9.3

# *IBM MQ için İzleme ve Performans*

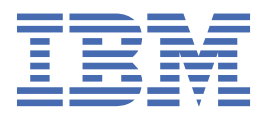

#### **Not**

Bu bilgileri ve desteklediği ürünü kullanmadan önce, ["Özel notlar" sayfa 385](#page-384-0) bölümündeki bilgileri okuyun.

Bu basım, yeni basımlarda tersi belirtilmedikçe, IBM® MQ sürüm 9 yayın düzeyi 3 ve sonraki tüm yayınlar ve değişiklikler için geçerlidir.

IBM'e bilgi gönderdiğinizde, IBM ' e bu bilgileri size hiçbir sorumluluk yüklemeden uygun gördüğü yöntemlerle kullanması ya da dağıtması için münhasır olmayan bir hak verirsiniz.

**© Copyright International Business Machines Corporation 2007, 2024.**

# **İçindekiler**

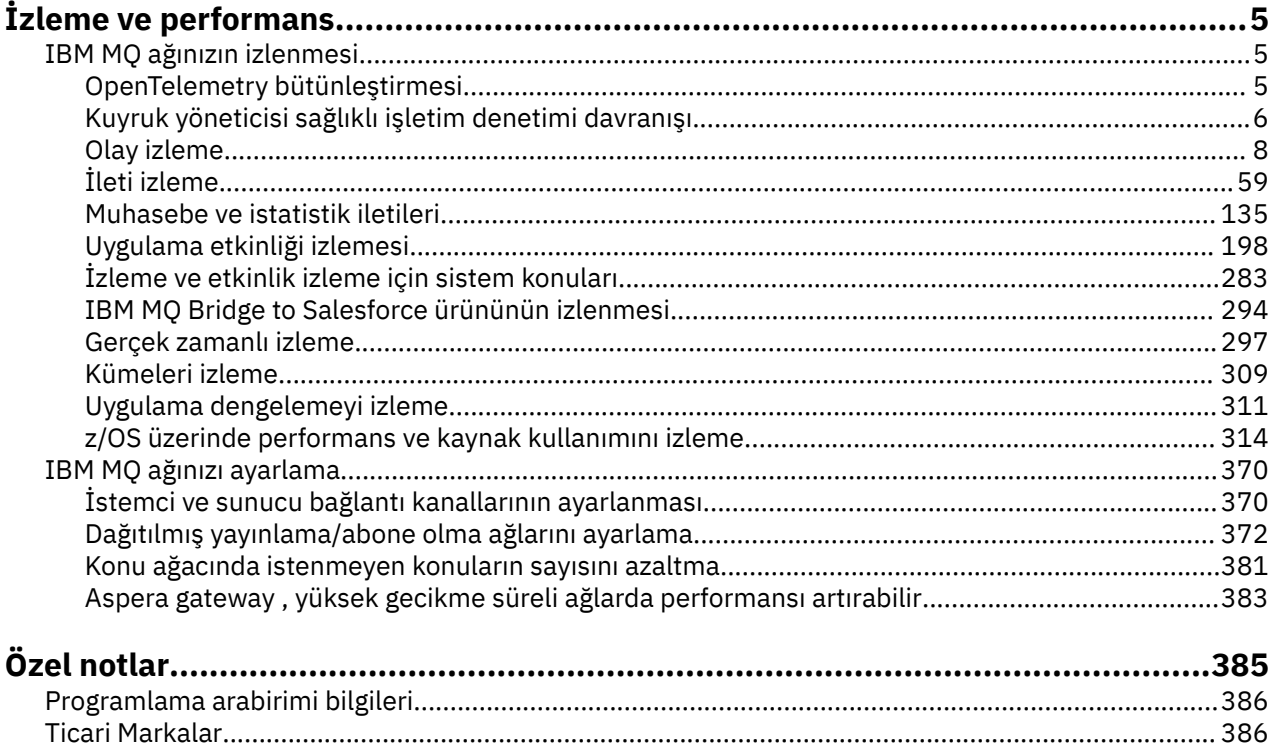

# <span id="page-4-0"></span>**IBM MQ İzleme ve performans**

Kuyruk yöneticisi ağınızın başarımını artırmaya yardımcı olması için bu bölümdeki izleme bilgilerini ve kılavuz bilgilerini ve belirli ayarlama ipuçlarını kullanın.

## **Bu görev hakkında**

Kuyruk yöneticisi ağınızın büyüklüğüne ve karmaşıklığına bağlı olarak, ağı izleyerek çeşitli bilgiler edinebilirsiniz. Bu bilgileri, belirli ayarlama ipuçlarında sağlanan bilgilerle birlikte, ağ performansınızı ayarlamanıza yardımcı olmak için kullanabilirsiniz.

## **IBM MQ ağınızın izlenmesi**

Kuyruk yöneticisi ağınızın nasıl çalıştığına ilişkin istatistik ve diğer belirli bilgileri almak için IBM MQ içinde bir dizi izleme tekniği kullanılabilir. Kuyruk yöneticisi ağınızın başarımını artırmaya yardımcı olması için bu bölümdeki izleme bilgilerini ve kılavuzları kullanın.

Aşağıdaki listede, kuyruk yöneticisi ağınızın izlenmesine ilişkin nedenlere ilişkin örnekler verilmiştir:

- Kuyruk yöneticisi ağınızdaki sorunları saptayın.
- Kuyruk yöneticisi ağınızdaki sorunların nedenlerinin belirlenmesine yardımcı olun.
- Kuyruk yöneticisi ağınızın verimliliğini artırın.
- Kuyruk yöneticisi ağınızın çalışmasını tanıyın.
- Kuyruk yöneticisi ağınızın düzgün çalıştığını doğrulayın.
- Belirli olaylar oluştuğunda ileti oluşturur.
- İleti etkinliğini kaydedin.
- Bir iletinin bilinen son yerini belirleyin.
- Bir kuyruk yöneticisi ağının çeşitli istatistiklerini gerçek zamanlı olarak denetleyin.
- Bir denetim izi oluşturun.
- Uygulama kaynağı kullanımı için hesap.
- Kapasite planlaması.

#### $V5.3.5$ **OpenTelemetry bütünleştirmesi B** .

IBM MQ ' i bir OpenTelemetry izleme sistemiyle bütünleştirebilirsiniz.

## **OpenTelemetry izleme**

OpenTelemetry izleme, uygulamaların bir veri akışı içinde nasıl davrandığını gözlemlemenizi sağlar. Veri akışı birçok farklı uygulamayı birleştirebiliyor ve genellikle de birleştirebiliyor. İzleme, size tüm yolculuğu gösterebilir ve her bir uygulamanın davranışına ilişkin öngörüler sağlayabilir. IBM MQ , bir OpenTelemetry izleme sistemiyle bütünleşmenizi sağlayan bir izleme hizmeti sağlar.

IBM MQ OpenTelemetry izleme hizmeti, bir IBM MQ API çıkışı olarak uygulanır. Bir IBM Destekleyici programı olarak sağlanır; bu, izleme hizmetini kullanma ve IBM MQ yetkinizin bir parçası olarak destek alma yetkisine sahip olduğunuz anlamına gelir. IBM MQ yetkinizin yalnızca IBM Instana Destekleyici programının IBM MQ İzleme çıkışı bileşeninin kullanımına izin verdiğine dikkat edin.

IBM Instana izleme sistemi ve IBM Instana yetkisiyle izleme çıkışını kullanmıyorsan, çıkışın kullanımından kaynaklanan sorunlar IBM MQ Destek birimine bildirilmelidir.

Çıkış buradan yüklenebilir:<https://ibm.biz/mqinstanaexit>.

## <span id="page-5-0"></span>**IBM MQ Open Telemetry izleme hizmetinin kurulması ve yapılandırılması**

IBM MQ izlemesinin nasıl kurulacağına ve yapılandırılacağına ilişkin tüm ayrıntıları burada bulabilirsiniz: [IBM MQ İzleme.](https://www.ibm.com/docs/en/instana-observability/current?topic=mq-tracing#ibm-mq-tracing)

IBM Instana IBM MQ çıkışı için desteklenen platformların ayrıntılarını burada bulabilirsiniz: [Şirket içi IBM](https://www.ibm.com/docs/en/instana-observability/current?topic=mq-tracing#supported-platforms-for-on-premises-ibm-mq) [MQ](https://www.ibm.com/docs/en/instana-observability/current?topic=mq-tracing#supported-platforms-for-on-premises-ibm-mq)için desteklenen platformlar.

## **Kuyruk yöneticisi sağlıklı işletim denetimi davranışı**

Kuyruk yöneticisi, istikrarlı ve güvenilir performans sağlamak için periyodik sağlıklı işletim denetimleri yapar. Bu konuda, kuyruk yöneticisinin yaptığı bazı sağlıklı işletim denetimleri açıklanır ve bunların ortam gereksinimlerine dayalı olarak nasıl yapılandırılabileceği açıklanır.

Çoğu ortamda varsayılan yapılandırma uygundur ve bu denetimlerin ne sıklıkta yapıldığını değiştirmeye gerek yoktur. Varsayılan ayarları kullanarak bile, bir sorun saptandığında kuyruk yöneticisinin nasıl davrandığını ve denetimin başarısız olmasına neden olabilecek ortam sorunlarını anlamak yararlı olabilir. Bu konu, bu davranışların bazılarını açıklamayı amaçlamaktadır.

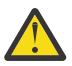

**DİKKAT:** IBM Destek tarafından önerilmedikçe, bu denetimlerin sıklığı üzerinde herhangi bir değişiklik yapmayın.

Kuyruk yöneticisinin farklı bileşenleri tutarsızlıkları saptamak ve çözmek için çeşitli yöntemler kullanır ve bu konu, bu tür tüm mekanizmaları açıklamak için tasarlanmamıştır. Örneğin, IBM MQ işlemleri, bağlı oldukları diğer süreçlerin çalışmaya devam ettiklerinden emin olmak için çeşitli mekanizmalar kullanır. Açıklanan davranışlar, çevresel durumları ya da diğer beklenmedik durumları fark etmek için yürütme denetleyicisi tarafından düzenli olarak yapılan davranışlardır. (Yürütme denetleyicisi, diğer birçok kuyruk yöneticisi işlemini başlatan ve yöneten birincil IBM MQ işlecidir.) Periyodik denetimler oldukları için, uygun ayarlama parametreleri ayarlanarak belirli aralıklarla değiştirilebilir.

Açıklanan denetimlerden bazıları, özel olarak ayrılmış bir sağlıklı işletim denetimi iş parçacığı tarafından yapılır. Sağlıklı işletim denetimi iş parçacığının kendisiyle ilgili bir sorun saptanırsa, kuyruk yöneticisi hata günlüklerine AMQ5066 uyarı iletisi yazılır.

Bu konuda açıklanan davranışlar, örneğin belirli bir platform ya da yapılandırmada farklı bir varsayılan değerin daha istikrarlı olduğu gözlemlenirse, gelecekteki yayınlarda değişebilir.

## **Genel durum denetimleri**

Kuyruk yöneticisi, düzenli aralıklarla çeşitli denetimler gerçekleştirir. Varsayılan olarak, bu denetimler her 10 saniyede bir gerçekleştirilir (bazı durumlarda, denetim bir hatayı bildirmeden önce iki döngüye izin verir ve bu da bu tür denetimler için 20 saniyelik bir aralıkla sonuçlanır). Denetimler sırasında kuyruk yöneticisi, kuyruk yöneticisinin bir parçası olarak çalışan çeşitli işlemlerin çalışmaya devam ettiğinden emin olur. Yerel HA kuyruk yöneticisi için, kuyruk yöneticisinin verileri yedek yönetim ortamlarına başarıyla eşlediğini denetler.

Kritik bir denetim şu anda başarısız olursa (örneğin, amqzmuc0 işlemi artık çalışmıyorsa), kuyruk yöneticisi çalışmaya devam edemeyecektir. Ancak, artık gerekli olmayan sistem kaynaklarının temizlenmesi için denetimlerin çoğu yapılır ve kuyruk yöneticisi hata günlüklerine bir ileti yazılmasına neden olabilir.

Çoğu durumda, bu genel sağlık kontrollerinin sıklığını değiştirmek gerekli değildir. Kuyruk yöneticisindeki ya da işletim ortamındaki olayların çoğu, bunları saptamak için genel durum denetimi işlemine gerek kalmadan anında saptanır. Bu işlem, kuyruk yöneticisinin başka bir yerinde saptanmayan herhangi bir şey için düzenli bir denetim görevi görür. Gerekirse, sıklık **ECHeartBeatLen** ayarlama parametresi kullanılarak yapılandırılabilir. Değer alt sınırı 10000 milisaniyedir (10 saniye). Değer üst sınırı 60000 milisaniyedir (60 saniye). 60000 üst sınır değerine ayarlanırsa, bu, belirli denetimler için iki dakikalık bir gecikmeyle sonuçlanabilir.

## **Günlük ilerlemesinin yapıldığını denetler**

Kuyruk yöneticisi, günlüğe yazma işlemlerinin makul bir hızda yapıldığını denetler. Bu, günlük kaydedicinin performansının en iyi olup olmadığını denetleyen bir denetim değildir, ancak daha fazla dikkat gerektiren koşulları saptamak için tasarlanmıştır. Örneğin, günlük dosyalarının saklandığı disk özellikle yavaşsa ya da kuyruk yöneticisi, tüm çalışmalarını gerçekleştirmek için konteynerli bir ortamda yeterli CPU süresi almıyorsa.

Bu denetim başarısız olursa, kuyruk yöneticisi tarafından yapılan işlem, kullanılmakta olan kuyruk yöneticisinin tipine bağlıdır:

- HA olmayan bir kuyruk yöneticisinde:
	- Bir xecL\_W\_PERFORMANCE\_BOTTLENECK FDC yazılır. Bu, sistemin bir bölümünün daha fazla dikkat edilmesi gerekebileceğini gösteren bir gösterge olarak kullanılabilir. Kuyruk yöneticisi çalışmaya devam eder. Hatalar dizininde xecL\_W\_PERFORMANCE\_BOTLENECK FDC 'leri görüldüyse, IBM MQ ' in çalışması için temel sistem kaynaklarının yeterli olup olmadığını anlamak için depolama ya da platform ekibinizle çalışmak gerekebilir. IBM MQ , aşırı kesinleştirilmiş düğümlerde taşıyıcılarda çalıştırılırsa, IBM MQ , tüm ileti alışverişi iş yükünü gerçekleştirmek için yeterli zamanlanmış CPU süresi almayabilir.
	- $-$  **V 9.3.0** IBM MQ 9.3.0' den kuyruk yöneticisi hata günlüklerine AMQ5068W uyarı iletisi yazılır ve xecL\_W\_PERFORMANCE\_BOTTLENECK FDC yazılmaz. Günlüklerde AMQ5068W iletileri görüldüyse, IBM MQ ' in çalışması için temel sistem kaynaklarının yeterli olup olmadığını anlamak için depolama ya da platform ekibinizle birlikte çalışmak gerekebilir. IBM MQ , aşırı kesinleştirilmiş düğümlerde taşıyıcılarda çalıştırılırsa, IBM MQ , tüm ileti alışverişi iş yükünü gerçekleştirmek için yeterli zamanlanmış CPU süresi almayabilir. Beş AMQ5068W uyarı iletisi art arda yazılırsa, bir xecL\_W\_PERFORMANCE\_BOTTLENECK FDC yazılır.
- Çok eşgörünümlü bir kuyruk yöneticisinde:
	- Günlük ilerleme durumu sağlıklı işletim denetimi başarısız olursa, birincil eşgörünüm sona erer. Yedek bir yönetim ortamı varsa, o yönetim ortamı başlatılıp birincil yönetim ortamı olur.
	- $\overline{18.3.0}$  TBM MQ 9.3.0' den birincil yönetim ortamı, sona ermeden önce yedek yönetim ortamının kullanılabilir olup olmadığını denetler. Yedek bir kuyruk yöneticisi varsa, birincil yönetim ortamına geçiş işlemi sona erer. Ayrıca, kuyruk yöneticisi hata günlüklerine AMQ5068W uyarı iletisi yazılır.
- Yerel HA kuyruk yöneticisinde bu denetim, HA olmayan bir kuyruk yöneticisiyle aynı şekilde davranır.
- Bir RDQM ' de (eşlenmiş veri kuyruğu yöneticisi), bu denetim HA olmayan bir kuyruk yöneticisiyle aynı şekilde davranır.

IBM MQ günlüğünün ilerlemesine ilişkin bir sorun, kuyruk yöneticisinin kendisindeki bir performans sorunundan kaynaklanıyor olabilir.

Varsayılan olarak bu denetim her 60 saniyede bir yapılır, ancak kuyruk yöneticisi bir işlem yapmadan önce denetimin iki döngüsünü bekler. Bu, varsayılan ayarlarla, kuyruk yöneticisinin bir hata iletisi yazması (ya da HA kuyruk yöneticisi durumunda başarısız olması) için iki dakika geçmesi gerektiği anlamına gelir.

Çoğu durumda, dosya sistemi yavaş olduğunda ya da kuyruk yöneticisine az miktarda CPU süresi ayrıldığında, dosya kilitleme (bkz. ["Dosya kilitlerinin hala tutulduğunu denetler" sayfa 8](#page-7-0)) ve temel dosya sistemi işlemi gibi diğer denetimler bu denetim yapılmadan önce birincil yönetim ortamının yedek sisteme geçmesine neden olacağından, varsayılan davranış uygundur. Gerekirse, bu denetimin sıklığı **LivenessHeartBeatLen** ayarlama parametresi kullanılarak yapılandırılabilir. Yapılandırılabileceği değer üst sınırı 600 saniyedir (10 dakika). 0 alt sınır değeri, denetimi tümüyle devre dışı bırakma etkisine sahiptir. HA olmayan bir kuyruk yöneticisi için, denetimin tek etkisi, kuyruk yöneticisi hata günlüklerindeki fazladan bir uyarı iletisidir. Çok eşgörünümlü bir kuyruk yöneticisinde, **LivenessHeartBeatLen** ' i kuyruk yöneticisinin birincil eşgörünümünün daha hızlı (değeri azaltarak) ya da yavaş (değeri artırarak) geçmesine neden olacak şekilde yapılandırabilirsiniz. Ortamınız zaman zaman çok yavaş bir dosya sistemi GÇ 'si ile karşılaşıyorsa, ancak kuyruk yöneticisinin birincil eşgörünümünün çalışır durumda kalmasını tercih ediyorsanız, günlük ilerleme denetimi sıklığını azaltmak için değerin artırılması yararlı olabilir.

<span id="page-7-0"></span>Yedek yönetim ortamına otomatik olarak yeniden bağlanmak için tasarlanmamış uygulamalarınız varsa ve bunları yeniden başlatmak için el ile müdahale gerektiriyorsa, bu yararlı olabilir.

**Not: ECHeartBeatLen** artırıldıysa, bu, **LivenessHeartBeatLen** denetimlerinin zamanlamasını etkiler. Log progress checks are made when the general health checks are performed so reducing the frequency of the general health checks (**ECHeartBeatLen**) might result in log progress checks being made up to a 30 seconds after the configured **LivenessHeartBeatLen**.

## **Genel günlük kaydı dosya sistemi performansı**

#### $V5.3.4$

IBM MQ 9.3.4' den, bu depolamaya ilişkin genel okuma/yazma işlemlerinin beklenenden uzun sürmesi durumunda, kuyruk yöneticisi hata günlüğünde AMQ6729W uyarı iletisi yayınlanır. **AMQ\_IODELAY** ortam değişkenlerini, depolama performansı sorunlarını tanılamaya yardımcı olmak ya da bu tür gecikmelere karşı toleransı artırmak için tanılama ve zaman dilimlerine ince ayar yapmak üzere kullanabilirsiniz. Daha fazla bilgi için bkz. AMQ\_IODELAY, AMQ\_IODELAY\_INMS ve AMQ\_IODELAY\_FFST.

## **Dosya kilitlerinin hala tutulduğunu denetler**

Çok eşgörünümlü bir kuyruk yöneticisi için, yürütme denetleyicisi belirli aralıklarla, birincil çok eşgörünümlü dosyada dışlayıcı kilidi tutmaya devam ettiğinden emin olmak için denetleme yapar. Çoğu durumda, NFS sunucusu ile ilgili bir sorun nedeniyle kilit kaybolursa, birincil eşgörünüm hemen hemen başarısız olur (bu denetim yapılmadan önce). Olağan dışı bir dosya sistemi sorunu olması durumunda birincil kuyruk yöneticisinin başarısız olduğundan emin olmak için ek periyodik dosya kilidi denetimleri yapılır.

Varsayılan olarak, bu dosya kilidi denetimleri her 20 saniyede bir yapılır. Gerekirse, bu değer **FileLockHeartBeatLen** ayarlama parametresi ayarlanarak değiştirilebilir. Ayarlama parametresinin varsayılan değeri 10 saniyedir (kuyruk yöneticisi, her 20 saniyede bir denetleme varsayılan davranışıyla sonuçlanan bir işlem yapmadan önce denetimin iki döngüsüne izin verir). Ayarlama parametresinin alt sınır değeri 10 saniye, üst sınır değeri 600 saniyedir (10 dakika).

**Not: ECHeartBeatLen** artırıldıysa, bu **FileLockHeartBeatLen** denetimlerinin zamanlamasını etkiler. File lock checks are made when the general health checks are performed so reducing the frequency of the general health checks (**ECHeartBeatLen**) might result in file lock checks being made up to 30 seconds after the configured **FileLockHeartBeatLen**.

## **Kullanıcı uygulaması durumunu denetler**

Kuyruk yöneticisi, artık çalışmayan yerel olarak bağlı uygulamaların sonlandırılmadan önce bir MQDISC MQI çağrısı gerçekleştirdiğini düzenli aralıklarla denetler. Bu denetimler, ["Genel durum denetimleri"](#page-5-0) [sayfa 6](#page-5-0)içinde açıklanan genel sağlıklı işletim denetimiyle aynı zamanda gerçekleştirilir. Bu nedenle, bu tür denetimler için varsayılan aralık 10000 milisaniyedir (10 saniye) ve **ECHeartBeatLen** ayarlama parametresi değerinin değiştirilmesi, bunların yapıldığı sıklığı değiştirir. Bu denetim öncelikle, bağlı bir uygulamayla ilişkili kaynakların serbest bırakıldığından emin olmak içindir; HA ya da HA olmayan bir kuyruk yöneticisinin sona ermesine ya da diğer bir yönetim ortamında yedek sisteme geçmesine neden olmaz.

MQDISC MQI çağrısı yayınlanmadan sonlandırılan IBM MQ istemci uygulamaları, aracı işlemi tarafından ayrı olarak saptanır ve bağlantıyla ilişkili kaynaklar serbest bırakılır.

#### **İlgili kavramlar**

Yüksek kullanılabilirlikli yapılandırmalar

## **Olay izleme**

Olay izleme, bir kuyruk yöneticisi ağındaki *özel işlemden geçirme olaylarının* oluşumunu saptama işlemidir. Özel işlemden geçirme olayı, bir kuyruk yöneticisi ya da kanal eşgörünümü tarafından saptanan olayların mantıksal birleşimidir. Böyle bir olay, kuyruk yöneticisinin ya da kanal eşgörünümünün bir olay kuyruğuna *olay iletisi*adı verilen özel bir ileti koymasına neden olur.

IBM MQ izleme kodu ekleme olayları, bir kuyruk yöneticisindeki hatalar, uyarılar ve diğer önemli olaylarla ilgili bilgi sağlar. Aşağıdaki hedeflere ulaşmak üzere kuyruk yöneticisi ağınızdaki kuyruk yöneticilerinin çalışmasını izlemek için bu olayları kullanın:

- Kuyruk yöneticisi ağınızdaki sorunları saptayın.
- Kuyruk yöneticisi ağınızdaki sorunların nedenlerinin belirlenmesine yardımcı olun.
- Bir denetim izi oluşturun.
- Kuyruk yöneticisi durum değişikliklerine yanıt verme

#### **İlgili başvurular**

["Olay tipleri" sayfa 12](#page-11-0) Bir kuyruk yöneticisinin ya da kanal eşgörünümünün raporlayabileceği izleme kodu ekleme olayı tiplerini görüntülemek için bu sayfayı kullanın

Olay iletisi başvurusu

Olay iletisi biçimi

## **IBM MQ olay iletilerinizi yayınlama**

IBM MQ ' ın olay iletilerini yayınlamak için nasıl hazırlandığını.

## **Bu görev hakkında**

Olay iletileri, SYSTEM.ADMIN.<feature name>.EVENTadlı özel olarak adlandırılmış kuyruklara yazılır.

Bu olay kuyruklarıyla ilgili dikkat edilmesi gereken önemli şey, önemli olan adın bu olması. Varsayılan olarak, bir kuyruk yöneticisinde tüm olay kuyrukları yerel kuyruklar olarak tanımlanır. Ancak, bu kuyrukları silebilir ve uzak kuyruk olarak yeniden tanımlayabilirsiniz; böylece, tüm olaylar adanmış bir olay işleme kuyruk yöneticisine yönlendirilir. Diğer bir seçenek olarak, bir konu nesnesini gösteren bir diğer ad kuyruğu da kullanabilirsiniz.

Her iki durumda da, herhangi bir yeniden yönlendirme tekniği, olay kuyruklarını okuyan uygulamalarınızın, okunacak kuyruğun adını sabit olarak kodlamamasını gerektirir. Bu nedenle, uygulamaların okuduğu kuyruğu yapılandırabilmelisiniz.

Aşağıdaki komutlar, olay iletilerinin aşağıdaki varsayımları kullanarak yayınlanacağı şekilde olay kuyruklarınızı nasıl yeniden tanımlayabileceğinizi gösterir. Aşağıdaki özelliklere sahipsiniz:

- Olaylar kullanılarak başlatılmadı, ya da
- Var olan olay kuyruklarından tüm iletiler kaldırıldı ve bu adımlardan önce yerel kuyrukları sildi.

Bu adımlar yalnızca yeniden tanımlanmakta olan QMGR ve CHANNEL olay kuyruklarını gösterir, ancak bu tüm olaylar için genişletilebilir.

**Not:** Konu dizgisi, bir uygulamanın genel arama karakteri kullanılarak ya da belirli olaylara gerektiği şekilde abone olabilmesi için tasarlanmıştır.

## **Yordam**

Aşağıdaki komutları verin:

```
DEFINE TOPIC(ADMIN.QMGR.EVENT) TOPICSTR('Events/QMgr')
DEFINE TOPIC(ADMIN.CHANNEL.EVENT) TOPICSTR('Events/Channel')
DEFINE QALIAS(SYSTEM.ADMIN.QMGR.EVENT) TARGTYPE(TOPIC) TARGET(ADMIN.QMGR.EVENT)
DEFINE QALIAS(SYSTEM.ADMIN.CHANNEL.EVENT) TARGTYPE(TOPIC) TARGET(ADMIN.CHANNEL.EVENT)
DEFINE QLOCAL(ADMIN.EVENT)
DEFINE QLOCAL(ADMIN.QMGR.EVENT)
DEFINE SUB(EVENTS.ALL) TOPICSTR('Events/+') PSPROP(NONE)
 DESTCLAS(PROVIDED) DEST(ADMIN.EVENT)
DEFINE SUB(EVENTS.QMGR) TOPICSTR('Events/QMgr') PSPROP(NONE)
       DESTCLAS(PROVIDED) DEST(ADMIN.QMGR.EVENT)
```
<span id="page-9-0"></span>Olay okuma uygulamanızın herhangi bir kuyruktan olay iletilerini okuyabildiği varsayılarak, bu uygulama yukarıda tanımlanan kuyruklardan birinden okunacak şekilde yeniden yapılandırılabilir.

DEFINE SUB komutlarındaki PSPROP(NONE) yapılandırması, yayınlama/abone olma motoru tarafından eklenen ileti özelliklerinin hiçbirinin (örneğin, MQTopicString) olay iletisine eklenmemesini sağlayarak, var olan uygulamaların değişmeden çalışmaya devam etmesini sağlar.

Buna ek olarak, uygulamalar bilgileri almak için MQSUB çağrısıyla doğrudan abone olabilir; bu çağrı, denetim DEFINE SUB komutunu kullanmak yerine başka bir yol olarak kullanılabilir.

Artık birden çok uygulama, kuyruk yöneticisi tarafından olaylarda yayılan bilgileri kullanabilir.

## **Özel işlemden geçirme olayları**

Özel işlemden geçirme olayı, bir kuyruk yöneticisinin ya da kanal eşgörünümünün bir olay kuyruğuna *olay iletisi*adı verilen özel bir ileti saptadığı ve koyduğu koşulların mantıksal bir birleşimidir.

IBM MQ izleme kodu ekleme olayları, bir kuyruk yöneticisindeki hatalar, uyarılar ve diğer önemli olaylarla ilgili bilgi sağlar. Kuyruk yöneticilerinin çalışmasını izlemek için bu olayları kullanabilirsiniz ( z/OS için Tivoli NetView gibi diğer yöntemlerle).

[Şekil 1 sayfa 11](#page-10-0) içinde özel işlemden geçirme olayları kavramı gösterilmektedir.

<span id="page-10-0"></span>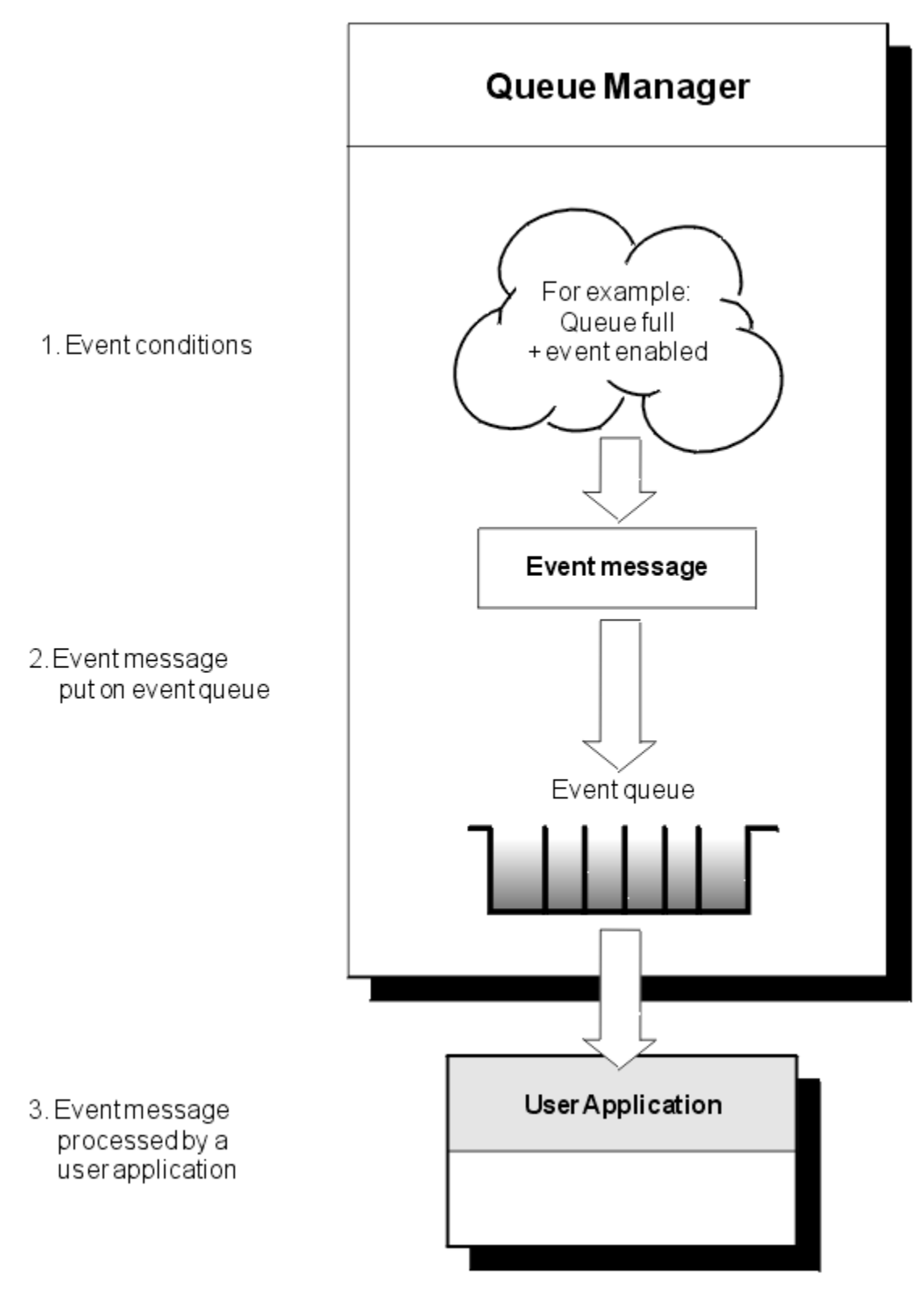

*Şekil 1. Özel işlemden geçirme olaylarını anlama*

## **Olay izleme uygulamaları**

Kuyruk yöneticilerini izlemek için olayları kullanan uygulamalar aşağıdaki koşulları içermelidir:

1. Ağınızdaki kuyruk yöneticileri arasında kanallar ayarlayın.

<span id="page-11-0"></span>2. Gerekli veri dönüştürmelerini uygulayın. Normal veri dönüştürme kuralları geçerlidir. Örneğin, bir UNIX sistem kuyruk yöneticisindeki olayları bir z/OS kuyruk yöneticisinden izliyorsanız, EBCDIC 'yi ASCII' ye dönüştürdüğünüzde emin olun.

## **Olay kuyrukları aracılığıyla olay bildirimi**

Bir olay ortaya çıktığında, kuyruk yöneticisi uygun olay kuyruğuna bir olay iletisi yerleştirir (tanımlandıysa). Olay iletisi, aşağıdaki adımları gerçekleştiren uygun bir MQI uygulama programı yazarak alabileceğiniz olaya ilişkin bilgi içerir:

- Kuyruktan iletiyi alın.
- Olay verilerini almak için iletiyi işleyin.

İlgili bilgiler, olay iletilerinin biçimini açıklar.

## **Olaylara neden olan koşullar**

Aşağıdaki listede, özel işlemden geçirme olaylarına neden olabilecek koşullara ilişkin örnekler verilmiştir:

- Kuyruktaki ileti sayısına ilişkin bir eşik sınırına ulaşıldı.
- Bir kanal örneği başlatıldı ya da durduruldu.
- Bir kuyruk yöneticisi etkinleşir ya da durdurulması istenir.
- Bir uygulama, IBM MQ for IBM i, AIX, Linux®, and Windows sistemlerinde yetkisi olmayan bir kullanıcı kimliğini belirterek bir kuyruğu açmayı dener.
- Nesneler yaratılır, silinir, değiştirilir ya da yenilenir.
- Bir MQSC ya da PCF komutu başarıyla çalıştırıldı.
- Bir kuyruk yöneticisi yeni bir günlük kapsamına yazmaya başlar.
- Olay koşulları karşılandıysa, ileti gönderilmeyen iletiler kuyruğuna konuyor.

#### **İlgili kavramlar**

#### ["Performans olayları" sayfa 23](#page-22-0)

Başarım olayları, belirli bir kuyruğu kullanan uygulamaların başarımını etkileyebilecek koşullarla ilgilidir. Başarım olaylarının kapsamı kuyruktur. Bir kuyruktaki **MQPUT** çağrıları ve **MQGET** çağrıları, başka bir kuyruktaki başarım olaylarının oluşturulmasını etkilemez.

["Çoklu platformlarda izleme kodu ekleme olaylarını izlemek için örnek program" sayfa 56](#page-55-0) **amqsevt** , bir kuyruk yöneticisinin yaratabileceği izleme kodu ekleme olaylarını biçimlendirir ve IBM MQ for Multiplatformsile birlikte sağlanır. Program, olay kuyruklarından gelen iletileri okur ve okunabilir dizgiler halinde biçimlendirir.

## *Olay tipleri*

Bir kuyruk yöneticisinin ya da kanal eşgörünümünün raporlayabileceği izleme kodu ekleme olayı tiplerini görüntülemek için bu sayfayı kullanın

IBM MQ izleme kodu ekleme olayları aşağıdaki tiplerde olabilir:

- Kuyruk yöneticisi olayları
- Kanal ve köprü olayları
- Performans olayları
- Yapılandırma olayları
- Komut olayları
- Olayları günlüğe kaydedici
- Yerel olaylar

Her kuyruk yöneticisi için, her olay kategorisinin kendi olay kuyruğu vardır. Bu kategorideki tüm olaylar, bir olay iletisinin aynı kuyruğa konmasıyla sonuçlanır.

SYSTEM.ADMIN.QMGR.EVENT Kuyruk yöneticisi olayları SYSTEM.ADMIN.CHANNEL.EVENT Kanal olayları SYSTEM.ADMIN.PERFM.EVENT Performans olayları SYSTEM.ADMIN.CONFIG.EVENT Yapılandırma olayları SYSTEM.ADMIN.COMMAND.EVENT Komut olayları SYSTEM.ADMIN.LOGGER.EVENT Olayları günlüğe kaydedici

#### **Bu olay kuyruğu: Bu iletiden gelen iletileri içerir:**

SYSTEM.ADMIN.PUBSUB.EVENT Yayınlama/Abone Olma ile ilgili olayları alır. Yalnızca Çoklu hedefle kullanılır. Daha fazla bilgi

için bkz. Çok hedefli uygulama izleme.

Özel işlemden geçirme olaylarını kendi sistem yönetimi uygulamanızla birleştirerek, birçok kuyruk yöneticisindeki, birçok farklı düğümdeki ve birden çok IBM MQ uygulaması için etkinlikleri izleyebilirsiniz. Özellikle,Şekil 2 sayfa 13içinde gösterildiği gibi, sisteminizdeki tüm düğümleri tek bir düğümden ( IBM MQ olaylarını destekleyen düğümler için) izleyebilirsiniz.

Özel işlemden geçirme olayları, kullanıcı tarafından yazılan bir raporlama mekanizması aracılığıyla, olayları bir işletmene sunabilen bir yönetim uygulamasına raporlanabilir.

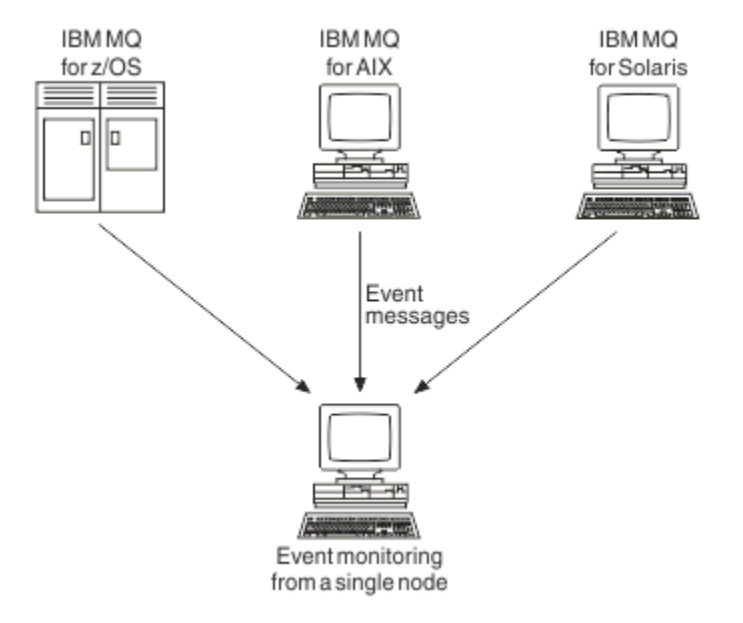

#### *Şekil 2. Tek bir düğümde farklı platformlardaki kuyruk yöneticilerinin izlenmesi*

Özel işlemden geçirme olayları, raporları izlemek ve uygun uyarıları yaratmak için diğer yönetim ağları için aracı olarak çalışan uygulamaların da (örneğin, z/OSiçin Tivoli NetView ) etkinleştirilmesini sağlar.

#### *Kuyruk yöneticisi olayları*

Kuyruk yöneticisi olayları, kuyruk yöneticileri içindeki kaynakların kullanımıyla ilgilidir. Örneğin, bir uygulama var olmayan bir kuyruğa ileti yerleştirmeyi denerse, bir kuyruk yöneticisi olayı oluşturulur.

Aşağıdaki örneklerde, kuyruk yöneticisi olayına neden olabilecek koşullar gösterilmektedir:

• Bir uygulama, başarısız olan bir MQI çağrısı yayınlar. Çağrıdaki neden kodu, olay iletisindeki neden koduyla aynı.

Bir kuyruk yöneticisinin iç işlemi sırasında benzer bir koşul oluşabilir; örneğin, bir rapor iletisi oluşturulurken. Bir olay iletisindeki neden kodu, herhangi bir uygulamayla ilişkilendirilmemiş olsa da, bir MQI neden koduyla eşleşebilir. Bir olay iletisi neden kodu MQI neden koduna benzediği için, olayın bir uygulamadan gelen başarısız bir MQI çağrısından kaynaklandığını varsaymayın.

- Bir kuyruk yöneticisine komut verilir ve bu komutun işlenmesi bir olaya neden olur. Örneğin:
	- Bir kuyruk yöneticisi durduruldu ya da başlatıldı.
	- İlişkili kullanıcı kimliğinin o komut için yetkisi olmadığı bir komut verilir.

IBM MQ , kuyruk yöneticisi olaylarına ilişkin iletileri SYSTEM.ADMIN.QMGR.EVENT kuyruğu ve aşağıdaki kuyruk yöneticisi olay tiplerini destekler:

## **Yetki (yalnızca AIX, Linux, and Windows üzerinde)**

Yetki olayları, gerekli yetkisi olmayan bir kuyruğu açmaya çalışan bir uygulama ya da gerekli yetkisi olmayan bir kullanıcı kimliğinden verilen bir komut gibi bir yetki bildirir. Yetki olayı iletisi aşağıdaki olay verilerini içerebilir:

- Yetki Yok (tip 1)
- Yetki Yok (tip 2)
- Yetki Yok (tip 3)
- Yetki Yok (tip 4)
- Yetki Yok (tip 5)
- Yetki Yok (tip 6)

Tüm yetki olayları yalnızca AIX, Linux, and Windows üzerinde geçerlidir.

#### **Engelle**

Engelleme olayları, kuyruğun yayınlama ya da alma işlemleri için engellendiği bir kuyruk için ya da yayınlama işlemleri için konunun engellendiği bir konu için MQPUT ya da MQGET işlemi girişiminde bulunulduğunu gösterir. Engelleme olayı iletisi aşağıdaki olay verilerini içerebilir:

- Engellenin
- Engelleme Koy

#### **Yerel**

Bir uygulama ya da kuyruk yöneticisi yerel bir kuyruğa ya da başka bir yerel nesneye (örneğin, nesne tanımlanmamış olduğu için) erişemediğinde, kuyruk yöneticisi yerel bir olay iletisi oluşturabilir. Yerel olay iletisi aşağıdaki olay verilerini içerebilir:

- Diğer Ad Temel Kuyruk Tipi Hatası
- Bilinmeyen Diğer Ad Temel Kuyruğu
- Bilinmeyen Nesne Adı

#### **Uzak**

Bir uygulama ya da kuyruk yöneticisi başka bir kuyruk yöneticisindeki uzak bir kuyruğa erişemezse (örneğin, iletim kuyruğu doğru tanımlanmamışsa), kuyruk yöneticisi uzak bir olay iletisi oluşturabilir. Uzak olay iletisi aşağıdaki olay verilerini içerebilir:

- Varsayılan Iletim Kuyruğu Tipi Hatası
- Varsayılan Iletim Kuyruğu Kullanım Hatası
- Kuyruk Tipi Hatası
- Uzak Kuyruk Adı Hatası
- İletim Kuyruğu Tipi Hatası
- İletim Kuyruğu Kullanım Hatası
- Bilinmeyen Varsayılan İletim Kuyruğu
- Bilinmeyen Uzak Kuyruk Yöneticisi
- Bilinmeyen İletim Kuyruğu

#### **Başlat ve durdur**

Başlatma ve durdurma olayları, bir kuyruk yöneticisinin başlatıldığını ya da durdurulması ya da susturulması istendiğini gösterir.

 $z/0S$ 

z/OS yalnızca başlangıç olaylarını destekler.

Durdurma olayları, SYSTEM.ADMIN.QMGR.EVENT kuyruğu kalıcı olarak tanımlandı. Başlatma ve durdurma olayı iletisi aşağıdaki olay verilerini içerebilir:

- Kuyruk Yöneticisi Etkin
- Kuyruk Yöneticisi Etkin Değil

Bu listedeki her olay tipi için, olay tipini etkinleştirmek ya da geçersiz kılmak üzere bir kuyruk yöneticisi özniteliği ayarlayabilirsiniz.

#### *Kanal ve köprü olayları*

Kanallar, çalışma sırasında saptanan koşulların sonucu olarak bu olayları bildirir. Örneğin, bir kanal örneği durdurulduğunda.

Kanal olayları aşağıdaki durumlarda oluşturulur:

- Bir komut bir kanalı başlattığında ya da durdurduğunda.
- Bir kanal eşgörünümü başladığında ya da durduğunda.
- Bir ileti alınırken bir kanal bir dönüştürme hatası uyarısı aldığında.
- Bir kanalı otomatik olarak yaratma girişiminde bulunulduğunda, girişim başarılı ya da başarısız olursa olay oluşturulur.

**Not:** İstemci bağlantıları Kanal Başlatıldı ya da Kanal Durduruldu olaylarına neden olmaz.

Bir kanalı başlatmak için bir komut kullanıldığında, bir olay oluşturulur. Kanal eşgörünümü başlatıldığında başka bir olay oluşturulur. Ancak, bir dinleyici, **runmqchl** komutu ya da kuyruk yöneticisi tetikleyici iletisi tarafından kanal başlatılması bir olay oluşturmaz. Bu durumlarda, bir olay yalnızca kanal eşgörünümü başlatıldığında oluşturulur.

Başarılı bir kanal başlatma ya da durdurma komutu en az iki olay oluşturur. Bu olaylar, kanal tarafından bağlanan her iki kuyruk yöneticisi için de oluşturulur (olayları destekleyerek).

Bir kanal olayı olay kuyruğuna yerleştirilirse, hata koşulu kuyruk yöneticisinin bir olay yaratmasına neden olur.

Kanal ve köprü olaylarına ilişkin olay iletileri SYSTEM.ADMIN.CHANNEL.EVENT kuyruğu.

Kanal olayı iletileri aşağıdaki olay verilerini içerebilir:

- Kanal Etkinleştirildi
- Kanal Otomatik Tanımlama Hatası
- Kanal Otomatik Tanımı Tamam
- Kanal Dönüştürme Hatası
- Kanal Etkinleştirilmedi
- Kanal Başlatıldı
- Kanal Durduruldu
- Kanal Kullanıcı Tarafından Durduruldu
- Kanal Engellendi

## **IMS köprü olayları (yalnızca z/OS )**

 $\approx$  z/OS

Bu olaylar, bir IMS köprüsü başlatıldığında ya da durduğunda bildirilir.

IMS köprü olayı iletileri aşağıdaki olay verilerini içerebilir:

- Köprü Başlatıldı
- Köprü Durduruldu

## **SSL olayları**

Tek TLS olayı Kanal SSL Hatası olayıdır. Bu olay, TLS kullanan bir kanal TLS bağlantısı kuramadığında bildirilir.

SSL olay iletileri aşağıdaki olay verilerini içerebilir:

- Kanal SSL Hatası
- Kanal SSL Uyarısı

#### *Performans olayları*

Performans olayları, bir kaynağın bir eşik koşuluna ulaştığı bildirimleridir. Örneğin, bir kuyruk derinliği sınırına ulaşıldı.

Başarım olayları, belirli bir kuyruğu kullanan uygulamaların başarımını etkileyebilecek koşullarla ilgilidir. Bunlar olay kuyrukları için oluşturulmaz.

Olay tipi, ileti verilerindeki komut tanıtıcısı alanında döndürülür.

Bir kuyruk yöneticisi olay kuyruğuna bir kuyruk yöneticisi olayı ya da başarım olayı iletisi yerleştirmeyi denerse ve genellikle bir olay yaratacak bir hata saptanırsa, başka bir olay yaratılmaz ve herhangi bir işlem yapılmaz.

Bir iş birimindeki MQGET ve MQPUT çağrıları, iş biriminin kesinleştirilmesinden ya da geriletilmesinden bağımsız olarak performans olayları oluşturabilir.

Başarım olaylarına ilişkin olay iletileri SYSTEM.ADMIN.PERFM.EVENT kuyruğu.

İki tip performans olayı vardır:

#### **Kuyruk derinliği olayları**

Kuyruk derinliği olayları, kuyruktaki iletilerin sayısıyla; yani, kuyruğun ne kadar dolu ya da boş olduğu ile ilgilidir. Bu olaylar paylaşılan kuyruklar için desteklenir. Kuyruk derinliği olay iletileri aşağıdaki olay verilerini içerebilir:

- Kuyruk Derinliği Yüksek
- Kuyruk Derinliği Düşük
- Kuyruk dolu

#### **Kuyruk hizmeti aralığı olayları**

Kuyruk hizmeti aralığı olayları, iletilerin kullanıcı tarafından belirlenen bir zaman aralığında işlenip işlenmediğiyle ilgilidir. Bu olaylar paylaşılan kuyruklar için desteklenmez.

**IBM** 1898 Tam MQ for z/OS , QSGDISP (SHARED) kuyrukları için kuyruk derinliği olaylarını destekler, ancak hizmet aralığı olaylarını desteklemez. Kuyruk yöneticisi ve kanal olayları, paylaşılan kuyruklardan etkilenmeden kalır. Kuyruk hizmeti olay iletileri aşağıdaki olay verilerini içerebilir:

- Kuyruk Hizmeti Aralığı Üst Sınırı
- Kuyruk Hizmeti Aralığı Tamam

#### *Yapılandırma olayları*

Yapılandırma olayları, bir yapılandırma olayı belirtik olarak ya da bir nesne yaratıldığında, değiştirildiğinde ya da silindiğinde otomatik olarak istendiğinde oluşturulur.

Bir yapılandırma olayı iletisi, bir nesnenin özniteliklerine ilişkin bilgileri içerir. Örneğin, bir ad listesi nesnesi yaratılırsa bir yapılandırma olayı iletisi oluşturulur ve ad listesi nesnesinin özniteliklerine ilişkin bilgiler içerir.

Yapılandırma olaylarına ilişkin olay iletileri SYSTEM.ADMIN.CONFIG.EVENT kuyruğu.

Yapılandırma olayları aşağıdaki şekilde çalışır:

• Kuyruk yöneticisi yapılandırmasında yapılan değişikliklerin bir denetim izi, SYSTEM.ADMIN.CONFIG.EVENT kuyruğu. Bu olayların ALTER QMGR komutundaki **CONFIGEV** parametresiyle yazılmasını sağlayabilirsiniz.

- Bu olaylar, bir DEFINE, ALTER ya da DELETE komutu bir nesne üzerinde işlem yaptığında ya da bir MQSET çağrısı kullanıldığında oluşturulur.
- Kuyruk yöneticisindeki her nesne için bir olay iletisi yaratacak REFRESH QMGR TYPE (CONFIGEV) komutunu kullanarak, yürürlükteki kuyruk yöneticisi yapılanışının temel çizgi resmini yaratabilirsiniz. Bu, zaman alan bir işlem olabileceği için, çok sayıda nesneniz varsa, komuttaki NAME (Ad) ve OBJECT (Nesne) niteleyicilerini kullanarak görevi daha küçük nesne kümelerine ayırabilirsiniz.
- Olay iletisi olası dört nedenden birini kaydeder:
	- MQRC\_CONFIG\_CHANGE\_OBJECT
	- MQRC\_CONFIG\_CREATE\_OBJECT
	- MQRC\_CONFIG\_DELETE\_OBJECT
	- MQRC\_CONFIG\_REFRESH\_OBJECT

MORC\_CONFIG\_CHANGE\_OBJECT, MORC\_CONFIG\_CREATE\_OBJECT ya da MQRC\_CONFIG\_DELETE\_OBJECT, bir nesne üzerinde verebileceğiniz ilgili MQSC ya da PCF komutları için oluşur.

MQRC\_CONFIG\_REFRESH\_OBJECT, temel çizgi resmi yaratılırken yazılan olay iletileri için oluşur.

Dört tip yapılandırma olayı vardır:

#### **Nesne olayları yarat**

Nesne yaratma olayları, bir nesne yaratıldığında oluşturulur. Olay iletisi şu olay verilerini içerir: Nesne yarat.

#### **Nesne olaylarını değiştir**

Nesne değiştirme olayları, bir nesne değiştirildiğinde oluşturulur. Olay iletisi şu olay verilerini içerir: Nesneyi değiştir.

#### **Nesne olaylarını sil**

Nesne silme olayları, bir nesne silindiğinde oluşturulur. Olay iletisi şu olay verilerini içerir: Nesneyi sil.

#### **Nesne olaylarını yenile**

Nesneyi yenileme olayları, yenileme için belirtik bir istekle oluşturulur. Olay iletisi şu olay verilerini içerir: Nesneyi yenile.

#### *Komut olayları*

Bir MQSC ya da PCF komutu başarıyla çalıştırıldığında komut olayları bildirilir.

Bir komut olayı iletisi, bir komutun kaynağı, bağlamı ve içeriği hakkında bilgi içerir. Örneğin, MQSC komutu ALTER QLOCAL başarılı bir şekilde çalışırsa, bu tür bilgilerle bir komut olayı iletisi üretilir.

Komut olaylarına ilişkin olay iletileri SYSTEM.ADMIN.COMMAND.EVENT kuyruğu.

Komut olayları şu olay verilerini içerir: Command.

#### **Multi** *Olayları günlüğe kaydedici*

Günlüğe kaydedici olayları, doğrusal günlük kaydı kullanan bir kuyruk yöneticisi günlük kayıtlarını yeni bir günlük kapsamına **ya da IBM iş ya da IBM iüzerinde yeni** bir günlük nesnesineyazmaya başladığında

bildirilir.  $\mathbb{Z}^2$   $\mathbb{Z}^6$  Günlüğe kaydedici olayları IBM MQ for z/OSile kullanılamaz.

Günlüğe kaydedici olay iletisi, kuyruk yöneticisinin kuyruk yöneticisini yeniden başlatmak ya da ortam kurtarmak için gerektirdiği günlük kapsamlarını belirten bilgileri içerir.

Günlüğe kaydedici olaylarına ilişkin olay iletileri SYSTEM.ADMIN.LOGGER.EVENT kuyruğu.

Günlüğe kaydedici olay iletisi şu olay verilerini içerir: Logger.

#### *Olay iletisi veri özeti*

Her olay iletisi tipinin içerebileceği olay verileri hakkında bilgi almak için bu özeti kullanın.

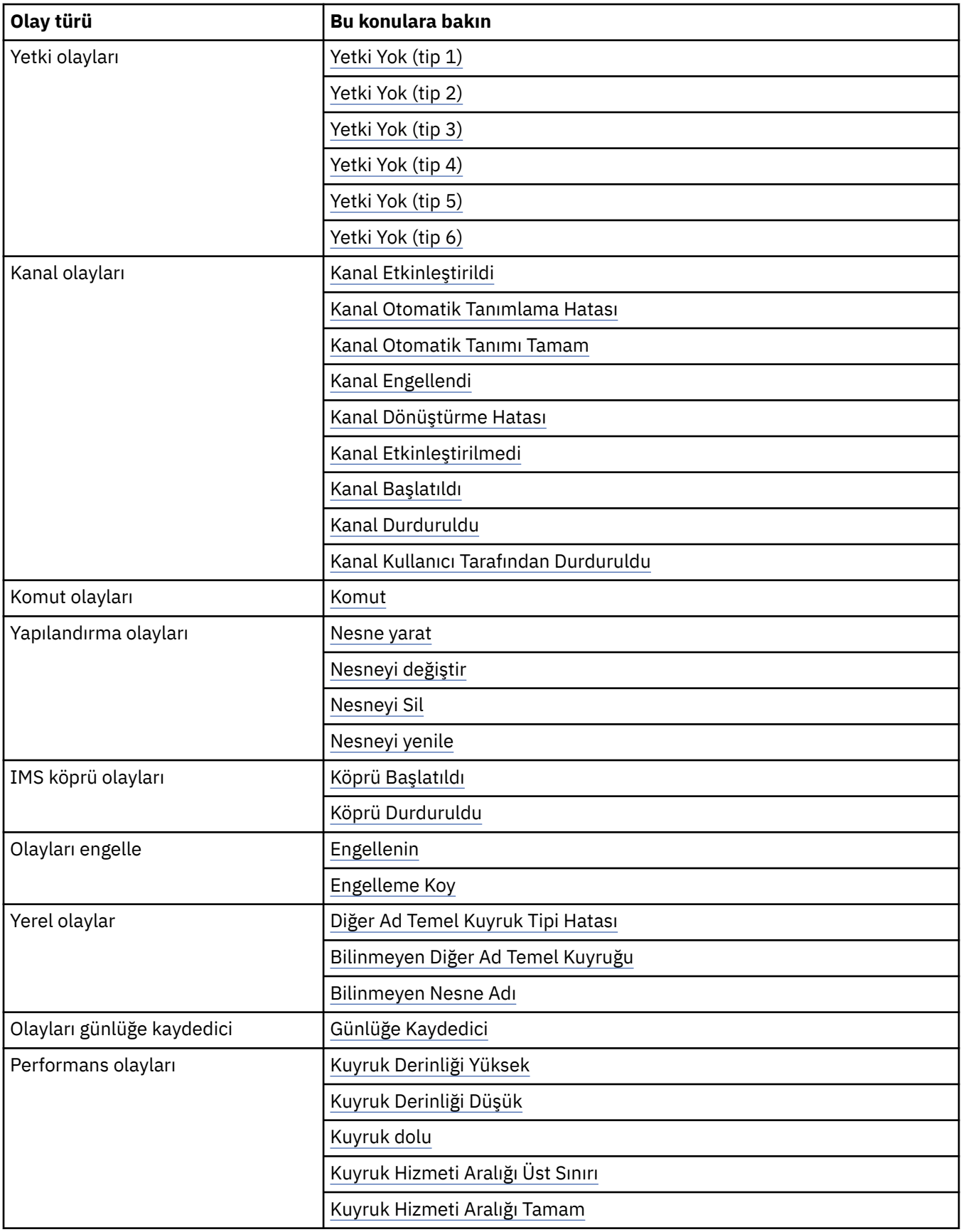

<span id="page-18-0"></span>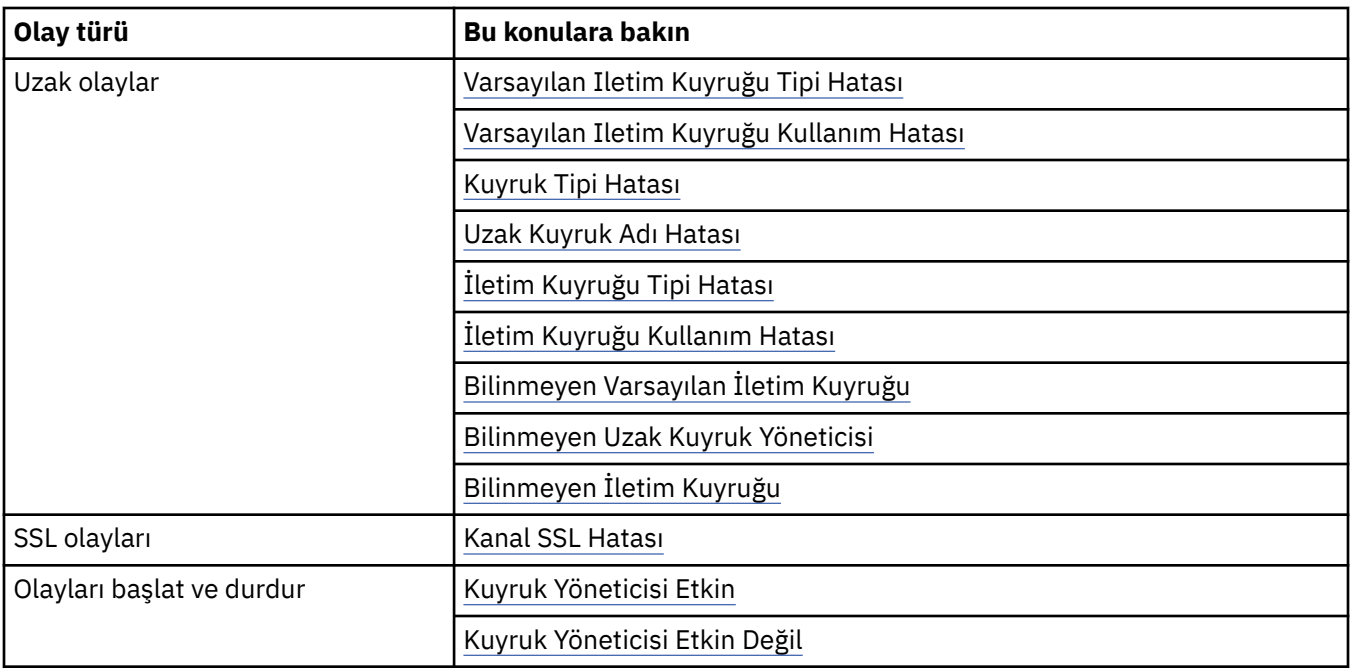

## *Olayları denetleme*

Olayların tipine bağlı olarak, kuyruk yöneticisi, kuyruk öznitelikleri ya da her ikisi için uygun değerleri belirterek olayları etkinleştirebilir ve geçersiz kılabilirsiniz.

Oluşturulmasını istediğiniz her izleme kodu ekleme olayını etkinleştirmeniz gerekir. Örneğin, bir Kuyruk Tam olayına neden olan koşullar şunlardır:

- Kuyruk Tam olayları belirli bir kuyruk için etkinleştirilir ve
- Bir uygulama, o kuyruğa ileti koymak için bir MQPUT isteği gönderir, ancak kuyruk dolu olduğu için istek başarısız olur.

Aşağıdaki tekniklerden birini kullanarak olayları etkinleştirin ve devre dışı bırakın:

- IBM MQ komut dosyası komutları (MQSC).
- İlgili IBM MQ PCF komutları.

• z/OSüzerindeki kuyruk yöneticilerine ilişkin işlemler ve denetim panoları.

• IBM MQ Explorer.

**Not:** Hem kuyruklar hem de kuyruk yöneticileri için olaylarla ilgili öznitelikleri yalnızca komutla ayarlayabilirsiniz. MQI çağrısı MQSET, olaylarla ilgili öznitelikleri desteklemiyor.

## **İlgili kavramlar**

["Özel işlemden geçirme olayları" sayfa 10](#page-9-0)

Özel işlemden geçirme olayı, bir kuyruk yöneticisinin ya da kanal eşgörünümünün bir olay kuyruğuna *olay iletisi*adı verilen özel bir ileti saptadığı ve koyduğu koşulların mantıksal bir birleşimidir.

z/OS üzerindeki işlemleri ve denetim panolarını kullanma

#### **İlgili görevler**

Yönetim görevlerinin otomatikleştirilmesi

Programlanabilir Komut Biçimlerinin Kullanılması

### **İlgili başvurular**

["Olay tipleri" sayfa 12](#page-11-0)

Bir kuyruk yöneticisinin ya da kanal eşgörünümünün raporlayabileceği izleme kodu ekleme olayı tiplerini görüntülemek için bu sayfayı kullanın

#### MQSC komutları

#### *Kuyruk yöneticisi olaylarının denetlenmesi*

Kuyruk yöneticisi özniteliklerini kullanarak kuyruk yöneticisi olaylarını denetleyebilirsiniz. Kuyruk yöneticisi olaylarını etkinleştirmek için uygun kuyruk yöneticisi özniteliğini ENABLEDolarak ayarlayın. Kuyruk yöneticisi olaylarını geçersiz kılmak için, uygun kuyruk yöneticisi özniteliğini DISABLEDolarak ayarlayın.

Kuyruk yöneticisi olaylarını etkinleştirmek ya da geçersiz kılmak için, uygun kuyruk yöneticisi özniteliğini belirterek **ALTER QMGR**MQSC komutunu kullanın. Çizelge 1 sayfa 20 , kuyruk yöneticisi olaylarının nasıl etkinleştirileceğini özetler. Bir kuyruk yöneticisi olayını devre dışı bırakmak için uygun parametreyi DISABLEDolarak ayarlayın.

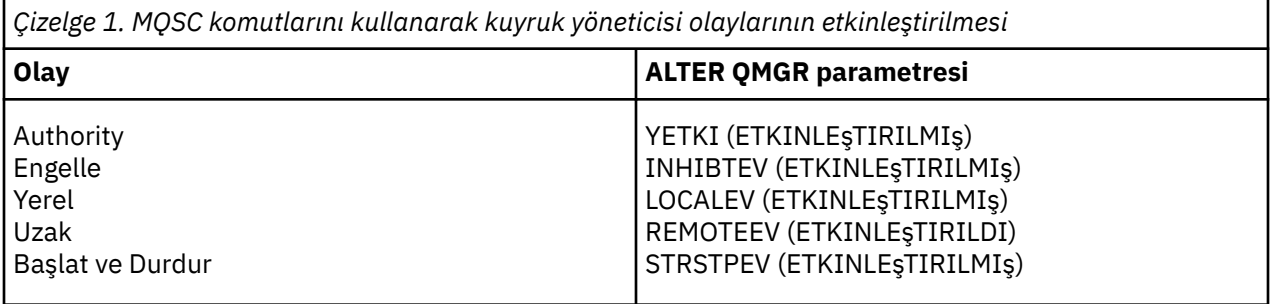

#### *Kanal ve köprü olaylarının denetlenmesi*

Kanal olaylarını kuyruk yöneticisi özniteliklerini kullanarak denetleyebilirsiniz. Kanal olaylarını etkinleştirmek için uygun kuyruk yöneticisi özniteliğini ENABLEDolarak ayarlayın. Kanal olaylarını geçersiz kılmak için uygun kuyruk yöneticisi özniteliğini DISABLEDolarak ayarlayın.

Kanal olaylarını etkinleştirmek ya da devre dışı bırakmak için uygun kuyruk yöneticisi özniteliğini belirterek **ALTER QMGR**MQSC komutunu kullanın. Çizelge 2 sayfa 20 , kanal ve köprü olaylarını nasıl etkinleştirdiğinizi özetler. Bir kuyruk yöneticisi olayını devre dışı bırakmak için uygun parametreyi DISABLEDolarak ayarlayın.

**Sınırlama:** Kanal otomatik tanımlama olayları IBM MQ for z/OSüzerinde kullanılamaz.

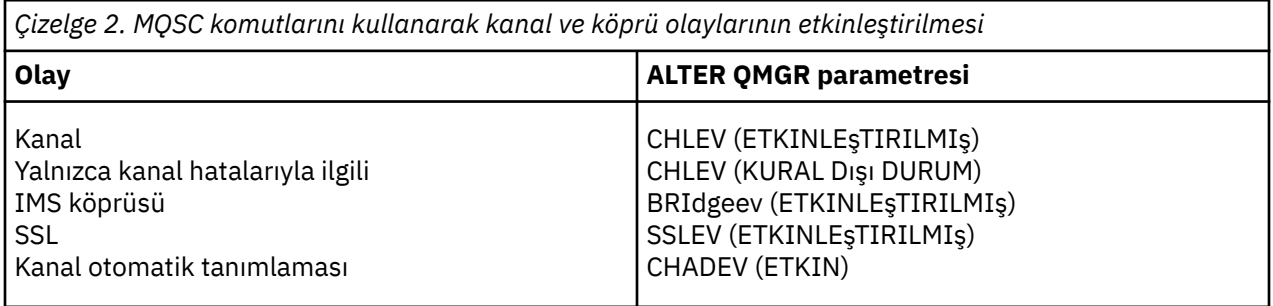

CHLEV kural dışı duruma ayarlandığında, aşağıdaki dönüş kodları ve karşılık gelen neden niteleyicileri oluşturulur:

- MORC CHANNEL ACTIVATED
- MORC CHANNEL CONV HATA
- MQRC\_CHANNEL\_NOT\_ACTIVATED
- MQRC\_CHANNEL\_STOPPED
	- Aşağıdaki ReasonQualifiersile birlikte:
		- MQRQ\_CHANNEL\_STOPPED\_ERROR
		- MQRQ\_CHANNEL\_STOPPED\_RETRY
		- MQRQ\_CHANNEL\_DURDURED\_DISABLED
- MORC CHANNEL STOPD BY USER
- MORC CHANNEL BLOCKED
- Aşağıdaki ReasonQualifiersile birlikte:
	- MQRQ\_CHANNEL\_BLOCKED\_NOACCESS
	- MQRQ\_CHANNEL\_BLOCKED\_USERID
	- MQRQ\_CHANNEL\_BLOCKED\_ADDRESS

#### *Performans olaylarının denetlenmesi*

PERFMEV kuyruk yöneticisi özniteliğini kullanarak başarım olaylarını denetleyebilirsiniz. Performans olaylarını etkinleştirmek için PERFMEV değerini ENABLEDolarak ayarlayın. Performans olaylarını devre dışı bırakmak için PERFMEV kuyruk yöneticisi özniteliğini DISABLEDolarak ayarlayın.

PERFMEV kuyruk yöneticisi özniteliğini ENABLEDolarak ayarlamak için aşağıdaki MQSC komutunu kullanın:

ALTER QMGR PERFMEV (ENABLED)

Belirli performans olaylarını etkinleştirmek için uygun kuyruk özniteliğini ayarlayın. Ayrıca, olaya neden olan koşulları belirtin.

#### **Kuyruk derinliği olayları**

Varsayılan olarak, tüm kuyruk derinliği olayları devre dışı bırakılır. Kuyruk derinliği olaylarından herhangi biri için kuyruk yapılandırmak üzere:

- 1. Kuyruk yöneticisinde performans olaylarını etkinleştirin.
- 2. Gerekli kuyrukta olayı etkinleştirin.
- 3. Gerekiyorsa, kuyruk derinliği üst sınırının yüzdesi olarak ifade edilen sınırları uygun düzeylere ayarlayın.

#### **Kuyruk hizmeti aralığı olayları**

Kuyruk hizmeti aralığı olaylarına ilişkin bir kuyruk yapılandırmak için şunları yapmanız gerekir:

- 1. Kuyruk yöneticisinde performans olaylarını etkinleştirin.
- 2. Kuyruktaki bir Kuyruk Hizmeti Aralığı Üst ya da Tamam olayına ilişkin denetim özniteliğini gerektiği şekilde ayarlayın.
- 3. Kuyruğa ilişkin QSVCINT özniteliğini uygun süre uzunluğuna ayarlayarak hizmet aralığı süresini belirleyin.

**Not:** Geçerli kılındığında, kuyruk için bir MQI çağrısı yayınlanıncaya kadar beklemek gerekmeden, uygun bir zamanda bir kuyruk hizmeti aralığı olayı oluşturulabilir. Ancak, bir iletiyi koymak ya da kaldırmak için kuyrukta bir MQI çağrısı kullanılırsa, o sırada uygulanabilir performans olayı oluşturulur. Geçen süre, hizmet aralığı süresine eşit olduğunda olay oluşturulmaz.

#### *Yapılandırma, komut ve kaydedici olaylarının denetlenmesi*

CONFIGEV, CMDEV ve LOGGEREV kuyruk yöneticisi özniteliklerini kullanarak yapılandırma, komut ve kaydedici olaylarını denetleyebilirsiniz. Bu olayları etkinleştirmek için uygun kuyruk yöneticisi özniteliğini ENABLEDolarak ayarlayın. Bu olayları geçersiz kılmak için uygun kuyruk yöneticisi özniteliğini DISABLEDolarak ayarlayın.

#### **Yapılandırma olayları**

Yapılandırma olaylarını etkinleştirmek için CONFIGEV ' i ENABLEDolarak ayarlayın. Yapılandırma olaylarını devre dışı bırakmak için CONFIGEV değerini DISABLEDolarak ayarlayın. Örneğin, aşağıdaki MQSC komutunu kullanarak yapılandırma olaylarını etkinleştirebilirsiniz:

ALTER QMGR CONFIGEV (ENABLED)

#### **Komut olayları**

Komut olaylarını etkinleştirmek için CMDEV ' yi ENABLEDolarak ayarlayın. DISPLAY MQSC komutları ve Inquire PCF komutları dışındaki komutlara ilişkin komut olaylarını etkinleştirmek için CMDEV ' yi

NODISPLAYolarak ayarlayın. Komut olaylarını devre dışı bırakmak için CMDEV ' yi DISABLEDolarak ayarlayın. Örneğin, aşağıdaki MQSC komutunu kullanarak komut olaylarını etkinleştirebilirsiniz:

ALTER QMGR CMDEV (ENABLED)

#### **Olayları günlüğe kaydedici**

Günlüğe kaydedici olaylarını etkinleştirmek için LOGGEREV parametresini ENABLEDolarak ayarlayın. Günlüğe kaydedici olaylarını devre dışı bırakmak için LOGGEREV değerini DISABLEDolarak ayarlayın. Örneğin, aşağıdaki MQSC komutunu kullanarak günlüğe kaydedici olaylarını etkinleştirebilirsiniz:

ALTER QMGR LOGGEREV(ENABLED)

## *Olay kuyrukları*

Bir olay oluştuğunda, kuyruk yöneticisi tanımlı olay kuyruğuna bir olay iletisi koyar. Olay iletisi, olayla ilgili bilgi içerir.

Olay kuyruklarını aşağıdaki gibi tanımlayabilirsiniz:

- Yerel kuyruklar
- Diğer ad kuyrukları
- Uzak kuyrukların yerel tanımlamaları ya da
- Uzak küme kuyrukları

Tüm olay kuyruklarınızı tek bir kuyruk yöneticisinde aynı uzak kuyruğun yerel tanımlamaları olarak tanımlarsanız, izleme etkinliklerinizi merkezileştirebilirsiniz.

Olay iletileri, iletim kuyrukları için gerekli ileti biçimiyle uyumsuz biçimler içerdiğinden, olay kuyruklarını iletim kuyrukları olarak tanımlamamalısınız.

Paylaşılan olay kuyrukları, QSGDISP (SHARED) değeriyle tanımlanan yerel kuyruklardır.

z/OSüzerinde paylaşılan kuyruklar tanımlama hakkında daha fazla bilgi için bkz. Paylaşılan kuyruklar ile uygulama programlama.

## **Bir olay kuyruğu kullanılamıyorsa**

Olay kuyruğu kullanılabilir olmadığında bir olay ortaya çıkarsa, olay iletisi kaybolur. Örneğin, bir olay kategorisi için olay kuyruğu tanımlamazsanız, o kategoriye ilişkin tüm olay iletileri kaybolur. Olay iletileri, örneğin, gitmeyen iletiler (teslim edilmeyen iletiler) kuyruğuna kaydedilmez.

Ancak, olay kuyruğunu uzak kuyruk olarak tanımlayabilirsiniz. Daha sonra, uzak sistemde iletilerin çözülmüş kuyruğa yerleştirilmesi sırasında bir sorun ortaya çıkarsa, olay iletisi uzak sistemin gitmeyen iletiler kuyruğuna gelir.

Bir olay kuyruğu, aşağıdakiler de içinde olmak üzere birçok farklı nedenden ötürü kullanılamıyor olabilir:

- Kuyruk tanımlanmadı.
- Kuyruk silindi.
- Kuyruk dolu.
- Kuyruk engellenmiş.

Bir olay kuyruğunun olmaması, olayın gerçekleşmesini engellemez. Örneğin, bir başarım olayından sonra, kuyruk yöneticisi kuyruk özniteliklerini değiştirir ve kuyruk istatistiklerini ilk durumuna getirir. Bu değişiklik, olay iletisinin performans olayı kuyruğuna konup konmadığına bakılmaksızın gerçekleşir. Yapılandırma ve komut olayları söz konusu olduğunda da aynı durum geçerlidir.

## **Tetiklenen olay kuyruklarının kullanılması**

Bir olay oluşturulduğunda, olay kuyruğuna konan olay iletisinin kullanıcı tarafından yazılan bir izleme uygulamasını başlatması için olay kuyruklarını tetikleyicilerle ayarlayabilirsiniz. Bu uygulama olay iletilerini <span id="page-22-0"></span>işleyebilir ve uygun işlemi yapabilir. Örneğin, bazı olaylar bir işletmenin bilgilendirilmesini gerektirebilir, diğer olaylar bazı yönetim görevlerini otomatik olarak gerçekleştiren bir uygulamayı başlatabilir.

Olay kuyruklarıyla ilişkilendirilmiş tetikleyici işlemleri olabilir ve tetikleyici iletileri yaratabilir. Ancak, bu tetikleyici iletiler olağan durumda bir olay oluşturmasına neden olursa, hiçbir olay oluşturulmaz. Bu eşgörünümde bir olay oluşturulmaması, döngüleme işleminin gerçekleşmemesini sağlar.

#### **İlgili kavramlar**

#### ["Olayları denetleme" sayfa 19](#page-18-0)

Olayların tipine bağlı olarak, kuyruk yöneticisi, kuyruk öznitelikleri ya da her ikisi için uygun değerleri belirterek olayları etkinleştirebilir ve geçersiz kılabilirsiniz.

## "Olay iletilerinin biçimi" sayfa 23

Olay iletileri, bir olay ve nedeni hakkında bilgi içerir. Diğer IBM MQ iletileri gibi, bir olay iletisinin de iki bölümü vardır: bir ileti tanımlayıcısı ve ileti verileri.

Paylaşılan kuyruklar içeren uygulama programlama

Tetikleme olayına ilişkin koşullar

#### **İlgili başvurular**

QSGDisp (MQLONG)

## *Olay iletilerinin biçimi*

Olay iletileri, bir olay ve nedeni hakkında bilgi içerir. Diğer IBM MQ iletileri gibi, bir olay iletisinin de iki bölümü vardır: bir ileti tanımlayıcısı ve ileti verileri.

- İleti tanımlayıcı MQMD yapısına dayalıdır.
- İleti verileri bir *olay üstbilgisi* ve *olay verilerinden*oluşur. Olay üstbilgisi, olay tipini tanımlayan neden kodunu içerir. Olay iletisinin ve sonraki herhangi bir işlemin konmesi, olaya neden olan MQI çağrısıyla döndürülen neden kodunu etkilemez. Olay verileri, olay hakkında daha fazla bilgi sağlar.

Genellikle, olay iletilerini, çalıştığı kuruluşun gereksinimlerini karşılamak üzere uyarlanmış bir sistem yönetimi uygulamasıyla işlersiniz.

Bir kuyruk paylaşım grubundaki kuyruk yöneticileri bir olay iletisi oluşturmaya ilişkin koşulları algıladığında, birkaç kuyruk yöneticisi paylaşılan kuyruk için bir olay iletisi oluşturabilir ve bu da birden çok olay iletisiyle sonuçlanır. Bir sistemin farklı kuyruk yöneticilerinden gelen birden çok olay iletisini ilintilendirmesini sağlamak için, bu olay iletilerinin ileti tanımlayıcısında (MQMD) ayarlanmış benzersiz bir ilinti tanıtıcısı *(CorrelId)* vardır.

#### **İlgili başvurular**

["Etkinlik raporu MQMD \(ileti tanımlayıcısı\)" sayfa 99](#page-98-0) Bir etkinlik raporuna ilişkin MQMD yapısının içerdiği değerleri görüntülemek için bu sayfayı kullanın

["Etkinlik raporu MQEPH \(Yerleşik PCF üstbilgisi\)" sayfa 103](#page-102-0) Bir etkinlik raporuna ilişkin MQEPH yapısının içerdiği değerleri görüntülemek için bu sayfayı kullanın.

["Etkinlik raporu MQCFH \(PCF üstbilgisi\)" sayfa 104](#page-103-0) Bir etkinlik raporuna ilişkin MQCFH yapısının içerdiği PCF değerlerini görüntülemek için bu sayfayı kullanın.

Olay iletisi başvurusu Olay iletisi biçimi Olay iletisi MQMD (ileti tanımlayıcısı) Olay iletisi MQCFH (PCF üstbilgisi) Olay iletisi açıklamaları

## **Performans olayları**

Başarım olayları, belirli bir kuyruğu kullanan uygulamaların başarımını etkileyebilecek koşullarla ilgilidir. Başarım olaylarının kapsamı kuyruktur. Bir kuyruktaki **MQPUT** çağrıları ve **MQGET** çağrıları, başka bir kuyruktaki başarım olaylarının oluşturulmasını etkilemez.

Performans olayı iletileri, kuyruk için bir MQI çağrısının yayınlanmasını beklemek zorunda olmadan, uygun bir zamanda oluşturulabilir. Ancak, bir iletiyi koymak ya da kaldırmak için kuyrukta MQI çağrısı kullanırsanız, o sırada uygun performans olayları oluşturulur.

Oluşturulan her performans olayı iletisi SYSTEM.ADMIN.PERFM.EVENT.

Olay verileri, olayın nedenini, performans olayı istatistiklerini ve diğer verileri tanımlayan bir neden kodu içerir. Başarım olayı iletilerinde döndürülebilecek olay verisi tipleri aşağıdaki listede açıklanmıştır:

- Kuyruk Derinliği Yüksek
- Kuyruk Derinliği Düşük
- Kuyruk dolu
- Kuyruk Hizmeti Aralığı Üst Sınırı
- Kuyruk Hizmeti Aralığı Tamam

Başarım olaylarının kullanımını gösteren örnekler, kuyruk özniteliklerini uygun IBM MQ komutlarını (MQSC) kullanarak ayarladığınızı varsayar. z/OSüzerinde, kuyruk yöneticilerine ilişkin işlemleri ve denetim panolarını kullanarak kuyruk özniteliklerini de ayarlayabilirsiniz.

#### **İlgili başvurular**

#### ["Olay tipleri" sayfa 12](#page-11-0)

Bir kuyruk yöneticisinin ya da kanal eşgörünümünün raporlayabileceği izleme kodu ekleme olayı tiplerini görüntülemek için bu sayfayı kullanın

#### *Performans olayı istatistikleri*

Olay iletisindeki performans olayı verileri, olaya ilişkin istatistikleri içerir. Belirtilen bir kuyruğun davranışını çözümlemek için istatistikleri kullanın.

Olay iletisindeki olay verileri, sistem yönetimi programlarına ilişkin olaya ilişkin bilgileri içerir. Tüm başarım olayları için, olay verileri kuyruk yöneticisinin adlarını ve olayla ilişkili kuyruğu içerir. Olay verileri, olayla ilgili istatistikleri de içerir. Çizelge 3 sayfa 24 , bir kuyruğun davranışını çözümlemek için kullanabileceğiniz olay istatistiklerini özetler. Tüm istatistikler, istatistiklerin son sıfırlanmasından bu yana ne olduğunu belirtir.

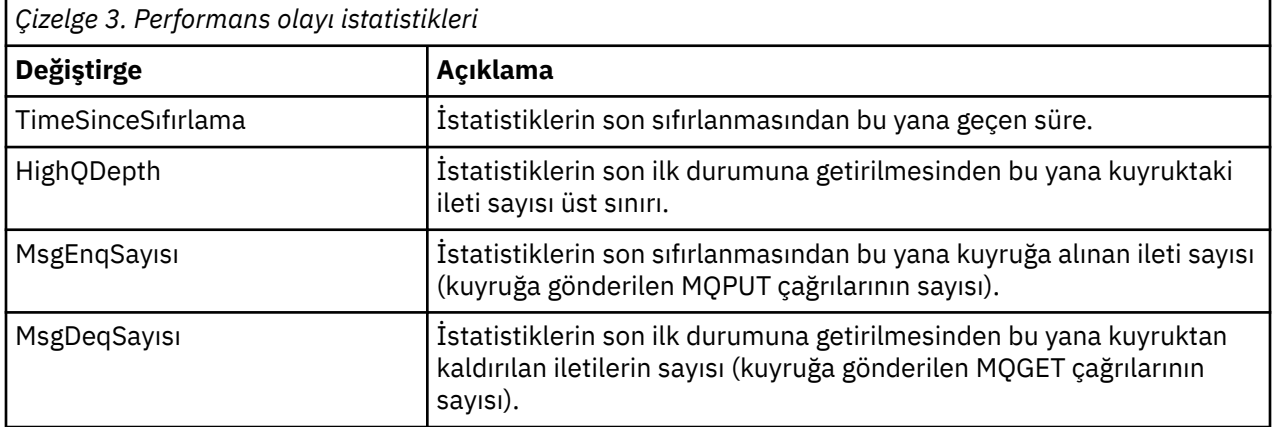

Aşağıdaki değişikliklerden biri gerçekleştiğinde performans olayı istatistikleri ilk durumuna getirilir:

- Bir performans olayı oluşur (istatistikler tüm etkin kuyruk yöneticilerinden ilk durumuna getirilir).
- Bir kuyruk yöneticisi durur ve yeniden başlar.
- Bir uygulama programından PCF (Kuyruk İstatistiklerini İlk Durumuna Getir) komutu verilir.
- **z/05** Yalnızca z/OS üzerinde, konsolda RESET QSTATS komutu verilir.

#### **İlgili kavramlar**

["Performans olayları" sayfa 23](#page-22-0)

<span id="page-24-0"></span>Başarım olayları, belirli bir kuyruğu kullanan uygulamaların başarımını etkileyebilecek koşullarla ilgilidir. Başarım olaylarının kapsamı kuyruktur. Bir kuyruktaki **MQPUT** çağrıları ve **MQGET** çağrıları, başka bir kuyruktaki başarım olaylarının oluşturulmasını etkilemez.

#### ["Hizmet süreölçeri" sayfa 26](#page-25-0)

Kuyruk hizmeti aralığı olayları, kuyruk yöneticisi tarafından denetlenen *hizmet süreölçeri*adlı bir iç süreölçer kullanır. Hizmet süreölçeri yalnızca bir kuyruk hizmeti aralığı olayı etkinleştirildiyse kullanılır.

["Kuyruk hizmeti aralığı olaylarına ilişkin kurallar" sayfa 27](#page-26-0) Hizmet süreölçeri ayarlandığında ve kuyruk hizmeti aralığı olayları oluşturulduğunda biçimsel kurallar denetimi.

### **İlgili görevler**

["Kuyruk hizmeti aralığı olaylarının etkinleştirilmesi" sayfa 27](#page-26-0) Kuyruk hizmeti aralığı olayları için bir kuyruk yapılandırmak üzere uygun kuyruk yöneticisi ve kuyruk özniteliklerini ayarladınız.

#### **İlgili başvurular**

Kuyruk Derinliği Yüksek Kuyruk İstatistiklerini Sıfırla QSTATS DEğIşTIRMESI

### *Kuyruk hizmeti aralığı olayları*

Kuyruk hizmeti aralığı olayları, bir işlemin *hizmet aralığı*adı verilen kullanıcı tanımlı bir zaman aralığı içinde bir kuyrukta gerçekleştirilip gerçekleştirilmediğini gösterir. Kuruluşunuza bağlı olarak, iletilerin kuyruklardan yeterince hızlı alınıp alınmadığını izlemek için kuyruk hizmeti aralığı olaylarını kullanabilirsiniz.

Kuyruk hizmeti aralığı olayları, paylaşılan kuyruklarda desteklenmez.

Aşağıdaki kuyruk hizmeti aralığı olayı tipleri oluşabilir; burada *alma işlemi* terimi, bir **MQGET** çağrısına ya da **CLEAR QLOCAL** komutunun kullanılması gibi bir kuyruktan iletileri kaldıran bir etkinliğe gönderme yapar:

#### **Kuyruk Hizmeti Aralığı Tamam**

Aşağıdaki işlemlerden birinden sonra şunları gösterir:

- MQPUT çağrısı
- Boş olmayan bir kuyruğu bırakan bir alma işlemi

Alma işlemi, *hizmet aralığı*olarak bilinen kullanıcı tanımlı bir zaman dönemi içinde gerçekleştirildi.

Yalnızca bir alma işlemi Kuyruk Hizmeti Aralığı Tamam olay iletisine neden olabilir. Kuyruk Hizmeti Aralığı Tamam olayları bazen Tamam olayları olarak tanımlanır.

#### **Kuyruk Hizmeti Aralığı Üst Sınırı**

Aşağıdaki işlemlerden birinden sonra şunları gösterir:

- MQPUT çağrısı
- Boş olmayan bir kuyruğu bırakan bir alma işlemi

Kullanıcı tanımlı bir hizmet aralığı içinde bir alma işlemi **gerçekleştirilmedi** .

Bir alma işlemi ya da MQPUT çağrısı, Kuyruk Hizmeti Aralığı Yüksek olay iletisine neden olabilir. Kuyruk Hizmeti Aralığı Yüksek olayları bazen Yüksek olaylar olarak tanımlanır.

Hem Kuyruk Hizmeti Aralığı Tamam hem de Kuyruk Hizmeti Aralığı Yüksek olaylarını etkinleştirmek için QServiceIntervalEvent denetim özniteliğini Yüksek olarak ayarlayın. Kuyruk Hizmeti Aralığı Üst Sınırı olayı oluşturulduğunda, Kuyruk Hizmeti Aralığı Tamam olayları otomatik olarak etkinleştirilir. Kuyruk Hizmeti Aralığı Tamam olaylarını bağımsız olarak etkinleştirmeniz gerekmez.

Tamam ve Yüksek olaylar karşılıklı olarak birbirini dışlar, bu nedenle biri etkinleştirilirse diğeri devre dışı bırakılır. Ancak, her iki olay da aynı anda devre dışı bırakılabilir.

<span id="page-25-0"></span>Şekil 3 sayfa 26 içinde, zamana karşı kuyruk derinliği grafiği gösterilir. P1zamanında bir uygulama, kuyruğa bir ileti koymak için bir MQPUT verir. G1zamanında, başka bir uygulama iletiyi kuyruktan kaldırmak için MQGET komutunu verir.

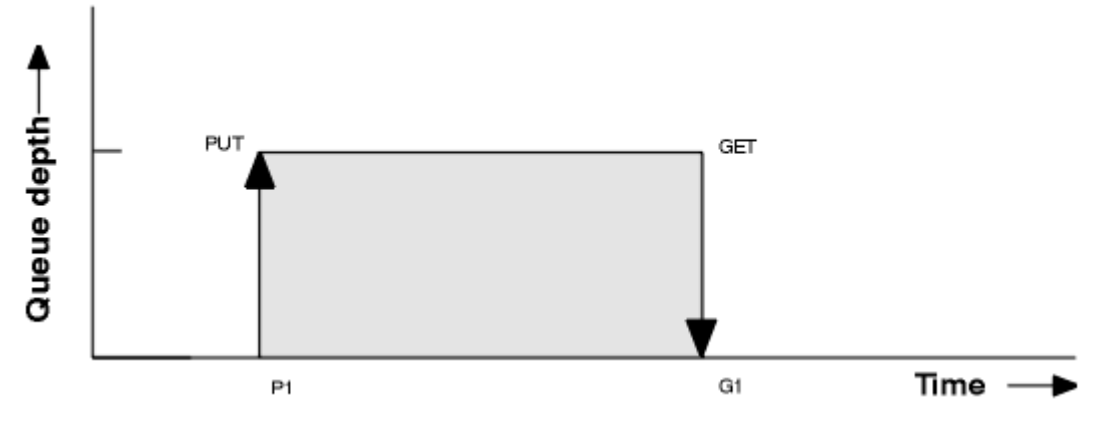

*Şekil 3. Kuyruk hizmeti aralığı olaylarına ilişkin açıklamalar*

Kuyruk hizmeti aralığı olaylarının olası sonuçları şunlardır:

- Koyma ve alma arasında geçen süre hizmet aralığından küçük ya da bu aralığa eşitse:
	- Kuyruk hizmeti aralığı olayları etkinleştirildiyse, G1zamanında bir *Kuyruk Hizmeti Aralığı Tamam* olayı oluşturulur.
- Koyma ve alma arasında geçen süre hizmet aralığından fazlaysa:
	- Kuyruk hizmeti aralığı olayları etkinleştirildiyse, G1zamanında bir *Kuyruk Hizmeti Aralığı Üst Sınırı* olayı oluşturulur.

Hizmet zamanlayıcısını başlatma ve olay oluşturma algoritması ["Kuyruk hizmeti aralığı olaylarına ilişkin](#page-26-0) [kurallar" sayfa 27](#page-26-0)içinde açıklanmıştır.

#### **İlgili başvurular**

Kuyruk Hizmeti Aralığı Tamam Kuyruk Hizmeti Aralığı Üst Sınırı QServiceIntervalOlayı (MQLONG) QServiceIntervalOlayı (10 basamaklı işaretli tamsayı)

#### *Hizmet süreölçeri*

Kuyruk hizmeti aralığı olayları, kuyruk yöneticisi tarafından denetlenen *hizmet süreölçeri*adlı bir iç süreölçer kullanır. Hizmet süreölçeri yalnızca bir kuyruk hizmeti aralığı olayı etkinleştirildiyse kullanılır.

#### **Hizmet zamanlayıcısı tam olarak ne ölçüyor?**

Hizmet zamanlayıcısı, boş bir kuyruğa yönelik MQPUT çağrısı ya da alma işlemi arasında geçen süreyi ve bu iki işlem arasında kuyruk derinliği sıfır dışında bir değer olması koşuluyla, bir sonraki koyma ya da alma işlemini ölçer.

#### **Hizmet zamanlayıcısı ne zaman etkin?**

Kuyrukta iletiler varsa (derinlik sıfır değilse) ve bir kuyruk hizmeti aralığı olayı etkinleştirilmişse, hizmet süreölçeri her zaman etkindir (çalışır). Kuyruk boş olursa (kuyruk derinliği sıfır), süreölçer bir sonraki koyma sırasında yeniden başlatılacak OFF (Kapalı) durumuna getirilir.

#### **Hizmet süreölçeri ne zaman ilk durumuna getirilir?**

Hizmet süreölçeri, bir alma işleminden sonra her zaman ilk durumuna getirilir. Boş bir kuyruğa MQPUT çağrısıyla da ilk durumuna getirilir. Ancak, kuyruk hizmeti aralığı olayında ilk durumuna getirilmesi gerekmez.

#### **Hizmet zamanlayıcısı nasıl kullanılır?**

Bir alma işlemi ya da MQPUT çağrısını takiben, kuyruk yöneticisi hizmet zamanlayıcısı tarafından ölçülen geçen süreyi kullanıcı tanımlı hizmet aralığıyla karşılaştırır. Bu karşılaştırmanın sonucu şudur:

- <span id="page-26-0"></span>• Bir alma işlemi varsa ve geçen süre hizmet aralığından küçük ya da ona eşitse VE bu olay etkinleştirilirse, Tamam olayı oluşturulur.
- Geçen süre hizmet aralığından büyükse ve bu olay etkinleştirildiyse, yüksek bir olay oluşturulur.

#### **Uygulamalar hizmet süreölçerini okuyabilir mi?**

Hayır, hizmet süreölçeri, uygulamalar tarafından kullanılamayan bir iç süreölçer.

#### *TimeSinceReset* **parametresi ne olacak?**

*TimeSinceReset* parametresi, olay verilerindeki olay istatistiklerinin bir parçası olarak döndürülür. Olay istatistikleri ilk durumuna getirilmezse, ardışık kuyruk hizmeti aralığı olayları arasındaki süreyi belirtir.

#### *Kuyruk hizmeti aralığı olaylarına ilişkin kurallar*

Hizmet süreölçeri ayarlandığında ve kuyruk hizmeti aralığı olayları oluşturulduğunda biçimsel kurallar denetimi.

## **Hizmet süreölçere ilişkin kurallar**

Hizmet süreölçeri sıfırlanır ve aşağıdaki gibi yeniden başlatılır:

- Boş bir kuyruğa MQPUT çağrısından sonra.
- MQGET çağrısından sonra kuyruk boş değilse, MQGET çağrısından sonra.

Süreölçerin ilk durumuna getirilmesi, bir olayın oluşturulup oluşturulmamasına bağlı değildir.

Kuyruk derinliği sıfırdan büyükse, kuyruk yöneticisi başlatıldığında hizmet zamanlayıcısı başlangıç zamanına ayarlanır.

Bir alma işleminden sonra kuyruk boşsa, süreölçer OFF (Kapalı) durumuna getirlır.

## **Kuyruk Hizmeti Aralığı Yüksek Olayları**

Kuyruk Hizmeti Aralığı olayı etkinleştirilmelidir ( HIGHolarak ayarlanmalıdır).

Kuyruk Hizmeti Aralığı Yüksek olayları, bir Kuyruk Hizmeti Aralığı Tamam olayı oluşturulduğunda otomatik olarak etkinleştirilir.

Hizmet süresi hizmet aralığından büyükse, sonraki MQPUT ya da alma işleminde bir olay oluşturulur.

## **Kuyruk Hizmeti Aralığı Tamam olayları**

Kuyruk Hizmeti Aralığı Üst Sınırı olayı oluşturulduğunda, Kuyruk Hizmeti Aralığı Tamam olayları otomatik olarak etkinleştirilir.

Hizmet süresi (geçen süre) hizmet aralığından küçük ya da bu aralığa eşitse, bir sonraki alma işleminde ya da öncesinde bir olay oluşturulur.

#### **İlgili görevler**

"Kuyruk hizmeti aralığı olaylarının etkinleştirilmesi" sayfa 27 Kuyruk hizmeti aralığı olayları için bir kuyruk yapılandırmak üzere uygun kuyruk yöneticisi ve kuyruk özniteliklerini ayarladınız.

*Kuyruk hizmeti aralığı olaylarının etkinleştirilmesi* Kuyruk hizmeti aralığı olayları için bir kuyruk yapılandırmak üzere uygun kuyruk yöneticisi ve kuyruk özniteliklerini ayarladınız.

## **Bu görev hakkında**

Yüksek ve Tamam olayları karşılıklı olarak birbirini dışlar; yani, biri etkinleştirildiğinde, diğeri otomatik olarak devre dışı bırakılır:

- Bir kuyrukta yüksek bir olay oluşturulduğunda, kuyruk yöneticisi yüksek olayları otomatik olarak devre dışı bırakır ve o kuyruk için Tamam olaylarını etkinleştirir.
- Bir kuyrukta Tamam olayı oluşturulduğunda, kuyruk yöneticisi Tamam olaylarını otomatik olarak devre dışı bırakır ve o kuyruk için yüksek olayları etkinleştirir.

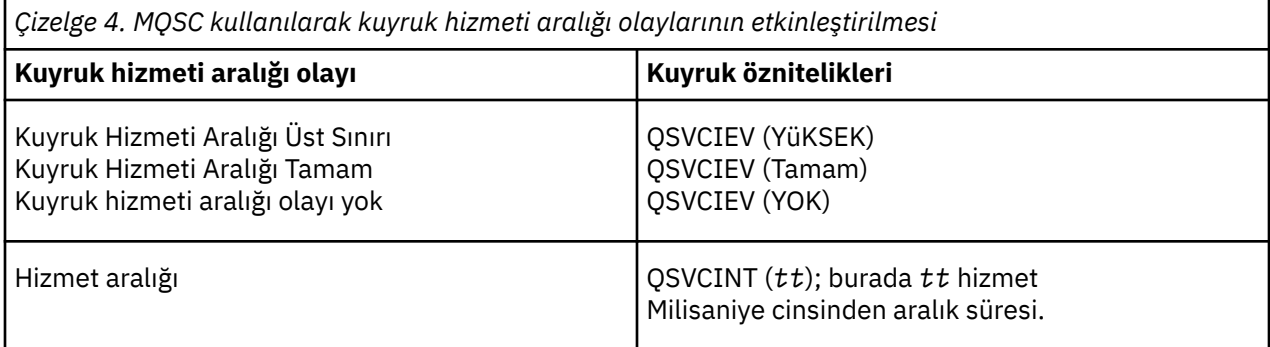

Kuyruk hizmeti aralığı olaylarını etkinleştirmek için aşağıdaki adımları izleyin:

## **Yordam**

1. **PERFMEV** kuyruk yöneticisi özniteliğini ENABLEDolarak ayarlayın.

Kuyruk yöneticisinde başarım olayları etkinleştirilir.

- 2. Kuyruktaki bir Kuyruk Hizmeti Aralığı Üst ya da Tamam olayı için **QSVCIEV**denetim özniteliğini gerektiği şekilde ayarlayın.
- 3. Uygun hizmet aralığı süresini belirtmek için kuyruğa ilişkin **QSVCINT** özniteliğini ayarlayın.

#### **Örnek**

.

Kuyruk Hizmeti Aralığı Yüksek olaylarını 10 saniye (10 000 milisaniye) hizmet aralığıyla etkinleştirmek için aşağıdaki MQSC komutlarını kullanın:

 ALTER QMGR PERFMEV(ENABLED) ALTER QLOCAL('MYQUEUE') QSVCINT(10000) QSVCIEV(HIGH)

## *Kuyruk hizmeti aralığı olayları, örnekler*

Kuyruk hizmeti aralığı olaylarından elde edebileceğiniz bilgileri anlamak için bu bölümdeki örnekleri kullanın.

Üç alt konu örneği, kuyruk hizmeti aralığı olaylarının kullanımına ilişkin aşamalı olarak daha karmaşık şekiller sağlar.

Her alt konuda örneklere eşlik eden şekiller aynı yapıya sahiptir:

- Şekil 1, tek tek MQGET çağrılarını ve MQPUT çağrılarını gösteren bir kuyruk derinliği grafiğidir.
- Açıklama bölümü, zaman kısıtlamalarının bir karşılaştırmasını gösterir. Göz önünde bulundurmanız gereken üç zaman dilimi vardır:
	- Kullanıcı tanımlı hizmet aralığı.
	- Hizmet süreölçeri tarafından ölçülen süre.
	- Olay istatistiklerinin son sıfırlanmasından bu yana geçen süre (olay verilerindeTimeSinceSıfırlama).
- Olay istatistikleri özeti bölümü, herhangi bir anda hangi olayların etkinleştirildiğini ve hangi olayların oluşturulduğunu gösterir.

Bu örnekler, kuyruk hizmeti aralığı olaylarının aşağıdaki yönlerini göstermektedir:

- Kuyruk derinliğinin zaman içinde nasıl değiştiğini.
- Hizmet süreölçeri tarafından ölçülen geçen sürenin hizmet aralığıyla karşılaştırılmasıyla karşılaştırması.
- Hangi olayın etkinleştirildiğini.
- Hangi olayların oluşturulduğunu.

**Unutmayın:** Örnek 1, iletilerin kesintili olduğu ve her iletinin bir sonraki ileti gelmeden önce kuyruktan kaldırıldığı basit bir durumu gösterir. Olay verilerinden, kuyruktaki ileti sayısı üst sınırının bir olduğunu bilirsiniz. Bu nedenle, her iletinin kuyrukta ne kadar kalacağını öğrenebilirsiniz.

Ancak, kuyrukta birden çok ileti olduğu ve MQGET çağrıları ve MQPUT çağrılarının sırasının öngörülebilir olmadığı genel bir durumda, bir iletinin kuyrukta ne kadar kalacağını hesaplamak için kuyruk hizmeti aralığı olaylarını kullanamazsınız. Olay verilerinde döndürülen TimeSinceSıfırlama parametresi, kuyrukta ileti olmadığında geçen süreyi içerebilir. Bu nedenle, bu istatistiklerden elde edilen sonuçlar örtük olarak bu süreleri içerecek şekilde ortalanır.

#### **İlgili kavramlar**

#### ["Kuyruk hizmeti aralığı olayları" sayfa 25](#page-24-0)

Kuyruk hizmeti aralığı olayları, bir işlemin *hizmet aralığı*adı verilen kullanıcı tanımlı bir zaman aralığı içinde bir kuyrukta gerçekleştirilip gerçekleştirilmediğini gösterir. Kuruluşunuza bağlı olarak, iletilerin kuyruklardan yeterince hızlı alınıp alınmadığını izlemek için kuyruk hizmeti aralığı olaylarını kullanabilirsiniz.

#### ["Hizmet süreölçeri" sayfa 26](#page-25-0)

Kuyruk hizmeti aralığı olayları, kuyruk yöneticisi tarafından denetlenen *hizmet süreölçeri*adlı bir iç süreölçer kullanır. Hizmet süreölçeri yalnızca bir kuyruk hizmeti aralığı olayı etkinleştirildiyse kullanılır.

#### *Kuyruk hizmeti aralığı olayları: örnek 1*

Kuyruk derinliğinin her zaman bir ya da sıfır olduğu temel MQGET çağrıları ve MQPUT çağrıları dizisi.

<span id="page-29-0"></span>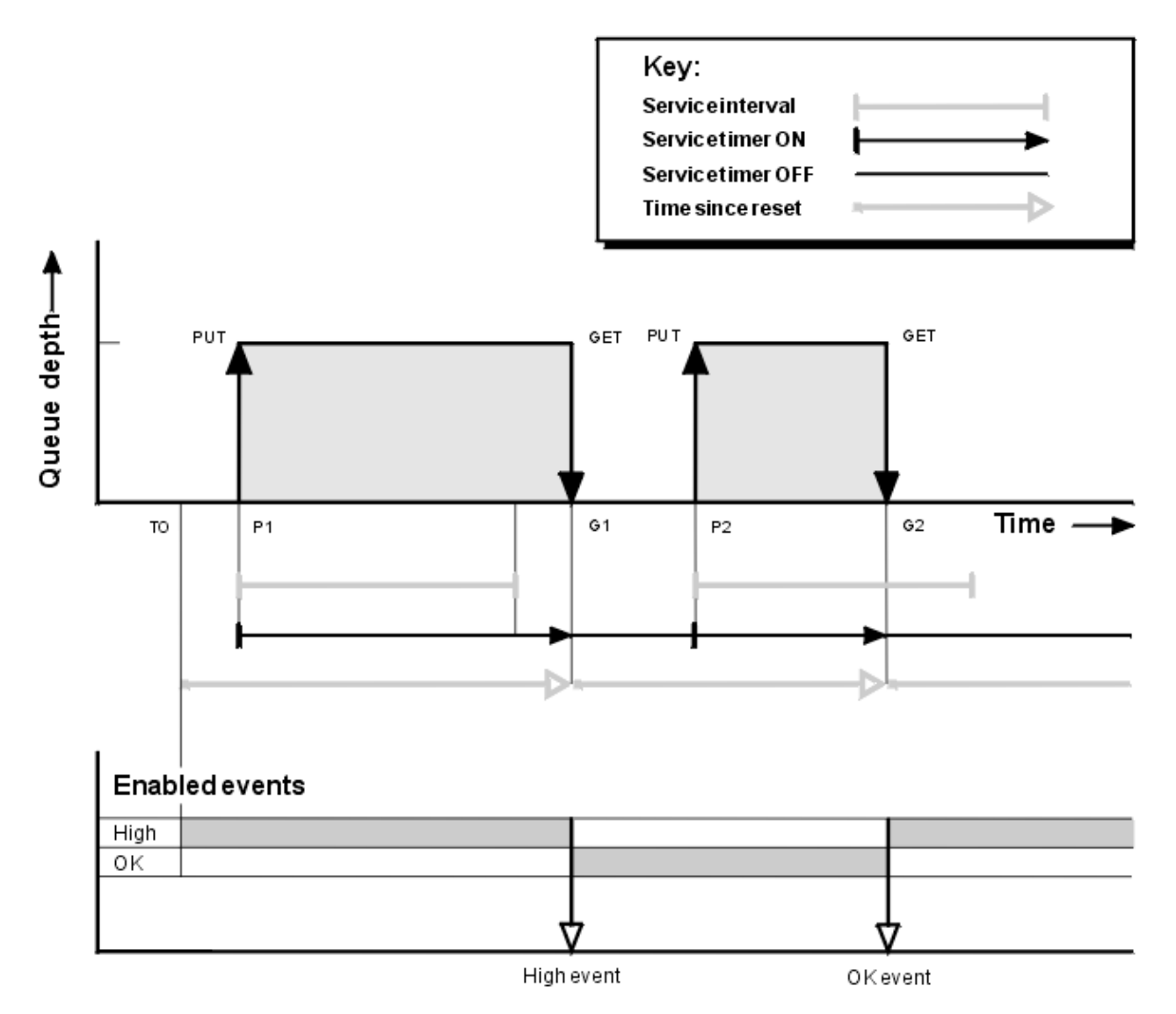

*Şekil 4. Kuyruk hizmeti aralığı olayları-örnek 1*

## **Açıklama**

1. P1' de, bir uygulama boş bir kuyruğa ileti koyar. Bu, hizmet süreölçerini başlatır.

T0 kuyruk yöneticisi başlatma saati olabilir.

- 2. G1' de, başka bir uygulama iletiyi kuyruktan alır. P1 ile G1 arasında geçen süre hizmet aralığından büyük olduğundan, G1' deki MQGET çağrısında bir Kuyruk Hizmeti Aralığı Üst Olayı oluşturulur. Yüksek olay oluşturulduğunda, kuyruk yöneticisi olay denetimi özniteliğini ilk durumuna getirir; böylece:
	- a. Tamam olayı otomatik olarak etkinleştirilir.
	- b. Yüksek olay devre dışı bırakıldı.

Kuyruk artık boş olduğu için, hizmet zamanlayıcısı OFF (Kapalı) durumuna geçilir.

- 3. P2' de, kuyruğa ikinci bir ileti yerleştirilir. Bu işlem, hizmet süreölçerini yeniden başlatır.
- 4. G2' de ileti kuyruktan kaldırılır. Ancak, P2 ile G2 arasında geçen süre hizmet aralığından az olduğundan, G2' deki MQGET çağrısında bir Kuyruk Hizmeti Aralığı Tamam olayı oluşturulur. Tamam olayı oluşturulduğunda, kuyruk yöneticisi denetim özniteliğini ilk durumuna getirir ve aşağıdaki işlemleri gerçekleştirir:
	- a. Yüksek olay otomatik olarak etkinleştirilir.
	- b. Tamam olayı devre dışı bırakıldı.

Kuyruk boş olduğu için, hizmet zamanlayıcısı yeniden OFF (Kapalı) durumuna geçilir.

## **Olay istatistikleri özeti**

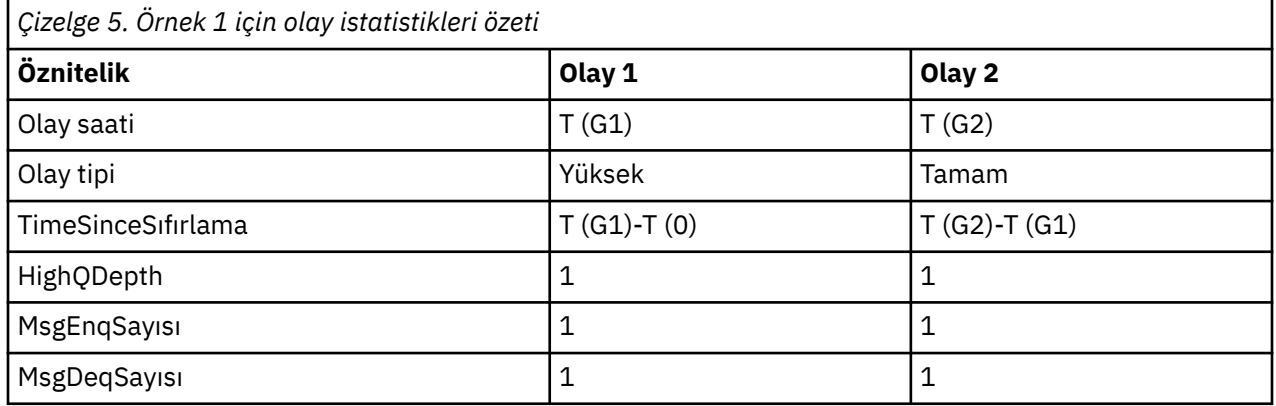

Çizelge 5 sayfa 31 , bu örneğe ilişkin olay istatistiklerini özetler.

[Şekil 4 sayfa 30](#page-29-0) orta bölümünde, hizmet zamanlayıcısı tarafından ölçülen geçen süre, o kuyruğa ilişkin hizmet aralığıyla karşılaştırıldığında gösterilir. Bir kuyruk hizmeti aralığı olayının oluşup oluşamayacağını görmek için, hizmet süreölçerini gösteren yatay çizginin uzunluğunu (okla) hizmet aralığını gösteren çizgiyle karşılaştırın. Hizmet süreölçer satırı uzunsa ve Kuyruk Hizmeti Aralığı Yüksek olayı etkinleştirilmişse, bir sonraki alma işleminde bir Kuyruk Hizmeti Aralığı Yüksek olayı ortaya çıkar. Süreölçer satırı daha kısaysa ve Kuyruk Hizmeti Aralığı Tamam olayı etkinleştirildiyse, sonraki alma işleminde bir Kuyruk Hizmeti Aralığı Tamam olayı oluşur.

#### *Kuyruk hizmeti aralığı olayları: örnek 2*

Kuyruk derinliğinin her zaman bir ya da sıfır olmadığı MQPUT ve MQGET çağrıları dizisi.

Bu örnek, örneğin P2saatinde olaylar oluşturulmadan sıfırlanmakta olan süreölçerin eşgörünümlerini de gösterir.

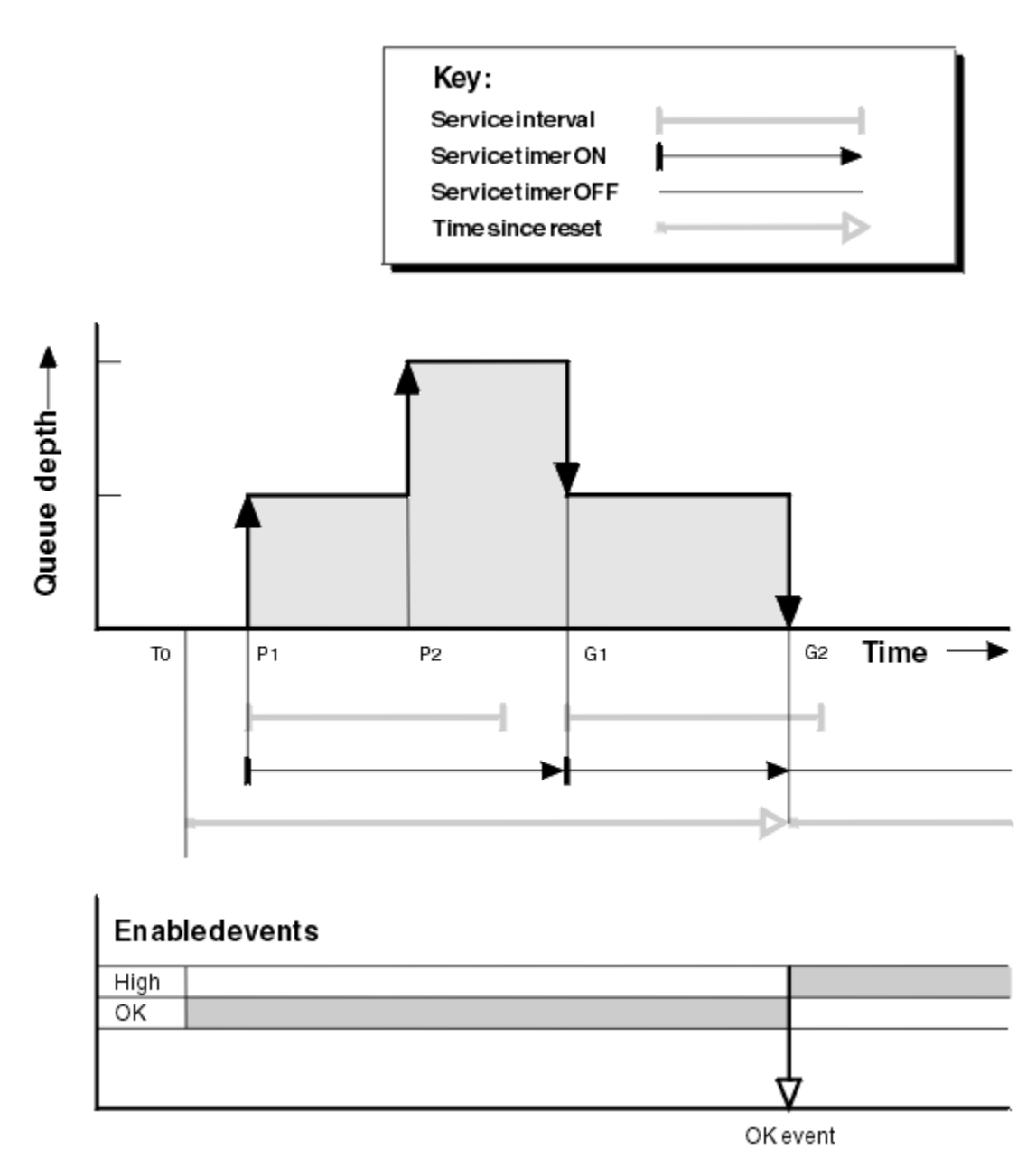

*Şekil 5. Kuyruk hizmeti aralığı olayları-örnek 2*

## **Açıklama**

Bu örnekte, Tamam olayları başlangıçta etkinleştirilir ve kuyruk istatistikleri T0zamanında sıfırlanır.

- 1. P1konumunda, ilk koyma değeri hizmet süreölçerini başlatır.
- 2. P2' de, koyma işlemi Tamam olayına neden olamayacağından, ikinci koyma işlemi bir olay oluşturmaz.
- 3. G1' de hizmet aralığı aşıldı ve bu nedenle Tamam olayı oluşturulmadı. Ancak, MQGET çağrısı hizmet süreölçerinin ilk durumuna getirilmesine neden olur.
- 4. G2' de, ikinci alma işlemi hizmet aralığı içinde gerçekleşir ve bu kez Tamam olayı oluşturulur. Kuyruk yöneticisi, olay denetimi özniteliğini aşağıdaki şekilde ilk durumuna getirir:

a. Yüksek olay otomatik olarak etkinleştirilir.

b. Tamam olayı devre dışı bırakıldı.

Kuyruk artık boş olduğu için, hizmet zamanlayıcısı OFF (Kapalı) durumuna geçilir.

## **Olay istatistikleri özeti**

Çizelge 6 sayfa 33 , bu örneğe ilişkin olay istatistiklerini özetler.

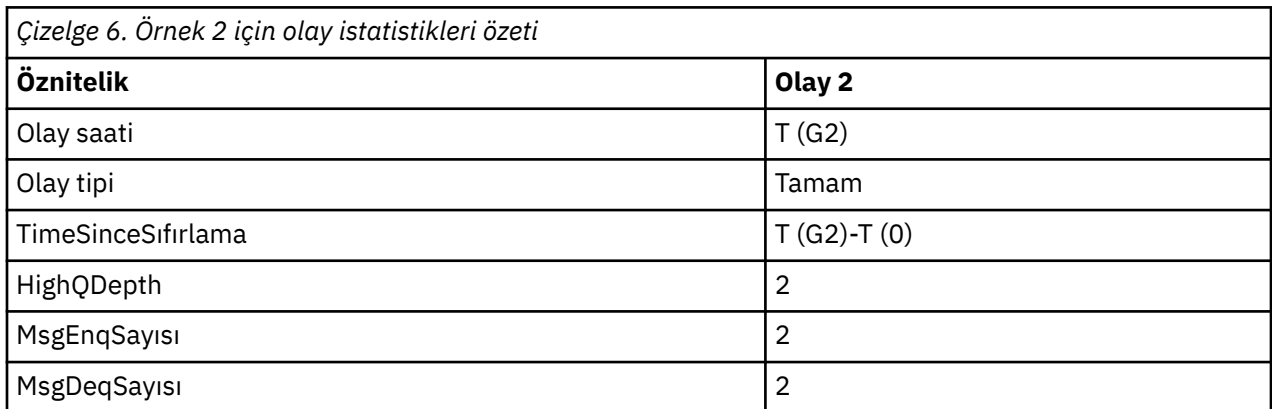

*Kuyruk hizmeti aralığı olayları: örnek 3*

Önceki örneklerden daha dağınık olan MQGET çağrıları ve MQPUT çağrıları dizisi.

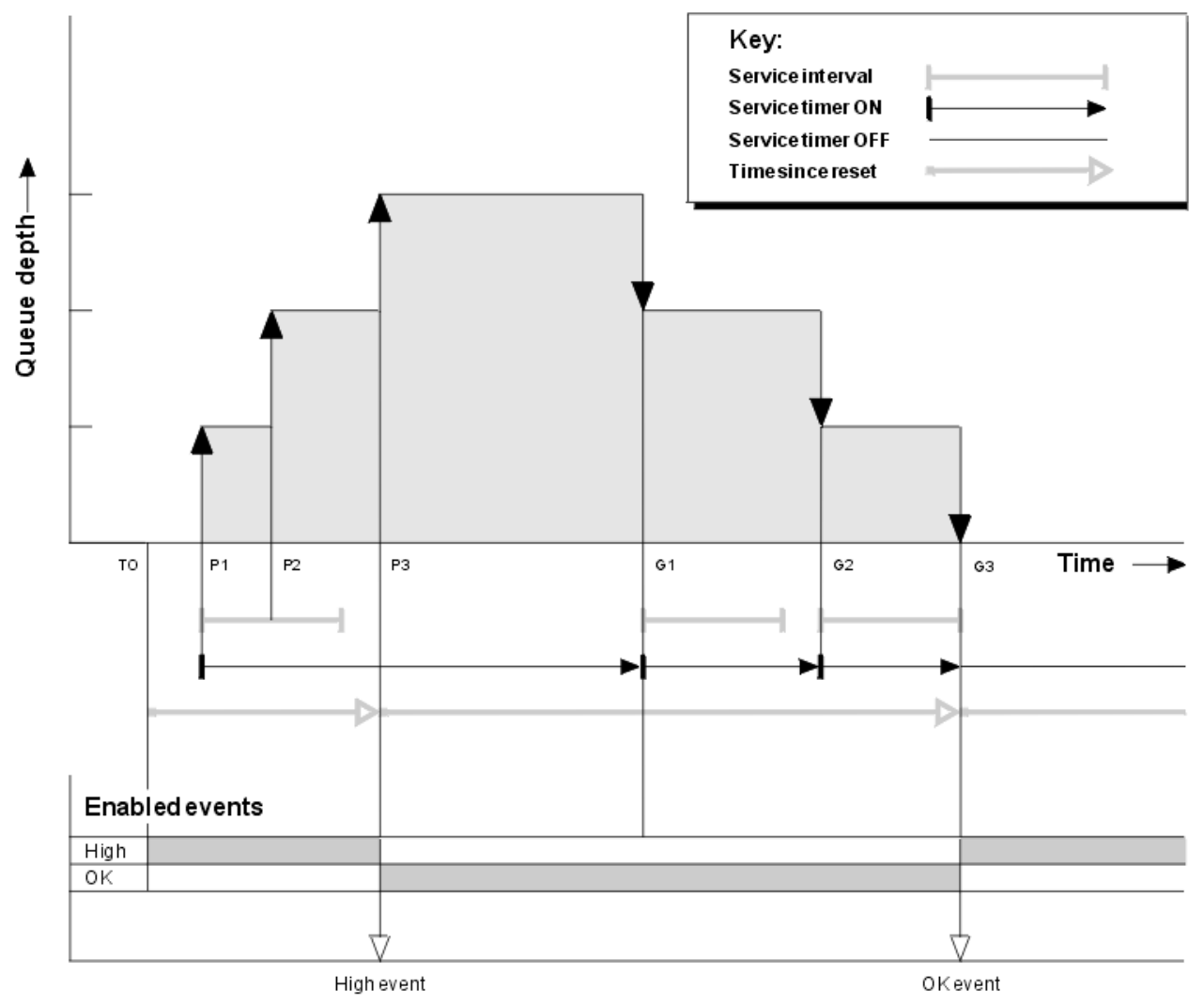

*Şekil 6. Kuyruk hizmeti aralığı olayları-örnek 3*

## **Açıklama**

- 1. T (0) zamanında, kuyruk istatistikleri ilk durumuna getirilir ve Kuyruk Hizmeti Aralığı Yüksek olayları etkinleştirilir.
- 2. P1konumunda, ilk koyma değeri hizmet süreölçerini başlatır.
- 3. P2' de, ikinci yerleştirme kuyruk derinliğini ikiye yükseltir. Hizmet aralığı süresi aşılmadığı için burada yüksek olay oluşturulmadı.
- 4. P3' te üçüncü koyma, yüksek bir olayın oluşturulmasına neden olur. (Süreölçer hizmet aralığını aştı.) Kuyruk derinliği koymadan önce sıfır olmadığı için süreölçer sıfırlanmadı. Ancak, Tamam olayları etkindir.
- 5. G1' de MQGET çağrısı bir olay oluşturmaz; hizmet aralığı aşıldı ve Tamam olayları etkinleştirildi. MQGET çağrısı hizmet süreölçerini ilk durumuna getirir.
- 6. G2' de MQGET çağrısı bir olay oluşturmuyor; hizmet aralığı aşıldı ve Tamam olayları etkinleştirildi. MQGET çağrısı hizmet süreölçerini ilk durumuna getirir.
- 7. G3' te, üçüncü alma işlemi kuyruğu boşaltır ve hizmet süreölçeri hizmet aralığına eşittir. Bu nedenle bir Tamam olayı oluşturulur. Hizmet süreölçeri ilk durumuna getirilir ve yüksek olaylar etkinleştirilir. MQGET çağrısı kuyruğu boşaltır ve bu, süreölçeri OFF durumuna getirir.

## **Olay istatistikleri özeti**

Çizelge 7 sayfa 34 , bu örneğe ilişkin olay istatistiklerini özetler.

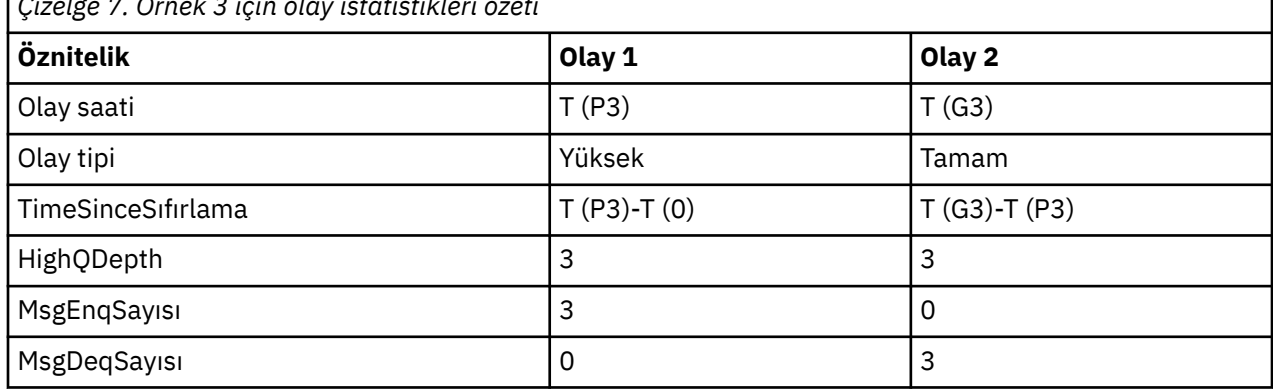

*Çizelge 7. Örnek 3 için olay istatistikleri özeti*

## *Kuyruk derinliği olayları*

Kuyruk derinliği olayları, kuyruktaki iletilerin sayısı olan kuyruk derinliğiyle ilgilidir.

IBM MQ uygulamalarında kuyruklar dolu olmamalıdır. Bunu yaparlarsa, uygulamalar artık belirledikleri kuyruğa ileti koyamaz. Bu durumda ileti kaybolmaz, ancak tam kuyruk önemli bir rahatsızlığa neden olabilir. İletiler kuyruğa, bunları işleyen uygulamalardan daha hızlı yerleştiriliyorsa, kuyrukta ileti sayısı oluşturulabilir.

Bu sorunun çözümü belirli koşullara bağlıdır, ancak şunları içerebilir:

- Bazı iletiler başka bir kuyruğa yönlendiriliyor.
- Kuyruktan daha fazla ileti almak için yeni uygulamalar başlatılıyor.
- Gereksiz ileti trafiği durduruluyor.
- Geçici bir üst sınırı aşmak için kuyruk derinliğini artırma.

Sorunların yolda olabileceği uyarısı, önleyici eylemlerin gerçekleştirilmesini kolaylaştırır. Bu amaçla, IBM MQ aşağıdaki kuyruk derinliği olaylarını sağlar:

#### **Kuyruk Derinliği Yüksek olayları**

Kuyruk derinliğinin, Kuyruk Derinliği Yüksek sınırı adı verilen önceden tanımlanmış bir eşiğe yükseldiğini gösterir.

#### **Kuyruk Derinliği Düşük olayları**

Kuyruk derinliğinin, Kuyruk Derinliği Alt Sınırı adı verilen önceden tanımlanmış bir eşiğe düştüğünü gösterir.

#### **Kuyruk Tam olayları**

Kuyruğun derinlik üst sınırına ulaştığını, yani kuyruğun dolu olduğunu gösterir.

Bir uygulama, derinlik üst sınırına ulaşan bir kuyruğa ileti yerleştirmeyi denediğinde, Kuyruk Tam Olayı oluşturulur. Kuyruk Derinliği Yüksek olayları, bir kuyruğun dolduğuna ilişkin önceden uyarı verir. Bu, bu olayı aldıktan sonra sistem yöneticisinin bazı önleyici işlemler yapması gerektiği anlamına gelir. Kuyruk yöneticisini, önleyici işlem başarılı olursa ve kuyruk derinliği daha güvenli bir düzeye düşerse, kuyruk yöneticisi bir Kuyruk Derinliği Düşük olayı oluşturacak şekilde yapılandırabilirsiniz.

İlk kuyruk derinliği olayı örneği, kuyruğun dolmasını engelleyen varsayılan işlemin etkisini gösterir.

#### **İlgili kavramlar**

["Kuyruk derinliği olayları, örnekler" sayfa 38](#page-37-0) Kuyruk derinliği olaylarından elde edebileceğiniz bilgileri anlamak için bu örnekleri kullanın

#### **İlgili başvurular**

Kuyruk Dolu Kuyruk Derinliği Yüksek Kuyruk Derinliği Düşük

#### *Kuyruk derinliği olaylarının etkinleştirilmesi*

Kuyruk derinliği olaylarından herhangi biri için kuyruk yapılandırmak üzere uygun kuyruk yöneticisini ve kuyruk özniteliklerini ayarlamış olmanız gerekir.

### **Bu görev hakkında**

Varsayılan olarak, tüm kuyruk derinliği olayları devre dışı bırakılır. Etkinleştirildiğinde, kuyruk derinliği olayları aşağıdaki gibi oluşturulur:

- Kuyruk Derinliği Yüksek olayı, kuyruğa bir ileti konduğunda oluşturulur ve kuyruk derinliğinin **QDepthHighLimit**için ayarlanan değerden büyük ya da bu değere eşit olmasına neden olur.
	- Kuyruk Derinliği Yüksek olayı, aynı kuyruktaki bir Kuyruk Derinliği Düşük olayı tarafından otomatik olarak etkinleştirilir.
	- Kuyruk Derinliği Yüksek olayı, aynı kuyrukta hem Kuyruk Derinliği Düşük hem de Tam Kuyruk olayını otomatik olarak etkinleştirir.
- Kuyruk Derinliği Düşük olayı, GET işlemi tarafından bir kuyruktan bir ileti kaldırıldığında kurla yerindiğinda oluşturulur ve kuyruk derinliğinin **QDepthLowLimit**için ayarlanan değerden küçük ya da bu değere eşit olmasına neden olur.

2/08 Kuyruk Derinliği Düşük olayı, bir ileti bir GET işlemi tarafından bir kuyruktan kaldırıldığında ya da kaldırıldığında, ancak süresi dolduğunda oluşturulur ve kuyruk derinliğinin **QDepthLowLimit**için ayarlanan değerden küçük ya da bu değere eşit olmasına neden olur.

- Kuyruk Derinliği Düşük olayı, aynı kuyruktaki bir Kuyruk Derinliği Yüksek olayı ya da Tam Kuyruk olayı tarafından otomatik olarak etkinleştirilir.
- Kuyruk Derinliği Düşük olayı, aynı kuyrukta hem Kuyruk Derinliği Yüksek hem de Kuyruk Tam olayını otomatik olarak etkinleştirir.
- Kuyruk dolu olduğundan, bir uygulama bir iletiyi kuyruğa koyamadığı zaman Kuyruk Tam olayı oluşturulur.
	- Bir Kuyruk Tam olayı, aynı kuyruktaki bir Kuyruk Derinliği Yüksek ya da bir Kuyruk Derinliği Düşük olayı tarafından otomatik olarak etkinleştirilir.
	- Tam Kuyruk olayı, aynı kuyrukta bir Kuyruk Derinliği Düşük olayını otomatik olarak etkinleştirir.

Kuyruk derinliği olaylarından herhangi biri için kuyruk yapılandırmak üzere aşağıdaki adımları izleyin:

## **Yordam**

- 1. **PERFMEV**kuyruk yöneticisi özniteliğini kullanarak kuyruk yöneticisinde başarım olaylarını etkinleştirin. Olaylar SYSTEM.ADMIN.PERFM.EVENT kuyruğuna gider.
- 2. Gerekli kuyrukta olayı etkinleştirmek için aşağıdaki özniteliklerden birini ayarlayın:
	- *QDepthHighEvent* (MQSC içinde**QDPHIEV** )
	- *QDepthLowEvent* (MQSC içinde**QDPLOEV** )
	- *QDepthMaxOlayı* (MQSC içinde**QDPMAXEV** )
- 3. İsteğe bağlı: Sınırları ayarlamak için, kuyruk derinliği üst sınırının yüzdesi olarak aşağıdaki öznitelikleri atayın:
	- *QDepthHighSınırı* (MQSC içinde**QDEPTHHI** )
	- *QDepthLowSınırı* (MQSC içinde**QDEPTHLO** )

**Sınırlama: QDEPTHHI** , **QDEPTHLO**değerinden küçük olmamalıdır.

**QDEPTHHI** Eşitse **QDEPTHLO** , kuyruk derinliği değeri her iki yönde de geçtiğinde bir olay iletisi oluşturulur; kuyruk derinliği değerin altında olduğunda yüksek eşik etkinleştirilir ve derinlik değerin üzerindeyse düşük eşik etkinleştirilir.

## **Sonuçlar**

#### **Not:**

Süresi dolan iletiler bir GET işlemi tarafından kuyruktan kaldırıldığında, kuyruk derinliğinin **QDepthLowLimit**için ayarlanan değerden küçük ya da bu değere eşit olmasına neden olan bir Kuyruk Derinliği Düşük olayı oluşturulmaz. IBM MQ , kuyruk derinliği düşük olay iletisini yalnızca başarılı bir GET işlemi sırasında oluşturur. Bu nedenle, süresi dolan iletiler kuyruktan kaldırıldığında, kuyruk derinliği düşük olay iletisi oluşturulmaz. Ayrıca, süresi dolan bu iletiler kuyruktan kaldırıldıktan sonra, *QDepthHighEvent* ve *QDepthLowEvent* ilk durumuna getirilmez.

 $\approx$   $z/0S$  $\,$ IBM MQ , başarılı bir yıkıcı GET işlemi sırasında kuyruk derinliği düşük olay iletisi oluşturur ya da eşleşen bir iletinin süresi dolmadığında başarılı olacak yıkıcı bir GET işlemi üretir. Tersi durumda, genel artalan işleme sırasında kuyruktan süresi dolan iletiler kaldırıldığında, kuyruk derinliği düşük olay iletisi oluşturulmaz. Ayrıca, genel arka plan işleme sırasında süresi dolan iletiler bir kuyruktan kaldırıldıktan sonra, *QDepthHighEvent* (Olay) ve *QDepthLowEvent* (Olay) ilk durumuna getirilmez. Süresi dolan ileti işlemeyle ilgili daha fazla bilgi için bkz. IBM MQ for z/OSüzerinde kuyruk yöneticinizi ayarlama.

#### **Örnek**

MYQUEUE kuyruğunda kuyruk derinliği yüksek olaylarını %80 olarak ayarlanmış bir sınırla etkinleştirmek için aşağıdaki MQSC komutlarını kullanın:

 ALTER QMGR PERFMEV(ENABLED) ALTER QLOCAL('MYQUEUE') QDEPTHHI(80) QDPHIEV(ENABLED)

MYQUEUE kuyruğundaki Kuyruk Derinliği olaylarını %20 olarak ayarlanmış bir sınırla etkinleştirmek için aşağıdaki MQSC komutlarını kullanın:

```
 ALTER QMGR PERFMEV(ENABLED)
 ALTER QLOCAL('MYQUEUE') QDEPTHLO(20) QDPLOEV(ENABLED)
```
MYQUEUE kuyruğunda Tam Kuyruk olaylarını etkinleştirmek için aşağıdaki MQSC komutlarını kullanın:

 ALTER QMGR PERFMEV(ENABLED) ALTER QLOCAL('MYQUEUE') QDPMAXEV(ENABLED)
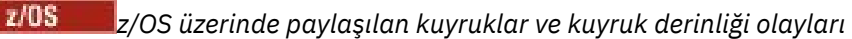

IBM MQ for z/OSüzerinde, kuyruk paylaşım grubundaki tüm kuyruk yöneticileri PERFMEV özniteliği için aynı ayara sahipse, paylaşılan kuyrukları kullanan bir uygulama için olay izleme daha basittir.

Paylaşılan bir kuyrukta bir kuyruk derinliği olayı oluştuğunda ve **PERFMEV** kuyruk yöneticisi özniteliği ETKINLEşTIRILMIşolarak ayarlandığında, kuyruk paylaşım grubundaki kuyruk yöneticileri bir olay iletisi üretir. **PERFMEV** , bazı kuyruk yöneticilerinden DISABLED olarak ayarlanırsa, olay iletileri bu kuyruk yöneticileri tarafından üretilmez ve bu, bir uygulamadan gelen olay izlemenin daha zor hale gelmesine neden olur. Daha anlaşılır izleme için, her kuyruk yöneticisine **PERFMEV** özniteliği için aynı ayarı verin.

Her kuyruk yöneticisinin oluşturduğu bu olay iletisi, paylaşılan kuyruğu tek tek kullanımını temsil eder. Bir kuyruk yöneticisi paylaşılan kuyrukta etkinlik gerçekleştirmezse, olay iletisindeki çeşitli değerler boş değerli ya da sıfır olur. Boş değerli olay iletilerini aşağıdaki gibi kullanabilirsiniz:

- Bir kuyruk paylaşım grubundaki her etkin kuyruk yöneticisinin bir olay iletisi oluşturduğundan emin olun
- Olay iletisini oluşturan kuyruk yöneticisi için paylaşılan bir kuyrukta etkinlik olmayan vakaları vurgula

# **Eşgüdüm kuyruk yöneticisi**

Bir kuyruk yöneticisi bir kuyruk derinliği olayı yayınladığında, etkin başarım olayı özniteliklerini değiştirmek için paylaşılan kuyruk nesnesi tanımlamasını günceller. Örneğin, kuyruk özniteliklerinin tanımına bağlı olarak, bir Kuyruk Derinliği Yüksek olayı, bir Kuyruk Derinliği Düşük ve bir Kuyruk Tam olayı sağlar. Paylaşılan kuyruk nesnesi başarıyla güncellendikten sonra, başarım olayını saptayan kuyruk yöneticisi başlangıçta *eşgüdüm kuyruk yöneticisi*olur.

Başarım olayları için etkinleştirildiyse, eşgüdüm kuyruk yöneticisi aşağıdaki işlemleri gerçekleştirir:

- 1. Bir olay iletisinin son yaratılışından ya da kuyruk istatistiklerinin son ilk durumuna getirilmesinden bu yana topladığı tüm paylaşılan kuyruk başarım verilerini yakalayan bir olay iletisi görüntüler. Bu iletinin ileti tanımlayıcısı (MQMD), eşgüdümcü kuyruk yöneticisi tarafından yaratılan benzersiz bir ilinti tanıtıcısı (*CorrelId*) içeriyor.
- 2. Paylaşılan kuyruk için bir olay iletisinin üretilmesini istemek üzere aynı kuyruk paylaşım grubundaki diğer tüm *etkin* kuyruk yöneticilerine yayınlar. Yayın, olay iletileri kümesi için eşgüdümcü kuyruk yöneticisi tarafından yaratılan ilinti tanıtıcısını içerir.

Eşgüdümcü kuyruk yöneticisinden bir istek alındıktan sonra, kuyruk paylaşım grubunda başarım olayları için etkinleştirilmiş etkin bir kuyruk yöneticisi varsa, etkin kuyruk yöneticisi paylaşılan kuyruk için bir olay iletisi yayınlar. Yayınlanan olay iletisi, bir olay iletisinin son yaratılışından ya da istatistiklerin son ilk durumuna getirilmesinden bu yana alıcı (etkin) kuyruk yöneticisi tarafından gerçekleştirilen tüm işlemlerle ilgili bilgi içerir. Bu olay iletisinin ileti tanımlayıcısı (MQMD), eşgüdümcü kuyruk yöneticisi tarafından belirtilen benzersiz ilinti tanıtıcısını (*CorrelId*) içerir.

Performans olayları paylaşılan bir kuyrukta oluştuğunda, *n* olay iletileri üretilir; burada *n* , 1 ile kuyruk paylaşım grubundaki etkin kuyruk yöneticilerinin sayısı arasında bir sayıdır. Her olay iletisi, olay iletisini oluşturan kuyruk yöneticisine ilişkin paylaşılan kuyruk etkinliğiyle ilgili verileri içerir.

# **Paylaşılan ve paylaşılmayan kuyruklar arasındaki farklar**

Paylaşılan kuyruklarda kuyruk derinliği olaylarının etkinleştirilmesi, bunların paylaşılmayan kuyruklarda etkinleştirilmesinden farklıdır. Önemli bir fark, **PERFMEV** kuyruk yöneticisinde DEVRE Dışı olsa da, olayların paylaşılan kuyruklar için etkinleştirilmesidir. Bu, paylaşılmayan kuyruklar için geçerli değildir.

Bu farkı gösteren aşağıdaki örneği göz önünde bulundurun:

- QM1 , *PerformanceEvent* (MQSC içinde**PERFMEV** ) ayarı DISABLEDolan bir kuyruk yöneticisidir.
- SQ1 , MQSC ' de **QSGDISP** (SHARED) QLOCAL olarak ayarlanmış bir paylaşılan kuyruktur.
- LQ1 , **QSGDISP** MQSC içinde (QMGR) QLOCAL olarak ayarlanmış, paylaşılmayan bir kuyruktur.

Her iki kuyruğa ilişkin tanımlamalarında aşağıdaki öznitelikler ayarlanır:

- **QDPHIEV (ENABLED)**
- **QDPLOEV (DISABLED)**
- **QDPMAXEV (DISABLED)**

Derinliğin **QDEPTHHI** eşiğini aşması ya da karşılaması için iletiler her iki kuyruğa da yerleştirilirse, SQ1 ' deki **QDPHIEV** değeri DISABLEDolarak değiştirilir. **QDPLOEV** ve **QDPMAXEV** da ENABLEDolarak değiştirilir. SQ1' in öznitelikleri, olay ölçütleri karşılandığında her performans olayı için otomatik olarak değiştirilir.

LQ1 için öznitelikler, kuyruk yöneticisindeki **PERFMEV** ENABLEDolana kadar değişmeden kalır. Bu, örneğin, kuyruk yöneticisinin **PERFMEV** özniteliği ENABLED, DISABLED ise ve yeniden ENABLED olarak ayarlanırsa, paylaşılan kuyruklardaki performans olayı ayarları, başlangıçta aynı olsa da, paylaşılmayan kuyruklardaki ayarlarla tutarlı olmayabilir.

# *Kuyruk derinliği olayları, örnekler*

Kuyruk derinliği olaylarından elde edebileceğiniz bilgileri anlamak için bu örnekleri kullanın

İlk örnek, kuyruk derinliği olaylarının temel bir resmini sağlar. İkinci örnek daha kapsamlıdır, ancak ilkeler ilk örnekle aynıdır. Her iki örnek de aşağıdaki gibi aynı kuyruk tanımlamasını kullanır:

MYQUEUE1kuyruğu, en çok 1000 ileti derinliğine sahiptir. Yüksek kuyruk derinliği sınırı %80 ve düşük kuyruk derinliği sınırı %20 'dir. Başlangıçta, Kuyruk Derinliği Yüksek olayları etkinleştirilirken, diğer kuyruk derinliği olayları devre dışı bırakılır.

Bu kuyruğu yapılandırmak için gereken IBM MQ komutları (MQSC) şunlardır:

ALTER QMGR PERFMEV(ENABLED)

```
DEFINE QLOCAL('MYQUEUE1') MAXDEPTH(1000) QDPMAXEV(DISABLED) QDEPTHHI(80)
QDPHIEV(ENABLED) QDEPTHLO(20) QDPLOEV(DISABLED)
```
### **İlgili kavramlar**

["Kuyruk derinliği olayları" sayfa 34](#page-33-0) Kuyruk derinliği olayları, kuyruktaki iletilerin sayısı olan kuyruk derinliğiyle ilgilidir.

#### **İlgili görevler**

["Kuyruk derinliği olaylarının etkinleştirilmesi" sayfa 35](#page-34-0) Kuyruk derinliği olaylarından herhangi biri için kuyruk yapılandırmak üzere uygun kuyruk yöneticisini ve kuyruk özniteliklerini ayarlamış olmanız gerekir.

#### **İlgili başvurular**

MQSC komutları

*Kuyruk derinliği olayları: örnek 1* Kuyruk derinliği olaylarının temel sırası.

[Şekil 7 sayfa 39](#page-38-0) , zaman içinde kuyruk derinliğinin varyasyonunu gösterir.

<span id="page-38-0"></span>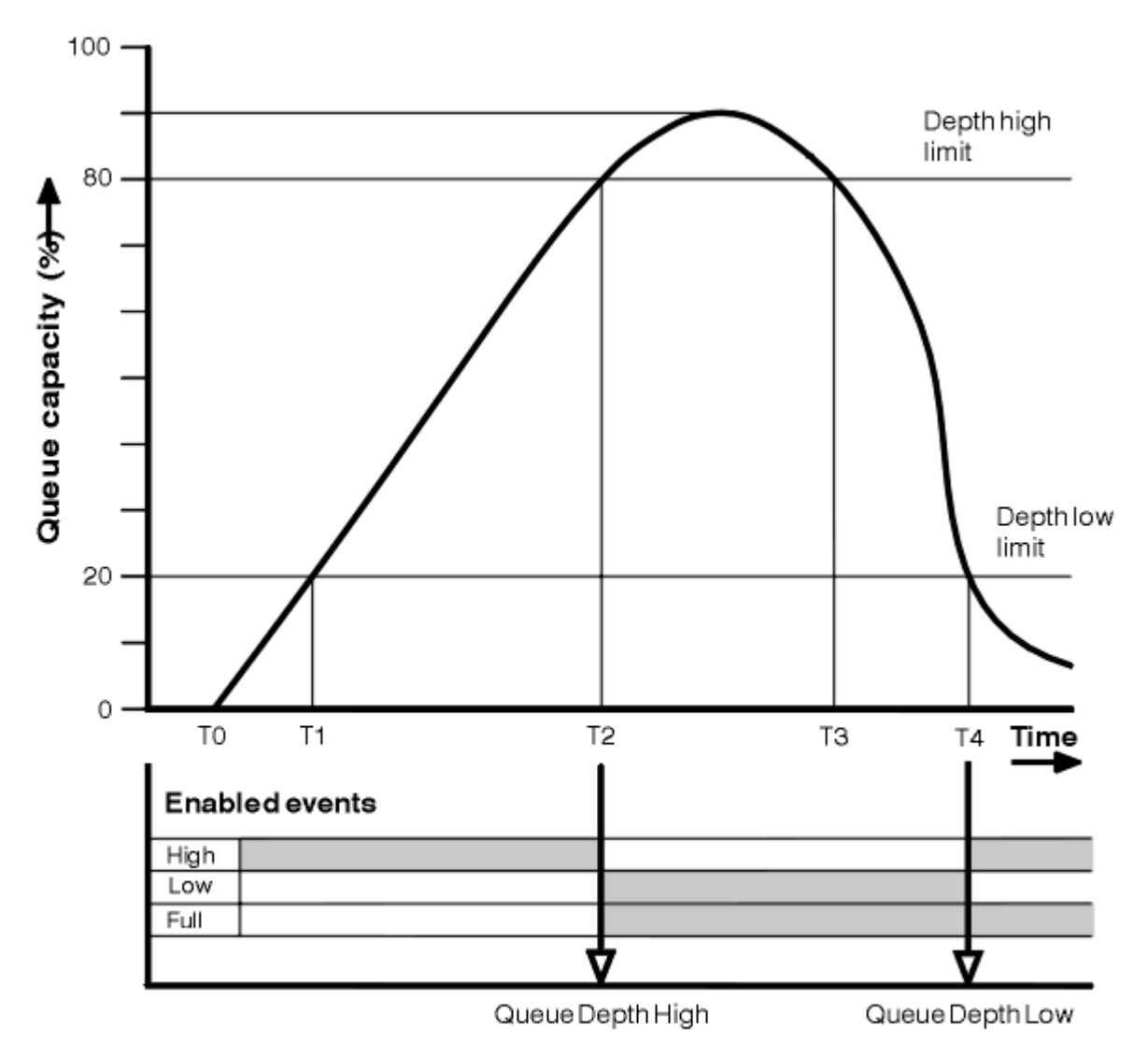

*Şekil 7. Kuyruk derinliği olayları (1)*

# **Açıklama**

- 1. T (1) konumunda, kuyruk derinliği artıyor (MQGET çağrılarından daha fazla MQPUT çağrısı) ve Kuyruk Derinliği Düşük sınırını aşıyor. Şu anda bir olay oluşturulmadı.
- 2. Kuyruk derinliği, derinlik üst sınırına (%80) ulaşılıncaya ve bir Kuyruk Derinliği Yüksek olayı oluşturuluncaya kadar artmaya devam eder.

Bu, hem Kuyruk Tam hem de Kuyruk Derinliği Düşük olaylarını etkinleştirir.

- 3. Olay tarafından teşvik edilen önleyici eylemler, kuyruğun dolmasını önler. T (3) saatinde, Kuyruk Derinliği Üst sınırına bu kez yukarıdan yeniden ulaşıldı. Şu anda bir olay oluşturulmadı.
- 4. Kuyruk derinliği, derinlik alt sınırına (%20) ulaştığında T (4) ve bir Kuyruk Derinliği Düşük olayı oluşturuluncaya kadar düşmeye devam eder.

Bu, hem Kuyruk Tam hem de Kuyruk Derinliği Yüksek olaylarını etkinleştirir.

# **Olay istatistikleri özeti**

[Çizelge 8 sayfa 40](#page-39-0) kuyruk olayı istatistiklerini özetler ve [Çizelge 9 sayfa 40](#page-39-0) hangi olayların etkinleştirildiğini özetler.

<span id="page-39-0"></span>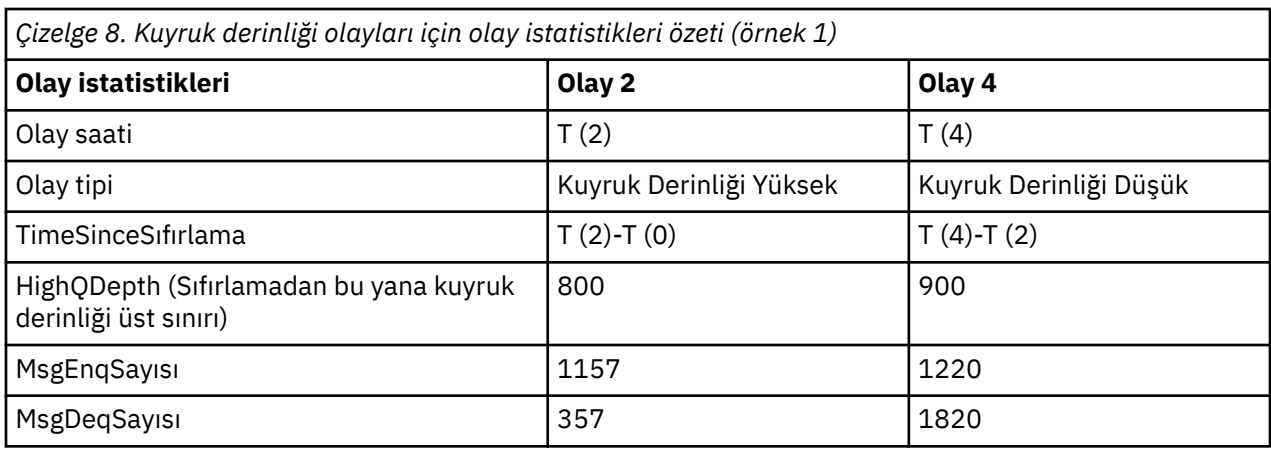

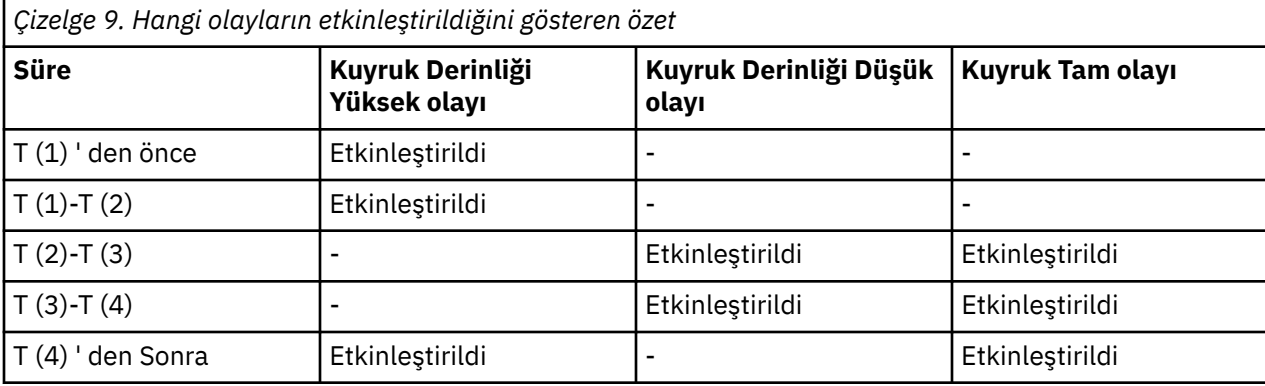

*Kuyruk derinliği olayları: örnek 2*

Kuyruk derinliği olaylarının daha kapsamlı bir sırası.

[Şekil 8 sayfa 41](#page-40-0) , zaman içinde kuyruk derinliğinin varyasyonunu gösterir.

<span id="page-40-0"></span>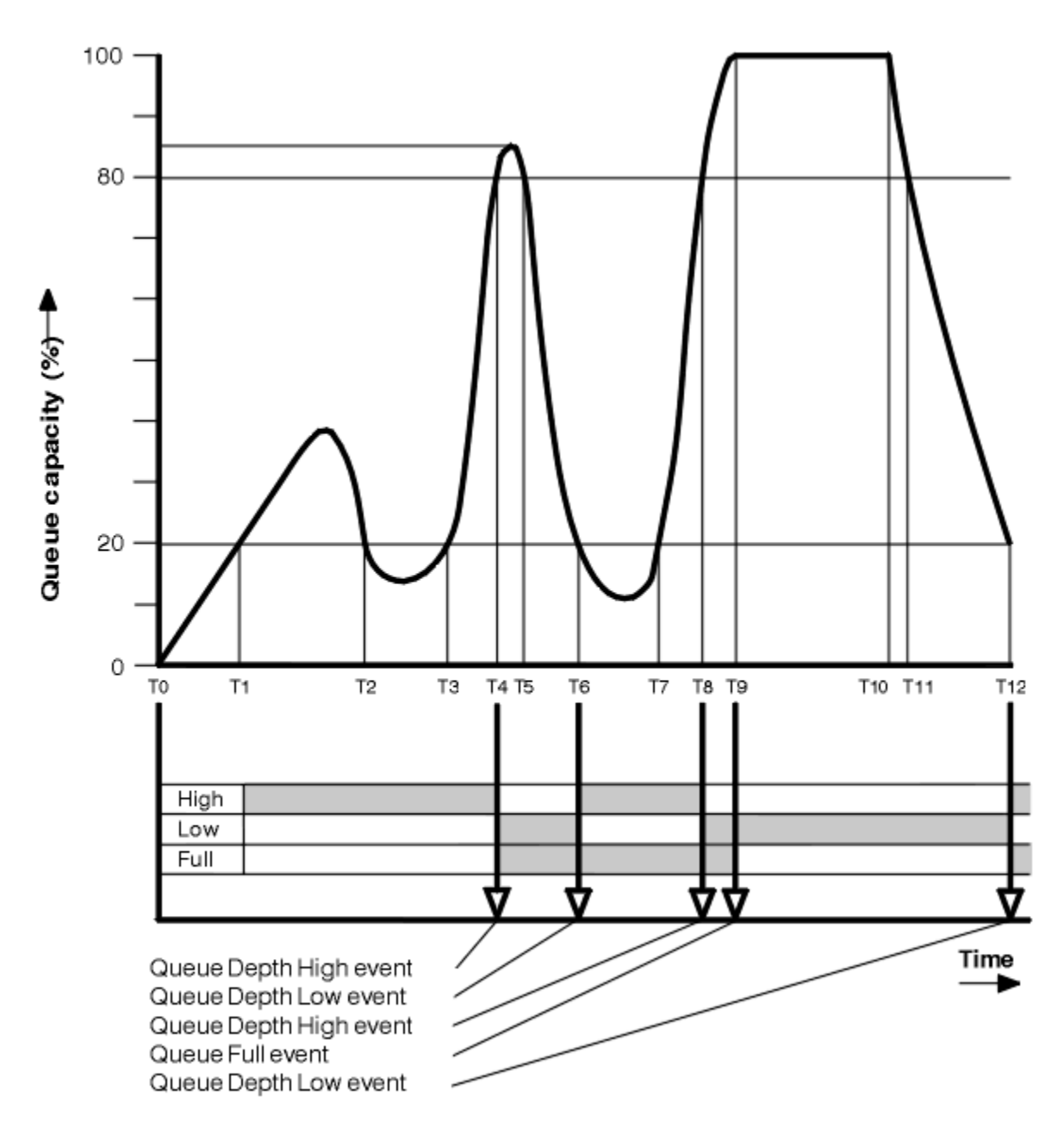

*Şekil 8. Kuyruk derinliği olayları (2)*

# **Açıklama**

- 1. Kuyruk Derinliği Düşük olayı şu zamanlarda oluşturulmaz:
	- T (1) (Kuyruk derinliği artıyor ve etkinleştirilmedi)
	- T (2) (Etkin değil)
	- T (3) (Kuyruk derinliği artıyor ve etkinleştirilmedi)
- 2. T (4) ' de bir Kuyruk Derinliği Yüksek olayı oluşur. Bu, hem Kuyruk Tam hem de Kuyruk Derinliği Düşük olaylarını etkinleştirir.
- 3. T (9) ' de, kuyruk dolu olduğu için kuyruğa konamayan ilk iletiden **sonra** bir Kuyruk Tam olayı oluşur.
- 4. T (12) ' de bir Kuyruk Derinliği Düşük olayı oluşur.

# <span id="page-41-0"></span>**Olay istatistikleri özeti**

Çizelge 10 sayfa 42 kuyruk olayı istatistiklerini özetler ve Çizelge 11 sayfa 42 , bu örnek için hangi olayların farklı zamanlarda etkinleştirildiğini özetler.

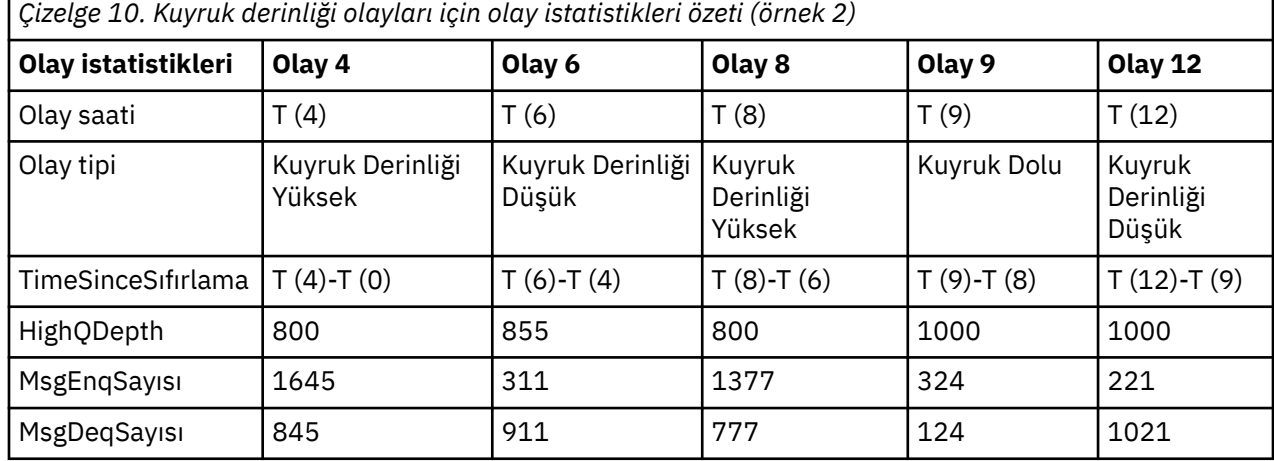

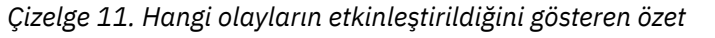

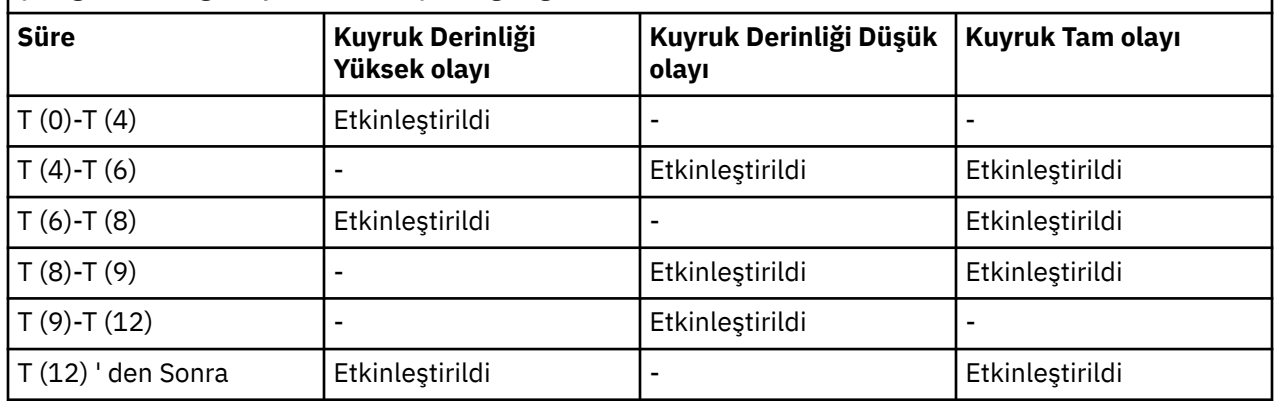

**Not:** Olaylar eşitleme noktası dışında. Bu nedenle, boş bir kuyruğunuz olabilir, sonra bir olaya neden olan bir kuyruğu doldurup, bir syncpoint yöneticisinin denetimi altındaki tüm iletileri geriye işleyebilirdiniz. Ancak, olay etkinleştirme otomatik olarak ayarlandı; böylece, kuyruk bir sonraki dolduğunda hiçbir olay oluşturulmaz.

# **Yapılandırma olayları**

Yapılandırma olayları, bir nesne yaratıldığında, değiştirildiğinde ya da silindiğinde oluşturulan bildirimlerdir ve belirtik istekler tarafından da oluşturulabilir.

Olayları nasıl açacağınıza ilişkin bilgi için bkz. ["Yapılandırma, komut ve kaydedici olaylarının](#page-20-0) [denetlenmesi" sayfa 21](#page-20-0) .

Yapılandırma olayları, bir nesnenin özniteliklerinde yapılan değişiklikleri size bildirir. Dört tip yapılandırma olayı vardır:

- Nesne olayları yarat
- Nesne olaylarını değiştir
- Nesne olaylarını sil
- Nesne olaylarını yenile

Olay verileri aşağıdaki bilgileri içerir:

### **Kaynak bilgileri**

Değişikliğin yapıldığı yerdeki kuyruk yöneticisinden, değişikliği yapan kullanıcının kimliğinden ve değişikliğin nasıl ortaya çıktığından (örneğin, bir konsol komutu tarafından) oluşur.

#### **Bağlam Bilgileri**

Komut iletisindeki ileti verilerindeki bağlam bilgilerinin eşlemesi.

Bağlam bilgileri olay verilerine yalnızca, komut SYSTEM.COMMAND.INPUT kuyruğu.

#### **Nesne tanıtıcısı**

Nesnenin adını, tipini ve atılması durumundan oluşur.

#### **Nesne öznitelikleri**

nesnedeki tüm özniteliklerin değerlerini içerir.

Olay, PCF biçiminde bir iletidir. Daha fazla bilgi için bkz.

- Nesneyi değiştir
- Nesne yarat
- Nesneyi Sil
- Nesneyi yenile

Değişiklik nesnesi olayları söz konusu olduğunda, bir önce ve sonra iletisi üretilir. Eşleşen iletileri belirleyebilmeniz için ortak olan alanlar şunlardır:

- Aynı ilinti tanıtıcısı
- PCF üstbilgisinde:
	- Önceki ileti üstbilgisinde MsgSeqNumber': 1, 'Control': 'NOT\_LAST' var
	- Sonraki ileti üstbilgisinde MsgSeqNumber': 2, 'Control': 'LAST' var

Oluşturulan her yapılanış olayı iletisi SYSTEM.ADMIN.CONFIG.EVENT.

#### **İlgili kavramlar**

#### ["Yapılandırma olayları" sayfa 16](#page-15-0)

Yapılandırma olayları, bir yapılandırma olayı belirtik olarak ya da bir nesne yaratıldığında, değiştirildiğinde ya da silindiğinde otomatik olarak istendiğinde oluşturulur.

#### **İlgili başvurular**

Nesne yarat Nesneyi değiştir Nesneyi Sil Nesneyi yenile ["Olay tipleri" sayfa 12](#page-11-0) Bir kuyruk yöneticisinin ya da kanal eşgörünümünün raporlayabileceği izleme kodu ekleme olayı tiplerini görüntülemek için bu sayfayı kullanın

# *Yapılandırma olayı oluşturma*

Yapılandırma olaylarının oluşturulmasına neden olan komutları görüntülemek ve yapılandırma olaylarının oluşturulmadığı durumları anlamak için bu sayfayı kullanın.

CONFIGEV kuyruk yöneticisi özniteliği ETKINLEşTIRILMIş olduğunda ve

- Aşağıdaki komutlardan ya da bunların PCF eşdeğerlerinden herhangi biri yayınlanır:
	- AUTHINFO ÖĞESINI SIL
	- CFSTRUCT 'U SIL
	- BAğLANTı SIL
	- ADı SIL
	- Süreci Sil
	- QMODEL/QALIAS/QREMOTE DEğERINI SIL
- STGCLASS DEğERINI SIL
- KONUYU SIL
- QMGR ' YI YENILE
- Nesnede herhangi bir değişiklik olmasa bile, aşağıdaki komutlardan ya da bunların PCF eşdeğerlerinden herhangi biri yayınlanır:
	- DEFINE/ALTER AUTHINFO
	- DEFINE/ALTER CFSTRUCT (CFSTRUCT)
	- KANALı TANIM/DEĞIŞTIR
	- DEFINE/ALTER NAMELIST
	- SüRECI TANIM/XX\_ENCODE\_CASE\_CAPS\_LOCK\_OFF DEğIşTIR
	- DEFINE/ALTER QMODEL/QALIAS/QREMOTE
	- STGCLASS DEğERINI TANIM/XX\_ENCODE\_CASE\_CAPS\_LOCK\_OFF DEğIşTIR
	- BAşLıKLı KONU
	- MAXSMSGS TANıMLAYıN
	- CHLAUTH AYARLA
	- CONFIGEV özniteliği DISABLED olmadığı ve ENABLED olarak değiştirilmediği sürece ALTER QMGR
- kuyrukta değişiklik olmasa da, geçici dinamik olmayan bir yerel kuyruk için aşağıdaki komutlardan ya da bunların PCF eşdeğerlerinden herhangi biri yayınlanır.
	- QLOCAL ÖĞESINI SIL
	- DEFINE/ALTER QLOCAL
- Nesnede değişiklik olmasa bile, geçici devingen kuyruk dışında bir MQSET çağrısı yayınlandı.

# **Yapılandırma olayları oluşturulmadığında**

Yapılandırma olayı iletileri aşağıdaki durumlarda oluşturulmaz:

- Bir komut ya da MQSET çağrısı başarısız olduğunda
- Bir kuyruk yöneticisi olay kuyruğuna bir yapılanış olayı yerleştirmeye çalışırken bir hata saptarsa, bu durumda komut ya da MQSET çağrısı tamamlanır, ancak olay iletisi oluşturulmaz.
- Geçici dinamik kuyruk için
- TRIGGER kuyruk özniteliğinde iç değişiklikler yapıldığında
- SYSTEM.ADMIN.CONFIG.EVENT
- Kümeleme değişikliklerine neden olan REFRESH/RESET CLUSTER ve RESUME/SUSPEND QMGR komutları için
- Kuyruk Yöneticisi Yaratılırken ya da Silinirken

# **İlgili kavramlar**

Programlanabilir Komut Biçimlerine Giriş

["Yapılandırma olayları" sayfa 42](#page-41-0)

Yapılandırma olayları, bir nesne yaratıldığında, değiştirildiğinde ya da silindiğinde oluşturulan bildirimlerdir ve belirtik istekler tarafından da oluşturulabilir.

# **İlgili başvurular**

MQSC komutları MQSET-Nesne özniteliklerini ayarla MQSET-Nesne özniteliklerini ayarla

# *Yapılandırma olayı kullanımı*

Sisteminize ilişkin bilgi edinmek ve yapılandırma olaylarını kullanımınızı etkileyebilecek CMDSCOPE gibi etkenleri anlamak üzere yapılandırma olaylarını nasıl kullanabileceğinizi görüntülemek için bu sayfayı kullanın.

Yapılandırma olaylarını aşağıdaki amaçlarla kullanabilirsiniz:

- 1. Raporların üretileceği ve sistemin yapısına ilişkin bilgilerin üretileceği merkezi bir yapılandırma havuzu oluşturmak ve sürdürmek için.
- 2. Bir denetim izi oluşturmak için. Örneğin, bir nesne beklenmedik bir şekilde değiştirilirse, değişikliği kimin yaptığına ve ne zaman yapıldığına ilişkin bilgiler saklanabilir.

Bu, özellikle komut olayları da etkinleştirildiğinde yararlı olabilir. Bir MQSC ya da PCF komutu bir yapılanış olayının ve bir komut olayının oluşturulmasına neden olursa, her iki olay iletisi de ileti tanımlayıcılarında aynı ilinti tanıtıcısını paylaşır.

Bir MQSET çağrısı ya da aşağıdaki komutlardan herhangi biri için:

- DEFINE nesnesi
- ALTER nesnesi
- Nesneyi Sil

CONFIGEV kuyruk yöneticisi özniteliği etkinleştirildiyse, ancak yapılanış olayı iletisi yapılanış olayı kuyruğuna konamazsa (örneğin, olay kuyruğu tanımlanmadıysa), komut ya da MQSET çağrısı her ne olursa olsun yürütülür.

# **CMDSCOPE Etkileri**

CMDSCOPE ' un kullanıldığı komutlar için, komutun girildiği yerde değil, komutun yürütüldüğü kuyruk yöneticisinde ya da kuyruk yöneticisinde yapılandırma olayı iletisi ya da iletileri oluşturulur. Ancak, olay verilerindeki tüm kaynak ve bağlam bilgileri, CMDSCOPE kullanan komutun kaynak kuyruk yöneticisi tarafından oluşturulan bir komut olduğu durumlarda bile, girildiği şekilde özgün komutla ilişkilendirilir.

Bir kuyruk paylaşım grubu, geçerli sürümde olmayan kuyruk yöneticilerini içeriyorsa, CMDSCOPE tarafından yürürlükteki sürümde olan, ancak önceki sürümde olmayan bir kuyruk yöneticisinde yürütülen herhangi bir komut için olaylar oluşturulur. Komutun girildiği kuyruk yöneticisi önceki sürümde olsa bile bu durum oluşur; ancak, bu durumda olay verilerine bağlam bilgisi eklenmez.

# **İlgili kavramlar**

Programlanabilir Komut Biçimlerine Giriş

["Yapılandırma olayları" sayfa 42](#page-41-0)

Yapılandırma olayları, bir nesne yaratıldığında, değiştirildiğinde ya da silindiğinde oluşturulan bildirimlerdir ve belirtik istekler tarafından da oluşturulabilir.

# **İlgili başvurular**

MQSET-Nesne özniteliklerini ayarla MQSET-Nesne özniteliklerini ayarla

# *Nesne yapılandırmasını yenile olayı*

Nesneyi Yenile yapılandırma olayı, yalnızca belirtik olarak istendiğinde oluştuğundan, diğer yapılandırma olaylarından farklıdır.

Yaratma, değiştirme ve silme olayları bir MQSET çağrısı ya da nesneyi değiştirmek için bir komut tarafından oluşturulur, ancak nesne yenileme olayı yalnızca MQSC komutu, REFRESH QMGR ya da PCF eşdeğeri tarafından belirtik olarak istendiğinde oluşur.

REFRESH QMGR komutu, yapılandırma olayları oluşturan diğer tüm komutlardan farklıdır. Diğer tüm komutlar belirli bir nesne için geçerlidir ve o nesne için tek bir yapılandırma olayı oluşturur. REFRESH QMGR komutu, bir kuyruk yöneticisi tarafından saklanan her nesne tanımlamasını gösteren birçok yapılanış olayı iletisi üretebilir. Seçilen her nesne için bir olay iletisi oluşturulur.

<span id="page-45-0"></span>REFRESH QMGR komutu, dahil olan nesnelerin sayısını süzmek için üç seçim ölçütünün birleşimini kullanır:

- Nesne Adı
- Nesne Tipi
- Yenileme Aralığı

REFRESH QMGR komutunda seçim ölçütlerinin hiçbirini belirtmezseniz, her seçim ölçütü için varsayılan değerler kullanılır ve kuyruk yöneticisi tarafından saklanan her nesne tanımlaması için bir yenileme yapılandırma olayı iletisi oluşturulur. Bu, kabul edilemez işleme sürelerine ve olay iletisi oluşturulmasına neden olabilir. Bazı seçim ölçütleri belirtebilirsiniz.

Yenileme olaylarını oluşturan REFRESH QMGR komutu aşağıdaki durumlarda kullanılabilir:

• Konfigürasyon verileri, nesnelerin yakın zamanda işlenip işlenmediğine bakılmaksızın (örneğin, yapılandırma olayları ilk etkinleştirildiğinde) bir sistemdeki nesnelerin tümü ya da bir kısmı için istendiğinde.

Her biri farklı bir nesne seçimine sahip, ancak tümü dahil edilecek birkaç komut kullanmayı düşünün.

• SYSTEM.ADMIN.CONFIG.EVENT kuyruğu. Bu durumda, Yaratma, Değiştirme ya da Silme olayları için yapılandırma olayı iletileri oluşturulmaz. Kuyruktaki hata düzeltildiğinde, kuyrukta bir hata varken kaybolan olay iletilerinin oluşturulmasını istemek için Kuyruk Yöneticisini Yenile komutu kullanılabilir. Bu durumda, yenileme aralığını, kuyruğun kullanılamadığı zamana ayarlamayı düşünün.

#### **İlgili kavramlar**

#### ["Yapılandırma olayları" sayfa 42](#page-41-0)

Yapılandırma olayları, bir nesne yaratıldığında, değiştirildiğinde ya da silindiğinde oluşturulan bildirimlerdir ve belirtik istekler tarafından da oluşturulabilir.

#### **İlgili başvurular**

QMGR ' YI YENILE Kuyruk Yöneticisini Yenile

# **Komut olayları**

Komut olayları, bir MQSC ya da PCF komutunun başarıyla çalıştırılmasını sağlayan bildirimlerdir.

Olay verileri aşağıdaki bilgileri içerir:

#### **Kaynak bilgileri**

komutun verildiği yerden kuyruk yöneticisinden, komutu veren kullanıcının kimliğinden ve komutun veriliş şeklinden (örneğin, bir konsol komutu tarafından) oluşur.

#### **Bağlam Bilgileri**

Komut iletisindeki ileti verilerindeki bağlam bilgilerinin eşlemesi. Bir komut ileti kullanılarak girilmezse, bağlam bilgileri atlanır.

Bağlam bilgileri olay verilerine yalnızca, komut SYSTEM.COMMAND.INPUT kuyruğu.

#### **Komut bilgileri**

verilen komutun tipi.

#### **Komut verileri**

- PCF komutları için, komut verilerinin bir eşlemesi
- MQSC komutları için, komut metni

Komut veri biçiminin özgün komutun biçimiyle eşleşmesi gerekmez. Örneğin, Çoklu platformlar üzerinde, özgün istek bir MQSC komutu olsa da, komut verileri biçimi her zaman PCF biçimindedir.

Oluşturulan her komut olayı iletisi, SYSTEM.ADMIN.COMMAND.EVENT.

#### **İlgili başvurular**

Komut ["Olay tipleri" sayfa 12](#page-11-0)

<span id="page-46-0"></span>Bir kuyruk yöneticisinin ya da kanal eşgörünümünün raporlayabileceği izleme kodu ekleme olayı tiplerini görüntülemek için bu sayfayı kullanın

# *Komut olayı oluşturma*

Komut olaylarının oluşturulmasına neden olan durumları görüntülemek ve komut olaylarının oluşturulmadığı durumları anlamak için bu sayfayı kullanın.

Aşağıdaki durumlarda bir komut olayı iletisi oluşturulur:

- CMDEV kuyruk yöneticisi özniteliği ENABLED olarak belirtildiğinde ve bir MQSC ya da PCF komutu başarıyla çalıştırıldığında.
- CMDEV kuyruk yöneticisi özniteliği NODISPLAY olarak belirtildiğinde ve DISPLAY komutları (MQSC) ve Inquire komutları (PCF) dışında tüm komutlar başarıyla çalıştırıldığında.
- MQSC komutunu, ALTER QMGR komutunu ya da PCF komutunu, Change Queue Manager (Kuyruk Yöneticisini Değiştir) ve CMDEV kuyruk yöneticisi özniteliğini çalıştırdığınızda aşağıdaki koşullardan birini karşılar:
	- CMDEV, değişiklikten sonra DISABLED olarak belirtilmedi
	- CMDEV, değişiklikten önce DISABLED olarak belirtilmedi

Komut olay kuyruğuna karşı bir komut çalıştırılırsa, SYSTEM.ADMIN.COMMAND.EVENT, kuyruk hala varsa ve koyma engellenmediyse bir komut olayı oluşturulur.

# **Komut olayları oluşturulmadığında**

Aşağıdaki durumlarda bir komut olayı iletisi oluşturulmaz:

- Bir komut başarısız olduğunda
- Bir kuyruk yöneticisi olay kuyruğuna bir komut olayı yerleştirmeye çalışırken bir hatayla karşılaştığında, bu durumda komut ne olursa olsun çalışır, ancak olay iletisi oluşturulmaz.
- MQSC komutu için REFRESH QMGR TYPE (EARLY)
- MQSC komutu için START QMGR MQSC
- MQSC komutu SUSPEND QMGR için, LOG değiştirgesi belirtilirse
- MQSC komutu RESUME QMGR için, LOG değiştirgesi belirtilirse

#### **İlgili kavramlar**

["Komut olayları" sayfa 46](#page-45-0) Komut olayları, bir MQSC ya da PCF komutunun başarıyla çalıştırılmasını sağlayan bildirimlerdir.

#### **İlgili başvurular**

QMGR ' YI YENILE QMGR ' YI BAşLAT QMGR ' YI ASKıYA AL QMGR ' YI SüRDüR QMGR, QMGR VE KüMELERI ASKıYA AL

#### *Komut olayı kullanımı*

Çalıştırılan komutların denetim izini oluşturmak üzere komut olaylarını nasıl kullanabileceğinizi görüntülemek için bu sayfayı kullanın

Örneğin, bir nesne beklenmedik bir şekilde değiştirilirse, değişikliği kimin yaptığına ve ne zaman yapıldığına ilişkin bilgiler saklanabilir. Bu, özellikle yapılandırma olayları da etkinleştirildiğinde yararlı olabilir. Bir MQSC ya da PCF komutu bir komut olayının ve bir yapılanış olayının oluşturulmasına neden olursa, her iki olay iletisi de ileti tanımlayıcılarında aynı ilinti tanıtıcısını paylaşır.

Bir komut olayı iletisi oluşturulur, ancak komut olay kuyruğuna konulamazsa (örneğin, komut olay kuyruğu tanımlanmamışsa), komut olayının oluşturulduğu komut yine de çalışır.

# <span id="page-47-0"></span>**CMDSCOPE Etkileri**

CMDSCOPE ' un kullanıldığı komutlar için, komutun girildiği yerde değil, komutun çalıştırıldığı kuyruk yöneticisinde ya da kuyruk yöneticisinde komut olayı iletisi ya da iletileri oluşturulur. Ancak, olay verilerindeki tüm kaynak ve bağlam bilgileri, CMDSCOPE kullanan komutun kaynak kuyruk yöneticisi tarafından oluşturulan bir komut olduğu durumlarda bile, girildiği şekilde özgün komutla ilişkilendirilir.

# **İlgili kavramlar**

### ["Komut olayları" sayfa 46](#page-45-0)

Komut olayları, bir MQSC ya da PCF komutunun başarıyla çalıştırılmasını sağlayan bildirimlerdir.

### ["Komut olayı oluşturma" sayfa 47](#page-46-0)

Komut olaylarının oluşturulmasına neden olan durumları görüntülemek ve komut olaylarının oluşturulmadığı durumları anlamak için bu sayfayı kullanın.

# **İlgili başvurular**

MQSC komutları

Gruplardaki PCF komutları ve yanıtları

# **Olayları günlüğe kaydedici**

Günlüğe kaydedici olayları, bir kuyruk yöneticisinin yeni bir günlük kapsamına **ya da IBM** isteriya da IBM

iüzerinde bir günlük nesnesineyazmaya başlamasına ilişkin bildirimlerdir. Füzil 108 Günlük kaydedici olay iletileri IBM MQ for z/OSile kullanılamaz.

Olay verileri aşağıdaki bilgileri içerir:

- Geçerli günlük kapsamının adı.
- Yeniden başlatma kurtarması için gereken en eski günlük kapsamının adı.
- Ortam kurtarma için gereken en eski günlük kapsamının adı.
- Günlük kapsamlarının bulunduğu dizin.
- Arşiv bildiriminin gerekli olduğu en eski günlük kapsamının adı.

IBM MQ 9.1.0' den arşiv günlüğü yönetimi için bir günlük kaydedici olayı oluşturulur; **ARCHLOG** değiştiğinde ve **ARCHLOG** değeri günlüğe kaydedici olay iletisini içerir.

Tüm bu parametrelere ilişkin ek bilgi için DISPLAY QMSTATUS başlıklı konuya bakın.

Nelerin arşivlenmesi gerektiğini belirlemek için **CURRLOG** ve **ARCHLOG** değerlerini kullanabilirsiniz. **CURRLOG** değiştiğinde, sayıları **CURRLOG** değerinden küçük olan dosyalar arşiv için gönderilebilir ve bu kapsam için arşivleme tamamlandıktan sonra, kuyruk yöneticisini bilgilendirmek için SET LOG ' u aramanız gerekir.

**ARCHLOG** , arşivlenmesi gereken en eski kapsamıdır. Bu kapsamı arşivlediğinizde ve kuyruk yöneticisine arşivlendiğini bildirmek için SET LOG komutunu çağırdığınızda, kuyruk yöneticisi **ARCHLOG** öğesini bir sonraki kapsama taşır. Kuyruk yöneticisi, silinecek ya da yeniden kullanılacak, **ARCHLOG**' den daha eski olan kapsamları zamanlar.

**SET LOG** bu kapsam için çağrıldığında, **ARCHLOG** değiştiği için yeni bir olay yayınlanır ve yeni etkinlikten sonra nelerin arşivlenmesi gerektiğini bilmeniz gerekir.

Arşivleme işleminiz başarısız olursa ve büyük bir bildirim oluşturması gerçekleşirse, denetimciniz RESET QMGR TYPE (**ARCHLOG**) komutunu el ile verebilir. Bu, kuyruk yöneticisine, belirttiğiniz kapsamdan daha eski tüm kapsamları yeniden kullanabildiğini ya da silebildiğini bildirir.

Oluşturulan her günlüğe kaydedici olay iletisi, SYSTEM.ADMIN.LOGGER.EVENT.

# **İlgili başvurular** Günlüğe Kaydedici ["Olay tipleri" sayfa 12](#page-11-0)

<span id="page-48-0"></span>Bir kuyruk yöneticisinin ya da kanal eşgörünümünün raporlayabileceği izleme kodu ekleme olayı tiplerini görüntülemek için bu sayfayı kullanın

# *Günlüğe kaydedici olay oluşturma*

Günlüğe kaydedici olaylarının oluşturulmasına neden olan durumları görüntülemek ve günlüğe kaydedici olaylarının oluşturulmadığı durumları anlamak için bu sayfayı kullanın.

Aşağıdaki durumlarda günlüğe kaydedici olay iletisi oluşturulur:

- LOGGEREV kuyruk yöneticisi özniteliği ENABLED olarak belirtildiğinde ve kuyruk yöneticisi yeni bir günlük kapsamına ya da IBM iüzerinde bir günlük nesnesine yazmaya başladığında.
- LOGGEREV kuyruk yöneticisi özniteliği ENABLED olarak belirtilirse ve kuyruk yöneticisi başlatılır.
- LOGGEREV kuyruk yöneticisi özniteliği DISABLED değerinden ENABLED değerine değiştirildiğinde.
- LOGGEREV kuyruk yöneticisi özniteliğine, kuyruk yöneticisinin arşiv bildirimini (ARCHLOG) beklediği en eski günlük kapsamının adının arşivlendiği bildirildiğinde.

**İpucu:** RESET QMGR MQSC komutunu kullanarak bir kuyruk yöneticisinden yeni bir günlük kapsamına yazmaya başlamasını isteyebilirsiniz.

# **Günlüğe kaydedici olayları oluşturulmadığında**

Aşağıdaki durumlarda günlüğe kaydedici olay iletisi oluşturulmaz:

• Bir kuyruk yöneticisi çevrimsel günlük kaydı kullanacak şekilde yapılandırıldığında.

Bu durumda, LOGGEREV kuyruk yöneticisi özniteliği DISABLED olarak ayarlanır ve değiştirilemez.

• Bir kuyruk yöneticisi olay kuyruğuna günlük kaydedici olayı yerleştirmeye çalışırken bir hatayla karşılaştığında, bu durumda olaya neden olan işlem tamamlanır, ancak olay iletisi oluşturulmaz.

### **İlgili kavramlar**

["Olayları günlüğe kaydedici" sayfa 48](#page-47-0)

Günlüğe kaydedici olayları, bir kuyruk yöneticisinin yeni bir günlük kapsamına **ya da IBM** İstanbul'ya da IBM

iüzerinde bir günlük nesnesineyazmaya başlamasına ilişkin bildirimlerdir. Zaraz 1988 Günlük kaydedici olay iletileri IBM MQ for z/OSile kullanılamaz.

### **İlgili başvurular**

LoggerEvent (MQLONG) LoggerEvent (10 basamaklı işaretli tamsayı) QMGR ' YI SıFıR

# *Kaydedici olay kullanımı*

Kuyruk yöneticisinin yeniden başlatılması ya da ortam kurtarma için artık gerekli olmayan günlük kapsamlarını belirlemek üzere günlüğe kaydedici olaylarını nasıl kullanabileceğinizi görüntülemek için bu sayfayı kullanın.

Gereksiz günlük kapsamlarını etkin günlük dizininden kaldırmadan önce olağanüstü durumdan kurtarma için manyetik bant gibi bir ortamda arşivleyebilirsiniz. Gereksiz günlük kapsamlarının düzenli olarak kaldırılması, disk alanı kullanımını minimum düzeyde tutar.

LOGGEREV kuyruk yöneticisi özniteliği etkinleştirildiyse, ancak günlüğe kaydedici olay kuyruğuna bir kaydedici olay iletisi konamazsa (örneğin, olay kuyruğu tanımlanmamış olduğu için), olaya neden olan işlem her ne olursa olsun devam eder.

# **İlgili kavramlar**

["Olayları günlüğe kaydedici" sayfa 48](#page-47-0)

Günlüğe kaydedici olayları, bir kuyruk yöneticisinin yeni bir günlük kapsamına **ya da IBM** isteriya da IBM

iüzerinde bir günlük nesnesineyazmaya başlamasına ilişkin bildirimlerdir. Günlük kaydedici olay iletileri IBM MQ for z/OSile kullanılamaz.

# <span id="page-49-0"></span>**İlgili başvurular**

LoggerEvent (MQLONG)

LoggerEvent (10 basamaklı işaretli tamsayı)

["Günlüğe kaydedici olay oluşturma" sayfa 49](#page-48-0)

Günlüğe kaydedici olaylarının oluşturulmasına neden olan durumları görüntülemek ve günlüğe kaydedici olaylarının oluşturulmadığı durumları anlamak için bu sayfayı kullanın.

# *Kaydedici olay kuyruğunu izlemek için örnek C programı*

Yeni olay iletileri için kaydedici olay kuyruğunu izleyen, bu iletileri okuyan ve iletinin içeriğini stdout 'a yerleştiren örnek bir C programını görüntülemek için bu sayfayı kullanın.

```
/******************************************************************************/
/\star \star \star \star/* Program name: AMQSLOG0.C */
/\star \star/* Description: Sample C program to monitor the logger event queue and \star/% display formatted messsage content to stdout when a logger */<br>
/* copyright<br>
/* notice="lm-source-program"<br>
/* pids="5724-H72,"<br>
/* years="2005, 2024"<br>
/* crc="186943832"><br>
/* crc="186943832"><br>
/* crc="186943832"><br>
/* c
/\star event occurs<br>/\star <copyright
   \sf{copvright}/* notice="lm-source-program" */
/* pids="5724-H72," */
/* years="2005, 2024" */
\dot{}/* crc="186943832" ><br>\dot{}/* Licensed Material
\frac{7}{4} Licensed Materials - Property of IBM<br>/*
/\star \star/* 5724-H72, */
/\star \star \star \star\sqrt{\ast} (C) Copyright IBM Corp. 2005, 2024. All Rights Reserved.
/\star \star \star \star/* US Government Users Restricted Rights - Use, duplication or */
\sqrt{\star} disclosure restricted by GSA ADP Schedule Contract with \star/\star IBM Corp. \star/\star/* IBM Corp. */
/* </copyright> */
/******************************************************************************/
/\star \star/* Function: AMQSLOG is a sample program which monitors the logger event \star/
/* queue for new event messages, reads those messages, and displays the \star/<br>/* formatted contents of the message to stdout.
/* formatted contents of the message to stdout.
/\star \star \star \star/******************************************************************************/
/\star \star \star \star/* AMQSLOG has 1 parameter - the queue manager name (optional, if not \star//* specified then the default queue manager is implied) \star/\star \star \star \star/******************************************************************************/
/******************************************************************************/
/* Includes
/******************************************************************************/
#include <stdlib.h>
#include <stdio.h>
#include <string.h>
#include <cmqc.h> /* MQI constants*/
#include \leq \leq \leq \leq \leq \leq \leq \leq \leq \leq \leq \leq \leq \leq \leq \leq \leq \leq \leq \leq \leq \leq \leq \leq \leq \leq \leq \leq \leq \leq \leq \leq \leq \leq \leq \leq 
/******************************************************************************/
/* Constants
/******************************************************************************/
#define MAX_MESSAGE_LENGTH 8000
typedef struct _ParmTableEntry
{
   MQLONG ConstVal;
   PMQCHAR Desc;
} ParmTableEntry;
ParmTableEntry ParmTable[] =
{
{50}, " "3, 0" {MQCA_Q_MGR_NAME ,"Queue Manager Name"},
  \begin{array}{lll} \frac{1}{2} \texttt{MQCA} & \texttt{Q} & \texttt{MGR} & \texttt{NAME} \\ \frac{1}{2} \texttt{MQCMD} & \texttt{LOGGER} & \texttt{EVENT} & \texttt{GUT} & \texttt{H} \\ \frac{1}{2} \texttt{MQC}} & \texttt{LOGGER} & \texttt{STATUS} & \texttt{H} \\ \frac{1}{2} \texttt{MQC}} & \texttt{LOGGER} & \texttt{STATUS} & \texttt{SUT} \\ \end{array}, \begin{array}{lll} \texttt{WQC}} & \texttt{LOGIER} & \texttt{SUT} \\ \texttt{SUT} & \texttt{ {MQRC_LOGGER_STATUS ,"Logger Status"},
   {MQCACF_ARCHIVE_LOG_EXTENT_NAME,"Archive Log Extent"},
```

```
 {MQCACF_CURRENT_LOG_EXTENT_NAME,"Current Log Extent"},
 {MQCACF_RESTART_LOG_EXTENT_NAME,"Restart Log Extent"},
 {MQCACF_MEDIA_LOG_EXTENT_NAME ,"Media Log Extent"},
 {MQCACF_LOG_PATH ,"Log Path"}
};
#if defined(MQ_64_BIT)
   #define Int32
#else
  #define Int32 "l"
#endif
/******************************************************************************/
/* Function prototypes
/******************************************************************************/
static void ProcessPCF(MQHCONN hConn,<br>MOHOBJ hFvent
                         MQHOBJ hEventQueue,<br>PMOCHAR pBuffer);
                                     pBuffer);
static PMQCHAR ParmToString(MQLONG Parameter);
/******************************************************************************/
/\star Function: main
/******************************************************************************/
int main(int argc, char * argv[])
{
  MQLONG CompCode;<br>MQLONG Reason;
  MQLONG Reason;<br>MQHCONN hConn =
  MQHCONN hConn = MQHC_UNUSABLE_HCONN;<br>MQOD     ObjDesc = { MQOD DEFAULT };
MQOD ObjDesc = \{ MQOD\_DEFAULT \}; MQCHAR QMName[MQ_Q_MGR_NAME_LENGTH+1] = "";
 MQCHAR LogEvQ[MQ_Q_NAME_LENGTH] = "SYSTEM.ADMIN.LOGGER.EVENT";
  MOCHAR LOGEVO[MO_O_NAME_LENGTH] = "SYSTEM.ADMIN.LOGGER.EVENT";<br>MOHOBJ hEventQueue = MQHO_UNUSABLE_HOBJ;<br>PMOCHAR pBuffer = NULL;
            pBuffer = NULL;printf("\n/***********************************/\n");
printf("/* Sample Logger Event Monitor start \star/\langle n^{\pi}\rangle;
   printf("/*************************************/\n");
   /********************************************************************/
  /* Parse any command line options
   /********************************************************************/
  if (\text{argc} > 1) {
     strncpy(QMName, argv[1], (size_t)MQ_Q_MGR_NAME_LENGTH);
   }
   pBuffer = (PMQCHAR)malloc(MAX_MESSAGE_LENGTH);
   if (pBuffer == NULL)
   {
     printf("Can't allocate %d bytes\n", MAX_MESSAGE_LENGTH);
     goto MOD_EXIT;
   }
   /********************************************************************/
  /* Connect to the specified (or default) queue manager
   /********************************************************************/
   MQCONN( QMName,
          &hConn,
          &CompCode,
          &Reason);
   if (Reason != MQRC_NONE)
   {
     printf("MQCONN ended with reason code %" Int32 "d\n", Reason);
     goto MOD_EXIT;
   }
   /********************************************************************/
  /* Open the logger event queue for input
   /********************************************************************/
 strncpy(ObjDesc.ObjectQMgrName, QMName, MQ_Q_MGR_NAME_LENGTH);
 strncpy(ObjDesc.ObjectName, LogEvQ, MQ_Q_NAME_LENGTH);
   MQOPEN( hConn,
          &ObjDesc,
           MQOO_INPUT_EXCLUSIVE,
          &hEventQueue,
          &CompCode,
          &Reason );
```

```
 if (Reason != MQRC_NONE)
 \overline{\mathcal{E}} printf("MQOPEN failed for queue manager %.48s Queue %.48s Reason: %" Int32 "d\n",
                  ObjDesc.ObjectQMgrName,
           ObjDesc.ObjectName,
           Reason);
    goto MOD_EXIT;
  }
  else
  {
    /******************************************************************/
   /* Start processing event messages
     /******************************************************************/
    ProcessPCF(hConn, hEventQueue, pBuffer);
  }
MOD_EXIT:
  if (pBuffer != NULL)
  {
    free(pBuffer);
  }
   /********************************************************************/
  /* Close the logger event queue
   /********************************************************************/
  if (hEventQueue != MQHO_UNUSABLE_HOBJ)
  {
    MQCLOSE(hConn, &hEventQueue, MQCO_NONE, &CompCode, &Reason);
  }
   /********************************************************************/
  /* Disconnect<br>/*************
                       /********************************************************************/
  if (hConn != MQHC_UNUSABLE_HCONN)
 ₹
    MQDISC(&hConn, &CompCode, &Reason);
  }
  return 0;
}
/******************************************************************************/
/* Function: ProcessPCF
/******************************************************************************/
/\star \star/* Input Parameters: Handle to queue manager connection \star/<br>/*                   Handle to the opened logger event queue object             */
/* Handle to the opened logger event queue object */
/* Pointer to a memory buffer to store the incoming PCF */
/\star message \star//\star */
/* Output Parameters: None */
/\star */
/* Logic: Wait for messages to appear on the logger event queue and display \, */ \,\overline{z} their formatted contents. \overline{z} their formatted contents.
/\star */
/******************************************************************************/
static void ProcessPCF(MQHCONN hConn,<br>MOHOBJ hFvent
                     MQHOBJ hEventQueue,<br>PMOCHAR pBuffer)
                               pBuffer)
{
 MQCFH * pCfh;
  MQCFST * pCfst;
MQGMO Gmo = { MQGMO DEFAULT };
MQMD Mqmd = { MQMD DEFAULT };
 PMQCHAR pPCFCmd;<br>MQLONG CompCode
 MQLONG CompCode = MQCC_OK;<br>MOLONG Reason = MORC_NON
 MQLONG Reason = MQRC_NONE;<br>MOLONG MsgLen;
           MsgLen;
  PMQCHAR Parm = NULL;
  Gmo.Options = MQGMO_WAIT +
              MQGMO_CONVERT +
               MQGMO_FAIL_IF_QUIESCING;
 Gmo.WaitInterval = \overline{MQWI} UNLIMITED; /* Set timeout value \star/
   /********************************************************************/
   /* Process response Queue */
   /********************************************************************/
  while (Reason == MQRC_NONE)
```

```
 {
    memcpy(&Mqmd.MsgId, MQMI_NONE, sizeof(Mqmd.MsgId));
   memset(&Mqmd.CorrelId, 0, sizeof(Mqmd.CorrelId));
    MQGET( hConn,
            hEventQueue,
           &Mqmd,
 &Gmo,
 MAX_MESSAGE_LENGTH,
            pBuffer,
           &MsgLen,
           &CompCode,
           &Reason );
    if (Reason != MQRC_NONE)
\frac{1}{2} switch(Reason)
       {
 case MQRC_NO_MSG_AVAILABLE:
 printf("Timed out");
              break;
        default:
              printf("MQGET ended with reason code %" Int32 "d\n", Reason);
              break;
      }
      goto MOD_EXIT;
    }
    /******************************************************************/
    \sqrt{*} Only expect PCF event messages on this queue
     /******************************************************************/
    if (memcmp(Mqmd.Format, MQFMT_EVENT, MQ_FORMAT_LENGTH))
   \mathcal{F} printf("Unexpected message format '%8.8s' received\n", Mqmd.Format);
       continue;
    }
    /*******************************************************************/
/\star Build the output by parsing the received PCF message, first the \star//\star header, then each of the parameters \star/ /*******************************************************************/
   pCfh = (MQCFH *)pBuffer; if (pCfh->Reason != MQRC_NONE)
   \overline{A} printf("-----------------------------------------------------------------\n");
       printf("Event Message Received\n");
       Parm = ParmToString(pCfh->Command);
       if (Parm != NULL)
       {
       printf("Command :%s \n", Parm);
       }
      else
       {
        printf("Command :%" Int32 "d \n",pCfh->Command);
       }
      printf("CompCode :%" Int32 "d\n" ,pCfh->CompCode);
      Parm = ParmToString(pCfh->Reason);
       if (Parm != NULL)
      \overline{\xi}printf("Reason :%s \n", Parm);
       }
       else
      {
        printf("Reason :%" Int32 "d \n",pCfh->Reason);
      }
    }
 pPCFCmd = (PMQCHAR) (pCfh+1);
 printf("-----------------------------------------------------------------\n");
    while(pCfh->ParameterCount--)
   \mathcal{F}_{\mathcal{L}}pCfst = (MQCFST \star) pPCFCmd; switch(pCfst->Type)
      \mathcal{E} case MQCFT_STRING:
          Parm = ParmToString(pCfst->Parameter);
           if (Parm != NULL)
```

```
\{ printf("%-32s",Parm);
 }
          else
\{ printf("%-32" Int32 "d",pCfst->Parameter);
 }
          fwrite(pCfst->String, pCfst->StringLength, 1, stdout);
          pPCFCmd += pCfst->StrucLength;
          break;
        default:
          printf("Unrecognised datatype %" Int32 "d returned\n", pCfst->Type);
          goto MOD_EXIT;
\frac{3}{5} putchar('\n');
    }
```
# **Örnek çıktı**

Bu uygulama aşağıdaki çıkış biçimini üretir:

```
/*************************************/
/* Sample Logger Event Monitor start */*************************************/
-----------------------------------------------------------------
Event Message Received 
Command :Logger Event Command 
CompCode :0 
Reason :Logger Status 
                 -----------------------------------------------------------------
Queue Manager Name
Current Log Extent AMQA000001 
Restart Log Extent AMQA000001 
Media Log Extent AMQA000001 
Log Path QMCSIM 
                                          -----------------------------------------------------------------
```
# **İlgili kavramlar**

["Kaydedici olay kullanımı" sayfa 49](#page-48-0)

Kuyruk yöneticisinin yeniden başlatılması ya da ortam kurtarma için artık gerekli olmayan günlük kapsamlarını belirlemek üzere günlüğe kaydedici olaylarını nasıl kullanabileceğinizi görüntülemek için bu sayfayı kullanın.

#### ["Komut olayı kullanımı" sayfa 47](#page-46-0)

Çalıştırılan komutların denetim izini oluşturmak üzere komut olaylarını nasıl kullanabileceğinizi görüntülemek için bu sayfayı kullanın

# **İlgili başvurular**

["Günlüğe kaydedici olay oluşturma" sayfa 49](#page-48-0)

Günlüğe kaydedici olaylarının oluşturulmasına neden olan durumları görüntülemek ve günlüğe kaydedici olaylarının oluşturulmadığı durumları anlamak için bu sayfayı kullanın.

# **Yetki yapılandırma olayları**

Yetki yapılandırma olayları, komut satırı, MQSC, PCF ya da karşılık gelen IBM i komutları aracılığıyla güvenlik denetimi işlemlerinden herhangi birinden bir değişiklik yapıldığında çıkışa yazılır.

Olay verileri aşağıdaki bilgileri içerir:

#### **Kaynak bilgileri**

Değişikliğin yapıldığı yerdeki kuyruk yöneticisinden, değişikliği yapan kullanıcının kimliğinden ve değişikliğin nasıl ortaya çıktığından (örneğin, bir konsol komutu tarafından) oluşur.

#### **Bağlam Bilgileri**

Komut iletisindeki ileti verilerindeki bağlam bilgilerinin eşlemesi.

SYSTEM.ADMIN.COMMAND.QUEUE (KUYRUK).

# **Yetki Kaydı Kimliği**

Yetki kaydının profil adını ve nesne tipini içerir.

### **Nesne öznitelikleri**

yetki kaydındaki tüm özniteliklerin değerlerini içerir.

Değişiklik yetkisi kaydı olaylarında, biri değişiklikten önceki bilgilerle, diğeri değişiklikten sonraki bilgilerle birlikte iki ileti oluşturulur.

Oluşturulan her olay iletisi SYSTEM.ADMIN.CONFIG.EVENT kuyruğu.

# **İlgili başvurular**

["Olay tipleri" sayfa 12](#page-11-0)

Bir kuyruk yöneticisinin ya da kanal eşgörünümünün raporlayabileceği izleme kodu ekleme olayı tiplerini görüntülemek için bu sayfayı kullanın

# *Yetki yapılandırma olayı oluşturma*

Yetki yapılandırma olaylarının oluşturulmasına neden olan durumları görüntülemek ve yetki yapılandırma olaylarının oluşturulmadığı durumları anlamak için bu sayfayı kullanın.

Yetki yapılandırma olayları, bir yetki kaydının özniteliklerinde yapılan değişikliklerle ilgili olarak sizi bilgilendirecektir. Üç tip yetki yapılandırma olayı vardır:

- Yetki Kaydını Değiştir
- Yetki Kaydını Sil
- Yetki Kaydını Yenile

**CONFIGEV** kuyruk yöneticisi özniteliği *ENABLED* olarak ayarlandığında ve yetki kaydında gerçek bir değişiklik olmasa da, aşağıdaki komutlardan ya da bunların MQSC eşdeğerlerinden herhangi biri yayınlandığında, yapılandırma olayı kuyruğuna bir yetki olayı iletisi yerleştirilir:

- Yetki Kaydını Sil PCF komutu
- Set Authority Record PCF komutu
- setmqaut denetim komutu
- RVKMQMAUT CL komutu
- GRTMQMAUT CL komutu

# **Yetki yapılandırma olayları oluşturulmadığında**

Yetki yapılandırma olayı iletileri aşağıdaki durumlarda oluşturulmaz:

- Bir komut başarısız olduğunda
- Bir kuyruk yöneticisi olay kuyruğuna ileti yerleştirmeye çalışırken bir hatayla karşılaştığında, bu durumda komut tamamlanır, ancak herhangi bir olay iletisi oluşturulmaz
- Kuyruk yöneticisi yaratırken ya da silerken
- Bir nesne, silme komutundaki **AUTHREC** seçeneğinden bağımsız olarak silindiğinde. İlgili komut olayı, tek tek kullanıcılar için yetki kaydına uygulanmayan bu işlemi gösterir.

# **İlgili kavramlar**

["Komut olayları" sayfa 46](#page-45-0)

Komut olayları, bir MQSC ya da PCF komutunun başarıyla çalıştırılmasını sağlayan bildirimlerdir.

**İlgili başvurular** QMGR ' YI YENILE

# **Çoklu platformlarda izleme kodu ekleme olaylarını izlemek için örnek program**

**amqsevt** , bir kuyruk yöneticisinin yaratabileceği izleme kodu ekleme olaylarını biçimlendirir ve IBM MQ for Multiplatformsile birlikte sağlanır. Program, olay kuyruklarından gelen iletileri okur ve okunabilir dizgiler halinde biçimlendirir.

Örnek bir program olarak hem kaynak hem de ikili sağlanır. Örnek, IBM ida dahil olmak üzere tüm Multiplatforms üzerinde sağlanır.

Tek ikili dosya amqsevt (ya da amqsevt.exe), örnekler dosya kümesinde verilir ve örnekler bin (tools\c\samples\bin ya da bin64) dizinine kurulur.

amqsevta.c kaynak dosyaları, örnekler dosya kümesinde de verilir ve örnekler dizinine (yani, Windowsüzerindeki tools\c\samples) kurulur.

Programın birden çok olay kuyruğundaki iletileri almak için MQCB ' yi kullanarak birden çok konuyu okuyabileceğini ve birden çok konuya abone olabileceğini unutmayın.

Örnek, istemci olarak çalışırken, z/OSda dahil olmak üzere herhangi bir kuyruk yöneticisine bağlanabilir.

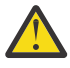

**Uyarı:** Programı herhangi bir parametre belirtmeden kullanabilirsiniz; bu durumda, program varsayılan kuyruk yöneticisine bağlanmayı ve standart olay kuyrukları kümesinden (SYSTEM.ADMIN. \*.ETKINLIğI).

Bu durumda, program, programı sona erdirmek için Enter tuşuna basıncaya kadar iletileri sonsuza kadar bekler.

Ancak, programı açıklanan çeşitli seçeneklerle kullanma olasılığınız daha yüksektir.

# **Sözdizimi**

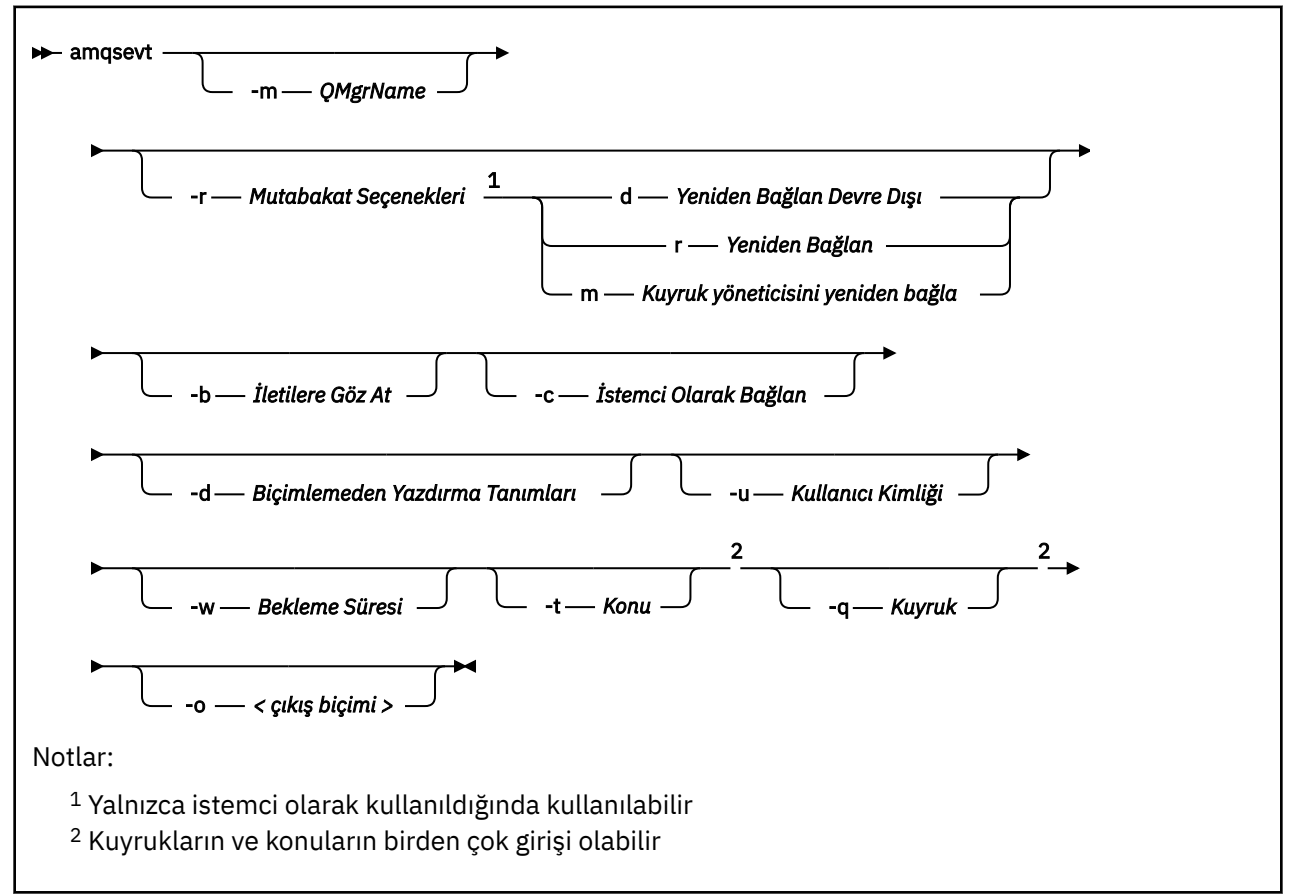

# **İsteğe bağlı parametreler**

### **-m** *QueueManagerName*

Olayları okumak için belirli bir kuyruk yöneticisi belirtin.

### **-r** *Reconnection Options*

İstemci olarak kullanıldığında otomatik yeniden bağlanma seçenekleri. Olası değerler şunlardır:

### **d**

İstemciyi yeniden bağla devre dışı bırakıldı

#### **r**

İstemciyi yeniden bağla

#### **m**

Kuyruk yöneticisini yeniden bağla

# **-b**

İletileri yıkıcı bir şekilde okumak yerine yalnızca kayıtlara göz atın

**-c**

Bağlantıyı istemci olarak seçer.

**-d**

İkinci örnekte kullanılan yazdırma kipini seçer. MQI değişmezleri, üstbilgi dosyalarında göründükleri gibi yazdırılır.

### **-u** *User ID*

Belirli bir kullanıcı belirtin ve parola isteyen bir bilgi istemi görüntülenmesine neden olur

### **-w** *Wait*

Belirtilen saniye sayısı içinde hiçbir olay iletisi gelmezse, programdan çıkılmasına neden olur.

Saat belirlemezseniz, program yalnızca Enter tuşuna bastığınızda olağan bir şekilde sona erer.

### **-t** *Topic* **ve**

### **-q** *Queue*

Hem **-q** hem de **-t** seçenekleri komut satırında birden çok kez verilebilir.

Bu nedenle, programın tek bir çalışmasından bazı standart kuyruklardan ve ayrıca konulardan (olay gönderiliyorsa) okumak mümkündür.

Komut satırında herhangi bir kuyruk ya da konu adlandırılmazsa, varsayılan olay kuyrukları açılır.

**Not:** Program, bir z/OS kuyruk yöneticisine istemci olarak bağlanıp bağlanmadığını saptar ve z/OS 'in SYSTEM.ADMIN.LOGGER.EVENT kuyruğu.

Konular kullanıldığında, program yönetilen bir kuyrukla sürekli olmayan bir abonelik kullanır; böylece, program çıktığında her şey temizlenir.

# **-o** *<output format>*

Çıkışın biçimi. Olası değerler şunlardır:

# **metin**

Standart metin biçimi; bu varsayılan değerdir.

# **json**

.

Standart JSON biçimi; JSON ' u anlayan herhangi bir uygulama bu çıktıyı alıp doğrudan işleyebilir.

# **Örnek çıktı**

Aşağıdaki üç örnek, programın çıkışını göstermektedir.

İlk örnek, programın bir alanın MQI tanımlamasını aldığı varsayılan biçimlendirme seçeneğini kullanır ve çıkışı daha okunabilir hale getirmek için biçimlendirir.

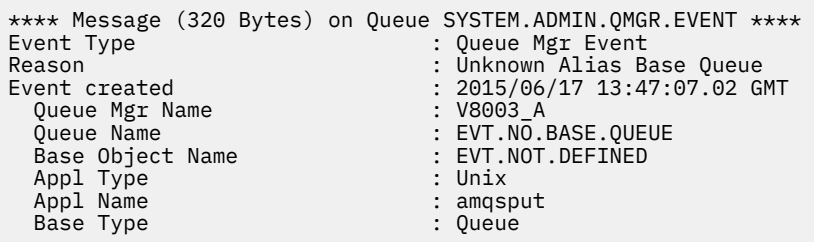

İkinci örnek, MQI sabitlerini çevirmeye çalışmayan -d seçeneğini kullanarak alternatif biçimlendirmeyi gösterir. Bu, belirli MQI değerlerini arayan bazı komut dosyası oluşturma araçları için tercih edilebilir.

```
**** Message (320 Bytes) on Queue SYSTEM.ADMIN.QMGR.EVENT ****
                           : MOCMD O MGR EVENT
Reason : MQRC_UNKNOWN_ALIAS_BASE_Q
Event created : 2015/06/17 13:52:48.18 GMT<br>MOCA 0 MGR NAME : 20003_A
  MQCA_Q_MGR_NAME : V8003_A
 MQCA_Q_NAME : EVT.NO.BASE.QUEUE
 MQCA_BASE_OBJECT_NAME : EVT.NOT.DEFINED
 MQIA_APPL_TYPE : MQAT_UNIX
 MQCACF_APPL_NAME : amqsput<br>MQIA_BASE_TYPE : MQOT_Q
 MQIA_BASE_TYPE
```
Üçüncü örnek, komutun JSON çıkışını gösterir

```
amqsevt -m QM1 -q SYSTEM.ADMIN.TRACE.ACTIVITY.QUEUE -o json
```

```
{
"eventSource" : { "objectName": "SYSTEM.ADMIN.TRACE.ACTIVITY.QUEUE",
                    "objectType" : "Queue" },
"eventType" : {
 "name" : "Activity Trace",
 "value" : 209
 },
"eventReason" : {
 "name" : "None",
 "value" : 0
  },
"eventCreation" : {
 "timeStamp" : "2018-07-10T12:44:26Z",
    "epoch" : 1531226666
  },
"eventData" : {
 "queueMgrName" : "QM1",
 "hostName" : "<yourhostname>",
 "startDate" : "2018-07-10",
 "startTime" : "13:44:25",
 "endDate" : "2018-07-10",
 "endTime" : "13:44:26",
   "commandLevel" : 910,
...
```
# **Örnek kullanım**

Aşağıdaki örnekte, birden çok kuyruğun nasıl kullanılacağı gösterilmektedir:

```
amqsevt -m QM1 -q SYSTEM.ADMIN.QMGR.EVENT -q SYSTEM.ADMIN.PERM.EVENT -w 1
```
#### **İlgili kavramlar**

["Olay izleme" sayfa 8](#page-7-0)

Olay izleme, bir kuyruk yöneticisi ağındaki *özel işlemden geçirme olaylarının* oluşumunu saptama işlemidir. Özel işlemden geçirme olayı, bir kuyruk yöneticisi ya da kanal eşgörünümü tarafından saptanan olayların mantıksal birleşimidir. Böyle bir olay, kuyruk yöneticisinin ya da kanal eşgörünümünün bir olay kuyruğuna *olay iletisi*adı verilen özel bir ileti koymasına neden olur.

["Özel işlemden geçirme olayları" sayfa 10](#page-9-0)

<span id="page-58-0"></span>Özel işlemden geçirme olayı, bir kuyruk yöneticisinin ya da kanal eşgörünümünün bir olay kuyruğuna *olay iletisi*adı verilen özel bir ileti saptadığı ve koyduğu koşulların mantıksal bir birleşimidir.

# **İlgili başvurular**

# C programlama

["Kaydedici olay kuyruğunu izlemek için örnek C programı" sayfa 50](#page-49-0) Yeni olay iletileri için kaydedici olay kuyruğunu izleyen, bu iletileri okuyan ve iletinin içeriğini stdout 'a yerleştiren örnek bir C programını görüntülemek için bu sayfayı kullanın.

# **İleti izleme**

İleti izleme, bir iletinin kuyruk yöneticisi ağı üzerinden izlediği rotayı tanımlama işlemidir. Etkinliklerin tipleri ve bir ileti adına gerçekleştirilen etkinliklerin sırası belirlenerek, ileti rotası belirlenebilir.

Bir ileti kuyruk yöneticisi ağından geçerken, çeşitli işlemler ileti adına etkinlikler gerçekleştirir. Bir ileti rotasını saptamak için aşağıdaki tekniklerden birini kullanın:

- IBM MQ rota uygulamasını görüntüle (dspmqrte)
- Etkinlik kaydı
- İzleme rotası ileti alışverişi

Bu tekniklerin tümü, bir kuyruk yöneticisi ağından geçerken iletide gerçekleştirilen etkinliklerle ilgili bilgi içeren özel iletiler oluşturur. Aşağıdaki hedeflere ulaşmak için bu özel iletilerde döndürülen bilgileri kullanın:

- İleti etkinliğini kaydedin.
- Bir iletinin bilinen son yerini belirleyin.
- Kuyruk yöneticisi ağınızdaki yöneltme sorunlarını saptayın.
- Kuyruk yöneticisi ağınızdaki yöneltme sorunlarının nedenlerinin belirlenmesine yardımcı olun.
- Kuyruk yöneticisi ağınızın düzgün çalıştığını doğrulayın.
- Kuyruk yöneticisi ağınızın çalışmasını tanıyın.
- Yayınlanan iletileri izle.

# **İlgili kavramlar**

İleti tipleri

# **Etkinlikler ve işlemler**

Etkinlikler, bir uygulamanın bir ileti adına gerçekleştirdiği ayrı eylemlerdir. Etkinlikler, bir uygulamanın gerçekleştirdiği tek iş parçaları olan işlemlerden oluşur.

Aşağıdaki eylemler, etkinliklere örnektir:

- Bir ileti kanalı aracısı (MCA), kanaldan bir iletim kuyruğundan bir ileti gönderir
- MCA, bir kanaldan bir ileti alır ve iletiyi hedef kuyruğuna koyar
- Bir kuyruktan ileti alan ve yanıt olarak bir yanıt iletisi koyan bir uygulama.
- IBM MQ yayınlama/abone olma altyapısı bir iletiyi işler.

Etkinlikler bir ya da daha fazla *işlemden*oluşur. İşlemler, bir uygulamanın gerçekleştirdiği tek iş parçalarıdır. Örneğin, bir MCA ' nın bir iletim kuyruğundan bir ileti gönderme etkinliği aşağıdaki işlemlerden oluşur:

1. İletim kuyruğundan ileti alma ( *Al* işlemi).

2. İletiyi bir kanal üzerinden gönderme ( *Gönder* işlemi).

Bir yayınlama/abone olma ağında, bir iletiyi işleyen IBM MQ yayınlama/abone olma motorunun etkinliği aşağıdaki birden çok işlemden oluşabilir:

1. Bir iletiyi konu dizgisine koyma ( *koyma* işlemi).

2. İletinin alınması için düşünülen her abone için sıfır ya da daha fazla işlem (bir *Yayınla* işlemi, bir *Atılan Yayınlama* işlemi ya da bir *Hariç Tutulan Yayınlama* işlemi).

# **Etkinliklerdeki bilgiler**

İleti bir kuyruk yöneticisi ağı üzerinden yönlendirilirken, bilgileri kaydederek bir ileti üzerinde gerçekleştirilen etkinliklerin sırasını tanımlayabilirsiniz. Kuyruk yöneticisi ağı üzerinden bir iletinin rotasını, iletide gerçekleştirilen etkinliklerin sırasından belirleyebilir ve aşağıdaki bilgileri edinebilirsiniz:

### **Bir iletinin bilinen son yeri**

Bir ileti hedeflenen hedefe ulaşmazsa, iletinin bilinen son yerini tam ya da kısmi bir ileti rotasından belirleyebilirsiniz.

#### **Kuyruk yöneticisi ağıyla ilgili yapılandırma sorunları**

Kuyruk yöneticisi ağı üzerinden bir iletinin rotasını incelerken, iletinin beklendiği yere gitmediğini görebilirsiniz. Bunun oluşmasının birçok nedeni vardır; örneğin, bir kanal etkin değilse, ileti alternatif bir rota alabilir.

Bir yayınlama/abone olma uygulaması için, abonelere yayınlanmanın sonucu olarak bir iletinin bir konuya yayınlanmakta olan rotasını ve kuyruk yöneticisi ağında akan iletileri de belirleyebilirsiniz.

Böyle durumlarda, bir sistem yöneticisi kuyruk yöneticisi ağında herhangi bir sorun olup olmadığını saptayabilir ve uygunsa bunları düzeltebilir.

# **İleti rotaları**

Bir ileti rotasını belirleme nedeninize bağlı olarak, aşağıdaki genel yaklaşımları kullanabilirsiniz:

### **İzleme rotası iletisi için kaydedilen etkinlik bilgilerinin kullanılması**

İzleme-iletileri, belirli bir amaç için etkinlik bilgilerini kaydeder. Bunları, bir kuyruk yöneticisi ağıyla ilgili yapılandırma sorunlarını belirlemek ya da bir iletinin bilinen son konumunu belirlemek için kullanabilirsiniz. Hedeflenen hedefe ulaşmayan bir iletinin bilinen son konumunu belirlemek için bir izleme rotası iletisi oluşturulursa, özgün iletiyi taklit edebilir. Bu, izleme rotası iletisine özgün ileti tarafından alınan rotayı izleme şansı verir.

IBM MQ görüntü rotası uygulaması, izleme rotası iletileri oluşturabilir.

# **Özgün ileti için kaydedilen etkinlik bilgilerini kullanma**

Herhangi bir iletiyi etkinlik kaydı için etkinleştirebilir ve etkinlik bilgilerinin etkinlik adına kaydedilmesini sağlayabilirsiniz. Bir ileti hedeflenen hedefine ulaşmazsa, iletinin bilinen son konumunu belirlemek için kaydedilen etkinlik bilgilerini kullanabilirsiniz. Özgün iletideki etkinlik bilgileri kullanılarak, bilinen son konuma giden en doğru olası ileti rotası belirlenebilir. Bu yaklaşımı kullanmak için, etkinlik kaydı için özgün ileti etkinleştirilmelidir.

**Uyarı:** Bir kuyruk yöneticisi ağındaki tüm iletileri etkinlik kaydı için etkinleştirmekten kaçının. Etkinlik kaydı için etkinleştirilen iletilerin kendi adına oluşturulan birçok etkinlik raporu olabilir. Bir kuyruk yöneticisi ağındaki her ileti etkinlik kaydı için etkinleştirildiyse, kuyruk yöneticisi ağ trafiği kabul edilemez bir düzeye yükselebilir.

# **İlgili kavramlar**

#### ["İleti izleme" sayfa 59](#page-58-0)

İleti izleme, bir iletinin kuyruk yöneticisi ağı üzerinden izlediği rotayı tanımlama işlemidir. Etkinliklerin tipleri ve bir ileti adına gerçekleştirilen etkinliklerin sırası belirlenerek, ileti rotası belirlenebilir.

#### ["İleti yönlendirme teknikleri" sayfa 61](#page-60-0)

Etkinlik kaydetme ve izleme rotası ileti alışverişi, bir iletiye ilişkin etkinlik bilgilerini bir kuyruk yöneticisi ağı üzerinden yönlendirilirken kaydetmenize olanak sağlayan tekniklerdir.

# ["İzleme rotası ileti alışverişi" sayfa 67](#page-66-0)

İzleme rotası ileti alışverişi, bir iletiye ilişkin etkinlik bilgilerini kaydetmek için *izleme rotası iletilerini* kullanan bir tekniktir. İzleme rotası ileti alışverişi, bir izleme rotası iletisinin bir kuyruk yöneticisi ağına gönderilmesini içerir.

<span id="page-60-0"></span>Kendi ileti kanalı aracılarınızı yazma

# **İleti yönlendirme teknikleri**

Etkinlik kaydetme ve izleme rotası ileti alışverişi, bir iletiye ilişkin etkinlik bilgilerini bir kuyruk yöneticisi ağı üzerinden yönlendirilirken kaydetmenize olanak sağlayan tekniklerdir.

# **Etkinlik kaydı**

Bir iletide uygun rapor seçeneği belirtildiyse, uygulamaların bir kuyruk yöneticisi ağı üzerinden yöneltildiği için *etkinlik raporları* oluşturmasını ister. Bir uygulama bir ileti adına bir etkinlik gerçekleştirdiğinde, bir etkinlik raporu oluşturulabilir ve uygun bir konuma teslim edilebilir. Bir etkinlik raporu, ileti üzerinde gerçekleştirilen etkinlikle ilgili bilgileri içerir.

Etkinlik raporları kullanılarak toplanan etkinlik bilgileri, bir ileti rotasının belirlenebilmesi için sırayla düzenlenmelidir.

# **İzleme rotası ileti alışverişi**

*İzleme rotası ileti alışverişi* , bir *izleme rotası iletisinin* bir kuyruk yöneticisi ağına gönderilmesini içeren bir tekniktir. Bir uygulama izleme rotası iletisi adına bir etkinlik gerçekleştirdiğinde, etkinlik bilgileri izleme rotası iletisinin ileti verilerinde birikebilir ya da etkinlik raporları oluşturulabilir. İzleme rotası iletisinin ileti verilerinde etkinlik bilgileri biriktirilirse, hedef kuyruğuna ulaştığında, izleme rotası iletisindeki tüm bilgileri içeren bir izleme rotası yanıt iletisi oluşturulabilir ve uygun bir yere teslim edilebilir.

Bir izleme rotası iletisi, kendisi adına gerçekleştirilen etkinliklerin sırasını kaydetmeye adanmış olduğundan, etkinlik raporları isteğinde bulunan normal iletilere kıyasla daha fazla işleme seçeneği vardır.

# **Etkinlik kaydetme ve izleme rotası ileti alışverişi karşılaştırması**

Hem etkinlik kaydı hem de izleme rotası ileti sistemi, bir iletinin kuyruk yöneticisi ağı üzerinden izlediği yolu belirlemek için etkinlik bilgileri sağlayabilir. Her iki yöntemde de kendi avantajları var.

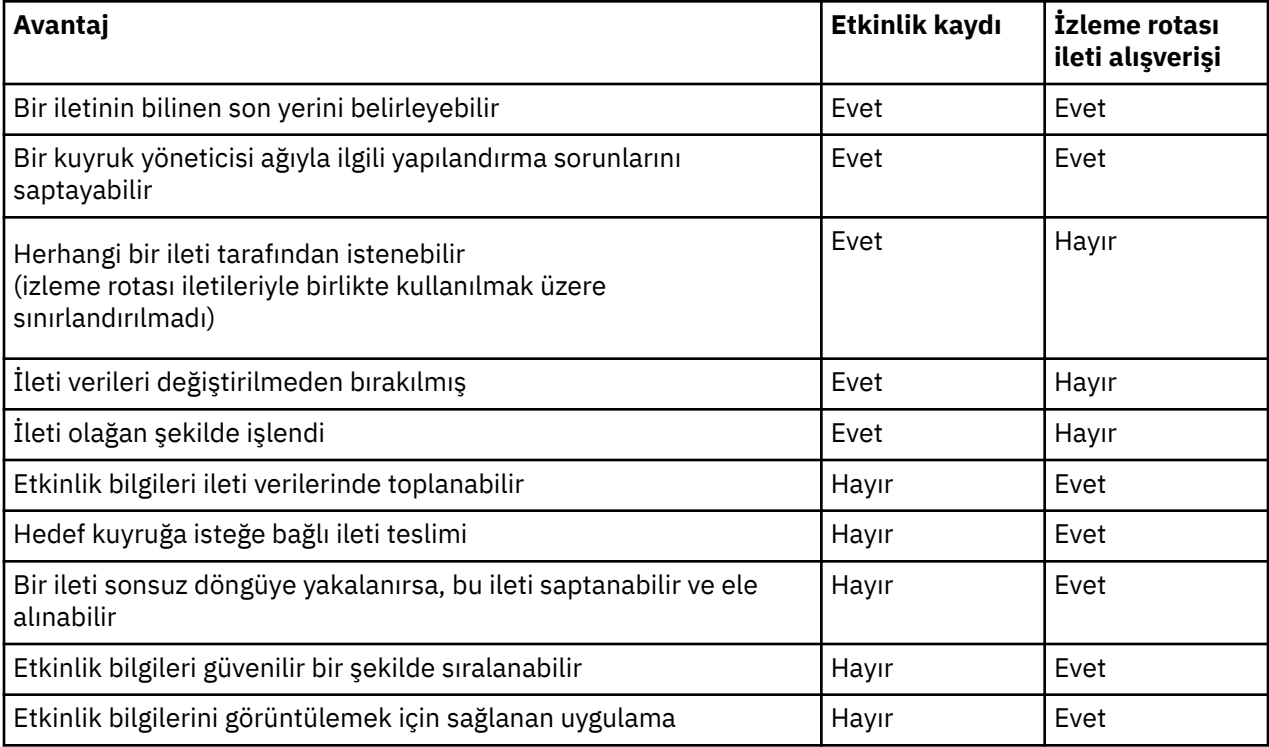

# **İleti rotası tamlığı**

Bazı durumlarda, bir ileti adına gerçekleştirilen etkinliklerin tam sırasını belirlemek mümkün değildir, bu nedenle yalnızca kısmi bir ileti rotası belirlenebilir. Bir ileti rotasının tamlığı, iletilerin yöneltildiği kuyruk yöneticisi ağından doğrudan etkilenir.

MCA ' lar ve kuyruk yöneticilerine bağlı kullanıcı tarafından yazılan uygulamalar, bir ileti adına gerçekleştirilen etkinliklerle ilgili bilgileri kaydedebilir. Etkinlik bilgilerinin kaydedilmesi, kuyruk yöneticisi öznitelikleri ACTIVREC ve ROUTEREC tarafından denetlenir. Kuyruk yöneticisi ağı, ileti rotalarının tamamını saptayabilir.

# **Etkinlik bilgilerinin nasıl saklandığı**

IBM MQ , etkinlik bilgilerini etkinlik raporlarında, izleme rotası iletilerinde ya da izleme rotası yanıt iletilerinde saklar. Her bir durumda bilgiler, *Etkinlik* PCF grubu adı verilen bir yapıda saklanır. İletide gerçekleştirilen etkinlik sayısına bağlı olarak, bir izleme rotası iletisi ya da izleme rotası yanıt iletisi birçok Etkinlik PCF grubu içerebilir. Kaydedilen her etkinlik için ayrı bir etkinlik raporu oluşturulduğundan, etkinlik raporları bir Etkinlik PCF grubu içerir.

İzleme rotası ileti sistemiyle ek bilgiler kaydedilebilir. Bu ek bilgiler, *TraceRoute* PCF grubu adı verilen bir yapıda saklanır. TraceRoute PCF grubu, ek etkinlik bilgilerini depolamak ve izleme rotası iletisinin bir kuyruk yöneticisi ağı üzerinden yönlendirilirken nasıl işleneceğini belirleyen seçenekleri belirlemek için kullanılan bir dizi PCF yapısı içerir.

# **İlgili kavramlar**

# "Etkinlik kaydı" sayfa 62

Etkinlik kaydı, iletilerin bir kuyruk yöneticisi ağı üzerinden hangi rotalara yöneldiğini belirlemek için kullanılan bir tekniktir. İletinin aldığı rotayı belirlemek için, ileti adına gerçekleştirilen etkinlikler kaydedilir.

### ["İzleme rotası ileti alışverişi" sayfa 67](#page-66-0)

İzleme rotası ileti alışverişi, bir iletiye ilişkin etkinlik bilgilerini kaydetmek için *izleme rotası iletilerini* kullanan bir tekniktir. İzleme rotası ileti alışverişi, bir izleme rotası iletisinin bir kuyruk yöneticisi ağına gönderilmesini içerir.

# **İlgili başvurular**

# ["TraceRoute PCF grubu" sayfa 72](#page-71-0)

*TraceRoute* PCF grubundaki öznitelikler, bir izleme rotası iletisinin davranışını denetler. *TraceRoute* PCF grubu, her izleme rotası iletisinin ileti verilerinde yer almaktadır.

# ["Etkinlik raporu ileti verileri" sayfa 105](#page-104-0)

Bir etkinlik raporu iletisinde *Etkinlik* PCF grubunun içerdiği parametreleri görüntülemek için bu sayfayı kullanın. Bazı parametreler yalnızca belirli işlemler gerçekleştirildiğinde döndürülür.

# **Etkinlik kaydı**

Etkinlik kaydı, iletilerin bir kuyruk yöneticisi ağı üzerinden hangi rotalara yöneldiğini belirlemek için kullanılan bir tekniktir. İletinin aldığı rotayı belirlemek için, ileti adına gerçekleştirilen etkinlikler kaydedilir.

Etkinlik kaydı kullanılırken, bir ileti adına gerçekleştirilen her etkinlik bir etkinlik raporuna kaydedilebilir. Etkinlik raporu, bir rapor iletisi türüdür. Her etkinlik raporu, ileti adına etkinliği gerçekleştiren uygulamayla ilgili bilgileri, etkinlik gerçekleştiğinde ve etkinliğin bir parçası olarak gerçekleştirilen işlemlerle ilgili bilgileri içerir. Etkinlik raporları genellikle birlikte toplandıkları bir yanıt kuyruğuna teslim edilir. Bir iletiyle ilgili etkinlik raporlarını inceleyerek, iletinin kuyruk yöneticisi ağı üzerinden hangi rotayı izlediğini belirleyebilirsiniz.

# **Etkinlik raporu kullanımı**

İletiler bir kuyruk yöneticisi ağı üzerinden yönlendirildiğinde, etkinlik raporları oluşturulabilir. Etkinlik raporu bilgilerini aşağıdaki şekillerde kullanabilirsiniz:

### <span id="page-62-0"></span>**İletinin bilinen son konumunu belirle**

Etkinlik kaydı için etkinleştirilen bir ileti hedeflenen hedefe ulaşmazsa, iletinin kuyruk yöneticisi ağı üzerinden yönlendirildiğinden ileti için oluşturulan etkinlik raporları, iletinin bilinen son konumunu belirlemek için incelenebilir.

### **Kuyruk yöneticisi ağıyla ilgili yapılanış sorunlarının saptanması**

Etkinlik kaydı için etkinleştirilen bir dizi ileti, bir kuyruk yöneticisi ağına gönderilebilir. Her bir iletiyle ilgili etkinlik raporlarını inceleyerek, beklenen rotayı almadıkları anlaşılabilir. Bunun oluşmasının birçok nedeni vardır; örneğin, bir kanal durmuş ve iletiyi alternatif bir rota almaya zorlamış olabilir. Bu durumlarda, bir sistem yöneticisi kuyruk yöneticisi ağında herhangi bir sorun olup olmadığını saptayabilir ve varsa bunları düzeltebilir.

**Not:** IBM MQ görüntü rotası uygulamasını kullanarak, izleme rotası iletileriyle birlikte etkinlik kaydını kullanabilirsiniz.

# **Etkinlik raporu biçimi**

Etkinlik raporları, bir ileti adına etkinlik gerçekleştiren uygulamalar tarafından oluşturulan PCF iletileridir. Etkinlik raporları, aşağıdaki gibi bir ileti tanımlayıcısı ve ileti verileri içeren standart IBM MQ rapor iletileridir:

### **İleti tanımlayıcı**

• MQMD yapısı

# **İleti Verileri**

- Yerleşik bir PCF üstbilgisi (MQEPH)
- Etkinlik raporu ileti verileri

Etkinlik raporu ileti verileri, *Activity* PCF (Etkinlik) grubundan ve bir izleme rotası iletisi için oluşturulursa, *TraceRoute* PCF grubundan oluşur.

#### **İlgili başvurular**

MQMD-İleti tanımlayıcı MQEPH-Gömülü PCF üstbilgisi

# *Etkinlik kaydını denetleme*

Kuyruk yöneticisi düzeyinde etkinlik kaydını etkinleştirin. Tüm kuyruk yöneticisi ağını etkinleştirmek için, ağdaki her kuyruk yöneticisini etkinlik kaydı için ayrı ayrı etkinleştirin. Daha fazla kuyruk yöneticilerini etkinleştirirseniz, daha fazla etkinlik raporu oluşturulur.

# **Bu görev hakkında**

Bir kuyruk yöneticisi aracılığıyla yönlendirilirken bir ileti için etkinlik raporları oluşturmak üzere: etkinlik raporları istemek için iletiyi tanımlayın; etkinlik kaydı için kuyruk yöneticisini etkinleştirin; ve ileti üzerinde etkinlik gerçekleştiren uygulamaların etkinlik raporları oluşturabildiğinden emin olun.

Bir ileti bir kuyruk yöneticisi aracılığıyla yönlendirilirken etkinlik raporlarının oluşturulmasını istemiyorsanız, etkinlik kaydı için kuyruk yöneticisini *devre dışı bırakın* .

# **Yordam**

- 1. Bir ileti için etkinlik raporları iste
	- a) İletinin ileti tanımlayıcısında, *Rapor* alanında MQRO\_ACTIVITY değerini belirtin.
	- b) İletinin ileti tanımlayıcısında, *ReplyToQ* alanında bir yanıt kuyruğunun adını belirtin.

**Uyarı:** Bir kuyruk yöneticisi ağındaki tüm iletileri etkinlik kaydı için etkinleştirmekten kaçının. Etkinlik kaydı için etkinleştirilen iletilerin kendi adına oluşturulan birçok etkinlik raporu olabilir. Bir kuyruk yöneticisi ağındaki her ileti etkinlik kaydı için etkinleştirildiyse, kuyruk yöneticisi ağ trafiği kabul edilemez bir düzeye yükselebilir.

2. Etkinlik kaydı için kuyruk yöneticisini etkinleştirin ya da devre dışı bırakın.

Kuyruk yöneticisi özniteliğinin değerini değiştirmek için, ACTIVRECdeğiştirgesini belirterek ALTER QMGRMQSC komutunu kullanın. Değer şöyle olabilir:

**ilt**

Kuyruk yöneticisi etkinlik kaydı için etkinleştirildi. Oluşturulan etkinlik raporları, iletinin ileti tanımlayıcısında belirtilen yanıt kuyruğuna teslim edilir. Bu varsayılan değerdir.

### **kuyruk**

Kuyruk yöneticisi etkinlik kaydı için etkinleştirildi. Oluşturulan etkinlik raporları, SYSTEM.ADMIN.ACTIVITY.QUEUE. Sistem kuyruğu, etkinlik raporlarını ortak bir kuyruğa iletmek için de kullanılabilir.

### **DEVRE DIŞI**

Kuyruk yöneticisi etkinlik kaydı için devre dışı bırakıldı. Bu kuyruk yöneticisinin kapsamındayken etkinlik raporları oluşturulmaz.

Örneğin, etkinlik kaydı için bir kuyruk yöneticisini etkinleştirmek ve oluşturulan etkinlik raporlarının yerel sistem kuyruğuna teslim edileceğini belirtmek için SYSTEM.ADMIN.ACTIVITY.QUEUE, şu MQSC komutunu kullanın:

ALTER QMGR ACTIVREC(QUEUE)

**Unutmayın:** *ACTIVREC* kuyruk yöneticisi özniteliğini değiştirdiğinizde, çalışan bir MCA kanal yeniden başlatılıncaya kadar değişikliği algılamaz.

- 3. Uygulamanızın, bir ileti için etkinlik raporu oluşturulup oluşturulmayacağını belirlemek için MCA ' larla aynı algoritmayı kullandığından emin olun:
	- a) İletinin etkinlik raporlarının oluşturulmasını istediğini doğrulayın
	- b) İletinin bulunduğu kuyruk yöneticisinin etkinlik kaydı için etkinleştirildiğini doğrulayın
	- c) Etkinlik raporunu *ACTIVREC* kuyruk yöneticisi özniteliği tarafından belirlenen kuyruğa koyma

# *Etkinlik raporları için ortak bir kuyruk ayarlama*

Raporlar yerel sistem kuyruğuna teslim edildiğinde belirli bir iletiyle ilgili etkinlik raporlarının konumlarını belirlemek için tek bir düğümde ortak bir kuyruk kullanmak daha verimlidir.

# **Başlamadan önce**

Etkinlik kaydı için kuyruk yöneticisini etkinleştirmek ve oluşturulan etkinlik raporlarının yerel sistem kuyruğuna teslim edileceğini belirtmek için **ACTIVREC** parametresini ayarlayın SYSTEM.ADMIN.ACTIVITY.QUEUE.

# **Bu görev hakkında**

Bir kuyruk yöneticisi ağındaki bir dizi kuyruk yöneticisi, etkinlik raporlarını yerel sistem kuyruğuna teslim etmek üzere ayarlandıysa, belirli bir iletiyle ilgili etkinlik raporlarının konumlarının belirlenmesi zaman alabilir. Diğer bir seçenek olarak, ortak bir kuyruğu barındıran bir kuyruk yöneticisi olan tek bir düğüm kullanın. Bir kuyruk yöneticisi ağındaki tüm kuyruk yöneticileri, etkinlik raporlarını bu ortak kuyruğa teslim edebilir. Ortak bir kuyruk kullanmanın yararı, kuyruk yöneticilerinin etkinlik raporlarını bir iletide belirtilen yanıt kuyruğuna teslim etmek zorunda kalmamasıdır ve bir iletiyle ilgili etkinlik raporlarının yerlerini belirlerken yalnızca bir kuyruğu sorgulamanız gerekir.

Ortak bir kuyruk oluşturmak için aşağıdaki adımları gerçekleştirin:

# **Yordam**

- 1. Tek düğüm olarak bir kuyruk yöneticisi seçin ya da tanımlayın
- 2. Tek düğümde, ortak kuyruk olarak kullanılmak üzere bir kuyruk seçin ya da tanımlayın
- 3. Etkinlik raporlarının ortak kuyruğa teslim edileceği tüm kuyruk yöneticilerinden SYSTEM.ADMIN.ACTIVITY.QUEUE :
- a) Uzak kuyruk yöneticisi adı olarak tek düğümün adını belirtin
- b) Ortak kuyruğun adını uzak kuyruk adı olarak belirleyin

# *İleti rotası bilgilerinin belirlenmesi*

Bir ileti rotasını belirlemek için toplanan etkinlik raporlarından bilgileri alın. Gerekli bilgileri belirlemenize ve etkinlik raporlarını sırayla düzenlemenize olanak sağlamak için yanıt kuyruğunda yeterli etkinlik raporunun olup olmadığını belirleyin.

# **Bu görev hakkında**

Etkinlik raporlarının yanıt kuyruğuna konma sırası, etkinliklerin gerçekleştirilme sırasıyla ilintili olmak zorunda değildir. Etkinlik raporlarını, bir izleme rotası iletisi için oluşturulmadıkları sürece el ile sipariş etmeniz gerekir; bu durumda, etkinlik raporlarını sıralamak için IBM MQ rota uygulamasını kullanabilirsiniz.

Gerekli bilgileri almanız için yanıt kuyruğunda yeterli etkinlik raporunun olup olmadığını belirleyin:

# **Yordam**

- 1. Etkinlik raporlarının tanıtıcıları ile özgün iletiyi karşılaştırarak, yanıt kuyruğundaki tüm ilgili etkinlik raporlarını tanımlayın. Etkinlik raporlarının özgün iletiyle ilişkilendirilebilmesi için özgün iletinin rapor seçeneğini ayarladığınızdan emin olun.
- 2. Belirlenen etkinlik raporlarını yanıt kuyruğundan sırala.

Etkinlik raporundan aşağıdaki parametreleri kullanabilirsiniz:

### *OperationType*

Gerçekleştirilen işlem tipleri, geçerli etkinlik raporundan önce ya da sonra oluşturulan etkinlik raporunu belirlemenize olanak sağlayabilir.

Örneğin, bir etkinlik raporu, MCA ' nın bir kanaldan bir iletim kuyruğundan bir ileti gönderdiğini ayrıntılı olarak bildirir. Etkinlik raporunda ayrıntılı olarak açıklanan son işlem, send *OperationType* ve iletinin hedef kuyruk yöneticisine ( QM1) CH1kanalı kullanılarak gönderildiği ayrıntıları içeriyor. Bu, iletide gerçekleştirilen bir sonraki etkinliğin QM1kuyruk yöneticisinde gerçekleşeceği ve CH1kanalından bir alma işlemiyle başlayacağı anlamına gelir. Bu bilgileri kullanarak, var olan ve edinilmiş olan bir sonraki etkinlik raporunu tanımlayabilirsiniz.

#### *OperationDate* **ve** *OperationTime*

Etkinliklerin genel sırasını, her etkinlik raporundaki işlemlerin tarih ve saatlerinden belirleyebilirsiniz.

**Uyarı:** Kuyruk yöneticisi ağındaki her kuyruk yöneticisinin sistem saatleri eşitlenmedikçe, tarih ve saate göre sıralama, etkinlik raporlarının doğru sırada olduğunu garanti etmez. Siparişi el ile oluşturmanız gerekir.

Etkinlik raporlarının sırası, iletinin kuyruk yöneticisi ağı üzerinden aldığı rotayı ya da kısmi rotayı gösterir.

3. Sipariş edilen etkinlik raporlarındaki etkinlik bilgilerinden gereksinim duyduğunuz bilgileri edinin. İletiyle ilgili yeterli bilginiz yoksa, daha fazla etkinlik raporu edinebilirsiniz.

# *Diğer etkinlik raporları alınıyor*

Bir ileti rotasını belirlemek için, toplanan etkinlik raporlarında yeterli bilgi bulunmalıdır. İletinin belirlediği yanıt kuyruğundan bir iletiyle ilgili etkinlik raporlarını alıyorsanız, ancak gerekli bilgilere sahip değilseniz, daha fazla etkinlik raporu arayın.

# **Bu görev hakkında**

Diğer etkinlik raporlarının yerlerini belirlemek için aşağıdaki adımları gerçekleştirin:

# **Yordam**

- 1. Kuyruk yöneticisi ağındaki etkinlik raporlarını ortak bir kuyruğa teslim eden herhangi bir kuyruk yöneticisi için, özgün iletinin *MsgId* ile eşleşen bir *CorrelId* değerine sahip ortak kuyruktan etkinlik raporlarını alın.
- 2. Kuyruk yöneticisi ağındaki etkinlik raporlarını ortak bir kuyruğa teslim etmeyen kuyruk yöneticileri için etkinlik raporlarını aşağıdaki gibi alın:
	- a) İletinin yöneltildiği kuyruk yöneticilerini tanımlamak için var olan etkinlik raporlarını inceleyin.
	- b) Bu kuyruk yöneticileri için, etkinlik kaydı için etkinleştirilen kuyruk yöneticilerini tanımlayın.
	- c) Bu kuyruk yöneticileri için, etkinlik raporlarını belirtilen yanıt kuyruğuna döndürmeyen varsa bunları tanımlayın.
	- d) Tanımladığınız her kuyruk yöneticisi için SYSTEM.ADMIN.ACTIVITY.QUEUE ve özgün iletinin *MsgId* ile eşleşen bir *CorrelId* içeren etkinlik raporlarını alın.
	- e) Sistem kuyruğunda herhangi bir etkinlik raporu bulamazsanız, varsa, kuyruk yöneticisinin gönderilmeyen ileti kuyruğunu denetleyin.

Bir etkinlik raporu yalnızca rapor seçeneği (MQRO\_DEAD\_LETTER\_Q) ayarlandıysa, bir teslim edilmeyen ileti kuyruğuna teslim edilebilir.

3. Alınan tüm etkinlik raporlarını sırayla düzenleyin.

Etkinlik raporlarının sırası, iletinin aldığı rotayı ya da kısmi rotayı gösterir.

4. Sipariş edilen etkinlik raporlarındaki etkinlik bilgilerinden gereksinim duyduğunuz bilgileri edinin. Bazı durumlarda, kaydedilen etkinlik bilgileri belirtilen yanıt kuyruğuna, ortak bir kuyruğa ya da bir sistem kuyruğuna ulaşamaz.

# *Etkinlik bilgilerinin alınmadığı durumlar*

Bir ileti adına gerçekleştirilen etkinliklerin tam sırasını belirlemek için, her etkinlikle ilgili bilgiler edinilmelidir. Herhangi bir etkinlikle ilgili bilgiler kaydedilmediyse ya da alınmamışsa, yalnızca kısmi bir etkinlik sırası belirleyebilirsiniz.

Etkinlik bilgileri aşağıdaki durumlarda kaydedilmez:

- İleti, IBM WebSphere MQ 6.0öncesinde bir kuyruk yöneticisi tarafından işlenir.
- İleti, etkinlik kaydı için etkinleştirilmemiş bir kuyruk yöneticisi tarafından işlenir.
- İletiyi işlemesi beklenen uygulama çalışmıyor.

Kaydedilen etkinlik bilgileri, aşağıdaki durumlarda belirtilen yanıt kuyruğuna ulaşamıyor:

- Etkinlik raporlarını yanıt kuyruğuna yönlendirmek için tanımlanmış bir kanal yok.
- Etkinlik raporlarını yanıt kuyruğuna yönlendiren kanal çalışmıyor.
- Etkinlik raporlarını, yanıt kuyruğunun (kuyruk yöneticisi diğer adı) bulunduğu kuyruk yöneticisine yöneltmek için kullanılacak uzak kuyruk tanımlaması tanımlı değil.
- Özgün iletiyi oluşturan kullanıcının kuyruk yöneticisi diğer adı için açık ya da koyma yetkisi yok.
- Özgün iletiyi oluşturan kullanıcının yanıt kuyruğuna ilişkin açık ya da koyma yetkisi yok.
- Yanıt kuyruğu engellenmiş.

Kaydedilen etkinlik bilgileri, aşağıdaki durumlarda sistem kuyruğuna ya da ortak bir kuyruğa ulaşamıyor:

- Ortak bir kuyruk kullanılacaksa ve etkinlik raporlarını ortak kuyruğa yöneltmek için tanımlanmış bir kanal yoksa.
- Ortak bir kuyruk kullanılacaksa ve etkinlik raporlarını ortak kuyruğa yönlendiren kanal çalışmıyorsa.
- Ortak bir kuyruk kullanılacaksa ve sistem kuyruğu yanlış tanımlanmışsa.
- Özgün iletiyi oluşturan kullanıcının sistem kuyruğu için açık ya da koyma yetkisi yok.
- Sistem kuyruğu engellenir.
- Ortak bir kuyruk kullanılacaksa ve özgün iletiyi oluşturan kullanıcının ortak kuyruk üzerinde açma ya da koyma yetkisi yoksa.

<span id="page-66-0"></span>• Ortak bir kuyruk kullanılacaksa ve ortak kuyruk engellenmişse.

Bu durumlarda, etkinlik raporu sağlandığında MQRO\_DISCARD\_MSG rapor seçeneği belirtilmez; etkinlik raporu, etkinlik raporunun reddedildiği kuyruk yöneticisinde tanımlandıysa, etkinlik raporu gitmeyen bir mektup kuyruğundan alınabilir. Etkinlik raporu, yalnızca etkinlik raporunun oluşturulduğu özgün iletide ileti tanımlayıcısının Rapor alanında hem MQRO\_PASS\_DISCARD\_AND\_EXPIRY, hem de MQRO\_DISCARD\_MSG belirtilirse, bu rapor seçeneği belirtilir.

# **İzleme rotası ileti alışverişi**

İzleme rotası ileti alışverişi, bir iletiye ilişkin etkinlik bilgilerini kaydetmek için *izleme rotası iletilerini* kullanan bir tekniktir. İzleme rotası ileti alışverişi, bir izleme rotası iletisinin bir kuyruk yöneticisi ağına gönderilmesini içerir.

İzleme rotası iletisi kuyruk yöneticisi ağı üzerinden yöneltildiğinde, etkinlik bilgileri kaydedilir. Bu etkinlik bilgileri, etkinlikleri gerçekleştiren uygulamalara, etkinlikleri ne zaman gerçekleştirdiğine ve etkinliklerin bir parçası olarak gerçekleştirilen işlemlere ilişkin bilgileri içerir. İzleme rotası ileti sistemi kullanılarak kaydedilen bilgileri aşağıdaki amaçlarla kullanabilirsiniz:

# **Bir iletinin bilinen son konumunu belirlemek için**

Bir ileti hedeflenen hedefine ulaşmazsa, iletinin bilinen son konumunu belirlemek için bir izleme rotası iletisi için kaydedilen etkinlik bilgilerini kullanabilirsiniz. Bir izleme rotası iletisi, özgün iletiyle aynı hedef hedefiyle bir kuyruk yöneticisi ağına gönderilir ve aynı rotayı izlemesini amaçlar. Etkinlik bilgileri, izleme rotası iletisinin ileti verilerinde toplanabilir ya da etkinlik raporları kullanılarak kaydedilebilir. İzleme rotası iletisinin özgün iletiyle aynı rotayı izleme olasılığını artırmak için, izleme rotası iletisini özgün iletiyi taklit etmek üzere değiştirebilirsiniz.

### **Bir kuyruk yöneticisi ağıyla ilgili yapılandırma sorunlarını belirlemek için**

İzleme rotası iletileri bir kuyruk yöneticisi ağına gönderilir ve etkinlik bilgileri kaydedilir. Bir izleme rotası iletisi için kaydedilen etkinlik bilgileri incelendiğinde, izleme rotası iletisinin beklenen rotayı izlemediği anlaşılabilir. Bunun oluşmasının birçok nedeni vardır; örneğin, bir kanal etkin olmayabilir ve iletiyi alternatif bir rota almaya zorlayabilir. Bu durumlarda, bir sistem yöneticisi kuyruk yöneticisi ağında herhangi bir sorun olup olmadığını saptayabilir ve varsa bunları düzeltebilir.

IBM MQ görüntü rotası uygulamasını kullanarak bir kuyruk yöneticisi ağına izleme rotası iletileri yapılandırabilir, oluşturabilir ve bunları yerleştirebilirsiniz.

**Uyarı:** Dağıtım listesine bir izleme rotası iletisi koyarsanız, sonuçlar tanımlanmaz.

# **İlgili kavramlar**

# ["İzleme rotası ileti başvurusu" sayfa 123](#page-122-0)

İzleme rotası ileti biçimine ilişkin bir genel bakış elde etmek için bu sayfayı kullanın. İzleme rotası ileti verileri, izleme rotası iletisinin neden olduğu etkinlikleri tanımlayan parametreleri içerir.

# *Etkinlik bilgilerinin kaydediliş şekli*

İzleme rotası iletisiyle, etkinlik bilgilerini izleme rotası iletisinin ileti verilerine kaydedebilir ya da etkinlik raporlarını kullanabilirsiniz. Alternatif olarak, her iki tekniği de kullanabilirsiniz.

# **İzleme rotası iletisinin ileti verilerinde etkinlik bilgilerini toplama**

İzleme rotası iletisi bir kuyruk yöneticisi ağı üzerinden yöneltildiğinde, izleme rotası iletisi adına gerçekleştirilen etkinliklere ilişkin bilgiler, izleme rotası iletisinin ileti verilerinde toplanabilir. Etkinlik bilgileri *Etkinlik* PCF gruplarında saklanır. İzleme rotası iletisi adına gerçekleştirilen her etkinlik için, izleme rotası iletisinin ileti verilerindeki PCF öbeğinin sonuna bir *Activity* (Etkinlik) PCF grubu yazılır.

Ek etkinlik bilgileri, *TraceRoute* PCF grubu adı verilen bir PCF grubunda izleme rotası ileti sistemine kaydedilir. Ek etkinlik bilgileri bu PCF grubunda saklanır ve kaydedilen etkinliklerin sırasını belirlemeye yardımcı olmak için kullanılabilir. Bu teknik, *TraceRoute* PCF grubundaki *Accumulate* parametresi tarafından denetlenir.

# **Etkinlik raporlarını kullanarak etkinlik bilgilerini kaydetme**

İzleme rotası iletisi bir kuyruk yöneticisi ağı üzerinden yönlendirildiğinden, izleme rotası iletisi adına gerçekleştirilen her etkinlik için bir etkinlik raporu oluşturulabilir. Etkinlik bilgileri *Activity* PCF (Etkinlik) grubunda saklanır. Bir izleme rotası iletisi adına gerçekleştirilen her etkinlik için, bir *Etkinlik* PCF grubunu içeren bir etkinlik raporu oluşturulur. İzleme rotası iletileri için etkinlik kaydı, diğer iletilerle aynı şekilde çalışır.

İzleme rotası iletileri için oluşturulan etkinlik raporları, başka bir ileti için oluşturulanlarla karşılaştırıldığında ek etkinlik bilgileri içerir. Ek bilgiler bir *TraceRoute* PCF grubunda döndürülür. *TraceRoute* PCF grubunda bulunan bilgiler, yalnızca etkinlik raporunun oluşturulduğu zamandan itibaren doğrudur. Bu ek bilgileri, izleme rotası iletisi adına gerçekleştirilen etkinliklerin sırasını belirlemeye yardımcı olmak için kullanabilirsiniz.

# *Kaydedilen etkinlik bilgileri alınıyor*

Bir izleme rotası iletisi hedeflenen hedefe ulaştığında ya da atıldığında, etkinlik bilgilerini almak için kullandığınız yöntem, bu bilgilerin nasıl kaydedildiğine bağlıdır.

# **Başlamadan önce**

Etkinlik bilgilerini tanımıyorsanız, bkz. ["Etkinlik bilgilerinin kaydediliş şekli" sayfa 67](#page-66-0).

# **Bu görev hakkında**

İzleme rotası iletisi hedeflenen hedefe ulaştıktan ya da atıldıktan sonra etkinlik bilgilerini almak için aşağıdaki yöntemleri kullanın:

# **Yordam**

• İzleme rotası iletisini alın.

*Teslim Et* parametresi, *TraceRoute* PCF grubundaki bir izleme rotası iletisinin varış sırasında hedef kuyruğa mı yerleştirileceğini, yoksa atılıp atılmayacağını denetler. İzleme rotası iletisi hedef kuyruğa teslim edilirse, izleme rotası iletisini bu kuyruktan alabilirsiniz. Daha sonra, etkinlik bilgilerini görüntülemek için IBM MQ rota görüntüleme uygulamasını kullanabilirsiniz.

Etkinlik bilgilerinin bir izleme rotası iletisinin ileti verilerinde toplanmasını istemek için, *TraceRoute* PCF grubundaki *Accumulate* parametresini MQROUTE\_ACCUMULATE\_IN\_MSGdeğerine ayarlayın.

• Bir izleme rotası yanıt iletisi kullanın.

Bir izleme rotası iletisi hedeflenen hedefe ulaştığında ya da izleme rotası iletisi kuyruk yöneticisi ağında başka bir yere yöneltilemediğinde, bir izleme rotası yanıt iletisi oluşturulabilir. Bir izleme rotası yanıt iletisi, izleme rotası iletisindeki tüm etkinlik bilgilerinin bir kopyasını içerir ve belirli bir yanıt kuyruğuna ya da SYSTEM.ADMIN.TRACE.ROUTE.QUEUE. Etkinlik bilgilerini görüntülemek için IBM MQ rota uygulamasını kullanabilirsiniz.

Bir izleme rotası yanıt iletisi istemek için, *TraceRoute* PCF grubundaki *Accumulate* parametresini MOROUTE\_ACCUMULATE\_AND\_REPLYdeğerine ayarlayın.

• Etkinlik raporlarını kullanın.

Bir izleme rotası iletisi için etkinlik raporları oluşturulursa, etkinlik bilgilerini edinmeden önce etkinlik raporlarını bulmanız gerekir. Daha sonra, etkinliklerin sırasını belirlemek için etkinlik raporlarını sıralamanız gerekir.

# *İzleme rotası ileti sisteminin denetlenmesi*

Kuyruk yöneticisi düzeyinde izleme rotası ileti sistemini etkinleştirin; böylece, o kuyruk yöneticisi kapsamındaki uygulamalar etkinlik bilgilerini bir izleme rotası iletisine yazabilir. Tüm kuyruk yöneticisi ağını etkinleştirmek için, ağdaki her kuyruk yöneticisini izleme rotası ileti alışverişi için ayrı ayrı etkinleştirin. Daha fazla kuyruk yöneticilerini etkinleştirirseniz, daha fazla etkinlik raporu oluşturulur.

# **Başlamadan önce**

Bir izleme rotası iletisine ilişkin etkinlik bilgilerini kaydetmek için etkinlik raporlarını kullanıyorsanız, bkz. ["Etkinlik kaydını denetleme" sayfa 63](#page-62-0).

# **Bu görev hakkında**

Bir izleme rotası iletisine ilişkin etkinlik bilgilerini bir kuyruk yöneticisi aracılığıyla yönlendirilirken kaydetmek için aşağıdaki adımları gerçekleştirin:

# **Yordam**

- İzleme rotası iletisi için etkinlik bilgilerinin nasıl kaydedileceğini tanımlayın.
	- Bkz. ["İzleme rotası iletisinin oluşturulması ve yapılandırılması" sayfa 71](#page-70-0)
- İzleme rotası iletisinde etkinlik bilgilerini toplamak istiyorsanız, kuyruk yöneticisinin izleme rotası ileti alışverişi için etkinleştirildiğinden emin olun
- İzleme rotası iletisinde etkinlik bilgilerini toplamak istiyorsanız, izleme rotası iletisinde etkinlik gerçekleştiren uygulamaların, izleme rotası iletisinin ileti verilerine etkinlik bilgileri yazabildiğinden emin olun.

# **İlgili kavramlar**

# ["İzleme rotası iletisinin oluşturulması ve yapılandırılması" sayfa 71](#page-70-0)

İzleme rotası iletisi, belirli ileti tanımlayıcısı ve ileti verileri bölümlerini içerir. Bir izleme rotası iletisi oluşturmak için iletiyi el ile yaratın ya da IBM MQ görüntü rotası uygulamasını kullanın.

# **İlgili görevler**

# ["Etkinlik kaydını denetleme" sayfa 63](#page-62-0)

Kuyruk yöneticisi düzeyinde etkinlik kaydını etkinleştirin. Tüm kuyruk yöneticisi ağını etkinleştirmek için, ağdaki her kuyruk yöneticisini etkinlik kaydı için ayrı ayrı etkinleştirin. Daha fazla kuyruk yöneticilerini etkinleştirirseniz, daha fazla etkinlik raporu oluşturulur.

# *Kuyruk yöneticilerinin izleme rotası ileti alışverişi için etkinleştirilmesi*

İzleme rotası ileti alışverişi için kuyruk yöneticilerinin etkinleştirilip etkinleştirilmediğini denetlemek için ROUTEREC kuyruk yöneticisi özniteliğini kullanın.

Kuyruk yöneticisi özniteliğinin değerini değiştirmek için ROUTEREC değiştirgesini belirterek ALTER QMGRMQSC komutunu kullanın. Değer, aşağıdaki değerlerden herhangi biri olabilir:

**ilt**

Kuyruk yöneticisi, izleme rotası ileti alışverişi için etkinleştirildi. Kuyruk yöneticisi kapsamındaki uygulamalar, etkinlik bilgilerini izleme rotası iletisine yazabilir.

*TraceRoute* PCF grubundaki *Accumulate* parametresi MQROUTE\_ACCUMULATE\_AND\_REPLYolarak ayarlanırsa ve izleme rotası iletisinde gerçekleştirilecek sonraki etkinlik:

- bir atmadır
- Yerel kuyruğa konan bir kuyruktur (hedef kuyruk ya da ileti kuyruğu)
- İzleme rotası iletisinde gerçekleştirilen etkinliklerin toplam sayısının, *TraceRoute* PCF grubundaki *MaxActivities*parametresinin değerini aşmasına neden olur.

bir izleme rotası yanıt iletisi oluşturulur ve izleme rotası iletisinin ileti tanımlayıcısında belirlenen yanıt kuyruğuna teslim edilir.

# **kuyruk**

Kuyruk yöneticisi, izleme rotası ileti alışverişi için etkinleştirildi. Kuyruk yöneticisi kapsamındaki uygulamalar, etkinlik bilgilerini izleme rotası iletisine yazabilir.

*TraceRoute* PCF grubundaki *Accumulate* parametresi MQROUTE\_ACCUMULATE\_AND\_REPLYolarak ayarlanırsa ve izleme rotası iletisinde gerçekleştirilecek sonraki etkinlik:

- bir atmadır
- Yerel kuyruğa konan bir kuyruktur (hedef kuyruk ya da ileti kuyruğu)

• İzleme rotası iletisinde gerçekleştirilen etkinliklerin toplam sayısının, *TraceRoute* PCF grubundaki *MaxActivities*parametresinin değerini aşmasına neden olur.

bir izleme rotası yanıt iletisi oluşturulur ve SYSTEM.ADMIN.TRACE.ROUTE.QUEUE.

#### **DEVRE DIŞI**

Kuyruk yöneticisi, izleme rotası ileti alışverişi için geçersiz kılındı. Etkinlik bilgileri izleme rotası iletisinde toplanmaz, ancak *TraceRoute* PCF grubu bu kuyruk yöneticisinin kapsamındayken güncellenebilir.

Örneğin, izleme rotası ileti alışverişi için bir kuyruk yöneticisini geçersiz kılmak üzere aşağıdaki MQSC komutunu kullanın:

ALTER QMGR ROUTEREC(DISABLED)

**Unutmayın:** *ROUTEREC* kuyruk yöneticisi özniteliğini değiştirdiğinizde, çalışan bir MCA kanal yeniden başlatılıncaya kadar değişikliği algılamaz.

*İzleme rotası ileti sistemi için uygulamaların etkinleştirilmesi*

Bir kullanıcı uygulaması için izleme rotası ileti alışverişini etkinleştirmek üzere algoritmanızı ileti kanalı aracıları (MCA ' lar) tarafından kullanılan algoritmaya dayandır

# **Başlamadan önce**

İzleme rotası iletisinin biçimini bilmiyorsanız, bkz. ["İzleme rotası ileti başvurusu" sayfa 123.](#page-122-0)

# **Bu görev hakkında**

İleti kanalı aracıları (MCA ' lar) izleme rotası ileti alışverişi için etkinleştirilir. Bir kullanıcı uygulamasını izleme rotası ileti alışverişi için etkinleştirmek üzere, MCA ' ların kullandığı algoritmadan aşağıdaki adımları kullanın:

# **Yordam**

1. İşlenmekte olan iletinin bir izleme rotası iletisi olup olmadığını belirleyin.

İleti bir izleme rotası iletisinin biçimine uymuyorsa, ileti bir izleme rotası iletisi olarak işlenmez.

2. Etkinlik bilgilerinin kaydedilip kaydedilmeyeceğini belirleyin.

Gerçekleştirilen etkinliğin ayrıntı düzeyi, *Detail* (Ayrıntı) parametresi tarafından belirtilen ayrıntı düzeyinden küçük değilse, etkinlik bilgileri belirli koşullar altında kaydedilir. Bu bilgiler yalnızca izlemerotası ileti istekleri birikirse ve kuyruk yöneticisi izleme-rotası ileti alışverişi için etkinleştirildiyse ya da izleme rotası iletisi bir etkinlik raporu isterse ve kuyruk yöneticisi etkinlik kaydı için etkinleştirildiyse kaydedilir.

- Etkinlik bilgileri kaydedilecek ise, *RecordedActivities* parametresini artırın.
- Etkinlik bilgileri kaydedilmezse, *UnrecordedActivities* parametresini artırın.
- 3. İzleme rotası iletisinde gerçekleştirilen toplam etkinlik sayısının *MaxActivities* parametresinin değerini aşıp aşmadığını belirleyin.

Toplam etkinlik sayısı, *RecordedActivities*, *UnrecordedActivities*ve *DiscontinuityCount*etkinliklerinin toplamıdır.

Toplam etkinlik sayısı *MaxActivities*değerini aşarsa, MQFB\_MAX\_ACTIVITIES geribildirimine sahip iletiyi reddedin.

- 4. *Accumulate* değeri MQROUTE\_ACCUMULATE\_IN\_MSG ya da MQROUTE\_ACCUMULATE\_AND\_REPLY ya da MQROUTE\_ACCUMULATE\_AND\_REPLY olarak ayarlandıysa ve kuyruk yöneticisi izleme rotası ileti alışverişi için etkinleştirildiyse, bir izleme-rotası iletisinin ileti verilerindeki PCF öbeğinin sonuna bir Etkinlik PCF grubu yazın.
- 5. İzleme rotası iletisini yerel bir kuyruğa teslim edin.
- <span id="page-70-0"></span>• *Sağla*parametresi MQROUTE\_DELIVER\_NO olarak belirtilirse, MQFB\_NOT\_TESLIM geribildirimini içeren izleme rotası iletisini reddedin.
- *Teslim Et*parametresi MQROUTE\_DELIVER\_YES olarak belirtilirse, izleme rotası iletisini yerel kuyruğa teslim edin.
- 6. Aşağıdaki koşulların tümü doğruysa bir izleme rotası yanıt iletisi oluşturun:
	- İzleme rotası iletisi yerel bir kuyruğa teslim edildi ya da reddedildi
	- *Accumulate*değiştirgesinin değeri MQROUTE\_ACCUMULATE\_AND\_REPLY.
	- Kuyruk yöneticisi izleme rotası ileti alışverişi için etkinleştirildi

İzleme rotası yanıt iletisi, ROUTEREC kuyruk yöneticisi özniteliği tarafından belirlenen kuyruğa konur.

7. İzleme rotası iletisi bir etkinlik raporu istediyse ve kuyruk yöneticisi etkinlik kaydı için etkinleştirildiyse, bir etkinlik raporu oluşturun.

Etkinlik raporu, ACTIVREC kuyruk yöneticisi özniteliği tarafından belirlenen kuyruğa yerleştirilir.

# *İzleme rotası iletisinin oluşturulması ve yapılandırılması*

İzleme rotası iletisi, belirli ileti tanımlayıcısı ve ileti verileri bölümlerini içerir. Bir izleme rotası iletisi oluşturmak için iletiyi el ile yaratın ya da IBM MQ görüntü rotası uygulamasını kullanın.

İzleme rotası iletisi aşağıdaki bölümlerden oluşur:

#### **İleti tanımlayıcı**

*Biçim* alanı MQFMT\_ADMIN ya da MQFMT\_EMBEDDED\_PCF olarak ayarlanmış bir MQMD yapısı.

# **İleti Verileri**

Aşağıdaki birleşimlerden biri:

- *Biçim* MQFMT\_ADMIN olarak ayarlandıysa, bir PCF üstbilgisi (MQCFH) ve izleme rotası ileti verileri
- *Biçim* MQFMT\_EMBEDDED\_PCF olarak ayarlandıysa, yerleşik bir PCF üstbilgisi (MQEPH), izleme rotası ileti verileri ve kullanıcı tarafından belirtilen ek ileti verileri

İzleme rotası ileti verileri, *TraceRoute* PCF grubu ve bir ya da daha çok *Activity* PCF grubundan oluşur.

# **El ile oluşturma**

İzleme rotası iletisini el ile oluştururken, *Etkinlik* PCF grubu gerekmez. *Etkinlik* PCF grupları, bir MCA ya da kullanıcı tarafından yazılan uygulama kendi adına bir etkinlik gerçekleştirdiğinde, izleme rotası iletisinin ileti verilerine yazılır.

# **IBM MQ görüntü rotası uygulaması**

Bir izleme rotası iletisini bir kuyruk yöneticisi ağına yapılandırmak, oluşturmak ve koymak için IBM MQ görüntü rotası uygulamasını **dspmqrte**kullanın. İleti tanımlayıcıdaki *Biçim* değiştirgesini MQFMT\_ADMIN olarak ayarlayın. IBM MQ görüntü rotası uygulaması tarafından oluşturulan izleme rotası iletisine kullanıcı verileri ekleyemezsiniz.

**Sınırlama:** dspmqrte , IBM MQ for z/OS kuyruk yöneticilerine verilemez. İzlemeli rota iletisinin ilk kuyruk yöneticisinin bu tipte bir kuyruk yöneticisi olarak yöneltilmesini istiyorsanız, isteğe bağlı -cdeğiştirgesini kullanarak kuyruk yöneticisine istemci olarak bağlanın.

#### *Özgün iletiyi taklit etme*

Başka bir iletinin kuyruk yöneticisi ağı üzerinden aldığı rotayı belirlemek için bir izleme rotası iletisi kullanılırken, bir izleme rotası iletisi özgün iletiyi ne kadar yakından taklit ediyorsa, izleme rotası iletisinin özgün iletiyle aynı rotayı izleme olasılığı da o kadar yüksektir.

Aşağıdaki ileti özellikleri, bir iletinin bir kuyruk yöneticisi ağı içinde iletileceği yeri etkileyebilir:

#### **Öncelik**

Öncelik, iletinin ileti tanımlayıcısında belirtilebilir.

#### **Kalıcılık**

Kalıcı saklama, iletinin ileti tanımlayıcısında belirtilebilir.

#### <span id="page-71-0"></span>**Süre Bitim Tarihi**

Süre bitimi, iletinin ileti tanımlayıcısında belirtilebilir.

#### **Rapor seçenekleri**

İletinin ileti tanımlayıcısında rapor seçenekleri belirtilebilir.

#### **İleti büyüklüğü**

Bir iletinin boyutunu taklit etmek için, iletinin ileti verilerine ek veriler yazılabilir. Bu amaçla, ek ileti verileri anlamsız olabilir.

**İpucu:** IBM MQ görüntü yolu uygulaması ileti boyutunu belirleyemiyor.

#### **İleti Verileri**

Bazı kuyruk yöneticisi ağları, iletilerin nereye iletildiğini saptamak için içeriğe dayalı yönlendirmeyi kullanır. Bu durumlarda, özgün iletinin ileti verilerini taklit etmek için izleme rotası iletisinin ileti verilerinin yazılması gerekir.

**İpucu:** IBM MQ görüntü rotası uygulaması ileti verilerini belirleyemiyor.

#### *TraceRoute PCF grubu*

*TraceRoute* PCF grubundaki öznitelikler, bir izleme rotası iletisinin davranışını denetler. *TraceRoute* PCF grubu, her izleme rotası iletisinin ileti verilerinde yer almaktadır.

Aşağıdaki çizelge, bir MCA ' nın tanıdığı *TraceRoute* grubundaki parametreleri listeler. ["Ek etkinlik bilgileri"](#page-75-0) [sayfa 76](#page-75-0)başlıklı konuda açıklandığı gibi, kullanıcı tarafından yazılan uygulamalar bunları tanıyacak şekilde yazıldıysa, daha fazla parametre eklenebilir.

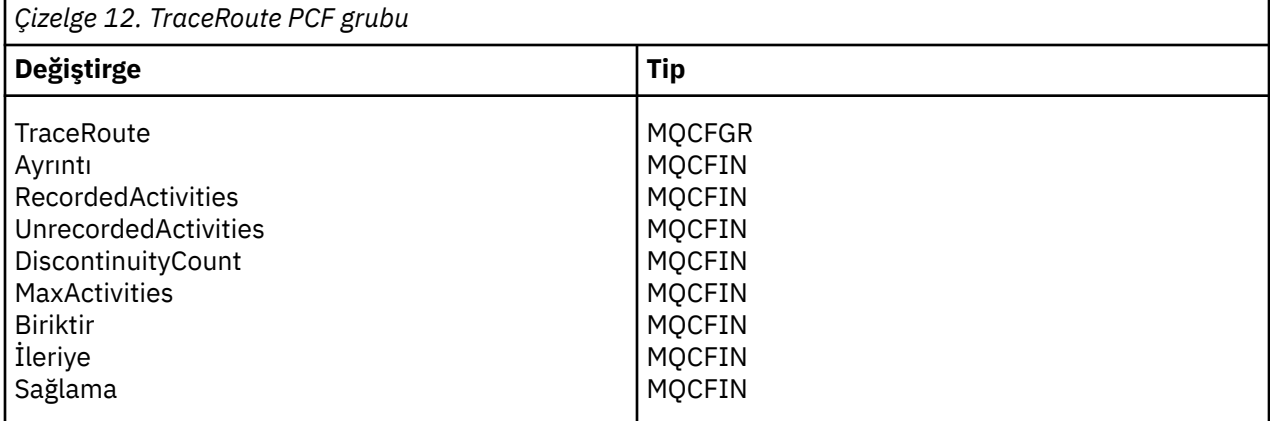

*TraceRoute* PCF grubundaki her bir parametrenin açıklamaları aşağıda verilmiştir:

#### *Ayrıntı*

Kaydedilecek etkinlik bilgilerinin ayrıntı düzeyini belirtir. Değer, aşağıdaki değerlerden herhangi biri olabilir:

#### **MQROUTE\_DETAIL\_LOW**

Yalnızca kullanıcı uygulaması tarafından gerçekleştirilen etkinlikler kaydedilir.

#### **MQROUTE\_DETAIL\_MEDIUM**

MQROUTE\_DETAIL\_LOW içinde belirtilen etkinlikler kaydedilmelidir. Ayrıca, MCA ' lar tarafından gerçekleştirilen etkinlikler kaydedilir.

### **MQROUTE\_DETAIL\_HIGH**

MQROUTE\_DETAIL\_LOW ve MQROUTE\_DETAIL\_MEDIUM içinde belirtilen etkinlikler kaydedilmelidir. MCA ' lar bu ayrıntı düzeyinde başka etkinlik bilgileri kaydetmez. Bu seçenek yalnızca, daha fazla etkinlik bilgisi kaydetmek üzere olan kullanıcı uygulamaları tarafından kullanılabilir. Örneğin, bir kullanıcı uygulaması bir iletinin izlediği rotayı belirli ileti özelliklerini göz önünde bulundurarak belirlerse, yöneltme mantığına ilişkin bilgiler bu ayrıntı düzeyine dahil edilebilir.
#### *RecordedActivities*

İzleme rotası iletisi adına gerçekleştirilen kaydedilen etkinliklerin sayısını belirtir. Bir etkinliğe ilişkin bilgiler izleme rotası iletisine yazıldıysa ya da bir etkinlik raporu oluşturulduysa, etkinliğin kaydedildiği varsayılır. Kaydedilen her etkinlik için *RecordedActivities* uygulaması bir artırılır.

#### *UnrecordedActivities*

İzleme rotası iletisi adına gerçekleştirilen kaydedilmemiş etkinliklerin sayısını belirtir. İzleme rotası ileti sistemi için etkinleştirilen bir uygulama biriktirmezse ya da ilgili etkinlik bilgilerini bir etkinlik raporuna yazmazsa, etkinliğin kaydedilmediği kabul edilir.

Bir izleme rotası iletisi adına gerçekleştirilen bir etkinlik, aşağıdaki durumlarda kayıttan kaldırılmıştır:

- Gerçekleştirilen etkinliğin ayrıntı düzeyi, *Detail*(Ayrıntı) parametresi tarafından belirtilen ayrıntı düzeyinden küçük.
- İzleme rotası iletisi bir etkinlik raporu ister, ancak toplanmaz ve kuyruk yöneticisi etkinlik kaydı için etkinleştirilmez.
- İzleme rotası ileti istekleri biriktirildi, ancak bir etkinlik raporu değil ve kuyruk yöneticisi izleme rotası ileti alışverişi için etkinleştirilmedi.
- İzle-yönlendirme iletisi hem birikim hem de bir etkinlik raporu ister ve kuyruk yöneticisi etkinlik kaydı ve izleme rotası ileti alışverişi için etkinleştirilmez.
- İzleme rotası iletisi, toplama ya da etkinlik raporu isteğinde bulunmaz.

Parametredeki kaydedilmemiş her etkinlik için, *UnrecordedActivities*parametresi bir artırılır.

#### *DiscontinuityCount*

İzleme rotası iletisinin, izleme rotası ileti alışverişi için etkinleştirilmemiş uygulamalarla bir kuyruk yöneticisi üzerinden kaç kez yöneltildiğini belirler. Bu değer, kuyruk yöneticisi tarafından artırılır. Bu değer 0 'dan büyükse, yalnızca kısmi bir ileti rotası belirlenebilir.

#### *MaxActivities*

İzleme rotası iletisi adına gerçekleştirilebilecek etkinlik sayısı üst sınırını belirler.

Toplam etkinlik sayısı, *RecordedActivities*, *UnrecordedActivities*ve *DiscontinuityCount*etkinliklerinin toplamıdır. Toplam etkinlik sayısı, *MaxActivities*değerini aşmamalıdır.

*MaxActivities* değeri şöyle olabilir:

#### **Artı bir tamsayı**

Etkinlik sayısı üst sınırı.

Etkinlik sayısı üst sınırı aşılırsa, izleme rotası iletisi MQFB\_MAX\_ACTIVITIES geribildirimiyle reddedilir. Bu, sonsuz döngüye yakalanırsa izleme rotası iletisinin süresiz olarak iletilmesini önleyebilir.

### **MQROUTE\_UNLIMITED\_ACTIVITIES**

İzleme rotası iletisi adına sınırsız sayıda etkinlik gerçekleştirilebilir.

#### *Toplama*

Etkinlik bilgilerini toplamak için kullanılan yöntemi belirtir. Değer, aşağıdaki değerlerden herhangi biri olabilir:

### **MQROUTE\_ACCUMULATE\_IN\_MSG**

Kuyruk yöneticisi izleme rotası ileti alışverişi için etkinleştirildiyse, etkinlik bilgileri izleme rotası iletisinin ileti verilerinde toplanır.

Bu değer belirtilirse, izleme rotası ileti verileri aşağıdakilerden oluşur:

- *TraceRoute* PCF grubu.
- Sıfır ya da daha fazla *Etkinlik* PCF grubu.

### **MQROUTE\_ACCUMULATE\_AND\_REPLY**

Kuyruk yöneticisi izleme rotası ileti alışverişi için etkinleştirildiyse, izleme rotası iletisinin ileti verilerinde etkinlik bilgileri toplanır ve aşağıdakilerden biri ortaya çıkarsa bir izleme rotası yanıt iletisi üretilir:

- <span id="page-73-0"></span>• İzleme rotası iletisi bir IBM MQ kuyruk yöneticisi tarafından atılır.
- İzleme rotası iletisi, bir IBM MQ kuyruk yöneticisi tarafından yerel bir kuyruğa (hedef kuyruk ya da teslim edilmeyen iletiler kuyruğu) konur.
- İzleme rotası iletisinde gerçekleştirilen etkinlik sayısı, *MaxActivities*değerini aşıyor.

Bu değer belirtilirse, izleme rotası ileti verileri aşağıdakilerden oluşur:

- *TraceRoute* PCF grubu.
- Sıfır ya da daha fazla *Etkinlik* PCF grubu.

### **MQROUTE\_ACCUMULATE\_NONE**

Etkinlik bilgileri, izleme rotası iletisinin ileti verilerinde toplanmaz.

Bu değer belirtilirse, izleme rotası ileti verileri aşağıdakilerden oluşur:

• *TraceRoute* PCF grubu.

### *İleriye*

Bir izleme rotası iletisinin nereye iletileceği belirler. Değer şöyle olabilir:

### **MQROUTE\_FORWARD\_IF\_DESTEKLI**

İzleme rotası iletisi yalnızca, *TraceRoute* grubundaki *Teslim Et* parametresinin değerini alacak kuyruk yöneticilerine iletilir.

## **MQROUTE\_FORWARD\_ALL**

İzleme rotası iletisi, *Teslim Et* parametresinin değerinin yerine getirilip getirilmemesinden bağımsız olarak, herhangi bir kuyruk yöneticisine iletilir.

Kuyruk yöneticileri, bir izleme rotası iletisinin uzak bir kuyruk yöneticisine iletilenip iletilmeyeceğini saptanırken aşağıdaki algoritmayı kullanır:

- 1. Uzak kuyruk yöneticisinin izleme rotası ileti alışverişini destekleyip destekleyemeyeceğini saptayın.
	- Uzak kuyruk yöneticisi izleme rotası ileti alışverişini destekleyebilirse, algoritma "4" sayfa 74. adıma devam eder.
	- Uzak kuyruk yöneticisi izleme rotası ileti alışverişini destekleyemezse, algoritma "2" sayfa 74 . adıma devam eder.
- 2. *TraceRoute* grubundaki *Teslim* parametresinin MQROUTE\_DELIVER\_REJ\_UNSUP\_MASK bit maskesindeki tanınmayan teslim seçeneklerini içerip içermediğini belirleyin.
	- Tanınmayan teslim seçenekleri bulunursa, izleme rotası iletisi MQFB\_UNSUPPORTED\_DELIVERY geribildirimiyle reddedilir.
	- Tanınmayan teslim seçeneği bulunamazsa, algoritma "3" sayfa 74. adıma devam eder.
- 3. İzleme rotası iletisindeki *TraceRoute* PCF grubundan *Teslim Et* değiştirgesinin değerini belirleyin.
	- *Teslim Et* seçeneği MQROUTE\_DELIVER\_YES olarak belirtilirse, izleme rotası iletisi uzak kuyruk yöneticisine iletilir.
	- *Sağla* seçeneği MQROUTE\_DELIVER\_NO olarak belirtilirse, algoritma "4" sayfa 74. adıma devam eder.
- 4. *TraceRoute* grubundaki *Forward* parametresinin MQROUTE\_FORWARDING\_REJ\_UNSUP\_MASK bit maskesinde tanınmayan iletim seçenekleri içerip içermediğini belirleyin.
	- Tanınmayan bir iletme seçeneği bulunursa, izleme rotası iletisi MQFB\_UNSUPPORTED\_FORWARDING geribildirimiyle reddedilir.
	- Tanınmayan bir iletme seçeneği bulunamazsa, algoritma "5" sayfa 74. adıma devam eder.
- 5. İzleme rotası iletisindeki *TraceRoute* PCF grubundan *Forward* değiştirgesinin değerini belirleyin.
	- *İlet* MQROUTE\_FORWARD\_IF\_SUPPORTED olarak belirtilirse, izleme-yolu iletisi MQFB\_NOT\_FORILETI geribildirimiyle reddedilir.
	- *İlet* MQROUTE\_FORWARD\_ALL olarak belirtilirse, izleme rotası iletisi uzak kuyruk yöneticisine iletilebilir.

## *Sağlama*

İzleme rotası iletisi istenen hedefe ulaşırsa yapılacak işlemi belirler. Kullanıcı tarafından yazılan uygulamalar, hedef kuyruğuna bir izleme rotası iletisi yerleştirmeden önce bu özniteliği denetlemelidir. Değer, aşağıdaki değerlerden herhangi biri olabilir:

## **MQROUTE\_DELIVER\_YES**

Varış sırasında, izleme rotası iletisi hedef kuyruğa konur. Hedef kuyrukta alma işlemi gerçekleştiren her uygulama izleme rotası iletisini alabilir.

### **MQROUTE\_DELIVER\_NO**

Varış sırasında, izleme rotası iletisi hedef kuyruğa teslim edilmez. İleti, rapor seçeneklerine göre işlenir.

## *İzleme rotası yanıt iletileri için ortak bir kuyruk ayarlama*

Raporlar yerel sistem kuyruğuna teslim edildiğinde belirli bir iletiyle ilgili izleme rotası yanıt iletilerinin konumlarını belirlemek için tek bir düğümde ortak bir kuyruk kullanmak daha verimlidir.

## **Başlamadan önce**

**ROUTEREC** parametresini, kuyruk yöneticisini izleme rotası ileti alışverişi için etkinleştirecek ve oluşturulan izleme rotası yanıt iletilerinin yerel sistem kuyruğu SYSTEM.ADMIN.TRACE.ROUTE.QUEUE.

## **Bu görev hakkında**

Bir kuyruk yöneticisi ağındaki bir dizi kuyruk yöneticisi, izleme rotası yanıt iletilerini yerel sistem kuyruğuna teslim etmek üzere ayarlandıysa, belirli bir iletiyle ilgili izleme rotası yanıt iletilerinin konumlarını belirlemek zaman alabilir. Diğer bir seçenek olarak, ortak bir kuyruğu barındıran bir kuyruk yöneticisi olan tek bir düğüm kullanın. Bir kuyruk yöneticisi ağındaki tüm kuyruk yöneticileri, bu ortak kuyruğa izleme rotası yanıt iletileri gönderebilir. Ortak bir kuyruk kullanmanın yararı, kuyruk yöneticilerinin bir iletide belirtilen yanıt kuyruğuna izleme rotası yanıt iletilerini teslim etmemeleri ve bir iletiyle ilgili izleme rotası yanıt iletilerinin konumlarını belirlerken tek bir kuyruk sorgulamasıdır.

Ortak bir kuyruk oluşturmak için aşağıdaki adımları gerçekleştirin:

## **Yordam**

- 1. Tek düğüm olarak bir kuyruk yöneticisi seçin ya da tanımlayın
- 2. Tek düğümde, ortak kuyruk olarak kullanılmak üzere bir kuyruk seçin ya da tanımlayın
- 3. İzleme-yanıt iletilerini ortak kuyruğa ileden tüm kuyruk yöneticilerinden SYSTEM.ADMIN.TRACE.ROUTE.QUEUE
	- a) Uzak kuyruk yöneticisi adı olarak tek düğümün adını belirtin
	- b) Ortak kuyruğun adını uzak kuyruk adı olarak belirleyin

## *Kaydedilen bilgilerin alınması ve kullanılması*

Bir izleme rotası iletisine ilişkin kaydedilen etkinlik bilgilerini edinmek için aşağıdaki tekniklerden herhangi birini kullanın

Etkinlik bilgilerinin alınmadığı koşulların, izleme rotası yanıt iletileri için de geçerli olduğunu unutmayın.

Bir izleme rotası iletisi, hem etkinlik kaydı hem de izleme rotası ileti alışverişi için geçersiz kılınmış bir kuyruk yöneticisi tarafından işlendiğinde etkinlik bilgileri kaydedilmez.

### *İzleme rotası yanıt iletilerinden bilgi alınıyor*

Etkinlik bilgilerini almak için, izleme rotası yanıt iletisini bulun. Daha sonra iletiyi alır ve etkinlik bilgilerini analiz edebilirsiniz.

## **Bu görev hakkında**

Etkinlik bilgilerini bir izleme rotası yanıt iletisinden ancak izleme rotası yanıt iletisinin yerini biliyorsanız alabilirsiniz. İletiyi bulun ve etkinlik bilgilerini aşağıdaki gibi işleyin:

# <span id="page-75-0"></span>**Yordam**

- 1. İzleme rotası iletisinin ileti tanımlayıcısında belirlenen yanıt kuyruğunu denetleyin. İzleme rotası yanıt iletisi yanıt kuyruğunda yoksa, aşağıdaki yerleri denetleyin:
	- Yerel sistem kuyruğu, SYSTEM.ADMIN.TRACE.ROUTE.QUEUE, izleme rotası iletisinin hedef kuyruk yöneticisinde
	- İzleme rotası yanıt iletileri için ortak bir kuyruk ayarladıysanız, ortak kuyruk
	- Yerel sistem kuyruğu, SYSTEM.ADMIN.TRACE.ROUTE.QUEUE, kuyruk yöneticisi ağındaki başka bir kuyruk yöneticisinde, izleme rotası iletisi bir gitmeyen ileti kuyruğuna konduysa ya da etkinlik sayısı üst sınırı aşıldıysa bu durum oluşabilir.
- 2. İzleme rotası yanıt iletisini al
- 3. Kaydedilen etkinlik bilgilerini görüntülemek için IBM MQ rota uygulamasını görüntüleme
- 4. Etkinlik bilgilerini inceleyin ve gereksinim duyduğunuz bilgileri edinin

## *İzleme rotası iletilerinden bilgi alınıyor*

Etkinlik bilgilerini almak için, *TraceRoute* PCF grubunda uygun parametrelere sahip olması gereken izleme rotası iletisini bulun. Daha sonra iletiyi alır ve etkinlik bilgilerini analiz edebilirsiniz.

## **Bu görev hakkında**

Etkinlik bilgilerini yalnızca izleme-rotası iletisinin yerini biliyorsanız ve bu iletinin *TraceRoute* PCF grubunda MQROUTE\_ACCUMULATE\_IN\_MSG ya da MQROUTE\_ACCUMULATE\_AND\_REPLYolarak belirtilen *Accumulate* parametresi varsa, bir izleme rotası iletisinden edinebilirsiniz.

İzleme rotası iletisinin hedef kuyruğa teslim edilmesi için, *TraceRoute* PCF grubundaki *Teslim Et* parametresi MQROUTE\_DELIVER\_YESolarak belirtilmelidir.

## **Yordam**

- 1. Hedef kuyruğu denetleyin. İzleme rotası iletisi hedef kuyrukta değilse, etkinlik kaydı için etkinleştirilen bir izleme rotası iletisini kullanarak izleme rotası iletisini bulmayı deneyebilirsiniz. Oluşturulan etkinlik raporlarıyla birlikte, izleme rotası iletisinin bilinen son konumunu belirlemeye çalışın.
- 2. İzleme rotası iletisini al
- 3. Kaydedilen etkinlik bilgilerini görüntülemek için IBM MQ rota uygulamasını görüntüleme
- 4. Etkinlik bilgilerini inceleyin ve gereksinim duyduğunuz bilgileri edinin

## *Etkinlik raporlarından bilgi alınması*

Etkinlik bilgilerini almak için, ileti tanımlayıcısında belirtilen rapor seçeneğine sahip olması gereken etkinlik raporunu bulun. Daha sonra etkinlik raporunu alır ve etkinlik bilgilerini analiz edebilirsiniz.

## **Bu görev hakkında**

Etkinlik bilgilerini bir etkinlik raporundan ancak etkinlik raporunun konumunu biliyorsanız ve MQRO\_ACTIVITY rapor seçeneği, izleme rotası iletisinin ileti tanımlayıcısında belirtildiyse alabilirsiniz.

## **Yordam**

1. Bir izleme rotası iletisi için oluşturulan etkinlik raporlarını bulun ve sıralayınız.

Etkinlik raporlarını yerleştirdiğinizde bunları el ile sıralayabilir ya da etkinlik bilgilerini otomatik olarak sıralamak ve görüntülemek için IBM MQ rota uygulamasını kullanabilirsiniz.

2. Etkinlik bilgilerini inceleyin ve gereksinim duyduğunuz bilgileri edinin

# *Ek etkinlik bilgileri*

İzleme rotası iletisi bir kuyruk yöneticisi ağı üzerinden yöneltildiğinde, kullanıcı uygulamaları *Etkinlik* grubunu izleme rotası iletisinin ya da etkinlik raporunun ileti verilerine yazarken bir ya da daha fazla ek PCF parametresi ekleyerek ek bilgileri kaydedebilir.

<span id="page-76-0"></span>Ek etkinlik bilgileri, sistem yöneticilerinin bir izleme rotası iletisinin aldığı rotayı ya da rotanın neden alındığını belirlemesine yardımcı olabilir.

Bir izleme rotası iletisine ilişkin kaydedilen bilgileri görüntülemek için IBM MQ görüntü rotası uygulamasını kullanırsanız, her bir parametrenin parametre tanıtıcısı IBM MQ görüntü rotası uygulaması tarafından tanınmadıkça, herhangi bir ek PCF parametresi yalnızca sayısal bir tanıtıcıyla görüntülenebilir. Bir parametre tanıtıcısını tanımak için, aşağıdaki PCF parametreleri kullanılarak ek bilgilerin kaydedilmesi gerekir. Bu PCF değiştirgelerini *Etkinlik* PCF grubunda uygun bir yere ekleyin.

## *GroupName*

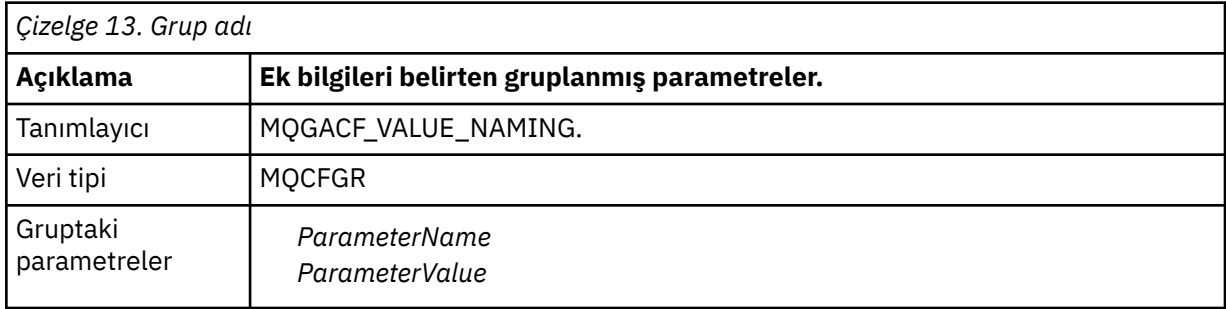

### *ParameterName*

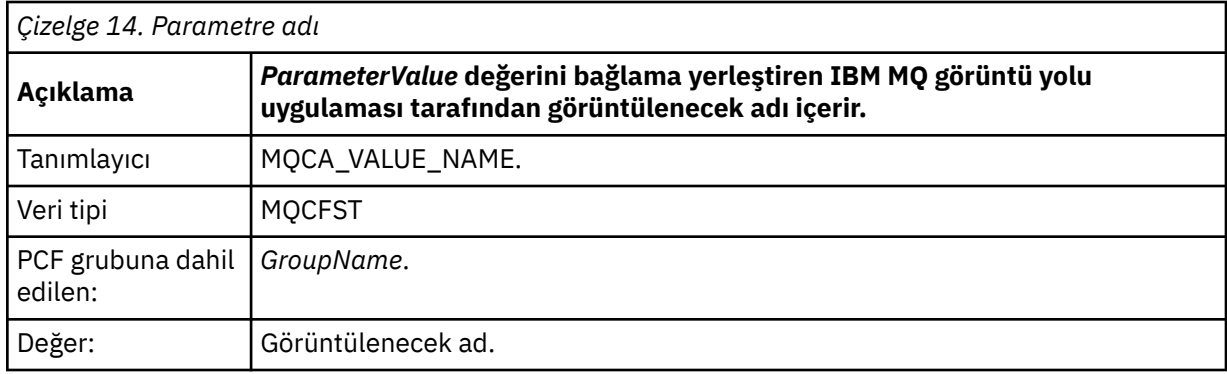

### *ParameterValue*

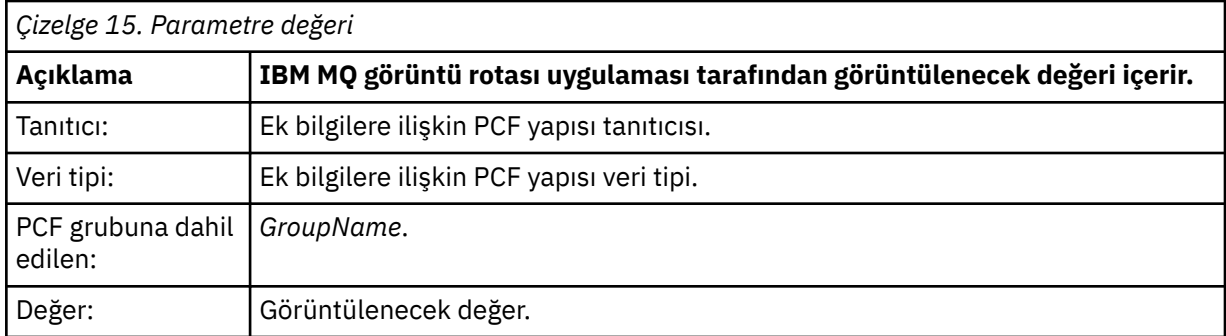

## **Ek etkinlik bilgilerini kaydetme örnekleri**

Aşağıdaki örneklerde, bir kullanıcı uygulamasının bir izleme rotası iletisi adına etkinlik gerçekleştirirken nasıl ek bilgi kaydedebileceği gösterilmektedir. Her iki örnekte de, bir izleme rotası iletisi oluşturmak ve bu iletiye döndürülen etkinlik bilgilerini görüntülemek için IBM MQ görüntü rotası uygulaması kullanılır.

### *Ek etkinlik bilgilerini kaydetme: Örnek 1*

Ek etkinlik bilgileri, IBM MQ görüntü yolu uygulaması tarafından parametre tanıtıcısının *tanınmadığı* bir biçimde kullanıcı uygulaması tarafından kaydedilir.

1. IBM MQ görüntü rotası uygulaması, bir izleme rotası iletisi oluşturmak ve kuyruk yöneticisi ağına koymak için kullanılır. Gerekli seçenekler aşağıdakileri isteyecek şekilde ayarlanır:

- Etkinlik bilgileri, izleme rotası iletisinin ileti verilerinde toplanır.
- Hedef kuyruğa varışta, izleme rotası iletisi atılır ve bir izleme rotası yanıt iletisi oluşturulur ve belirtilen bir yanıt kuyruğuna teslim edilir.
- İzleme rotası yanıt iletisi alındığında, IBM MQ rota uygulaması birikimli etkinlik bilgilerini görüntüler.

İzleme rotası iletisi kuyruk yöneticisi ağına konur.

2. İzleme rotası iletisi kuyruk yöneticisi ağı üzerinden yöneltildiğinde, izleme rotası ileti alışverişi için etkinleştirilmiş bir kullanıcı uygulaması, ileti adına düşük ayrıntı etkinliği gerçekleştirir. Kullanıcı uygulaması, standart etkinlik bilgilerini izleme rotası iletisine yazmanın yanı sıra, Etkinlik grubunun sonuna aşağıdaki PCF parametresini de yazar:

### *ColorValue*

**Tanımlayıcı** 65536 **Veri tipi** MQCFST

# **Değer**

'Kırmızı'

Bu ek PCF parametresi, gerçekleştirilen etkinlikle ilgili daha fazla bilgi verir; ancak, IBM MQ görüntü yolu uygulaması parametre tanıtıcısını *tanımadığı* bir biçimde yazılır.

3. İzleme rotası iletileri hedef kuyruğa ulaşır ve IBM MQ görüntü rotası uygulamasına bir izleme rotası yanıt iletisi döndürülür. Ek etkinlik bilgileri aşağıdaki gibi görüntülenir:

65536: 'Red'

IBM MQ görüntü rotası uygulaması, PCF parametresinin parametre tanıtıcısını tanımıyor ve bunu sayısal bir değer olarak görüntüler. Ek bilgilerin bağlamı net değil.

IBM MQ görüntü rotası uygulamasının PCF parametresinin parametre tanıtıcısını tanımasına ilişkin bir örnek için bkz. "Ek etkinlik bilgilerini kaydetme: Örnek 2" sayfa 78.

### *Ek etkinlik bilgilerini kaydetme: Örnek 2*

Ek etkinlik bilgileri, bir kullanıcı uygulaması tarafından, parametre tanıtıcısının IBM MQ görüntü rotası uygulaması tarafından tanındığı bir biçimde kaydedilir.

- 1. IBM MQ görüntü rotası uygulaması, bir izleme rotası iletisini oluşturmak ve ["Ek etkinlik bilgilerini](#page-76-0) [kaydetme: Örnek 1" sayfa 77i](#page-76-0)le aynı şekilde bir kuyruk yöneticisi ağına koymak için kullanılır.
- 2. İzleme rotası iletisi kuyruk yöneticisi ağı üzerinden yöneltildiğinde, izleme rotası ileti alışverişi için etkinleştirilmiş bir kullanıcı uygulaması, ileti adına düşük ayrıntı etkinliği gerçekleştirir. Standart etkinlik bilgilerini izleme rotası iletisine yazmanın yanı sıra, kullanıcı uygulaması aşağıdaki PCF parametrelerini Etkinlik grubunun sonuna yazar:

### *ColorInfo*

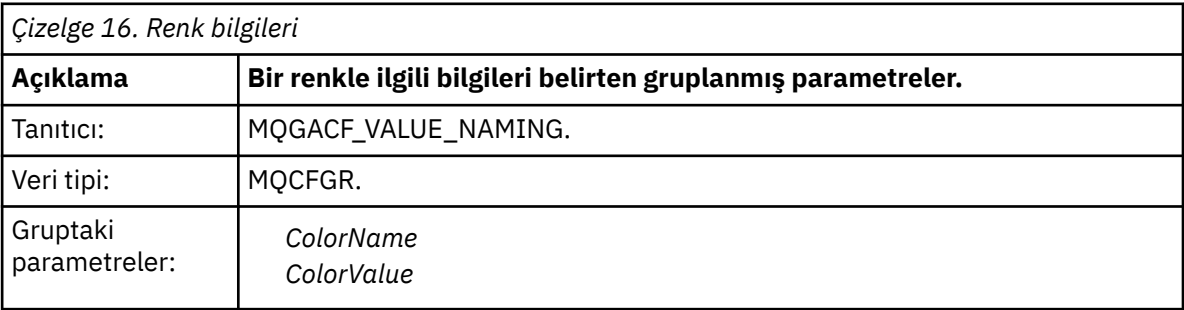

### *ColorName*

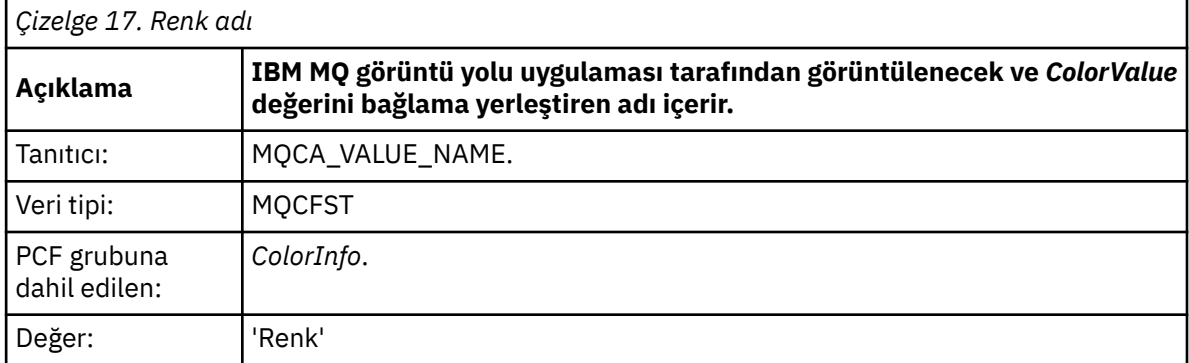

#### *ColorValue*

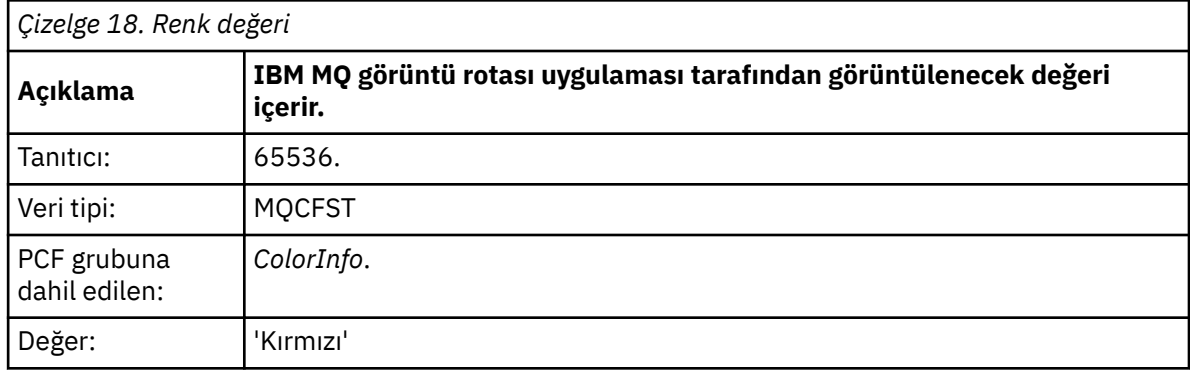

Bu ek PCF parametreleri, gerçekleştirilen etkinlikle ilgili daha fazla bilgi verir. Bu PCF parametreleri, parametre tanıtıcısının IBM MQ görüntü yolu uygulaması tarafından tanındığı bir biçimde yazılır.

3. İzleme rotası iletileri hedef kuyruğa ulaşır ve IBM MQ görüntü rotası uygulamasına bir izleme rotası yanıt iletisi döndürülür. Ek etkinlik bilgileri aşağıdaki gibi görüntülenir:

Color: 'Red'

IBM MQ görüntü rotası uygulaması, ek etkinlik bilgilerinin değerini içeren PCF yapısının parametre tanıtıcısının karşılık gelen bir ada sahip olduğunu tanır. Sayısal değer yerine karşılık gelen ad görüntülenir.

## **IBM MQ rota uygulamasını görüntüle**

IBM MQ görüntü rotası uygulamasını kullan ( **dspmqrte** ) Bir komut satırı arabirimi kullanarak, izleme

rotası iletileriyle ve bir izleme rotası iletisiyle ilgili etkinlik bilgileriyle çalışmak için. **IBM** IBM MQ görüntü rotası uygulaması IBM MQ for z/OSüzerinde gönderilmez; ancak, bu uygulamayı dağıtımlı bir kuruluştan çalıştırabilir ve **dspmqrte** komutunu verirken **-c** parametresini belirterek IBM MQ for z/OS kuyruk yöneticisine istemci olarak bağlayabilirsiniz.

IBM MQ dspmqrte görüntü rotası uygulamasını aşağıdaki amaçlarla kullanabilirsiniz:

• Bir izleme rotası iletisini bir kuyruk yöneticisi ağına yapılandırmak, oluşturmak ve koymak için.

İzleme-rota iletisi bir kuyruk yöneticisi ağına konarak, etkinlik bilgileri toplanabilir ve izleme rotası iletisinin izlediği rotayı belirlemek için kullanılabilir. İzleme rotası iletilerinin özelliklerini aşağıdaki gibi belirleyebilirsiniz:

- İzleme rotası iletisinin hedefi.
- İzleme rotası iletisinin başka bir iletiyi nasıl taklit ettiğini.
- İzleme rotası iletisinin bir kuyruk yöneticisi ağı üzerinden yönlendirilirken nasıl işlenmesi gerektiğini belirtir.
- Etkinlik bilgilerini kaydetmek için etkinlik kaydetme ya da izleme rotası ileti sisteminin kullanılıp kullanılmayacağını belirler.
- Bir izleme rotası iletisiyle ilgili etkinlik bilgilerini sıralamak ve görüntülemek için.

IBM MQ görüntü rotası uygulaması bir izleme rotası iletisini bir kuyruk yöneticisi ağına yerleştirdiyse, ilgili etkinlik bilgileri döndürüldükten sonra bilgiler hemen sıralanabilir ve görüntülenebilir. Diğer bir seçenek olarak, IBM MQ görüntü rotası uygulaması, önceden oluşturulmuş bir izleme rotası iletisiyle ilgili etkinlik bilgilerini sıralamak ve görüntülemek için kullanılabilir.

### **İlgili başvurular**

mqrte

## *İzleme rotası iletilerine ilişkin parametreler*

Bir izleme rotası iletisinin bir kuyruk yöneticisi ağı üzerinden nasıl yöneltildiği de içinde olmak üzere, IBM MQ görüntü rotası uygulaması **dspmqrte**tarafından sağlanan parametrelere ilişkin genel bakış elde etmek için bu sayfayı kullanın.

## **İlgili başvurular**

mqrte

### *Kuyruk yöneticisi bağlantısı*

IBM MQ görüntü rotası uygulamasının bağlandığı kuyruk yöneticisini belirtmek için bu sayfayı kullanın.

**-c**

IBM MQ görüntü rotası uygulamasının istemci uygulaması olarak bağlanacağını belirtir.

Bu parametreyi belirtmezseniz, IBM MQ görüntü rotası uygulaması istemci uygulaması olarak bağlanmaz.

#### **-m** *QMgrName*

IBM MQ görüntü rotası uygulamasının bağlandığı kuyruk yöneticisinin adı. Ad en çok 48 karakter içerebilir.

Bu parametreyi belirtmezseniz, varsayılan kuyruk yöneticisi kullanılır.

*Hedef*

Bir izleme rotası iletisinin hedef hedefini belirlemek için bu sayfayı kullanın.

### **-q** *TargetQName*

IBM MQ görüntü rotası uygulaması bir izleme rotası iletisini bir kuyruk yöneticisi ağına göndermek için kullanılıyorsa, *TargetQName* hedef kuyruğun adını belirtir.

### **-ts** *TargetTopicDizgi*

Konu dizgisini belirtir.

### **-qm** *TargetQMgr*

Hedef hedefi niteler; normal kuyruk yöneticisi adı çözülmesi uygulanır. Hedef *-q TargetQName* ya da *-ts TargetTopicString* ile belirtilir.

Bu parametreyi belirtmezseniz, IBM MQ görüntü rotası uygulamasının bağlı olduğu kuyruk yöneticisi hedef kuyruk yöneticisi olarak kullanılır.

**-o**

Hedef hedefinin belirli bir hedefe bağlı olmadığını belirtir. Genellikle bu parametre, izleme rotası iletisi bir kümeye konduğunda kullanılır. Hedef, MQOO\_BIND\_NOT\_FIXED seçeneğiyle açıldı.

Bu parametreyi belirtmezseniz, hedef belirli bir hedefe bağlanır.

#### *Yayın konusu*

Yayınlama/abone olma uygulamaları için, yayınlanacak IBM MQ görüntü rotası uygulamasına ilişkin bir izleme rotası iletisinin konu dizgisini belirtmek üzere bu sayfayı kullanın.

### **-ts** *TopicName*

IBM MQ görüntü rotası uygulamasının bir izleme rotası iletisi yayınlayacağı ve bu uygulamayı konu kipine sokacağı konu dizgisini belirler. Bu kipte uygulama, yayınlama isteğinin sonucu olan tüm iletileri izler.

Yayınlama iletileri için oluşturulan bir etkinlik raporunun sonuçlarını görüntülemek için IBM MQ rota uygulamasını da kullanabilirsiniz.

### *İleti taklit etme*

Bir iletiyi taklit etmek üzere (örneğin, özgün ileti hedeflenen hedefe ulaşmadığında) bir izleme rotası iletisi yapılandırmak için bu sayfayı kullanın.

İzleme rotası ileti sisteminin bir kullanımı, hedeflenen hedefe ulaşmayan bir iletinin bilinen son konumunun belirlenmesine yardımcı olur. IBM MQ görüntü rotası uygulaması, özgün iletiyi taklit edecek bir izleme rotası iletisinin konfigürasyonunun tanımlanmasına yardımcı olabilecek parametreler sağlar. Bir iletiyi taklit ederken aşağıdaki parametreleri kullanabilirsiniz:

### **-l** *Kalıcılık*

Oluşturulan izleme rotası iletisinin kalıcılığını belirtir. *Kalıcılık* için olası değerler şunlardır:

# **evet**

Oluşturulan izleme rotası iletisi kalıcı. (MQPER\_PERSISTAN).

### **hayır**

Oluşturulan izleme rotası iletisi **kalıcı değil** . (MQPER\_NOT\_PERSISTENT).

### **q**

Oluşturulan izleme rotası iletisi, kalıcı saklama değerini *-q TargetQName* ya da *-ts TargetTopicString*tarafından belirtilen hedeften devralır. (MQPER\_PERSISTENCE\_AS\_Q\_DEF).

Döndürülen bir izleme rotası yanıt iletisi ya da herhangi bir rapor iletisi, özgün izleme rotası iletisiyle aynı kalıcılık değerini paylaşır.

*Kalıcılık* **evet**olarak belirtilirse, *-rq ReplyToQ*parametresini belirtmeniz gerekir. Yanıt kuyruğu geçici bir dinamik kuyruğa çözülmemelidir.

Bu parametreyi belirtmezseniz, oluşturulan izleme rotası iletisi **kalıcı değildir** .

## **-p** *Öncelik*

İzleme rotası iletisinin önceliğini belirler. *Öncelik* değeri 0 'dan büyük ya da 0 'a eşit ya da MQPRI\_PRIORITY\_AS\_Q\_DEF. MQPRI\_PRIORITY\_AS\_Q\_DEF, öncelik değerinin *-q TargetQName* ya da *-ts TargetTopicString*tarafından belirtilen hedeften alındığını belirtir.

Bu parametreyi belirtmezseniz, öncelik değeri *-q TargetQName* ya da *-ts TargetTopicString*tarafından belirtilen hedeften alınır.

### **-xs** *Süre Bitimi*

İzleme rotası iletisinin süre bitim süresini saniye cinsinden belirler.

Bu parametreyi belirtmezseniz, süre bitimi 60 saniye olarak belirlenir.

### **-ro none |***ReportOption*

### **none**

Hiçbir rapor seçeneğinin ayarlanmadığını belirtir.

### *ReportOption*

İzleme rotası iletisine ilişkin rapor seçeneklerini belirler. Ayırıcı olarak virgül kullanılarak birden çok rapor seçeneği belirtilebilir. *ReportOption* için olası değerler şunlardır:

## **etkinlik**

MQRO\_ACTIVITY rapor seçeneği ayarlandı.

### **coa**

Rapor seçeneği MQRO\_COA\_WITH\_FULL\_DATA ayarlandı.

### **cod**

Rapor seçeneği MQRO\_COD\_WITH\_FULL\_DATA ayarlandı.

### **Kural dışı durum**

MQRO\_EXCEPTION\_WITH\_FULL\_DATA rapor seçeneği ayarlandı.

#### **Süre Bitim Tarihi**

MQRO\_EXPIRATION\_WITH\_FULL\_DATA rapor seçeneği ayarlandı.

**At**

MQRO\_DISCARD\_MSG rapor seçeneği ayarlandı.

*-ro ReportOption* ya da *-ro none* belirtilmezse, MQRO\_ACTIVITY ve MQRO\_DISCARD\_MSG rapor seçenekleri belirtilir.

IBM MQ görüntü rotası uygulaması, izleme rotası iletisine kullanıcı verileri eklemenize izin vermiyor. Kullanıcı verilerinin izleme rotası iletisine eklenmesini istiyorsanız, izleme rotası iletisini el ile oluşturmanız gerekir.

#### *Kaydedilen etkinlik bilgileri*

Kaydedilen etkinlik bilgilerini döndürmek için kullanılan yöntemi belirlemek üzere bu sayfayı kullanın; daha sonra, bir izleme rotası iletisinin aldığı rotayı belirlemek için bu sayfayı kullanın.

Kaydedilen etkinlik bilgileri aşağıdaki gibi döndürülebilir:

- Etkinlik raporlarında
- İzleme rotası yanıt iletisinde
- İzleme rotası iletisinin kendisinde (hedef kuyruğa konmuş)

**dspmqrte**kullanılırken, kaydedilen etkinlik bilgilerini döndürmek için kullanılan yöntem aşağıdaki parametreler kullanılarak belirlenir:

#### **-ro** *etkinlik*

Etkinlik raporlarını kullanarak etkinlik bilgilerinin döndürüleceğini belirtir. Varsayılan olarak etkinlik kaydı etkindir.

#### **-ac -ar**

Etkinlik bilgilerinin izleme rotası iletisinde biriktirileceğini ve bir izleme rotası yanıt iletisinin oluşturulacağını belirler.

#### **-AC**

Etkinlik bilgilerinin izleme rotası iletisinde toplanacağını belirtir.

Bu parametreyi belirlemezseniz, etkinlik bilgileri izleme rotası iletisinde toplanmaz.

#### **-ar**

Aşağıdaki durumlarda, tüm birikimli etkinlik bilgilerini içeren bir izleme rotası yanıt iletisi oluşturulmasını ister:

- İzleme rotası iletisi bir IBM MQ kuyruk yöneticisi tarafından atılır.
- İzleme rotası iletisi, bir IBM MQ kuyruk yöneticisi tarafından yerel bir kuyruğa (hedef kuyruk ya da teslim edilmeyen iletiler kuyruğu) konur.
- İzleme rotası iletisinde gerçekleştirilen etkinlik sayısı, *-s Activities*içinde belirtilen değeri aşıyor.

#### **-ac -d evet**

Etkinlik bilgilerinin izleme rotası iletisinde biriktirildiğini ve geliş sırasında izleme rotası iletisinin hedef kuyruğa konacağını belirtir.

#### **-AC**

Etkinlik bilgilerinin izleme rotası iletisinde toplanacağını belirtir.

Bu parametreyi belirlemezseniz, etkinlik bilgileri izleme rotası iletisinde toplanmaz.

#### **-d evet**

Varışta, kuyruk yöneticisi izleme rotası ileti alışverişini desteklemese de, izleme rotası iletisi hedef kuyruğa konur.

Bu parametreyi belirlemezseniz, izleme rotası iletisi hedef kuyruğa konmaz.

Daha sonra, izleme rotası iletisi hedef kuyruktan alınabilir ve kaydedilen etkinlik bilgileri elde edilebilir.

Bu yöntemleri gerektiği şekilde birleştirebilirsiniz.

Ayrıca, kaydedilen etkinlik bilgilerinin ayrıntı düzeyi aşağıdaki parametre kullanılarak belirtilebilir:

### **-t** *Ayrıntı*

Kaydedilen etkinlikleri belirtir. *Ayrıntı* için olası değerler şunlardır:

## **düşük**

Kullanıcı tanımlı uygulama tarafından gerçekleştirilen etkinlikler yalnızca kaydedilir.

### **orta**

Düşük olarak belirtilen etkinlikler kaydedilir. Ayrıca, MCA ' lar tarafından gerçekleştirilen yayın etkinlikleri ve etkinlikleri kaydedilir.

#### **yüksek**

Düşük ve orta olarak belirtilen etkinlikler kaydedilir. MCA ' lar bu ayrıntı düzeyinde başka etkinlik bilgilerini göstermez. Bu seçenek, yalnızca ek etkinlik bilgilerini göstermek için kullanıcı tanımlı uygulamalar tarafından kullanılabilir. Örneğin, kullanıcı tanımlı bir uygulama bir iletinin izlediği rotayı belirli ileti özelliklerini dikkate alarak belirlerse, yöneltme mantığı bu ayrıntı düzeyine dahil edilebilir.

Bu parametreyi belirtmezseniz, orta düzey etkinlikler kaydedilir.

Varsayılan olarak IBM MQ görüntü rotası uygulaması, döndürülen iletileri saklamak için geçici bir dinamik kuyruk kullanır. IBM MQ görüntü birimi rota uygulaması sona erdiğinde, geçici dinamik kuyruk kapanır ve iletiler temizlenir. Döndürülen iletiler, IBM MQ görüntü rotası uygulamasının yürütülmesinin ötesinde gerekliyse, aşağıdaki parametreler kullanılarak kalıcı bir kuyruk belirlenmelidir:

### **-rq** *ReplyToQ*

İzleme rotası iletisine gönderilen tüm yanıtların gönderileceği yanıt kuyruğunun adını belirler. İzleme rotası iletisi kalıcıysa ya da *-n* parametresi belirtilirse, geçici dinamik kuyruk olmayan bir yanıt kuyruğu belirtilmelidir.

Bu parametreyi belirlemezseniz, sistem varsayılan model kuyruğu SYSTEM.DEFAULT.MODEL.QUEUE.

### **-rqm** *ReplyToQMgr*

Yanıt kuyruğunun bulunduğu kuyruk yöneticisinin adını belirtir. Ad en çok 48 karakter içerebilir.

Bu parametreyi belirtmezseniz, IBM MQ görüntü rotası uygulamasının bağlı olduğu kuyruk yöneticisi, yanıt kuyruğu yöneticisi olarak kullanılır.

### *İzleme rotası iletisinin nasıl işlendiği*

Bir izleme rotası iletisinin bir kuyruk yöneticisi ağı üzerinden yönlendirilirken nasıl işleneceğini denetlemek için bu sayfayı kullanın.

Aşağıdaki parametreler, izleme rotası iletisinin kuyruk yöneticisi ağında yöneltilebileceği yerleri sınırlayabilir:

### **-d** *Sağla*

İzleme rotası iletisinin varış sırasında hedef kuyruğa teslim edilip edilmeyeceğini belirtir. *Sunma* için olası değerler şunlardır:

### **evet**

Varışta, kuyruk yöneticisi izleme rotası ileti alışverişini desteklemese de, izleme rotası iletisi hedef kuyruğa konur.

### **hayır**

Varış sırasında, izleme rotası iletisi hedef kuyruğa yerleştirilmez.

Bu parametreyi belirlemezseniz, izleme rotası iletisi hedef kuyruğa konmaz.

**-f** *İlet*

İzleme rotası iletisinin iletilecbileceği kuyruk yöneticisinin tipini belirler. Kuyruk yöneticilerinin bir iletiyi uzak kuyruk yöneticisine iletip iletmediğini saptamak için kullandığı algoritmanın ayrıntıları için bkz. ["TraceRoute PCF grubu" sayfa 72](#page-71-0). *İlet* için olası değerler şunlardır:

### **tümü**

İzleme rotası iletisi herhangi bir kuyruk yöneticisine iletilir.

**Uyarı:** IBM WebSphere MQ 6.0' dan önceki bir kuyruk yöneticisine iletilirse, izleme rotası iletisi tanınmaz ve *-d Teslim Et* parametresinin değerine rağmen yerel bir kuyruğa teslim edilebilir.

#### **desteklenen**

İzleme rotası iletisi yalnızca, *TraceRoute* PCF grubundaki *Teslim Et* değiştirgesini kabul edecek bir kuyruk yöneticisine iletilir.

Bu parametreyi belirtmezseniz, izleme rotası iletisi yalnızca, *Teslim Et* parametresini kabul edecek bir kuyruk yöneticisine iletilir.

Aşağıdaki parametreler, bir izleme rotası iletisinin bir kuyruk yöneticisi ağında süresiz olarak kalmasını önleyebilir:

#### **-s** *Etkinlikler*

İletinin atılmadan önce, izleme rotası iletisi adına gerçekleştirilebilecek kaydedilen etkinlik sayısı üst sınırını belirler. Bu, sonsuz döngüye yakalanırsa izleme rotası iletisinin süresiz olarak iletilmesini önler. *Etkinlikler* değeri 1 'den büyük ya da 1 'e eşit ya da MQROUTE\_UNLIMITED\_ACTIVITIES. MQROUTE\_UNLIMITED\_ACTIVITIES, izleme rotası iletisi adına sınırsız sayıda etkinlik gerçekleştirilebileceğini belirtir.

Bu parametreyi belirtmezseniz, izleme rotası iletisi adına sınırsız sayıda etkinlik gerçekleştirilebilir.

#### **-xs** *Süre Bitimi*

İzleme rotası iletisinin süre bitim süresini saniye cinsinden belirler.

Bu parametreyi belirtmezseniz, süre bitimi 60 saniye olarak belirlenir.

#### **-xp** *PassExpiry*

İzleme rotası iletisindeki süre bitiminin bir izleme rotası yanıt iletisine aktarılıp aktarılmayacağını belirler. *PassExpiry* için olası değerler şunlardır:

**evet**

İzleme rotası iletisinin ileti tanımlayıcısında MQRO\_PASS\_DISCARD\_AND\_EXPIRY rapor seçeneği belirtildi.

İzleme rotası iletisi için bir izleme rotası yanıt iletisi ya da etkinlik raporları oluşturulursa, MQRO\_DISCARD rapor seçeneği (belirtildiyse) ve kalan süre sona erme süresi iletilir.

Bu varsayılan değerdir.

#### **hayır**

Rapor seçeneği MQRO\_PASS\_DISCARD\_AND\_EXPIRY belirtilmedi.

İzleme rotası iletisi için bir izleme rotası yanıt iletisi oluşturulursa, izleme rotası iletisindeki atma seçeneği ve süre bitimi **iletilmez** .

Bu parametreyi belirtmezseniz, MQRO\_PASS\_DISCARD\_AND\_EXPIRY belirtilmez.

**-ro** *at*

MQRO\_DISCARD\_MSG rapor seçeneğini belirtir. Bu, kuyruk yöneticisi ağında izleme rotası iletisinin süresiz olarak kalmasını önleyebilir.

### *Etkinlik bilgilerinin görüntülenmesi*

IBM MQ görüntü rotası uygulaması, bir kuyruk yöneticisi ağına yerleştirdiği bir izleme rotası iletisine ilişkin etkinlik bilgilerini görüntüleyebilir ya da önceden oluşturulmuş bir izleme rotası iletisine ilişkin etkinlik bilgilerini görüntüleyebilir. Ayrıca, kullanıcı tarafından yazılan uygulamalar tarafından kaydedilen ek bilgileri de görüntüleyebilir.

Bir izleme rotası iletisi için döndürülen etkinlik bilgilerinin görüntülenip görüntülenmeyeceğini belirtmek için aşağıdaki parametreyi belirleyin:

**-n**

İzleme rotası iletisi için döndürülen etkinlik bilgilerinin görüntülenmeyeceğini belirtir.

Bu parametreyle birlikte bir izleme rotası yanıt iletisi ( *-ar* ) ya da ( *-ro ReportOption* ) içinden rapor oluşturma seçeneklerinden herhangi biri gönderildiyse, *-rq ReplyToQ* kullanılarak belirli

bir (model olmayan) yanıt kuyruğu belirtilmelidir. Varsayılan olarak, yalnızca etkinlik raporu iletileri istenmiştir.

İzleme rotası iletisi belirlenen hedef kuyruğa yerleştirildikten sonra, izleme rotası iletisinin ileti tanıtıcısını içeren 48 karakterlik bir onaltılı dizilim görüntülenir. İleti tanıtıcısı, daha sonra *-i CorrelId* parametresi kullanılarak izleme rotası iletisine ilişkin etkinlik bilgilerini görüntülemek için IBM MQ görüntü yolu uygulaması tarafından kullanılabilir.

Bu parametreyi belirtmezseniz, *-v* parametresiyle belirtilen formda izleme-rotası iletisi için döndürülen etkinlik bilgileri görüntülenir.

Bir kuyruk yöneticisi ağına yerleştirilmiş bir izleme rotası iletisine ilişkin etkinlik bilgileri görüntülenirken aşağıdaki parametre belirtilebilir:

### **-w** *WaitTime*

IBM MQ rota uygulamasının, belirtilen yanıt kuyruğuna dönmek için etkinlik raporlarını ya da bir izleme rotası yanıt iletisini bekleyeceği süreyi saniye cinsinden belirler.

Bu parametreyi belirtmezseniz, bekleme süresi, izleme rotası iletisinin süre bitimi ve 60 saniye olarak belirlenir.

Önceden birikmiş etkinlik bilgileri görüntülenirken aşağıdaki parametreler ayarlanmalıdır:

## **-q** *TargetQName*

IBM MQ rota uygulamasını önceden toplanan etkinlik bilgilerini görüntülemek için kullanılıyorsa, *TargetQName* etkinlik bilgilerinin saklandığı kuyruğun adını belirtir.

### **-i** *CorrelId*

Bu parametre, yalnızca daha önce birikmiş etkinlik bilgilerini görüntülemek için IBM MQ görüntü rotası uygulaması kullanıldığında kullanılır. *-q TargetQName*ile belirtilen kuyrukta birçok etkinlik raporu ve izleme rotası yanıt iletisi olabilir. *CorrelId* , bir izleme rotası iletisiyle ilgili etkinlik raporlarını ya da bir izleme rotası yanıt iletisini tanımlamak için kullanılır. *CorrelId*içinde özgün izleme rotası iletisinin ileti tanıtıcısını belirtin.

*CorrelId* biçimi, 48 karakterlik onaltılı bir dizedir.

Önceden birikmiş etkinlik bilgileri görüntülenirken ya da bir izleme rotası iletisine ilişkin yürürlükteki etkinlik bilgileri görüntülenirken aşağıdaki parametreler kullanılabilir:

#### **-b**

IBM MQ görüntü rotası uygulamasının yalnızca etkinlik raporlarına ya da bir iletiyle ilgili izleme rotası yanıt iletisine göz atacağını belirtir. Bu, etkinlik bilgilerinin daha sonra yeniden görüntülenmesini sağlar.

Bu parametreyi belirtmezseniz, IBM MQ görüntü yolu uygulaması etkinlik raporlarını ya da bir iletiyle ilgili izleme rotası yanıt iletisini yıkıcı bir şekilde alır.

### **-v summary | all | none | anahat** *DisplayOption*

### **özet**

İzleme rotası iletisinin yöneltildiği kuyruklar görüntülenir.

### **tümü**

Kullanılabilir tüm bilgiler görüntülenir.

### **yok**

Bilgi görüntülenmez.

### **anahat** *DisplayOption*

İzleme rotası iletisine ilişkin görüntüleme seçeneklerini belirler. Ayırıcı olarak virgül kullanılarak birden çok görüntüleme seçeneği belirtilebilir.

Değer sağlanmazsa, aşağıdaki görüntülenir:

- Uygulama adı
- Her işlemin tipi
- Herhangi bir işleme özgü parametre

<span id="page-85-0"></span>*DisplayOption* için olası değerler şunlardır:

## **etkinlik**

*Etkinlik* PCF gruplarındaki PCF dışı tüm grup parametreleri görüntülenir.

## **Tanıtıcılar**

MQBACF\_MSG\_ID ya da MQBACF\_CORREL\_ID parametre tanıtıcılarına sahip değerler görüntülenir. Bu, *msgdelta*öğesini geçersiz kılar.

### **ileti**

*İleti* PCF gruplarındaki PCF dışı tüm grup parametreleri görüntülenir. Bu değer belirtildiğinde, *msgdelta*belirtilemez.

## **msgdelta**

Son işlemden bu yana değiştirilen *İleti* PCF gruplarındaki PCF dışı tüm grup parametreleri görüntülenir. Bu değer belirtildiğinde, *ileti*belirtemezsiniz.

**işlem**

*İşlem* PCF gruplarındaki PCF dışı tüm grup parametreleri görüntülenir.

## **traceroute**

*TraceRoute* PCF gruplarındaki PCF dışı tüm grup parametreleri görüntülenir.

Bu parametreyi belirlemezseniz, ileti rotasının bir özeti görüntülenir.

# **Ek bilgilerin görüntülenmesi**

İzleme rotası iletisi bir kuyruk yöneticisi ağı üzerinden yöneltildiğinde, kullanıcı tarafından yazılan uygulamalar, izleme rotası iletisinin ileti verilerine ya da bir etkinlik raporunun ileti verilerine bir ya da daha fazla ek PCF parametresi yazarak ek bilgileri kaydedebilir. IBM MQ rota uygulamasının ek bilgileri okunabilir bir biçimde görüntüleyebilmesi için, bu bilgilerin ["Ek etkinlik bilgileri" sayfa 76i](#page-75-0)çinde açıklandığı biçimde belirli bir biçimde kaydedilmesi gerekir.

## *IBM MQ rota uygulaması örneklerini görüntüle*

Aşağıdaki örneklerde, IBM MQ görüntü rotası uygulamasını nasıl kullanabileceğiniz gösterilmiştir. Her örnekte, iki kuyruk yöneticisi (QM1 ve QM2) iki kanal (QM2.TO.QM1 ve QM1.TO.QM2).

## *Örnek 1-Etkinlik raporlarının istenmesi*

Hedef kuyruğa teslim edilen bir izleme rotası iletisindeki etkinlik bilgilerini görüntüler

Bu örnekte, IBM MQ görüntü rotası uygulaması kuyruk yöneticisine ( QM1) bağlanır ve hedef kuyruğa ( TARGET.Q, uzak kuyruk yöneticisinde, QM2. İzleme rotası yanıt iletisi yöneltildikçe etkinlik raporlarının istenmesi için gerekli rapor seçeneği belirtilir. Hedef kuyruğa varışta, izleme rotası iletisi atılır. Etkinlik raporları kullanılarak IBM MQ görüntü rotası uygulamasına döndürülen etkinlik bilgileri düzenlenir ve görüntülenir.

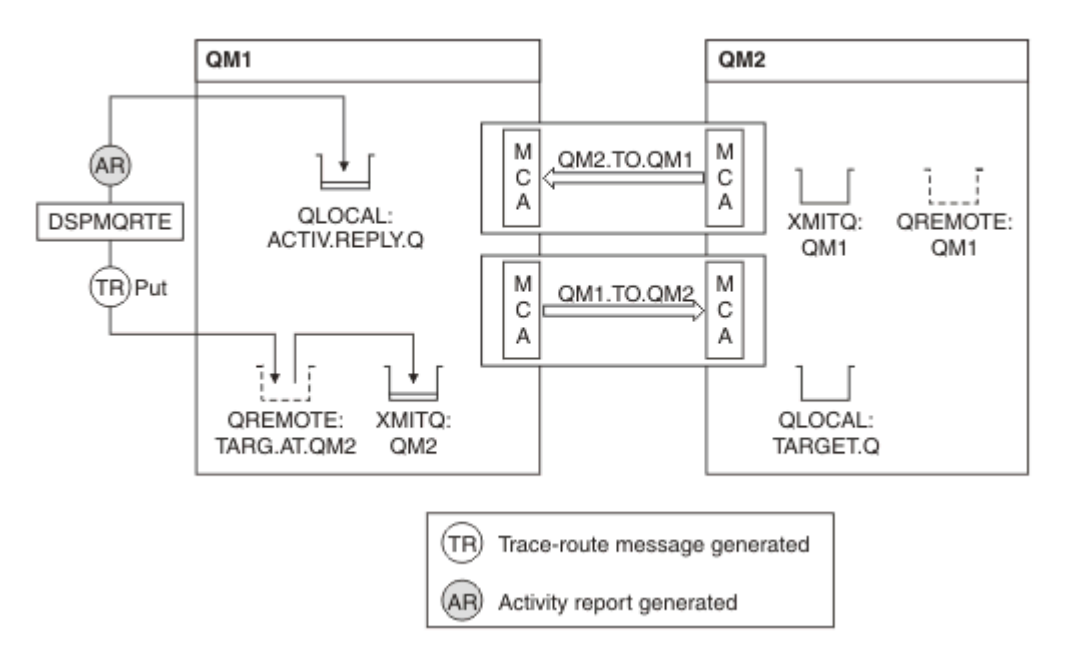

*Şekil 9. Etkinlik raporları isteme, Çizge 1*

- Her kuyruk yöneticisinin ACTIVREC özniteliği (QM1 ve QM2) MSG olarak ayarlanır.
- Aşağıdaki komut verilir:

dspmqrte -m QM1 -q TARG.AT.QM2 -rq ACTIV.REPLY.Q

QM1 , IBM MQ görüntü rotası uygulamasının bağlandığı TARG.AT.QM2 , hedef kuyruğun adı ve ACTIV.REPLY.Q , izleme rotası iletisine yönelik tüm yanıtların gönderilmesinin istendiği kuyruğun adıdır.

Belirtilmeyen tüm seçenekler için varsayılan değerler kabul edilir, ancak özellikle -f seçeneği (izlemeyolu iletisi yalnızca TraceRoute PCF grubunun Teslim parametresini kabul eden bir kuyruk yöneticisine iletilir), -d seçeneği (varışta, izleme-yolu iletisi hedef kuyruğa konmaz), -ro seçeneği (MQRO\_ACTIVITY ve MQRO\_DISCARD\_MSG rapor seçenekleri belirtilir) ve -t seçeneği (ortam ayrıntı düzeyi etkinlik kaydedilir).

- DSPMQRTE izleme rotası iletisini oluşturur ve TARG.AT.QM2.
- Daha sonra DSPMQRTE, QM1kuyruk yöneticisinin ACTIVREC özniteliğinin değerine bakar. Değer MSG olduğundan DSPMQRTE bir etkinlik raporu oluşturur ve bunu ACTIV.REPLY.Q.

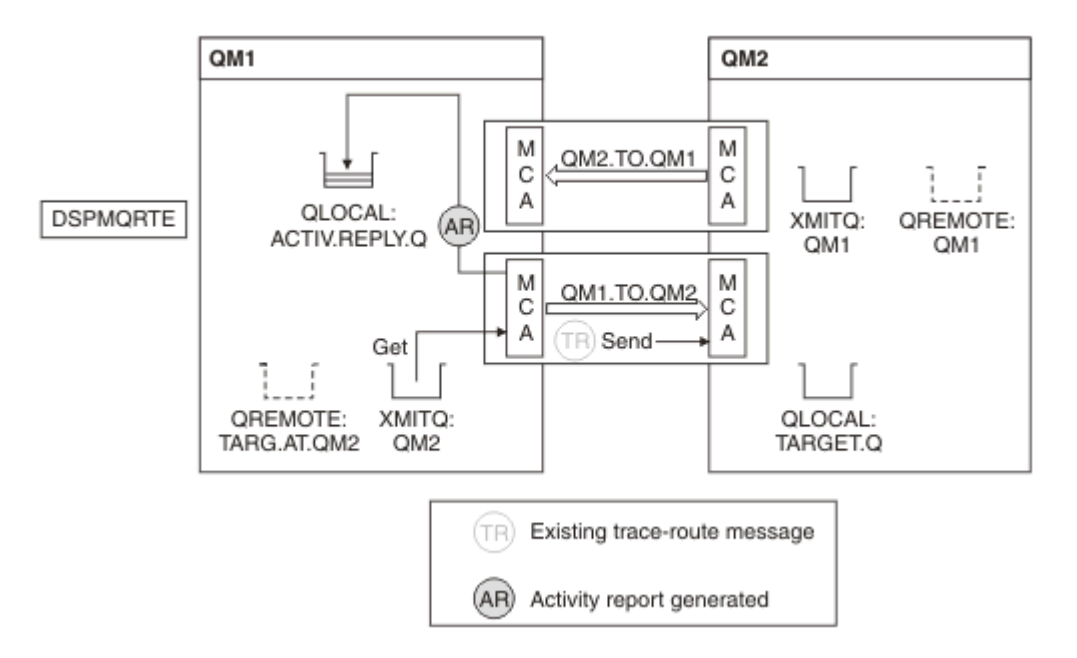

*Şekil 10. Etkinlik raporları isteme, Çizge 2*

- Gönderen ileti kanalı aracısı (MCA), izleme rotası iletisini iletim kuyruğundan alır. İleti bir izleme rotası iletisidir, bu nedenle MCA etkinlik bilgilerini kaydetmeye başlar.
- Kuyruk yöneticisinin ACTIVREC özniteliği (QM1) MSG ve ileti tanımlayıcısının Rapor alanında MQRO\_ACTIVITY seçeneği belirtildiğinden, MCA daha sonra bir etkinlik raporu oluşturur. TraceRoute PCF grubundaki RecordedActivities parametre değeri 1 artırılır.
- MCA, TraceRoute PCF grubundaki MaxActivities değerinin aşılmadığını denetler.
- İleti QM2 ' ye iletilmeden önce MCA, [İletme](#page-73-0) (adımlar ["1" sayfa 74](#page-73-0), ["4" sayfa 74v](#page-73-0)e ["5" sayfa 74](#page-73-0) ) içinde açıklanan algoritmayı izler. ve MCA mesajı göndermeyi seçiyor.
- MCA daha sonra bir etkinlik raporu oluşturur ve bunu yanıt kuyruğuna koyar (ACTIV.REPLY.Q).

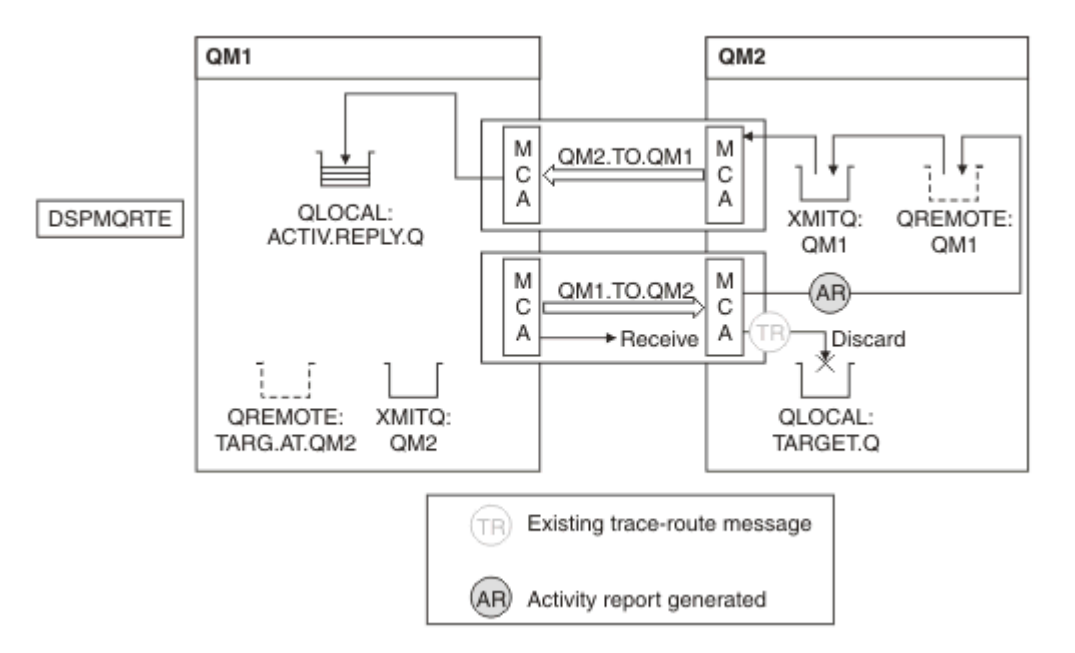

*Şekil 11. Etkinlik raporları istenmesi, Çizge 3*

• Alan MCA, kanaldan izleme rotası iletisini alır. İleti bir izleme rotası iletisidir, bu nedenle MCA etkinlikle ilgili bilgileri kaydetmeye başlar.

- İzleme rotası iletisinin geldiği kuyruk yöneticisi IBM WebSphere MQ 5.3.1 ya da önceki bir sürümse, MCA TraceRoute PCF 'sinin DiscontinuityCount parametresini 1 artırır. Burada durum böyle değil.
- Kuyruk yöneticisinin ACTIVREC özniteliği (QM2) MSG ve MQRO\_ACTIVITY seçeneği belirtildiğinden, MCA bir etkinlik raporu oluşturur. RecordedActivities parametre değeri 1 artırılır.
- Hedef kuyruk yerel bir kuyruk olduğundan, ileti TraceRoute PCF grubundaki Teslim parametresi değerine uygun olarak MQFB\_NOT\_TESLIM edildi geribildirimine göre atılır.
- MCA daha sonra son etkinlik raporunu oluşturur ve yanıt kuyruğuna koyar. Bu, QM1 kuyruk yöneticisiyle ilişkili iletim kuyruğuna çözülür ve etkinlik raporu, QM1 (ACTIV.REPLY.Q).

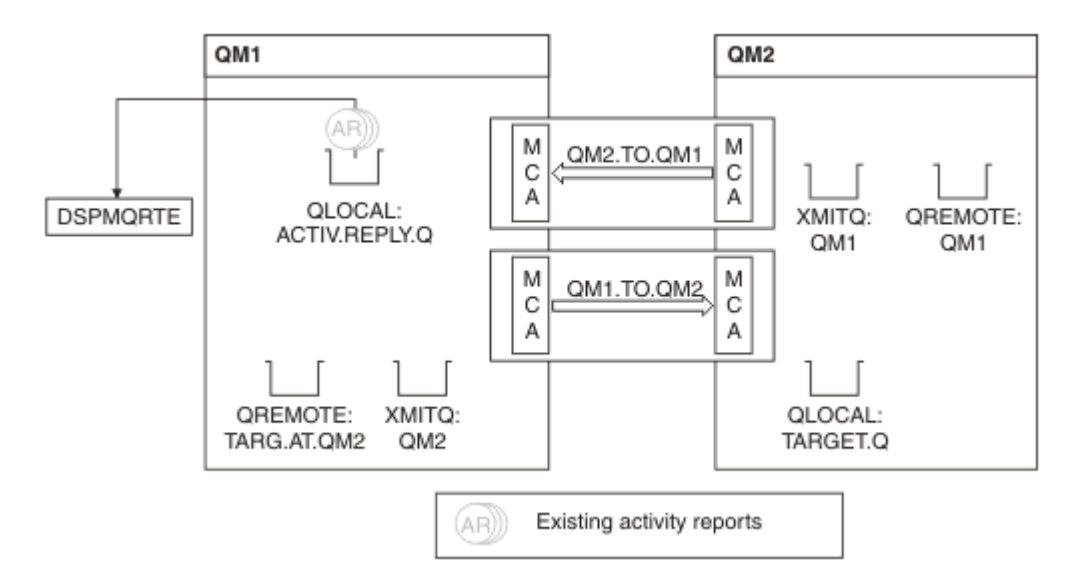

*Şekil 12. Etkinlik raporları isteme, Çizge 4*

- Bu arada DSPMQRTE, yanıt kuyruğunda (ACTIV.REPLY.Q), etkinlik raporları bekleniyor. DSPMQRTE başlatıldığında -w belirlenmediği için, en çok 120 saniye (izleme-rotası iletisinin süre bitiminden 60 saniye daha uzun) bekler.
- DSPMQRTE, 3 etkinlik raporunu yanıt kuyruğundan alır.
- Etkinlik raporları, etkinliklerin her biri için TraceRoute PCF grubundaki RecordedActivities, UnrecordedActivitiesve DiscontinuityCount parametreleri kullanılarak sıralanır. Bu örnekte sıfır olmayan tek değer RecordedActivitiesdeğeridir; bu nedenle, gerçekte kullanılan tek parametredir.
- At işlemi görüntülendiği anda program sona erer. Son işlem bir atım olsa da, geribildirim MQFB\_NOT\_TESLIM edildiği için bir konmuş gibi işlenir.

Görüntülenen çıkış aşağıdaki gibidir:

```
AMQ8653: DSPMQRTE command started with options '-m QM1 -q TARG.AT.QM2
  -rq ACTIV.REPLY.Q'.
AMQ8659: DSPMQRTE command successfully put a message on queue 'QM2',
  queue manager 'QM1'. 
AMQ8674: DSPMQRTE command is now waiting for information to display.
AMQ8666: Queue 'QM2' on queue manager 'QM1'.
AMQ8666: Queue 'TARGET.Q' on queue manager 'QM2'.
AMQ8652: DSPMQRTE command has finished.
```
#### *Örnek 2-İzleme rotası yanıt iletisi istenmesi* Hedef kuyruğa bir izleme rotası iletisi oluştur ve teslim et

Bu örnekte, IBM MQ görüntü rotası uygulaması kuyruk yöneticisine ( QM1) bağlanır ve hedef kuyruğa ( TARGET.Q, uzak kuyruk yöneticisinde, QM2. Etkinlik bilgilerinin izleme rotası iletisinde biriktirilebilmesi için gerekli seçenek belirtilir. Hedef kuyruğa varışta bir izleme rotası yanıt iletisi istenir ve izleme rotası iletisi atılır.

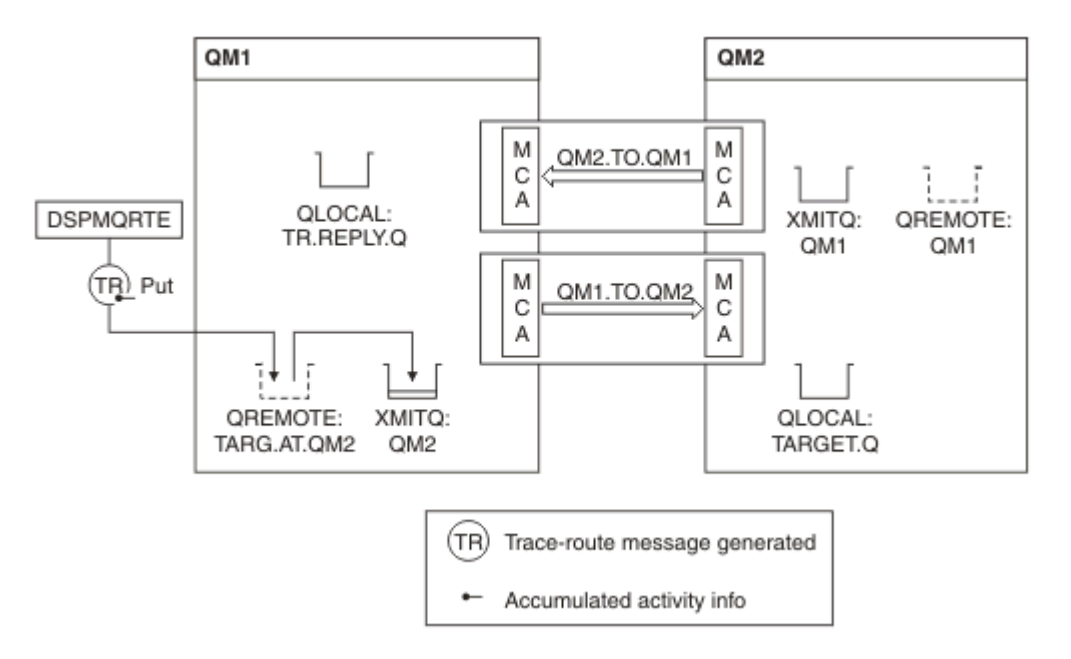

*Şekil 13. İzleme rotası yanıt iletisi istenmesi, Çizge 1*

- Her kuyruk yöneticisinin (QM1 ve QM2) ROUTEREC özniteliği MSG olarak ayarlanır.
- Aşağıdaki komut verilir:

dspmqrte -m QM1 -q TARG.AT.QM2 -rq TR.REPLY.Q -ac -ar -ro discard

QM1 , IBM MQ görüntü rotası uygulamasının bağlandığı TARG.AT.QM2 , hedef kuyruğun adı ve ACTIV.REPLY.Q , izleme rotası iletisine yönelik tüm yanıtların gönderilmesinin istendiği kuyruğun adıdır. -ac seçeneği, etkinlik bilgilerinin izleme-rotası iletisinde toplandığını belirtir; -ar seçeneği, biriken tüm etkinliklerin -rq seçeneği ( TR.REPLY.Q). -ro seçeneği, MQRO\_DISCARD\_MSG rapor seçeneğinin ayarlandığını belirtir; bu, etkinlik raporlarının bu örnekte oluşturulmadığı anlamına gelir.

• DSPMQRTE, ileti hedef rotaya konmadan önce izleme rotası iletisinde etkinlik bilgilerini biriktirir. Bunun gerçekleşmesi için ROUTEREC kuyruk yöneticisi özniteliği DISABLED olmamalıdır.

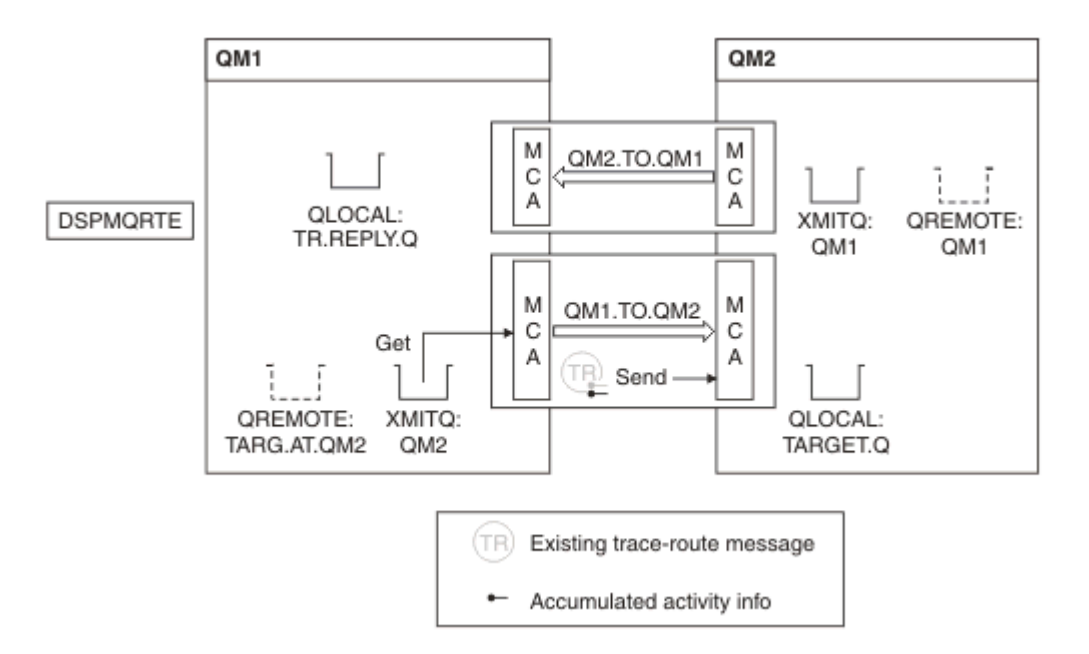

*Şekil 14. İzleme rotası yanıt iletisi istenmesi, Çizge 2*

- İleti bir izleme rotası iletisidir, bu nedenle gönderen MCA, etkinlikle ilgili bilgileri kaydetmeye başlar.
- QM1 üzerindeki ROUTEREC kuyruk yöneticisi özniteliği DISABLED olmadığından MCA, ileti QM2kuyruk yöneticisine iletilmeden önce ileti içindeki etkinlik bilgilerini biriktirir.

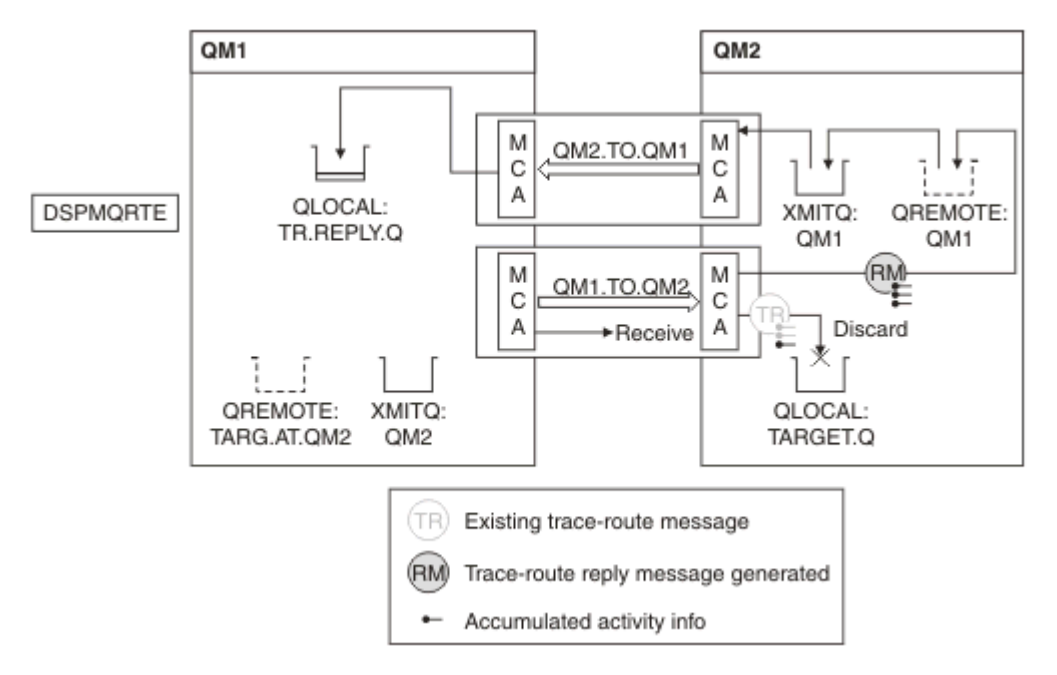

*Şekil 15. İzleme rotası yanıt iletisi istenmesi, Çizge 3*

- İleti bir izlemeli rota iletisidir, bu nedenle alan MCA, etkinlikle ilgili bilgileri kaydetmeye başlar.
- QM2 üzerindeki ROUTEREC kuyruk yöneticisi özniteliği DISABLED olmadığından, MCA ileti içindeki bilgileri biriktirir.
- Hedef kuyruk yerel bir kuyruk olduğundan, ileti TraceRoute PCF grubundaki Teslim parametresi değerine uygun olarak MQFB\_NOT\_TESLIM edildi geribildirimine göre atılır.
- Bu, iletide gerçekleşecek son etkinliktir ve QM1 üzerindeki ROUTEREC kuyruk yöneticisi özniteliği DISABLED olmadığı için MCA, Toplanan değere uygun olarak bir izleme rotası yanıt iletisi oluşturur. ROUTEREC değeri MSG olduğundan yanıt iletisi yanıt kuyruğuna konmuştur. Yanıt iletisi, izleme rotası iletisindeki tüm birikimli etkinlik bilgilerini içerir.

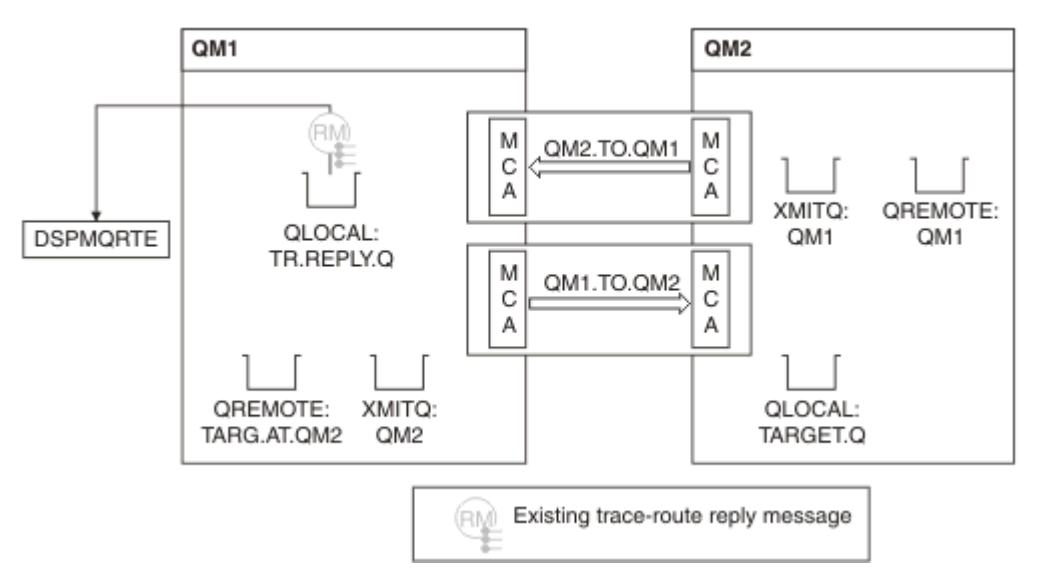

*Şekil 16. İzleme rotası yanıt iletisi istenmesi, Çizge 4*

• Bu arada DSPMQRTE, izleme rotası yanıt iletisinin yanıt kuyruğuna dönmesini bekliyor. DSPMQRTE döndüğünde, içerdiği her etkinliği ayrıştırır ve yazdırır. Son işlem bir atım işlemidir. DSPMQRTE, yazdırıldıktan sonra sona erer.

Görüntülenen çıkış aşağıdaki gibidir:

AMQ8653: DSPMQRTE command started with options '-m QM1 -q TARG.AT.QM2 -rq TR.REPLY.Q'. AMQ8659: DSPMQRTE command successfully put a message on queue 'QM2', queue manager 'QM1'. AMQ8674: DSPMQRTE command is now waiting for information to display. AMQ8666: Queue 'QM2' on queue manager 'QM1'. AMQ8666: Queue 'TARGET.Q' on queue manager 'QM2'. AMQ8652: DSPMQRTE command has finished.

*Örnek 3-Etkinlik raporlarının sistem kuyruğuna sağlanması*

Etkinlik raporlarının yanıt kuyruğu dışındaki kuyruklara ne zaman teslim edildiğini saptayın ve diğer kuyruktan etkinlik raporlarını okumak için IBM MQ rota uygulamasını kullanın.

Bu örnek, ["Örnek 1-Etkinlik raporlarının istenmesi" sayfa 86](#page-85-0)ile aynıdır, ancak QM2 artık ACTIVREC kuyruk yönetme özniteliği QUEUE değerine sahiptir. Kanal QM1.TO.QM2 yeniden başlatılmalıdır.

Bu örnek, etkinlik raporlarının yanıt kuyruğu dışındaki kuyruklara ne zaman teslim edileceğini gösterir. Saptandıktan sonra, IBM MQ görüntü rotası uygulaması, etkinlik raporlarını başka bir kuyruktan okumak için kullanılır.

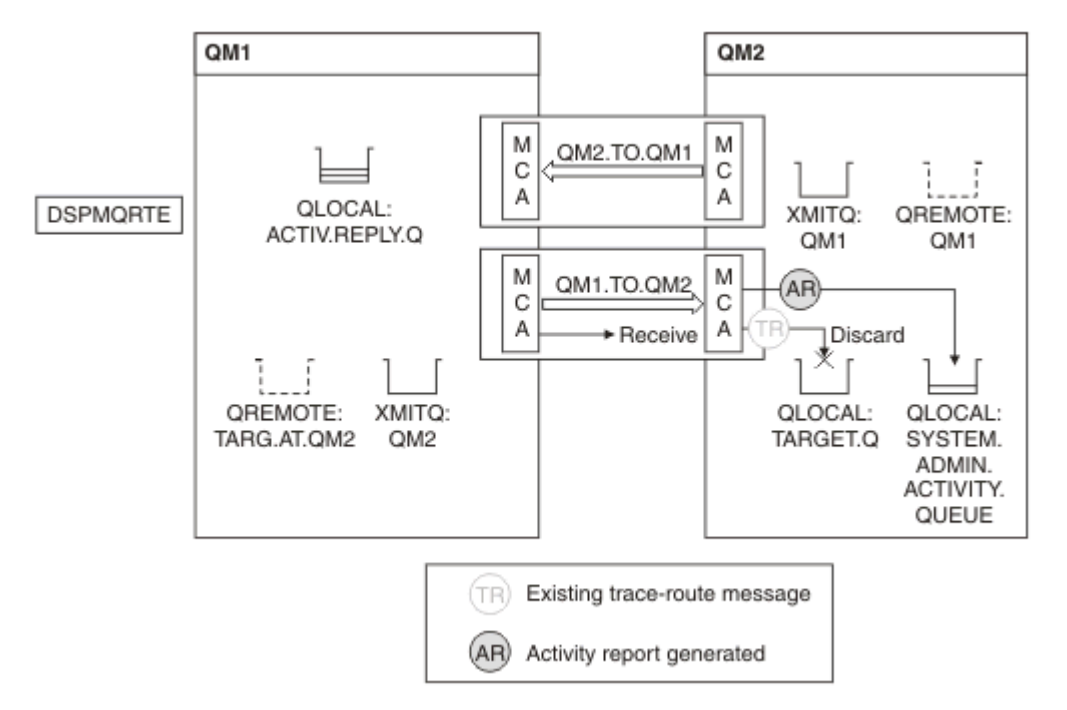

*Şekil 17. Sistem kuyruğuna etkinlik raporları teslim ediliyor, Çizge 1*

- İleti bir izlemeli rota iletisidir, bu nedenle alan MCA, etkinlikle ilgili bilgileri kaydetmeye başlar.
- QM2 üzerindeki ACTIVREC kuyruk yöneticisi özniteliğinin değeri artık QUEUE olduğundan, MCA bir etkinlik raporu oluşturur, ancak bunu sistem kuyruğuna koyar (SYSTEM.ADMIN.ACTIVITY.QUEUE) ve yanıt kuyruğunda değil (ACTIV.REPLY.Q).

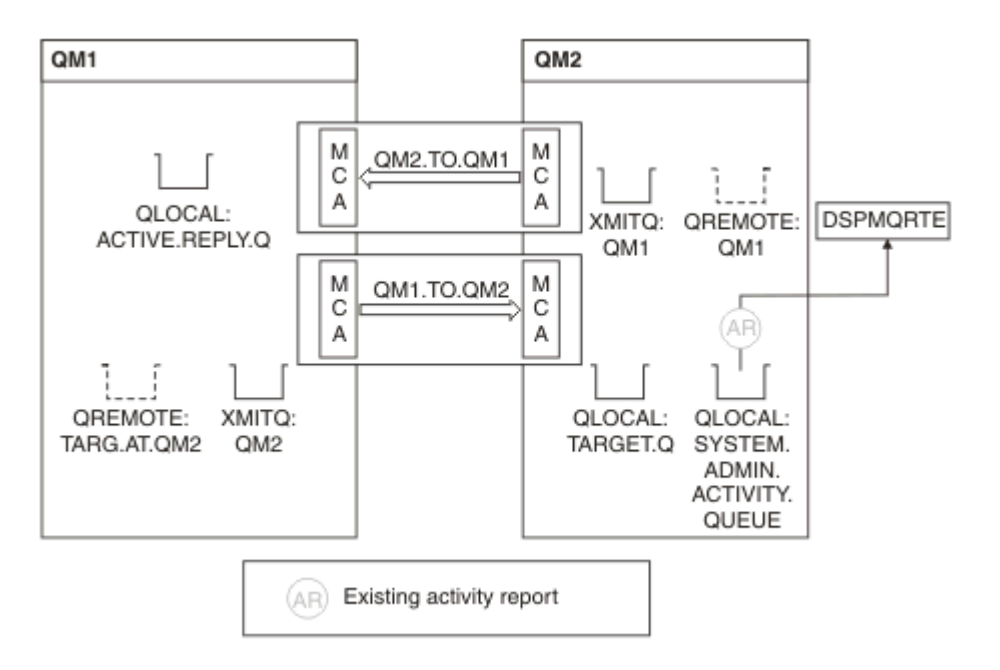

*Şekil 18. Etkinlik raporlarının sistem kuyruğuna teslim edilmesi, Çizge 2*

• Bu arada DSPMQRTE, etkinlik raporlarının ACTIV.REPLY.Q. Sadece iki kişi geliyor. DSPMQRTE, rota henüz tamamlanmamış gibi göründüğü için 120 saniye beklemeye devam ediyor.

Görüntülenen çıkış aşağıdaki gibidir:

```
AMQ8653: DSPMQRTE command started with options '-m QM1 -q TARG.AT.QM2 -rq
         ACTIV.REPLY.Q -v outline identifiers'.
AMQ8659: DSPMQRTE command successfully put a message on queue 'QM2', queue
 manager 'QM1'.
AMQ8674: DSPMQRTE command is now waiting for information to display. 
--------------------------------------------------------------------------------
Activity:
 ApplName: 'cann\output\bin\dspmqrte.exe'
 Operation:
  OperationType: Put
  Message:
   MQMD:
    MsgId: X'414D51204C4152474551202020202020A3C9154220001502'
 CorrelId: X'414D51204C4152474551202020202020A3C9154220001503'
 QMgrName: 'QM1 '
 QName: 'TARG.AT.QM2 '
 ResolvedQName: 'QM2 '
 RemoteQName: 'TARGET.Q '
  RemoteQMgrName: 'QM2 ' 
--------------------------------------------------------------------------------
Activity:
 ApplName: 'cann\output\bin\runmqchl.EXE'
 Operation:
  OperationType: Get
  Message:
  MOMD MsgId: X'414D51204C4152474551202020202020A3C9154220001505'
    CorrelId: X'414D51204C4152474551202020202020A3C9154220001502'
   EmbeddedMQMD:
    MsgId: X'414D51204C4152474551202020202020A3C9154220001502'
    CorrelId: X'414D51204C4152474551202020202020A3C9154220001503'
  QMgrName: 'QM1 '
  QName: 'QM2 '
  ResolvedQName: 'QM2 '
 Operation:
  OperationType: Send
  Message:
   MQMD:
    MsgId: X'414D51204C4152474551202020202020A3C9154220001502'
 CorrelId: X'414D51204C4152474551202020202020A3C9154220001503'
 QMgrName: 'QM1 '
  RemoteQMgrName: 'QM2 '
 ChannelName: 'QM1.TO.QM2 '
 ChannelType: Sender
  XmitQName: 'QM2 ' 
--------------------------------------------------------------------------------
AMQ8652: DSPMQRTE command has finished.
```
- DSPMQRTE ' nin gözlemlediği son işlem bir Gönder işlemiydi, bu nedenle kanal çalışıyor. Şimdi, kuyruk yöneticisi QM2 ' den ( RemoteQMgrAdında tanımlandığı şekilde) neden daha fazla etkinlik raporu almadığımızı öğrenmeliyiz.
- Sistem kuyruğunda etkinlik bilgisi olup olmadığını denetlemek için, daha fazla etkinlik raporu toplamak üzere QM2 üzerinde DSPMQRTE ' yi başlatın. DSPMQRTE ' yi başlatmak için aşağıdaki komutu kullanın:

```
dspmqrte -m QM2 -q SYSTEM.ADMIN.ACTIVITY.QUEUE
          -i 414D51204C4152474551202020202020A3C9154220001502 -v outline
```
Burada 414D51204C4152474551202020202020A3C9154220001502 , konan izleme rotası iletisinin MsgId ' sidir.

• DSPMQRTE daha sonra, sistem etkinliği kuyruğunda belirtilen tanıtıcıya sahip izleme rotası iletisiyle ilgili yanıtları bekleyen bir MQGETs dizisi gerçekleştirir.

• DSPMQRTE, görüntülediği bir etkinlik raporu daha alır. DSPMQRTE, önceki etkinlik raporlarının eksik olduğunu saptar ve bunu belirten bir ileti görüntüler. Ancak rotanın bu kısmını zaten biliyoruz.

Görüntülenen çıkış aşağıdaki gibidir:

```
AMQ8653: DSPMQRTE command started with options '-m QM2 
         -q SYSTEM.ADMIN.ACTIVITY.QUEUE 
         -i 414D51204C4152474551202020202020A3C915420001502 -v outline'.
AMQ8674: DSPMQRTE command is now waiting for information to display.
        --------------------------------------------------------------------------------
Activity:
 Activity information unavailable.
            --------------------------------------------------------------------------------
Activity:
 ApplName: 'cann\output\bin\AMQRMPPA.EXE'
 Operation:
 OperationType: Receive
 QMgrName: 'QM2 '
 RemoteQMgrName: 'QM1<br>ChannelName: 'OM1 TO OM2
 ChannelName: 'QM1.TO.QM2 '
 ChannelType: Receiver
  Operation:
 OperationType: Discard
 QMgrName: 'QM2 '
 QName: 'TARGET.Q '
  Feedback: NotDelivered
--------------------------------------------------------------------------------
AMQ8652: DSPMQRTE command has finished.
```
- Bu etkinlik raporu, rota bilgilerinin artık tamamlandığını gösterir. Herhangi bir sorun oluşmadı.
- Rota bilgisinin kullanılamaması ya da DSPMQRTE ' nin rotanın tümünü görüntüleyememesi, iletinin teslim edilmediği anlamına gelmez. Örneğin, farklı kuyruk yöneticilerinin kuyruk yöneticisi öznitelikleri farklı olabilir ya da yanıtı geri almak için bir yanıt kuyruğu tanımlanmamış olabilir.

#### *Örnek 4-Kanal sorununun tanılanması*

İzleme rotası iletisinin hedef kuyruğa ulaşmadığı bir sorunu tanılayın

Bu örnekte, IBM MQ görüntü rotası uygulaması kuyruk yöneticisine ( QM1) bağlanır, bir izleme rotası iletisi oluşturur ve hedef kuyruğa ( TARGET.Q, uzak kuyruk yöneticisinde, QM2. Bu örnekte, izleme rotası iletisi hedef kuyruğa ulaşmıyor. Kullanılabilir etkinlik raporu, sorunu tanılamak için kullanılır.

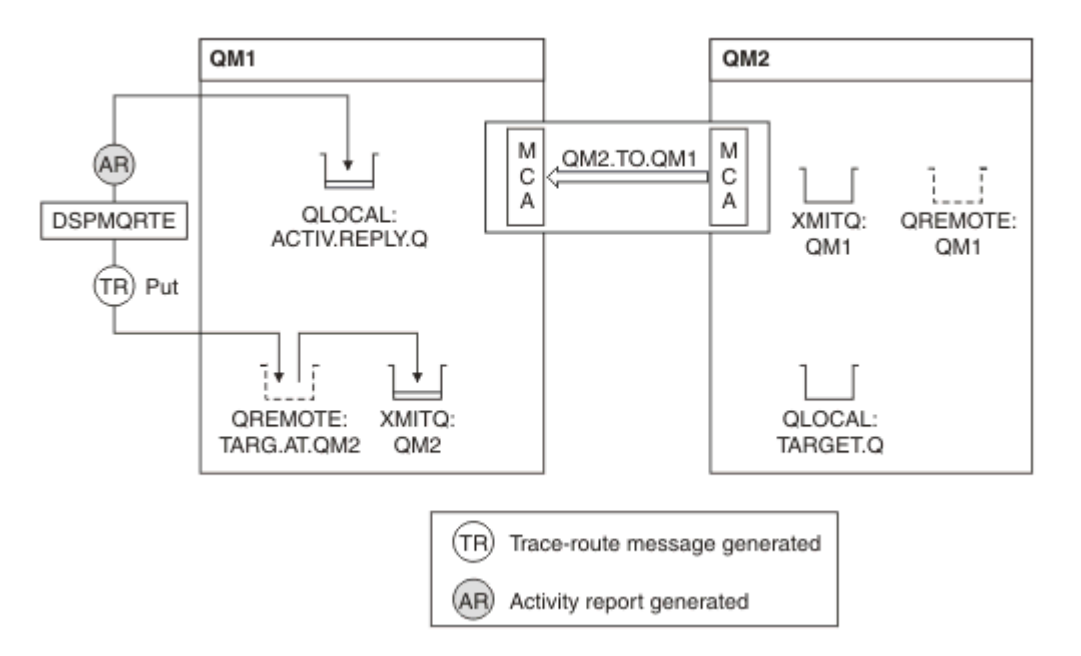

*Şekil 19. Kanal sorununun tanılanması*

- Bu örnekte, QM1.TO.QM2 çalışmıyor.
- DSPMQRTE, hedef kuyruğa bir izleme rotası iletisi (örneğin 1) koyar ve bir etkinlik raporu oluşturur.
- İletim kuyruğundan (QM2) iletiyi alacak bir MCA yoktur; bu nedenle, DSPMQRTE ' nin yanıt kuyruğundan geri aldığı tek etkinlik raporu budur. Bu sefer rotanın tamamlanmamış olması bir sorunu gösterir. Sistem yöneticisi, iletim kuyruğuna neden hizmet verilmediğini araştırmak için ResolvedQName içinde bulunan iletim kuyruğunu kullanabilir.

Görüntülenen çıkış aşağıdaki gibidir:

```
AMQ8653: DSPMQRTE command started with options '-m QM1 -q TARG.AT.QM2
         -rq ACTIV.REPLY.Q -v outline'.
AMQ8659: DSPMQRTE command successfully put a message on queue 'QM2',
         queue manager 'QM1'.
AMQ8674: DSPMQRTE command is now waiting for information to display.
--------------------------------------------------------------------------------
Activity: 
 ApplName: 'cann\output\bin\dspmqrte.exe'
 Operation:
 OperationType: Put
 QMgrName: 'QM1 '
 QName: 'TARG.AT.QM2 '
 ResolvedQName: 'QM2 '
 RemoteQName: 'TARGET.Q '
  RemoteQMgrName: 'QM2 '
--------------------------------------------------------------------------------
 AMQ8652: DSPMQRTE command has finished.
```
## **Etkinlik raporu başvurusu**

Etkinlik raporu ileti biçimine genel bakış elde etmek için bu sayfayı kullanın. Etkinlik raporu ileti verileri, etkinliği açıklayan parametreleri içerir.

### *Etkinlik raporu biçimi*

Etkinlik raporları, bir ileti tanımlayıcısı ve ileti verileri içeren standart IBM MQ rapor iletileridir. Etkinlik raporları, bir kuyruk yöneticisi ağı üzerinden yöneltilen bir ileti adına etkinlik gerçekleştiren uygulamalar tarafından oluşturulan PCF iletileridir.

Etkinlik raporları aşağıdaki bilgileri içerir:

## **İleti tanımlayıcı**

MQMD yapısı

## **İleti Verileri**

Aşağıdakilerden oluşur:

- Yerleşik bir PCF üstbilgisi (MQEPH).
- Etkinlik raporu ileti verileri.

Etkinlik raporu ileti verileri, *Activity* PCF (Etkinlik) grubundan ve bir izleme rotası iletisi için oluşturulursa, *TraceRoute* PCF grubundan oluşur.

[Çizelge 19 sayfa 98](#page-97-0) , yalnızca belirli koşullar altında döndürülen parametreler de dahil olmak üzere bu raporların yapısını gösterir.

<span id="page-97-0"></span>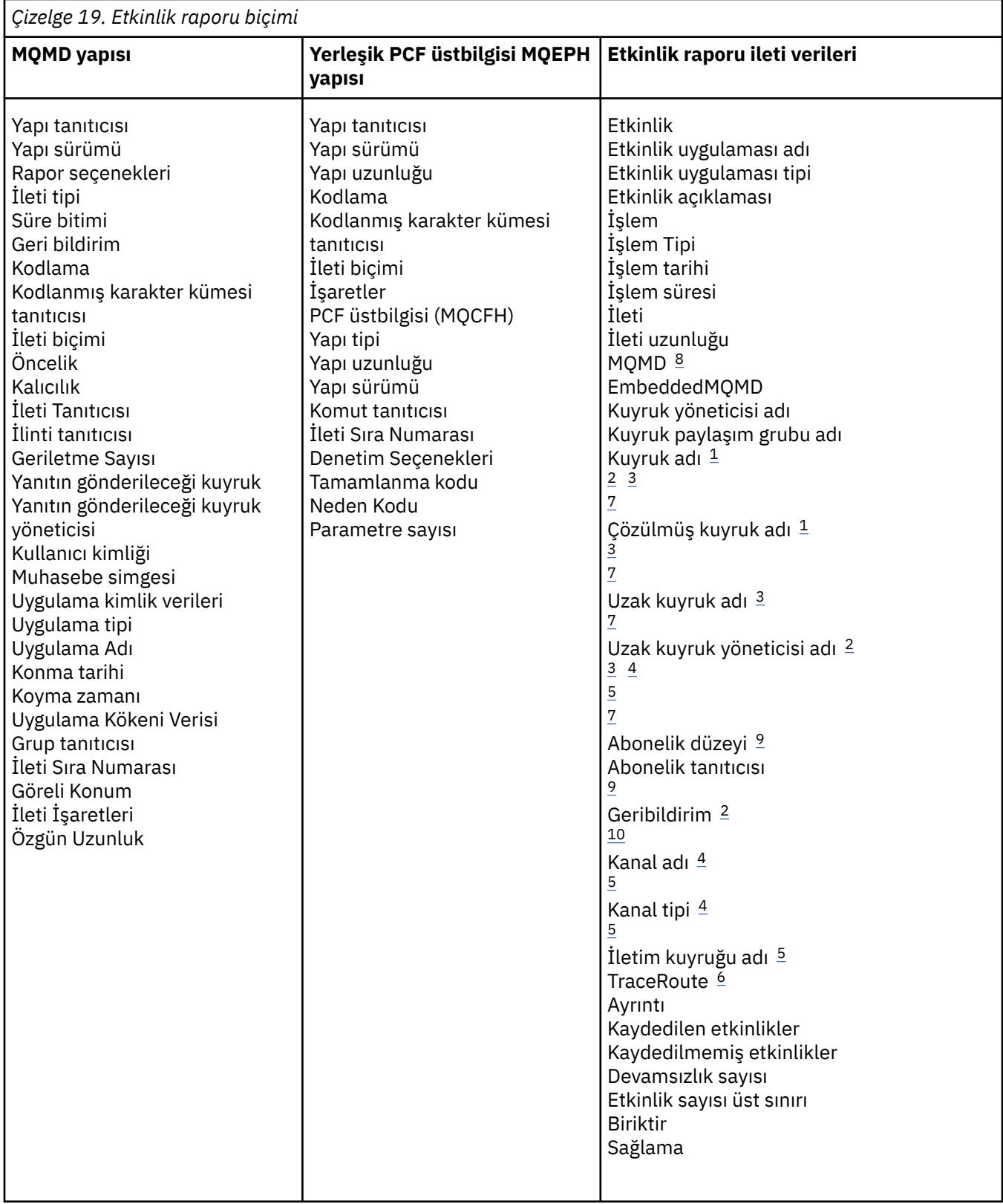

## **Notlar:**

- 1. Alma ve Göz atma işlemleri için döndürülür.
- 2. At işlemleri için döndürüldü.
- 3. Koyma, Yanıt Koy ve Rapor Koy işlemleri için döndürülür.
- 4. Alma işlemleri için döndürülür.
- <span id="page-98-0"></span>5. Gönderme işlemleri için döndürüldü.
- 6. İzleme rotası iletileri için döndürülür.
- 7. Yayınlama etkinliklerinde bulunan bir konuya koyma işlemleri için döndürülmedi.
- 8. Hariç Tutulan Yayınlama işlemleri için döndürülmedi. Yayınlama ve Atılan Yayınlama işlemleri için, değiştirgelerin bir altkümesini içeren bir değer döndürüldü.
- 9. Yayınlama, Atılan Yayınlama ve Dışlanan Yayınlama işlemleri için döndürülür.
- 10. Atılan Yayınlama ve Dışlanan Yayınlama işlemleri için döndürülür.

## *Etkinlik raporu MQMD (ileti tanımlayıcısı)*

Bir etkinlik raporuna ilişkin MQMD yapısının içerdiği değerleri görüntülemek için bu sayfayı kullanın

### *StrucId*

Yapı tanıtıcısı:

**Veri tipi**

MQCHAR4

### **Değer**

MQMD\_STRUC\_ID.

## *Version*

Yapı sürümü numarası

### **Veri tipi**

MQLONG

### **Değerler**

Özgün ileti tanımlayıcısından kopyalandı. Olası değerler şunlardır:

## **MQMD\_VERSION\_1**

Version-1 ileti tanımlayıcı yapısı, tüm ortamlarda desteklenir.

### **MQMD\_VERSION\_2**

Aşağıdaki ortamlarda desteklenen Version-2 ileti tanımlayıcı yapısı:

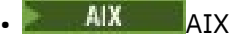

- **IBM** i **IRM** i
- Linux Linux
- Windows Windows
- $z/0s$   $z/0s$

ve bu sistemlere bağlı tüm IBM MQ MQI clients .

## *Report*

Diğer rapor iletileri için seçenekler

### **Veri tipi**

MQLONG

### **Değer**

Özgün ileti açıklayıcısının *Rapor* alanında MQRO\_PASS\_DISCARD\_AND\_EXPIRY ya da MQRO\_DISCARD\_MSG belirtildiyse:

## **MQRO\_DISCARD**

Hedef kuyruğa teslim edilemezse rapor atılır.

Tersi durumda:

## **MQRO\_NONE**

Rapor gerekmez.

### *MsgType*

İletinin tipini gösterir

**Veri tipi**

MQLONG

## **Değer**

MQMT\_REPORT

## *Expiry*

Rapor iletisi geçerlik süresi

### **Veri tipi**

MQLONG

## **Değer**

Özgün ileti tanımlayıcısındaki *Rapor* alanı MQRO\_PASS\_DISCARD\_AND\_EXPIRY olarak belirtilirse, özgün iletiden kalan süre bitimi kullanılır.

Tersi durumda:

## **MQEI\_UNLIMITED**

Raporun süre bitimi yok.

## *Feedback*

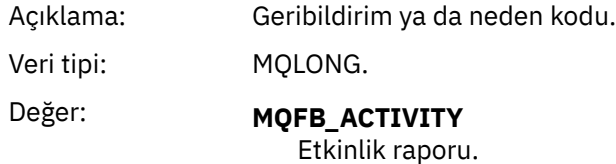

## *Encoding*

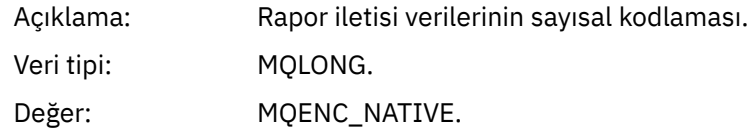

## *CodedCharSetId*

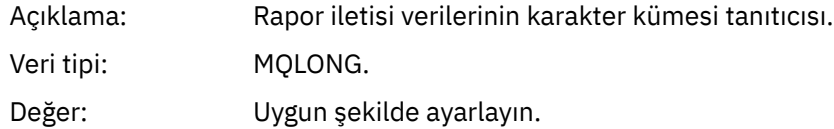

## *Format*

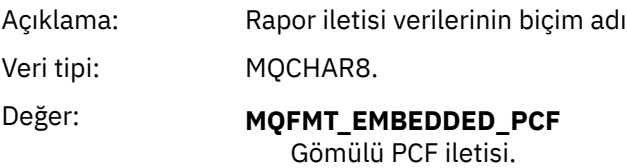

## *Priority*

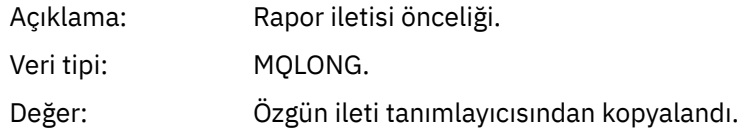

## *Persistence*

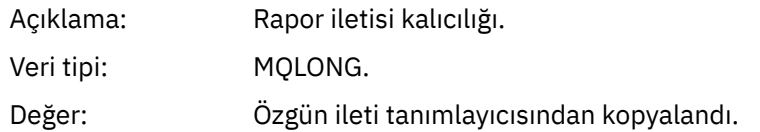

# *MsgId*

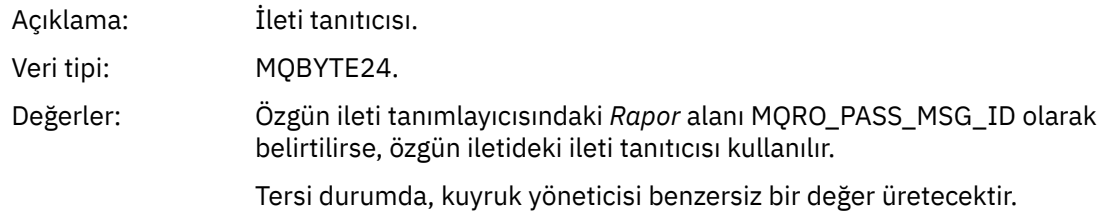

## *CorrelId*

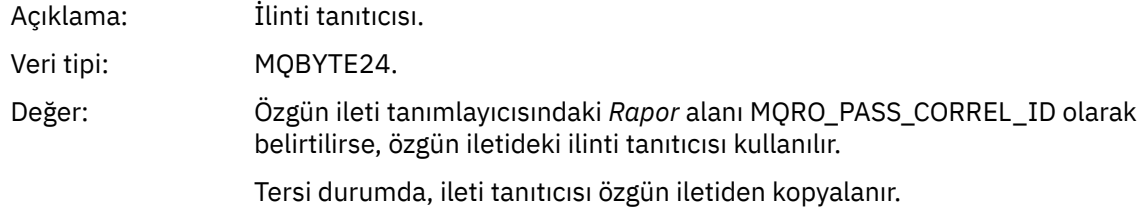

## *BackoutCount*

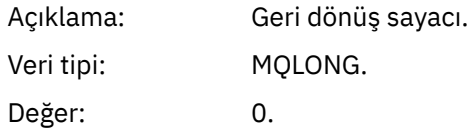

# *ReplyToQ*

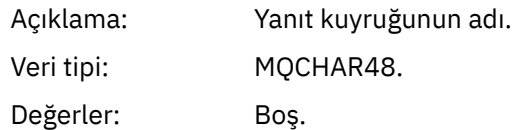

# *ReplyToQMgr*

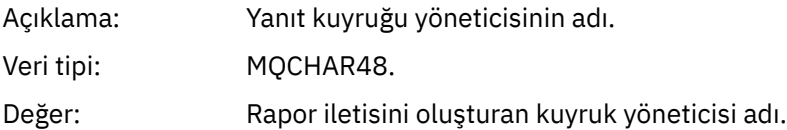

## *UserIdentifier*

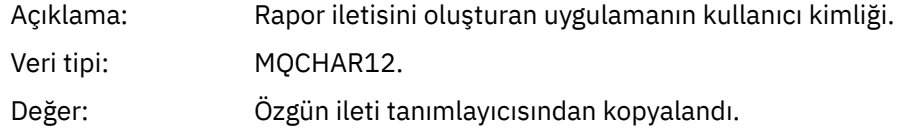

# *AccountingToken*

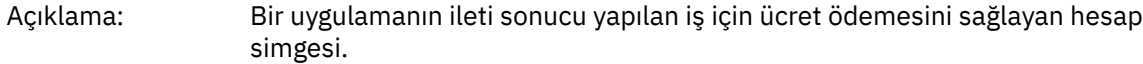

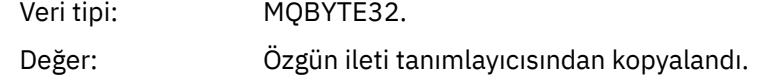

## *ApplIdentityData*

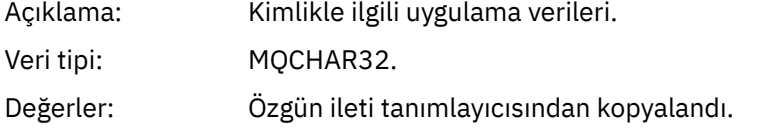

## *PutApplType*

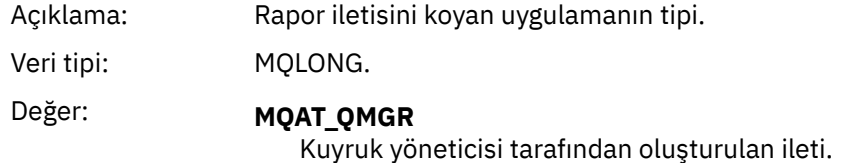

## *PutApplName*

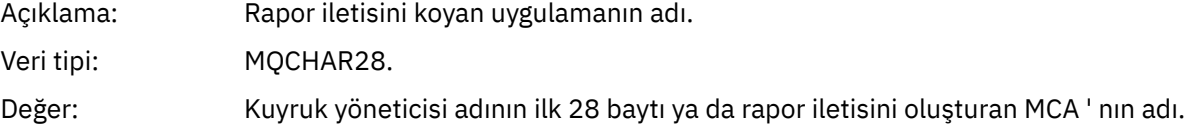

## *PutDate*

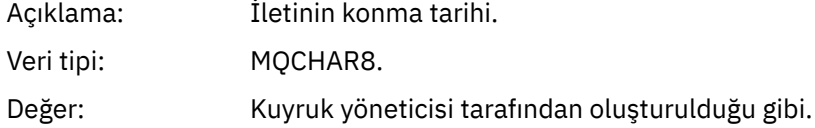

## *PutTime*

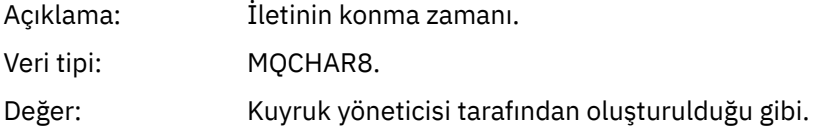

# *ApplOriginData*

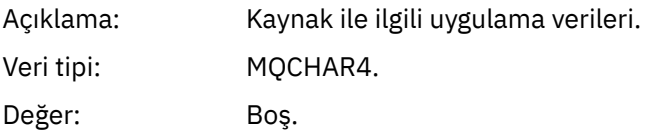

*Sürüm* MQMD\_VERSION\_2ise, aşağıdaki ek alanlar vardır:

# *GroupId*

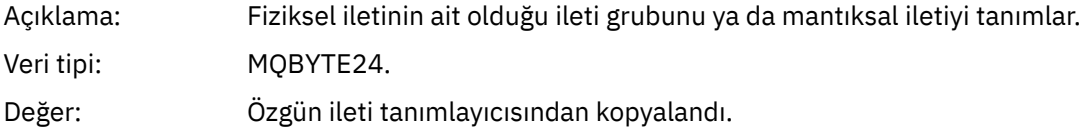

# *MsgSeqNumber*

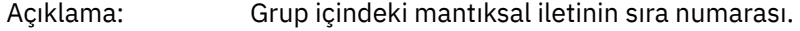

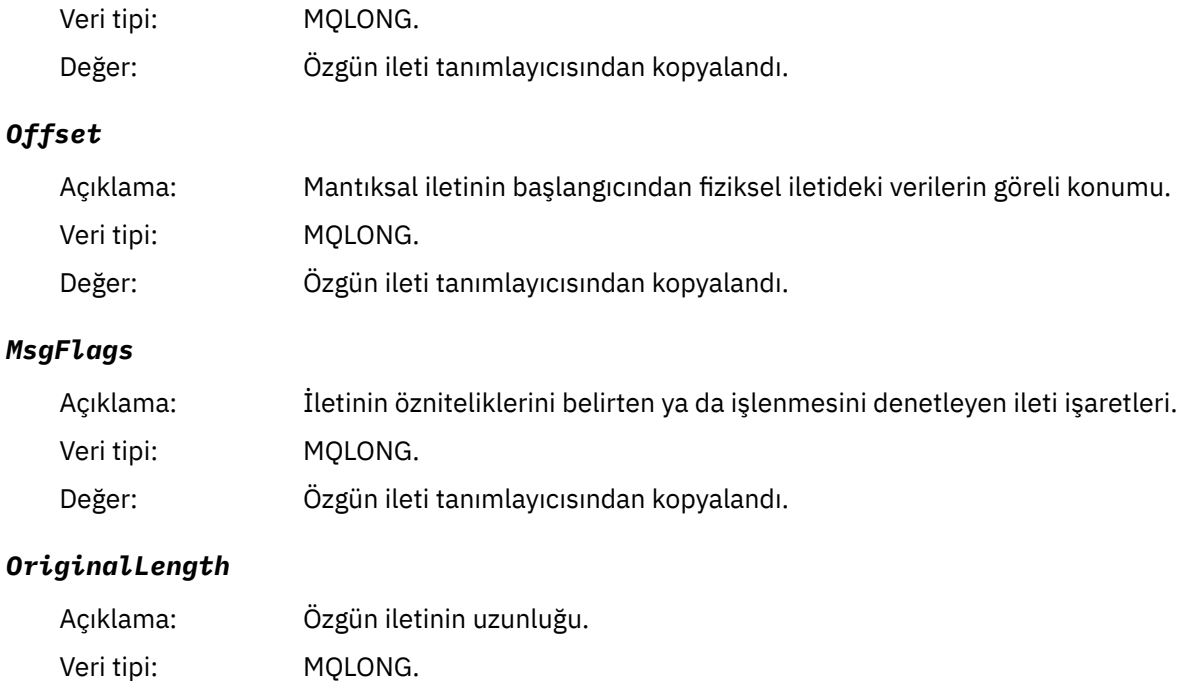

# *Etkinlik raporu MQEPH (Yerleşik PCF üstbilgisi)*

Değer: Özgün ileti tanımlayıcısından kopyalandı.

Bir etkinlik raporuna ilişkin MQEPH yapısının içerdiği değerleri görüntülemek için bu sayfayı kullanın.

MQEPH yapısı, bir etkinlik raporunun ileti verileriyle birlikte gönderilen PCF bilgilerinin ve bunu izleyen uygulama iletisi verilerinin tanımını içerir.

Bir etkinlik raporu için MQEPH yapısı aşağıdaki değerleri içerir:

### *StrucId*

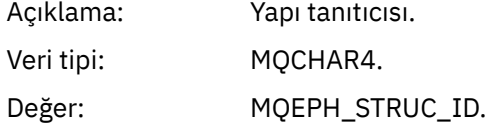

## *Version*

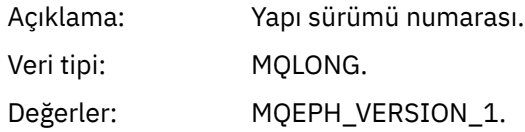

## *StrucLength*

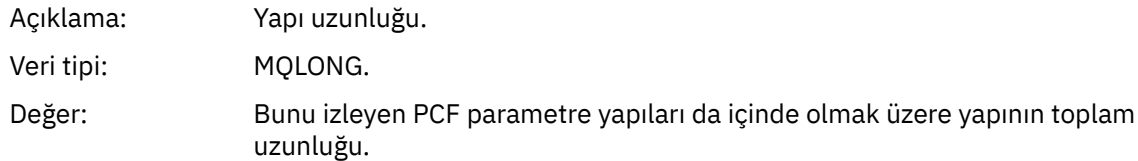

## *Encoding*

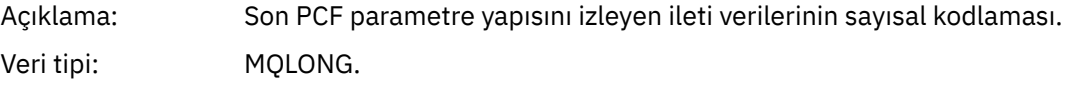

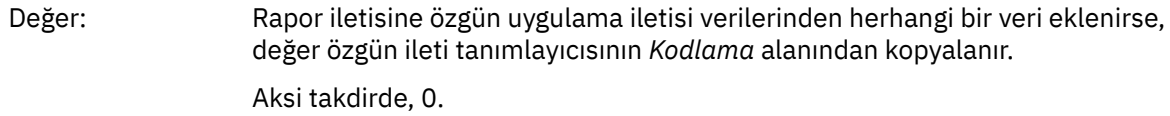

## *CodedCharSetId*

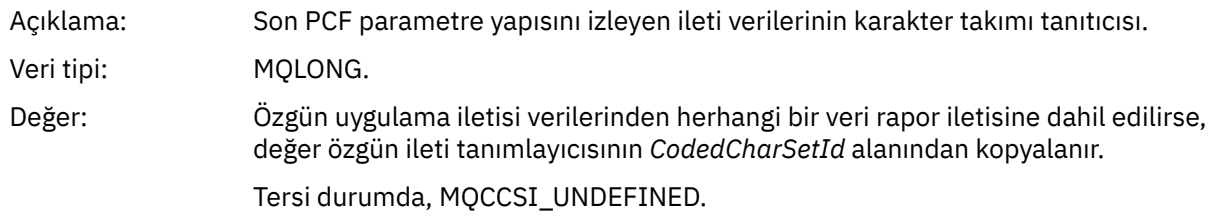

## *Format*

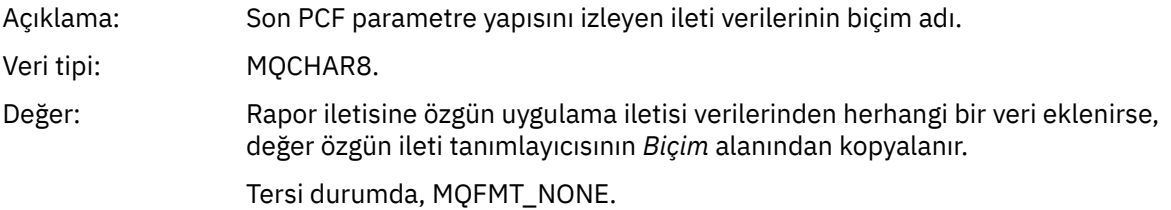

## *Flags*

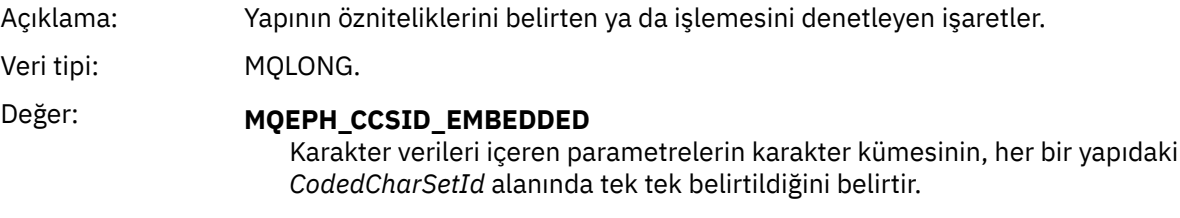

## *PCFHeader*

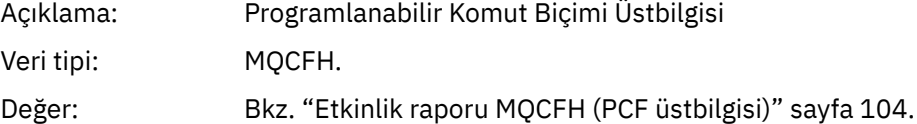

## *Etkinlik raporu MQCFH (PCF üstbilgisi)*

Bir etkinlik raporuna ilişkin MQCFH yapısının içerdiği PCF değerlerini görüntülemek için bu sayfayı kullanın.

Bir etkinlik raporu için MQCFH yapısı aşağıdaki değerleri içerir:

## *Type*

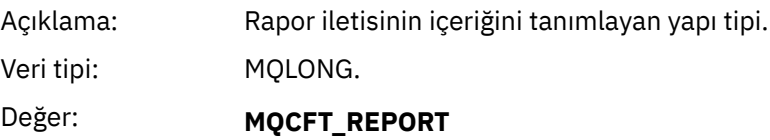

Mesaj bir rapordur.

## *StrucLength*

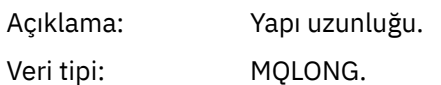

# Değer: **MQCFH\_STRUC\_LENGTH**

MQCFH yapısının bayt cinsinden uzunluğu.

## *Version*

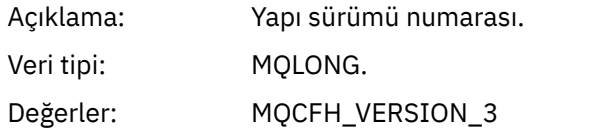

## *Command*

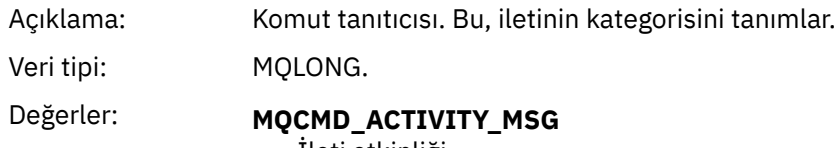

İleti etkinliği.

## *MsgSeqNumber*

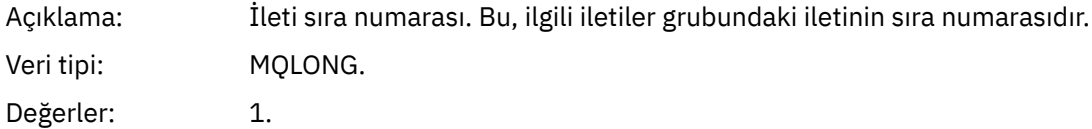

## *Control*

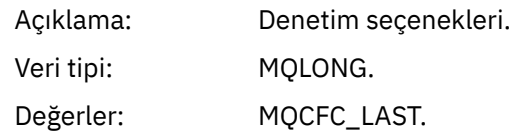

## *CompCode*

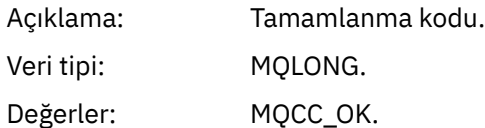

## *Reason*

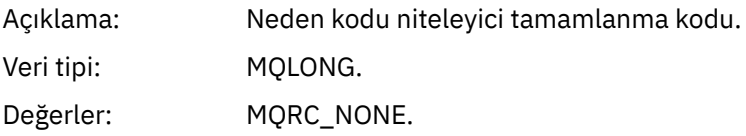

## *ParameterCount*

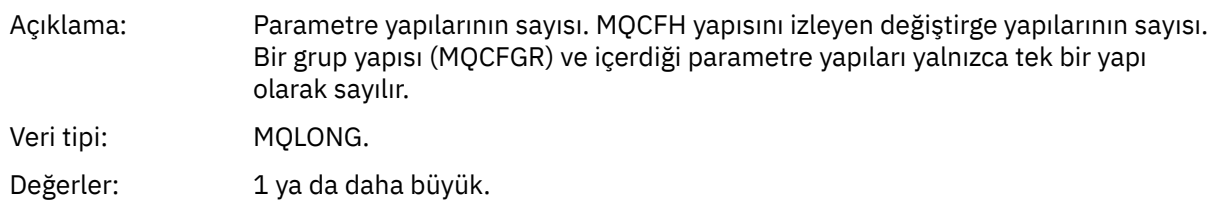

# *Etkinlik raporu ileti verileri*

Bir etkinlik raporu iletisinde *Etkinlik* PCF grubunun içerdiği parametreleri görüntülemek için bu sayfayı kullanın. Bazı parametreler yalnızca belirli işlemler gerçekleştirildiğinde döndürülür.

Etkinlik raporu ileti verileri, *Activity* PCF (Etkinlik) grubundan ve bir izleme rotası iletisi için oluşturulursa, *TraceRoute* PCF grubundan oluşur. *Etkinlik* PCF grubu bu konuda ayrıntılı olarak açıklanmıştır.

[Işleme özgü etkinlik raporu ileti verileri](#page-116-0)olarak tanımlanan bazı parametreler, yalnızca belirli işlemler gerçekleştirildiğinde döndürülür.

Bir etkinlik raporu için, etkinlik raporu ileti verileri aşağıdaki parametreleri içerir:

## *Activity*

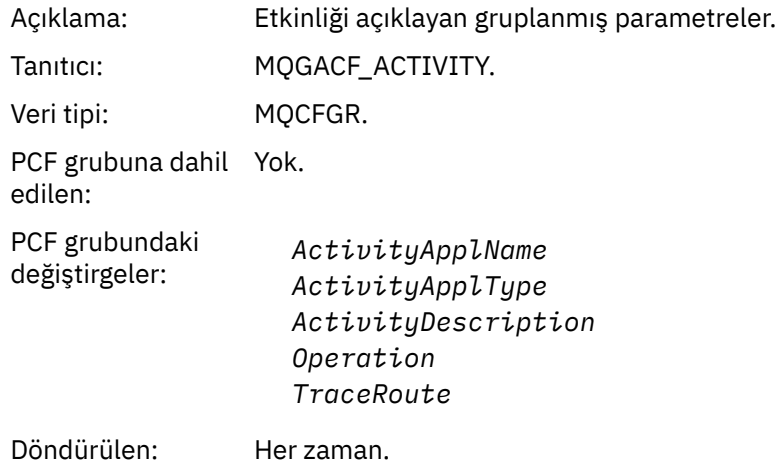

#### *ActivityApplName*

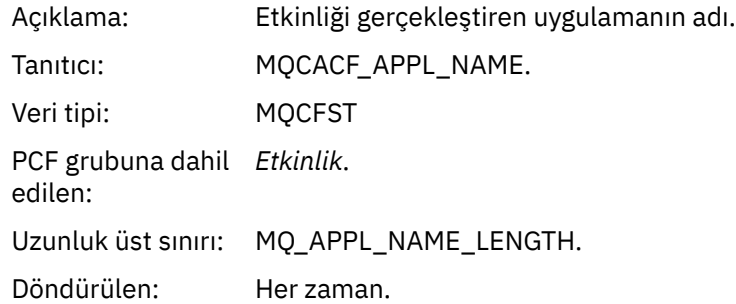

## *ActivityApplType*

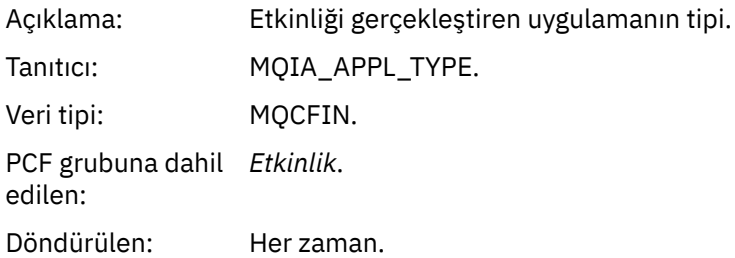

### *ActivityDescription*

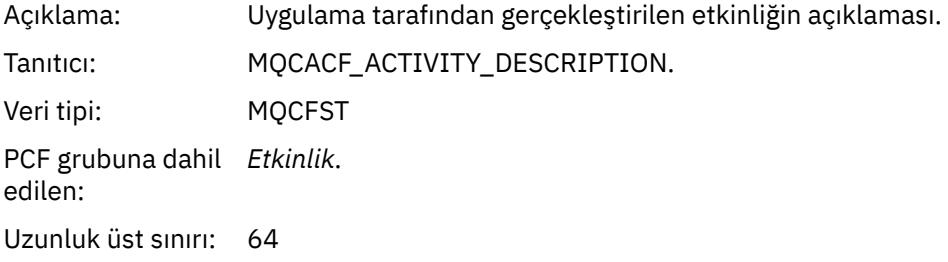

Döndürülen: Her zaman.

## *Operation*

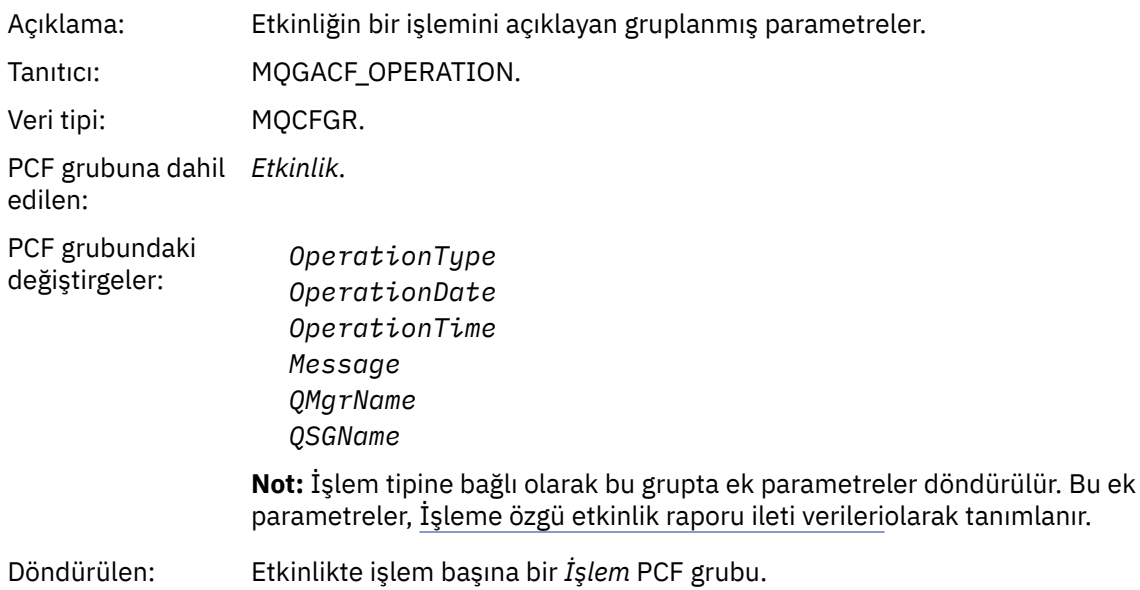

## *OperationType*

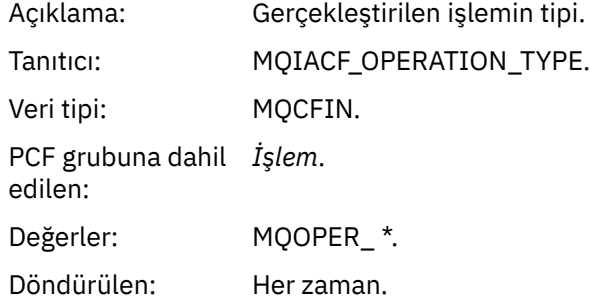

## *OperationDate*

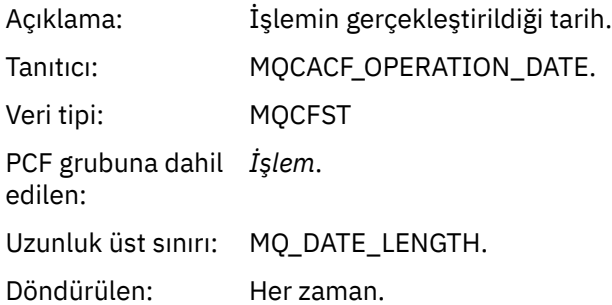

# *OperationTime*

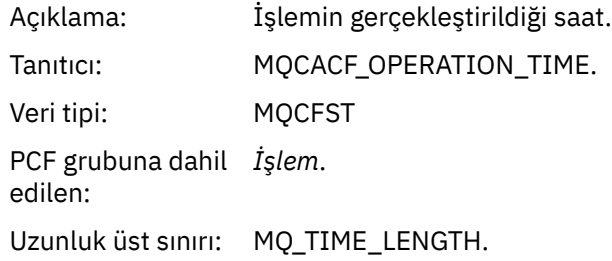

Döndürülen: Her zaman.

# *Message*

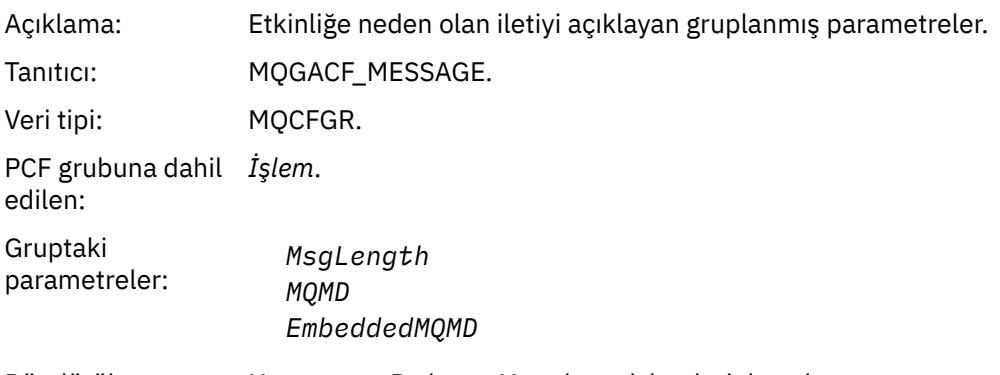

Döndürülen: Her zaman, Dışlanan Yayınlama işlemleri dışında.

# *MsgLength*

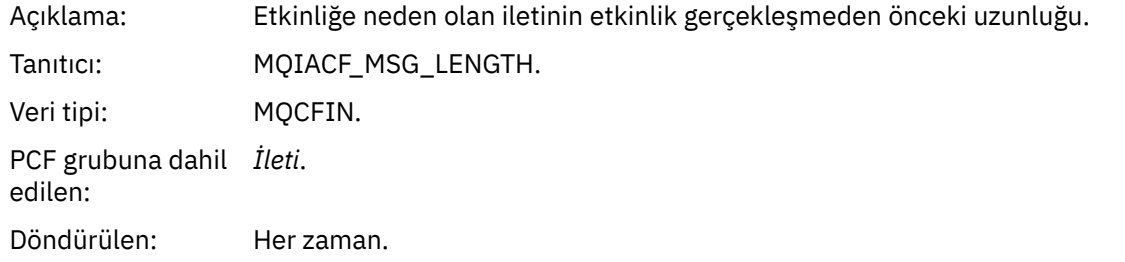

## *MQMD*

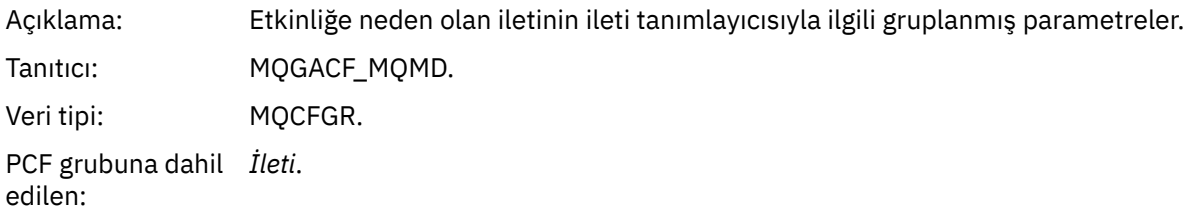
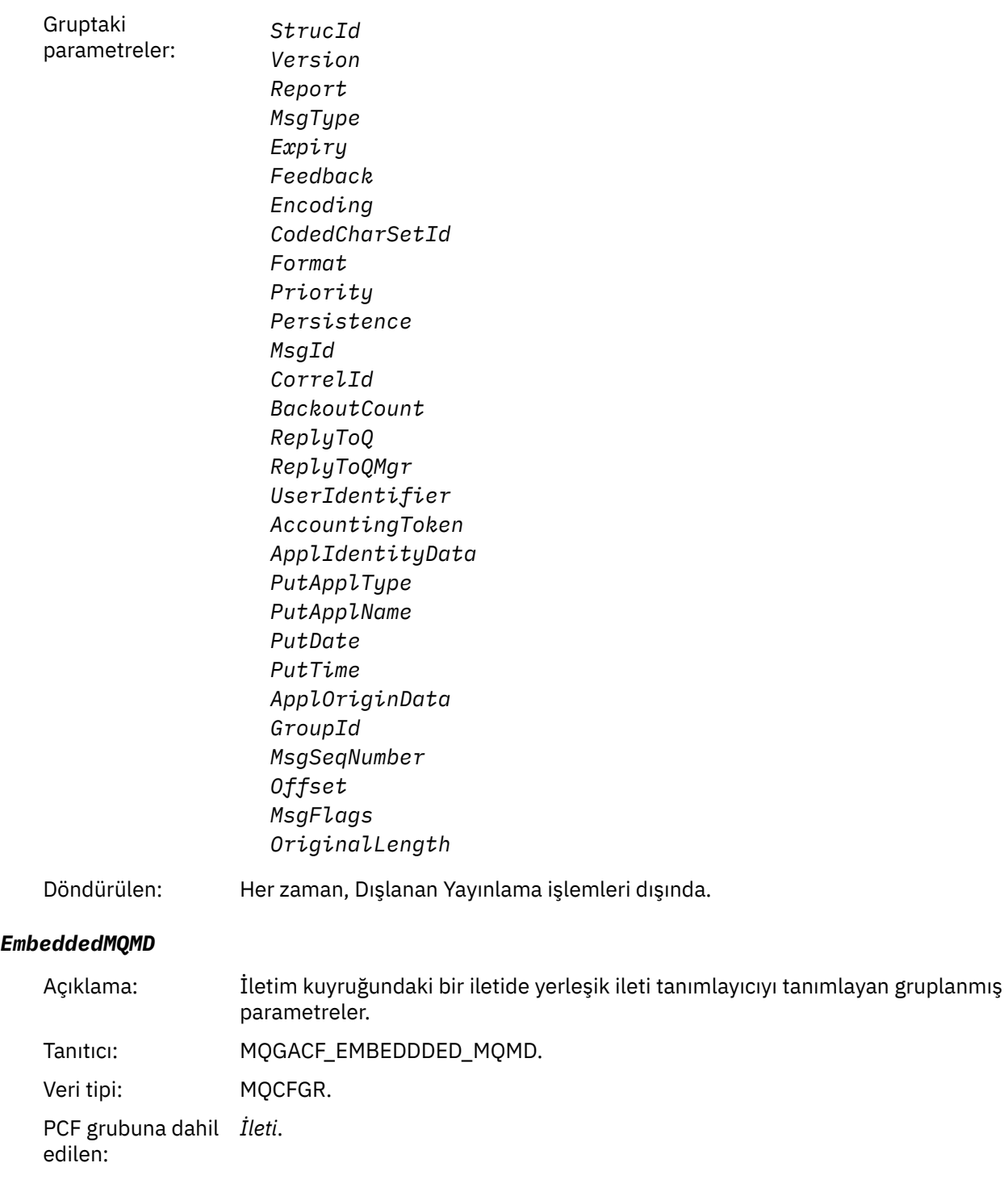

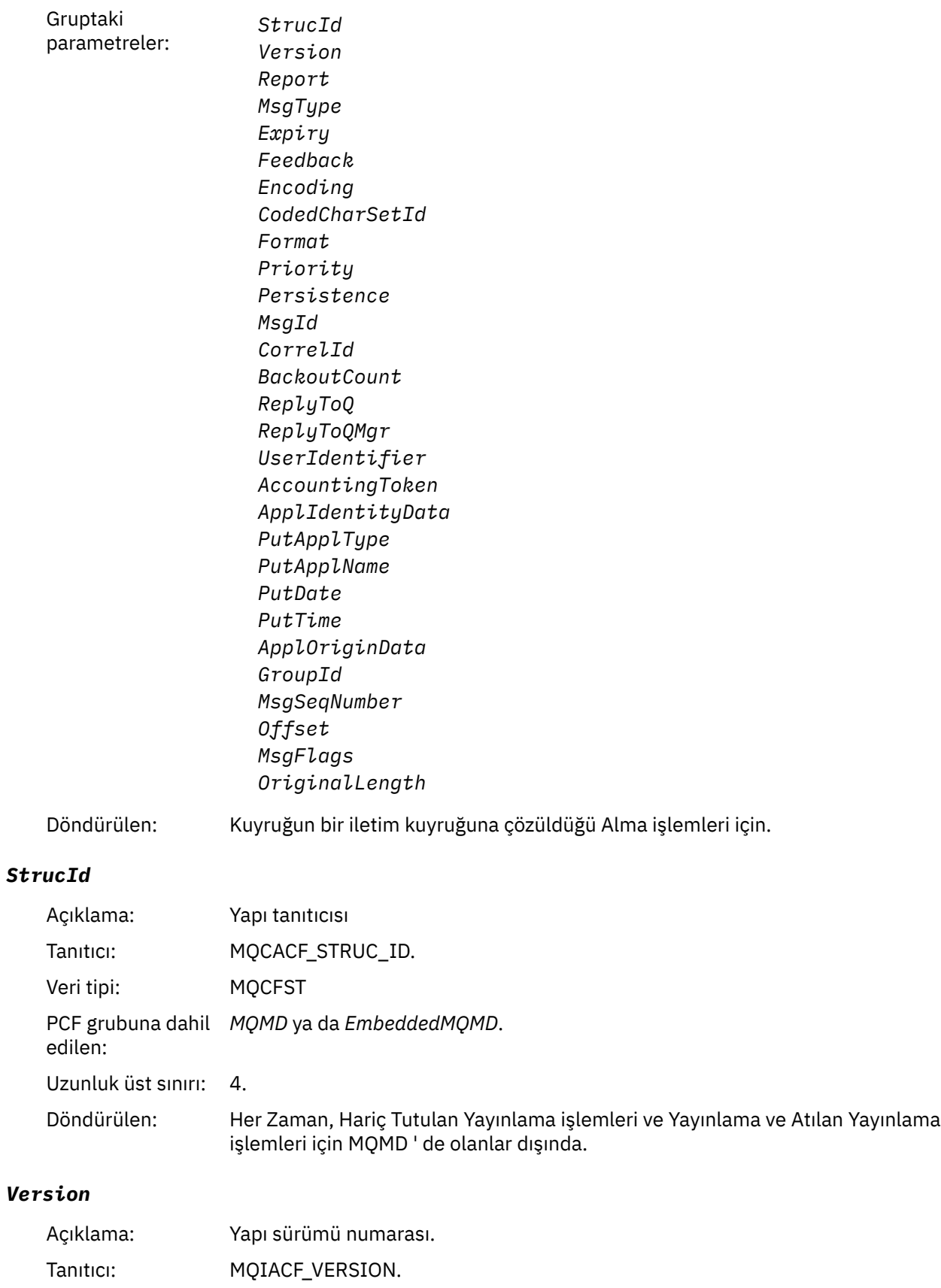

Veri tipi: MQCFIN. PCF grubuna dahil *MQMD* ya da *EmbeddedMQMD*.

edilen:

Döndürülen: Her Zaman, Hariç Tutulan Yayınlama işlemleri ve Yayınlama ve Atılan Yayınlama işlemleri için MQMD ' de olanlar dışında.

# *Report*

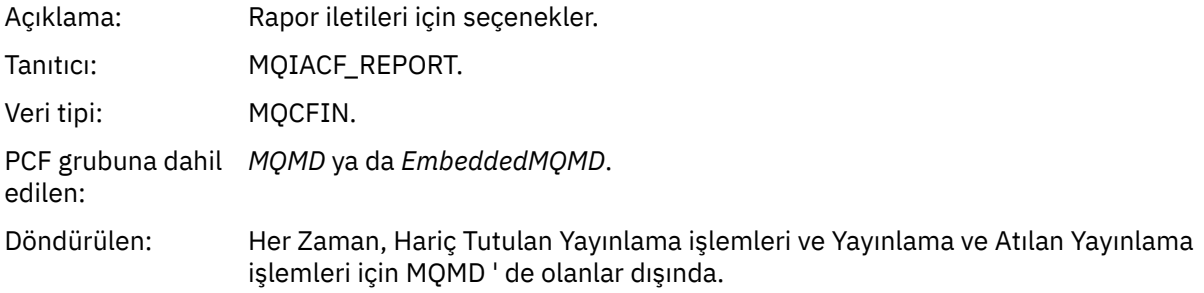

# *MsgType*

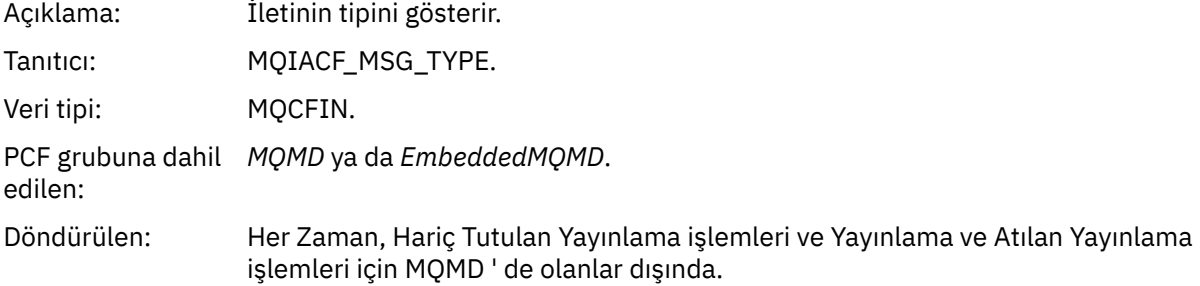

# *Expiry*

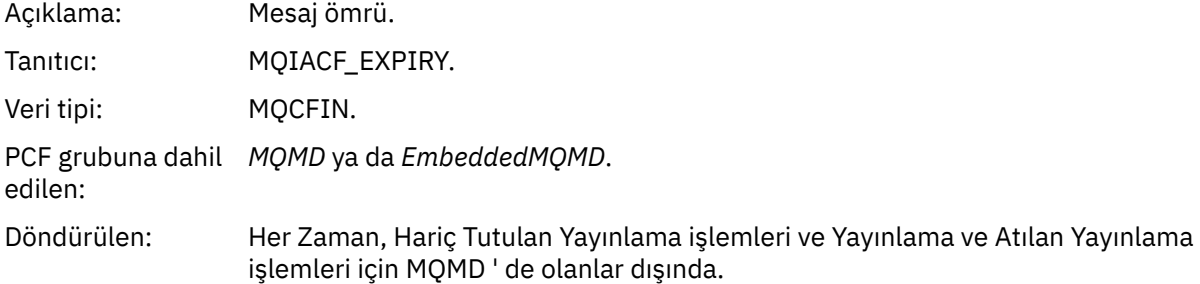

#### *Feedback*

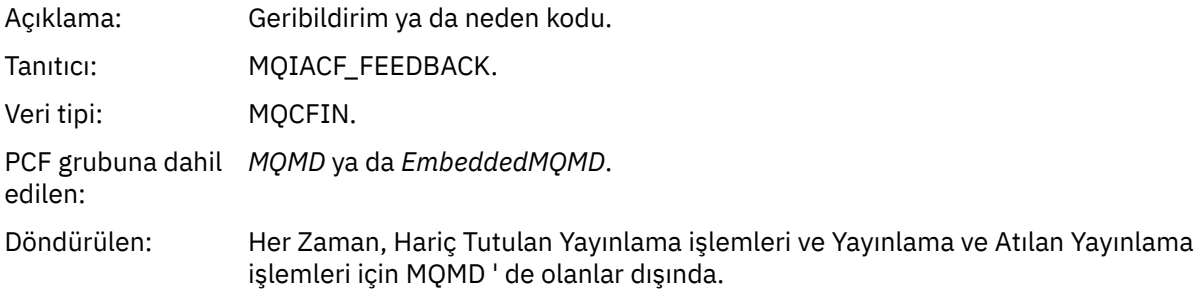

# *Encoding*

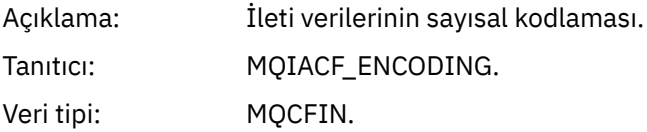

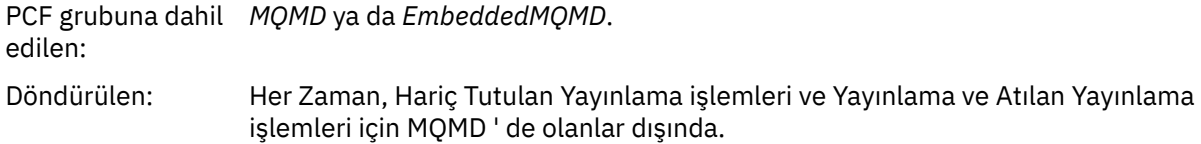

# *CodedCharSetId*

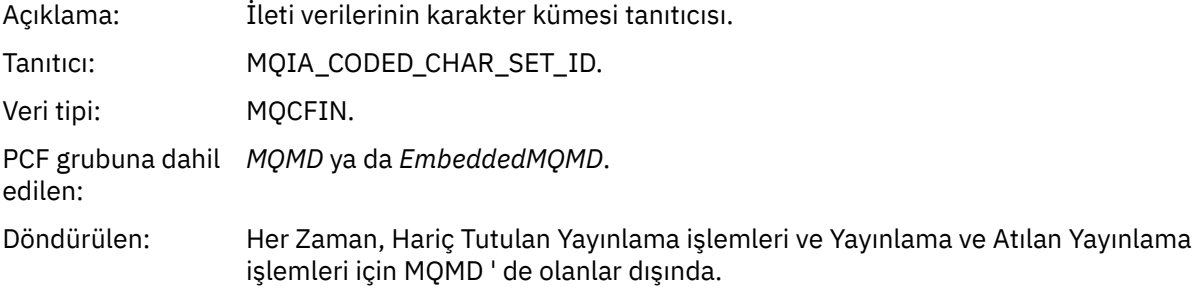

## *Format*

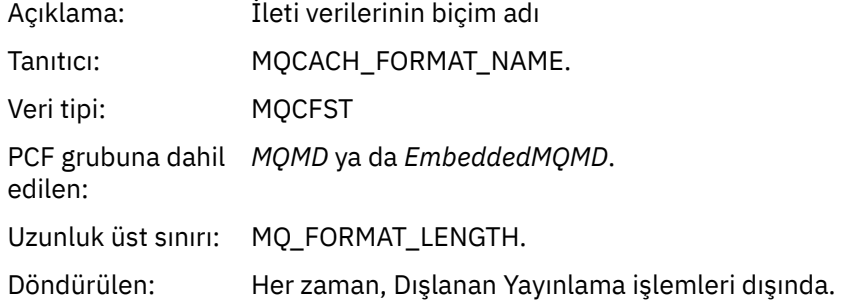

# *Priority*

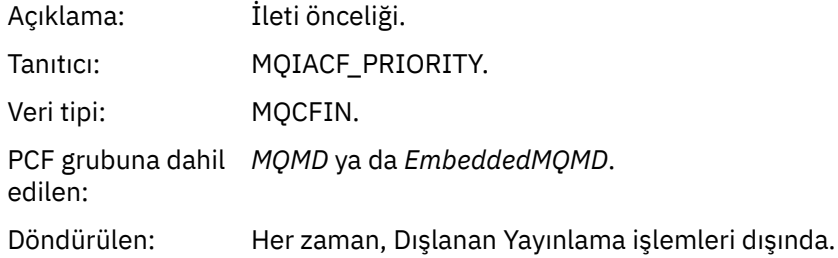

# *Persistence*

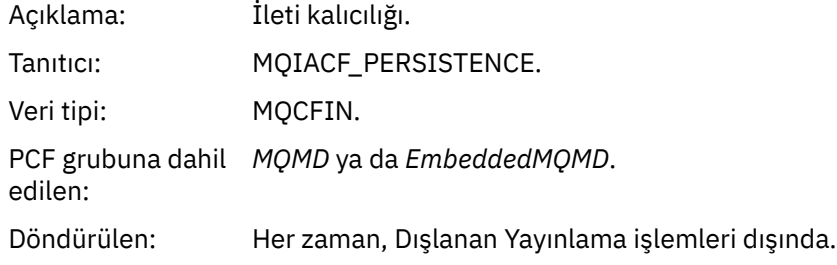

# *MsgId*

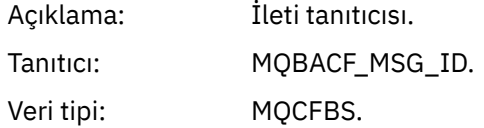

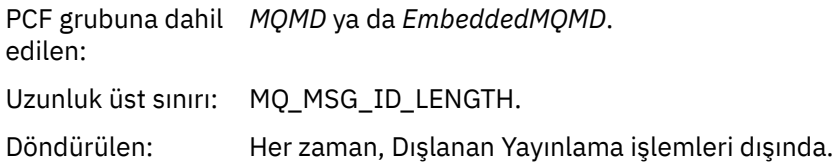

# *CorrelId*

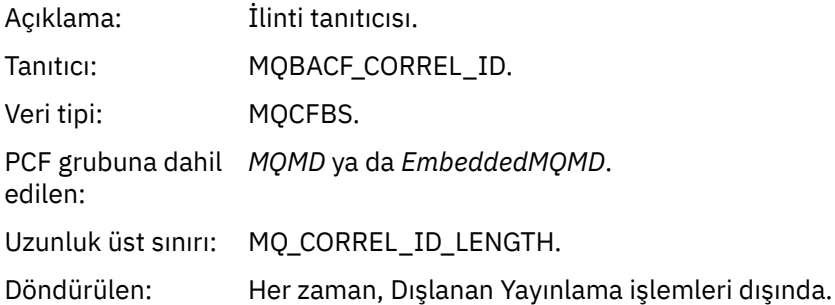

# *BackoutCount*

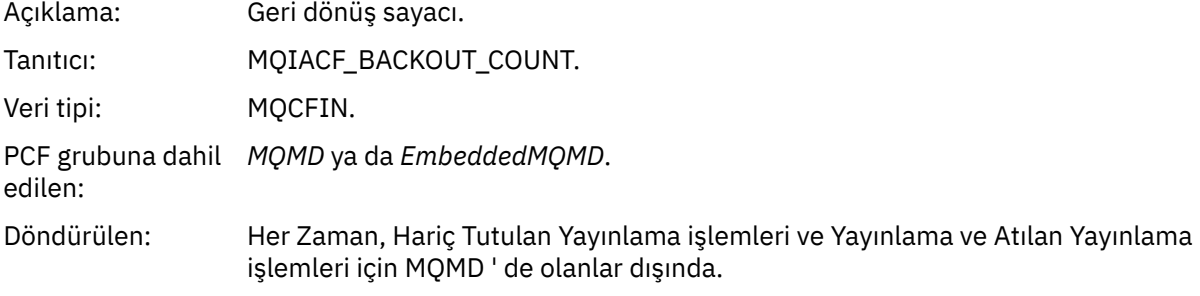

# *ReplyToQ*

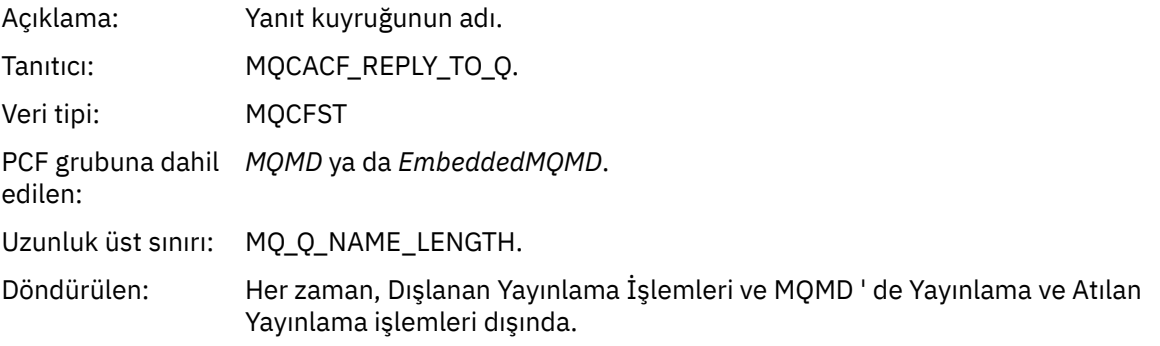

# *ReplyToQMgr*

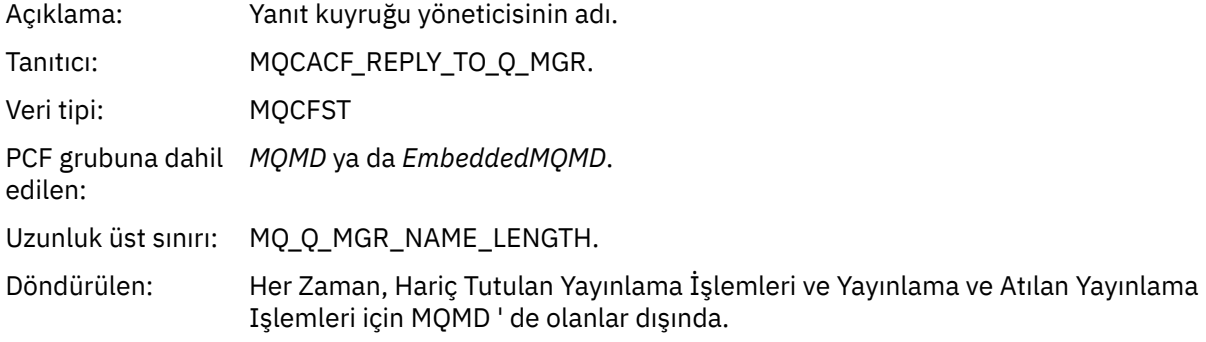

# *UserIdentifier*

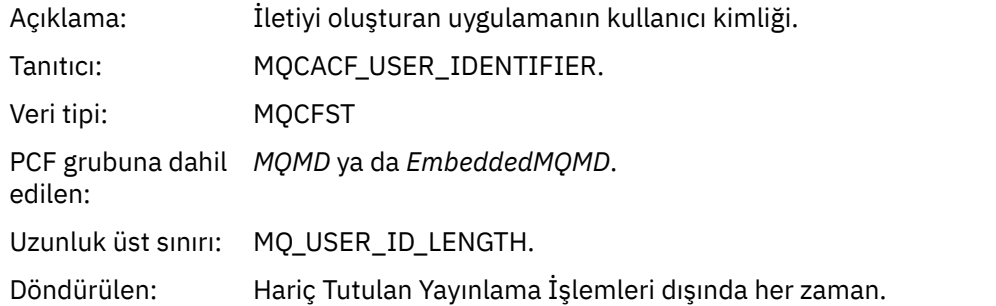

# *AccountingToken*

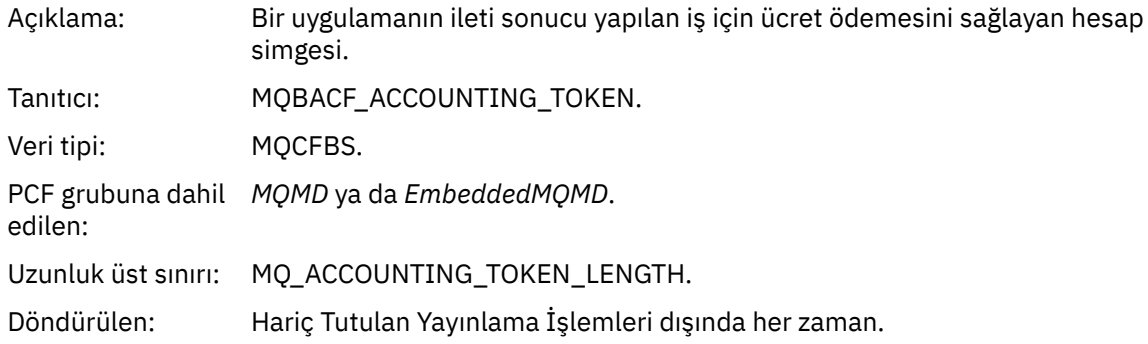

# *ApplIdentityData*

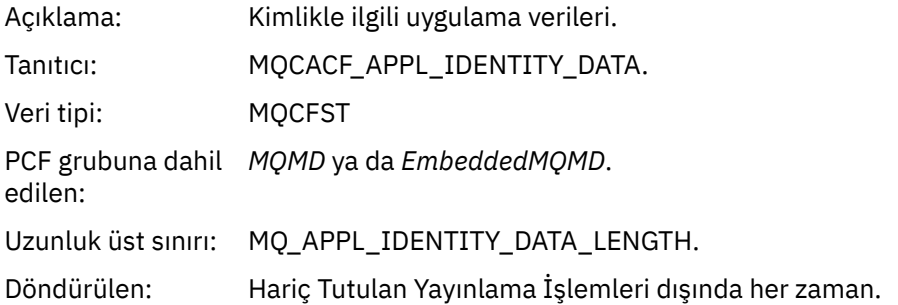

# *PutApplType*

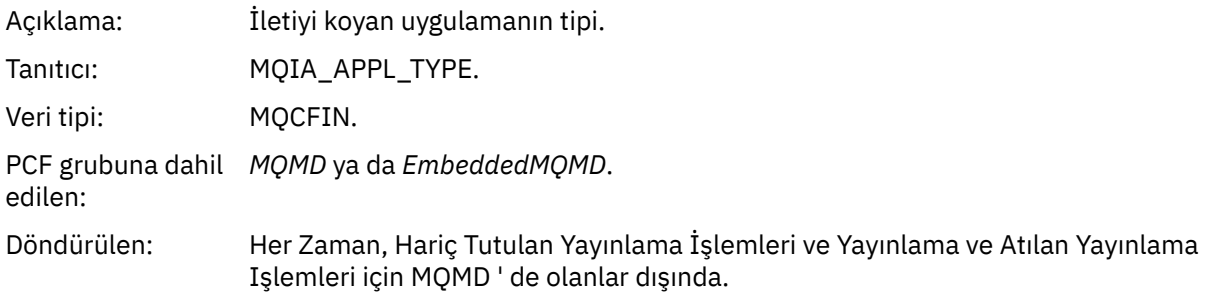

# *PutApplName*

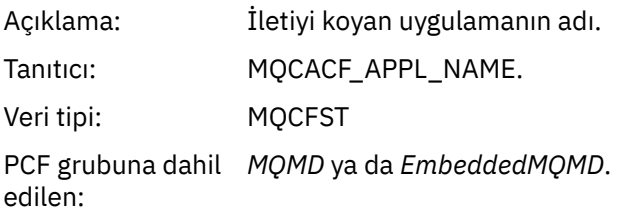

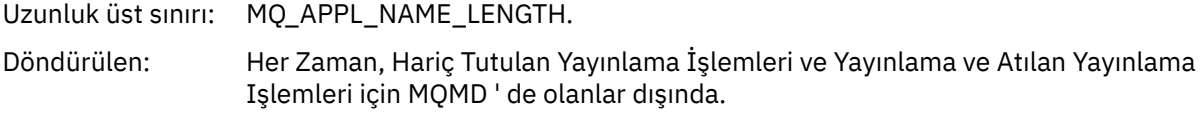

# *PutDate*

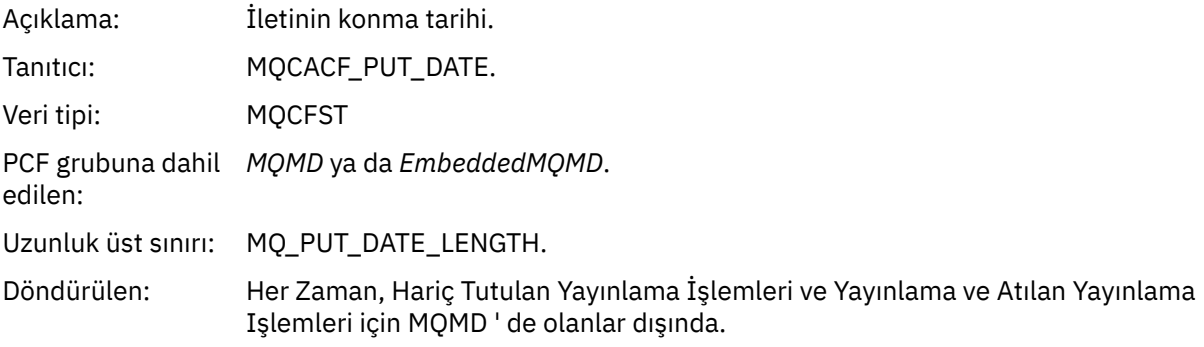

# *PutTime*

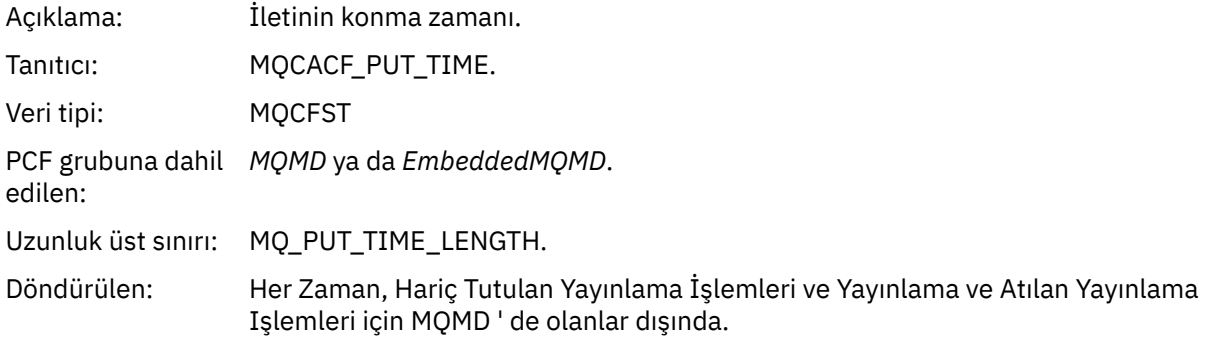

# *ApplOriginData*

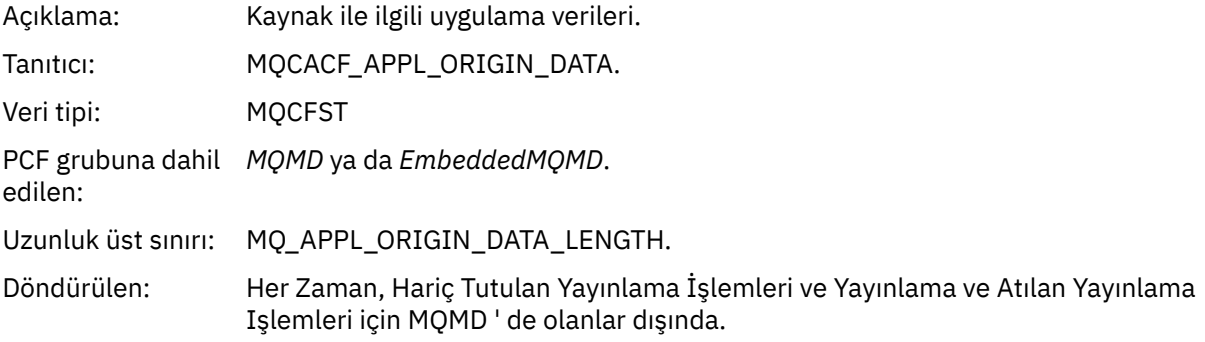

# *GroupId*

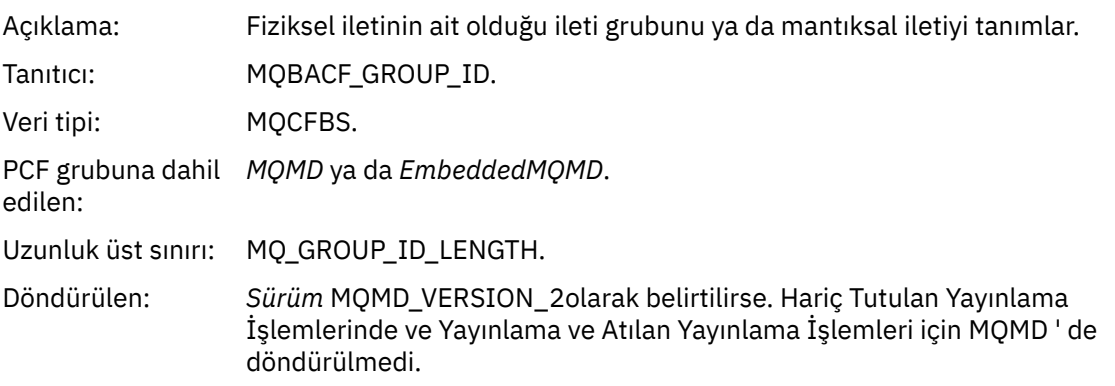

# *MsgSeqNumber*

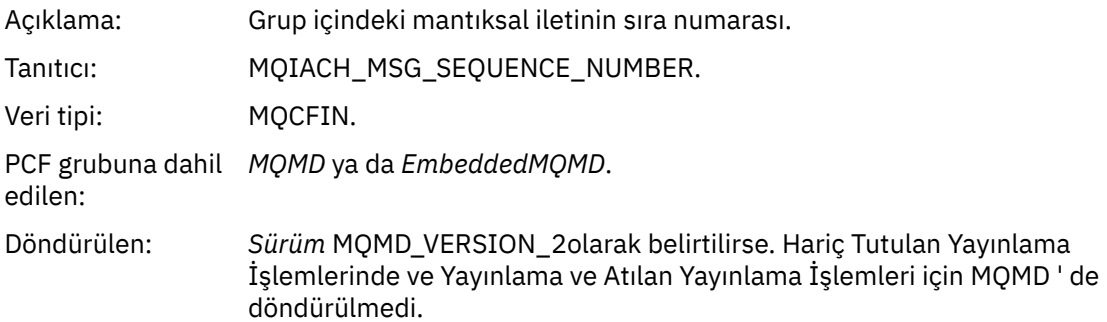

# *Offset*

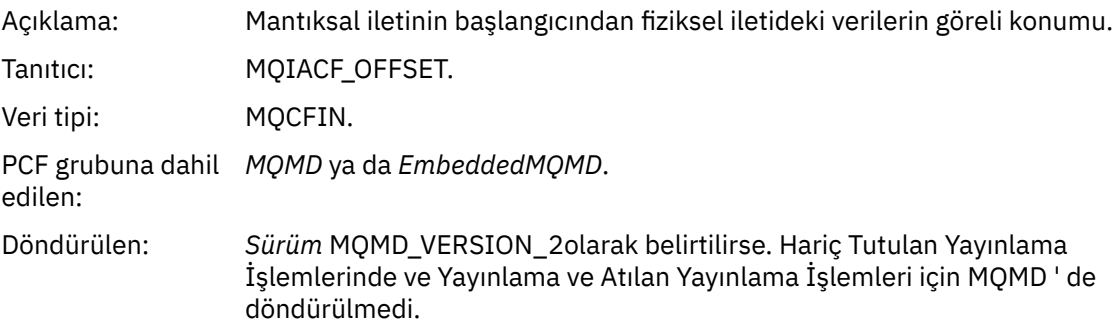

# *MsgFlags*

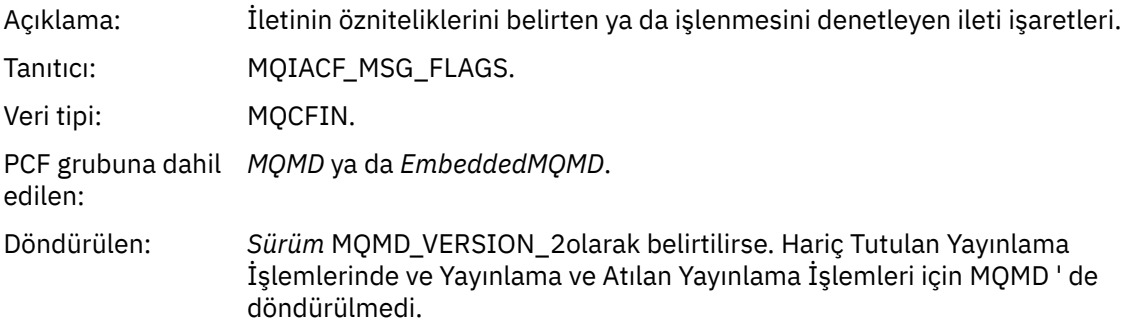

# *OriginalLength*

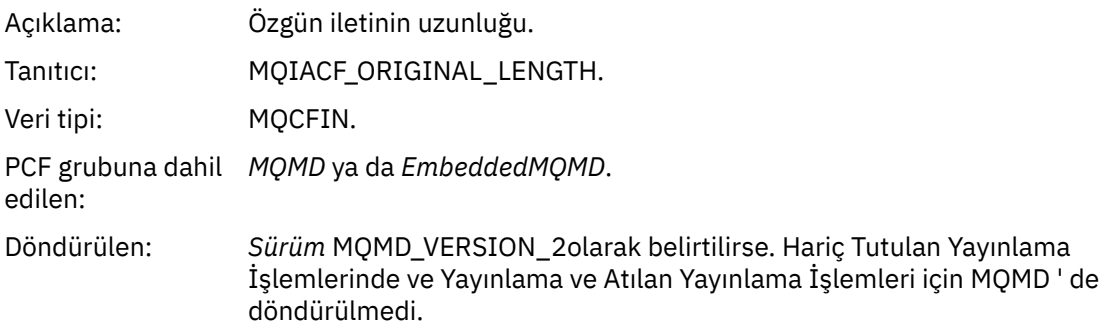

# *QMgrName*

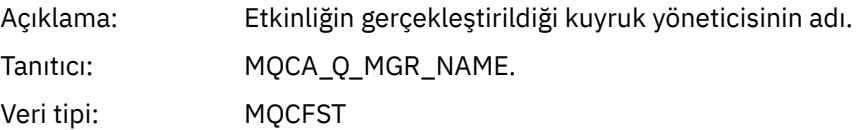

PCF grubuna dahil *İşlem*. edilen: Uzunluk üst sınırı: MQ\_Q\_MGR\_AD\_UZUNLUK Döndürülen: Her zaman.

#### *QSGName*

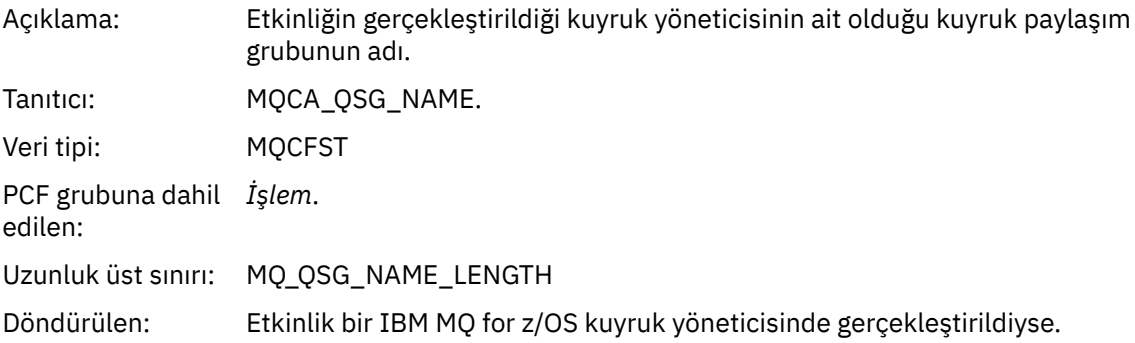

#### *TraceRoute*

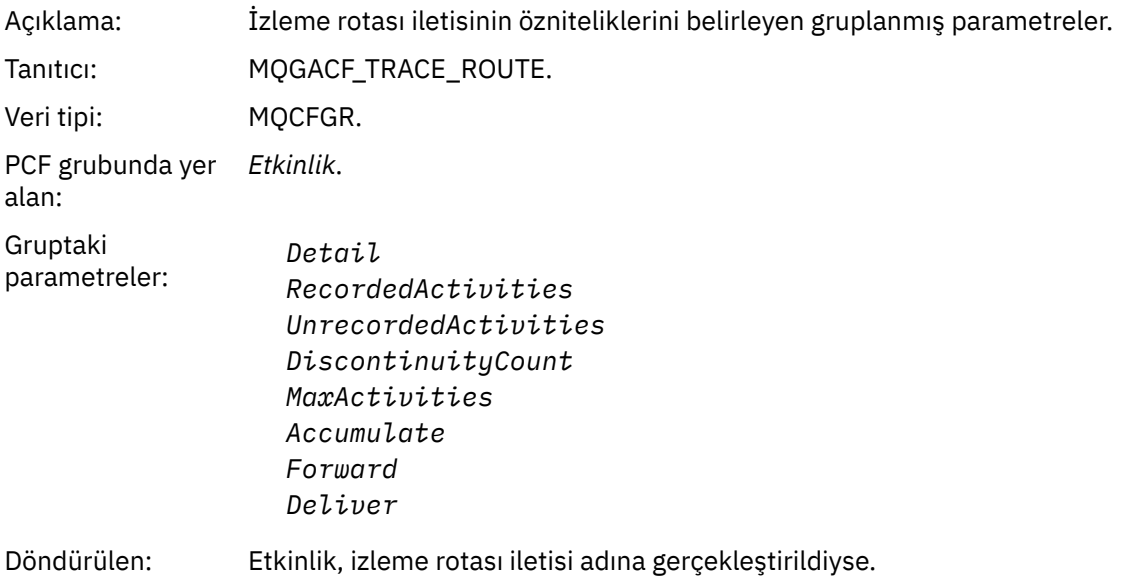

*TraceRoute* PCF grubundaki parametrelerin değerleri, etkinlik raporu oluşturulduğu sırada izleme rotası iletisindeki değerlerdir.

# *İşleme özgü etkinlik raporu ileti verileri*

*OperationType* parametresinin değerine bağlı olarak, bir etkinlik raporunda PCF grubu *Operation* içinde döndürülecek ek PCF parametrelerini görüntülemek için bu sayfayı kullanın.

Ek parametreler aşağıdaki işlem tiplerine bağlı olarak değişir:

*Al/Göz At (MQOPER\_GET/MQOPER\_BROWSE)*

Alma/Göz Atma (MQOPER\_GET/MQOPER\_BROWSE) işlem tipi (kuyruktaki bir ileti alındı ya da göz atıldı) için *İşlem* adlı PCF grubunda döndürülen ek etkinlik raporu iletisi veri parametreleri.

#### *QName*

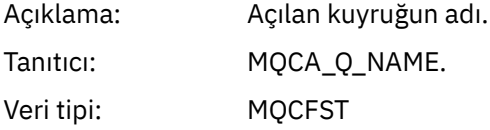

PCF grubuna dahil *İşlem*. edilen: Uzunluk üst sınırı: MQ\_Q\_AD\_UZUNLUK Döndürülen: Her zaman.

#### *ResolvedQName*

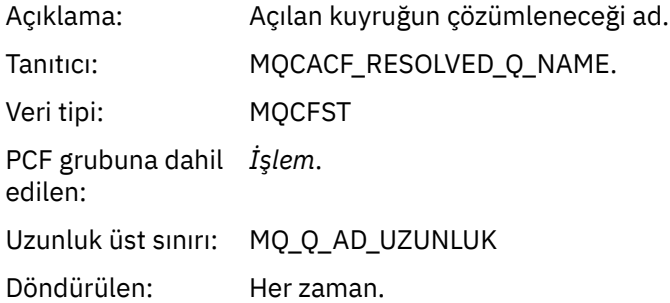

*At (MQOPER\_DISCARD)*

At (MQOPER\_DISCARD) işlem tipi için *İşlem* PCF grubunda döndürülen ek etkinlik raporu ileti verileri parametreleri (bir ileti atıldı).

#### *Feedback*

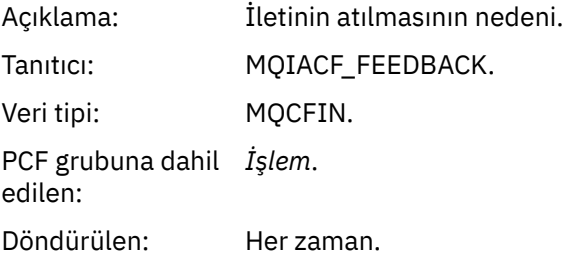

#### *QName*

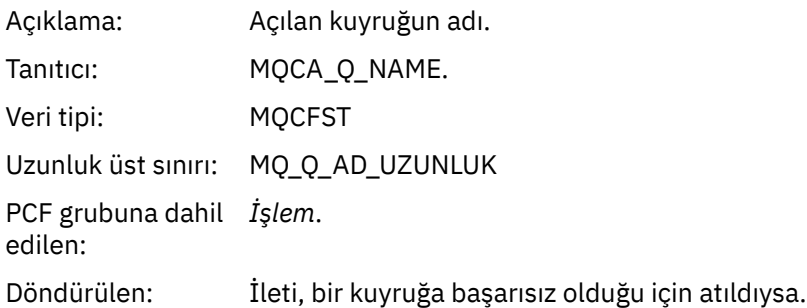

#### *RemoteQMgrName*

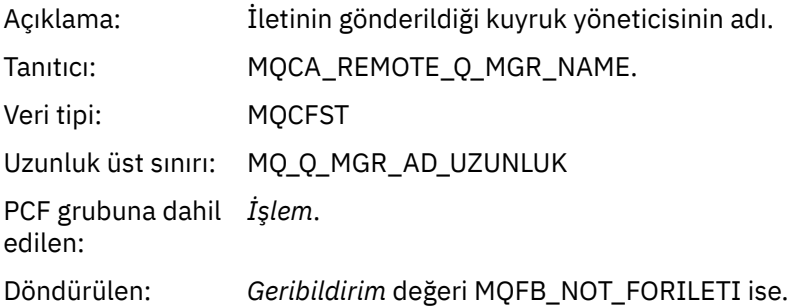

#### *Yayınlama/Dışlama Yayınlama (MQOPER\_PUBLISH/MQOPER\_DISCARDED\_PUBLISH/ MQOPER\_EXCLUDED\_PUBLISH)*

Yayınlama/Atılan Yayınlama (MQOPER\_PUBLISH/MQOPER\_DISCARDED\_PUBLISH/ MQOPER\_EXCLUDED\_PUBLISH) işlem tipi (bir yayınlama/abone olma iletisi teslim edildi, atıldı ya da dışlandı) için *İşlem* adlı PCF grubunda döndürülen ek etkinlik raporu ileti verileri parametreleri.

#### *SubId*

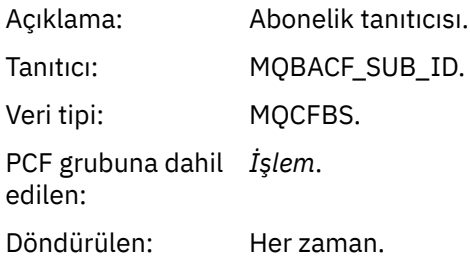

#### *SubLevel*

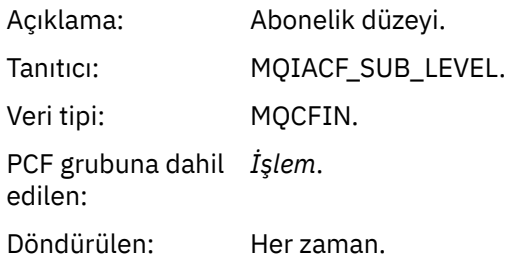

#### *Feedback*

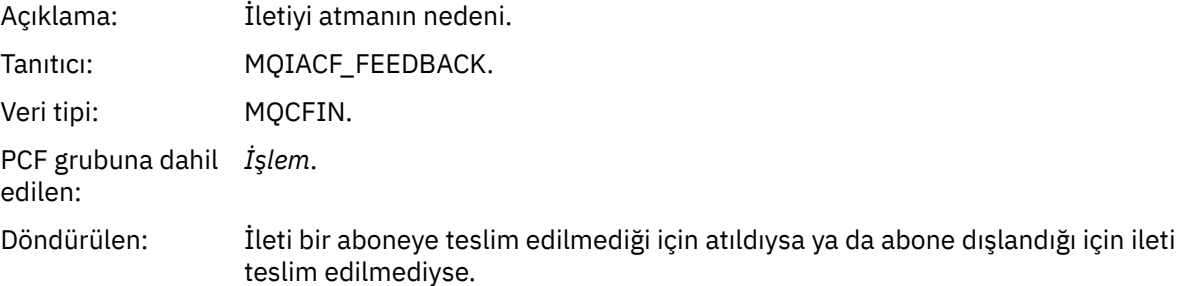

MQOPER\_PUBLISH yayınlama işlemi, belirli bir aboneye teslim edilen bir iletiyle ilgili bilgi sağlar. Bu işlem, ilişkili Put işleminde açıklanan iletiden değişmiş olabilecek ileri iletideki öğeleri açıklar. Bir Put işlemine benzer şekilde, bir MQGACF\_MESSAGE ileti grubunu ve bunun içinde bir MQMD grubu MQGACF\_MQMD ' yi içerir. Ancak bu MQMD grubu yalnızca, bir abone tarafından geçersiz kılınabilecek şu alanları içerir: *Biçim, Öncelik, Kalıcı Saklama, MsgId, CorrelId, UserIdentifier, AccountingToken, ApplIdentityData.*

Abonenin *SubId* ve *SubLevel* işlem bilgilerine eklenir. Bir aboneye ilişkin diğer tüm öznitelikleri almak için SubID<sup>'</sup> y<sub>I</sub> MQCMD\_INQUIRE\_SUBSCRIBER PCF komutuyla kullanabilirsiniz.

Atılan Yayınlama işlemi MQOPER\_DISCARDED\_PUBLISH, noktadan noktaya iletide bir ileti teslim edilmediğinde kullanılan At işlemine benzer. İletinin belirtik olarak yerel bir hedefe teslim edilmemesi istendiyse ve bu abone yerel bir hedef belirtiyorsa, bir aboneye ileti gönderilmez. Örneğin, kuyruk dolu olduğu için, ileti hedef kuyruğa alınırken bir sorun ortaya çıkarsa, ileti teslim edilmemiş olarak kabul edilir.

Atılan Yayınlama işlemindeki bilgiler, iletinin teslim edilmemesinin nedenlerini belirten bir *Geribildirim* alanının eklenmesiyle birlikte bir Yayınlama işlemiyle aynıdır. Bu geribildirim alanı, MQOPER\_DISCARD işlemiyle ortak olan MQFB\_ \* ya da MQRC\_ \* değerlerini içerir. Bir yayınlamayı dışlama yerine atmanın nedeni, bir koymayı atmanın nedenleriyle aynıdır.

Dışlanan Yayınlama işlemi MQOPER\_EXCLUDED\_PUBLISH, abonenin abone olduğu konu, ilgili koyma işleminin konusuyla eşleştiği, ancak diğer seçim ölçütleri konuya konan iletiyle eşleşmediği için aboneye teslim edilmediği için, iletinin teslimi için düşünülen bir aboneye ilişkin bilgi sağlar. Atılan Yayınlama işleminde olduğu gibi, *Geribildirim* alanında da bu aboneliğin dışlanmasının nedenine ilişkin bilgi sağlanır. Ancak, Atılan Yayınlama işleminin tersine, bu abone için ileti oluşturulmadığı için iletiyle ilgili bilgi sağlanmaz.

*Yanıtlama/Ekleme Raporu (MQOPER\_PUT/MQOPER\_PUT\_REPLY/MQOPER\_PUT\_REPORT)* Koyma/Ekleme Yanıtlama/Ekleme Raporu (MQOPER\_PUT\_REPLY/MQOPER\_PUT\_REPORT) işlem tipi (bir ileti, yanıt iletisi ya da rapor iletisi kuyruğa kondu) için *İşlem* PCF grubunda döndürülen ek etkinlik raporu ileti verileri parametreleri.

#### *QName*

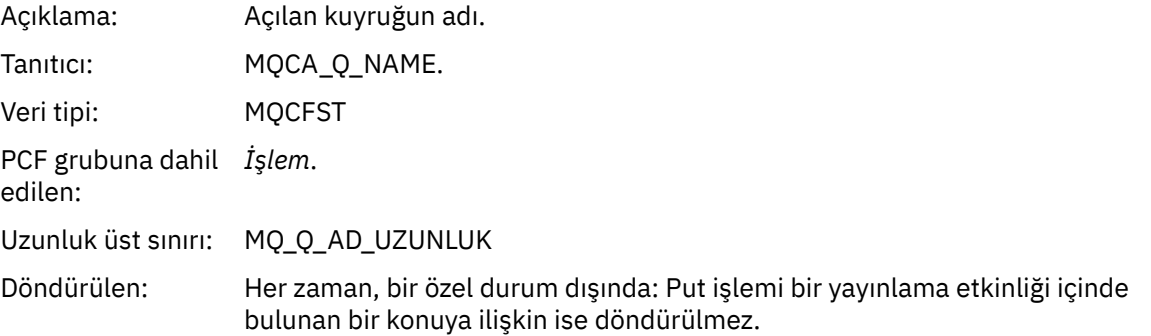

#### *ResolvedQName*

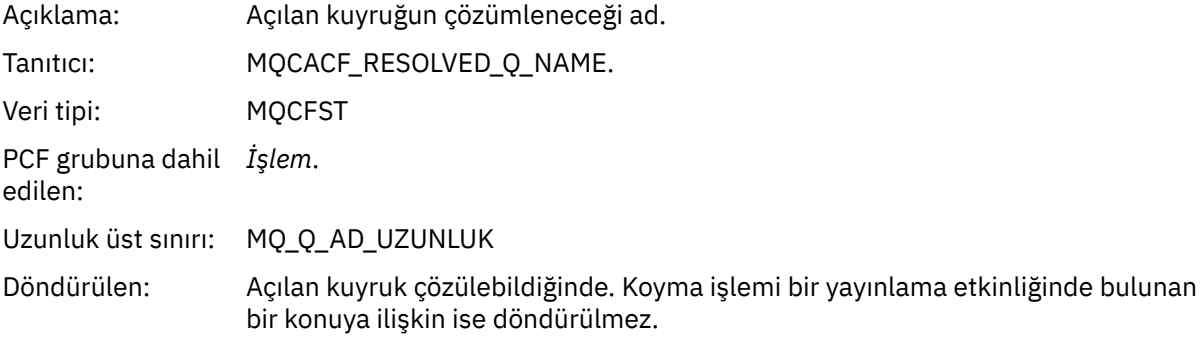

#### *RemoteQName*

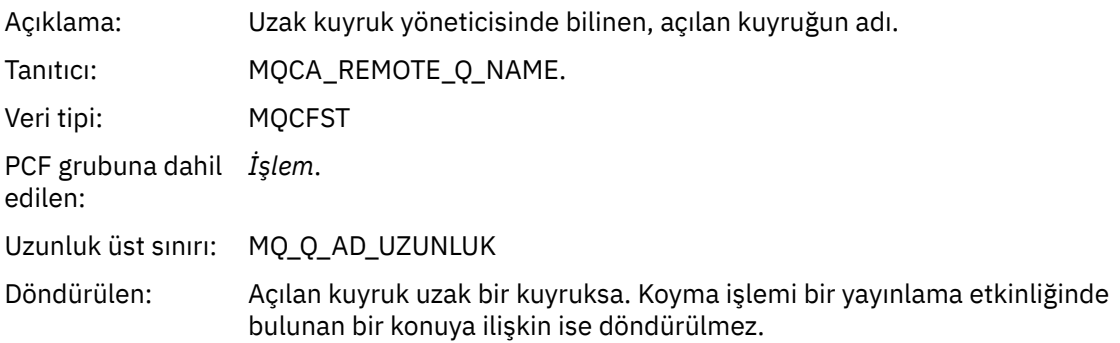

#### *RemoteQMgrName*

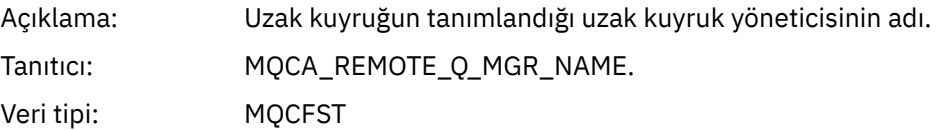

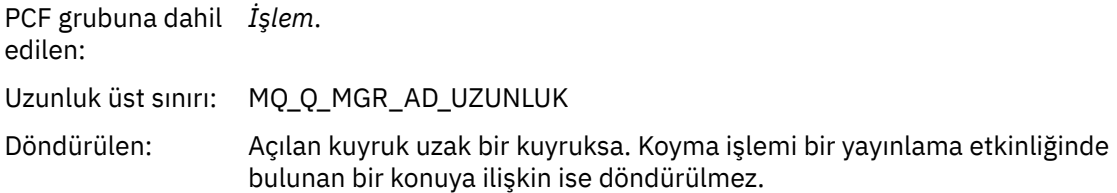

# *TopicString*

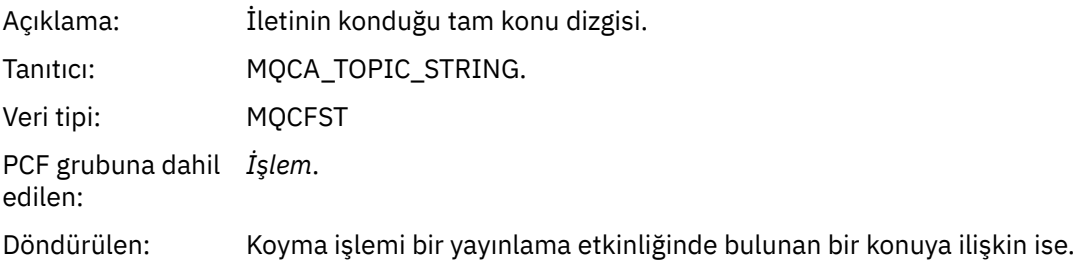

## *Feedback*

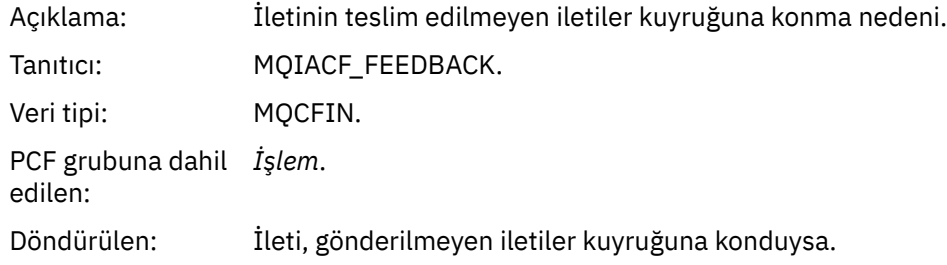

# *Al (MQOPER\_RECEIVE)*

Alma (MQOPER\_RECEIVE) işlem tipi için *İşlem* PCF grubunda döndürülen ek etkinlik raporu iletisi veri parametreleri (kanalda bir ileti alındı).

# *ChannelName*

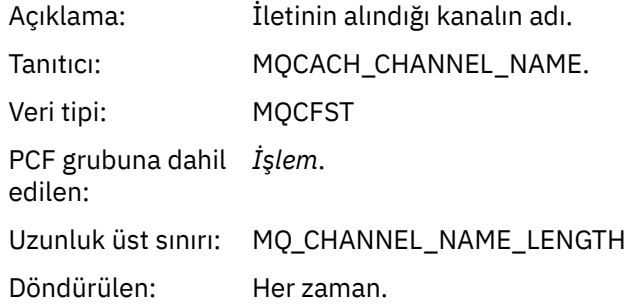

# *ChannelType*

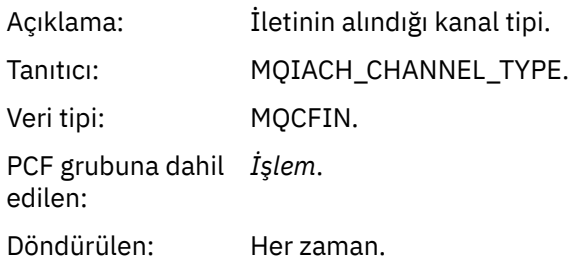

#### *RemoteQMgrName*

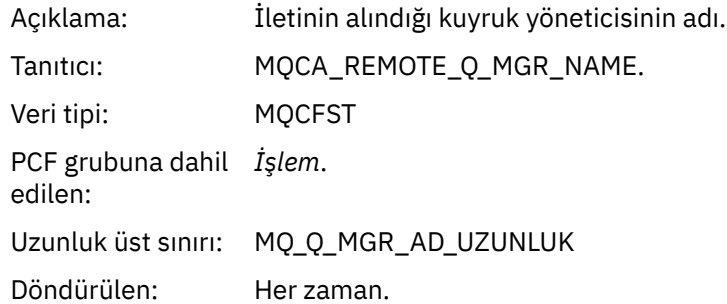

#### *Gönder (MQOPER\_SEND)*

Gönderme (MQOPER\_SEND) işlem tipi için *İşlem* PCF grubunda döndürülen ek etkinlik raporu ileti veri parametreleri (bir kanalda bir ileti gönderildi).

## *ChannelName*

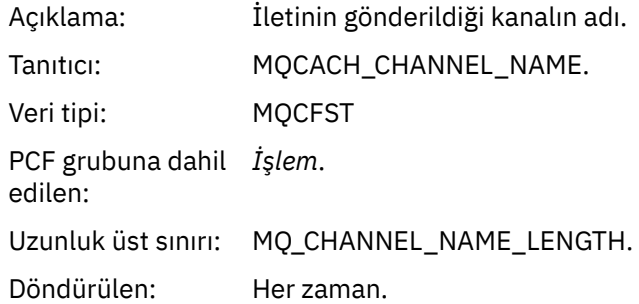

## *ChannelType*

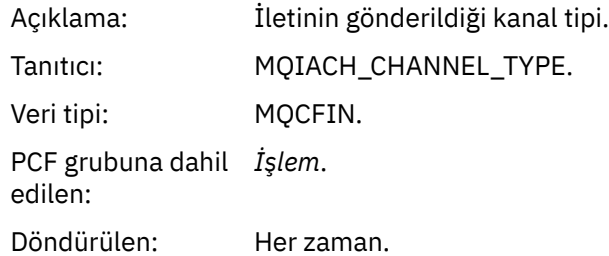

#### *XmitQName*

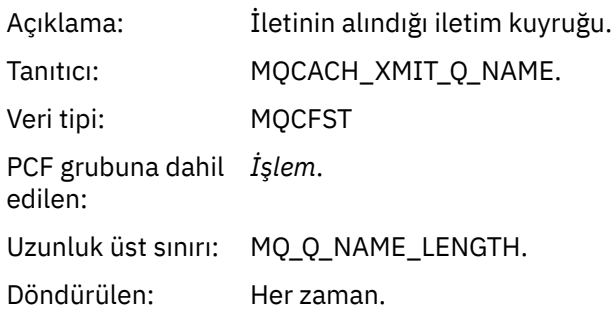

## *RemoteQMgrName*

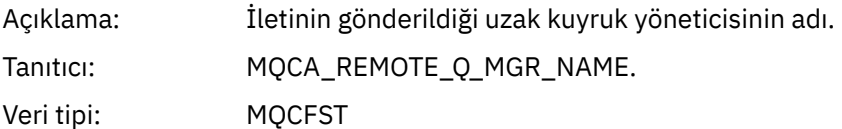

PCF grubuna dahil *İşlem*. edilen: Uzunluk üst sınırı: MQ\_Q\_MGR\_AD\_UZUNLUK Döndürülen: Her zaman.

# **İzleme rotası ileti başvurusu**

İzleme rotası ileti biçimine ilişkin bir genel bakış elde etmek için bu sayfayı kullanın. İzleme rotası ileti verileri, izleme rotası iletisinin neden olduğu etkinlikleri tanımlayan parametreleri içerir.

# *İzleme rotası ileti biçimi*

İzleme rotası iletileri, bir ileti tanımlayıcısı ve ileti verileri içeren standart IBM MQ iletileridir. İleti verileri, bir kuyruk yöneticisi ağı üzerinden yöneltilen bir izleme rotası iletisinde gerçekleştirilen etkinliklerle ilgili bilgileri içerir.

İzleme rotası iletileri aşağıdaki bilgileri içerir:

#### **İleti tanımlayıcı**

*Biçim* alanı MQFMT\_ADMIN ya da MQFMT\_EMBEDDED\_PCF olarak ayarlanmış bir MQMD yapısı.

#### **İleti Verileri**

Aşağıdakilerden oluşur:

- *Biçim* için MQFMT\_ADMIN değeri belirlendiyse, bir PCF üstbilgisi (MQCFH) ve izleme rotası ileti verileri ya da
- *Biçim* MQFMT\_EMBEDDED\_PCF olarak ayarlandıysa, yerleşik bir PCF üstbilgisi (MQEPH), izleme rotası ileti verileri ve kullanıcı tarafından belirtilen ek ileti verileri.

Bir izleme rotası iletisi oluşturmak için IBM MQ görüntü rotası uygulaması kullanılırken *Biçim* , MQFMT\_ADMIN olarak ayarlanır.

İzleme-rotası ileti verilerinin içeriği, *TraceRoute* PCF grubundaki *Accumulate* parametresi tarafından aşağıdaki şekilde belirlenir:

- *Topla* seçeneği MQROUTE\_ACCUMULATE\_NONE olarak ayarlanırsa, izleme rotası ileti verileri *TraceRoute* PCF grubunu içerir.
- *Topla* seçeneği MQROUTE\_ACCUMULATE\_IN\_MSG ya da MQROUTE\_ACCUMULATE\_AND\_REPLY değerine ayarlanırsa, izleme rotası ileti verileri *TraceRoute* PCF grubunu ve sıfır ya da daha fazla *Etkinlik* PCF grubunu içerir.

[Çizelge 20 sayfa 124](#page-123-0) içinde bir izleme rotası iletisinin yapısı gösterilir.

<span id="page-123-0"></span>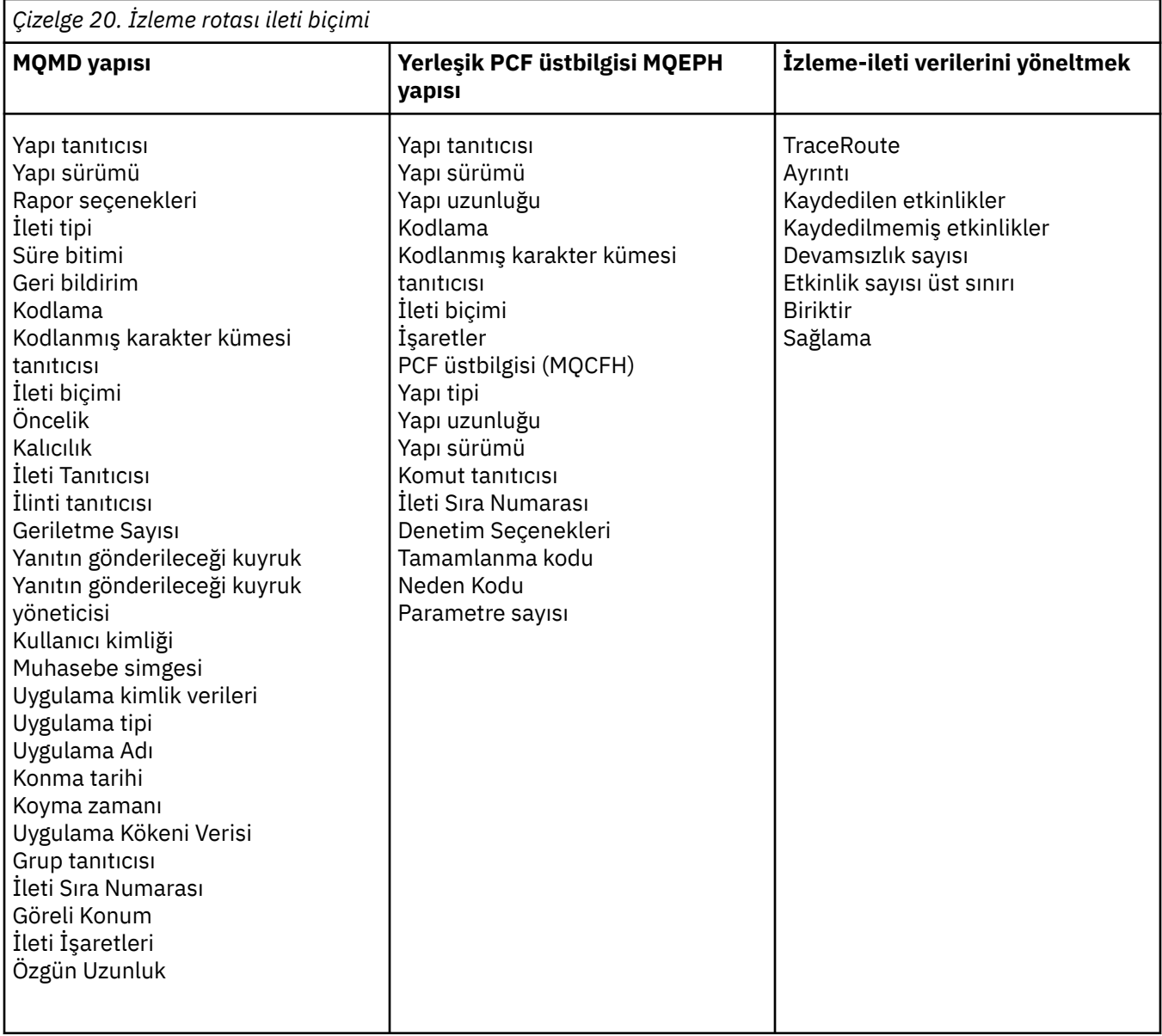

# *İzleme rotası iletisi MQMD (ileti tanımlayıcısı)*

Bir izleme rotası iletisine ilişkin MQMD yapısının içerdiği değerleri görüntülemek için bu sayfayı kullanın.

# *StrucId*

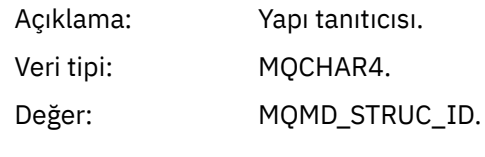

# *Version*

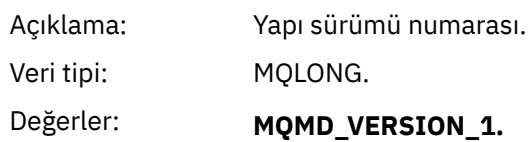

# *Report*

Açıklama: Rapor iletileri için seçenekler.

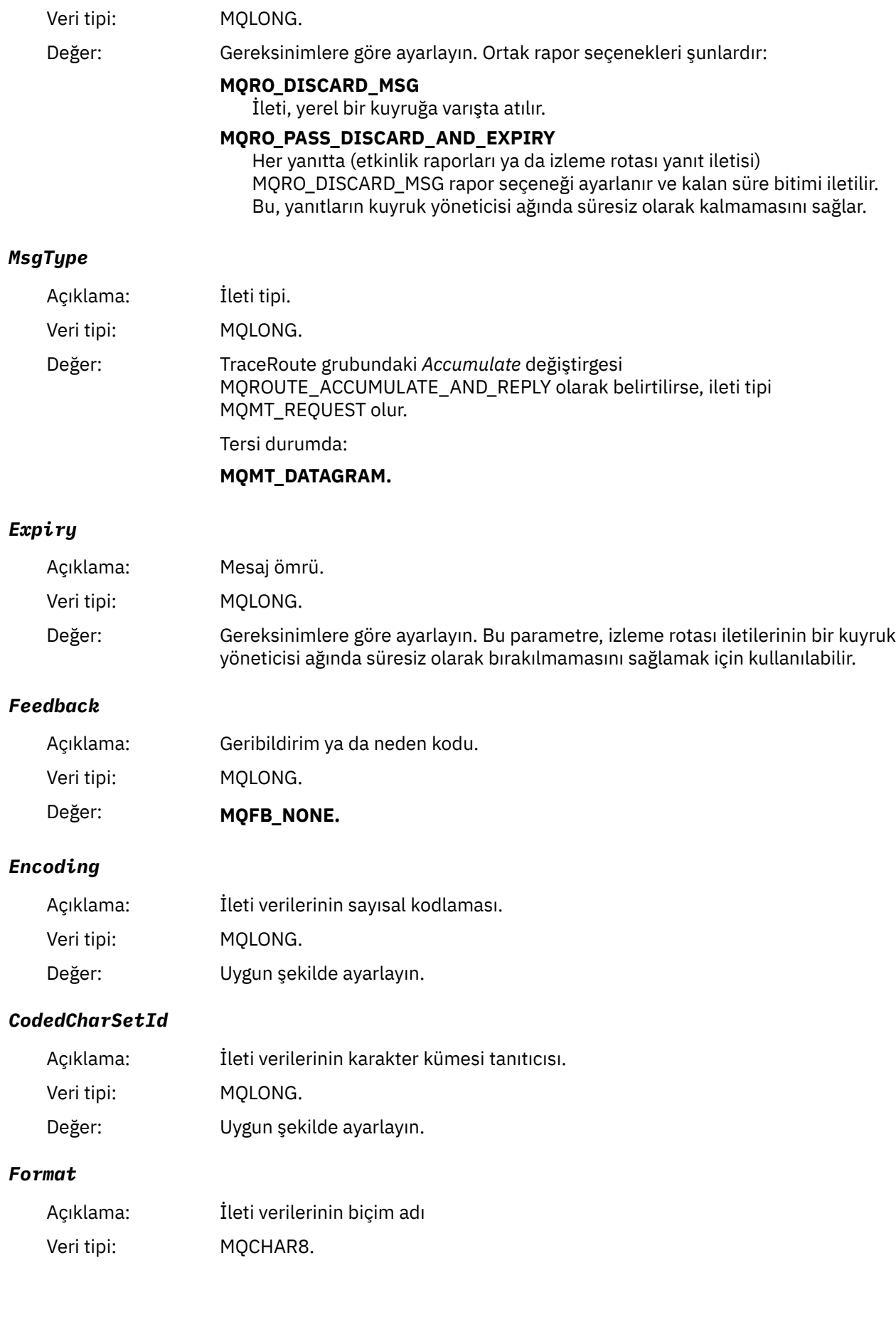

# Değer: **MQFMT\_ADMIN** Yönetici iletisi. *TraceRoute* PCF grubunu izleyen kullanıcı verisi yok. **MQFMT\_EMBEDDED\_PCF** Gömülü PCF iletisi. Kullanıcı verileri *TraceRoute* PCF grubunu izler.

#### *Priority*

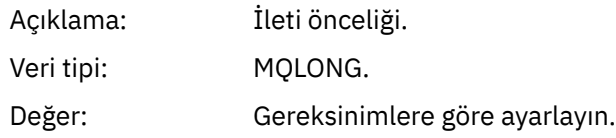

## *Persistence*

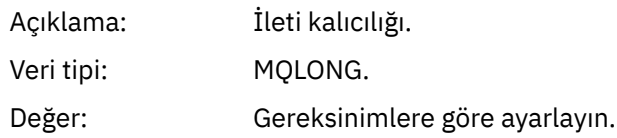

# *MsgId*

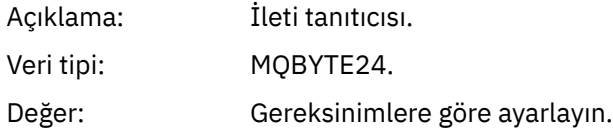

#### *CorrelId*

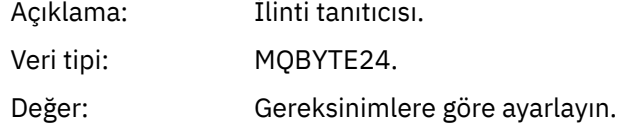

 $\overline{a}$ 

#### *BackoutCount*

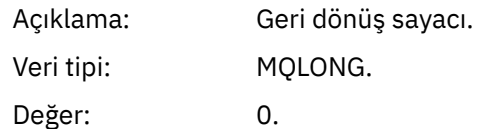

# *ReplyToQ*

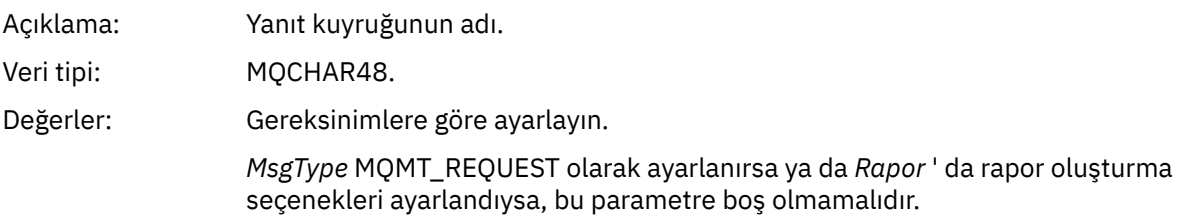

## *ReplyToQMgr*

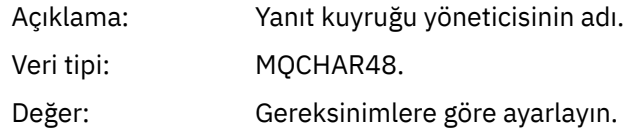

# *UserIdentifier*

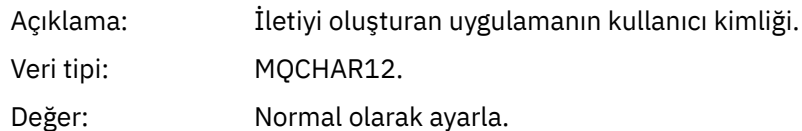

# *AccountingToken*

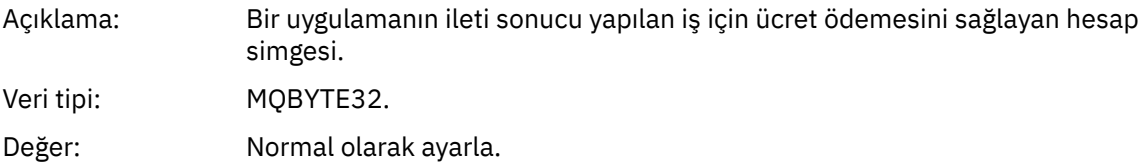

## *ApplIdentityData*

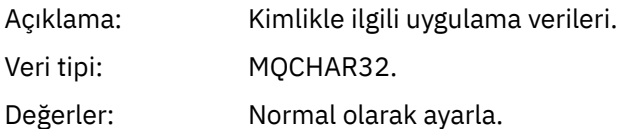

# *PutApplType*

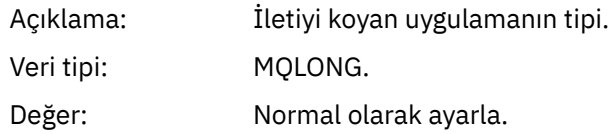

## *PutApplName*

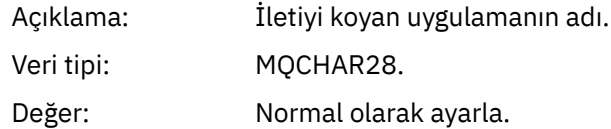

## *PutDate*

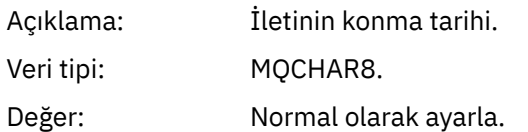

# *PutTime*

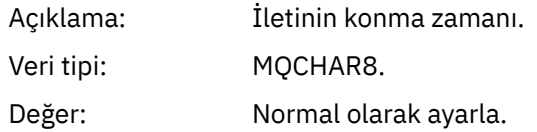

# *ApplOriginData*

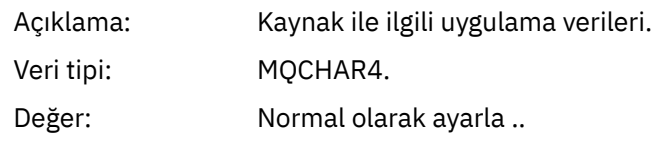

# *İzleme rotası iletisi MQEPH (Gömülü PCF üstbilgisi)*

Bir izleme rotası iletisine ilişkin MQEPH yapısının içerdiği değerleri görüntülemek için bu sayfayı kullanın.

MQEPH yapısı, bir izleme rotası iletisinin ileti verileriyle birlikte gönderilen PCF bilgilerinin ve bunu izleyen uygulama iletisi verilerinin tanımını içerir. MQEPH yapısı, TraceRoute PCF grubunu izleyen ek kullanıcı iletisi verileri varsa kullanılır.

Bir izleme rotası iletisinde, MQEPH yapısı aşağıdaki değerleri içerir:

#### *StrucId*

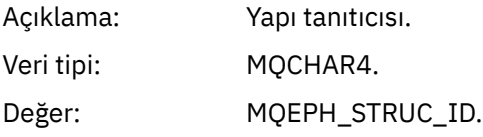

## *Version*

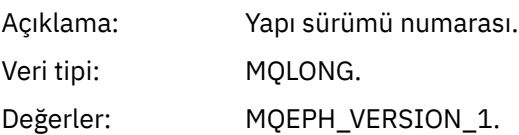

#### *StrucLength*

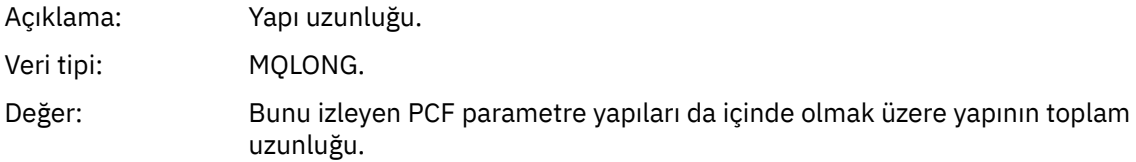

#### *Encoding*

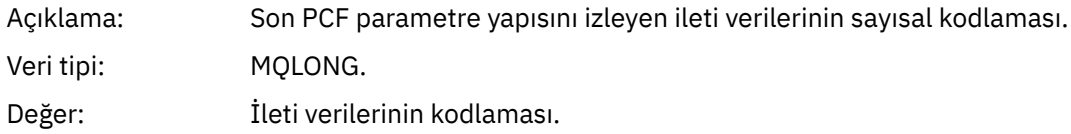

## *CodedCharSetId*

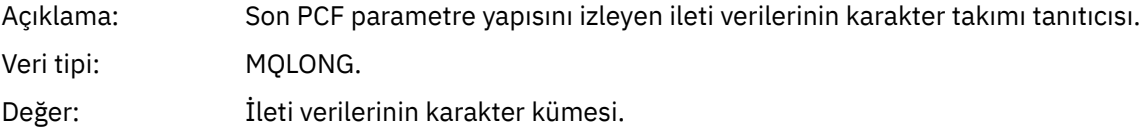

#### *Format*

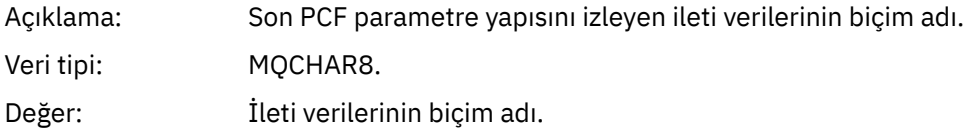

#### *Flags*

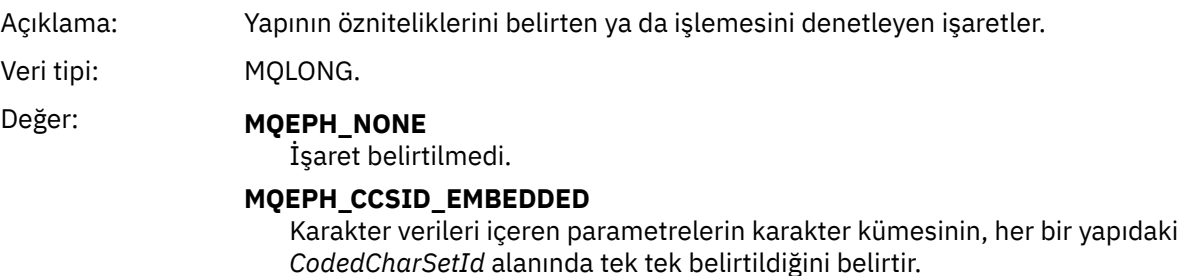

## *PCFHeader*

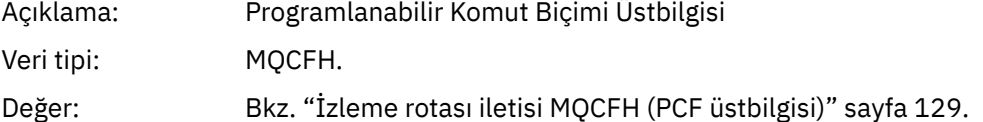

# *İzleme rotası iletisi MQCFH (PCF üstbilgisi)*

Bir izleme rotası iletisine ilişkin MQCFH yapısının içerdiği PCF değerlerini görüntülemek için bu sayfayı kullanın.

Bir izleme rotası iletisi için MQCFH yapısı aşağıdaki değerleri içerir:

#### *Type*

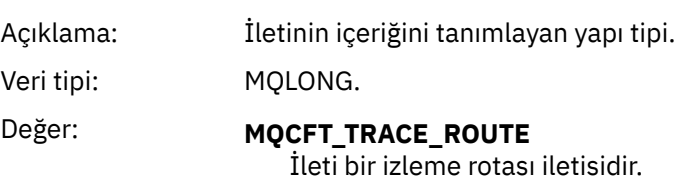

## *StrucLength*

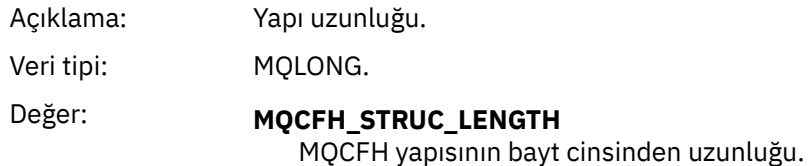

#### *Version*

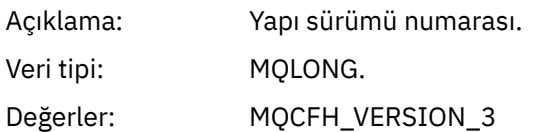

#### *Command*

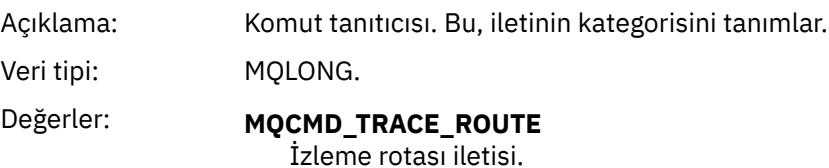

#### *MsgSeqNumber*

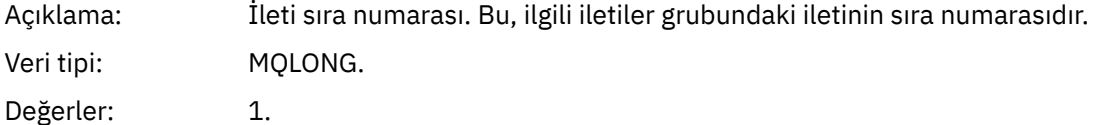

#### *Control*

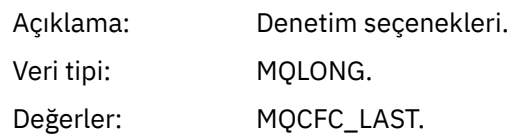

#### *CompCode*

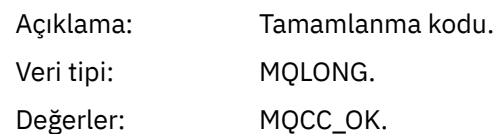

#### *Reason*

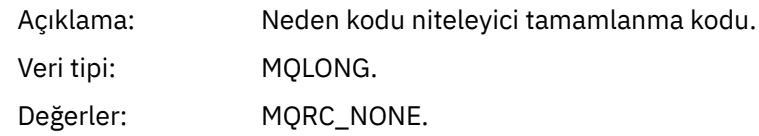

#### *ParameterCount*

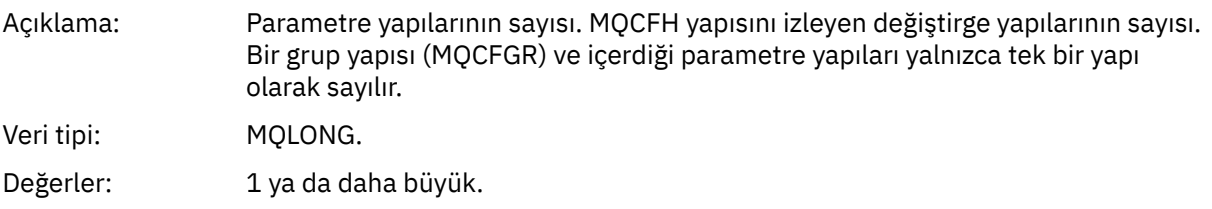

# *İzleme-ileti verilerini yöneltmek*

*TraceRoute* PCF grubu izleme rotası ileti verilerini oluşturan parametreleri görüntülemek için bu sayfayı kullanın.

İzleme rotası ileti verilerinin içeriği, *TraceRoute* PCF grubundaki *Accumulate* parametresine bağlıdır. İzleme rotası ileti verileri, *TraceRoute* PCF grubu ve sıfır ya da daha fazla *Activity* PCF grubundan oluşur. *TraceRoute* PCF grubu bu konuda ayrıntılı olarak açıklanmıştır. *Activity* PCF (Etkinlik) grubunun ayrıntıları için ilgili bilgilere bakın.

İzleme rotası ileti verileri aşağıdaki parametreleri içerir:

#### *TraceRoute*

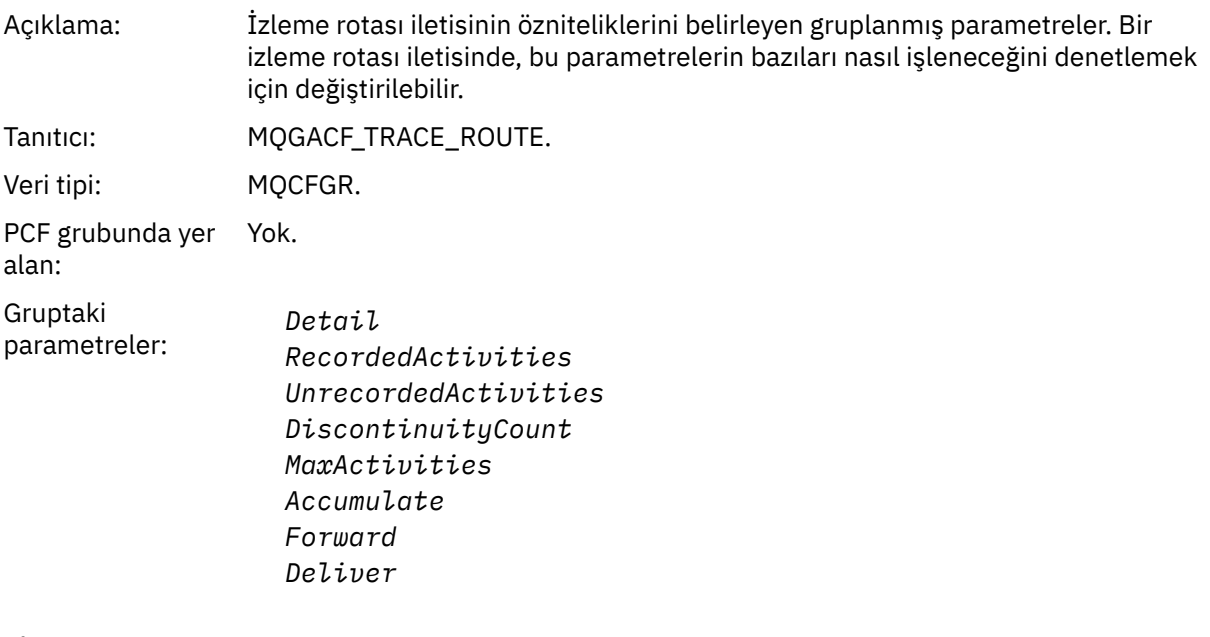

## *Detail*

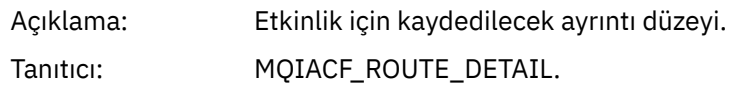

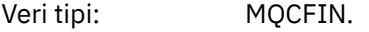

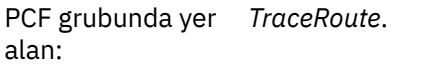

# Değerler: **MQROUTE\_DETAIL\_LOW**

Kullanıcı tarafından yazılan uygulama tarafından gerçekleştirilen etkinlikler kaydedilir.

#### **MQROUTE\_DETAIL\_MEDIUM**

MQROUTE\_DETAIL\_LOW içinde belirtilen etkinlikler kaydedilir. Ayrıca, MCA ' lar tarafından gerçekleştirilen etkinlikler kaydedilir.

#### **MQROUTE\_DETAIL\_HIGH**

MQROUTE\_DETAIL\_LOW ve MQROUTE\_DETAIL\_MEDIUM içinde belirtilen etkinlikler kaydedilir. MCA ' lar bu ayrıntı düzeyinde başka etkinlik bilgileri kaydetmez. Bu seçenek yalnızca, daha fazla etkinlik bilgisi kaydetmek için kullanıcı tarafından yazılan uygulamalar tarafından kullanılabilir.

#### *RecordedActivities*

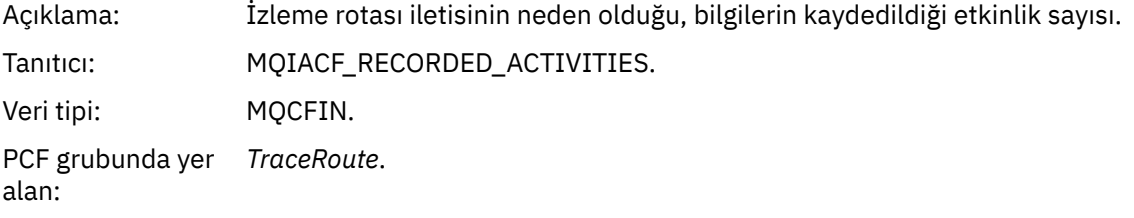

#### *UnrecordedActivities*

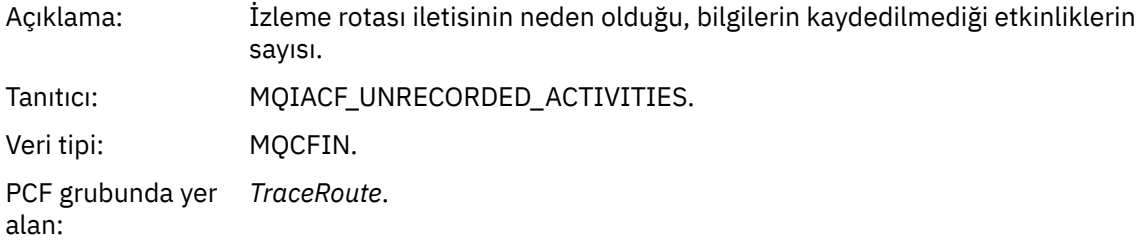

#### *DiscontinuityCount*

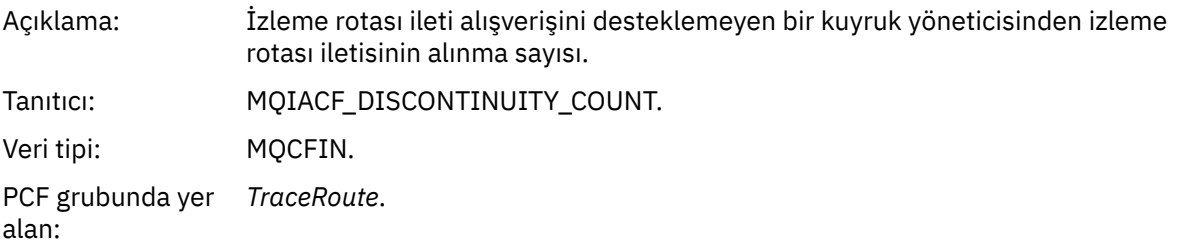

## *MaxActivities*

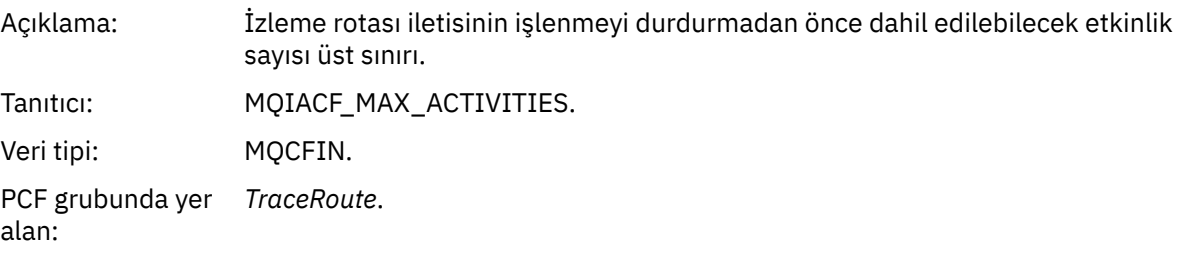

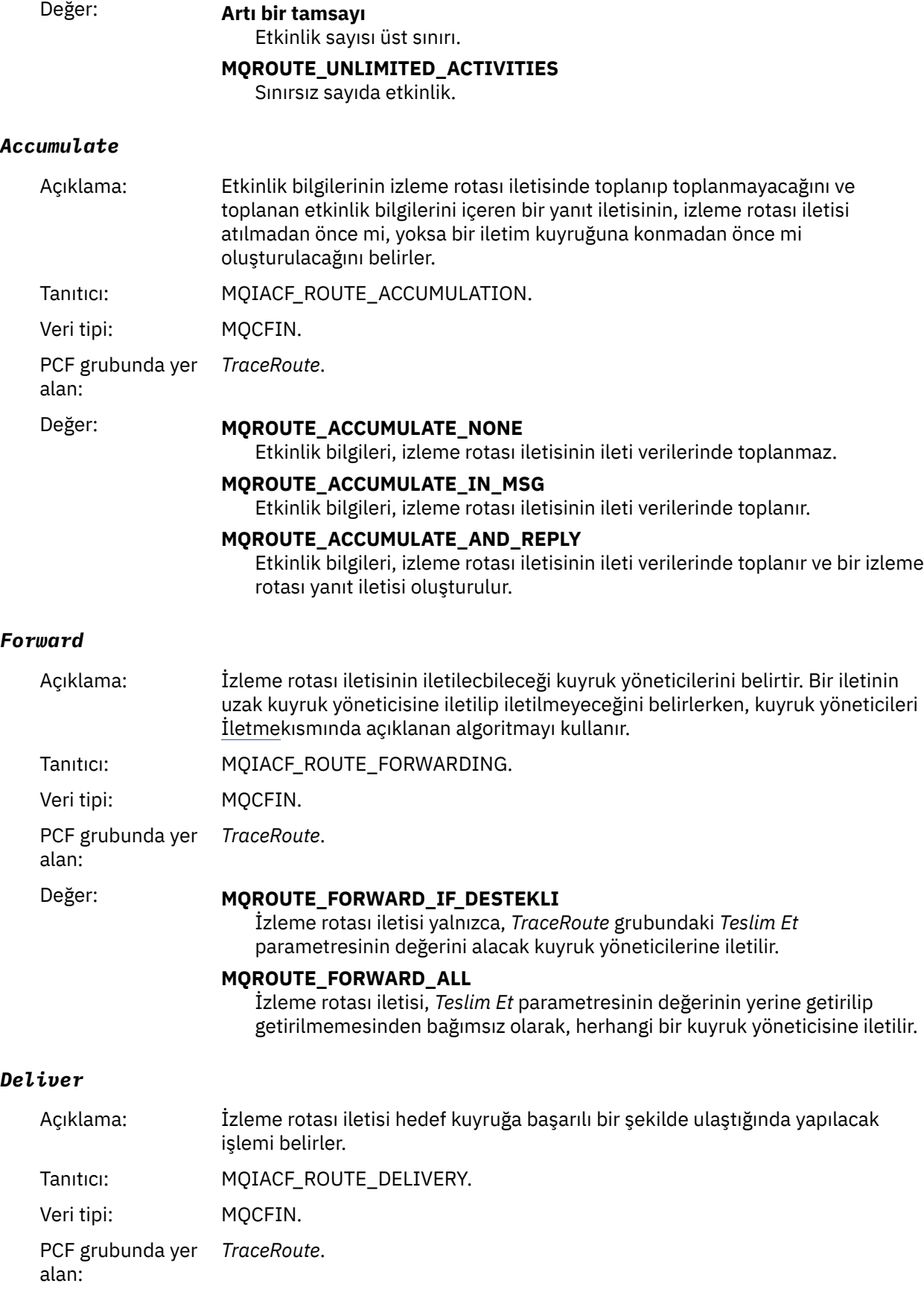

## Değer: **MQROUTE\_DELIVER\_YES**

Varış sırasında, izleme rotası iletisi hedef kuyruğa konur. Hedef kuyrukta yıkıcı bir alma işlemi gerçekleştiren her uygulama izleme rotası iletisini alabilir.

#### **MQROUTE\_DELIVER\_NO**

Varışta, izleme rotası iletisi atılır.

# **İzleme rotası yanıt iletisi başvurusu**

İzleme rotası yanıt iletisi biçimine ilişkin bir genel bakış elde etmek için bu sayfayı kullanın. İzleme rotası yanıt iletisi verileri, oluşturulduğu izleme rotası iletisindeki izleme rotası ileti verileriyle aynı.

# *İzleme rotası yanıt iletisi biçimi*

İzleme rotası yanıt iletileri, bir ileti tanımlayıcısı ve ileti verileri içeren standart IBM MQ iletileridir. İleti verileri, bir kuyruk yöneticisi ağı üzerinden yöneltilen bir izleme rotası iletisinde gerçekleştirilen etkinliklerle ilgili bilgileri içerir.

İzleme rotası yanıt iletileri aşağıdaki bilgileri içerir:

#### **İleti tanımlayıcı**

MQMD yapısı

#### **İleti Verileri**

Bir PCF üstbilgisi (MQCFH) ve izleme rotası yanıt iletisi verileri

İzleme rotası yanıt iletisi verileri bir ya da daha çok *Etkinlik* PCF grubundan oluşur.

Bir izleme rotası iletisi hedef kuyruğuna ulaştığında, izleme rotası iletisinden etkinlik bilgilerinin bir kopyasını içeren bir izleme rotası yanıt iletisi oluşturulabilir. İzleme rotası yanıt iletisi, bir yanıt kuyruğuna ya da bir sistem kuyruğuna teslim edilir.

[Çizelge 21 sayfa 134](#page-133-0) içinde, yalnızca belirli koşullar altında döndürülen parametreler de içinde olmak üzere, bir izleme rotası yanıt iletisinin yapısı gösterilir.

<span id="page-133-0"></span>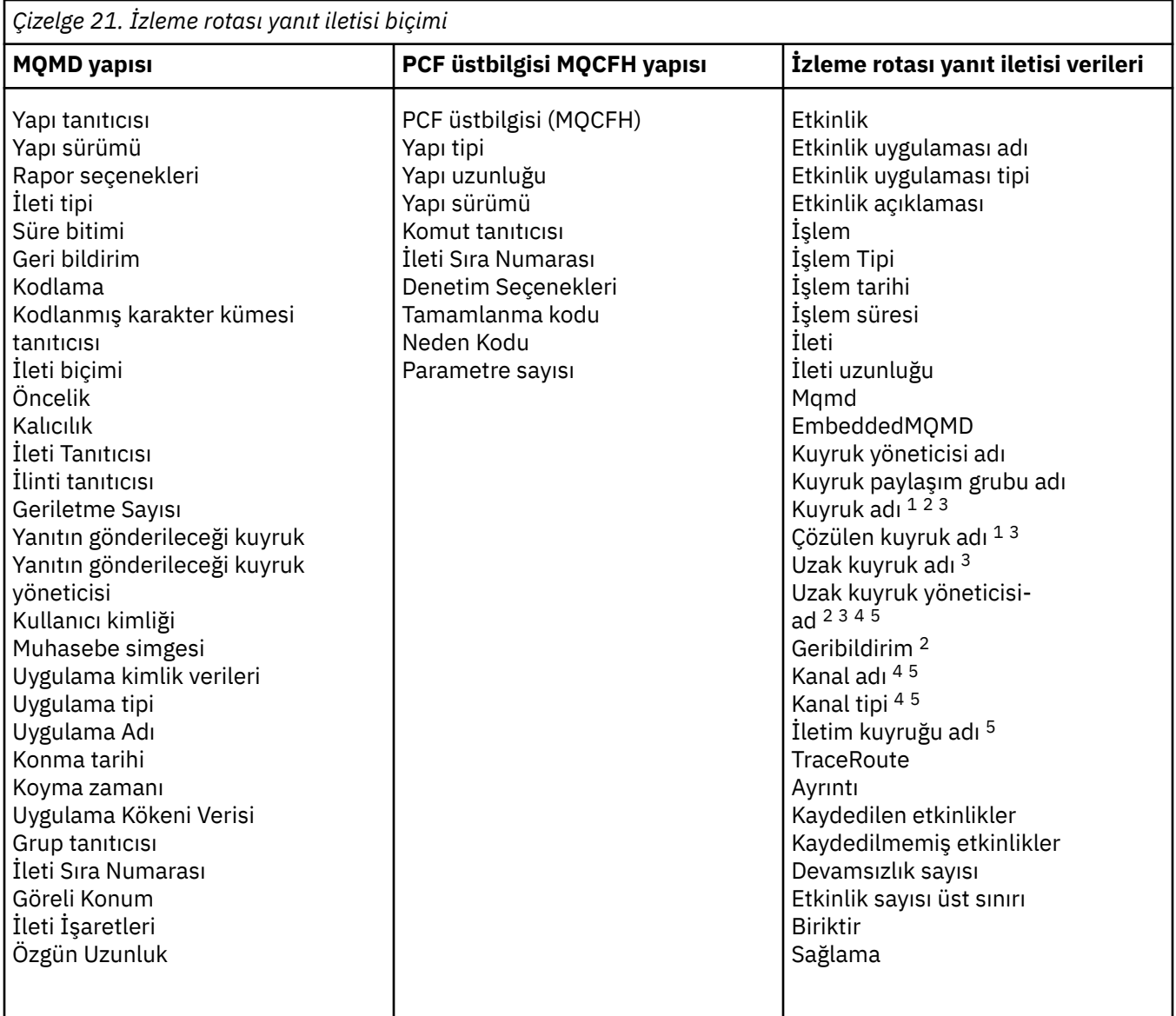

#### **Not:**

- 1. Alma ve Göz atma işlemleri için döndürülür.
- 2. At işlemleri için döndürüldü.
- 3. Koyma, Yanıt Koy ve Rapor Koy işlemleri için döndürülür.
- 4. Alma işlemleri için döndürülür.
- 5. Gönderme işlemleri için döndürüldü.

# *İzleme rotası yanıt iletisi MQMD (ileti tanımlayıcısı)*

Bir izleme rotası yanıt iletisine ilişkin MQMD yapısının içerdiği değerleri görüntülemek için bu sayfayı kullanın.

Bir izleme rotası yanıt iletisi için MQMD yapısı, [Etkinlik raporu ileti tanımlayıcısıi](#page-98-0)çinde açıklanan parametreleri içerir. Bir izleme rotası yanıt iletisi tanımlayıcısındaki parametre değerlerinden bazıları, etkinlik raporu ileti tanımlayıcısındaki değerlerden farklıdır:

### *MsgType*

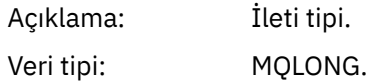

#### Değer: **MQMT\_REPLY**

#### *Feedback*

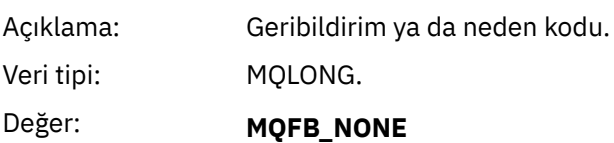

## *Encoding*

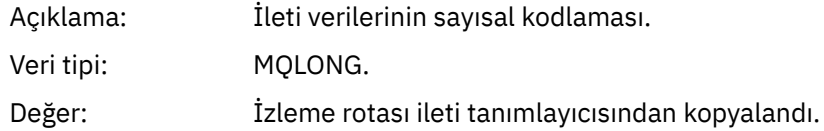

#### *CodedCharSetId*

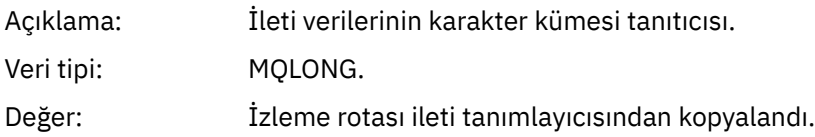

#### *Format*

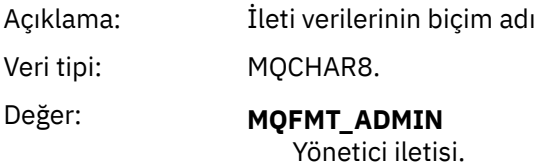

# *İzleme rotası yanıt iletisi MQCFH (PCF üstbilgisi)*

İzleme rotası yanıt iletisine ilişkin MQCFH yapısının içerdiği PCF değerlerini görüntülemek için bu sayfayı kullanın.

Bir izleme rotası yanıt iletisine ilişkin PCF üstbilgisi (MQCFH), bir izleme rotası iletisiyle aynıdır.

# *İzleme rotası yanıt iletisi verileri*

İzleme rotası yanıt iletisi verileri, oluşturulduğu izleme rotası iletisindeki izleme rotası ileti verileriyle aynı.

İzleme rotası yanıt iletisi verileri bir ya da daha çok *Etkinlik* grubu içeriyor. Parametreler ["Etkinlik raporu](#page-104-0) [ileti verileri" sayfa 105](#page-104-0)içinde açıklanmıştır.

# **Muhasebe ve istatistik iletileri**

Kuyruk yöneticileri, IBM MQ uygulamaları tarafından gerçekleştirilen MQI işlemlerine ilişkin bilgileri kaydetmek ya da bir IBM MQ sisteminde gerçekleşen etkinliklere ilişkin bilgileri kaydetmek için muhasebe ve istatistik iletileri oluşturur.

### **Muhasebe iletileri**

Muhasebe iletileri, IBM MQ uygulamaları tarafından gerçekleştirilen MQI işlemlerine ilişkin bilgileri kaydetmek için kullanılır, bkz. ["Muhasebe iletileri" sayfa 136](#page-135-0).

#### **İstatistik iletileri**

İstatistik iletileri, IBM MQ sisteminde gerçekleşen etkinliklerle ilgili bilgileri kaydetmek için kullanılır, bkz. ["İstatistik iletileri" sayfa 139](#page-138-0). İstatistik iletilerinde kaydedilen bazı etkinlikler iç kuyruk yöneticisi işlemleriyle ilgilidir.

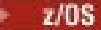

<span id="page-135-0"></span>Burada açıklandığı gibi muhasebe iletileri ve istatistik iletileri IBM MQ for z/OS' da bulunmaz, ancak eşdeğer işlevler SMF (System Management Facility; Sistem Yönetimi Olanağı) aracılığıyla kullanılabilir.

Muhasebe ve istatistik iletileri, iki sistem kuyruklarından birine teslim edilir. Kullanıcı uygulamaları, bu sistem kuyruklarından iletileri alabilir ve kaydedilen bilgileri çeşitli amaçlarla kullanabilir:

- Uygulama kaynağı kullanımı için hesap.
- Uygulama etkinliğini kaydedin.
- Kapasite planlaması.
- Kuyruk yöneticisi ağınızdaki sorunları saptayın.
- Kuyruk yöneticisi ağınızdaki sorunların nedenlerinin belirlenmesine yardımcı olun.
- Kuyruk yöneticisi ağınızın verimliliğini artırın.
- Kuyruk yöneticisi ağınızın çalışmasını tanıyın.
- Kuyruk yöneticisi ağınızın düzgün çalıştığını doğrulayın.

# **İlgili kavramlar**

["Sistem Yönetimi Olanağının Kullanılması" sayfa 318](#page-317-0)

İstatistik ve muhasebe bilgilerini toplamak için SMF ' yi kullanabilirsiniz. SMF ' yi kullanmak için belirli parametreler z/OS ve IBM MQiçinde ayarlanmalıdır.

# **Muhasebe iletileri**

Muhasebe iletileri, IBM MQ uygulamaları tarafından gerçekleştirilen MQI işlemleriyle ilgili bilgileri kaydeder. Hesap iletisi, bir dizi PCF yapısı içeren bir PCF iletisidir.

Bir uygulama kuyruk yöneticisiyle bağlantısını kestiğinde, bir muhasebe iletisi oluşturulur ve sistem muhasebe kuyruğuna (SYSTEM.ADMIN.ACCOUNTING.QUEUE). Uzun süre çalışan IBM MQ uygulamaları için ara muhasebe iletileri aşağıdaki gibi oluşturulur:

- Bağlantı kurulduğundan bu yana geçen süre, yapılandırılan aralığı aşıyor.
- Son ara muhasebe iletisinden bu yana geçen süre, yapılandırılan aralığı aştığında.

Muhasebe iletileri aşağıdaki kategorilerdedir:

#### **MQI muhasebe iletileri**

MQI muhasebe iletileri, bir kuyruk yöneticisine bağlantı kullanılarak yapılan MQI çağrılarının sayısıyla ilgili bilgileri içerir.

### **Kuyruk muhasebe iletileri**

Kuyruk muhasebesi iletileri, kuyruğa göre gruplanmış, bir kuyruk yöneticisine yönelik bağlantılar kullanılarak yapılan MQI çağrılarının sayısıyla ilgili bilgileri içerir.

Her kuyruk muhasebe iletisi, belirli bir kuyruğa göre uygulama tarafından gerçekleştirilen bir etkinlikle ilgili her kayıt için en fazla 100 kayıt içerebilir.

Hesap iletileri yalnızca yerel kuyruklar için kaydedilir. Bir uygulama diğer ad kuyruğuna yönelik bir MQI çağrısı yaparsa, muhasebe verileri temel kuyruğa kaydedilir ve uzak bir kuyruk için, hesap verileri iletim kuyruğuna kaydedilir.

**Not:** Bilgiler IBM MQ uygulamaları tarafından gerçekleştirilen MQI işlemleriyle ilgili olduğundan, işlem uygulama tarafından doğrudan o kuyrukta olmadığı sürece, bilgiler bir akış kuyruğuyla ilgili işlemleri içermez.

### **İlgili başvurular**

["MQI muhasebe iletisi verileri" sayfa 154](#page-153-0) MQI muhasebe iletisinin yapısını görüntülemek için bu sayfayı kullanın

#### ["Kuyruk muhasebesi ileti verileri" sayfa 165](#page-164-0)

Bir kuyruk muhasebe iletisinin yapısını görüntülemek için bu sayfayı kullanın

# *Muhasebe iletisi biçimi*

Hesap iletileri, ileti tanımlayıcısı ve ileti verilerinden oluşan bir PCF alanları kümesi oluşturur.

#### **İleti tanımlayıcı**

• Bir muhasebe iletisi MQMD (ileti tanımlayıcısı)

#### **Muhasebe iletisi verileri**

- Bir muhasebe iletisi MQCFH (PCF üstbilgisi)
- Her zaman döndürülen muhasebe iletisi verileri
- Varsa döndürülen muhasebe iletisi verileri

Hesap iletisi MQCFH (PCF üstbilgisi), uygulamayla ilgili bilgileri ve muhasebe verilerinin kaydedildiği aralığı içerir.

Muhasebe iletisi verileri, muhasebe bilgilerini saklayan PCF parametrelerini içerir. Muhasebe iletilerinin içeriği ileti kategorisine bağlıdır:

#### **MQI muhasebe iletisi**

MQI muhasebe iletisi verileri, bir dizi PCF değiştirgesini içerir, ancak PCF grubu yoktur.

#### **Kuyruk muhasebesi iletisi**

Kuyruk muhasebesi ileti verileri, 1 ile 100 *QAccountingData* PCF grupları arasında bir dizi PCF parametresinden oluşur.

Toplanan muhasebe verileri olan her kuyruk için bir *QAccountingData* PCF grubu vardır. Bir uygulama 100 'den fazla kuyruğa erişirse, birden çok muhasebe iletisi oluşturulur. Her iletide, MQCFH (PCF üstbilgisi) içindeki *SeqNumber* uygun şekilde güncellenir ve sıradaki son iletide MQCFC\_LASTolarak belirtilen MQCFH ' de *Control* parametresi bulunur.

## *Muhasebe bilgileri toplanması*

Hesap bilgilerinin toplanmasını denetlemek için kuyruk ve kuyruk yöneticisi özniteliklerini kullanın. Bağlantı düzeyinde kaynak grubunu denetlemek için MQCONNX seçeneklerini de kullanabilirsiniz.

#### *MQI muhasebe bilgileri derleminin denetlenmesi*

MQI muhasebe bilgileri derlemini denetlemek için kuyruk yöneticisi ACCTMQI özniteliğini kullanın.

Bu özniteliğin değerini değiştirmek için, ALTER QMGRMQSC komutunu kullanın ve ACCTMQIdeğiştirgesini belirtin. Muhasebe iletileri, yalnızca muhasebe etkinleştirildikten sonra başlayan bağlantılar için oluşturulur. **ACCTMQI** parametresi aşağıdaki değerlere sahip olabilir:

### **AÇIK**

Kuyruk yöneticisine yönelik her bağlantı için MQI muhasebe bilgileri toplanır.

### **KAPALI**

MQI muhasebe bilgileri toplanmadı. Bu varsayılan değerdir.

Örneğin, MQI muhasebe bilgileri derlemini etkinleştirmek için aşağıdaki MQSC komutunu kullanın:

ALTER QMGR ACCTMQI(ON)

#### *Kuyruk muhasebe bilgileri*

Kuyruk muhasebesi bilgilerinin toplanmasını denetlemek için ACCTQ kuyruk özniteliğini ve ACCTQ kuyruk yöneticisi özniteliğini kullanın.

Kuyruk özniteliğinin değerini değiştirmek için, ALTER QLOCALMQSC komutunu kullanın ve ACCTQdeğiştirgesini belirtin. Muhasebe iletileri, yalnızca muhasebe etkinleştirildikten sonra başlayan bağlantılar için oluşturulur. Bu değerde yapılan değişikliklerin yalnızca, öznitelikte yapılan değişiklikten sonra kuyruk yöneticisine yapılan bağlantılar için geçerli olduğunu unutmayın.

ACCTQ kuyruk özniteliği aşağıdaki değerlere sahip olabilir:

#### **AÇIK**

Bu kuyruğa ilişkin kuyruk hesap bilgileri, kuyruğu açan kuyruk yöneticisine yönelik her bağlantı için toplanır.

#### **KAPALI**

Bu kuyruğa ilişkin kuyruk hesap bilgileri toplanmaz.

#### **QMGR**

Bu kuyruk için kuyruk muhasebesi bilgilerinin toplanması, kuyruk yöneticisi özniteliği ACCTQ değerine göre denetlenir. Bu varsayılan değerdir.

Kuyruk yöneticisi özniteliğinin değerini değiştirmek için, ALTER QMGR MQSC komutunu kullanın ve ACCTQdeğiştirgesini belirtin. Kuyruk yöneticisi özniteliği ACCTQ aşağıdaki değerlere sahip olabilir:

#### **AÇIK**

Kuyruk hesap bilgileri, ACCTQ kuyruk özniteliği QMGR olarak ayarlanmış kuyruklar için toplanır.

#### **KAPALI**

Kuyruk özniteliği ACCTQ, QMGR olarak ayarlanmış kuyruklar için kuyruk muhasebesi bilgileri toplanmaz. Bu varsayılan değerdir.

#### **YOK**

Kuyruk hesap bilgilerinin toplanması, ACCTQ kuyruk özniteliğinden bağımsız olarak tüm kuyruklar için geçersiz kılınır.

Kuyruk yöneticisi özniteliği ACCTQ, NONE olarak ayarlanırsa, kuyruk hesap bilgilerinin toplanması, ACCTQ kuyruk özniteliğinden bağımsız olarak tüm kuyruklar için geçersiz kılınır.

Örneğin, Q1kuyruğu için muhasebe bilgileri toplamasını etkinleştirmek üzere aşağıdaki MQSC komutunu kullanın:

#### ALTER QLOCAL(Q1) ACCTQ(ON)

Kuyruk özniteliği ACCTQ ' yu QMGR olarak belirten tüm kuyruklar için hesap bilgileri toplamayı etkinleştirmek için aşağıdaki MQSC komutunu kullanın:

ALTER QMGR ACCTQ(ON)

*Muhasebe bilgileri toplamasını denetlemek için MQCONNX seçenekleri*

ACCTMQI ve ACCTQ kuyruk yöneticisi özniteliklerinin etkin değerlerini geçersiz kılarak, bağlantı düzeyinde hem MQI hem de kuyruk muhasebesi bilgilerinin derlemini değiştirmek için MQCONNX çağrısındaki **ConnectOpts** değiştirgesini kullanın.

**ConnectOpts** parametresi aşağıdaki değerlere sahip olabilir:

#### **MQCNO\_ACCOUNTING\_MQI\_ENABLED**

ACCTMQI kuyruk yöneticisi özniteliğinin değeri OFF olarak belirtilirse, bu bağlantı için MQI muhasebesi etkinleştirilir. Bu, ON olarak belirtilen kuyruk yöneticisi özniteliği ACCTMQI 'ın eşdeğeridir.

Kuyruk yöneticisi özniteliği ACCTMQI değeri OFF olarak belirtilmezse, bu özniteliğin bir etkisi yoktur.

#### **MQCNO\_ACCOUNTING\_MQI\_DISABLED**

ACCTMQI kuyruk yöneticisi özniteliğinin değeri ON olarak belirtilirse, bu bağlantı için MQI hesaplaması geçersiz kılınır. Bu, OFF olarak belirtilen kuyruk yöneticisi özniteliği ACCTMQI 'ın eşdeğeridir.

Kuyruk yöneticisi özniteliği ACCTMQI değeri ON olarak belirtilmezse, bu özniteliğin etkisi yoktur.

#### **MQCNO\_ACCOUNTING\_Q\_ENABLED**

Kuyruk yöneticisi özniteliği ACCTQ değeri OFF olarak belirtilirse, bu bağlantı için kuyruk muhasebesi etkinleştirilir. QMGR olarak belirlenen ACCTQ ' ya sahip tüm kuyruklar, kuyruk muhasebesi için etkinleştirilir. Bu, AÇIK olarak belirtilen kuyruk yöneticisi özniteliği ACCTQ ' nun eşdeğeridir.

Kuyruk yöneticisi özniteliği ACCTQ değeri OFF olarak belirtilmezse, bu özniteliğin bir etkisi olmaz.

#### <span id="page-138-0"></span>**MQCNO\_ACCOUNTING\_Q\_DISABLED**

ACCTQ kuyruk yöneticisi özniteliğinin değeri ON olarak belirtilirse, bu bağlantı için kuyruk muhasebesi geçersiz kılınır. Bu, OFF olarak belirtilen kuyruk yöneticisi özniteliği ACCTQ ' nun eşdeğeridir.

Kuyruk yöneticisi özniteliği ACCTQ değeri ON olarak belirtilmezse, bu özniteliğin etkisi yoktur.

Bu geçersiz kılma değerleri varsayılan olarak geçersiz kılınmıştır. Bunları etkinleştirmek için ACCTCONO kuyruk yöneticisi özniteliğini ENABLED olarak ayarlayın. Tek tek bağlantılara ilişkin muhasebe geçersiz kılma değerlerini etkinleştirmek için aşağıdaki MQSC komutunu kullanın:

ALTER QMGR ACCTCONO(ENABLED)

#### *Uygulamaların bağlantısı kesildiğinde muhasebe iletisi oluşturma*

Bir uygulama kuyruk yöneticisiyle bağlantısını kestiğinde muhasebe iletileri oluşturulur. Ara muhasebe iletileri, uzun süre çalışan IBM MQ uygulamaları için de yazılır.

Bir uygulamanın bağlantısı kesildiğinde, muhasebe iletileri aşağıdaki şekillerde oluşturulur:

- Uygulama bir MQDISC çağrısı yayınlar
- Kuyruk yöneticisi, uygulamanın sonlandırıldığını kabul ediyor

Ara muhasebe iletileri, bağlantı kurulduğundan bu yana ya da yazılan son ara muhasebe iletisi yapılandırılan aralığı aştığından, uzun süre çalışan IBM MQ uygulamaları için yazılır. Kuyruk yöneticisi özniteliği ACCTINT, ara muhasebe iletilerinin otomatik olarak yazılabileceği süreyi saniye cinsinden belirtir. Hesap iletileri yalnızca uygulama kuyruk yöneticisiyle etkileşimde bulunduğunda oluşturulur; bu nedenle, MQI istekleri yürütülmeden uzun süre kuyruk yöneticisine bağlı kalan uygulamalar, muhasebe aralığının tamamlanmasını izleyen ilk MQI isteğinin yürütülmesine kadar muhasebe iletileri oluşturmaz.

Varsayılan hesaplama aralığı 1800 saniyedir (30 dakika). Örneğin, muhasebe aralığını 900 saniye (15 dakika) olarak değiştirmek için aşağıdaki MQSC komutunu kullanın:

ALTER QMGR ACCTINT(900)

# **İstatistik iletileri**

İstatistik iletileri, IBM MQ sisteminde gerçekleşen etkinliklere ilişkin bilgileri kaydeder. İstatistik iletileri, birkaç PCF yapısı içeren bir PCF iletisidir.

İstatistik iletileri sistem kuyruğuna teslim edilir (SYSTEM.ADMIN.STATISTICS.QUEUE), herhangi bir etkinlik olduğunda, yapılandırılmış aralıklarda.

İstatistik iletileri aşağıdaki kategorilerdedir:

#### **MQI istatistik iletileri**

MQI istatistik iletileri, yapılandırılan bir aralık sırasında yapılan MQI çağrılarının sayısıyla ilgili bilgileri içerir. Örneğin, bu bilgiler bir kuyruk yöneticisi tarafından verilen MQI çağrılarının sayısını içerebilir.

#### **Kuyruk istatistikleri iletileri**

Kuyruk istatistikleri iletileri, konfigürasyonu tanımlanmış bir aralık sırasında bir kuyruğun etkinliğiyle ilgili bilgileri içerir. Bilgiler, kuyruğa konan ve kuyruktan alınan iletilerin sayısını ve bir kuyruk tarafından işlenen toplam bayt sayısını içerir.

Her kuyruk istatistikleri iletisi, istatistiklerin toplandığı kuyruk başına etkinlikle ilgili her kayıt için en çok 100 kayıt içerebilir.

İstatistik iletileri yalnızca yerel kuyruklar için kaydedilir. Bir uygulama diğer ad kuyruğuna yönelik bir MQI çağrısı yaparsa, istatistik verileri temel kuyruğa kaydedilir ve uzak bir kuyruk için istatistik verileri iletim kuyruğuna kaydedilir.

#### **Kanal istatistikleri iletileri**

Kanal istatistikleri iletileri, yapılandırılmış bir aralık sırasında bir kanalın etkinliğiyle ilgili bilgileri içerir. Örneğin, kanal tarafından aktarılan iletilerin sayısı ya da kanal tarafından aktarılan bayt sayısı bilgi olabilir.

Her kanal istatistikleri iletisi, her bir kayıt, istatistiklerin toplandığı kanal başına etkinlikle ilgili en fazla 100 kayıt içerir.

**Not:** Bilgiler bir IBM MQ sisteminde gerçekleşen etkinliklerle ilgili olduğu için, bilgiler akış kuyruklarıyla ilgili işlemleri içerir.

#### **İlgili başvurular**

"MQI İstatistikleri Toplanması Denetleniyor" sayfa 140 MQI istatistik bilgilerinin toplanmasını denetlemek için STATMQI kuyruk yöneticisi özniteliğini kullanın.

#### ["Kuyruk istatistiklerinin toplanması denetleniyor" sayfa 141](#page-140-0)

Kuyruk istatistikleri bilgilerinin toplanmasını denetlemek için STATQ kuyruk özniteliğini ve STATQ kuyruk yöneticisi özniteliğini kullanın

#### ["Kanal istatistikleri toplamanın denetlenmesi" sayfa 142](#page-141-0)

Kanal istatistikleri bilgilerinin toplanmasını denetlemek için kanal özniteliği STATCHL ' yi kullanın. Ayrıca, kuyruk yöneticisi özniteliklerini bilgi toplamayı denetlemek için de ayarlayabilirsiniz.

### *İstatistik iletileri biçimi*

İstatistik iletileri, ileti tanımlayıcısı ve ileti verilerinden oluşan bir PCF alanları kümesini oluşturur.

#### **İleti tanımlayıcı**

• İstatistik iletisi MQMD (ileti tanımlayıcısı)

#### **Muhasebe iletisi verileri**

- İstatistik iletisi MQCFH (PCF üstbilgisi)
- Her zaman döndürülen istatistik iletisi verileri
- Varsa döndürülen istatistik iletisi verileri

İstatistik iletisi MQCFH (PCF üstbilgisi), istatistik verilerinin kaydedildiği aralıkla ilgili bilgi içerir.

İstatistik iletisi verileri, istatistik bilgilerini saklayan PCF değiştirgelerinden oluşur. İstatistik iletilerinin içeriği ileti kategorisine bağlıdır:

#### **MQI istatistikleri iletisi**

MQI istatistik iletisi verileri, bir dizi PCF değiştirgesini içerir, ancak PCF grubu yoktur.

#### **Kuyruk istatistikleri iletisi**

Kuyruk istatistikleri ileti verileri, 1 ile 100 arası *QStatisticsData* PCF gruplarından oluşur.

Aralıkta etkin olan her kuyruk için bir *QStatisticsData* PCF grubu vardır. Aralıkta 100 'den fazla kuyruk etkinse, birden çok istatistik iletisi oluşturulur. Her iletide, MQCFH (PCF üstbilgisi) içindeki *SeqNumber* uygun şekilde güncellenir ve sıradaki son iletide MQCFC\_LASTolarak belirtilen MQCFH ' de *Control* parametresi bulunur.

#### **Kanal istatistikleri iletisi**

Kanal istatistikleri ileti verileri, 1 ile 100 arasında *ChlStatisticsData* PCF gruplarından oluşur.

Aralıkta etkin olan her kanal için bir *ChlStatisticsData* PCF grubu vardır. Aralıkta 100 'den fazla kanal etkinse, birden çok istatistik iletisi oluşturulur. Her iletide, MQCFH (PCF üstbilgisi) içindeki *SeqNumber* uygun şekilde güncellenir ve sıradaki son iletide MQCFC\_LASTolarak belirtilen MQCFH ' de *Control* parametresi bulunur.

# *İstatistik bilgileri toplanması*

İstatistik bilgilerinin toplanmasını denetlemek için kuyruk, kuyruk yöneticisi ve kanal özniteliklerini kullan

#### *MQI İstatistikleri Toplanması Denetleniyor*

MQI istatistik bilgilerinin toplanmasını denetlemek için STATMQI kuyruk yöneticisi özniteliğini kullanın.

Bu özniteliğin değerini değiştirmek için, ALTER QMGR MQSC komutunu kullanın ve **STATMQI**değiştirgesini belirtin. İstatistik iletileri yalnızca, istatistik toplama etkinleştirildikten sonra açılan kuyruklar için oluşturulur. **STATMQI** parametresi aşağıdaki değerlere sahip olabilir:

## <span id="page-140-0"></span>**AÇIK**

Kuyruk yöneticisine yönelik her bağlantı için MQI istatistik bilgileri toplanır.

## **KAPALI**

MQI istatistik bilgileri toplanmadı. Bu varsayılan değerdir.

Örneğin, MQI istatistik bilgileri toplamasını etkinleştirmek için aşağıdaki MQSC komutunu kullanın:

#### ALTER QMGR STATMQI(ON)

#### *Kuyruk istatistiklerinin toplanması denetleniyor*

Kuyruk istatistikleri bilgilerinin toplanmasını denetlemek için STATQ kuyruk özniteliğini ve STATQ kuyruk yöneticisi özniteliğini kullanın

Tek tek kuyruklar ya da birden çok kuyruk için kuyruk istatistiklerinin toplanmasını etkinleştirebilir ya da geçersiz kılabilirsiniz. Tek tek kuyrukları denetlemek için, STATQ kuyruk özniteliğini ayarlayın. Kuyruk yöneticisi düzeyinde kuyruk istatistikleri toplamayı, STATQ kuyruk yöneticisi özniteliğini kullanarak etkinleştirebilir ya da geçersiz kılabilirsiniz. QMGR değeriyle belirtilen kuyruk özniteliği STATQ olan tüm kuyruklar için, kuyruk istatistikleri bilgileri toplama işlemi kuyruk yöneticisi düzeyinde denetlenir.

Kuyruk istatistikleri yalnızca, istatistik toplama etkinleştirildikten sonra açılan IBM MQ MQI Nesne İşlemleri kullanılarak gerçekleştirilen işlemler için artırılır.

Kuyruk İstatistikleri iletileri yalnızca, istatistik verilerinin önceki dönemde toplandığı kuyruklar için oluşturulur.

Aynı kuyrukta birden çok yerleştirme işlemi ve birkaç Nesne İşleyici aracılığıyla alma işlemleri olabilir. Bazı nesne tanıtıcıları, istatistik toplama etkinleştirilmeden önce açılmış olabilir, ancak diğerleri daha sonra açılmış olabilir. Bu nedenle, kuyruk istatistiklerinin tümünü değil, bazı koyma işlemlerinin ve alma işlemlerinin etkinliğini kaydetmesi mümkündür.

Kuyruk İstatistiklerinin tüm uygulamaların etkinliğini kaydettiğinden emin olmak için, izlemekte olduğunuz kuyruktaki ya da kuyruklardaki yeni Nesne İşlerini kapatıp yeniden açmanız gerekir. Bunu başarmanın en iyi yolu, istatistik toplamayı etkinleştirdikten sonra tüm uygulamaları sona erdirmek ve yeniden başlatmaktır.

STATQ kuyruk özniteliğinin değerini değiştirmek için, ALTER QLOCAL MQSC komutunu kullanın ve STATQdeğiştirgesini belirtin. STATQ kuyruk özniteliği aşağıdaki değerlere sahip olabilir:

### **AÇIK**

Kuyruğu açan kuyruk yöneticisiyle her bağlantı için kuyruk istatistikleri bilgileri toplanır.

### **KAPALI**

Bu kuyruğa ilişkin kuyruk istatistikleri bilgileri toplanmadı.

### **QMGR**

Bu kuyruğa ilişkin kuyruk istatistiği bilgilerinin toplanması, STATQ kuyruk yöneticisi özniteliğinin değerine göre denetlenir. Bu varsayılan değerdir.

Kuyruk yöneticisi özniteliği STATQ değerini değiştirmek için, ALTER QMGR MQSC komutunu kullanın ve STATQdeğiştirgesini belirtin. Kuyruk yöneticisi özniteliği STATQ aşağıdaki değerlere sahip olabilir:

### **AÇIK**

STATQ kuyruk özniteliği QMGR olarak ayarlanmış kuyruklara ilişkin kuyruk istatistikleri bilgileri toplanır.

## **KAPALI**

STATQ kuyruk özniteliği QMGR olarak ayarlanmış kuyruklar için kuyruk istatistikleri bilgileri toplanmaz. Bu varsayılan değerdir.

### **YOK**

Kuyruk istatistiği bilgilerinin toplanması, STATQ kuyruk özniteliğinden bağımsız olarak tüm kuyruklar için geçersiz kılınır.

STATQ kuyruk yöneticisi özniteliği NONE olarak ayarlanırsa, STATQ kuyruk özniteliğinden bağımsız olarak, kuyruk istatistikleri bilgilerinin toplanması tüm kuyruklar için geçersiz kılınır.

<span id="page-141-0"></span>Örneğin, Q1kuyruğu için istatistik bilgileri toplamayı etkinleştirmek üzere aşağıdaki MQSC komutunu kullanın:

ALTER QLOCAL(Q1) STATQ(ON)

STATQ kuyruk özniteliğini QMGR olarak belirten tüm kuyruklar için istatistik bilgileri toplamayı etkinleştirmek için aşağıdaki MQSC komutunu kullanın:

ALTER QMGR STATQ(ON)

#### *Kanal istatistikleri toplamanın denetlenmesi*

Kanal istatistikleri bilgilerinin toplanmasını denetlemek için kanal özniteliği STATCHL ' yi kullanın. Ayrıca, kuyruk yöneticisi özniteliklerini bilgi toplamayı denetlemek için de ayarlayabilirsiniz.

Tek tek kanallar ya da birden çok kanal için kanal istatistikleri bilgilerini toplamayı etkinleştirebilir ya da geçersiz kılabilirsiniz. Tek tek kanalları denetlemek için, kanal istatistiği bilgi toplamasını etkinleştirmek ya da devre dışı bırakmak üzere kanal özniteliği STATCHL ' yi ayarlamanız gerekir. Birçok kanalı birlikte denetlemek için, STATCHL kuyruk yöneticisi özniteliğini kullanarak, kuyruk yöneticisi düzeyinde kanal istatistikleri bilgilerinin toplanmasını etkinleştirebilir ya da geçersiz kılabilirsiniz. QMGR değeriyle belirtilen kanal özniteliği STATCHL olan tüm kanallar için, kanal istatistikleri bilgi toplama işlemi kuyruk yöneticisi düzeyinde denetlenir.

Otomatik olarak tanımlanan küme gönderen kanalları IBM MQ nesnesi değildir, bu nedenle kanal nesneleriyle aynı şekilde özniteliklere sahip değildir. Otomatik olarak tanımlanan küme-gönderen kanallarını denetlemek için kuyruk yöneticisi özniteliği STATACLS ' yi kullanın. Bu öznitelik, bir kuyruk yöneticisindeki otomatik olarak tanımlanan küme-gönderen kanallarının kanal istatistikleri bilgi toplaması için etkinleştirilip etkinleştirilmediğini belirler.

Kanal istatistikleri bilgi toplama işlemini şu üç izleme düzeyinden birine ayarlayabilirsiniz: düşük, orta ya da yüksek. İzleme düzeyini nesne düzeyinde ya da kuyruk yöneticisi düzeyinde ayarlayabilirsiniz. Kullanılacak düzeyin seçimi sisteminize bağlıdır. İstatistik bilgisi verilerinin toplanması, hesaplama açısından nispeten pahalı olan bazı yönergeleri gerektirebilir, bu nedenle kanal istatistiği bilgilerinin toplanmasının etkisini azaltmak için orta ve düşük izleme seçenekleri, her zaman veri toplamak yerine verilerin bir örneğini düzenli aralıklarla ölçer. Çizelge 22 sayfa 142 , kanal istatistikleri bilgi toplamasıyla birlikte kullanılabilecek düzeyleri özetler:

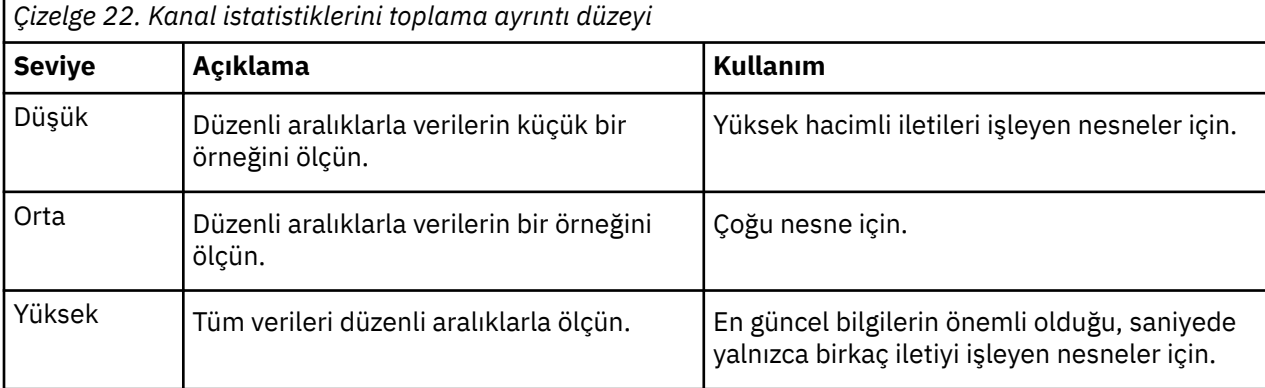

STATCHL kanal özniteliğinin değerini değiştirmek için, ALTER CHANNEL MQSC komutunu kullanın ve STATCHLdeğiştirgesini belirtin.

STATCHL kuyruk yöneticisi özniteliğinin değerini değiştirmek için, ALTER QMGR MQSC komutunu kullanın ve STATCHLdeğiştirgesini belirtin.

STATACLS kuyruk yöneticisi özniteliğinin değerini değiştirmek için, ALTER QMGR MQSC komutunu kullanın ve STATACLSdeğiştirgesini belirtin.

STATCHL kanal özniteliği aşağıdaki değerlere sahip olabilir:

# **DÜŞÜK**

Kanal istatistikleri bilgileri, düşük ayrıntı düzeyiyle toplanır.

## **ORTA**

Kanal istatistikleri bilgileri, orta düzeyde ayrıntılı olarak toplanır.

## **YÜKSEK**

Kanal istatistikleri bilgileri, üst düzey ayrıntılarla toplanır.

## **KAPALI**

Bu kanal için kanal istatistikleri bilgileri toplanmaz.

## **QMGR**

Kanal özniteliği QMGR olarak ayarlanır. Bu kanala ilişkin istatistik bilgilerinin toplanması, kuyruk yöneticisi özniteliği olan STATCHL değeriyle denetlenir.

Bu varsayılan değerdir.

 z/OS sistemlerinde, bu parametrenin etkinleştirilmesi, seçtiğiniz değerden bağımsız olarak istatistik verilerinin toplanmasını açar. LOW, MEDIUMya da HIGH değerinin belirlenmesi sonuçlarınız için fark yaratmaz. Kanal muhasebe kayıtlarını toplamak için bu parametre etkinleştirilmelidir.

STATCHL kuyruk yöneticisi özniteliği aşağıdaki değerleri alabilir:

## **DÜŞÜK**

Kanal istatistikleri bilgileri, STATCHL kanal özniteliği QMGR olarak ayarlanmış tüm kanallar için düşük ayrıntı düzeyiyle toplanır.

### **ORTA**

Kanal istatistikleri bilgileri, STATCHL kanal özniteliği QMGR olarak ayarlanmış tüm kanallar için orta düzeyde ayrıntıyla toplanır.

## **YÜKSEK**

Kanal istatistikleri bilgileri, STATCHL kanal özniteliği QMGR olarak ayarlanmış tüm kanallar için yüksek ayrıntı düzeyiyle toplanır.

### **KAPALI**

STATCHL kanal özniteliği QMGR olarak ayarlanmış tüm kanallar için kanal istatistikleri bilgileri toplanmaz.

Bu varsayılan değerdir.

### **YOK**

Kanal istatistikleri bilgilerinin toplanması, STATCHL kanal özniteliğinden bağımsız olarak tüm kanallar için devre dışı bırakılır.

 $\approx$  z/OS z/OS sistemlerinde, bu parametrenin etkinleştirilmesi, seçtiğiniz değerden bağımsız olarak istatistik verilerinin toplanmasını açar. LOW, MEDIUMya da HIGH değerinin belirlenmesi sonuçlarınız için fark yaratmaz. Kanal muhasebe kayıtlarını toplamak için bu parametre etkinleştirilmelidir.

Kuyruk yöneticisi özniteliği (STATACLS) aşağıdaki değerlere sahip olabilir:

# **DÜŞÜK**

İstatistik bilgileri, otomatik olarak tanımlanan küme gönderen kanalları için düşük ayrıntı düzeyiyle toplanır.

### **ORTA**

İstatistik bilgileri, otomatik olarak tanımlanan küme gönderen kanalları için orta düzeyde ayrıntıyla toplanır.

### **YÜKSEK**

İstatistik bilgileri, otomatik olarak tanımlanan küme gönderen kanalları için yüksek ayrıntı düzeyiyle toplanır.

### **KAPALI**

Otomatik olarak tanımlanan küme gönderen kanalları için istatistik bilgileri toplanmaz.

#### **QMGR**

Otomatik olarak tanımlanan küme-gönderen kanallarına ilişkin istatistik bilgilerinin toplanması, STATCHL kuyruk yöneticisi özniteliğinin değeriyle denetlenir.

Bu varsayılan değerdir.

 $z/0S$ z/OS sistemlerinde, bu parametrenin etkinleştirilmesi, seçtiğiniz değerden bağımsız olarak istatistik verilerinin toplanmasını açar. LOW, MEDIUMya da HIGH değerinin belirlenmesi sonuçlarınız için fark yaratmaz. Kanal muhasebe kayıtlarını toplamak için bu parametre etkinleştirilmelidir.

Örneğin, QM1.TO.QM2gönderen kanalı için orta düzey ayrıntıyla istatistik bilgileri toplamayı etkinleştirmek üzere aşağıdaki MQSC komutunu kullanın:

ALTER CHANNEL(QM1.TO.QM2) CHLTYPE(SDR) STATCHL(MEDIUM)

STATCHL kanal özniteliğini QMGR olarak belirten tüm kanallar için, orta düzeyde ayrıntı düzeyinde istatistik bilgileri toplamayı etkinleştirmek için aşağıdaki MQSC komutunu kullanın:

ALTER QMGR STATCHL(MEDIUM)

Otomatik olarak tanımlanan tüm küme gönderen kanalları için, orta ayrıntı düzeyinde istatistik bilgileri toplamayı etkinleştirmek için aşağıdaki MQSC komutunu kullanın:

ALTER QMGR STATACLS(MEDIUM)

#### *İstatistik iletisi oluşturma*

İstatistik iletileri, yapılandırılmış aralıklarla ve bir kuyruk yöneticisi denetimli bir şekilde kapandığında oluşturulur.

Yapılandırılan aralık, istatistik iletilerinin oluşturulması arasındaki aralığı saniye cinsinden belirten STATINT kuyruk yöneticisi özniteliği tarafından denetlenir. Varsayılan istatistik aralığı 1800 saniyedir (30 dakika). İstatistik aralığını değiştirmek için ALTER QMGR MQSC komutunu kullanın ve **STATINT** parametresini belirtin. Örneğin, istatistik aralığını 900 saniye (15 dakika) olarak değiştirmek için aşağıdaki MQSC komutunu kullanın:

ALTER QMGR STATINT(900)

İstatistik toplama aralığı sona ermeden önce, toplanan istatistik verilerini istatistik kuyruğuna yazmak için RESET QMGR TYPE(STATISTICS)MQSC komutunu kullanın. Bu komutun verilmesi, toplanan istatistik verilerinin istatistik kuyruğuna yazılmasına ve yeni bir istatistik veri toplama aralığının başlamasına neden olur.

# **Muhasebe ve istatistik bilgilerinin görüntülenmesi**

Muhasebe ve istatistik iletilerinde kaydedilen bilgileri kullanmak için, kaydedilen bilgileri uygun bir biçime dönüştürmek üzere **amqsmon** örnek programı gibi bir uygulama çalıştırın.

Muhasebe ve istatistik iletileri, sistem muhasebe ve istatistik kuyruklarına yazılır. **amqsmon** , IBM MQ ile birlikte sağlanan ve muhasebe ve istatistik kuyruklarından gelen iletileri işleyen ve bilgileri okunabilir bir biçimde ekranda görüntüleyen örnek bir programdır.

**amqsmon** örnek bir program olduğundan, sağlanan kaynak kodunu muhasebe ya da istatistik iletilerini işlemek üzere kendi uygulamanızı yazmak için şablon olarak kullanabilir ya da **amqsmon** kaynak kodunu kendi gereksinimlerinizi karşılayacak şekilde değiştirebilirsiniz.

# *amqsmon (Biçimlenmiş izleme bilgilerini görüntüle)*

Muhasebe ve istatistik iletilerinde bulunan bilgileri okunabilir biçimde görüntülemek için **amqsmon** örnek programını kullanın. **amqsmon** programı, muhasebe kuyruğundan ( SYSTEM.ADMIN.ACCOUNTING.QUEUE. ve istatistik iletilerini SYSTEM.ADMIN.STATISTICS.QUEUE.
### **Sözdizimi**

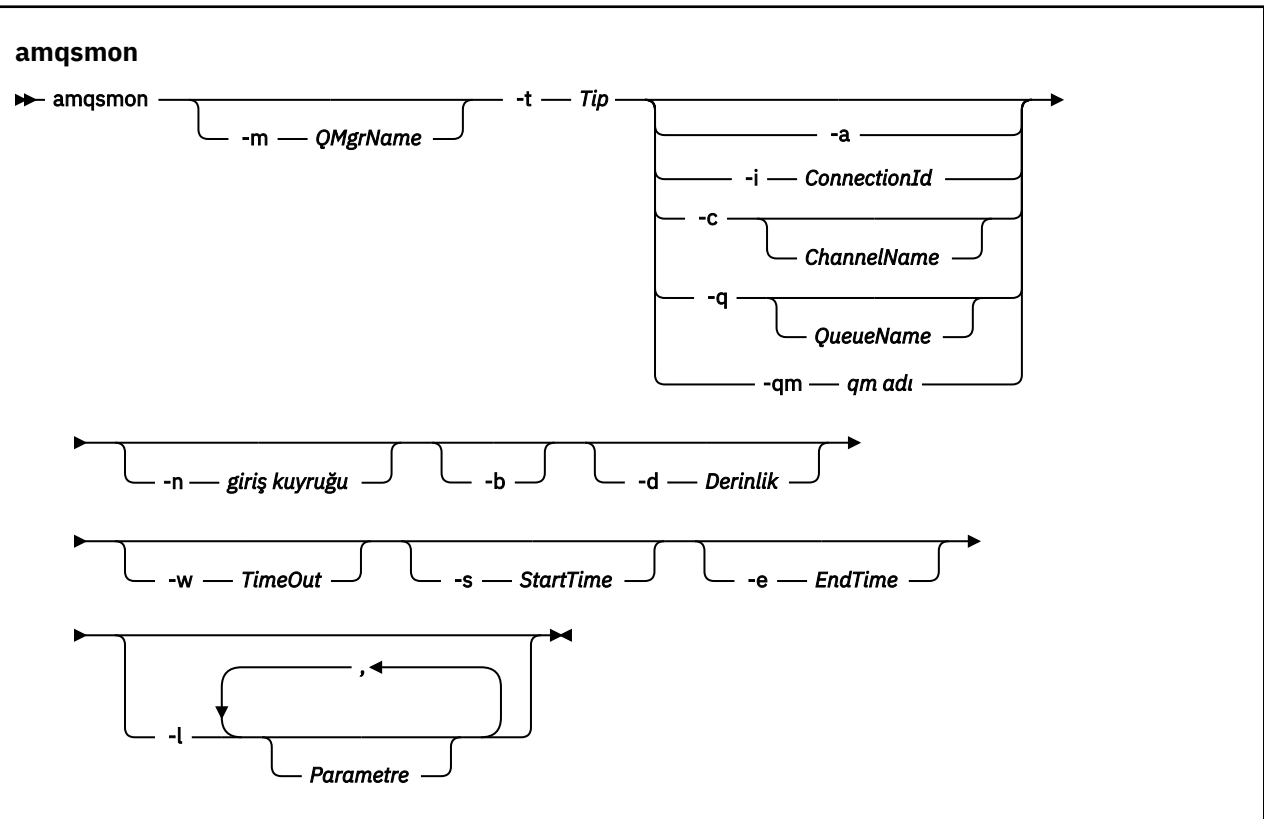

#### **Gerekli parametreler**

**-t** *Tip*

İşlenecek iletilerin tipi. *Tip* öğesini aşağıdakilerden biri olarak belirtin:

#### **Muhasebe**

 $V$  9.3.1 Muhasebe kayıtları işlenir. İletiler sistem kuyruğundan ( SYSTEM.ADMIN.ACCOUNTING.QUEUE(Kuyruk), okunacak belirli bir kuyruğu seçmek için -n değiştirgesini kullanmadığınız sürece.

#### **istatistik**

 $V5.3.1$ İstatistik kayıtları işlenir. İletiler sistem kuyruğundan ( SYSTEM.ADMIN.STATISTICS.QUEUE(Kuyruk), okunacak belirli bir kuyruğu seçmek için -n değiştirgesini kullanmadığınız sürece.

# **İsteğe bağlı parametreler**

#### **-m** *QMgrName*

Muhasebe ya da istatistik iletilerinin işleneceği kuyruk yöneticisinin adı.

Bu parametreyi belirtmezseniz, varsayılan kuyruk yöneticisi kullanılır.

**-a**

Yalnızca MQI kayıtlarını içeren iletileri işle.

Yalnızca MQI kayıtlarını görüntüle. MQI kayıtlarını içermeyen iletiler her zaman okundukları kuyrukta bırakılır.

#### **-q** *QueueName*

*QueueName* isteğe bağlı bir parametredir.

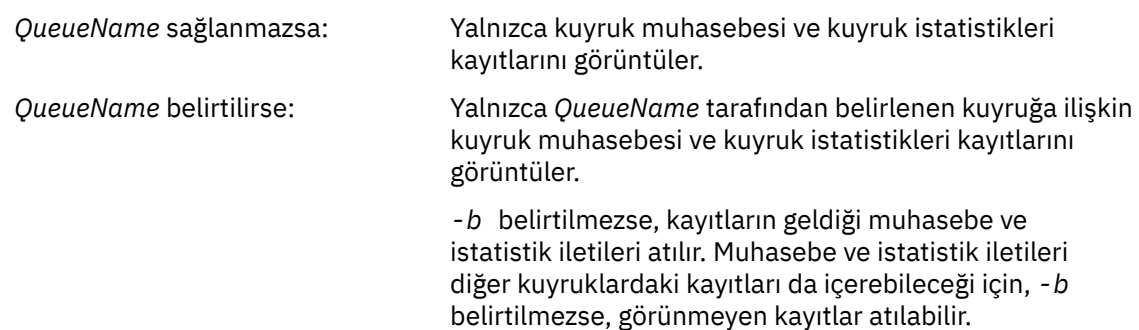

#### **-c** *ChannelName*

*ChannelName* isteğe bağlı bir parametredir.

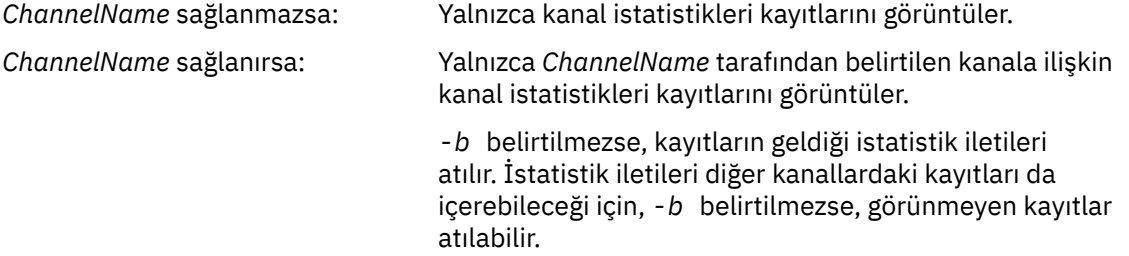

Bu parametre yalnızca istatistik iletileri görüntülenirken kullanılabilir ( *-t statistics* ).

#### $V$  9.3.1 **-qm** *qm adı*

Bu parametre isteğe bağlıdır, ancak bu parametreyi belirtirseniz bir kuyruk yöneticisi adı sağlamanız gerekir

Yalnızca, belirtilen kuyruk yöneticisi tarafından üretilen muhasebe ya da istatistik iletilerinin kuyruktan okunması gerektiğini belirtir. Genellikle, yalnızca birkaç kuyruk yöneticisinden gelen iletiler merkezi bir kuyruk yöneticisine iletildiyse kullanılır.

#### **-i** *ConnectionId*

Yalnızca *ConnectionId* ile belirtilen bağlantı tanıtıcısıyla ilgili kayıtları görüntüler.

Bu parametre yalnızca muhasebe iletileri görüntülenirken kullanılabilir ( *-t Muhasebe* ).

*-b* belirtilmezse, kayıtların geldiği istatistik iletileri atılır. İstatistik iletileri diğer kanallardaki kayıtları da içerebileceği için, *-b* belirtilmezse, görünmeyen kayıtlar atılabilir.

## **-n** *giriş kuyruğu*

Hesap ya da istatistik iletilerinin okunduğu kuyruk. Bu belirtilmezse, seçilen -t *< tip>* için varsayılan kuyruk kullanılır.

**-b**

İletilere göz atın.

İletiler yıkıcı olmayan bir şekilde alınır.

#### **-d** *Derinlik*

İşlenebilecek ileti sayısı üst sınırı.

Bu parametreyi belirtmezseniz, sınırsız sayıda ileti işlenebilir.

#### **-w** *TimeOut*

Bir iletinin kullanılabilir olması için beklenecek saniye sayısı üst sınırı.

Bu parametreyi belirtmezseniz, işlenecek başka ileti kalmadığında amqsmon sona erer.

#### **-s** *StartTime*

Yalnızca belirtilen *StartTime* seçeneğinden sonra konan iletileri işleyin.

*StartTime* , yyyy-mm-dd hh.mm.ssbiçiminde belirtilir. Saat belirtilmeden bir tarih belirtilirse, belirtilen tarihte varsayılan değer olarak 00.00.00 kullanılır. Saatler GMT biçiminde.

Bu parametreyi belirtmemenin etkisi için bkz. Not 1.

#### **-e** *EndTime*

Yalnızca belirtilen *EndTime* ' ın önüne konan iletileri işleyin.

*EndTime* , yyyy-mm-dd hh.mm.ssbiçiminde belirtilir. Saat belirtilmeden bir tarih belirtilirse, belirtilen tarihte varsayılan değer olarak 23.59.59 kullanılır. Saatler GMT biçiminde.

Bu parametreyi belirtmemenin etkisi için bkz. Not 1.

#### **-l** *Parametre*

Yalnızca, işlenen kayıtlardan seçilen alanları görüntüler. *Parametre* , her tamsayı değeri bir alanın sayısal değişmezine eşlenecek şekilde virgülle ayrılmış bir tamsayı değerleri listesidir, bkz. [amqsmon](#page-148-0) [örnek 5](#page-148-0).

Bu parametreyi belirlemezseniz, kullanılabilir tüm alanlar görüntülenir.

**Not:**

1. *-s StartTime* ya da *-e EndTime*belirtmezseniz, işlenebilecek iletiler, koyma zamanına göre kısıtlanmaz.

#### *amqsmon (Biçimlenmiş izleme bilgilerini görüntüle), örnekler*

amqsmon (Biçimlenmiş izleme bilgilerini görüntüle) örnek programını çalıştırma örneklerini görüntülemek için bu sayfayı kullanın

1. Özniteliklerin açıklaması için bkz. ["Kuyruk istatistikleri ileti verileri" sayfa 186](#page-185-0) .

Aşağıdaki komut, saturn.queue.managerkuyruk yöneticisindeki tüm MQI istatistik iletilerini görüntüler:

amqsmon -m saturn.queue.manager -t statistics -a

Bu komutun çıkışı aşağıdaki gibidir:

```
 RecordType: MQIStatistics
 QueueManager: 'saturn.queue.manager'
 IntervalStartDate: '2005-04-30'
 IntervalStartTime: '15.09.02'
 IntervalEndDate: '2005-04-30'
 IntervalEndTime: '15.39.02'
   CommandLevel: 600
   ConnCount: 23
   ConnFailCount: 0
 ConnsMax: 8
 DiscCount: [17, 0, 0]
 OpenCount: [0, 80, 1, 0, 0, 3, 0, 0, 0, 0, 0, 0, 0]
 OpenFailCount: [0, 0, 0, 0, 0, 0, 0, 0, 0, 0, 0, 0, 0]
 CloseCount: [0, 73, 1, 0, 0, 1, 0, 0, 0, 0, 0, 0, 0]
 CloseFailCount: [0, 0, 0, 0, 0, 0, 0, 0, 0, 0, 0, 0, 0]
 InqCount: [4, 2102, 0, 0, 0, 46, 0, 0, 0, 0, 0, 0, 0]
 InqFailCount: [0, 31, 0, 0, 0, 0, 0, 0, 0, 0, 0, 0, 0]
 SetCount: [0, 1, 0, 0, 0, 1, 0, 0, 0, 0, 0, 0, 0]
 SetFailCount: [0, 0, 0, 0, 0, 0, 0, 0, 0, 0, 0, 0, 0]
 PutCount: [26, 1]
  PutFailCount: 0
   Put1Count: [40, 0]
   Put1FailCount: 0
   PutBytes: [57064, 12320]
 GetCount: [18, 1]
 GetBytes: [52, 12320]
 GetFailCount: 2254
 BrowseCount: [18, 60]
 BrowseBytes: [23784, 30760]
   BrowseFailCount: 9
   CommitCount: 0
   CommitFailCount: 0
   BackCount: 0
```

```
 ExpiredMsgCount: 0
 PurgeCount: 0
```
2. Aşağıdaki komut, LOCALQ kuyruk yöneticisindeki saturn.queue.managerkuyruğuna ilişkin tüm kuyruk istatistikleri iletilerini görüntüler:

amqsmon -m saturn.queue.manager -t statistics -q LOCALQ

Bu komutun çıkışı aşağıdaki gibidir:

```
 RecordType: QueueStatistics
 QueueManager: 'saturn.queue.manager'
 IntervalStartDate: '2005-04-30'
 IntervalStartTime: '15.09.02'
 IntervalEndDate: '2005-04-30'
 IntervalEndTime: '15.39.02'
   CommandLevel: 600
   ObjectCount: 3
   QueueStatistics:
 QueueName: 'LOCALQ'
 CreateDate: '2005-03-08'
 CreateTime: '17.07.02'
     QueueType: Predefined
     QueueDefinitionType: Local
 QMinDepth: 0
 QMaxDepth: 18
     AverageQueueTime: [29827281, 0]
     PutCount: [26, 0]
     PutFailCount: 0
     Put1Count: [0, 0]
     Put1FailCount: 0
 PutBytes: [88, 0]
 GetCount: [18, 0]
 GetBytes: [52, 0]
 GetFailCount: 0
 BrowseCount: [0, 0]
 BrowseBytes: [0, 0]
 BrowseFailCount: 1
     NonQueuedMsgCount: 0
     ExpiredMsgCount: 0
     PurgedMsgCount: 0
```
3. Aşağıdaki komut, 30 Nisan 2005 tarihinde saat 15:30 'dan bu yana kaydedilen tüm istatistik iletilerini saturn.queue.managerkuyruk yöneticisinden görüntüler.

amqsmon -m saturn.queue.manager -t statistics -s "2005-04-30 15.30.00"

Bu komutun çıkışı aşağıdaki gibidir:

```
 RecordType: MQIStatistics
 QueueManager: 'saturn.queue.manager'
 IntervalStartDate: '2005-04-30'
 IntervalStartTime: '15.09.02'
 IntervalEndDate: '2005-04-30'
 IntervalEndTime: '15.39.02'
   CommandLevel: 600
   ConnCount: 23
   ConnFailCount: 0
   ConnsMax: 8
 DiscCount: [17, 0, 0]
 OpenCount: [0, 80, 1, 0, 0, 3, 0, 0, 0, 0, 0, 0, 0]
 ... 
   RecordType: QueueStatistics
   QueueManager: 'saturn.queue.manager'
 IntervalStartDate: '2005-04-30'
 IntervalStartTime: '15.09.02'
 IntervalEndDate: '2005-04-30'
 IntervalEndTime: '15.39.02'
   CommandLevel: 600
   ObjectCount: 3
   QueueStatistics: 0
     QueueName: 'LOCALQ'
     CreateDate: '2005-03-08'
```

```
 CreateTime: '17.07.02'
     QueueType: Predefined
 ... 
 QueueStatistics: 1
 QueueName: 'SAMPLEQ'
 CreateDate: '2005-03-08'
 CreateTime: '17.07.02'
     QueueType: Predefined
 ...
```
4. Özniteliklerin açıklaması için bkz. ["Kuyruk muhasebesi ileti verileri" sayfa 165](#page-164-0) .

Aşağıdaki komut, 30 Nisan 2005 tarihinde saturn.queue.managerkuyruk yöneticisinden kaydedilen tüm muhasebe iletilerini görüntüler:

amqsmon -m saturn.queue.manager -t accounting -s "2005-04-30" -e "2005-04-30"

Bu komutun çıkışı aşağıdaki gibidir:

```
 RecordType: MQIAccounting
 QueueManager: 'saturn.queue.manager'
 IntervalStartDate: '2005-04-30'
 IntervalStartTime: '15.09.29'
 IntervalEndDate: '2005-04-30'
 IntervalEndTime: '15.09.30'
   CommandLevel: 600
   ConnectionId: x'414d51435452455631202020202020208d0b3742010a0020'
   SeqNumber: 0
 ApplicationName: 'amqsput'
 ApplicationPid: 8572
   ApplicationTid: 1
 UserId: 'admin'
 ConnDate: '2005-03-16'
 ConnTime: '15.09.29'
   DiscDate: '2005-03-16'
 DiscTime: '15.09.30'
 DiscType: Normal
 OpenCount: [0, 1, 0, 0, 0, 0, 0, 0, 0, 0, 0, 0, 0]
 OpenFailCount: [0, 0, 0, 0, 0, 0, 0, 0, 0, 0, 0, 0, 0]
 CloseCount: [0, 1, 0, 0, 0, 0, 0, 0, 0, 0, 0, 0, 0]
 CloseFailCount: [0, 0, 0, 0, 0, 0, 0, 0, 0, 0, 0, 0, 0]
   PutCount: [1, 0]
   PutFailCount: 0
   PutBytes: [4, 0]
   GetCount: [0, 0]
   GetFailCount: 0
   GetBytes: [0, 0]
   BrowseCount: [0, 0]
   BrowseFailCount: 0
   BrowseBytes: [0, 0]
   CommitCount: 0
   CommitFailCount: 0
   BackCount: 0
   InqCount: [0, 0, 0, 0, 0, 0, 0, 0, 0, 0, 0, 0, 0]
 InqFailCount: [0, 0, 0, 0, 0, 0, 0, 0, 0, 0, 0, 0, 0]
 SetCount: [0, 0, 0, 0, 0, 0, 0, 0, 0, 0, 0, 0, 0]
 SetFailCount: [0, 0, 0, 0, 0, 0, 0, 0, 0, 0, 0, 0, 0]
 RecordType: MQIAccounting
 QueueManager: 'saturn.queue.manager'
 IntervalStartDate: '2005-03-16'
 IntervalStartTime: '15.16.22'
 IntervalEndDate: '2005-03-16'
 IntervalEndTime: '15.16.22'
   CommandLevel: 600
   ConnectionId: x'414d51435452455631202020202020208d0b3742010c0020'
  SeqNumber: 0
   ApplicationName: 'runmqsc'
 ApplicationPid: 8615
 ApplicationTid: 1
 ...
```
5. Aşağıdaki komut muhasebe kuyruğuna göz atılır ve MQI muhasebe bilgilerinin bulunduğu her uygulamanın uygulama adını ve bağlantı tanıtıcısını görüntüler:

<span id="page-149-0"></span>amqsmon -m saturn.queue.manager -t accounting -b -l 7006,3024

Bu komutun çıkışı aşağıdaki gibidir:

```
MonitoringType: QueueAccounting
ConnectionId: x'414d5143514d39303520202020202020fcf1855e01e80322'
ApplicationName: 'WebSphere MQ\bin\amqsput.exe'
QueueAccounting: 0
MonitoringType: QueueAccounting
ConnectionId: x'414d5143514d39303520202020202020fcf1855e01ea0322'
ApplicationName: 'BM\MQ_4\bin64\MQExplorer.exe'
QueueAccounting: 0
QueueAccounting: 1
QueueAccounting: 2
QueueAccounting: 3
QueueAccounting: 4
QueueAccounting: 5
QueueAccounting: 6
QueueAccounting: 7
QueueAccounting: 8
QueueAccounting: 9
MonitoringType: QueueAccounting
ConnectionId: x'414d5143514d39303520202020202020fcf1855e01e90322'
ApplicationName: 's\IBM\MQ_4\bin64\amqsput.exe'
QueueAccounting: 0
MonitoringType: QueueAccounting
ConnectionId: x'414d5143514d39303520202020202020fcf1855e01ef0322'
ApplicationName: 'BM\MQ_4\bin64\MQExplorer.exe'
QueueAccounting: 0
QueueAccounting: 1
QueueAccounting: 2
QueueAccounting: 3
QueueAccounting: 4
QueueAccounting: 5
QueueAccounting: 6
QueueAccounting: 7
QueueAccounting: 8
QueueAccounting: 9
MonitoringType: QueueAccounting
ConnectionId: x'414d5143514d39303520202020202020fcf1855e01e60322'
ApplicationName: 's\IBM\MQ_4\bin64\runmqsc.exe'
QueueAccounting: 0
```
5 Records Processed

Bu konuda kullanılan değişkenleri nasıl bulacağınıza ilişkin ayrıntılar için bkz. "ApplicationName (3024) ve ConnectionId (7006) için eşlemenin bulunması" sayfa 150 .

**amqsmon** komutunda **Type** parametresi için *statistics* seçeneğini belirlediyseniz, değişkenleri nasıl bulacağınıza ilişkin ayrıntılar için bkz. ["AvgTimeOnQ \(703\) ve QmaxDepth \(739\) için eşlemenin](#page-150-0) [bulunması" sayfa 151](#page-150-0) .

*ApplicationName (3024) ve ConnectionId (7006) için eşlemenin bulunması*

Muhasebe verilerini izlemek için, örnekte kullanılan değişkenlerin nasıl bulunduğunu açıklamak için bu konuyu kullanın.

Özet:

- 3024, **ApplicationName** olan MQCACF\_APPL\_NAME anlamına gelir
- 7006, **ConnectionId** olan MQBACF\_CONNECTION\_ID anlamına gelir

Eşlemeyi öğrenmek için iki yordamı gerçekleştirmeniz gerekir:

1. **amqsmon** komutunda **Type** parametresi için *muhasebe* ' yi seçerken ["ApplicationName" sayfa 166](#page-165-0) ve ["ConnectionId" sayfa 166](#page-165-0) özniteliklerine ilişkin açıklamalar için ["Kuyruk muhasebesi ileti verileri"](#page-164-0) [sayfa 165](#page-164-0) adresini ziyaret edin.

Her bir durumda **Identifier**özniteliğini arayın.

<span id="page-150-0"></span>**ApplicationName** için **Identifier** MQCACF\_APPL\_NAME ve **ConnectionId** için MQBACF\_CONNECTION\_ID

2. ["1" sayfa 150](#page-149-0). adımda bulduğunuz tanıtıcıları arayın.

Değişmezler bölümüne gidin ve MQCACF\_ \* (Komut biçimi Karakter Değiştirgesi Tipleri) listesini buluncaya kadar aşağı doğru kayın. MQCACF\_APPL\_NAME değerini bulun ve 3024değerini görün.

Benzer şekilde, MQBACF\_ \* (Komut biçimi Byte Parametre Tipleri)listesini bulun. MQBACF\_CONNECTION\_ID ' yi bulun ve 7006değerini görün.

#### *AvgTimeOnQ (703) ve QmaxDepth (739) için eşlemenin bulunması*

Örnekte kullanılan değişkenlerin istatistik verilerini izlemek için nasıl bulunduğunu açıklamak için bu konuyu kullanın.

#### Özet:

- 703, **AvgTimeOnQ** olan MQIAMO64\_AVG\_Q\_TIME anlamına gelir.
- 739, **QMaxDepth** olan MQIAMO\_Q\_MAX\_DEPTH anlamına gelir

Eşlemeyi öğrenmek için iki yordamı gerçekleştirmeniz gerekir:

1. **amqsmon** komutunda **Type** parametresi için *statistics* öğesini seçerken ["AvgTimeOnQ" sayfa 190](#page-189-0) ve ["QMaxDepth" sayfa 189](#page-188-0) özniteliklerine ilişkin açıklamalar için ["Kuyruk istatistikleri ileti verileri" sayfa](#page-185-0) [186](#page-185-0) adresini ziyaret edin.

Her bir durumda **Identifier**özniteliğini arayın.

**AvgTimeOnQ** için **Identifier** MQIAMO64\_AVG\_Q\_TIME ve içindir. **QMaxDepth** MQIAMO\_Q\_MAX\_DEPTH.

2. "1" sayfa 151. adımda bulduğunuz tanıtıcıları arayın.

Değişmezler bölümüne gidin ve MQIAMO\_ \* (Komut biçimi Tamsayı İzleme Parametre Tipleri) listesini buluncaya kadar aşağı doğru kayın. MQIAMO\_Q\_MAX\_DEPTH değerini bulun ve 739değerini görün.

Benzer şekilde, MQIAMO64\_\* (Komut biçimi 64 bitlik Tamsayı İzleme Parametre Tipleri) listesini bulun. MQIAMO64\_AVG\_Q\_TIME öğesini bulun ve 703değerini görün.

## **Muhasebe ve istatistik ileti başvurusu**

Muhasebe ve istatistik iletilerinin biçimine ve bu iletilerde döndürülen bilgilere genel bakış elde etmek için bu sayfayı kullanın.

Muhasebe ve istatistik ileti iletileri, bir ileti tanımlayıcısı ve ileti verileri içeren standart IBM MQ iletileridir. İleti verileri, IBM MQ uygulamaları tarafından gerçekleştirilen MQI işlemlerine ya da IBM MQ sisteminde gerçekleşen etkinliklere ilişkin bilgileri içerir.

#### **İleti tanımlayıcı**

• MQMD yapısı

#### **İleti Verileri**

- Bir PCF üstbilgisi (MQCFH)
- Her zaman döndürülen muhasebe ya da istatistik ileti verileri
- Varsa döndürülen muhasebe ya da istatistik iletisi verileri

#### *Muhasebe ve istatistik ileti biçimi*

MQI muhasebe iletisinin yapısına örnek olarak bu sayfayı kullanın

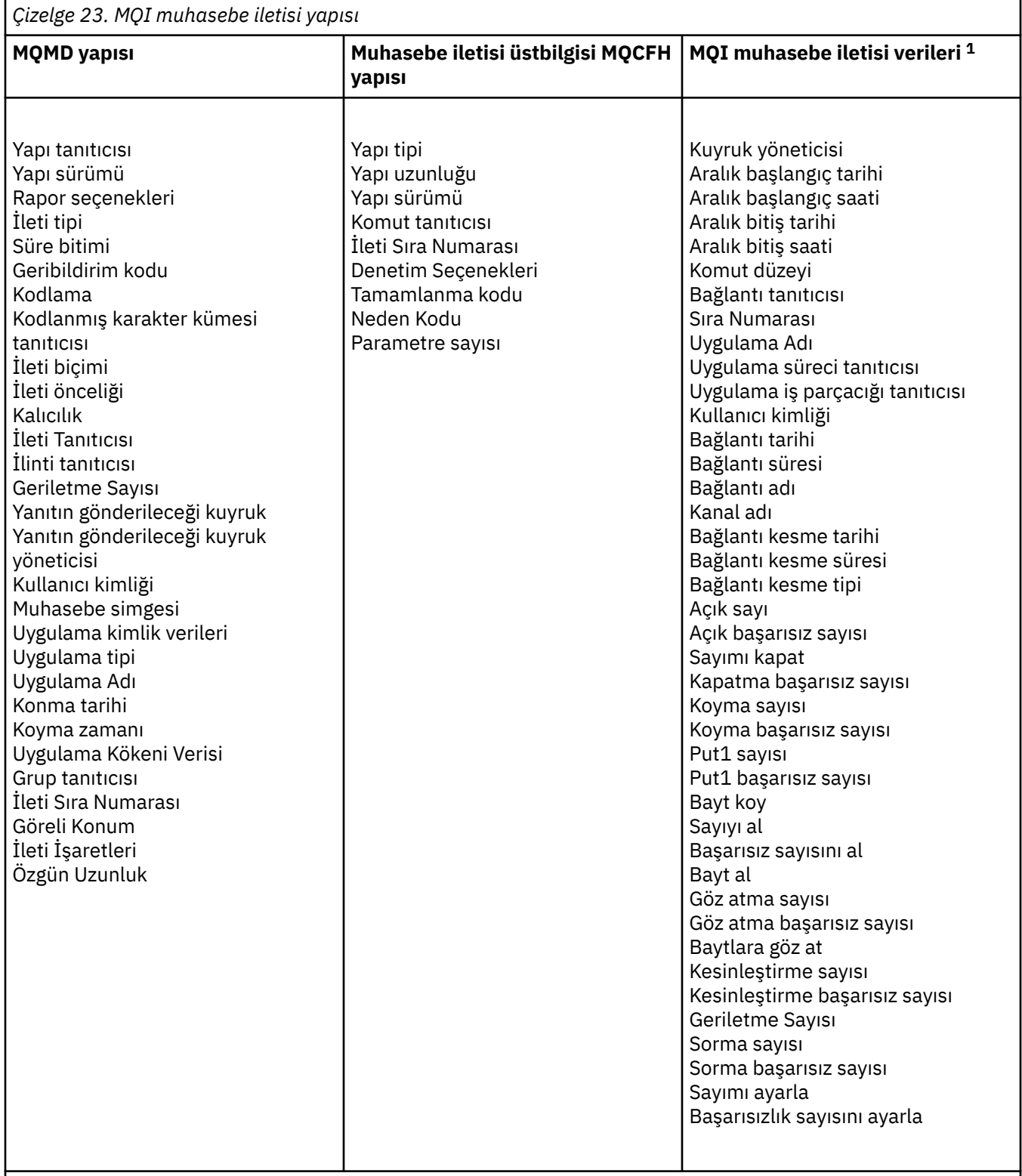

# **Not:**

1. Gösterilen değiştirgeler, MQI muhasebe iletisi için döndürülen değiştirgelerdir. Gerçek muhasebe ya da istatistik ileti verileri, ileti kategorisine bağlıdır.

## *Muhasebe ve istatistik iletisi MQMD (ileti tanımlayıcısı)*

Muhasebe ve istatistik iletilerinin ileti tanımlayıcısı ile olay iletilerinin ileti tanımlayıcısı arasındaki farkları anlamak için bu sayfayı kullanın.

Muhasebe ve istatistik iletisinin ileti tanımlayıcısındaki parametreler ve değerler, aşağıdaki kural dışı durum nedeniyle olay iletilerinin ileti tanımlayıcısıyla aynıdır:

#### *Format*

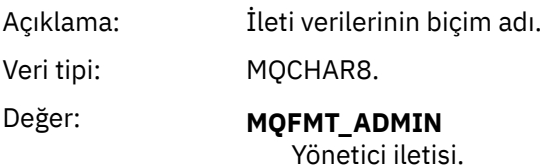

Muhasebe ve istatistik iletisinin ileti tanımlayıcısında bulunan parametrelerden bazıları, iletiyi oluşturan kuyruk yöneticisi tarafından sağlanan sabit verileri içerir.

MQMD, iletiyi koyan kuyruk yöneticisinin adını (28 karaktere kısaltılmış) ve iletinin muhasebeye ya da istatistiklere, kuyruğa konduğu tarih ve saati de belirtir.

#### *Muhasebe ve istatistik iletilerindeki ileti verileri*

Muhasebe ve istatistik iletilerindeki ileti verileri, PCF komut sorguları ve yanıtlarında kullanılan programlanabilir komut biçimine (PCF) dayalıdır. Muhasebe ve istatistik iletilerindeki ileti verileri, bir PCF üstbilgisi (MQCFH) ve bir muhasebe ya da istatistik raporundan oluşur.

## **Muhasebe ve istatistik iletisi MQCFH (PCF üstbilgisi)**

Muhasebe ve istatistik iletilerinin ileti üstbilgisi bir MQCFH yapısıdır. Muhasebe ve istatistik iletisinin ileti üstbilgisindeki parametreler ve değerler, aşağıdaki kural dışı durumlar dışında olay iletilerinin ileti üstbilgisiyle aynıdır:

#### *Command*

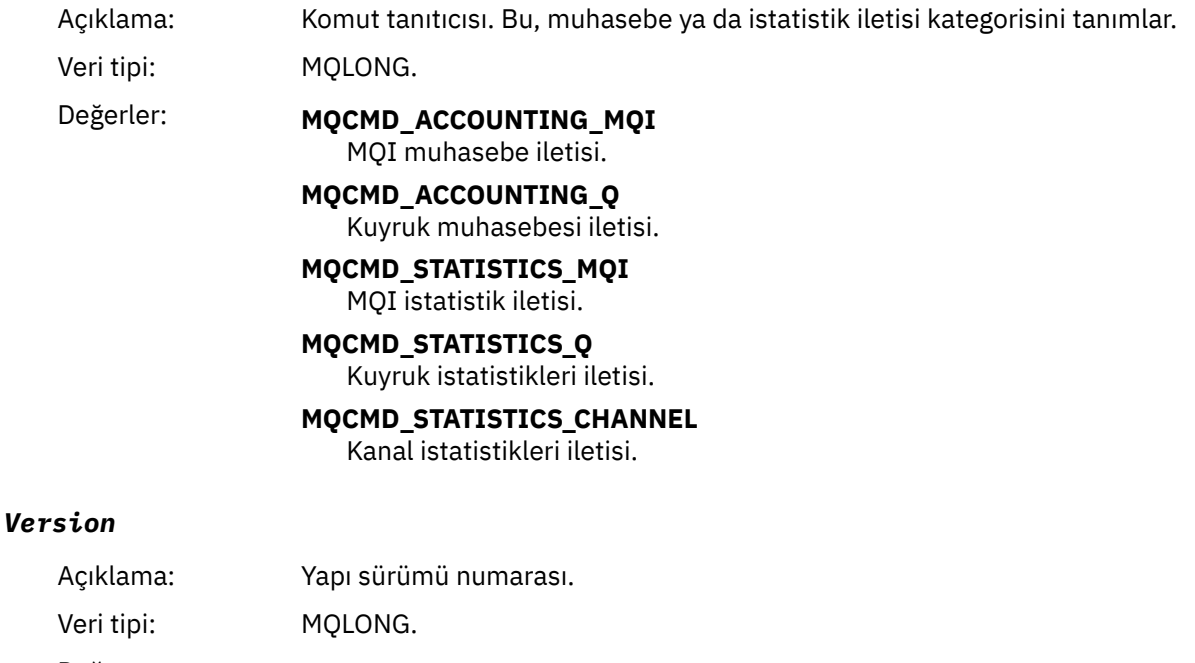

Değer: **MQCFH\_VERSION\_3**

Muhasebe ve istatistik iletileri için Version-3 .

#### **Muhasebe ve istatistik ileti verileri**

Muhasebe ve istatistik ileti verilerinin içeriği, muhasebe ya da istatistik iletisinin kategorisine bağlıdır:

#### **MQI muhasebe iletisi**

MQI muhasebe iletisi verileri, bir dizi PCF değiştirgesini içerir, ancak PCF grubu yoktur.

#### **Kuyruk muhasebesi iletisi**

Kuyruk muhasebesi ileti verileri, 1 ile 100 *QAccountingData* PCF grupları arasında bir dizi PCF parametresinden oluşur.

#### **MQI istatistikleri iletisi**

MQI istatistik iletisi verileri, bir dizi PCF değiştirgesini içerir, ancak PCF grubu yoktur.

#### **Kuyruk istatistikleri iletisi**

Kuyruk istatistikleri ileti verileri, 1 ile 100 arası *QStatisticsData* PCF gruplarından oluşur.

#### **Kanal istatistikleri iletisi**

Kanal istatistikleri ileti verileri, 1 ile 100 arasında *ChlStatisticsData* PCF gruplarından oluşur.

#### *MQI muhasebe iletisi verileri*

MQI muhasebe iletisinin yapısını görüntülemek için bu sayfayı kullanın

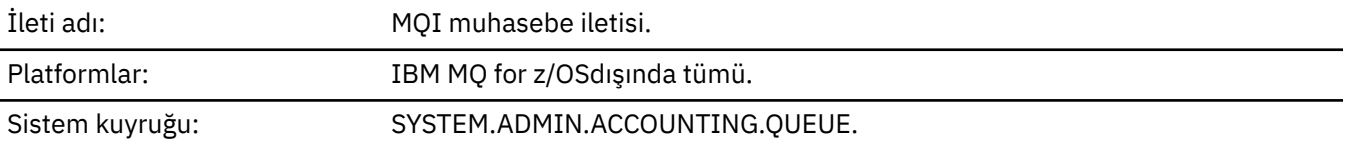

#### *QueueManager*

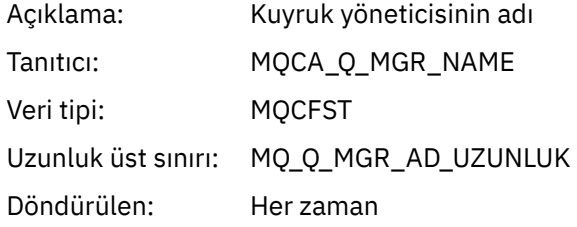

#### *IntervalStartDate*

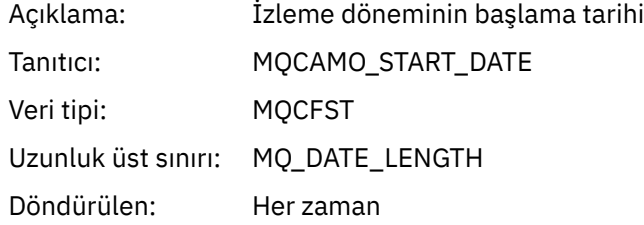

#### *IntervalStartTime*

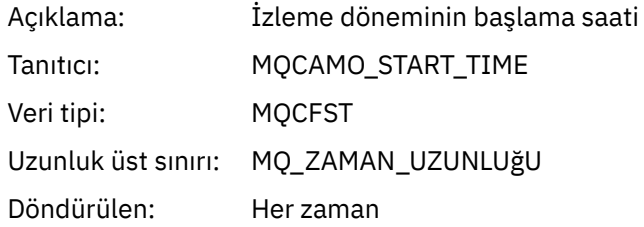

#### *IntervalEndDate*

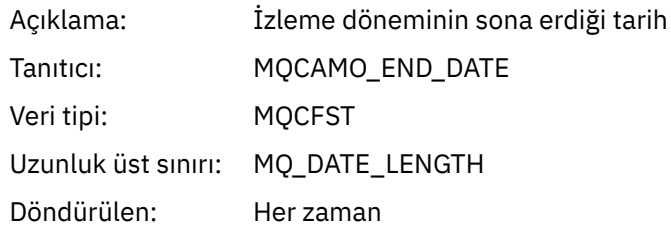

#### *IntervalEndTime*

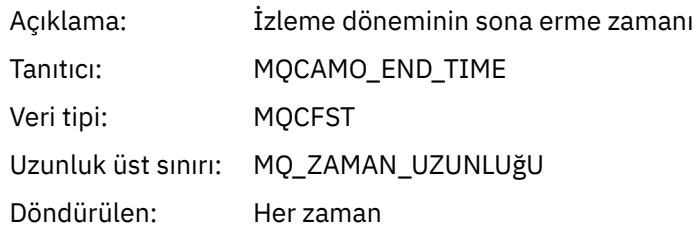

#### *CommandLevel*

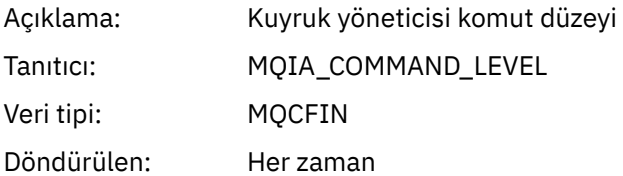

#### *ConnectionId*

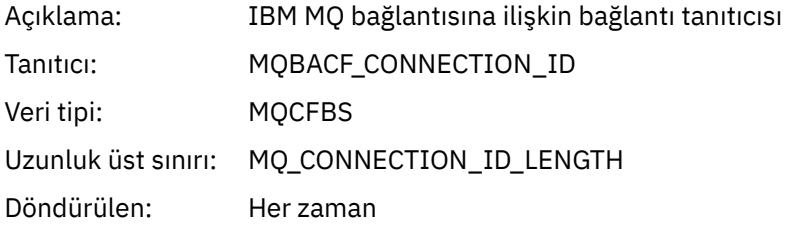

## *SeqNumber*

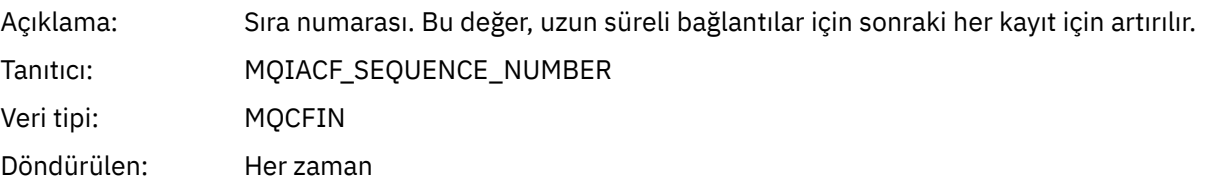

## *ApplicationName*

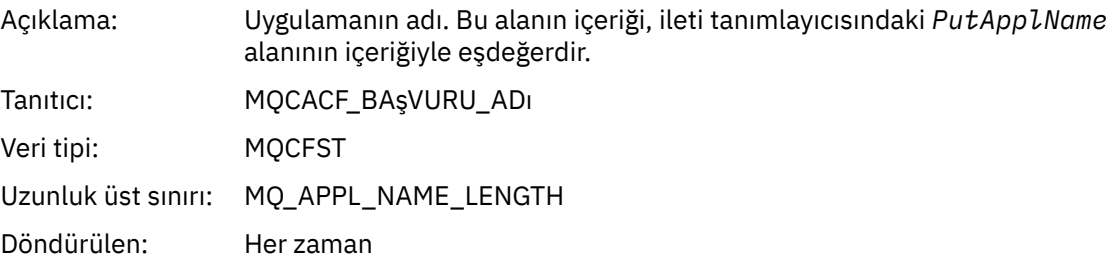

# *ApplicationPid*

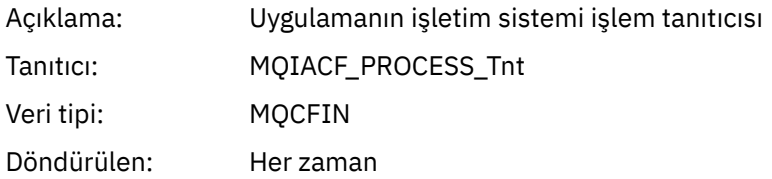

# *ApplicationTid*

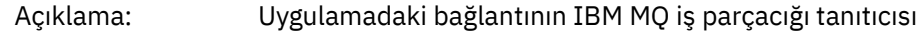

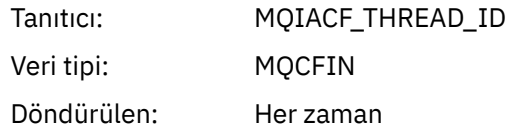

#### *UserId*

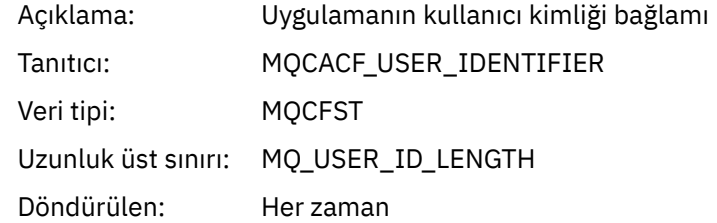

#### *ConnDate*

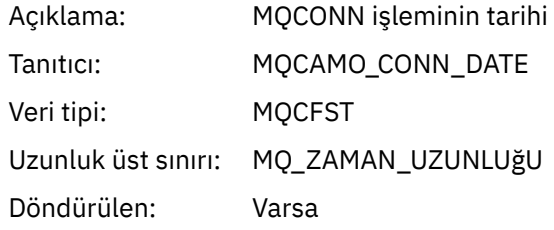

#### *ConnTime*

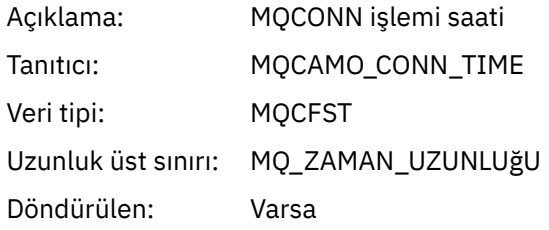

#### *ConnName*

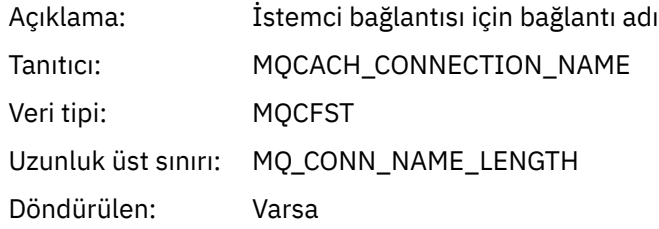

## *ChannelName*

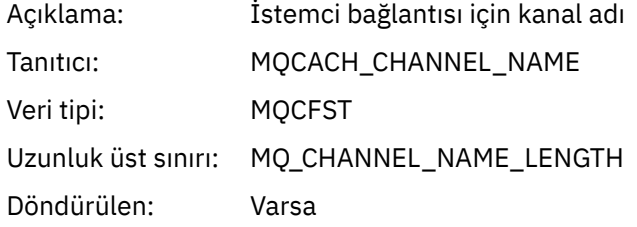

#### *RemoteProduct*

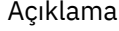

Açıklama: DISPLAY CHSATUS **RPRODUCT** alanında görüntülendiği şekilde istemci bağlantısına ilişkin uzak ürün tanıtıcısı

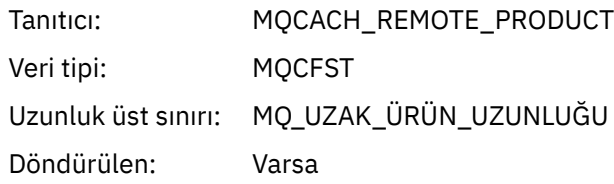

#### *RemoteVersion*

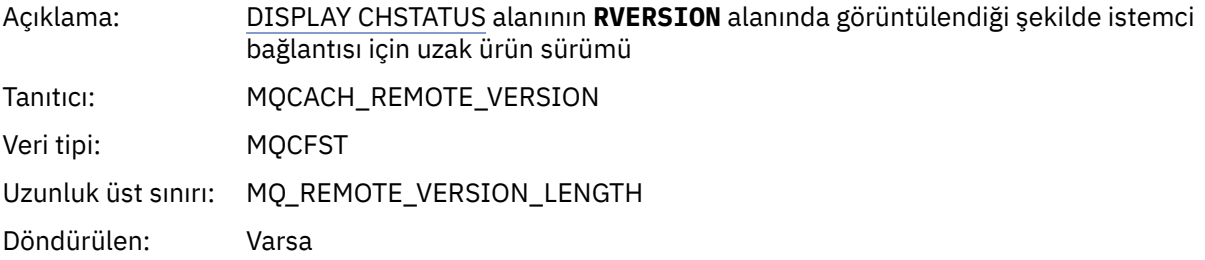

#### *DiscDate*

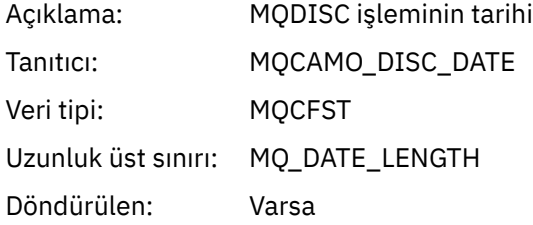

## *DiscTime*

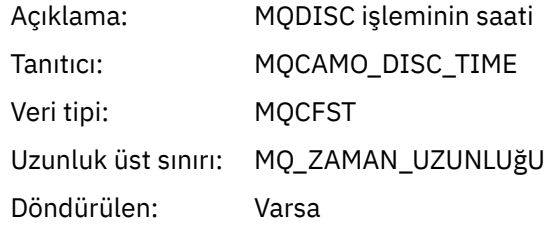

# *DiscType*

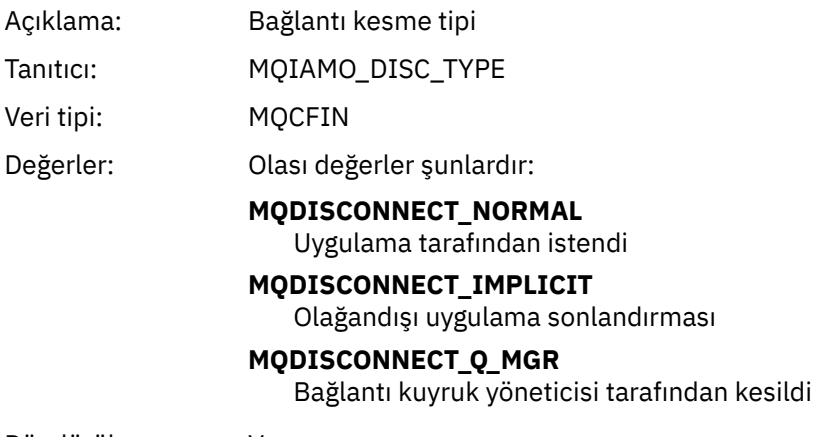

Döndürülen: Varsa

## *OpenCount*

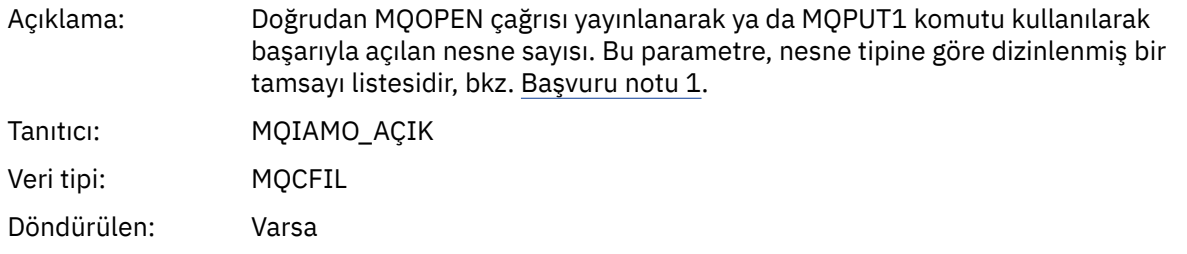

## *OpenFailCount*

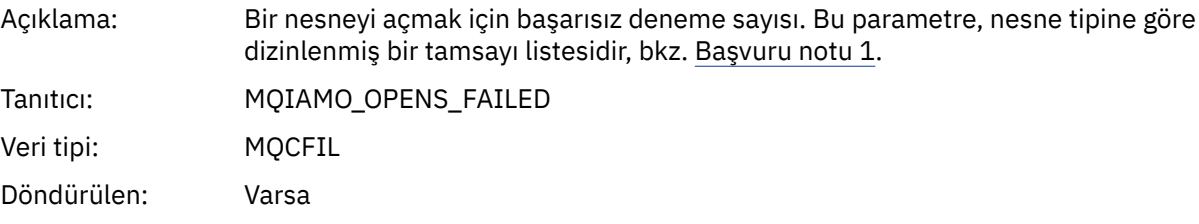

## *CloseCount*

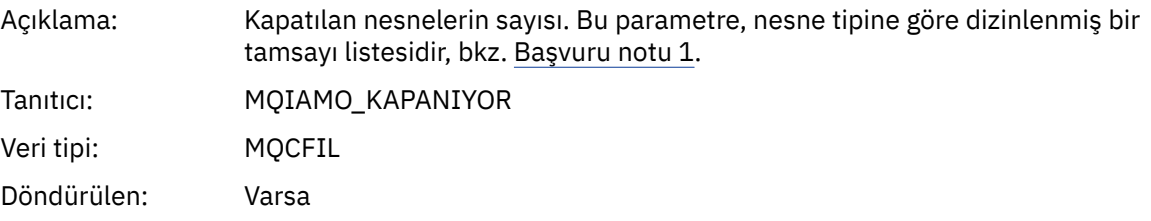

## *CloseFailCount*

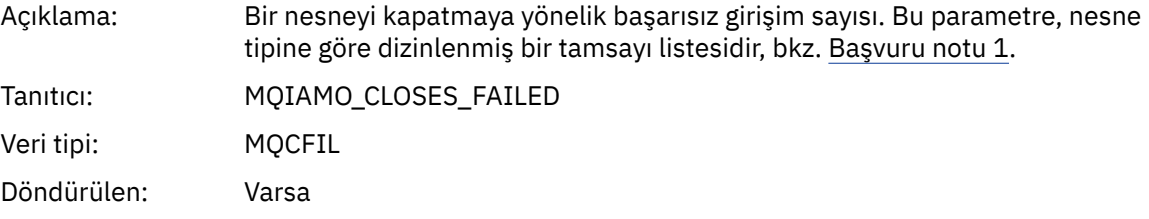

#### *PutCount*

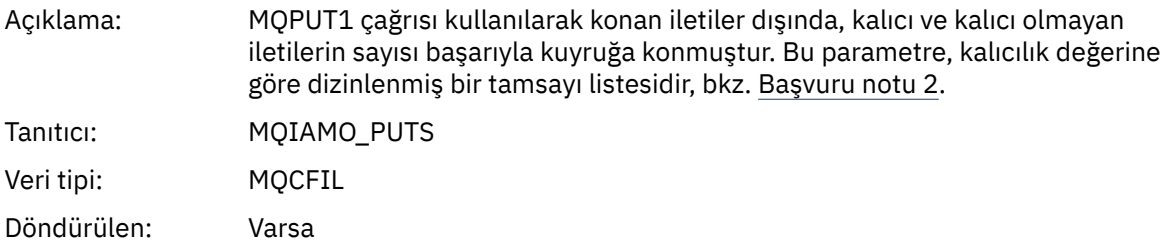

#### *PutFailCount*

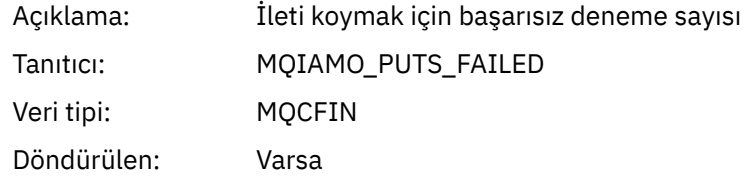

#### *Put1Count*

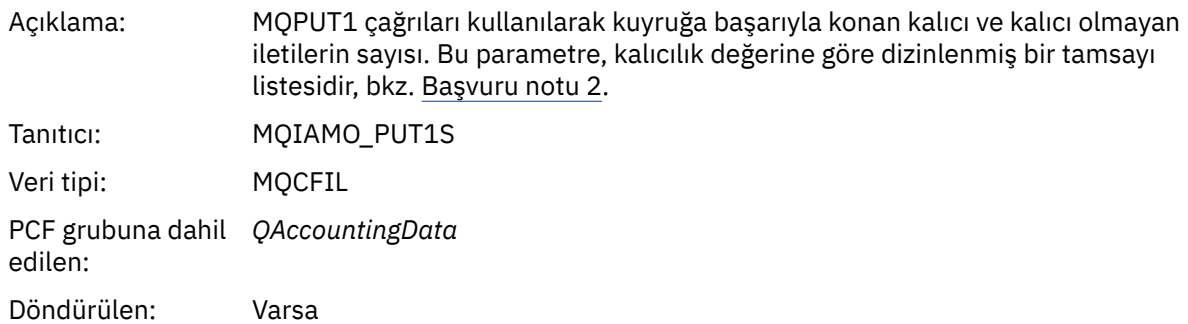

#### *Put1FailCount*

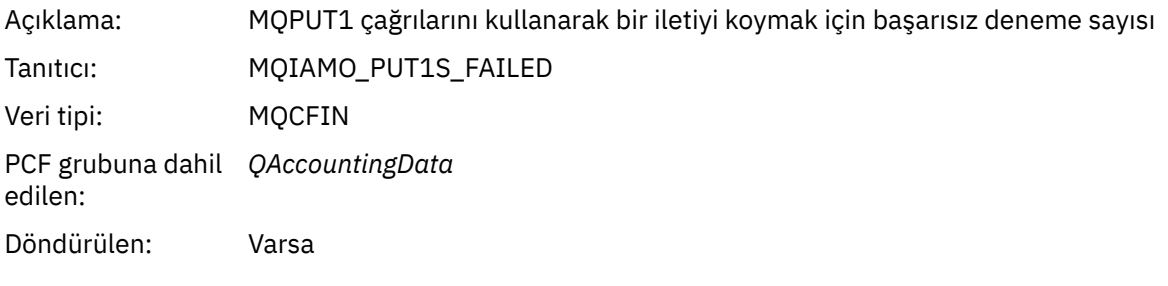

# *PutBytes*

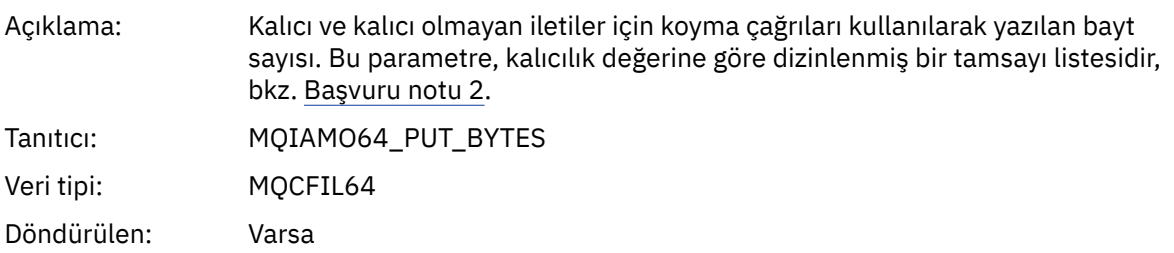

#### *GetCount*

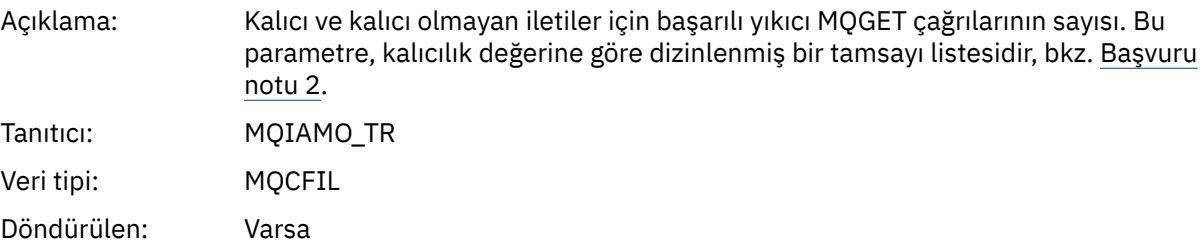

# *GetFailCount*

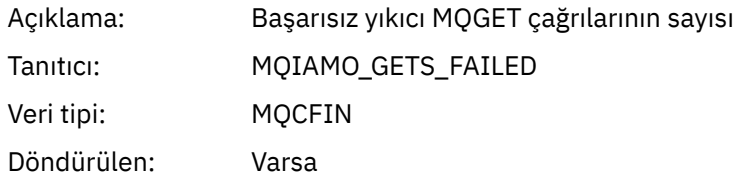

# *GetBytes*

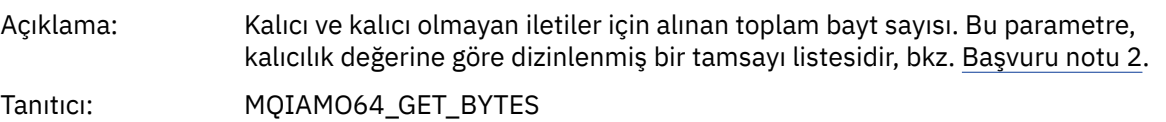

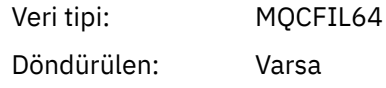

#### *BrowseCount*

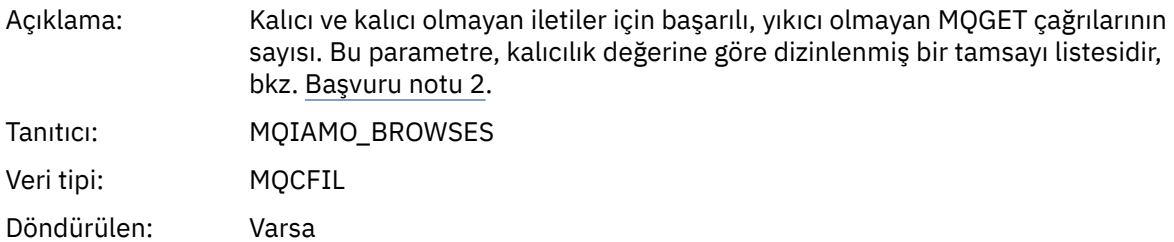

#### *BrowseFailCount*

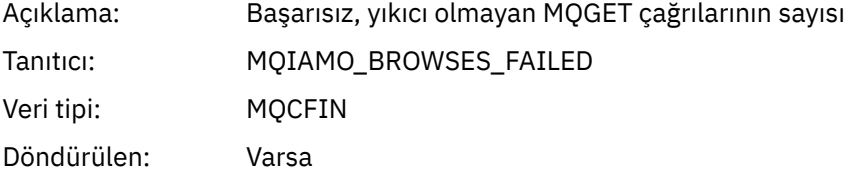

# *BrowseBytes*

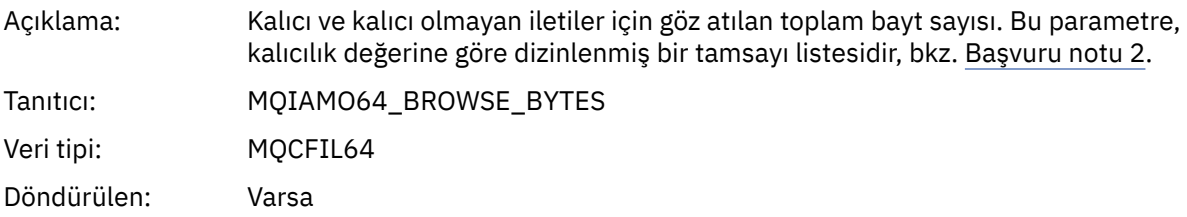

#### *CommitCount*

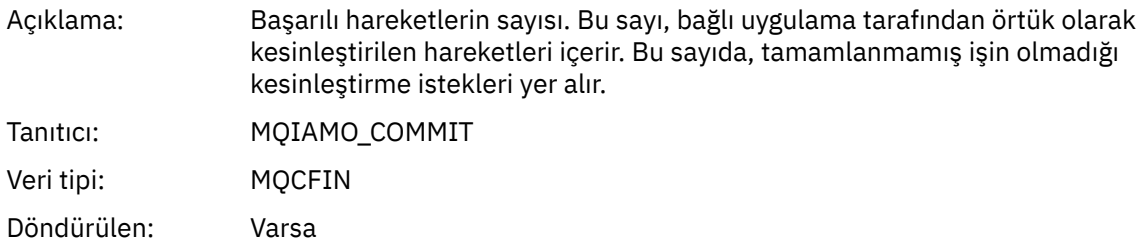

#### *CommitFailCount*

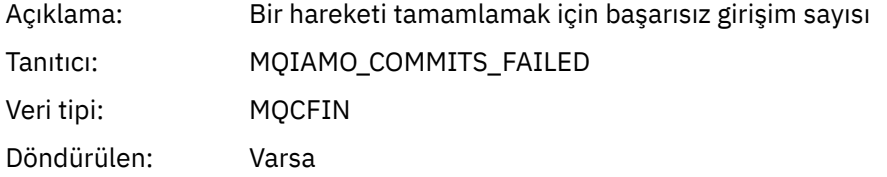

#### *BackCount*

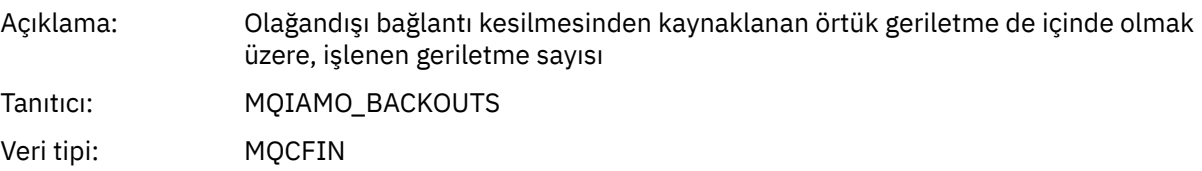

Döndürülen: Varsa

# *InqCount*

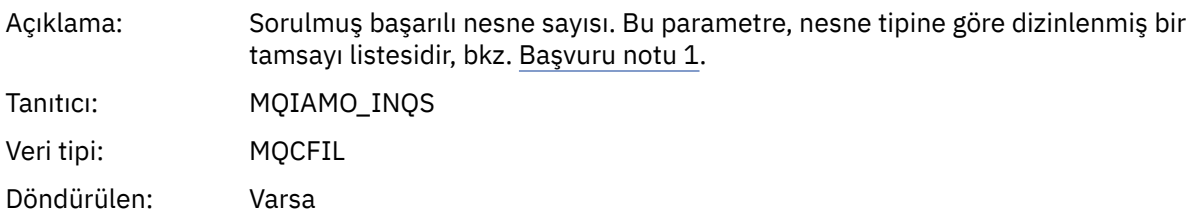

## *InqFailCount*

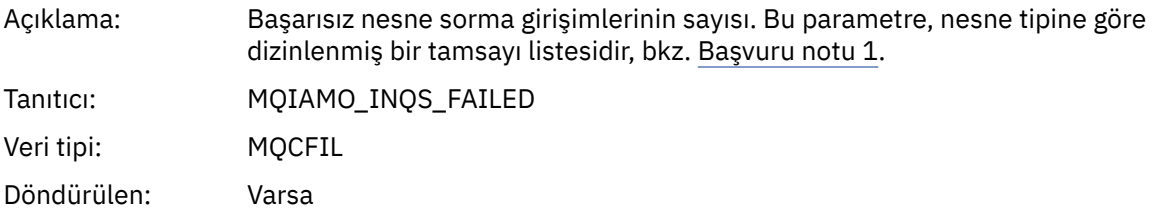

#### *SetCount*

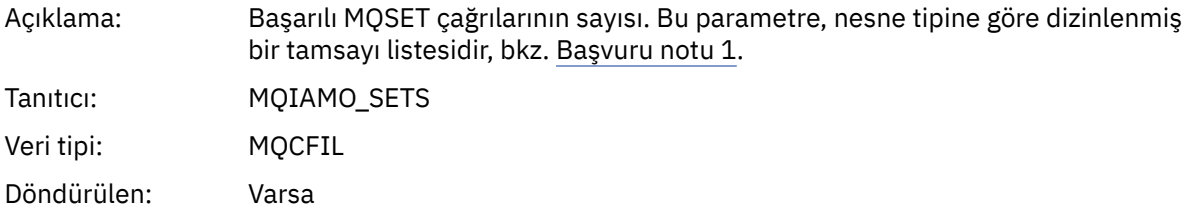

## *SetFailCount*

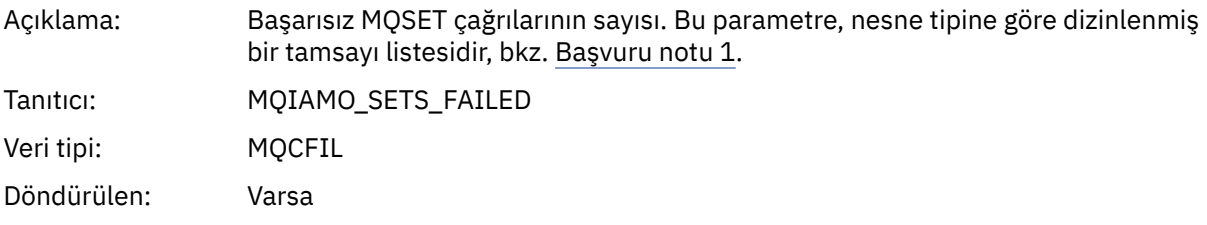

#### *SubCountDur*

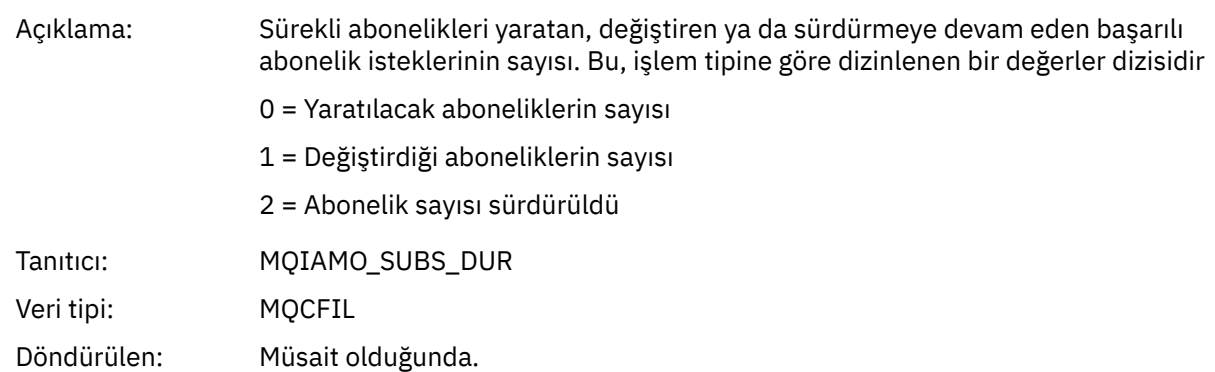

#### *SubCountNDur*

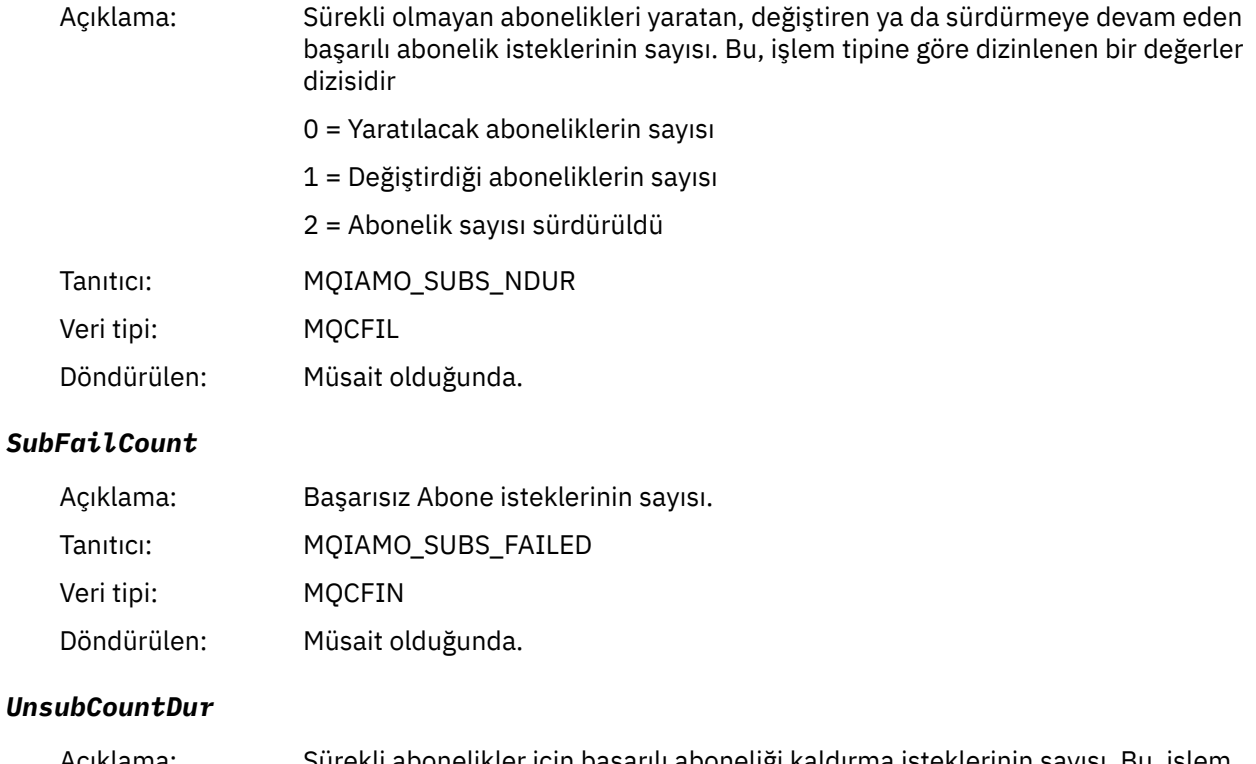

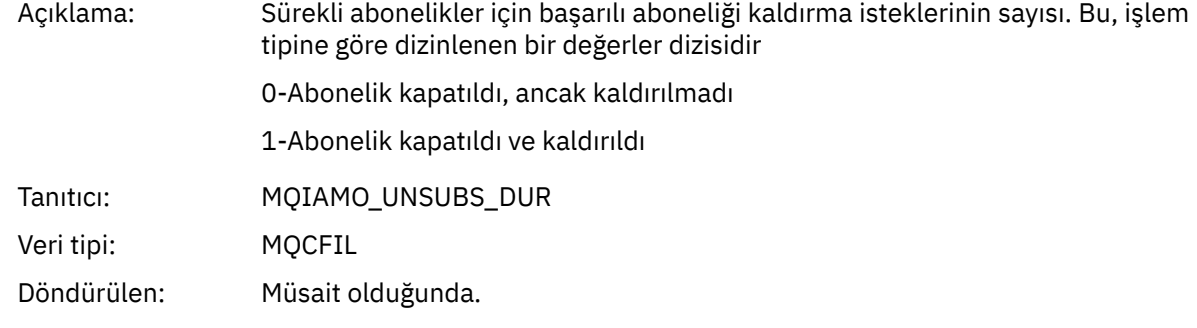

#### *UnsubCountNDur*

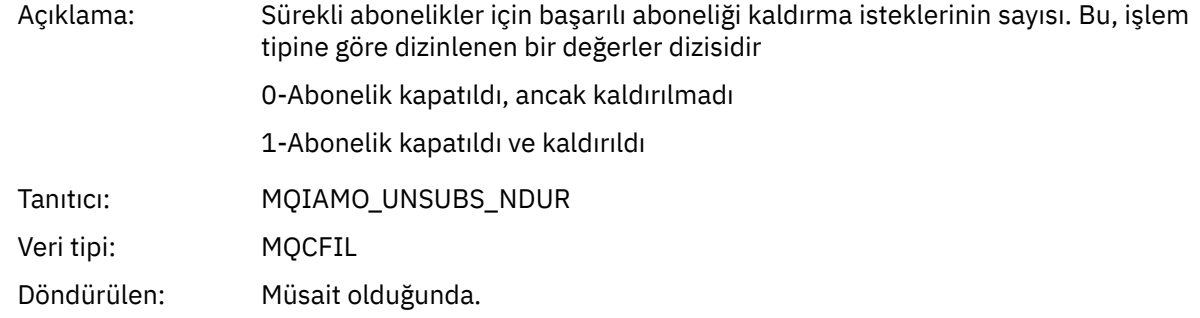

#### *UnsubFailCount*

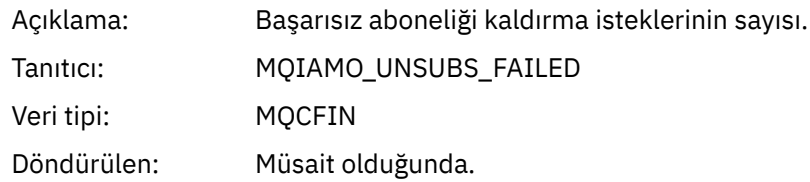

# *SubRqCount*

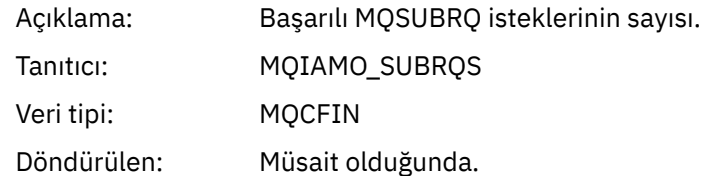

# *SubRqFailCount*

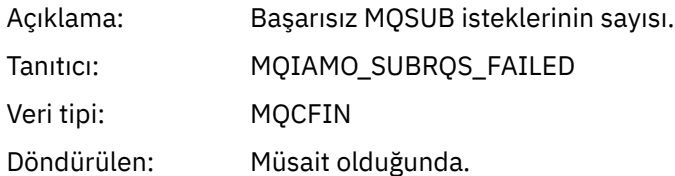

#### *CBCount*

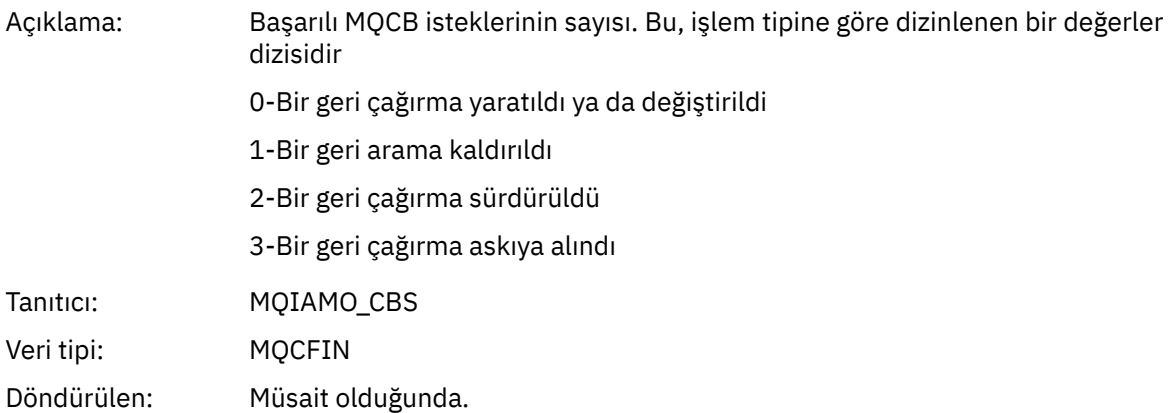

#### *CBFailCount*

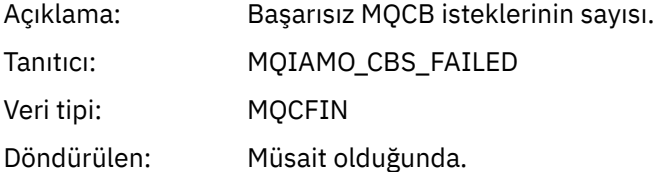

# *CtlCount*

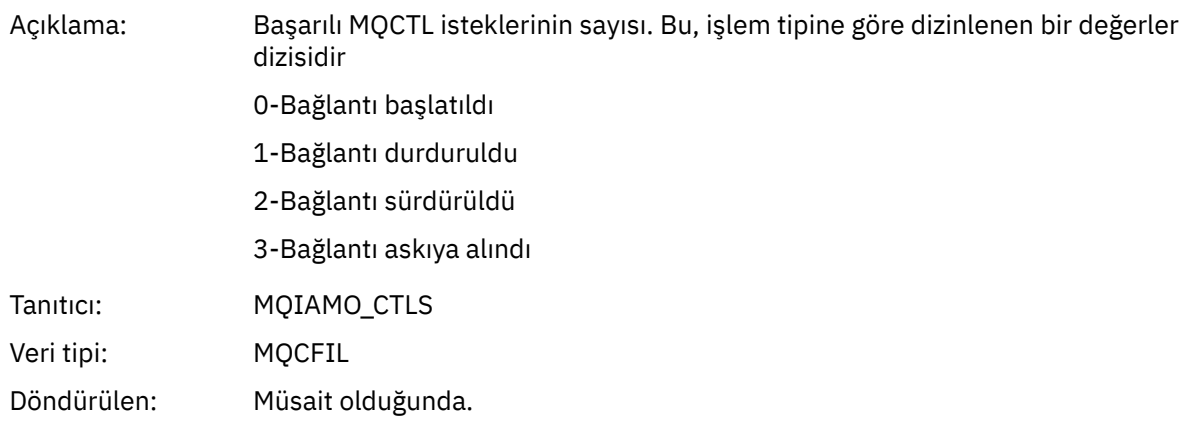

#### *CtlFailCount*

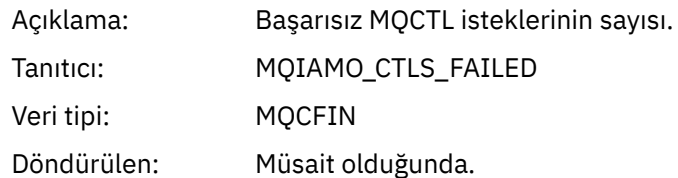

#### *StatCount*

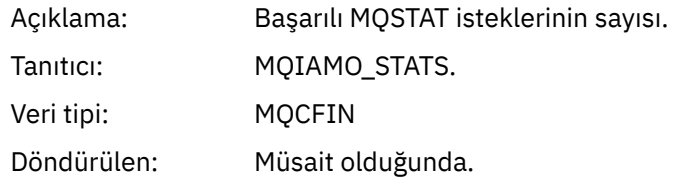

#### *StatFailCount*

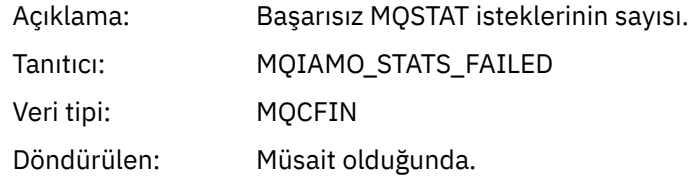

# *PutTopicCount*

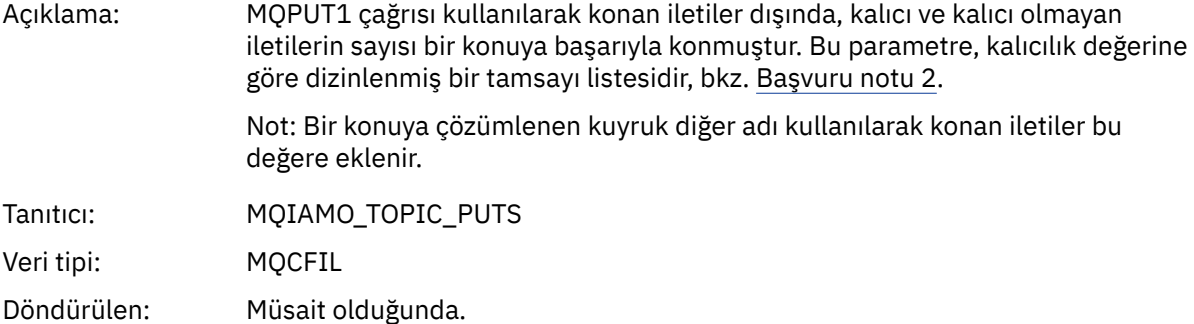

#### *PutTopicFailCount*

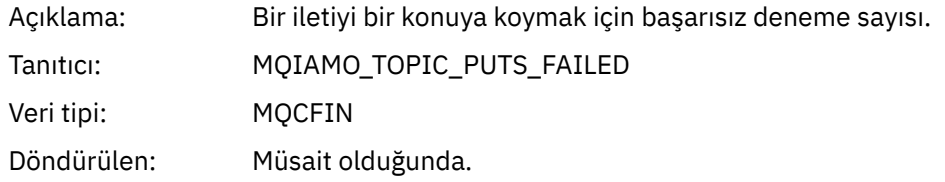

#### *Put1TopicCount*

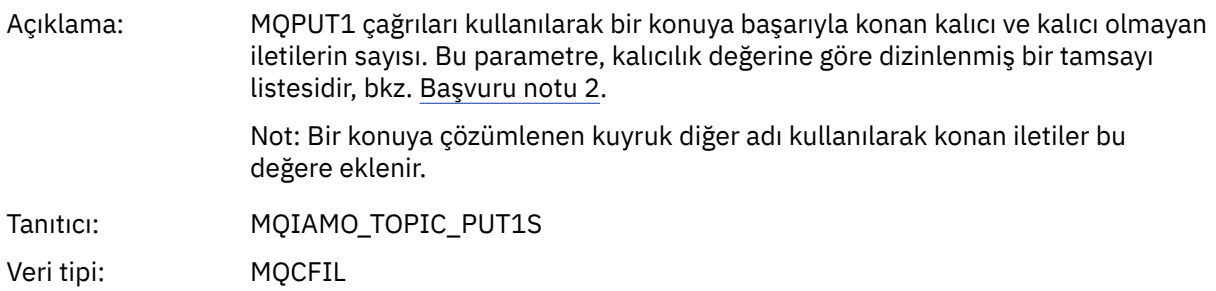

Döndürülen: Müsait olduğunda.

# <span id="page-164-0"></span>*Put1TopicFailCount*

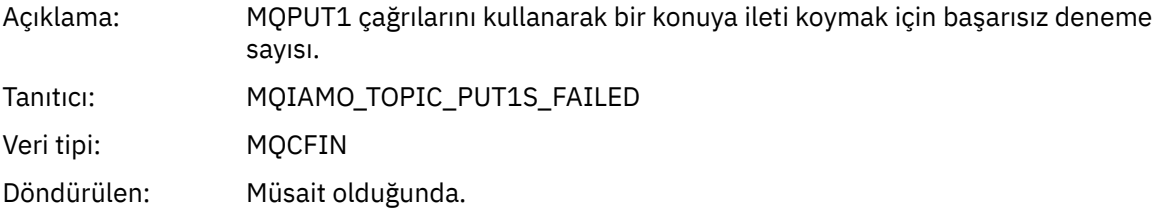

## *PutTopicBytes*

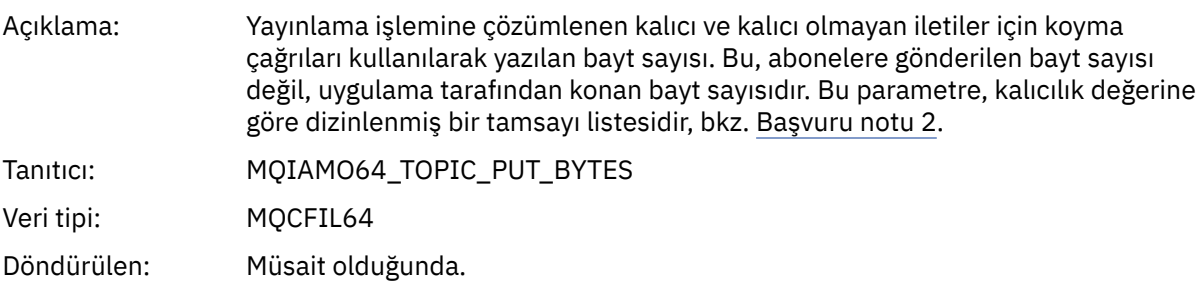

## *Kuyruk muhasebesi ileti verileri*

Bir kuyruk muhasebe iletisinin yapısını görüntülemek için bu sayfayı kullanın

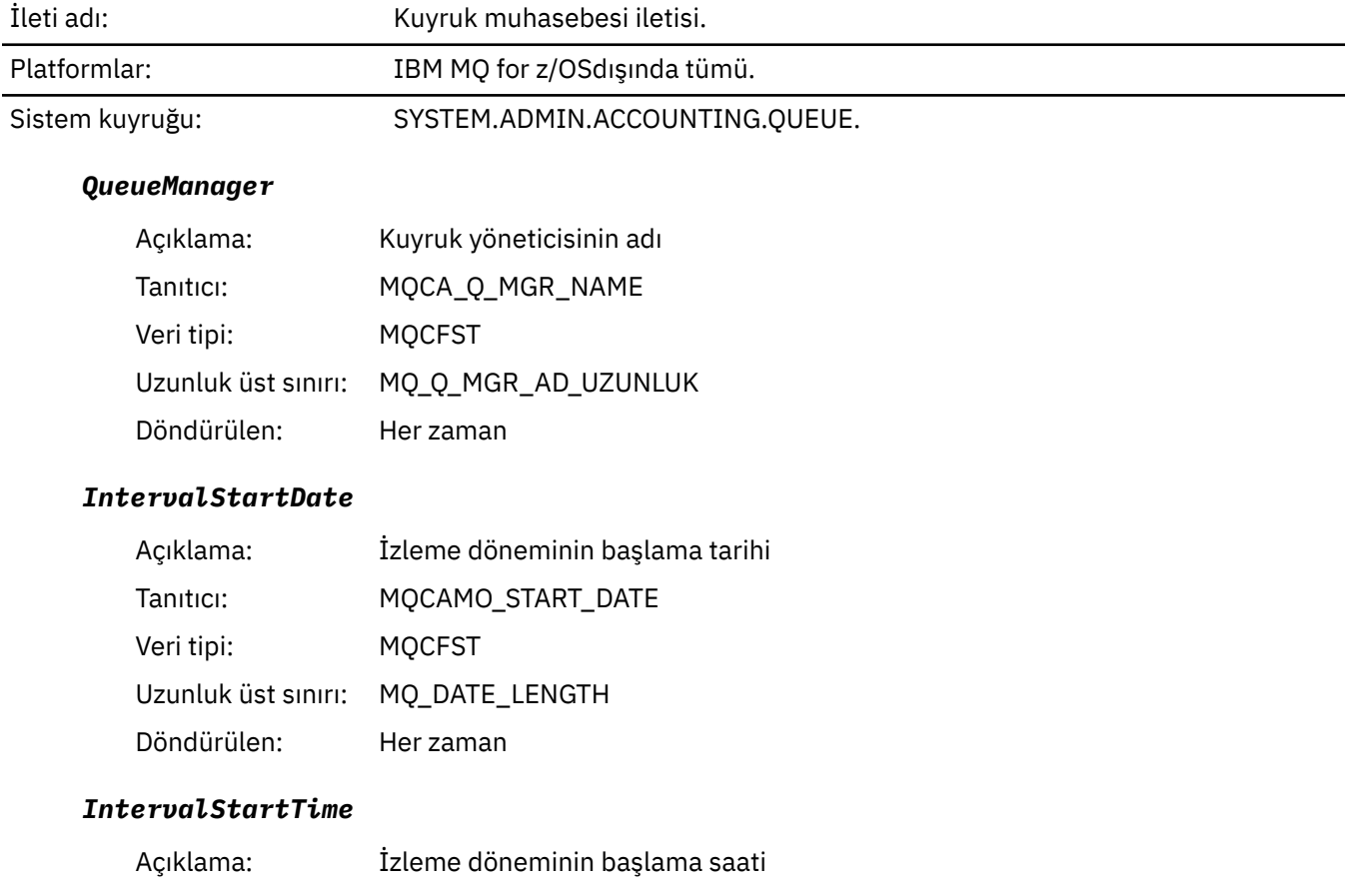

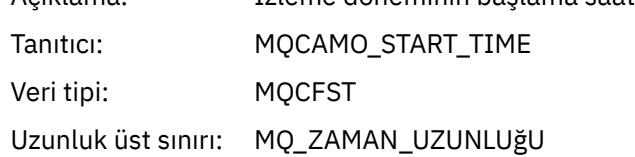

Döndürülen: Her zaman

#### <span id="page-165-0"></span>*IntervalEndDate*

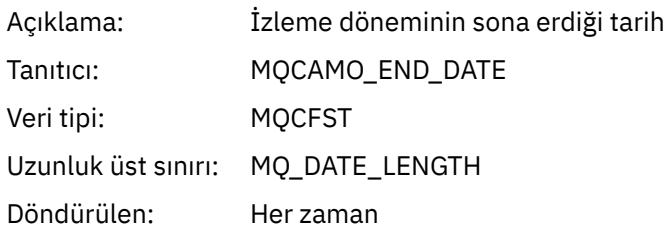

#### *IntervalEndTime*

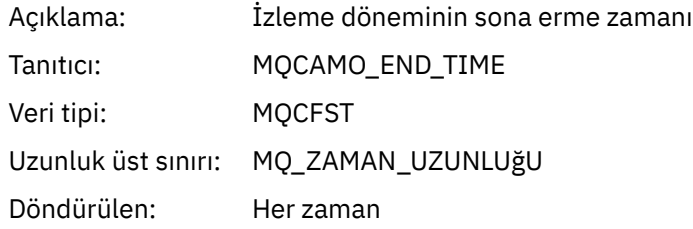

#### *CommandLevel*

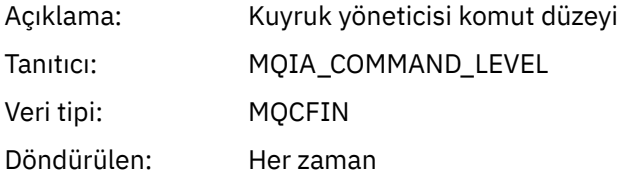

#### *ConnectionId*

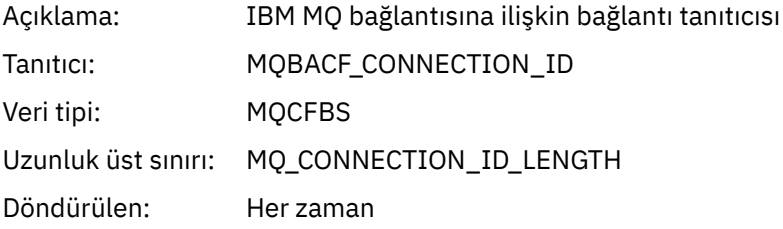

# *SeqNumber*

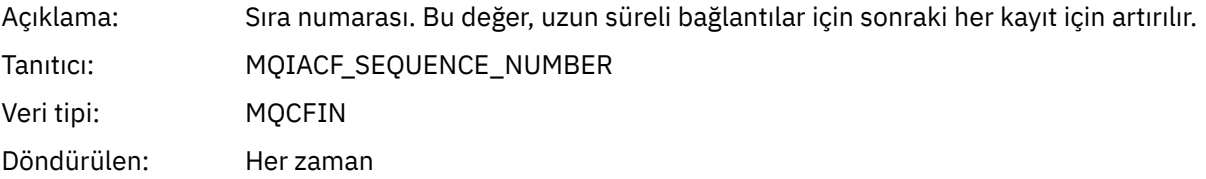

# *ApplicationName*

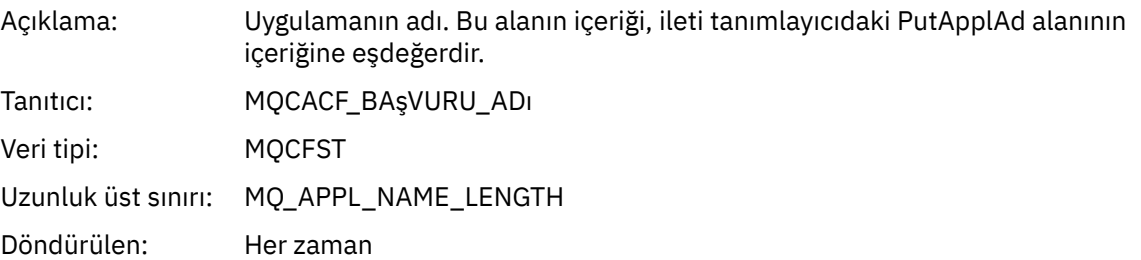

# *ApplicationPid*

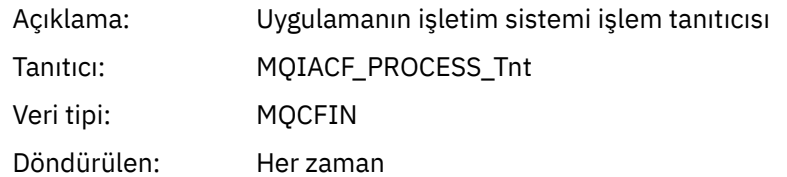

# *ApplicationTid*

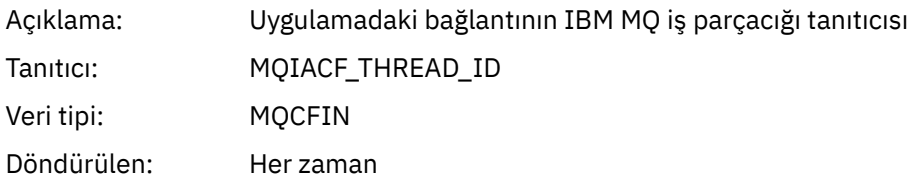

#### *UserId*

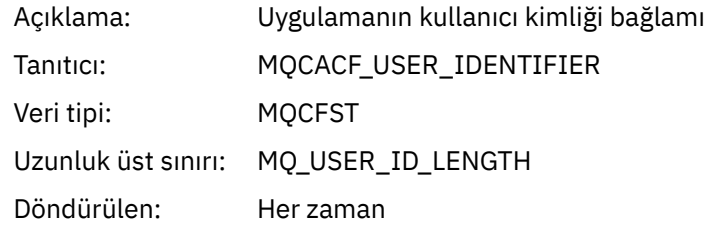

#### *ChannelName*

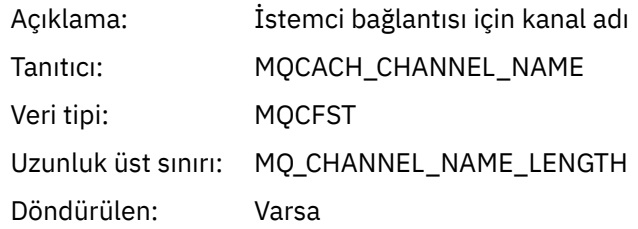

# *ConnName*

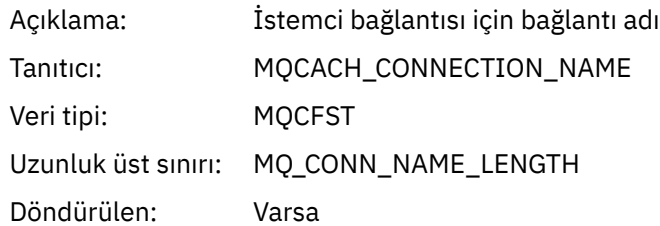

# *ObjectCount*

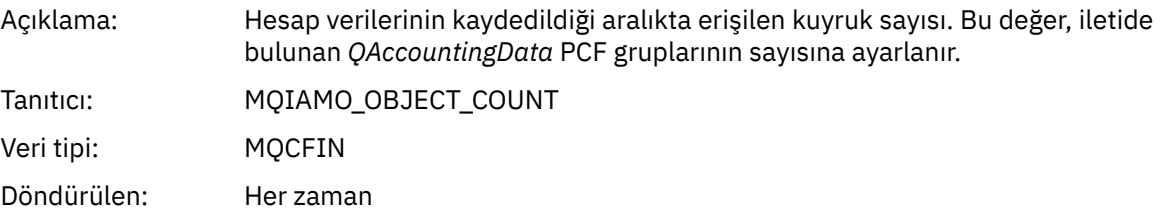

# *QAccountingData*

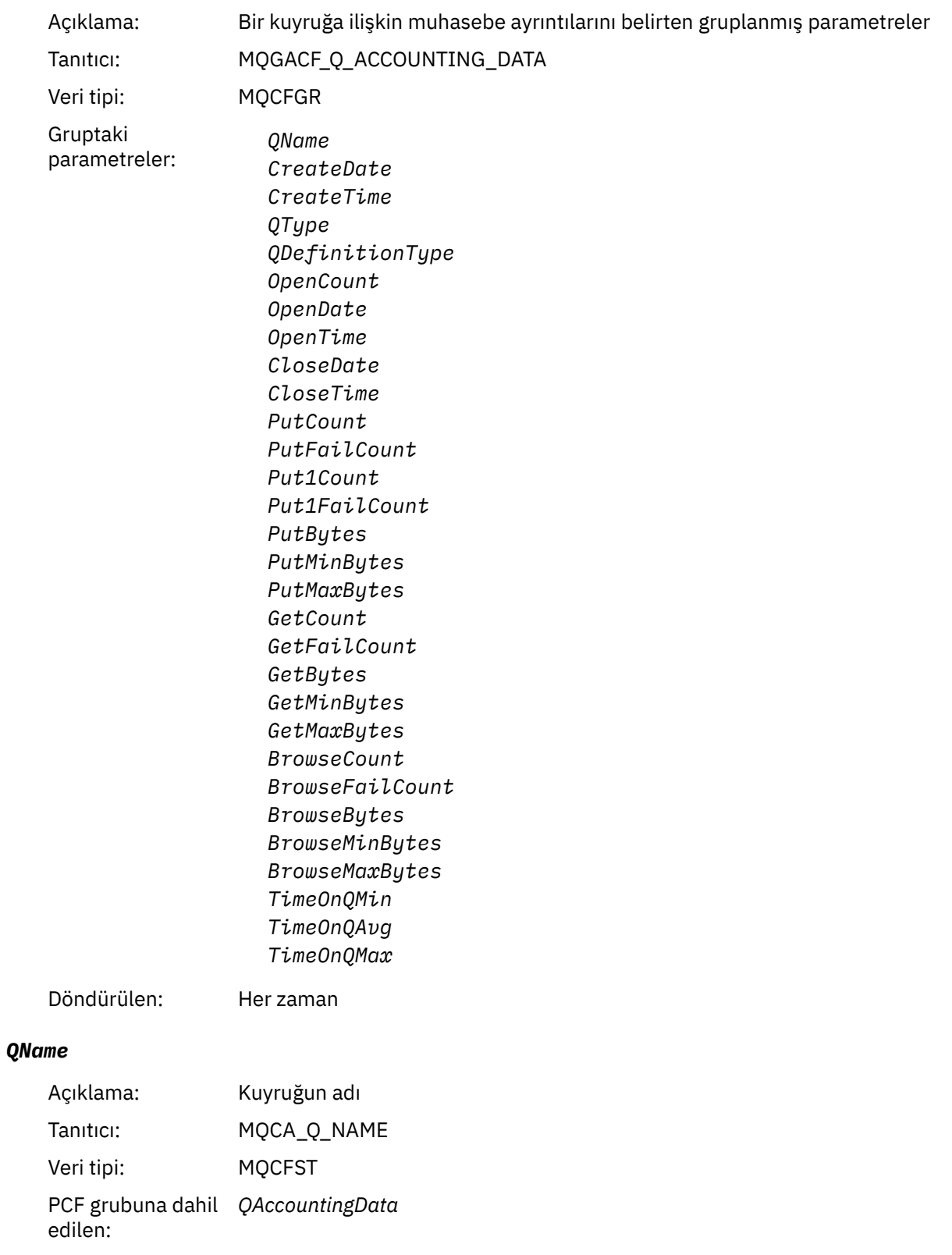

Uzunluk üst sınırı: MQ\_Q\_AD\_UZUNLUK

Döndürülen: Varsa

#### *CreateDate*

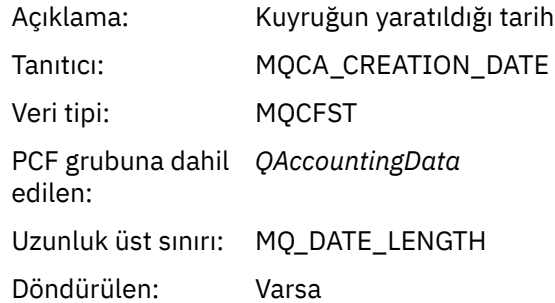

#### *CreateTime*

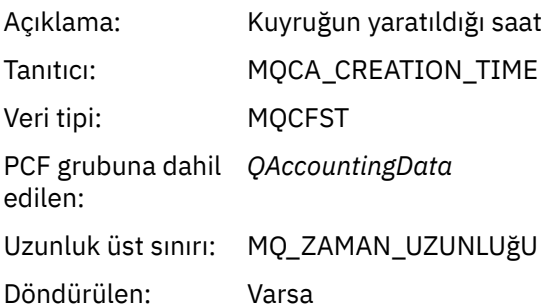

# *QType*

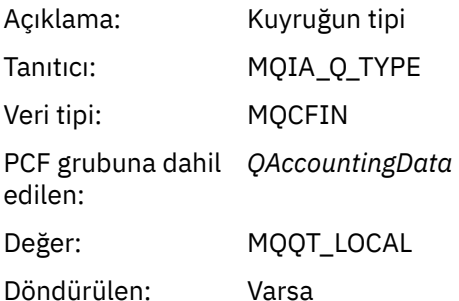

## *QDefinitionType*

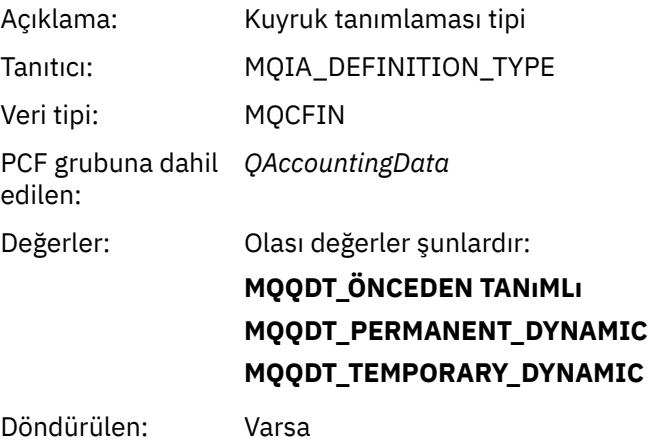

#### *OpenCount*

Açıklama: Bu kuyruğun uygulama tarafından bu aralıkta kaç kez açıldığı (doğrudan MQOPEN çağrısı ya da MQPUT1 komutu kullanılarak).

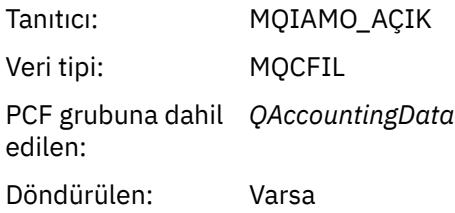

## *OpenDate*

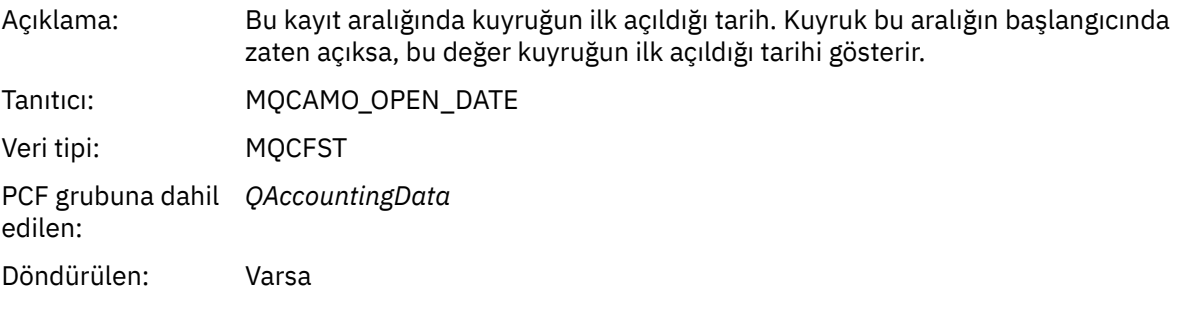

# *OpenTime*

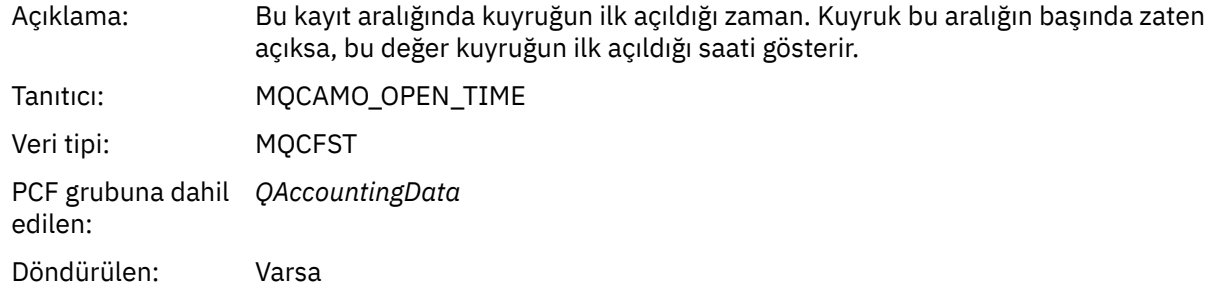

#### *CloseDate*

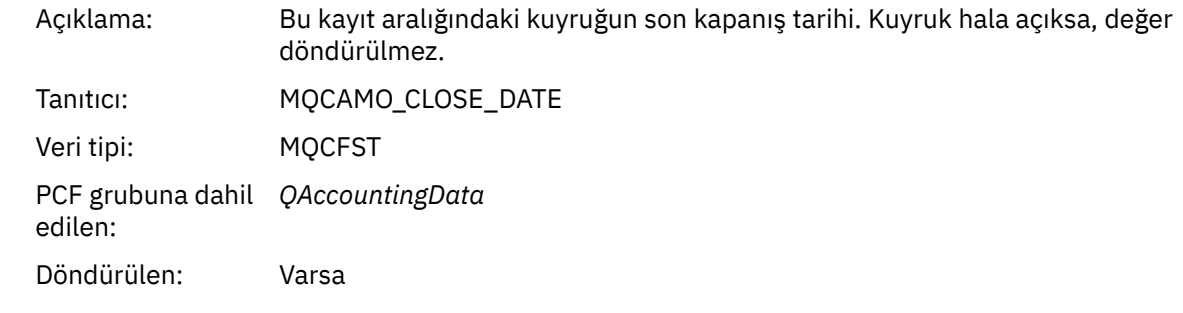

# *CloseTime*

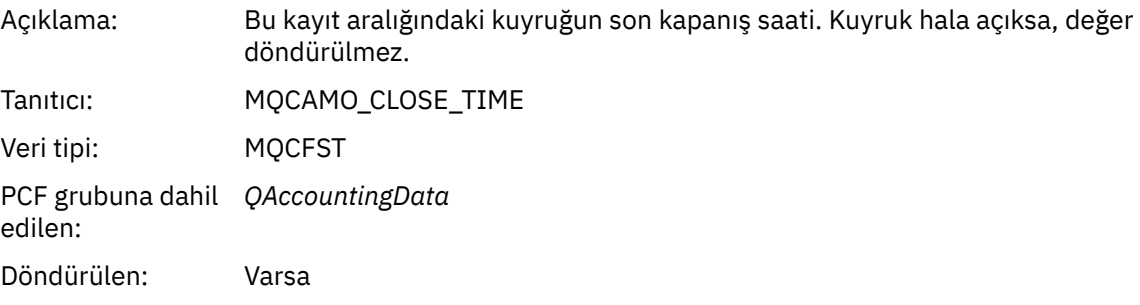

## *PutCount*

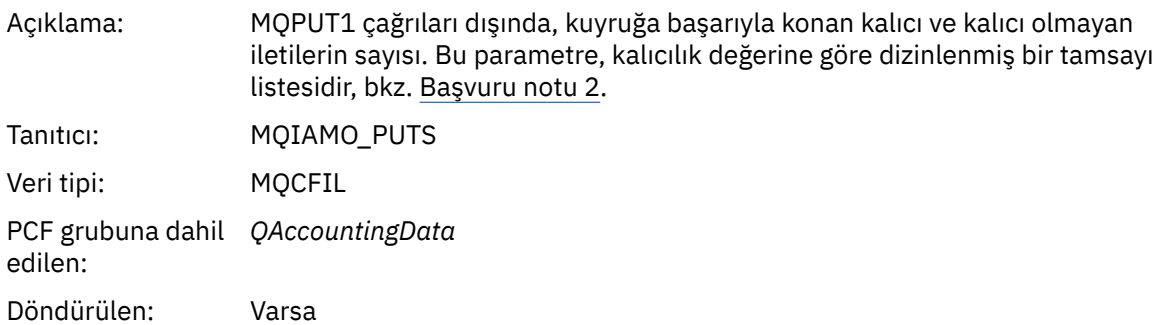

#### *PutFailCount*

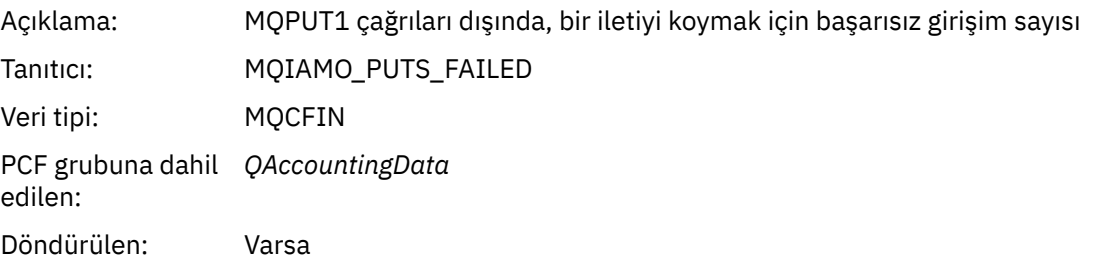

## *Put1Count*

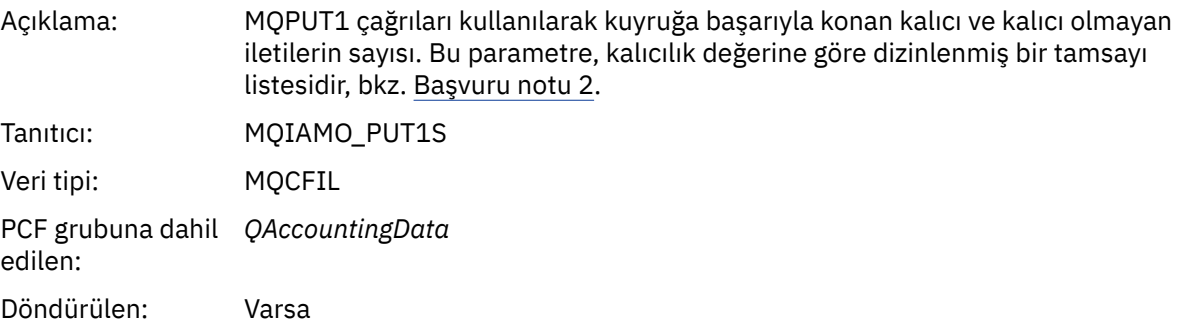

## *Put1FailCount*

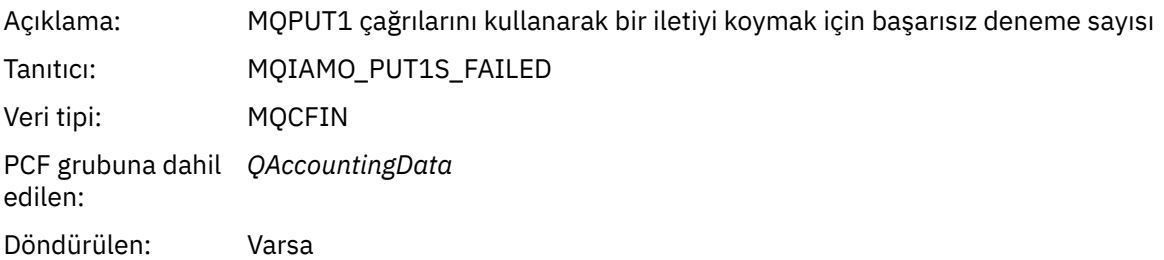

# *PutBytes*

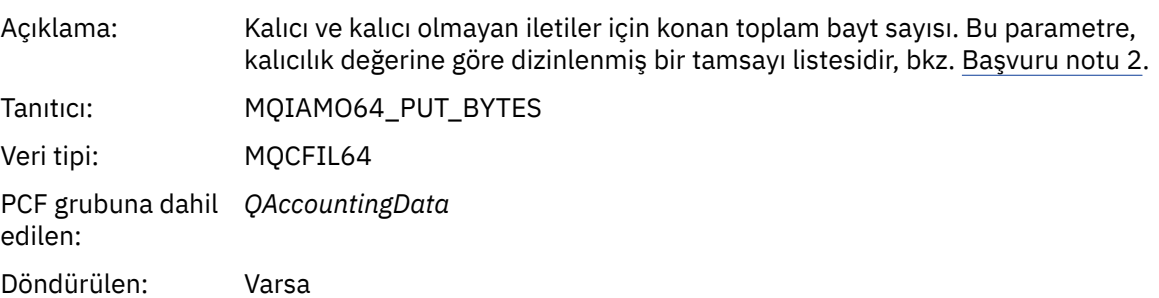

# *PutMinBytes*

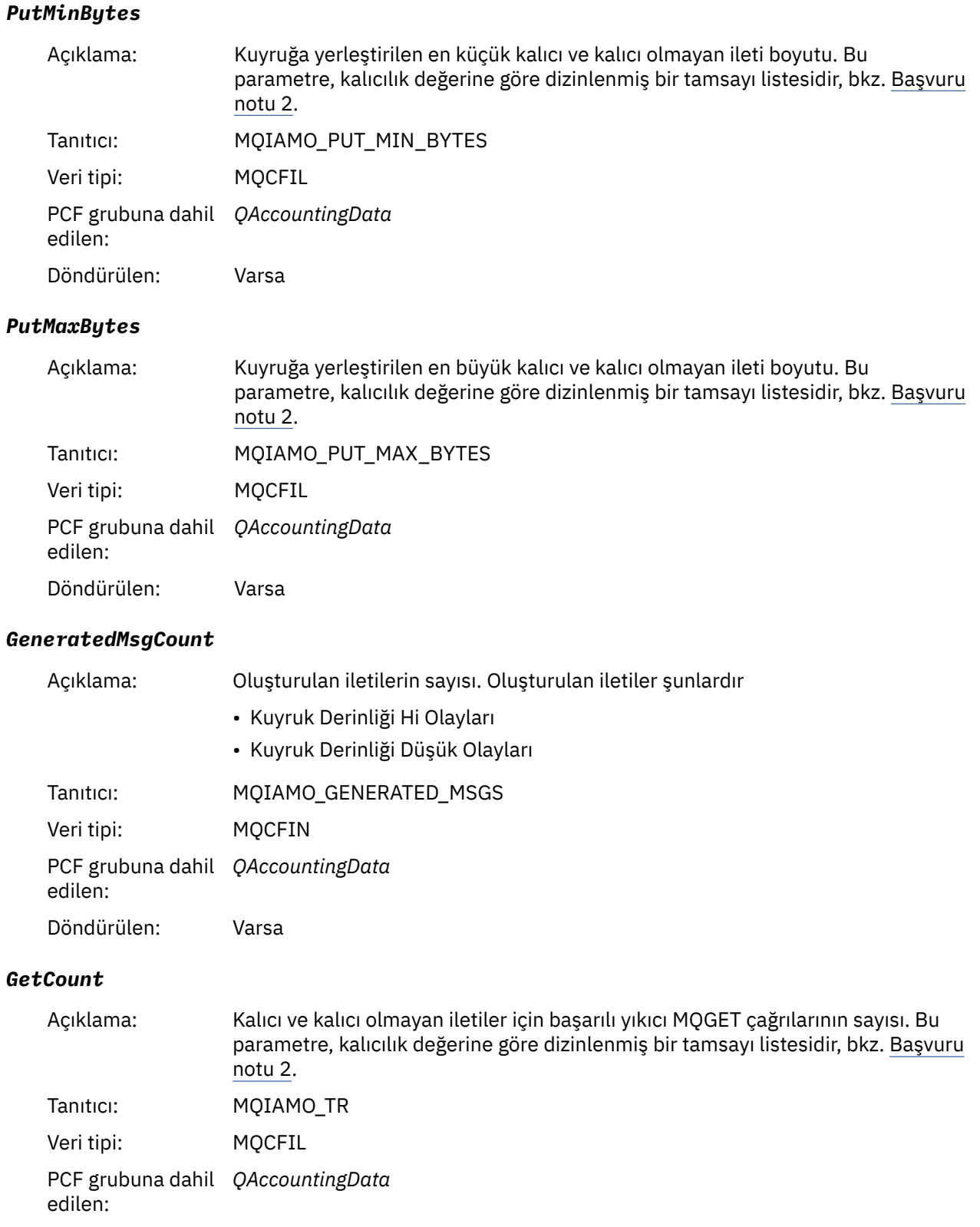

Döndürülen: Varsa

# *GetFailCount*

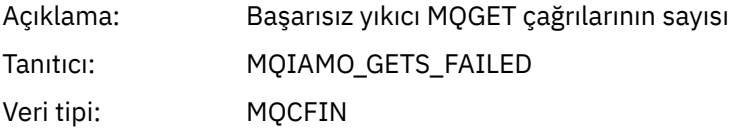

PCF grubuna dahil edilen: *QAccountingData*

Döndürülen: Varsa

# *GetBytes*

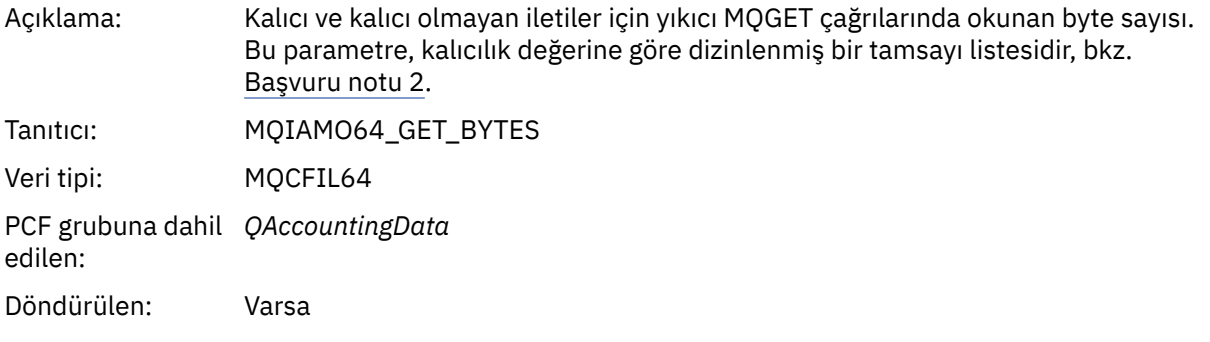

#### *GetMinBytes*

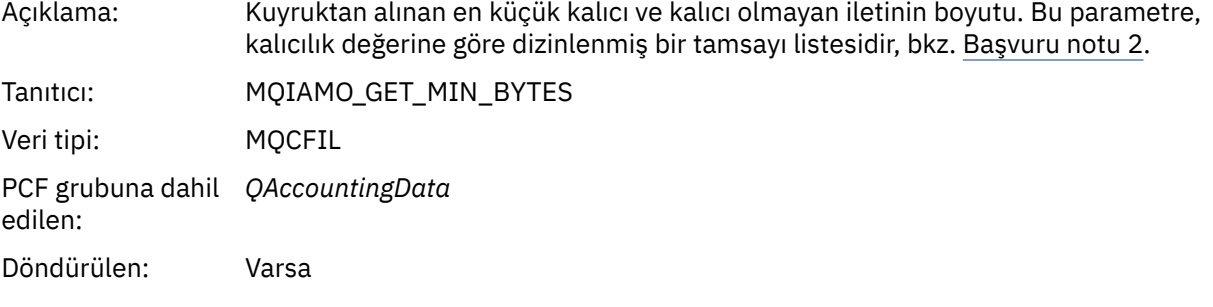

# *GetMaxBytes*

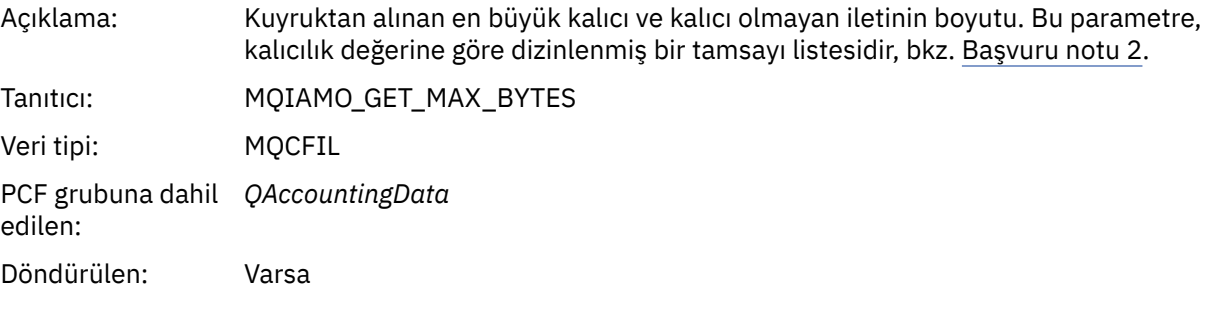

#### *BrowseCount*

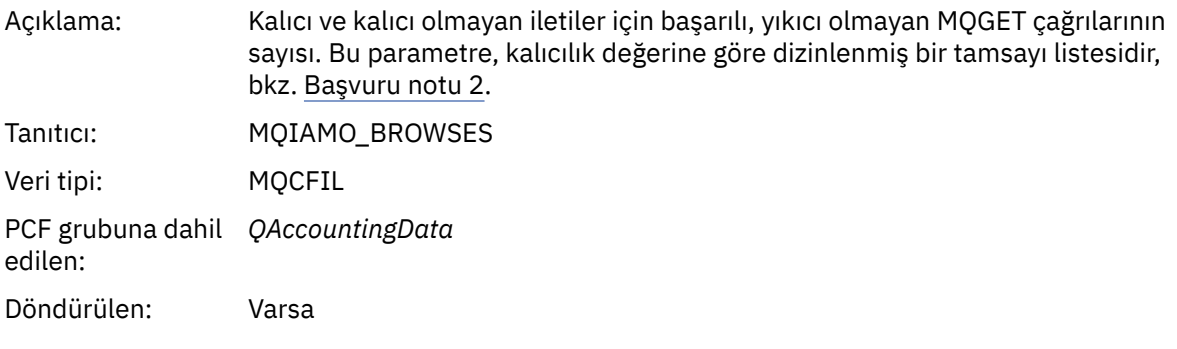

### *BrowseFailCount*

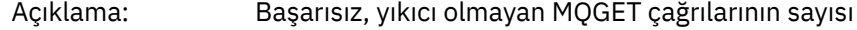

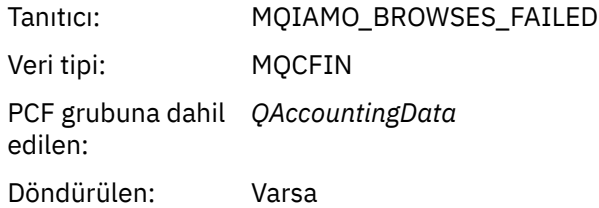

# *BrowseBytes*

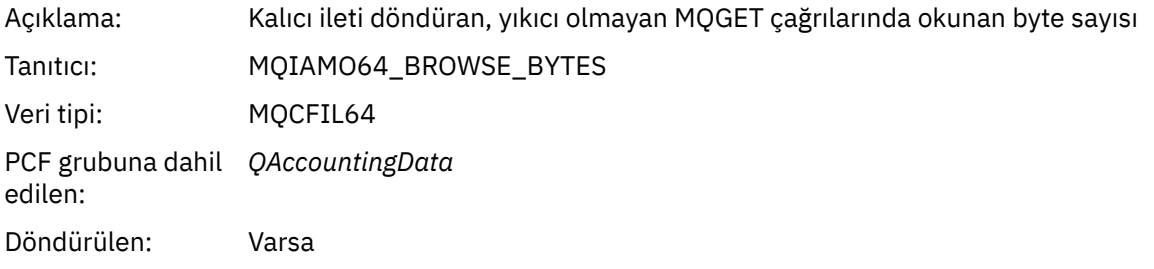

# *BrowseMinBytes*

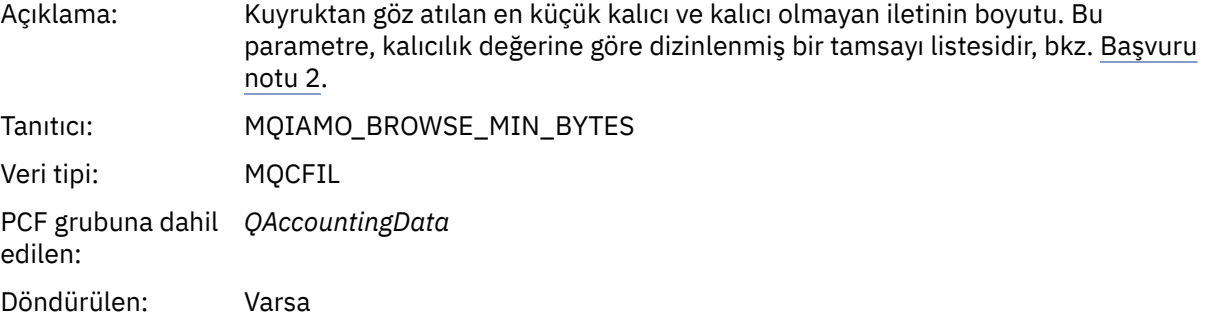

# *BrowseMaxBytes*

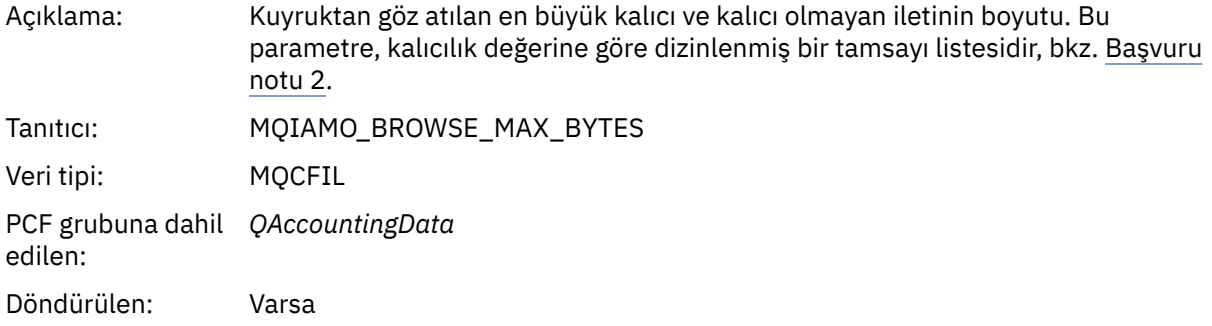

# *TimeOnQMin*

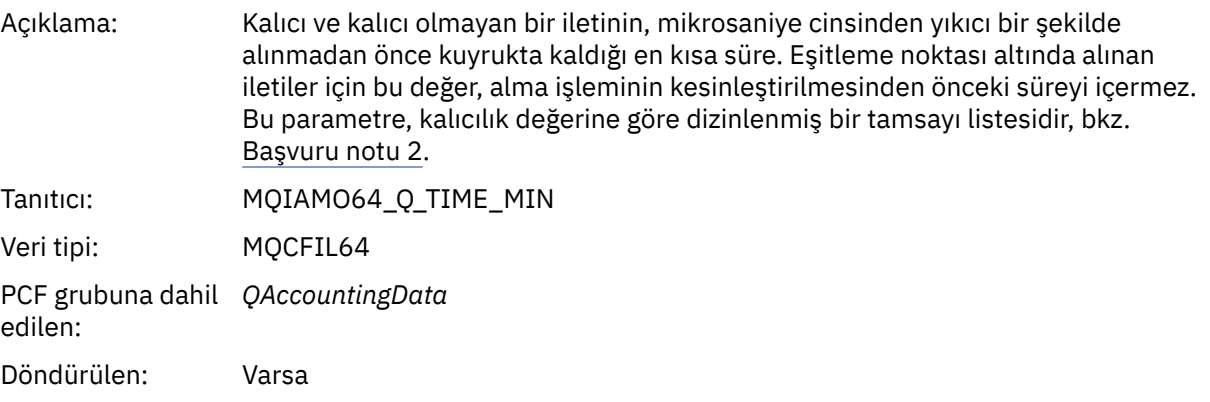

# *TimeOnQAvg*

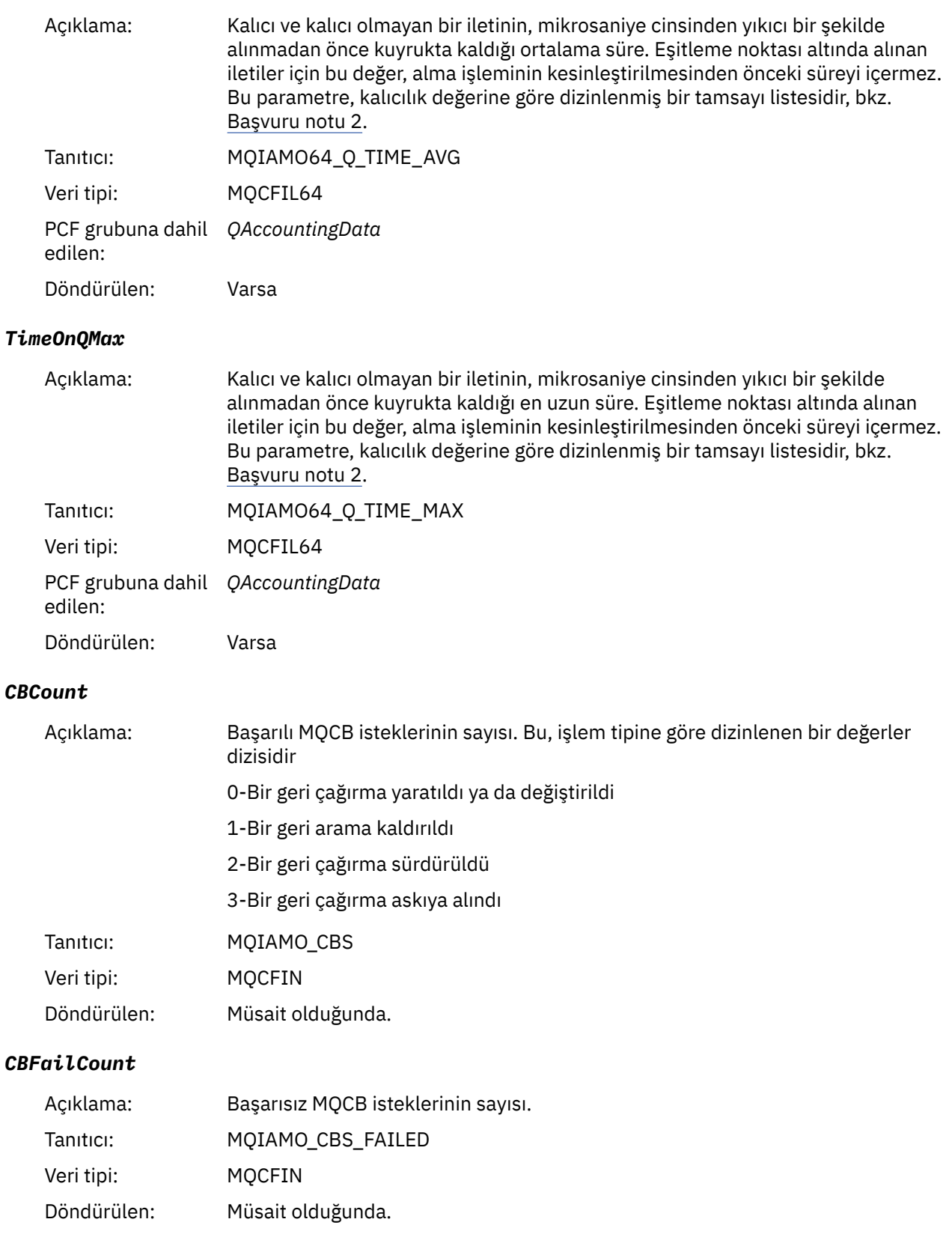

# *MQI istatistikleri ileti verileri*

Bir MQI istatistik iletisinin yapısını görüntülemek için bu sayfayı kullanın

İleti adı: MQI istatistik iletisi.

#### Sistem kuyruğu: SYSTEM.ADMIN.STATISTICS.QUEUE.

## *QueueManager*

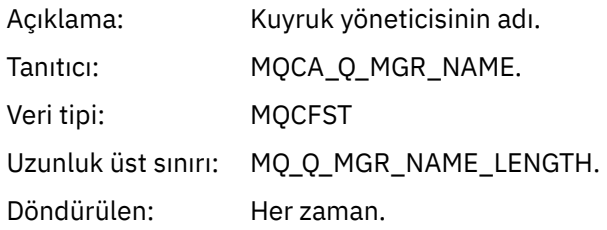

## *IntervalStartDate*

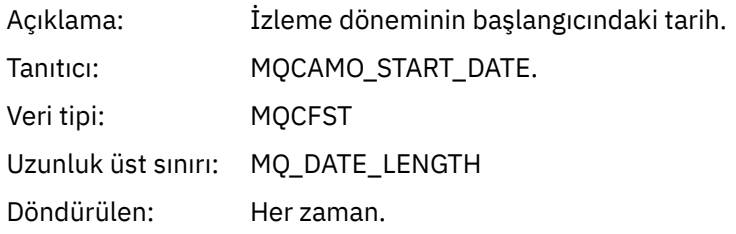

#### *IntervalStartTime*

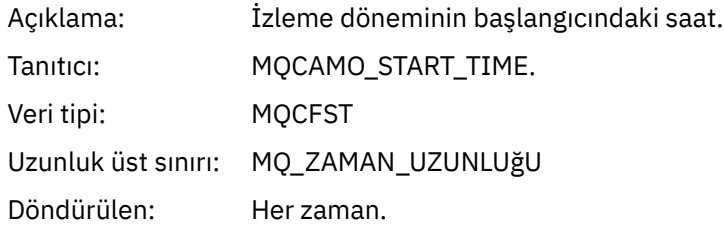

#### *IntervalEndDate*

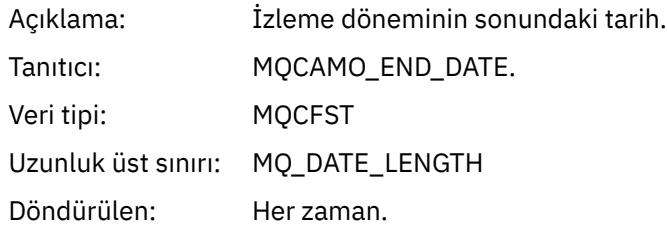

#### *IntervalEndTime*

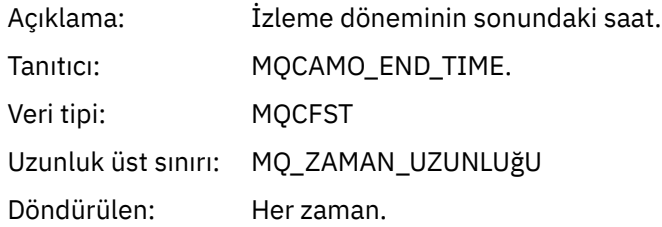

#### *CommandLevel*

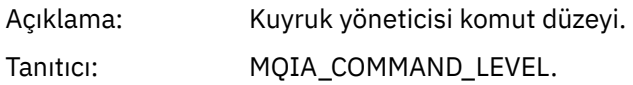

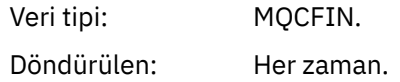

#### *ConnCount*

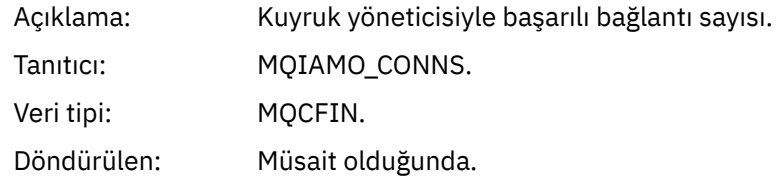

#### *ConnFailCount*

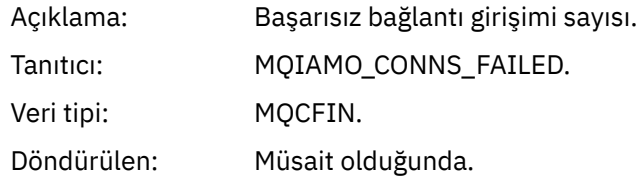

#### *ConnsMax*

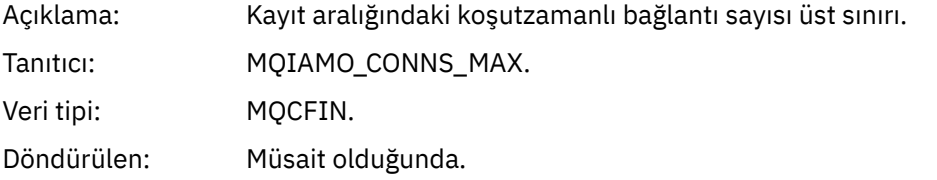

#### *DiscCount*

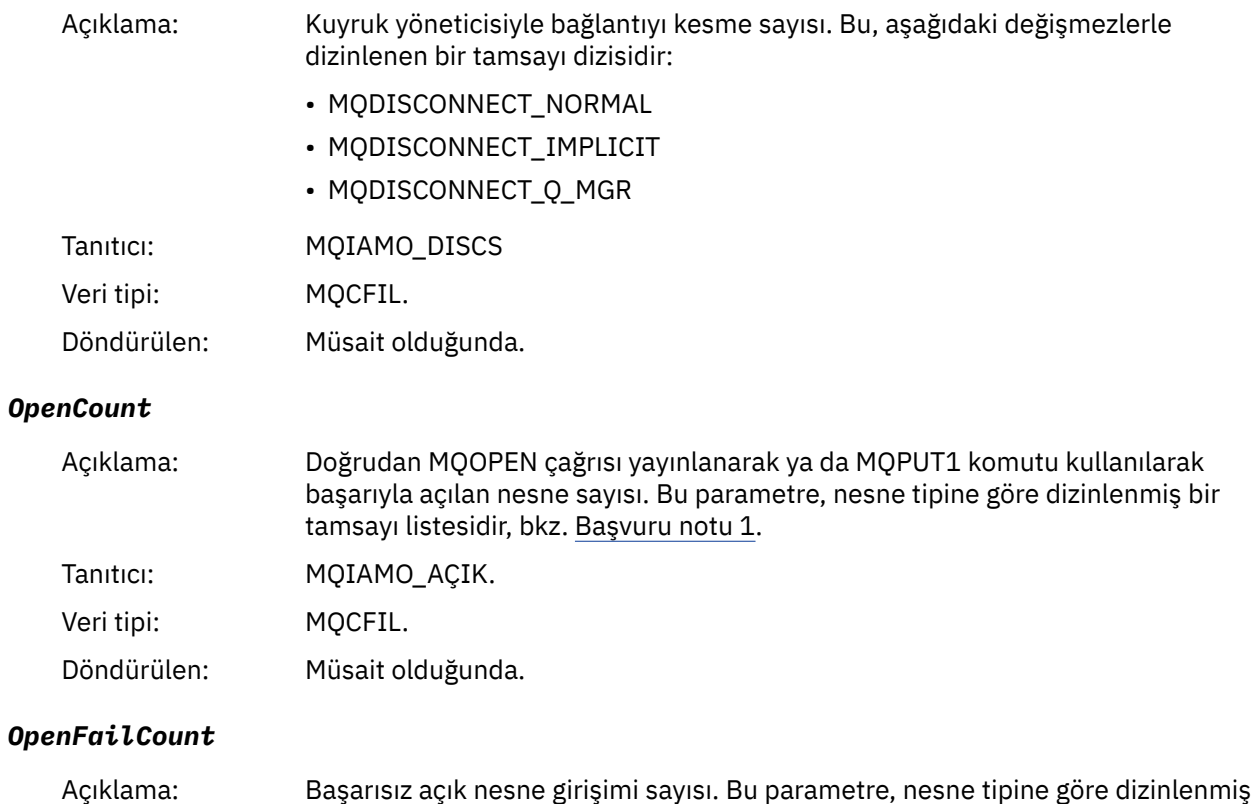

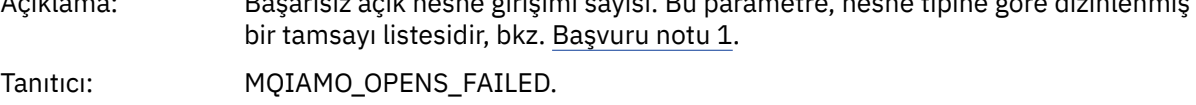

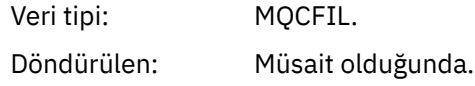

#### *CloseCount*

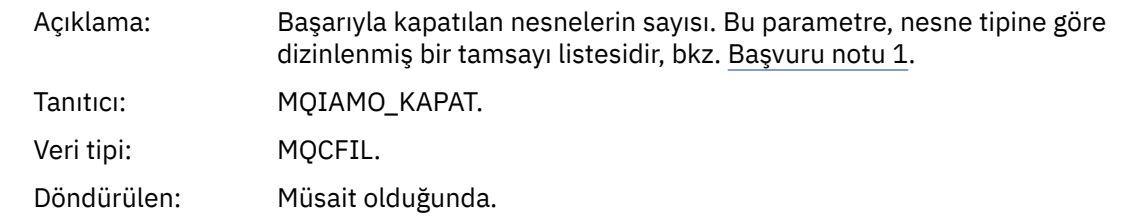

#### *CloseFailCount*

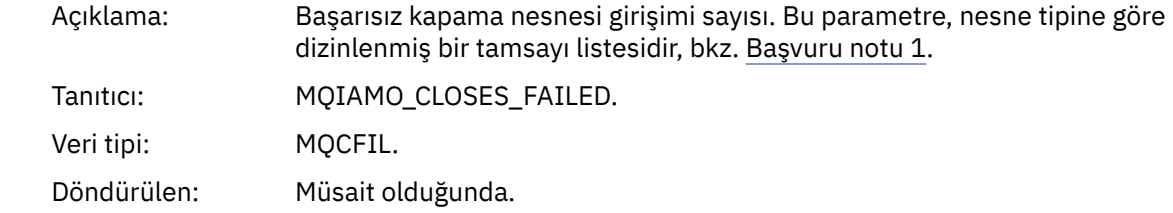

# *InqCount*

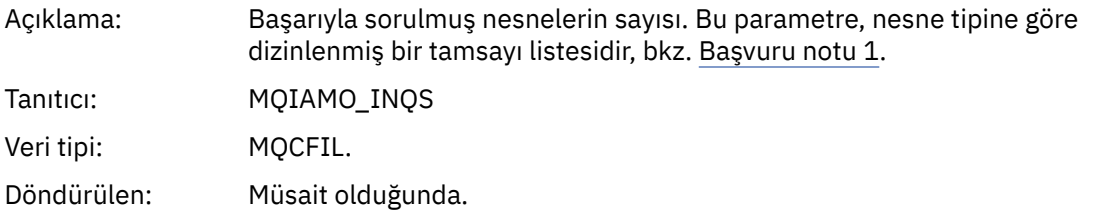

# *InqFailCount*

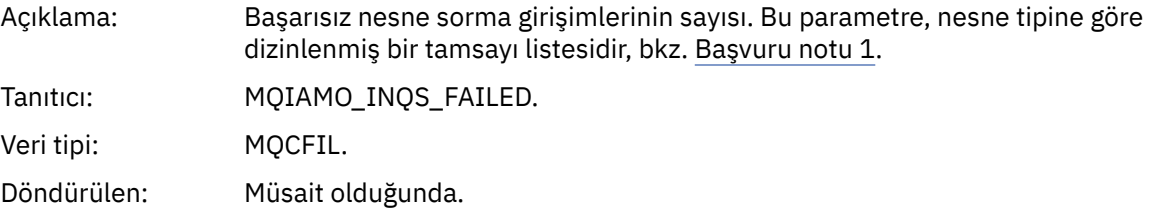

#### *SetCount*

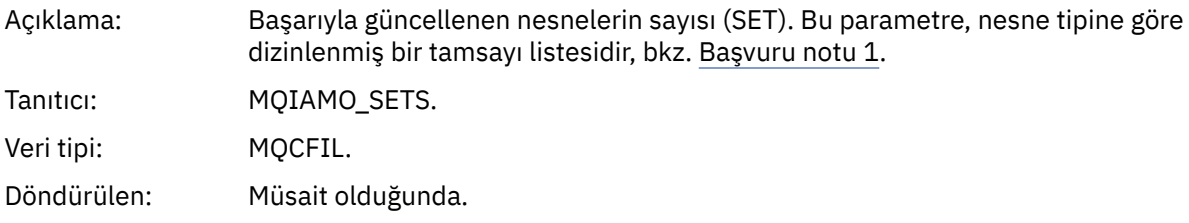

#### *SetFailCount*

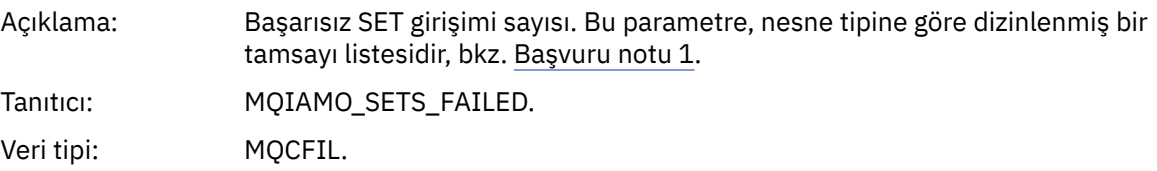

Döndürülen: Müsait olduğunda.

#### *PutCount*

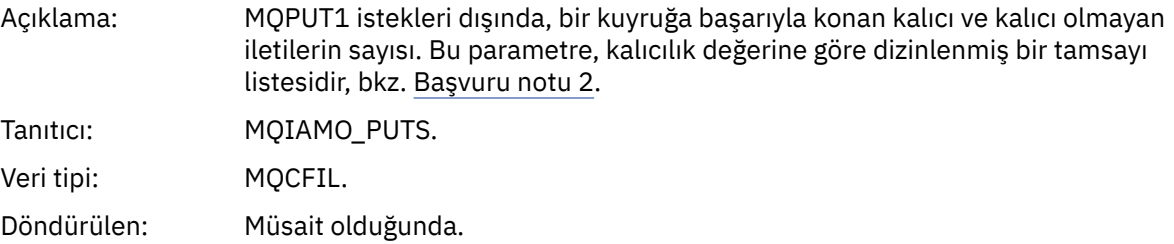

#### *PutFailCount*

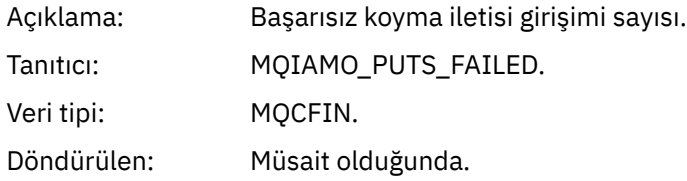

#### *Put1Count*

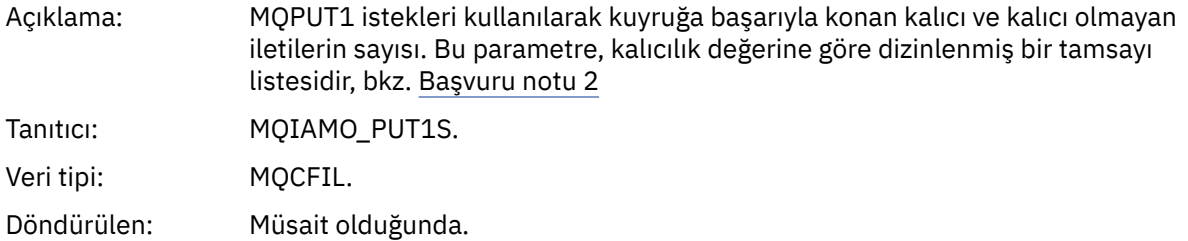

#### *Put1FailCount*

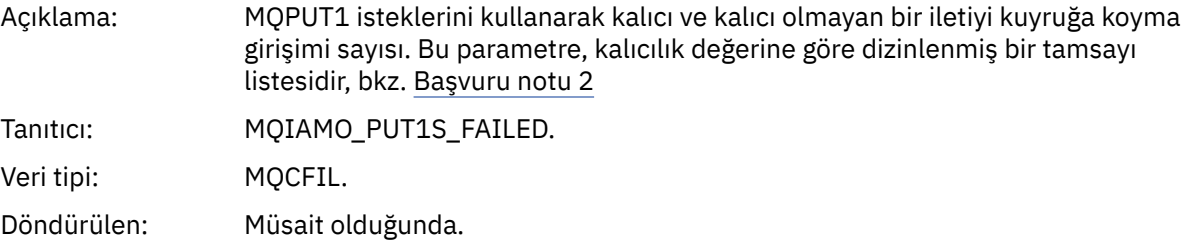

## *PutBytes*

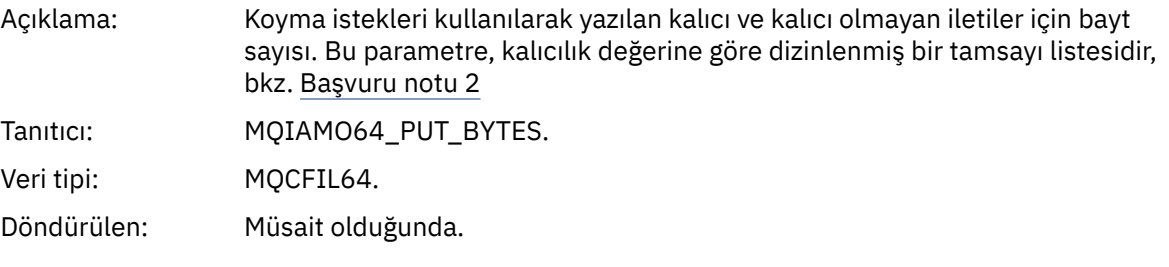

#### *GetCount*

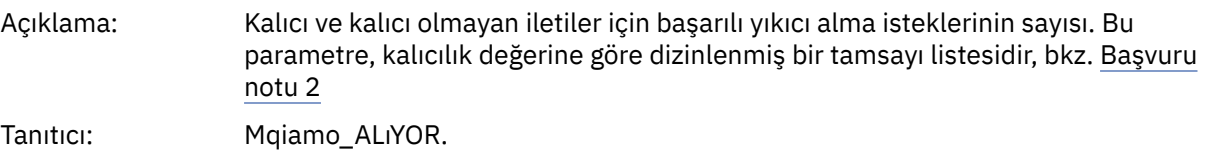

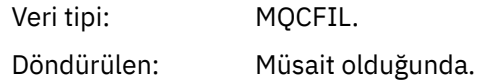

#### *GetFailCount*

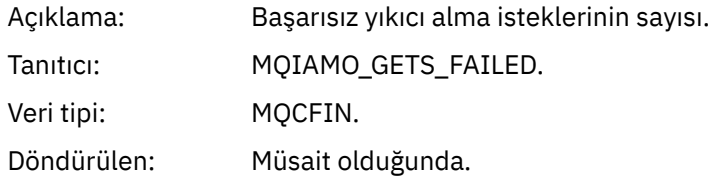

## *GetBytes*

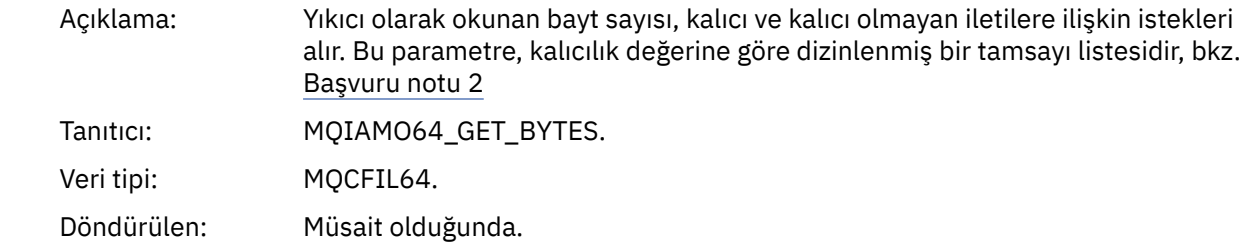

#### *BrowseCount*

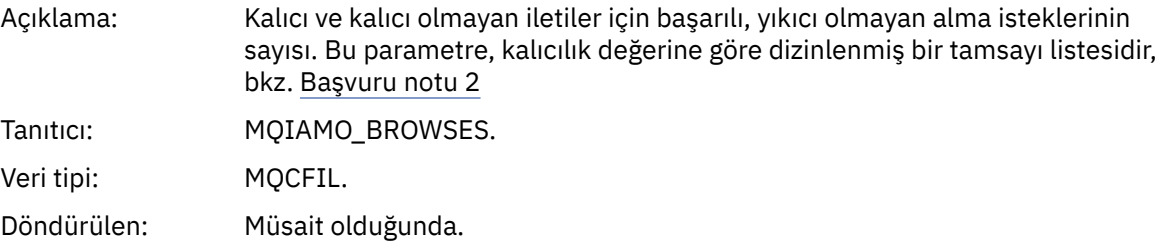

#### *BrowseFailCount*

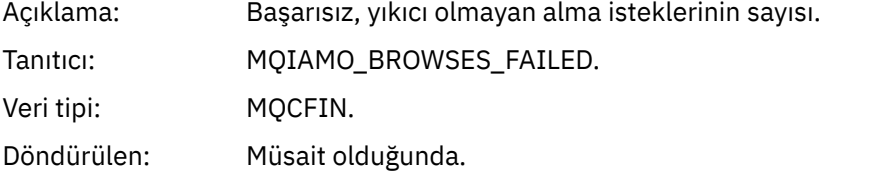

## *BrowseBytes*

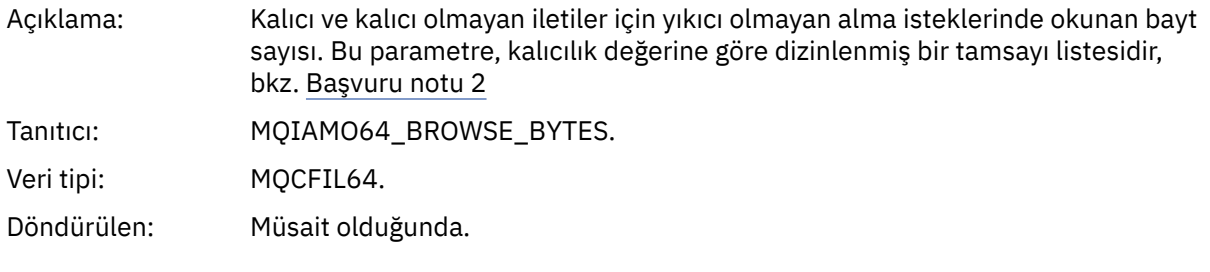

#### *CommitCount*

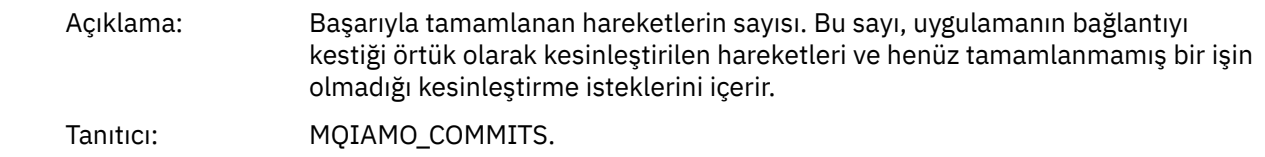
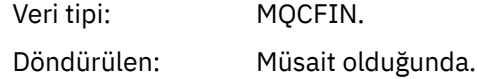

## *CommitFailCount*

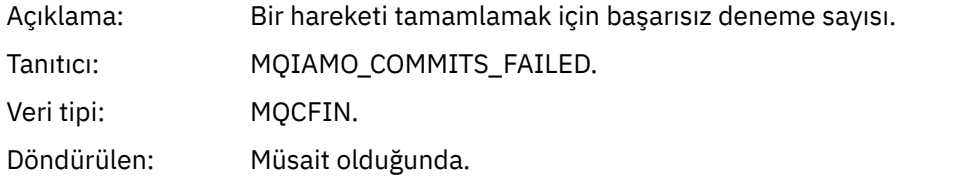

## *BackCount*

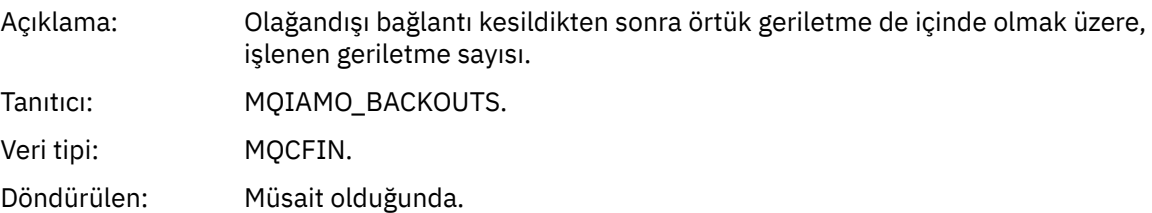

# *ExpiredMsgCount*

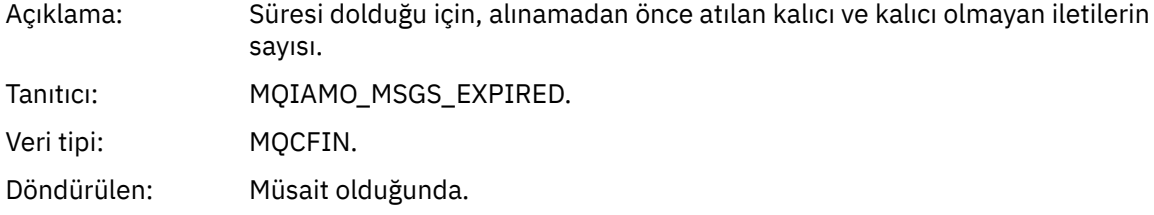

# *PurgeCount*

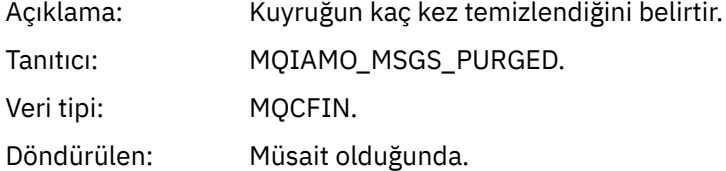

## *SubCountDur*

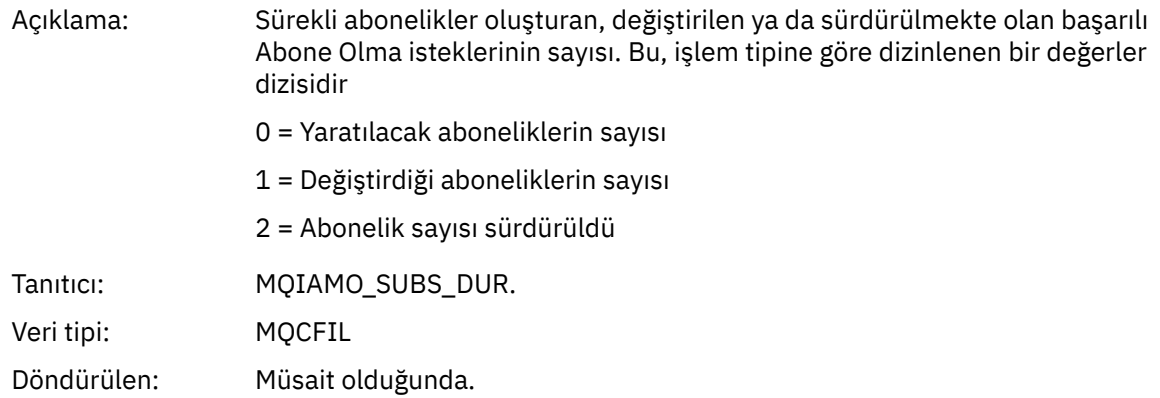

#### *SubCountNDur*

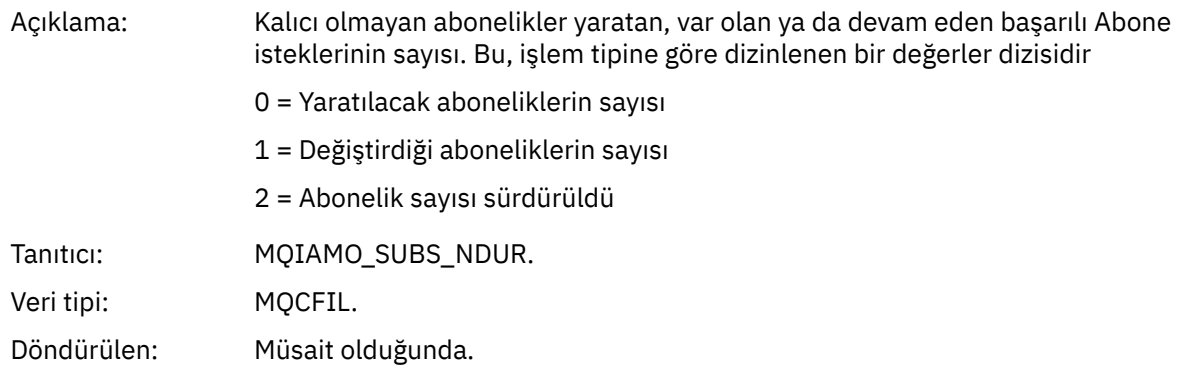

# *SubFailCount*

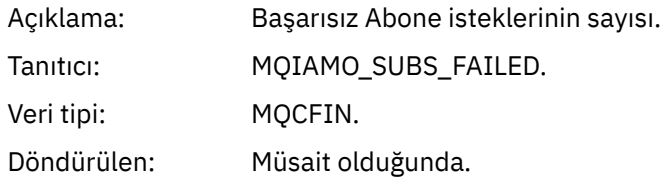

## *UnsubCountDur*

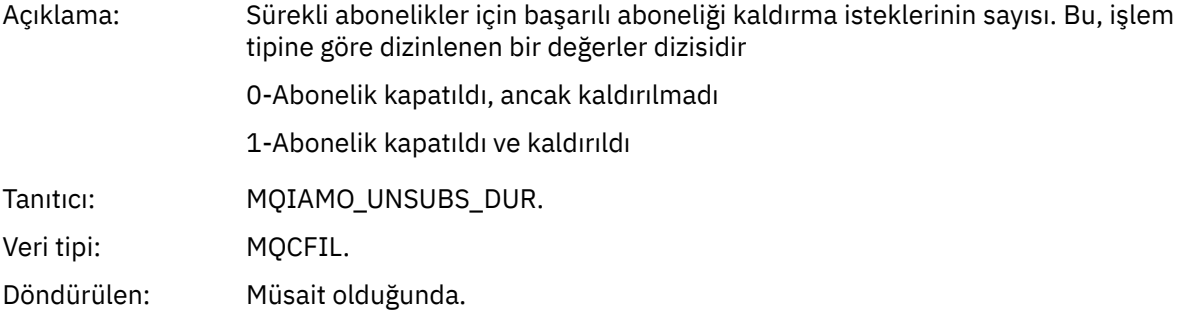

## *UnsubCountNDur*

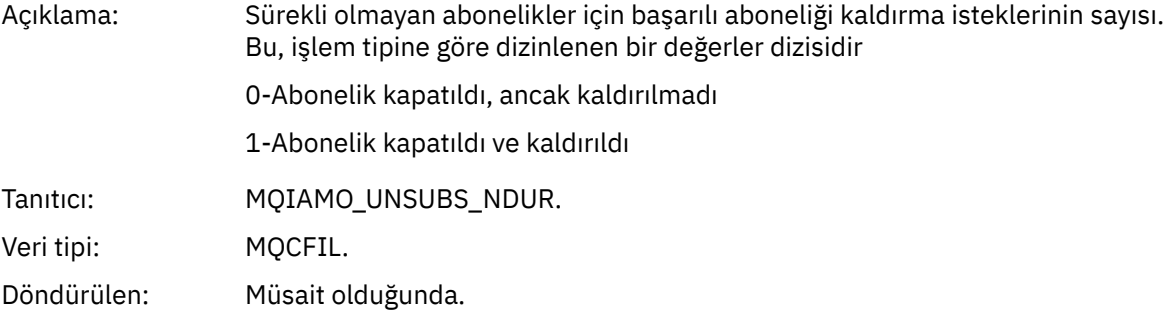

## *UnsubFailCount*

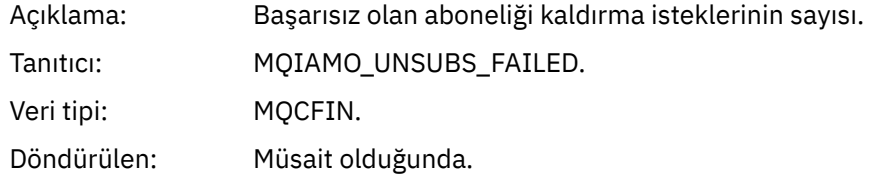

# *SubRqCount*

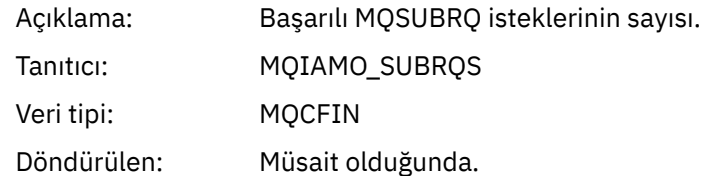

# *SubRqFailCount*

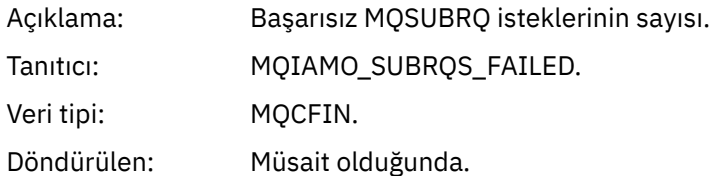

## *CBCount*

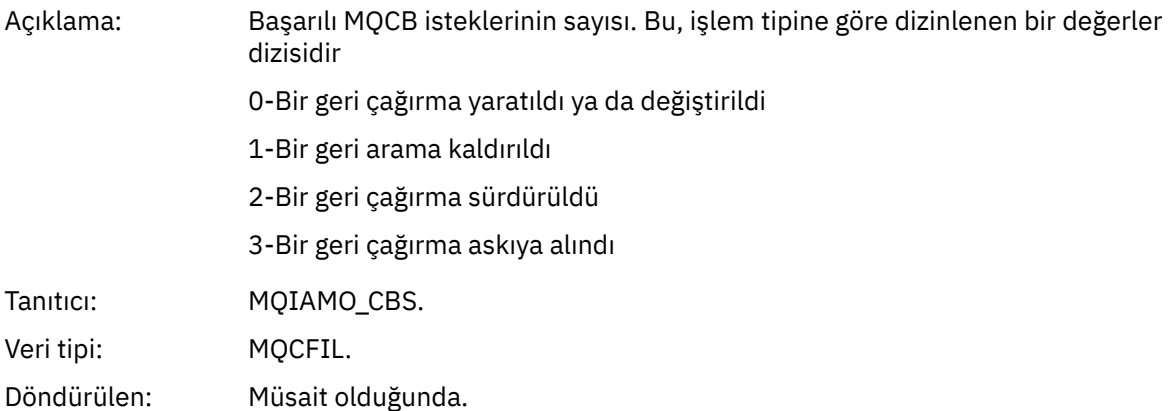

## *CBFailCount*

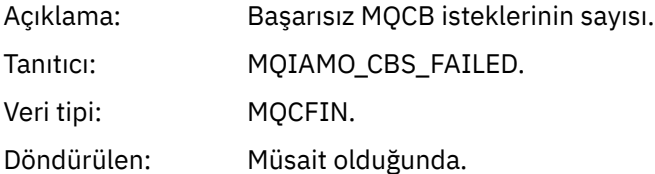

# *CtlCount*

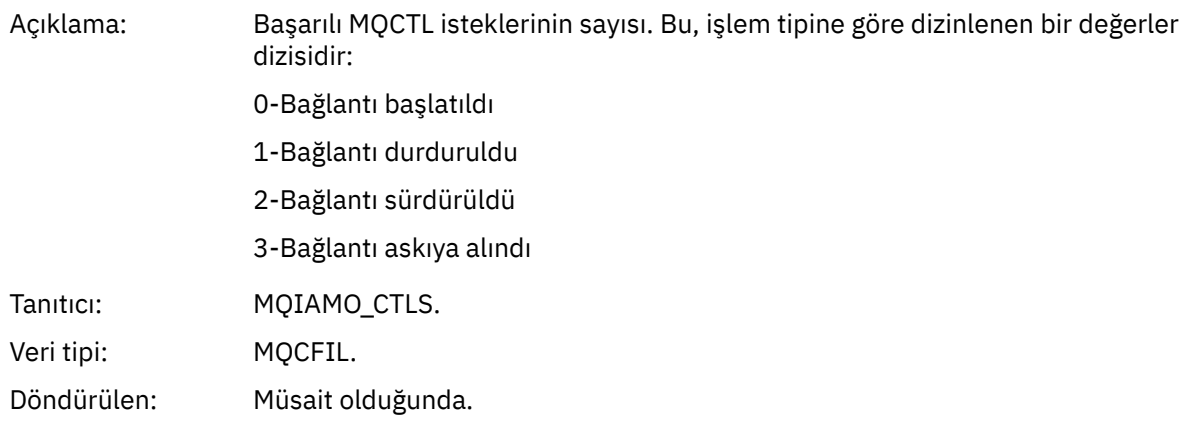

## *CtlFailCount*

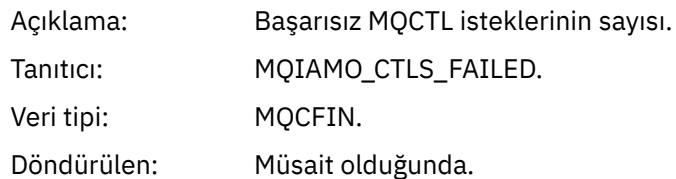

## *StatCount*

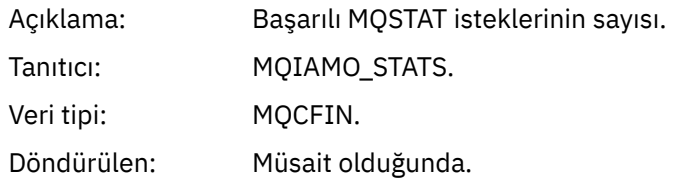

## *StatFailCount*

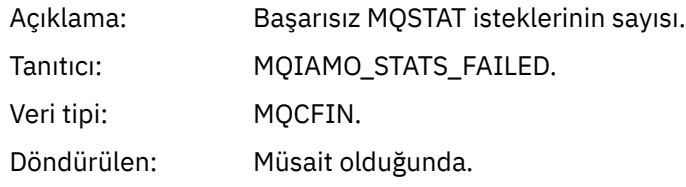

# *SubCountDurHighWater*

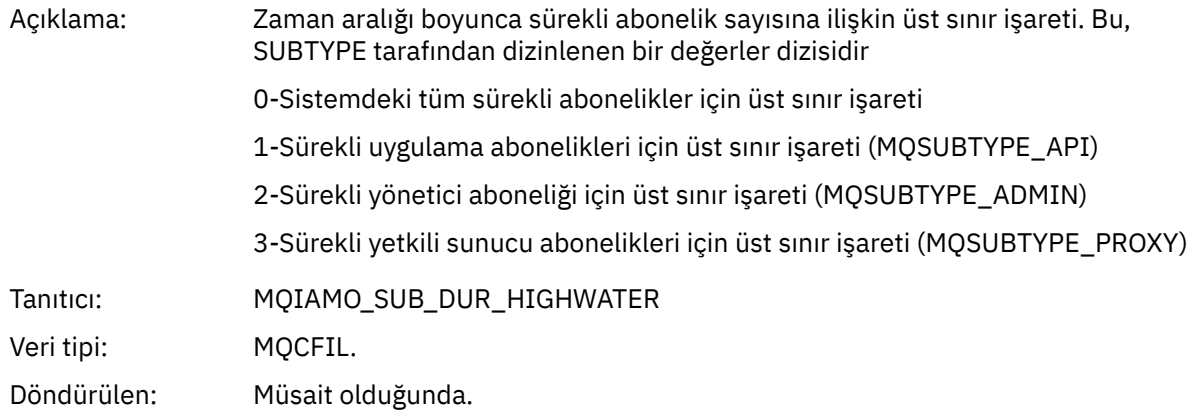

#### *SubCountDurLowWater*

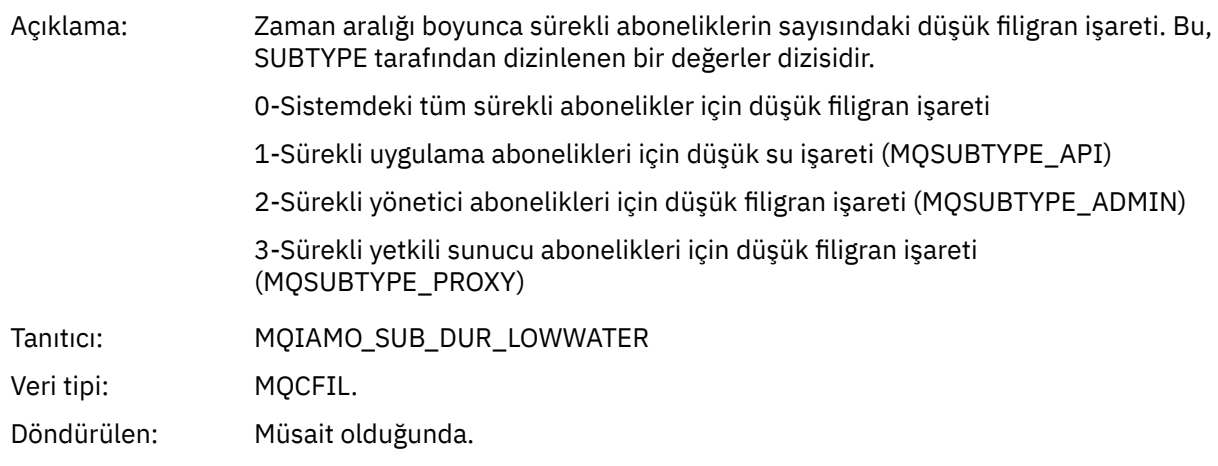

# *SubCountNDurHighWater*

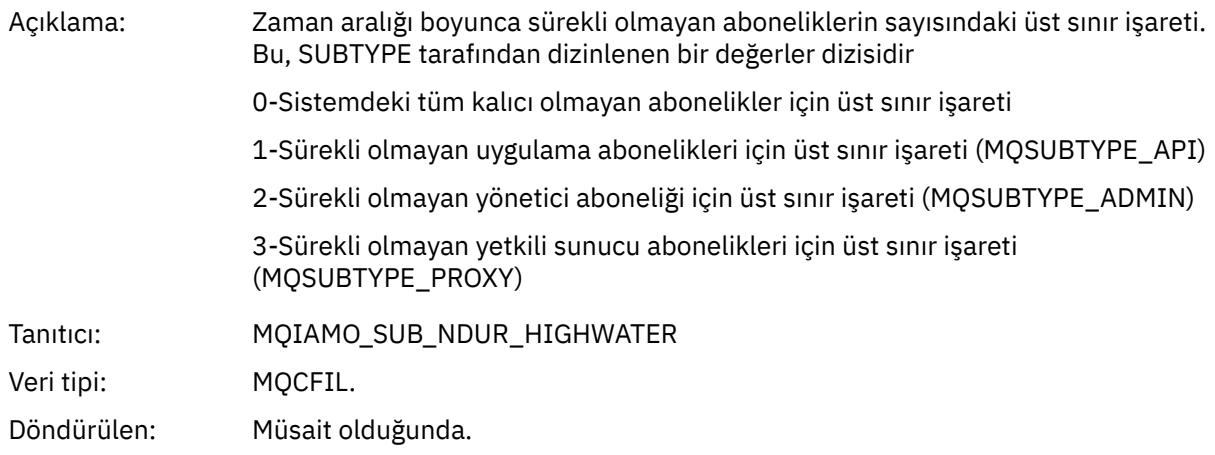

## *SubCountNDurLowWater*

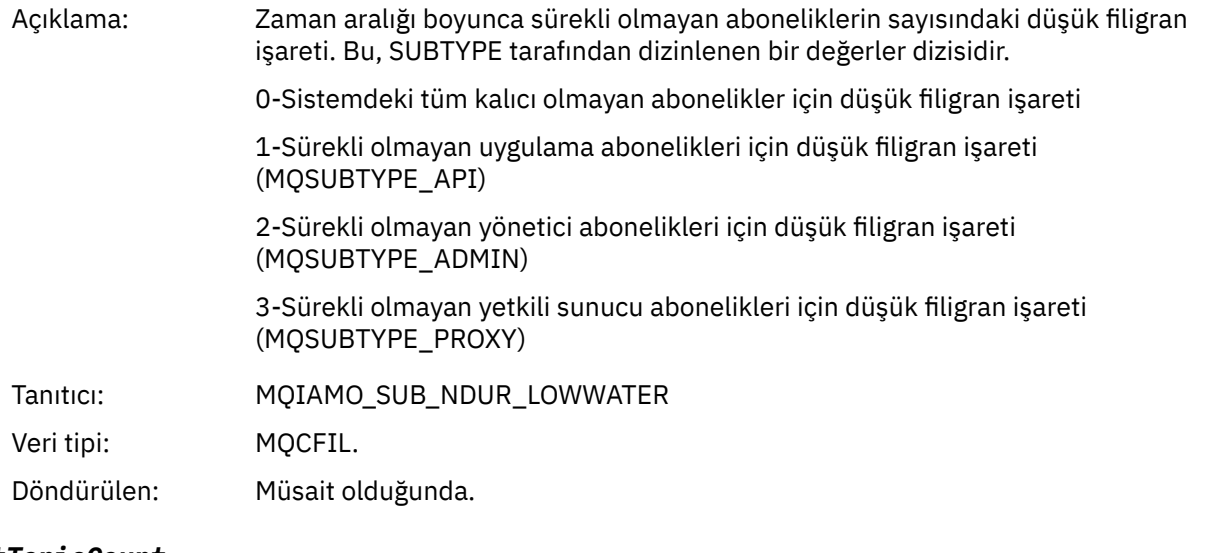

## *PutTopicCount*

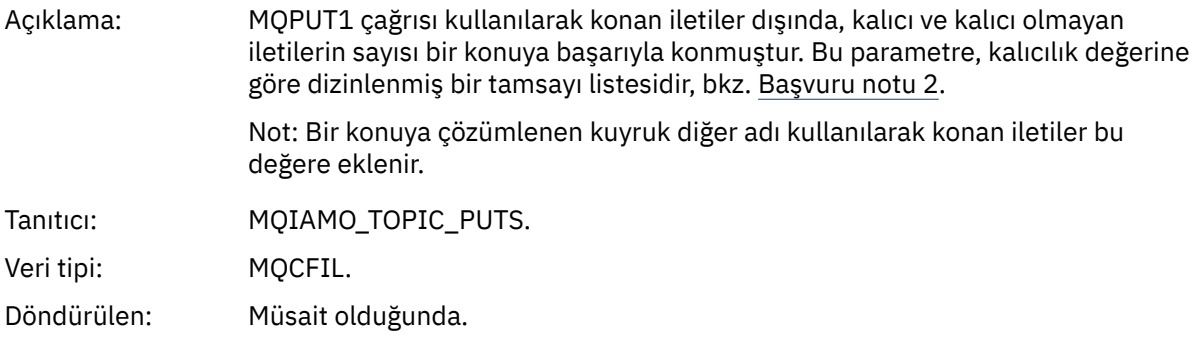

# *PutTopicFailCount*

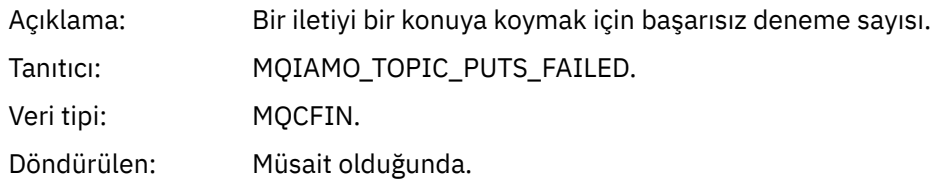

#### <span id="page-185-0"></span>*Put1TopicCount*

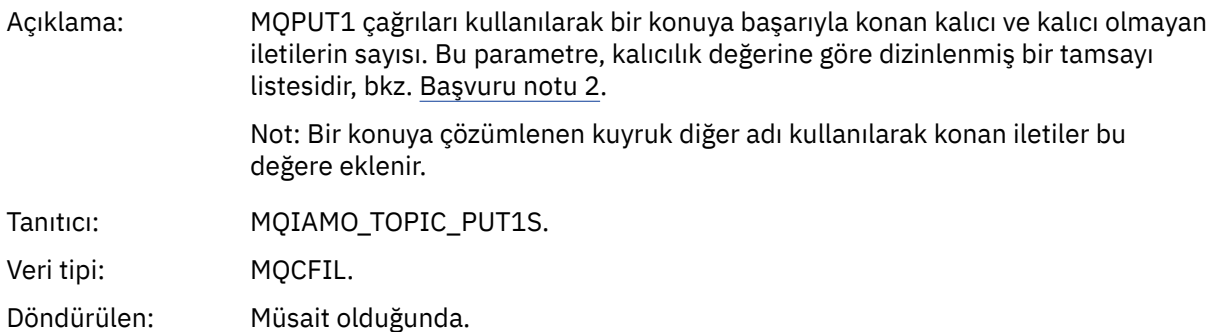

## *Put1TopicFailCount*

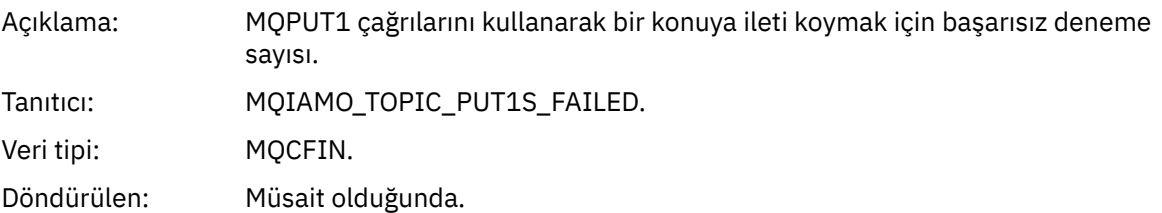

# *PutTopicBytes*

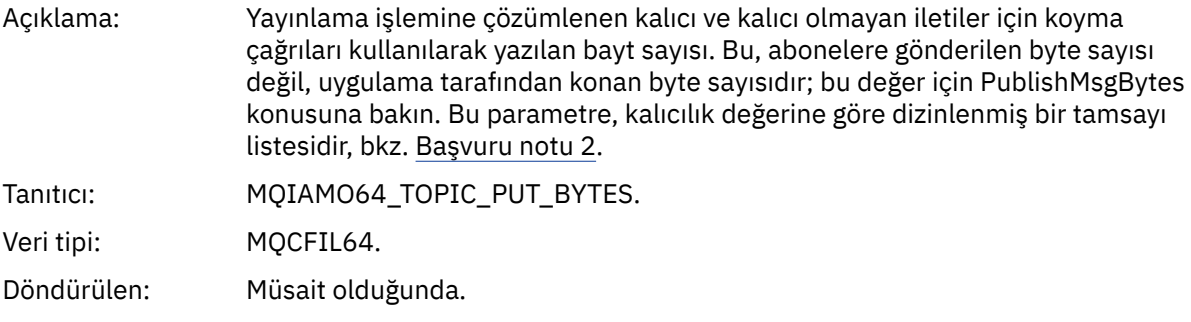

# *PublishMsgCount*

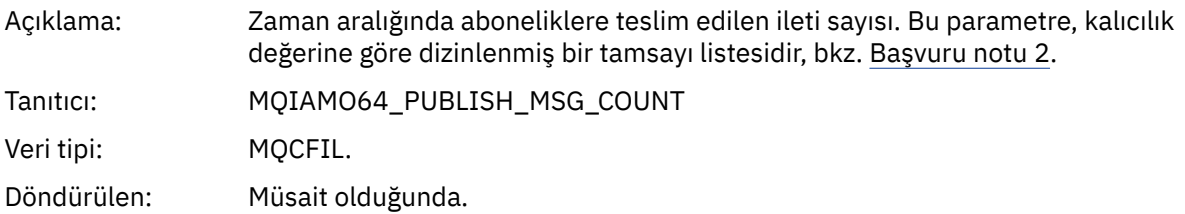

## *PublishMsgBytes*

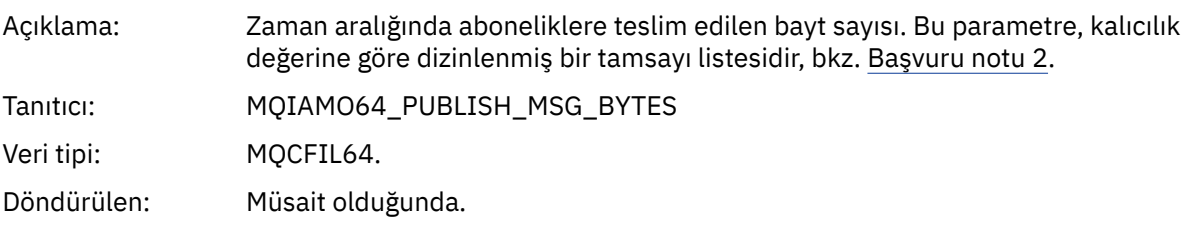

# *Kuyruk istatistikleri ileti verileri*

Bir kuyruk istatistikleri iletisinin yapısını görüntülemek için bu sayfayı kullanın

İleti adı: Kuyruk istatistikleri iletisi.

## Sistem kuyruğu: SYSTEM.ADMIN.STATISTICS.QUEUE.

# *QueueManager*

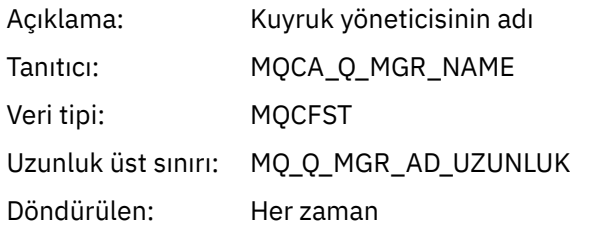

## *IntervalStartDate*

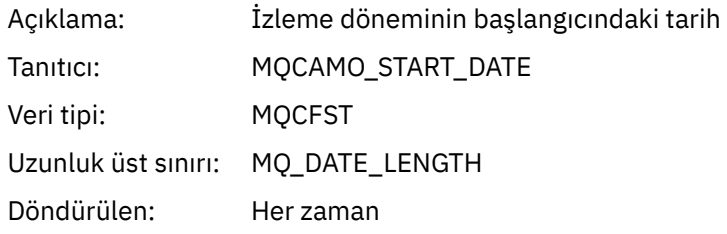

## *IntervalStartTime*

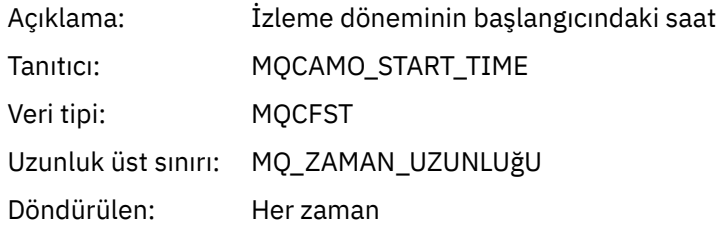

## *IntervalEndDate*

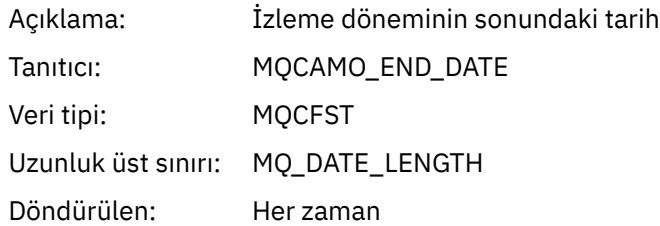

## *IntervalEndTime*

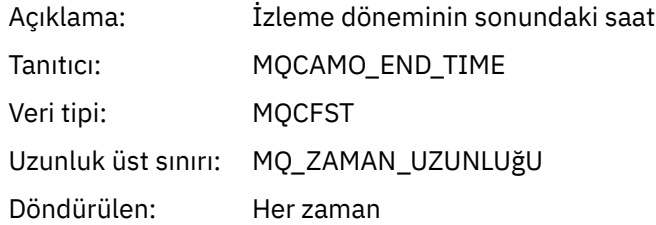

## *CommandLevel*

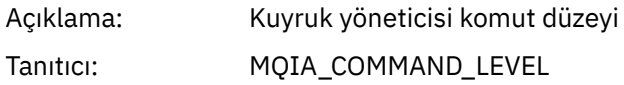

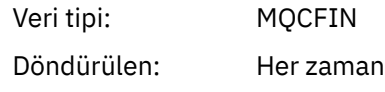

# *ObjectCount*

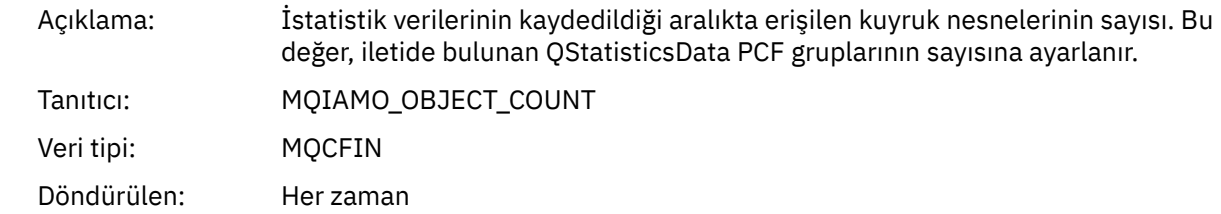

## *QStatisticsData*

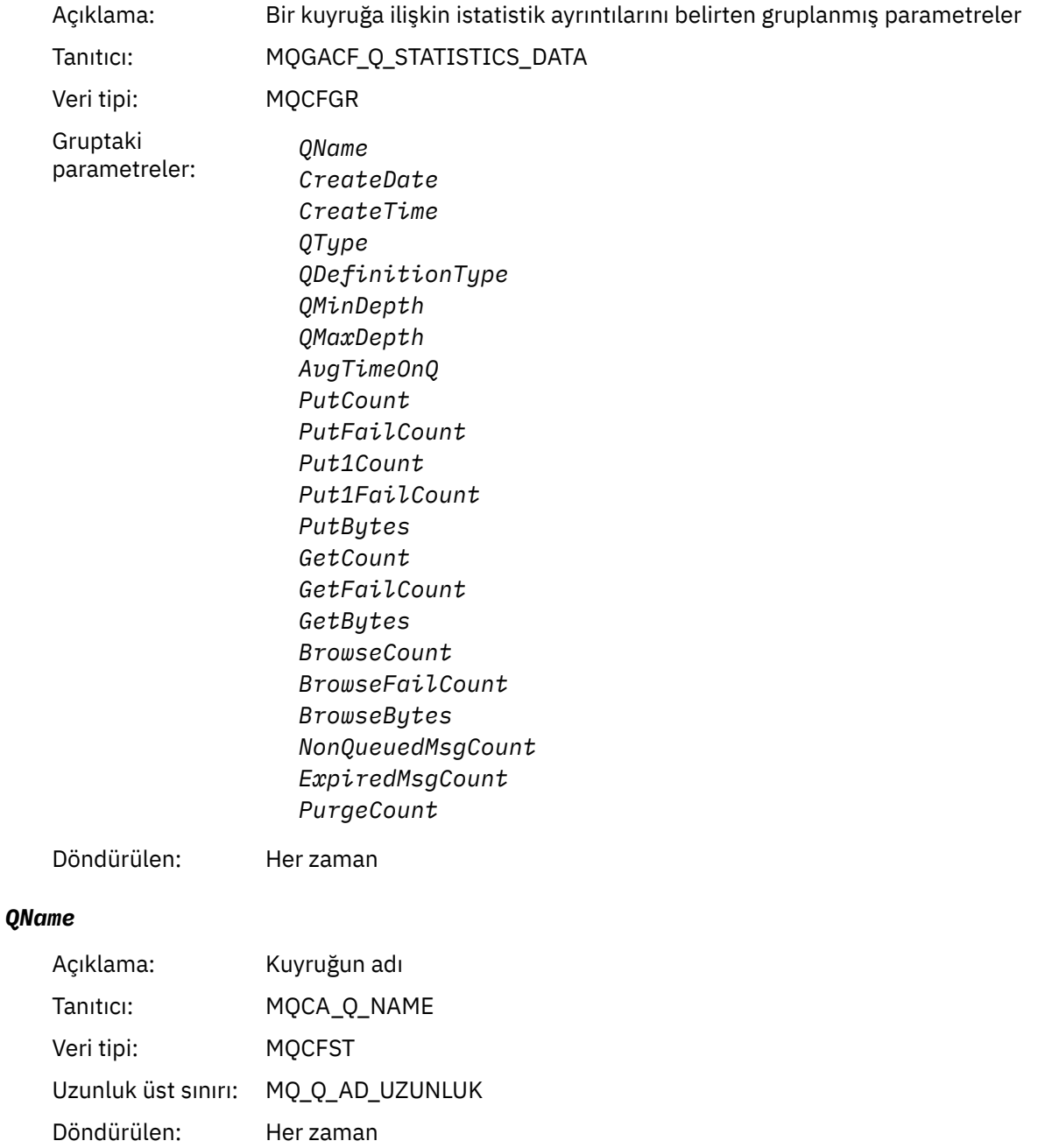

## *CreateDate*

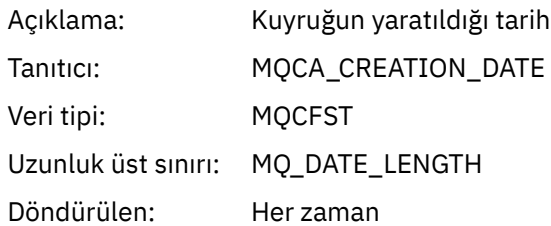

# *CreateTime*

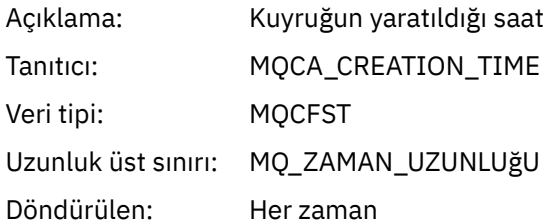

# *QType*

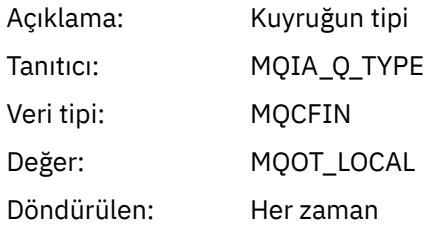

# *QDefinitionType*

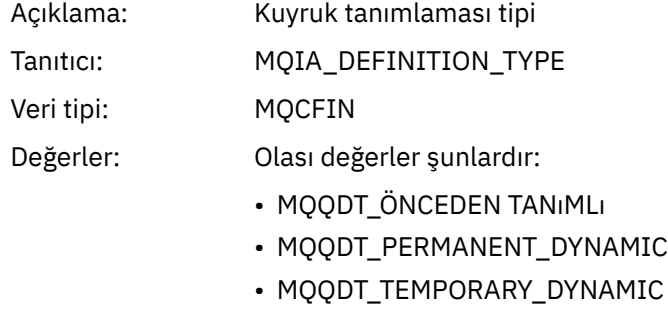

Döndürülen: Varsa

# *QMinDepth*

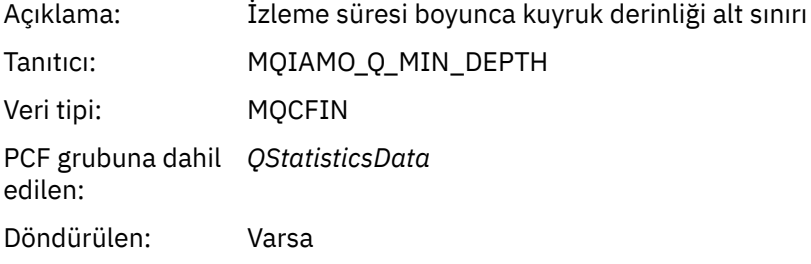

# *QMaxDepth*

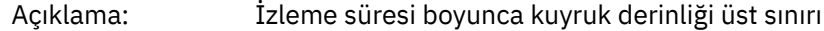

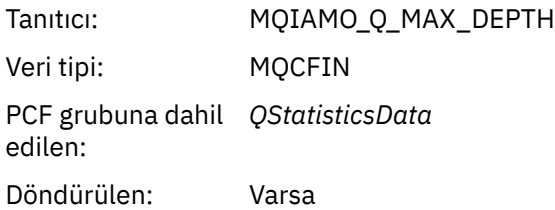

# *AvgTimeOnQ*

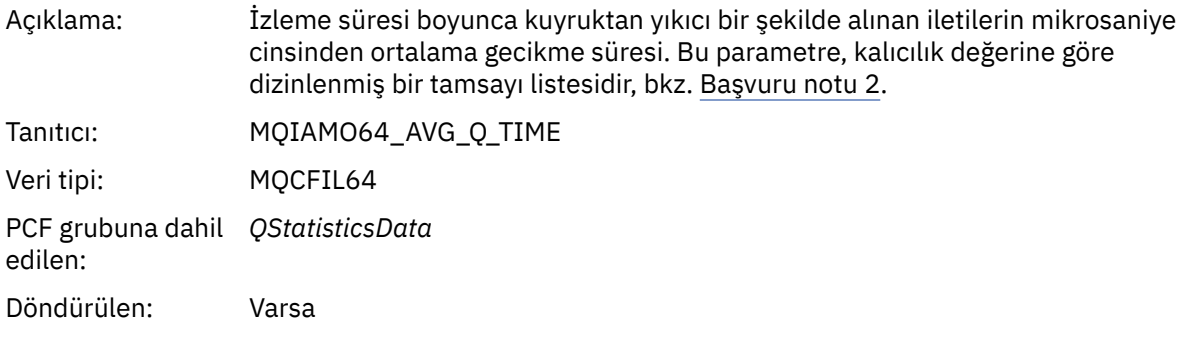

# *PutCount*

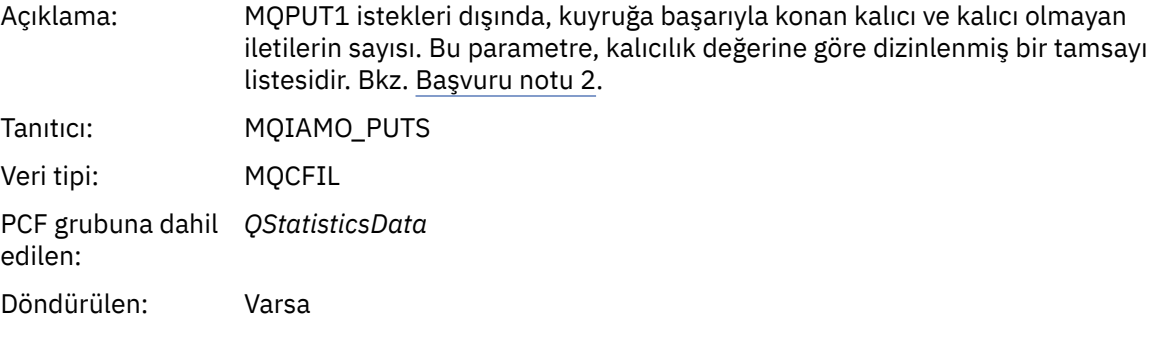

# *PutFailCount*

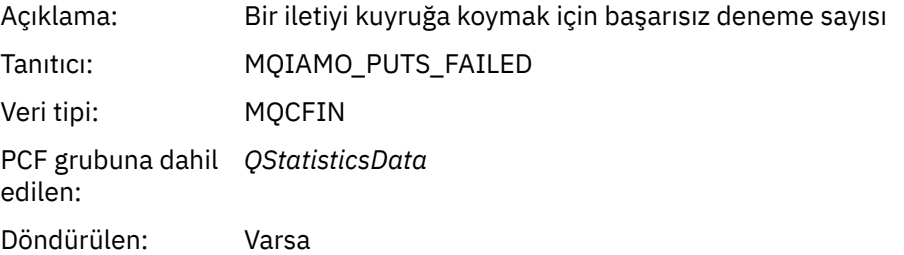

## *Put1Count*

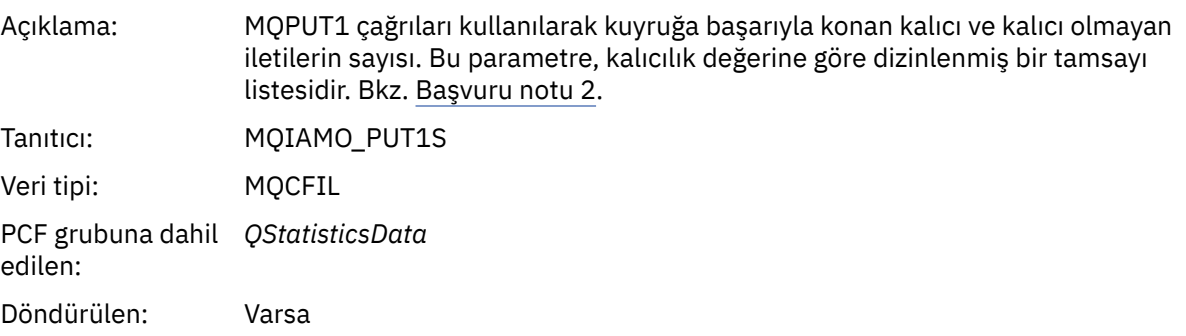

## *Put1FailCount*

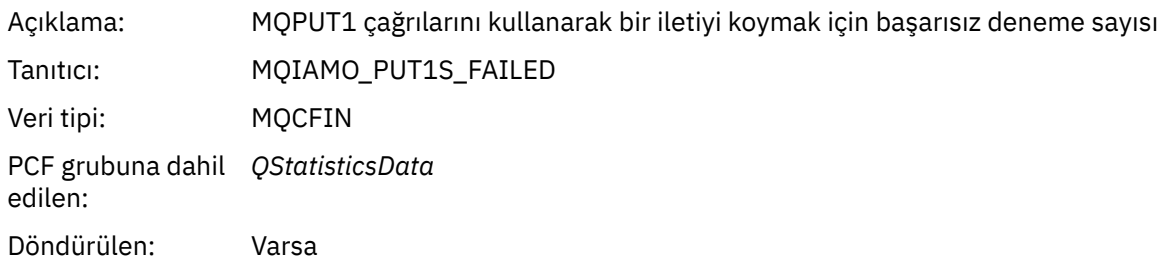

# *PutBytes*

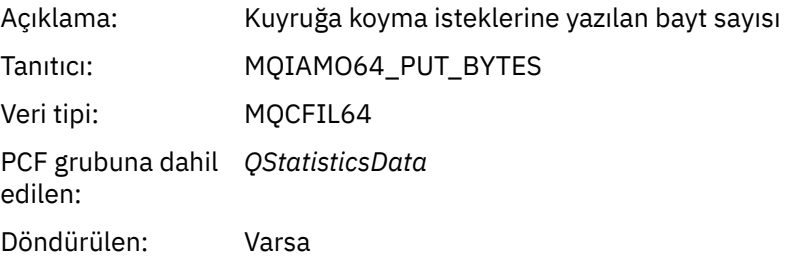

## *GetCount*

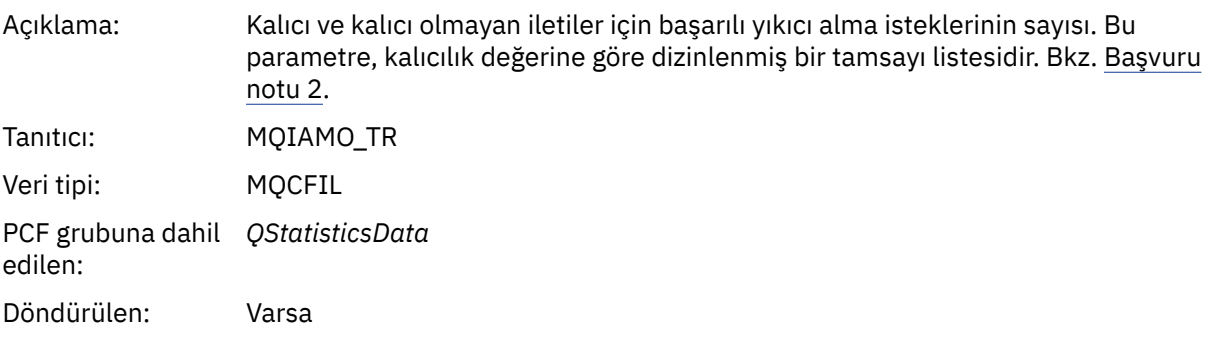

# *GetFailCount*

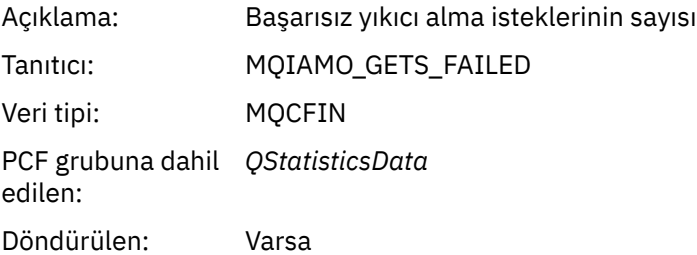

# *GetBytes*

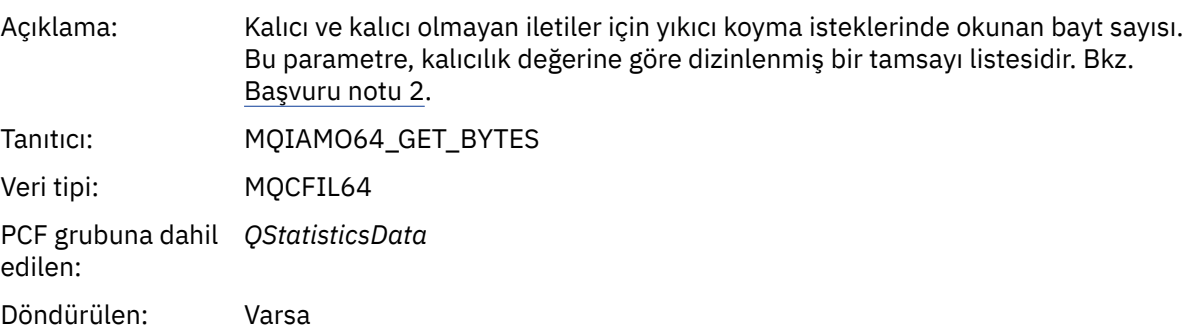

#### *BrowseCount*

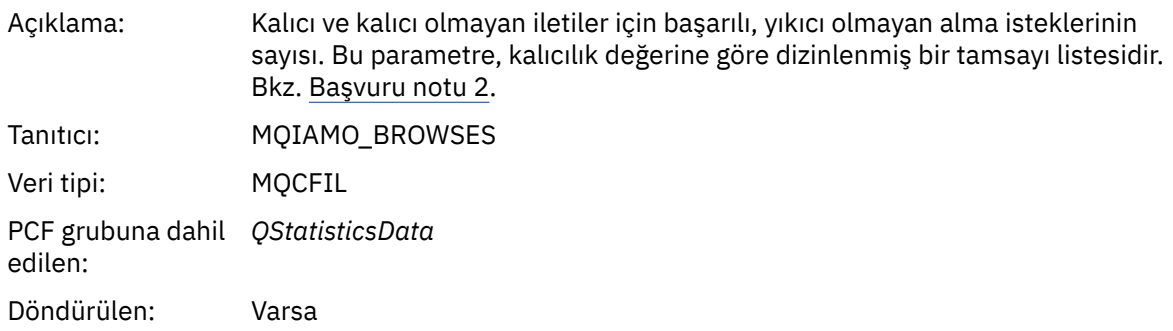

#### *BrowseFailCount*

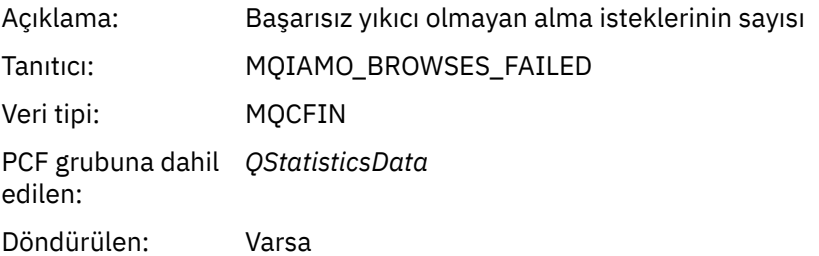

# *BrowseBytes*

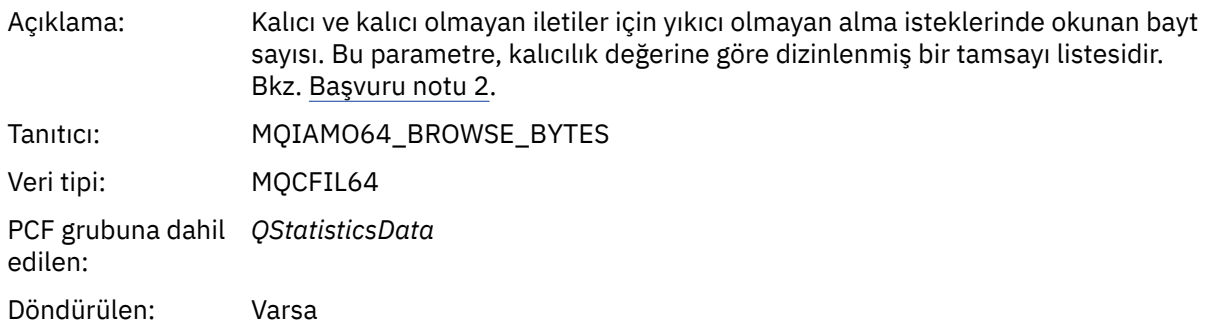

## *NonQueuedMsgCount*

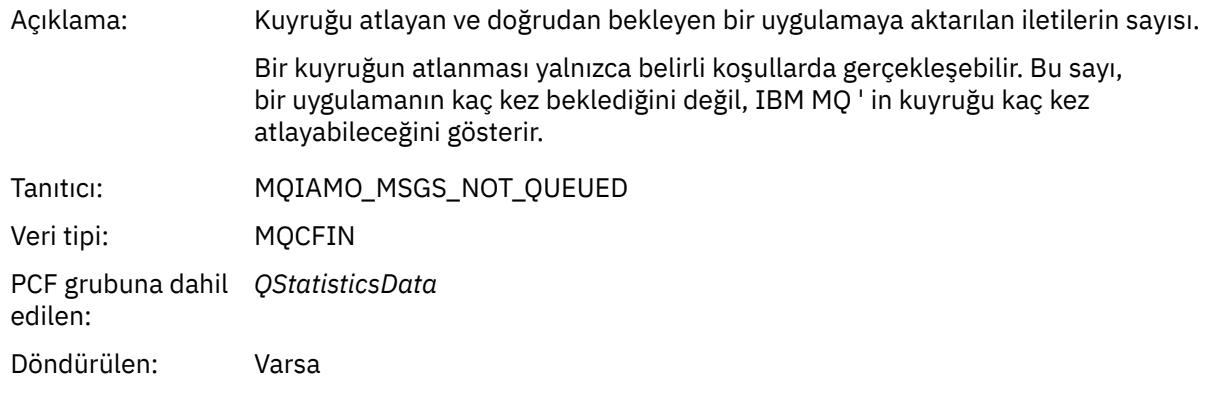

# *ExpiredMsgCount*

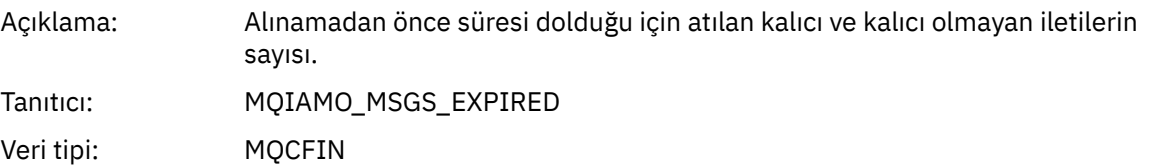

<span id="page-192-0"></span>PCF grubuna dahil *QStatisticsData* edilen:

Döndürülen: Varsa

# *PurgeCount*

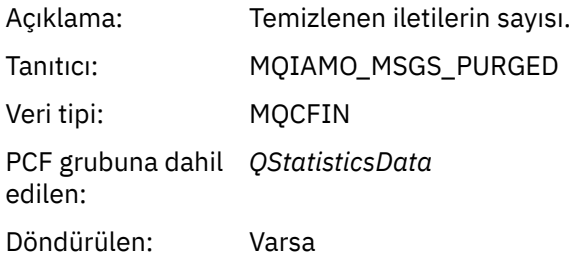

## *Kanal istatistikleri ileti verileri*

Kanal istatistikleri iletisinin yapısını görüntülemek için bu sayfayı kullanın

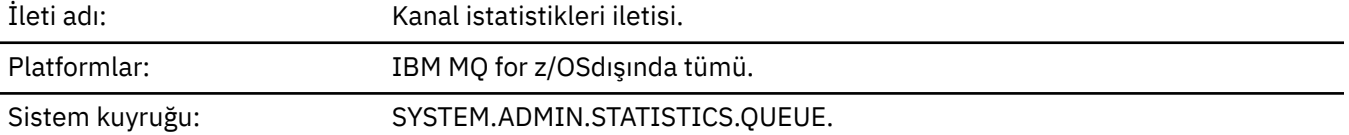

# *QueueManager*

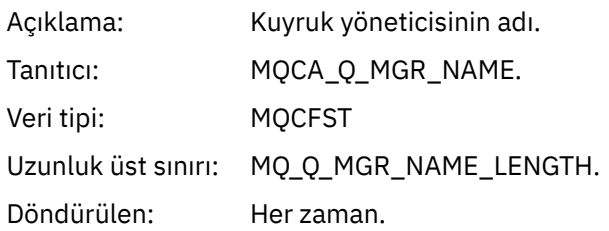

## *IntervalStartDate*

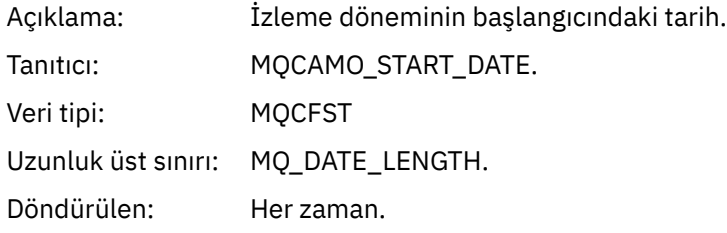

## *IntervalStartTime*

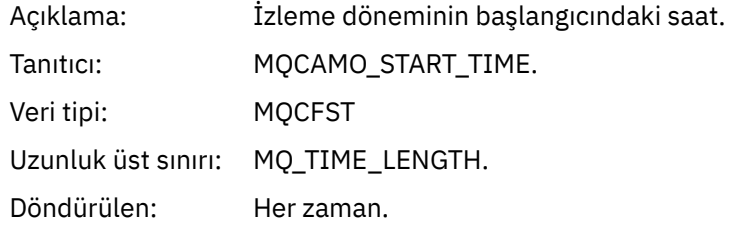

## *IntervalEndDate*

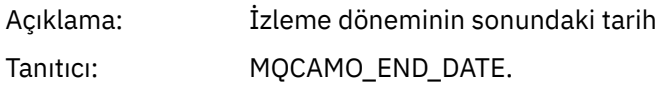

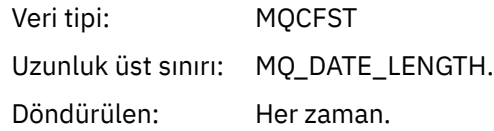

## *IntervalEndTime*

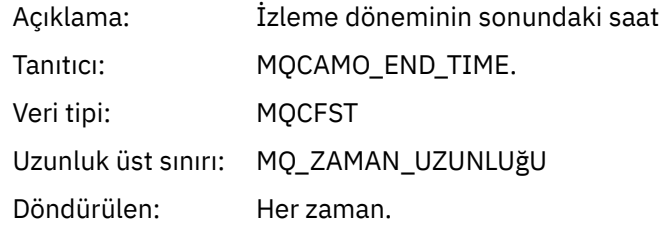

# *CommandLevel*

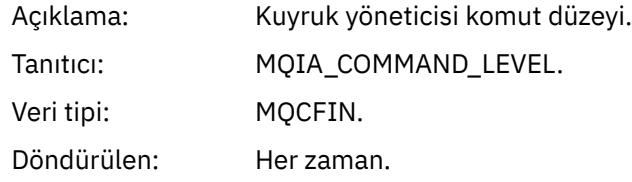

# *ObjectCount*

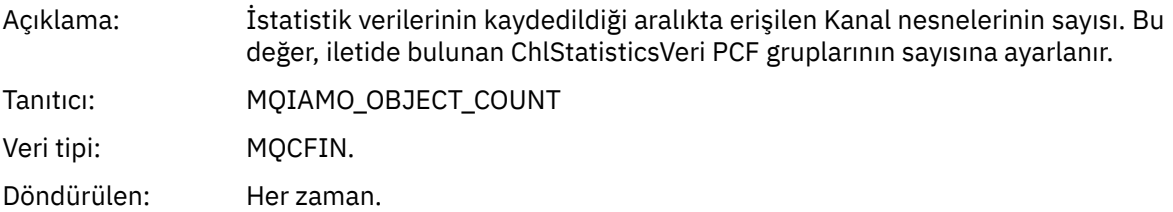

# *ChlStatisticsData*

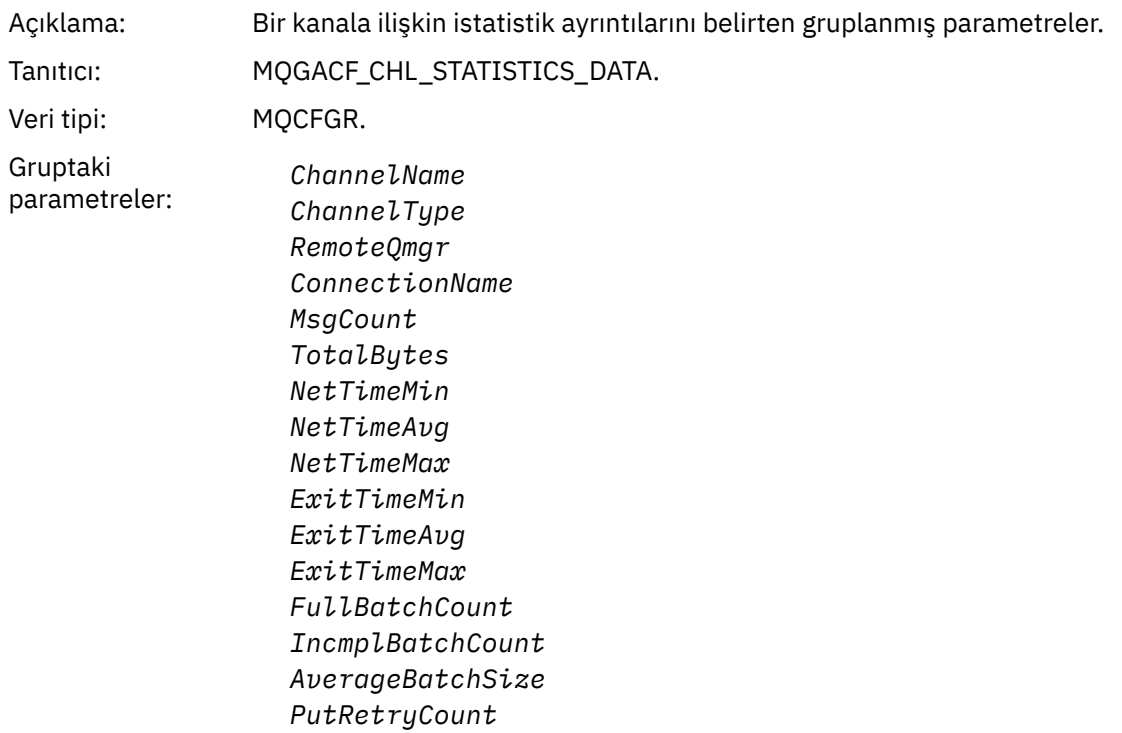

Döndürülen: Her zaman.

#### *ChannelName*

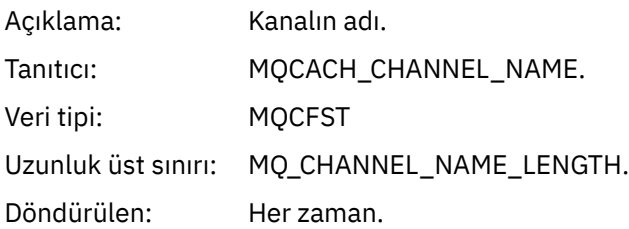

## *ChannelType*

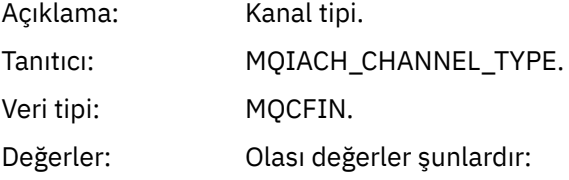

**MQCHT\_SENDER** Gönderen kanalı.

#### **MQCHT\_SERVER** Sunucu kanalı.

#### **MQCHT\_ALICI** Alıcı kanalı.

## **MQCHT\_REQUESTER** İsteyen kanalı.

**MQCHT\_CLUSRCVR** Küme alıcı kanalı.

**MQCHT\_CLUSSDR** Küme gönderen kanalı.

Döndürülen: Her zaman.

## *RemoteQmgr*

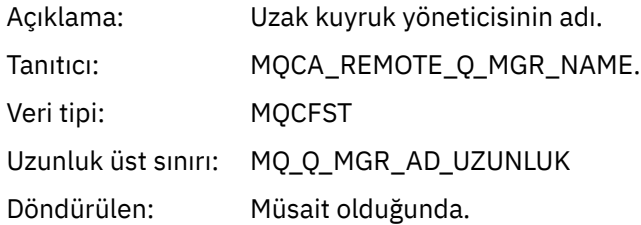

#### *ConnectionName*

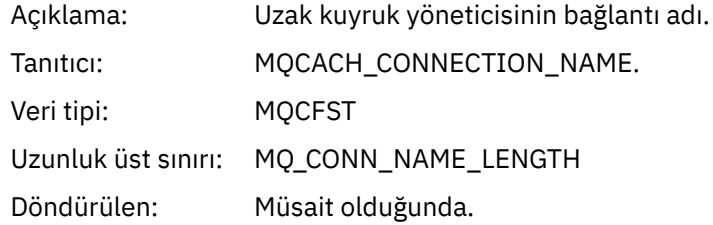

# *MsgCount*

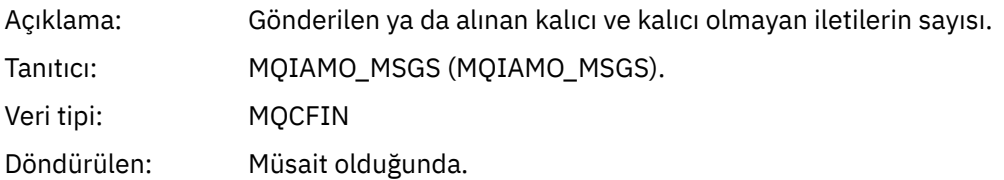

# *TotalBytes*

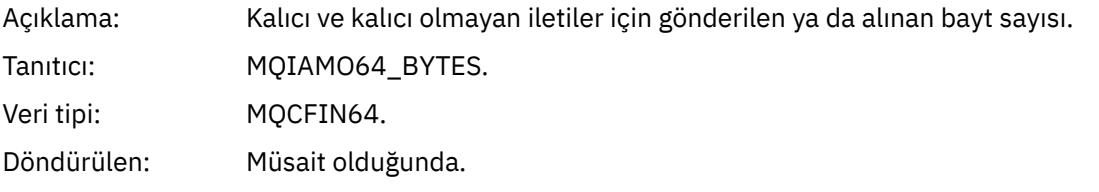

## *NetTimeMin*

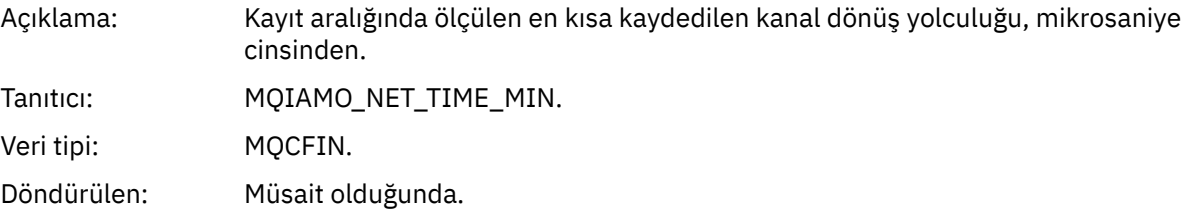

## *NetTimeAvg*

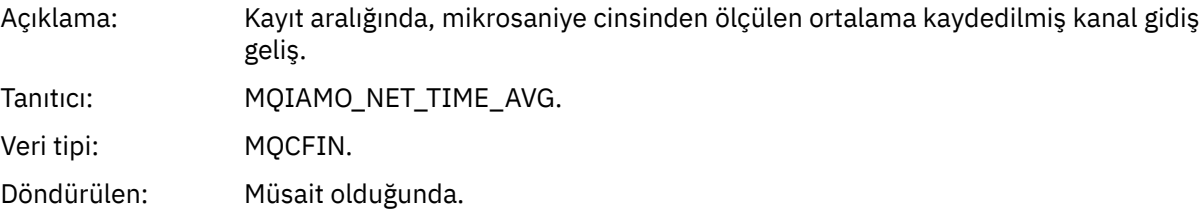

## *NetTimeMax*

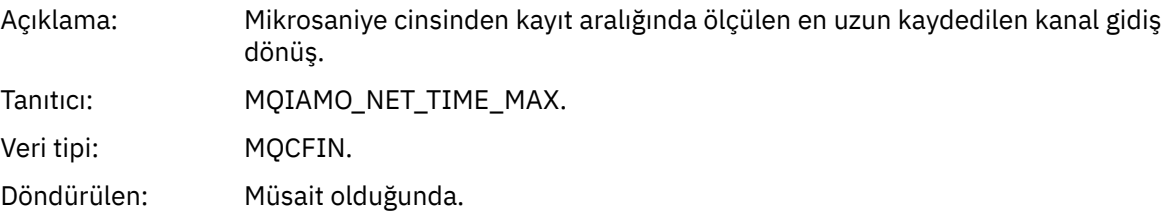

# *ExitTimeMin*

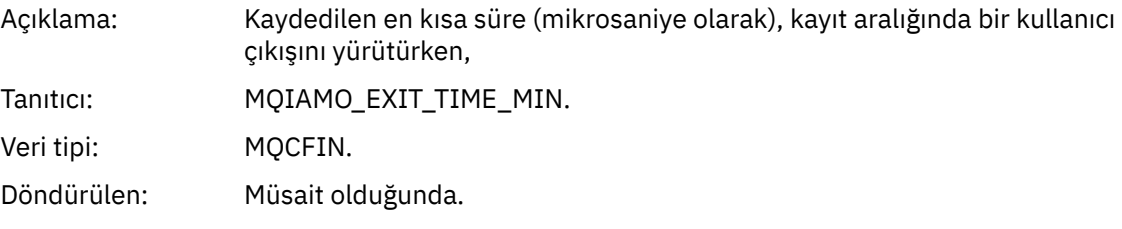

## *ExitTimeAvg*

Açıklama: Kaydedilen ortalama süre (mikrosaniye olarak), kayıt aralığında bir kullanıcı çıkışının yürütülmesi için harcandı. Mikrosaniye cinsinden ölçülür.

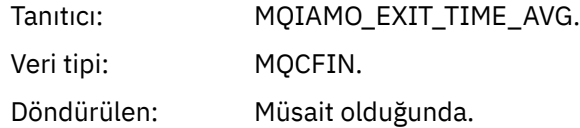

## *ExitTimeMax*

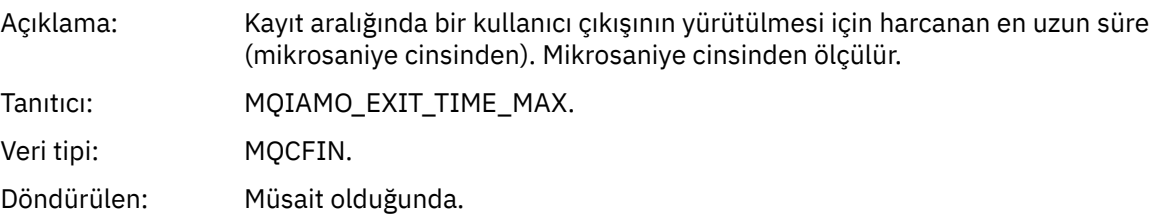

## *FullBatchCount*

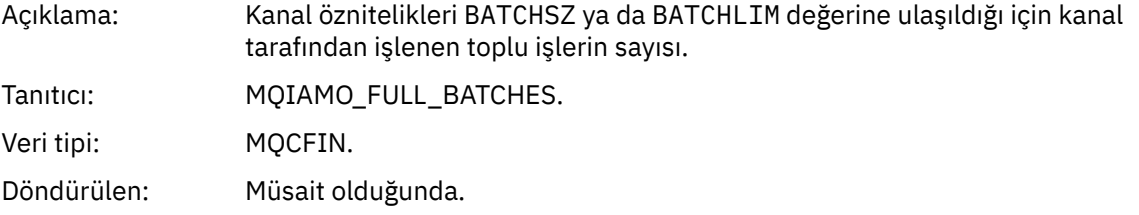

## *IncmplBatchCount*

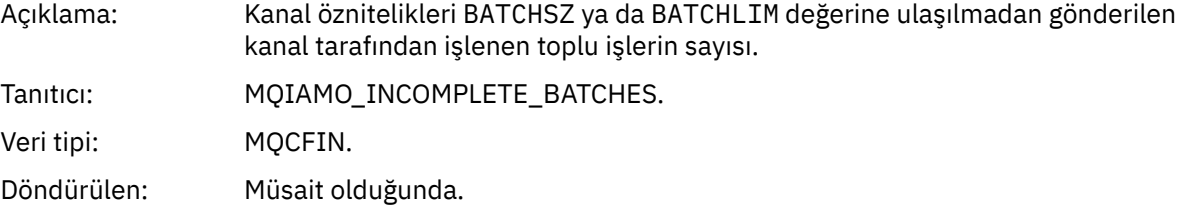

## *AverageBatchSize*

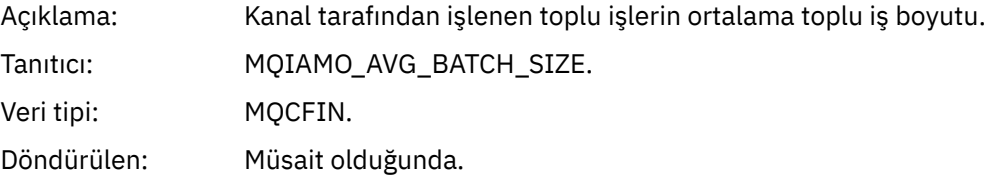

## *PutRetryCount*

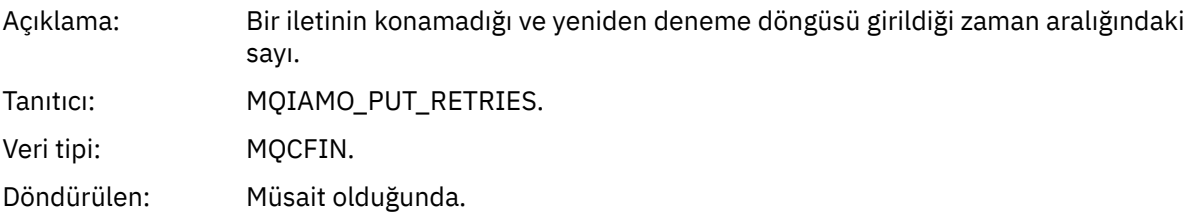

# *Başvuru notları*

Muhasebe ve istatistik iletilerinin yapısına ilişkin açıklamaların başvurduğu notları görüntülemek için bu sayfayı kullanın.

Aşağıdaki ileti verileri açıklamaları bu notlara atıfta bulunur:

• ["MQI muhasebe iletisi verileri" sayfa 154](#page-153-0)

- <span id="page-197-0"></span>• ["Kuyruk muhasebesi ileti verileri" sayfa 165](#page-164-0)
- • ["MQI istatistikleri ileti verileri" sayfa 175](#page-174-0)
- • ["Kuyruk istatistikleri ileti verileri" sayfa 186](#page-185-0)
- • ["Kanal istatistikleri ileti verileri" sayfa 193](#page-192-0)
- 1. Bu parametre IBM MQ nesneleriyle ilgilidir. Bu değiştirge, aşağıdaki değişmezlerle dizinlenen bir değerler dizisidir (MQCFIL ya da MQCFIL64):

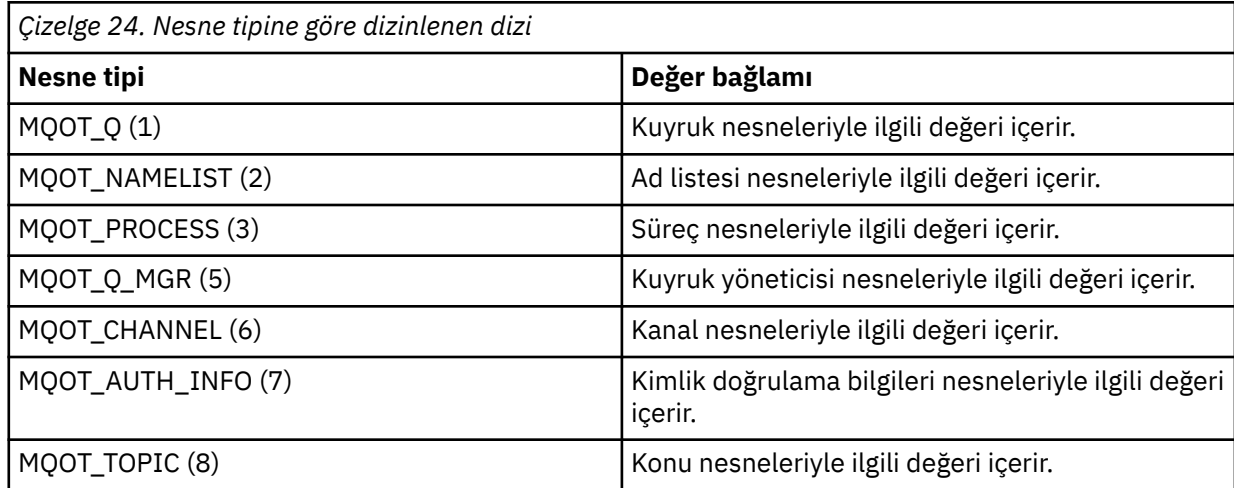

**Not:** 13 MQCFIL ya da MQCFIL64 değerlerinden oluşan bir dizi döndürüldü, ancak yalnızca listelenen değerler anlamlıdır.

2. Bu parametre, IBM MQ iletileriyle ilgilidir. Bu değiştirge, aşağıdaki değişmezlerle dizinlenen bir değerler dizisidir (MQCFIL ya da MQCFIL64):

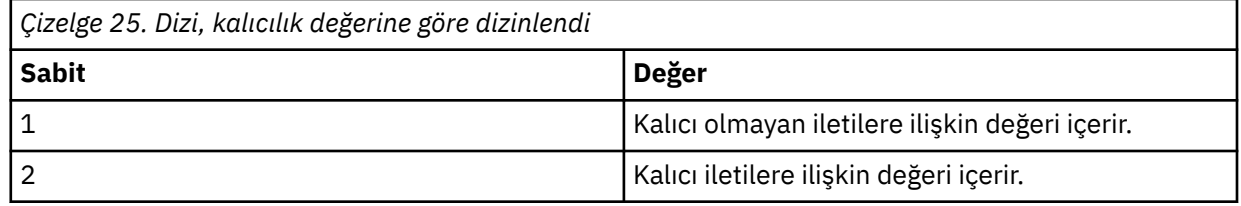

**Not:** Bu dizilerin her biri için dizin sıfırdan başlar, bu nedenle 1 dizini dizinin ikinci satırını gösterir. Bu çizelgelerde listelenmeyen bu dizilerin öğeleri muhasebe ya da istatistik bilgisi içermiyor.

# **Uygulama etkinliği izlemesi**

Uygulama etkinliği izlemesi, bir kuyruk yöneticisine bağlı uygulamaların işleyişi hakkında ayrıntılı bilgi üretir. Bir uygulamanın davranışını izler ve IBM MQ kaynaklarıyla etkileşimde bulunan bir uygulama tarafından kullanılan parametrelerin ayrıntılı bir görünümünü sağlar. Bir uygulama tarafından verilen MQI çağrılarının sırasını da gösterir.

Olay izleme, İleti izleme, Muhasebe ve istatistik iletileri ve Gerçek Zamanlı izleme aracılığıyla sağlanandan daha fazla bilgiye gereksinim duyduğunuzda Uygulama etkinliği izlemesini kullanın.

**Not:** Etkinlik izlemesi, her uygulama için IBM MQ bağlantısında oluşturulur; bu nedenle, muhasebe iletileri etkinleştirilirse, etkinlik izleme işlemleri her uygulama için MQI muhasebe bilgilerine doğru sayılır.

IBM MQ , uygulama etkinliği izleme verilerini toplamanın iki yöntemini destekler.

- Uygulama etkinliği izleme bilgilerinin toplandığı ve etkinlik izleme PCF iletileri sistem kuyruğuna yazılarak okunduğu merkezi uygulama etkinliği izleme bilgileri toplanır. SYSTEM.ADMIN.TRACE.ACTIVITY.QUEUE.
- Özel IBM MQ sistem konularına yazılan etkinlik izleme verilerine abonelik.

Etkinlik izlemenin IBM MQ for z/OStarafından desteklenmediğini unutmayın.

<span id="page-198-0"></span>Artık IBM MQ' in desteklediği programlama dillerinin çoğunda uygulama adlarını belirtebileceğiniz gibi, ek bilgi için Desteklenen programlama dillerinde uygulama adının belirtilmesi konusuna bakın.

# **Uygulama etkinliği izleme bilgilerinin merkezi toplamasının yapılandırılması**

Uygulama etkinliği izleme iletisi bir PCF iletisidir. Etkinlik izlemesini bir yapılandırma dosyasını kullanarak yapılandırırsınız. Uygulama etkinliği izleme bilgilerinin merkezi toplamasını yapılandırmak için, ACTVTRC kuyruk yöneticisi özniteliğini ayarlayın. MQCONNX seçeneklerini kullanarak bağlantı düzeyinde ya da etkinlik izleme yapılandırma dosyasını kullanarak uygulama kısmı düzeyinde bu ayarı geçersiz kılabilirsiniz.

# **Bu görev hakkında**

Etkinlik izleme iletileri bir MQMD yapısından oluşur: bir PCF (MQCFH) üstbilgi yapısı ve ardından bir dizi PCF parametresi. ApplicationTraceVeri PCF grupları PCF parametrelerini izler. Bu PCF grupları, bir uygulamanın bir kuyruk yöneticisine bağlıyken gerçekleştirdiği MQI işlemleriyle ilgili bilgi toplar. Etkinlik izlemesini mqat.iniadlı bir yapılandırma dosyasını kullanarak yapılandırabilirsiniz.

Uygulama etkinliği izleme bilgilerinin toplanıp toplanmayacağını denetlemek için, aşağıdaki ayarlardan birini ya da birkaçını yapılandırın:

- 1. ACTVTRC kuyruk yöneticisi özniteliği.
- 2. ACTVCONO ayarları (MQCONNX 'te geçirilen MQCNO yapısında).
- 3. Etkinlik izleme yapılandırma dosyası mqat.iniiçindeki uygulama için eşleşen kıta.

Önceki sıra önemlidir. ACTVTRC özniteliği, mqat.ini dosyasındaki ayarlar tarafından geçersiz kılınan ACTVCONO ayarları tarafından geçersiz kılınır.

Aksi belirtilmedikçe, her işlem tamamlandıktan sonra izleme girişleri yazılır. Bu girişler önce SYSTEM.ADMIN.TRACE.ACTIVITY.QUEUE, daha sonra uygulama kuyruk yöneticisiyle bağlantısını kestiğinde uygulama etkinliği izleme iletilerine yazılır. Uzun süre çalışan uygulamalar için, aşağıdaki olaylardan biri ortaya çıkarsa ara iletiler yazılır:

- Bağlantının geçerlik süresi tanımlı bir zamanaşımı değerine ulaşır.
- İşlem sayısı belirtilen sayıya ulaşır.
- Bellekte toplanan veri miktarı, kuyruk için izin verilen ileti uzunluğu üst sınırına ulaşır.

Zamanaşımı değerini **ActivityInterval** değiştirgesini kullanarak ayarlayın. İşlem sayısını **ActivityCount** değiştirgesini kullanarak ayarlayabilirsiniz. Her iki parametre de etkinlik izleme yapılandırma dosyası mqat.iniiçinde belirtilir.

Uygulama etkinliği izlemesinin etkinleştirilmesi performansı etkileyebilir. **ActivityCount** ve **ActivityInterval** ayarları ayarlanarak ek yük azaltılabilir. Bkz. ["Uygulama etkinliği izlemesinin](#page-205-0) [performans etkisini ayarlama" sayfa 206.](#page-205-0)

Uygulama etkinliği izleme iletilerinin içeriğini görüntülemenin en kolay yolu ["amqsact örnek programı"](#page-206-0) [sayfa 207](#page-206-0)' un kullanılmasıdır.

# **Yordam**

- 1. ["Etkinlik izleme bilgilerinin toplanmasını denetlemek için ACTVTRC ' nin ayarlanması" sayfa 200](#page-199-0).
- 2. ["Etkinlik izleme bilgilerinin toplanmasını denetlemek için MQCONNX seçeneklerinin ayarlanması"](#page-199-0) [sayfa 200](#page-199-0).
- 3. ["mqat.ini kullanarak etkinlik izleme davranışını yapılandırma" sayfa 201.](#page-200-0)
- 4. ["Uygulama etkinliği izlemesinin performans etkisini ayarlama" sayfa 206.](#page-205-0)

# <span id="page-199-0"></span>*Etkinlik izleme bilgilerinin toplanmasını denetlemek için ACTVTRC ' nin ayarlanması*

MQI uygulama etkinliği izleme bilgilerinin toplanmasını denetlemek için kuyruk yöneticisi özniteliği ACTVTRC ' yi kullanın

## **Bu görev hakkında**

Uygulama etkinliği izleme iletileri, yalnızca uygulama etkinliği izlemesi etkinleştirildikten sonra başlayan bağlantılar için oluşturulur. **ACTVTRC** parametresi aşağıdaki değerlere sahip olabilir:

#### **AÇIK**

API etkinliği izleme toplaması etkinleştirildi

#### **KAPALI**

API etkinliği izleme toplaması devre dışı bırakıldı

**Not: ACTVTRC** ayarı, kuyruk yöneticisi **ACTVCONO** parametresi tarafından geçersiz kılınabilir. **ACTVCONO** değiştirgesini ENABLEDolarak ayarlarsanız, MQCNO yapısındaki **Options** alanı kullanılarak belirli bir bağlantı için **ACTVTRC** ayarı geçersiz kılınabilir. Bkz. "Etkinlik izleme bilgilerinin toplanmasını denetlemek için MQCONNX seçeneklerinin ayarlanması" sayfa 200.

## **Örnek**

**ACTVTRC** değiştirgesinin değerini değiştirmek için ALTER QMGRMQSC komutunu kullanın. Örneğin, MQI uygulama etkinliği izleme bilgileri derlemini etkinleştirmek için aşağıdaki MQSC komutunu kullanın:

ALTER QMGR ACTVTRC(ON)

## **Sonraki adım**

Uygulama etkinliği izleme iletilerinin içeriğini görüntülemenin en kolay yolu ["amqsact örnek programı"](#page-206-0) [sayfa 207](#page-206-0)' un kullanılmasıdır.

Uygulama etkinliği izlemesinin etkinleştirilmesi performansı etkileyebilir. **ActivityCount** ve **ActivityInterval** ayarları ayarlanarak ek yük azaltılabilir. Bkz. ["Uygulama etkinliği izlemesinin](#page-205-0) [performans etkisini ayarlama" sayfa 206.](#page-205-0)

## *Etkinlik izleme bilgilerinin toplanmasını denetlemek için MQCONNX seçeneklerinin ayarlanması*

**ACTVCONO** kuyruk yöneticisi özniteliği ETKINLEşTIRILMIşolarak ayarlandıysa, MQCONNX çağrısında **ConnectOpts** parametresini kullanarak her bağlantı için uygulama etkinliği raporlarını etkinleştirebilir ya da devre dışı bırakabilirsiniz. Bu seçenekler, **ACTVTRC**kuyruk yöneticisi özniteliği tarafından tanımlanan etkinlik izleme davranışını geçersiz kılar ve mqat. inietkinlik izleme yapılandırma dosyasındaki ayarlar tarafından geçersiz kılınabilir.

## **Yordam**

1. **ACTVCONO** kuyruk yöneticisi özniteliğini ENABLEDolarak ayarlayın.

**Not:** Bir uygulama **ConnectOpts** parametresini kullanarak bir uygulamanın muhasebe davranışını değiştirmeye çalışırsa ve QMGR öznitelik **ACTVCONO** DEVRE Dışıolarak ayarlanırsa, uygulamaya hiçbir hata döndürülmez ve etkinlik izleme derlemi kuyruk yöneticisi öznitelikleri ya da etkinlik izleme yapılandırma dosyası mqat.initarafından tanımlanır.

2. MQCONNX çağrısında **ConnectOpts** değiştirgesini MQCNO\_ACTIVITY\_TRACE\_ENABLEDolarak ayarlayın.

MQCONNX çağrısındaki **ConnectOpts** değiştirgesi aşağıdaki değerlere sahip olabilir:

## **MQCNO\_ACTIVITY\_TRACE\_DISABLED**

Bağlantı için etkinlik izlemesi devre dışı bırakıldı.

## <span id="page-200-0"></span>**MQCNO\_ACTIVITY\_TRACE\_ENABLED**

Bağlantı için etkinlik izleme etkinleştirildi.

**Not:** Bir uygulama MQCONNX için hem MQCNO\_ACTIVITY\_TRACE\_ENABLED , hem de MQCNO\_ACTIVITY\_TRACE\_DISABLED öğesini seçerse, çağrı MQRC\_OPTIONS\_ERRORneden koduyla başarısız olur.

3. Bu etkinlik izleme ayarlarının, mqat.inietkinlik izleme yapılandırma dosyasındaki ayarlar tarafından geçersiz kılınmadığını doğrulayın.

Bkz. "mqat.ini kullanarak etkinlik izleme davranışını yapılandırma" sayfa 201.

## **Sonraki adım**

Uygulama etkinliği izleme iletilerinin içeriğini görüntülemenin en kolay yolu ["amqsact örnek programı"](#page-206-0) [sayfa 207](#page-206-0)' un kullanılmasıdır.

Uygulama etkinliği izlemesinin etkinleştirilmesi performansı etkileyebilir. **ActivityCount** ve **ActivityInterval** ayarları ayarlanarak ek yük azaltılabilir. Bkz. ["Uygulama etkinliği izlemesinin](#page-205-0) [performans etkisini ayarlama" sayfa 206.](#page-205-0)

## *mqat.ini kullanarak etkinlik izleme davranışını yapılandırma*

Etkinlik izleme davranışı, mqat.iniadlı bir yapılandırma dosyası kullanılarak yapılandırılır. Bu dosya, raporlama etkinliği izleme verilerinin düzeyini ve sıklığını tanımlamak için kullanılır. Dosya, bir uygulamanın adına dayalı olarak etkinlik izlemesini etkinleştirme ve devre dışı bırakma kurallarını tanımlamak için de bir yol sağlar.

# **Bu görev hakkında**

 $\blacktriangleright$  Linux  $\blacktriangleright$  AIX  $\blacktriangleright$  AIX and Linux sistemlerinde mqat.ini , qm.ini dosyasıyla aynı konum olan kuyruk yöneticisi veri dizininde bulunur.

 $\blacktriangleright$  Windows  $\blacktriangleright$  Windows sistemlerinde mqat.ini , C:\Program <code>Files\IBM\WebSphere</code> MQ\qmgrs\queue\_manager\_namekuyruk yöneticisi veri dizininde bulunur. İzlenecek uygulamaları çalıştıran kullanıcıların bu dosyayı okuma izni olması gerekir.

**Not:** IBM WebSphere MQ 7.1 ya da daha önceki bir sürümden geçirilen kuyruk yöneticilerinin mqat.ini dosyası eksik olacaktır. Bu tür durumlarda, mqat.ini dosyasının el ile yaratılması ve dosyada 660 izinin ayarlanması gerekir.

mqat.ini dosyası değiştirildiğinde, yeni yaratılan IBM MQ bağlantıları değiştirilen sürüme göre işlenir. Kuyruk yöneticisi değiştirgeleri değiştirilmedikçe, varolan bağlantılar önceki sürümü kullanmaya devam eder; örneğin, ALTER QMGR komutunu izleyerek.

Bu dosya, mqs.ini ve qm.ini dosyalarıyla aynı kıta anahtarı ve parametre-değer çifti biçimini izler.

Dosya, tüm etkinlik izlemeleri için varsayılan olarak raporlama etkinliği izleme verilerinin düzeyini ve sıklığını yapılandırmak için **AllActivityTrace**(Tüm Etkinlik İzleme) adlı tek bir bölümden oluşur.

Dosya, birden çok **ApplicationTrace** stanzas içerebilir. Bunların her biri, bağlantıların uygulama adını kuralla eşleştirmeye dayalı olarak, bir ya da daha çok bağlantıya ilişkin izleme davranışı için bir kural tanımlar.

## **AllActivityİzleme kısmı**

Tek bir **AllActivityTrace** (İzle) kısmı, geçersiz kılınmadıkça, tüm IBM MQ bağlantılarına uygulanan etkinlik izlemesine ilişkin ayarları tanımlar.

**AllActivityTrace** (İzle) bölümündeki tek tek değerler, bir **ApplicationTrace (Uygulama İzlemesi)** bölümündeki daha özel bilgilerle geçersiz kılınabilir.

Birden çok **AllActivityTrace** (İzle) kısmı belirtilirse, son kıtadaki değerler kullanılır. Seçilen **AllActivityTrace** ' de eksik olan parametreler varsayılan değerleri alır. Önceki **AllActivityTrace** (İzle) bağımsız değişkenlerindeki parametreler ve değerler yoksayılır.

**AllActivityTrace** (İzle) kısmı altında aşağıdaki parametreler belirtilebilir:

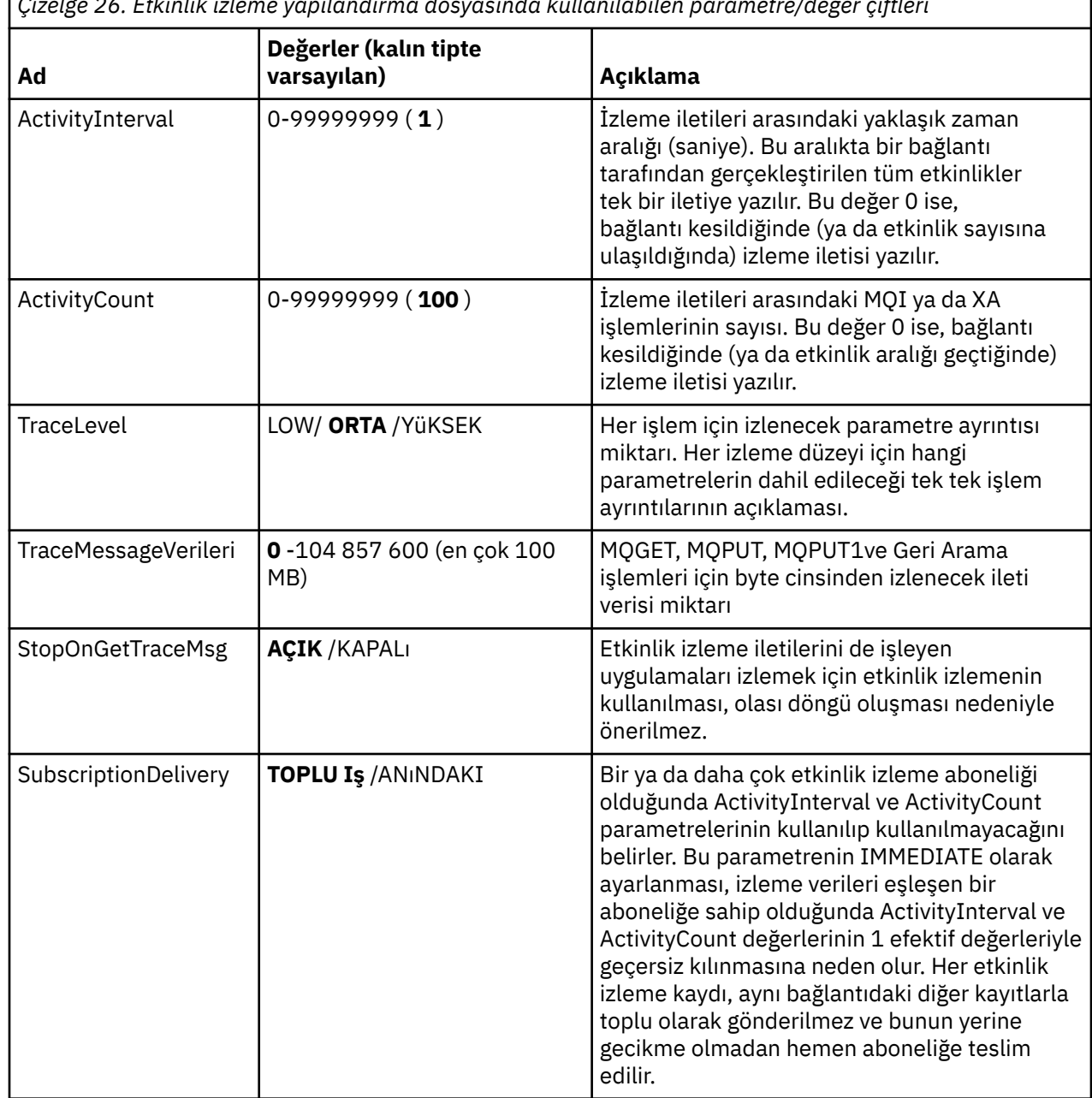

*Çizelge 26. Etkinlik izleme yapılandırma dosyasında kullanılabilen parametre/değer çiftleri*

#### **ApplicationTrace kısmı**

ApplicationTrace kısmı, uygulama adına dayalı olarak hangi IBM MQ bağlantılarının izleneceğini ya da izlenmediğini tanımlayan bir kural içerir. İsteğe bağlı olarak, genel izleme düzeyi ve sıklık ayarlarını geçersiz kılan Allsettings altında tanımlanan varsayılan davranış.

Bu kısmı ApplName, ApplFunction ve ApplClass parametrelerini içerebilir. Bu parametreler, bağlantı eşleştirme kurallarında tanımlanan eşleşen kurallara göre, dörtgenin belirli bir bağlantı için geçerli olup olmadığını belirlemek için kullanılır.

Bu kuralın, eşleşen bağlantılar için etkinlik izlemesini açık mı, yoksa kapalı mı açacağını saptamak için İzleme parametresini içermelidir.

Daha belirli uygulama adları için izlemeyi belirtik olarak devre dışı bırakmak ve kuyruk yöneticisi ya da etkinlik izleme bağlantısı seçeneklerinin ACTVTRC ayarını geçersiz kılmak için bir off kuralı kullanılabilir.

**ApplicationTrace** kısmı altında aşağıdaki parametreler belirtilebilir:

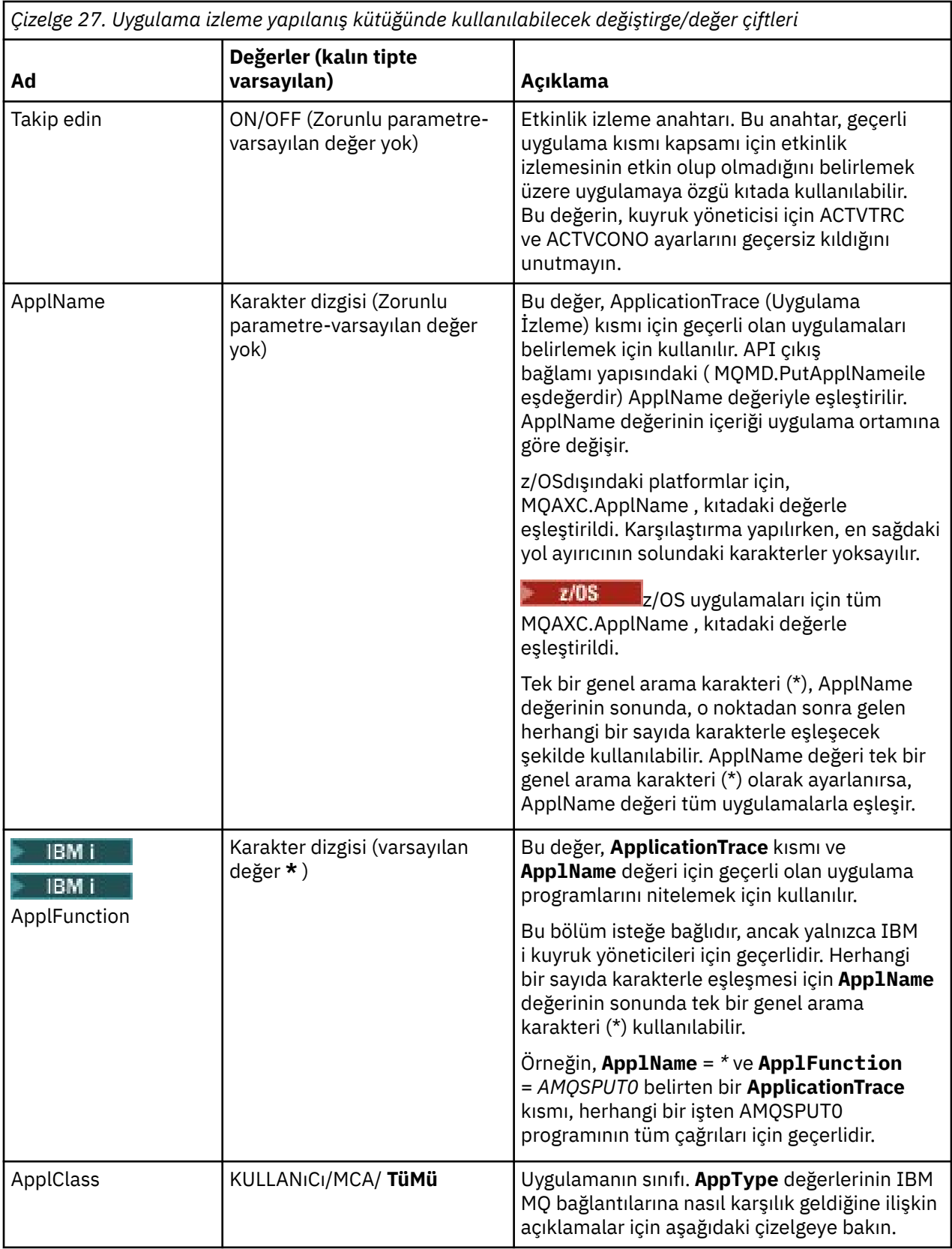

Aşağıdaki tablo, *AppClass* değerlerinin, bağlantı API çıkışı bağlam yapısındaki **APICallerType** ve **APIEnvironment** alanlarına nasıl karşılık geldiğini göstermektedir.

<span id="page-203-0"></span>*Çizelge 28. Appclass değerleri ve bunların APICallerType ve APIEnvironment alanlarına nasıl karşılık geldikleri*

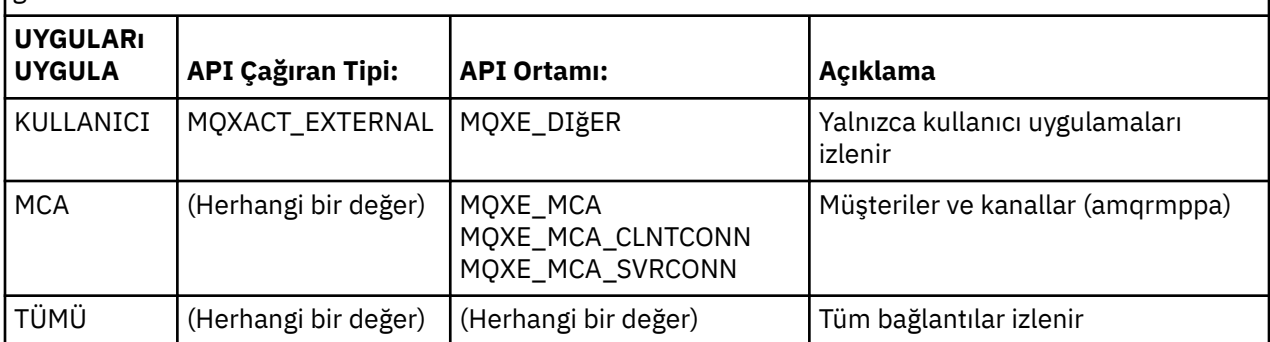

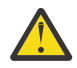

**Uyarı:** İstemci kullanıcı uygulamaları için **APPLCLASS** / *MCA* kullanmalısınız; *USER* sınıfı bunlarla eşleşmiyor.

Örneğin, **amqsputc** örnek uygulamasını izlemek için aşağıdaki kodu kullanabilirsiniz:

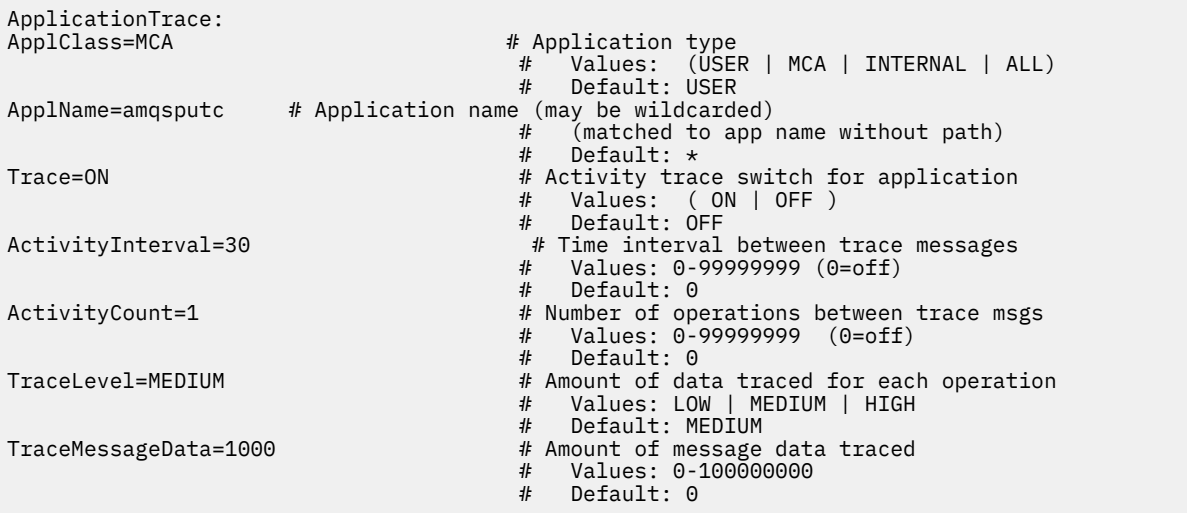

Bir kuyruk yöneticisi oluşturulduğunda oluşturulan varsayılan mqat.ini , sağlanan etkinlik izleme örneği ( **amqsact**) için etkinlik izlemesini belirtik olarak devre dışı bırakmak için tek bir kural içerir.

## **Bağlantı Eşleştirme Kuralları**

Kuyruk yöneticisi, bağlantı için hangi stanzas ayarlarının kullanılacağını saptamak için aşağıdaki kuralları uygular.

- 1. **AllActivityTrace** (İzle) kısmında belirtilen bir değer, **ApplicationTrace** kısmında da yer almıyorsa ve bölüm, 2, 3ve 4noktalarında açıklanan bağlantı için eşleşme ölçütlerini karşılamıyorsa, bağlantı için kullanılır.
- 2. **ApplClass** , IBM MQ bağlantısının tipiyle eşleştirilir. **ApplClass** bağlantı tipiyle eşleşmezse, bu bağlantı için kısmı yoksayılır.
- 3. Kısımdaki *ApplName* değeri, bağlantıya ilişkin API çıkış bağlamı yapısındaki (MQAXC) **ApplName** alanının dosya adı kısmıyla eşleştirilir.

Dosya adı kısmı, son yol ayırıcı (/ya da \) karakterinin sağındaki karakterlerden türetilir. **ApplName** kısmı bir genel arama karakteri (\*) içeriyorsa, yalnızca genel arama karakterinin solundaki karakterler, bağlantının **ApplName** ile eşdeğer sayıda karakterle karşılaştırılır.

Örneğin, "FRE\*" bölüm değeri belirtilirse, karşılaştırmada yalnızca ilk üç karakter kullanılır, bu nedenle "path/FREEDOM" ve "path\FREDDY" eşleşmez, ancak "path/FRIEND" eşleşmez. Stanza 'nın *ApplName* değeri **ApplName**bağlantısıyla eşleşmiyorsa, bu bağlantı için kısmı yoksayılır.

4. Bağlantının **ApplName** ve **ApplClass** ile birden çok kısmı eşleşirse, en özel **ApplName** kısmı kullanılır.

En özel **ApplName** , bağlantının **ApplName** ile eşleşmesi için en çok karakteri kullanan olarak tanımlanır.

Örneğin, ini dosyası **ApplName** = *"FRE\*"* içeren bir bölüm ve **ApplName** = *"FREE\*"* içeren başka bir bölüm içeriyorsa, **ApplName** = *"FREE\*"* içeren bölüm, dört karakterle eşleştiği için **ApplName** = *"path/FREEDOM"* ile bir bağlantı için en iyi eşleşme olarak seçilir (Oysa **ApplName** = *"FRE\*"* yalnızca üç karakterle eşleşir).

5. Kurallar [2,](#page-203-0) [3v](#page-203-0)e [4n](#page-203-0)oktalarında uygulandıktan sonra, bağlantının **ApplName** ve **ApplClass** bağlantılarıyla eşleşen birden çok bölüm varsa, son eşleştirmenin değerleri kullanılır ve diğer tüm bölmeler yoksayılır.

#### **Her kural için varsayılan ayarların geçersiz kılınması**

İsteğe bağlı olarak, **AllActivityTrace** (AllActivity) kısmı altındaki genel izleme düzeyi ve sıklık ayarları, bir **ApplicationTrace** (Uygulama-İzleme) kısmı ile eşleşen bağlantılar için geçersiz kılınabilir.

Aşağıdaki parametreler bir **ApplicationTrace** kısmı altında ayarlanabilir. Ayarlanmamışsa, değer **AllActivityTrace** (İzle) kısmı ayarlarından devralınır:

- **ActivityInterval**
- **ActivityCount**
- **TraceLevel**
- **TraceMessageData**
- **StopOnTraceMsg**

#### **mqat.ini sözdizimi**

mqat.ini dosyasının biçimiyle ilgili sözdizimi kuralları şunlardır:

- Hash ya da noktalı virgül ile başlayan metin, satırın sonuna kadar uzanan bir açıklama olarak kabul edilir.
- İlk önemli (açıklama olmayan) satır bir stanza anahtarı olmalıdır.
- Bir kıta anahtarı, iki nokta üst üste işareti ile takip edilen dörtlünün adından oluşur.
- Bir parametre-değer çifti, önce bir parametrenin adını, ardından bir eşittir işaretini ve daha sonra değeri içerir.
- Bir satırda yalnızca tek bir parametre-değer çifti görüntülenebilir. (Bir değiştirge-değeri başka bir satıra kaydırılmamalıdır).
- Baştaki ve sondaki beyaz alan yoksayılır. Stanza adları, parametre adları ve değerleri ya da parametre/ değer çiftleri arasındaki beyaz alan miktarında bir sınır yoktur. Satır sonları önemli ve yoksayılmıyor
- Herhangi bir satır için uzunluk üst sınırı 2048 karakterdir
- Stanza anahtarları, parametre adları ve sabit parametre değerleri büyük ve küçük harfe duyarlı değildir, ancak değişken parametre değerleri (*ApplName* ve *DebugPath*) büyük ve küçük harfe duyarlıdır.

## **Uygulama Etkinliği İzleme Dosyası Örneği**

Aşağıdaki örnek, Etkinlik İzleme ini dosyasında yapılandırma verilerinin nasıl belirtildiğini göstermektedir.

<span id="page-205-0"></span>AllActivityTrace: ActivityInterval=1 ActivityCount=100 TraceLevel=MEDIUM TraceMessageData=0 StopOnGetTraceMsg=ON

ApplicationTrace: ApplName=amqs\* Trace=ON TraceLevel=HIGH TraceMessageData=1000

ApplicationTrace: ApplName=amqsact\* Trace=OFF

Yukarıdaki **AllActivityTrace** (AllActivity) kısmı, ApplicationTrace kuralları aracılığıyla ya da kuyruk yöneticisi ACTVTRC özniteliği aracılığıyla ya da bir uygulama tarafından programlı olarak etkinleştirildiğinde etkinlik izlemenin varsayılan olarak nasıl gerçekleştirileceğini tanımlar.

İlk **ApplicationTrace** kısmı, adı "amqs" ile başlayan bir uygulamanın MQI etkinliğiyle sonuçlanacak bir kuralı tanımlar. Bu uygulamalar için oluşturulan izleme çok ayrıntılı olur ve en çok 1000 bayta kadar ileti verisi içerir. Etkinlik aralığı ve sayı parametreleri devralınacaktır

İkinci **ApplicationTrace** kısmı, adları "amqsact" (etkinlik izleme örneği) başlayan uygulamalar için izlemeyi kapayan bir kural tanımlar. Bu kural, amqsact uygulaması için önceki 'on' kuralını geçersiz kılacak ve o uygulama için izleme olmayacak.

Örnek, C örnekleri dizininde ( amqsact.c dosyasıyla aynı dizin) mqat.ini adlı bir örnek olarak da verilir. Bu dosya, daha önceki bir IBM MQyayın düzeyinden geçirilen kuyruk yöneticileri için kuyruk yöneticisi veri dizinine kopyalanabilir.

# **Sonraki adım**

Uygulama etkinliği izlemesinin etkinleştirilmesi performansı etkileyebilir. **ActivityCount** ve **ActivityInterval** ayarları ayarlanarak ek yük azaltılabilir. Bkz. "Uygulama etkinliği izlemesinin performans etkisini ayarlama" sayfa 206.

## *Uygulama etkinliği izlemesinin performans etkisini ayarlama*

Uygulama etkinliği izlemesinin etkinleştirilmesi bir performans cezasına yol açabilir. Bu, kuyruğu boşaltan uygulamaların sayısını artırarak ve mqat.iniiçinde **ActivityInterval**, **ActivityCount** ve **TraceLevel** ayarlarını yaparak, yalnızca gereksinim duyduğunuz uygulamaları izleyerek azaltılabilir.

# **Bu görev hakkında**

Uygulama etkinliği izlemesinin bir uygulama için ya da tüm kuyruk yöneticisi uygulamaları için seçmeli olarak etkinleştirilmesi, ek ileti alışverişi etkinliğiyle ve kuyruk yöneticisinde ek depolama alanı gerektirmesiyle sonuçlanabilir. İleti sistemi performansının kritik önem taşıdığı ortamlarda (örneğin, yüksek iş yükü uygulamalarında ya da hizmet seviyesi sözleşmesinin (SLA) ileti sistemi sağlayıcısından minimum yanıt süresi gerektirmesi durumunda, uygulama etkinliği izlemesinin toplanması uygun olmayabilir ya da üretilen izleme etkinliği iletilerinin ayrıntılarını ya da sıklığını ayarlamak gerekebilir. mqat.ini dosyasında önceden ayarlanan **ActivityInterval**, **ActivityCount** ve **TraceLevel** değerleri, varsayılan bir ayrıntı ve performans dengesi sağlar. Ancak, bu değerleri sisteminizin tam işlevsel ve performans gereksinimlerini karşılayacak şekilde ayarlayabilirsiniz.

# **Yordam**

• Yalnızca gereksinim duyduğunuz uygulamaları izleyin.

Bunu yapmak için, mqat.iniiçinde ApplicationTrace uygulamasına özgü bir kısmı oluşturun ya da uygulamayı değiştirerek, bir MQCONNX çağrısının **MQCNO** yapısındaki seçenekler alanında MQCNO\_ACTIVITY\_TRACE\_ENABLED öğesini belirtin. Bkz[."mqat.ini kullanarak etkinlik izleme](#page-200-0)

<span id="page-206-0"></span>[davranışını yapılandırma" sayfa 201v](#page-200-0)[e"Etkinlik izleme bilgilerinin toplanmasını denetlemek için](#page-199-0) [MQCONNX seçeneklerinin ayarlanması" sayfa 200.](#page-199-0)

- İzlemeyi başlatmadan önce, en az bir uygulamanın çalışıp çalışmadığını ve SYSTEM.ADMIN.TRACE.ACTIVITY.QUEUE' den etkinlik izleme iletisi verilerini almaya hazır olup olmadığını denetleyin.
- Kuyruğu boşaltan uygulama sayısını artırarak kuyruk derinliğini mümkün olduğunca düşük tutun.
- Gerekli minimum veri miktarını toplamak için mqat.ini dosyasındaki **TraceLevel** değerini ayarlayın.

TraceLevel=LOW , ileti sistemi performansı üzerinde en düşük etkiye sahiptir. Bkz.["mqat.ini](#page-200-0) [kullanarak etkinlik izleme davranışını yapılandırma" sayfa 201](#page-200-0).

• Etkinlik izleme iletilerinin oluşturulma sıklığını ayarlamak için mqat.iniiçindeki **ActivityCount** ve **ActivityInterval** değerlerini ayarlayın.

Birden çok uygulamayı izliyorsanız, etkinlik izleme iletileri SYSTEM.ADMIN.TRACE.ACTIVITY.QUEUE' den kaldırılabileceklerinden daha hızlı üretilebilir. Ancak, etkinlik izleme iletilerinin oluşturulma sıklığını azalttığınızda, kuyruk yöneticisinin gerektirdiği saklama alanını ve kuyruğa yazıldığında iletilerin büyüklüğünü de artırıyorsunuz.

## **Sonraki adım**

Uygulama etkinliği izleme iletilerinin içeriğini görüntülemenin en kolay yolu "amqsact örnek programı" sayfa 207' un kullanılmasıdır.

## *amqsact örnek programı*

**amqsact** , sizin için Uygulama Etkinliği İzleme iletilerini biçimlendirir ve IBM MQile birlikte sağlanır.

Derlenen program, örnekler dizininde bulunur:

- Linux **AIX** AIX and Linux MQ\_INSTALLATION\_PATH/samp/bin ' da
- Windows Mo\_INSTALLATION\_PATH\tools\c\Samples\Bin'da

# **Görüntüleme kipi**

Varsayılan olarak, görüntüleme kipinde **amqsact** , SYSTEM.ADMIN.TRACE.ACTIVITY.QUEUE. Bir kuyruk adı ya da konu dizgisi belirterek bu davranışı geçersiz kılabilirsiniz.

Ayrıca, görüntülenen izleme süresini denetleyebilir ve etkinlik izleme iletilerinin görüntülendikten sonra kaldırılacağını ya da alıkonacağını belirtebilirsiniz.

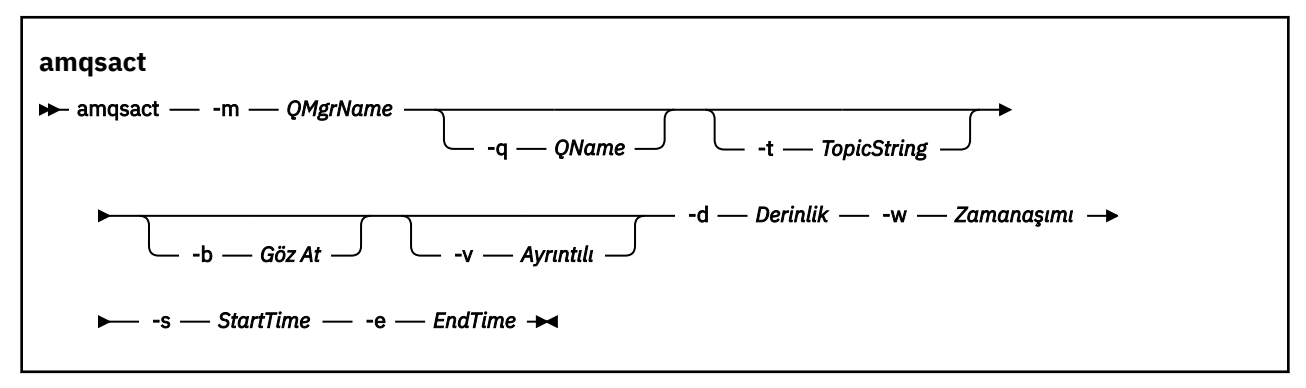

# **Görüntüleme kipi için gerekli parametreler**

## **-m** *QMgrName*

Kuyruk yöneticisinin adı.

**-d** *Derinlik*

Görüntülenecek kayıt sayısı.

#### **-w** *Zamanaşımı*

Bekleme zamanı, saniye. Belirtilen süre içinde hiçbir izleme iletisi görüntülenmezse, **amqsact** çıkar.

#### **-s** *StartTime*

İşlenecek kaydın başlangıç saati.

#### **-e** *EndTime*

İşlenecek kaydın bitiş saati.

## **Görüntüleme kipi için isteğe bağlı parametreler**

#### **-q** *QAdı*

Varsayılan kuyruk adını geçersiz kılmak için belirli bir kuyruk belirtin

**-t** *TopicString*

Bir olay konusuna abone olma

**-b**

Yalnızca kayıtlara göz at

**-v**

Ayrıntılı çıkış

## **Görüntüleme kipi için örnek çıktı**

Bir MQCONN API çağrısında, ayrıntılı çıkışla birlikte *TESTQM*kuyruk yöneticisinde **amqsact** komutunu kullanın:

amqsact -m TESTQM -v

Önceki komut aşağıdaki örnek çıktıyı verir:

```
MonitoringType: MQI Activity Trace
Correl id:
00000000: 414D 5143 5445 5354 514D 2020 2020 2020 'AMQCTESTQM '
00000010: B5F6 4251 2000 E601 ' '
QueueManager: 'TESTQM'
Host Name: 'ADMINIB-1VTJ6N1'
IntervalStartDate: '2014-03-15'
IntervalStartTime: '12:08:10'
IntervalEndDate: '2014-03-15'
IntervalEndTime: '12:08:10'
CommandLevel: 750
SeqNumber: 0
ApplicationName: 'IBM MQ_1\bin\amqsput.exe'
Application Type: MQAT_WINDOWS_7
ApplicationPid: 14076
UserId: 'Emma_Bushby'
API Caller Type: MQXACT_EXTERNAL
API Environment: MQXE_OTHER
Application Function:
Appl Function Type: MQFUN_TYPE_UNKNOWN
Trace Detail Level: 2
Trace Data Length: 0
Pointer size: 4
Platform: MQPL_WINDOWS_7
MQI Operation: 0
Operation Id: MQXF_CONN
ApplicationTid: 1
OperationDate: '2014-03-15'
OperationTime: '12:08:10'
ConnectionId:
00000000: 414D 5143 5445 5354 514D 2020 2020 2020 'AMQCTESTQM '
00000010: FFFFFFB5FFFFFFF6 4251 2000 FFFFFFE601 ' '
QueueManager: 'TESTQM'
Completion Code: MQCC_OK
```
Reason Code: 0

# **Dinamik kip**

**amqsact**için bağımsız değişken olarak bir uygulama adı, kanal adı ya da bağlantı tanıtıcısı belirterek dinamik kipi etkinleştirebilirsiniz. Adda genel arama karakterleri kullanabildiğinizi unutmayın.

Dinamik kipte, etkinlik izleme verileri, bir sistem konusuna sürekli olmayan bir abonelik kullanılmasıyla örneğin başlangıcında etkinleştirilir. **amqsact** durduğunda etkinlik izleme verilerinin toplanması durdurulur. Dinamik kipte **amqsact** için bir zamanaşımı belirtmelisiniz. Birden çok **amqsact** kopyasını eşzamanlı olarak çalıştırabilir ve her eşgörünüm herhangi bir etkinlik izleme verilerinin bir kopyasını alabilir.

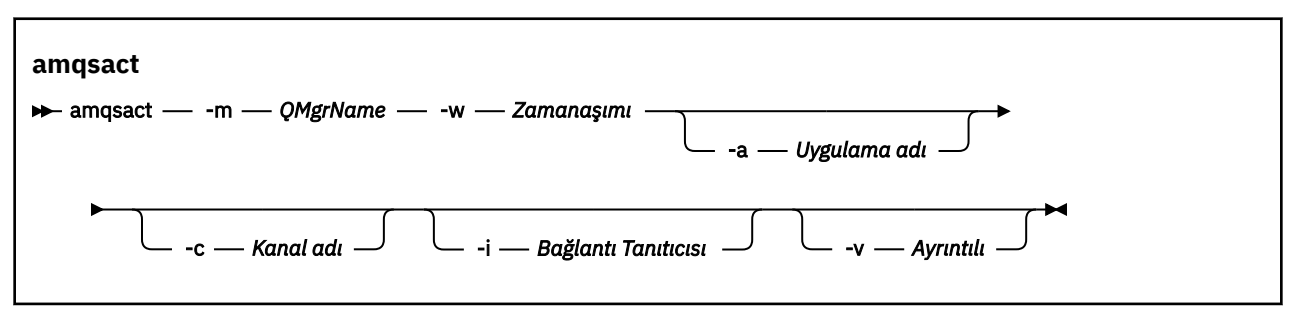

# **Dinamik kip için gerekli parametreler**

## **-m** *QMgrName*

Kuyruk yöneticisinin adı.

#### **-w** *Zamanaşımı*

Bekleme zamanı, saniye. Belirtilen süre içinde hiçbir izleme iletisi görüntülenmezse, **amqsact** çıkar.

# **Dinamik kip için isteğe bağlı parametreler**

#### **-a** *Uygulama adı*

İletilerin toplanacağı bir uygulama adı belirtin

## **-c** *Kanal adı*

İletilerin toplanacağı kanalı belirtin

## **-i** *Bağlantı Tanıtıcısı*

İletilerin toplanacağı bir bağlantı belirleyin.

**-v**

Ayrıntılı çıkış

# **Dinamik kip için örnek çıktı**

Aşağıdaki komut, "amqs"metniyle başlayan uygulamalar tarafından yapılan bağlantılar için etkinlik izleme iletileri oluşturur ve görüntüler. 30 saniyelik boşta durma süresi sonunda **amqsact** programı sona erer ve yeni etkinlik izleme verileri oluşturulmaz.

amqsactc -m QMGR1 -w 30 -a amqs\*

Aşağıdaki komut, QMGR1.TO.QMGR2 kanalı. 10 saniye boşta durma süresi sonunda **amqsact** programı sona erer ve yeni etkinlik izleme verileri oluşturulmaz.

amqsactc -m QMGR1 -w 10 -c QMGR1.TO.QMGR2

Aşağıdaki komut, var olan IBM MQ bağlantısında CONN değeri "6B576B5420000701" ve EXTCONN değeri "414D5143514D47523120202020202020" olan herhangi bir etkinlik için ayrıntılı etkinlik izleme iletileri oluşturur ve görüntüler. Bir dakika boşta durduktan sonra **amqsact** programı sona erer ve yeni etkinlik izleme verileri oluşturulmaz.

amqsactc -m QMGR1 -w 60 -i 414D5143514D475231202020202020206B576B5420000701 -v

# **Uygulama etkinliği izleme bilgilerine abone olma**

IBM MQ 9.0' den, kuyruk yöneticisi düzeyi yapılandırmasıyla bilgilerin toplanmasına alternatif olarak uygulama etkinliği izleme bilgilerine dinamik olarak abone olabilirsiniz.

## **Bu görev hakkında**

Uygulama etkinliği izlemesi, bir uygulamanın davranışını izler ve IBM MQ kaynaklarıyla etkileşimde bulunan bir uygulama tarafından kullanılan parametrelerin ayrıntılı bir görünümünü sağlar. Bir uygulama tarafından verilen MQI çağrılarının sırasını da gösterir.

IBM MQ 9.0' den önce, etkinlik izleme PCF iletileri SYSTEM.ADMIN.TRACE.ACTIVITY.QUEUE. Daha fazla bilgi için bkz ["Uygulama etkinliği izleme bilgilerinin merkezi toplamasının yapılandırılması" sayfa 199.](#page-198-0)

Ürün, IBM MQ 9.0olanağından sistem kuyruğuna izleme verileri yazmanın yanı sıra, kuyruk yöneticisi düzeyi yapılandırmasıyla bilgi toplamak yerine, özel IBM MQ sistem konularına yazılan etkinlik izleme verilerine dinamik olarak abone olma yeteneği sağlar.

IBM MQ 9.0 ' nin bu amaçla çıkış kullanmadığını unutmayın. Uygulama etkinliğini izlemek için daha önce çıkışları kullandıysanız, uygulama etkinliği izlemesini toplamak için yeni yöntemi kullanmaya geçmeniz gerekir.

Abonelik oluşturulması, etkinlik izlemesini etkinleştirir. İzleme verilerinin merkezi toplanması için kuyruk yöneticisi ya da uygulama özniteliklerini ayarlamanız gerekmez. Ancak, kuyruk yöneticisinde ya da uygulama düzeylerinde izlemeyi geçersiz kılarak etkinlik izlemesinin belirtik olarak engellenmesi, etkinlik izlemesinin herhangi bir eşleşen aboneliğe teslim edilmesini de engeller.

# **Yordam**

- "Uygulama etkinliği izleme abonelikleri" sayfa 210
- • ["Uygulama etkinliği izlemesine abonelik oluşturma" sayfa 211](#page-210-0)
- • ["İzleme iletilerini görüntülemek için amqsact olanağının kullanılması" sayfa 212](#page-211-0)
- • ["mqat.ini kullanarak izleme düzeylerinin yapılandırılması" sayfa 214](#page-213-0)

## *Uygulama etkinliği izleme abonelikleri*

Uygulama etkinliği izleme bilgilerini toplamak için bir IBM MQ sistem konusuna abone olabilirsiniz.

İzlenecek etkinliği gösteren özel bir IBM MQ sistemi konu dizesine abone olabilirsiniz. Abone olma, etkinlik izleme verileri iletilerini otomatik olarak oluşturur ve bunları abonelik hedef kuyruğunda yayınlar. Aboneliği silerseniz, etkinlik izleme verilerinin oluşturulması o abonelik için durdurulur.

Abonelik, aşağıdaki kaynaklardan birinde etkinliği izleyebilir:

- Belirtilen bir uygulama
- Belirli bir IBM MQ kanalı
- Var olan bir IBM MQ bağlantısı

Farklı ya da aynı konu dizgileriyle birden çok abonelik oluşturabilirsiniz. Aynı sistem etkinliği izleme konusu dizgileriyle birden çok abonelik oluşturduğunuzda, her abonelik etkinlik izleme verilerinin bir kopyasını alır ve bunun performans üzerindeki olumsuz etkileri olabilir.

Herhangi bir etkinlik izleme düzeyinin etkinleştirilmesi, olumsuz performans etkilerine neden olabilir. Ne kadar çok abonelik ya da ne kadar çok kaynak abone olursa, olası performans ek yükü o kadar büyük olur. Etkinlik izlemesinin toplanmasına ilişkin ek yükü en aza indirmek için, veriler iletilere yazılır ve uygulama etkinliğinin kendisinden aboneliklere zamanuyumsuz olarak teslim edilir. Genellikle, birden çok işlem tek

<span id="page-210-0"></span>bir etkinlik izleme veri iletisine yazılır. Zamanuyumsuz işlem, uygulama işlemi ile işlemi kaydeden izleme verilerinin alınması arasında bir gecikme başlatabilir.

## *Uygulama etkinliği izlemesine abonelik oluşturma*

IBM MQ 9.0üzerinde uygulama etkinliği izleme verilerini toplamak için belirli konulara abonelikler oluşturabilirsiniz.

Belirli sistem konusu dizgilerine ilişkin bir abonelik yaratıldığında, ilgili etkinlik izleme PCF veri iletileri otomatik olarak o aboneliğe yayınlanır. Konulara abone olma hakkında ayrıntılı bilgi için İleti yayınlama/ abone olmabaşlıklı konuya bakın.

Konu dizgileri şu biçimdedir:

\$SYS/MQ/INFO/QMGR/*qmgr\_name*/ActivityTrace/*resource\_type*/*resource\_identifier*

Burada:

- *qmgr\_name* , izlenmiş uygulamanın bağlı olduğu kuyruk yöneticisini belirtir. *qmgr\_name* , kuyruk yöneticisinin sondaki tüm boş karakterleri kaldırılmış ve herhangi bir eğik çizgi (/) karakterinin yerine ve işareti (&) konan adıdır. karakter.
- *kaynak\_tipi* , toplanmakta olan kaynak verilerinin tipini belirtir ve aşağıdaki dizgilerden biridir:
	- Bir uygulama belirtmek için ApplName . İstek, *kaynak\_tanıtıcısı*ile belirtilen uygulama adıyla eşleşen tüm IBM MQ bağlantılarına abone olur.
	- Bir IBM MQ kanalı belirtmek için ChannelName .
	- Bir IBM MQ bağlantısı belirtmek için ConnectionId .
- *kaynak\_tanıtıcı* , gerçek kaynağı gösterir. Biçim, kaynak tipine bağlıdır:
	- ApplNamekaynak tipi için *kaynak\_tanıtıcısı* , sondaki boş karakterler kaldırılmış olarak, kuyruk yöneticisi tarafından görüldüğü gibi, uygulama adının sonundaki kısımdır (son/ya da \). Değer, API çıkış bağlamı yapısındaki (MQAXC) ApplName değeriyle eşleşir. **DISPLAY CONN**MQSC komutunu kullandığınızda, bir bağlantının ApplName değeri APPLTAG değeri olarak döndürülür.
	- ChannelNamekaynak tipi için, *kaynak\_tanıtıcısı* izlenecek kanalın adıdır. Kanal adı bir SVRCONN kanalını tanımlarsa, bağlı istemcilere ilişkin tüm uygulama etkinliği izlenir. Kanal adı bir kuyruk yöneticisini kuyruk yöneticisi kanalına tanıyorsa, gelen ve giden iletiler izlenir. *kaynak\_tanıtıcı* , tüm sondaki boş karakterler kaldırılmış ve '/' karakterleri' & ' ile değiştirilmiş kanal adıdır. karakter.
	- ConnectionIdkaynak tipi için *kaynak\_tanıtıcısı* , her bağlantıya atanan benzersiz bağlantı tanıtıcısıdır. Konu dizgisindeki bağlantı tanıtıcısı, onaltılı bir dizgi olarak yazılan tam 24 baytlık değerdir. Bu değer, **DISPLAY CONN**MQSC komutundan döndürülen CONN değerlerinin izlediği EXTCONN değerinin birleşimidir.

Tek bir abonelikte birden çok kaynak kimliğini eşleştirmek için *kaynak\_tanıtıcısı* içindeki joker karakterleri kullanabilirsiniz. Genel arama karakteri varsayılan konu stilinde ('#' ya da '+') ya da karakter stilinde ('\*' ya da '?') olabilir. Konu biçemi joker karakterini kullandığınızda, joker karakter bir kaynak adının bir parçasıyla birleştirilemez, yalnızca tüm olası uygulamaları, kanalları ya da bağlantıları eşleştirmek için kullanılabilir. Genel arama karakterlerinin kullanılması, oluşturulan izleme verilerinin düzeyini yükseltir ve bu da başarımı olumsuz etkileyebilir.

Bu konu dizgilerine abone olmak için "abone olma" yetkinizin olması gerekir. Sistem konuları, kuyruk yöneticisi konu ağacının kökünden yetkileri edinmez. Bir kullanıcıya, konu ağacındaki \$SYS/MQ noktasında ya da daha derininde denetlenen bir konu nesnesine erişim yetkisi verilmelidir. SYSTEM.ADMIN.TOPIC, yalnızca etkinlik izlemesine değil, tüm \$SYS/MQ konu dizgilerine erişim verir. Erişimi daha özel olarak denetlemek için, yeni yönetilen konu nesneleri, tüm etkinlik izlemeleri için ya da belirli bir uygulama adı ya da kanal adı için ağaçtaki daha derin noktalar için tanımlanabilir.

# <span id="page-211-0"></span>**Örnekler**

Aşağıdaki örnek, Windows sisteminde çalışan amqsput adlı bir uygulamaya ilişkin konu dizgisini göstermektedir:

\$SYS/MQ/INFO/QMGR/QMGR1/ActivityTrace/ApplName/amqsputc.exe

Aşağıdaki örnek, bir kanala ilişkin konu dizgisini göstermektedir:

\$SYS/MQ/INFO/QMGR/QMGR1/ActivityTrace/ChannelName/SYSTEM.DEF.SVRCONN

Aşağıdaki örnek, bir bağlantıya ilişkin konu dizgisini göstermektedir:

\$SYS/MQ/INFO/QMGR/QMGR1/ActivityTrace/ConnectionId/ 414D5143514D475231202020202020206B576B5420000701

Aşağıdaki örnekte, QMGR1: kuyruk yöneticisindeki tüm kanallar için izleme verilerine abonelik oluşturan bir konu dizgisi gösterilmektedir:

\$SYS/MQ/INFO/QMGR/QMGR1/ActivityTrace/ChannelName/#

Aşağıdaki örnekte, "amqs" ile başlayan adlara sahip uygulamalara ilişkin izleme verilerine abonelik oluşturan bir konu dizgisi gösterilmektedir ( "\*" joker karakterini kullanmak için, abonelik genel arama karakteri modeli kullanılarak yaratılmalıdır):

\$SYS/MQ/INFO/QMGR/QMGR1/ActivityTrace/ApplName/amqs\*

#### **İlgili kavramlar**

["İzleme ve etkinlik izleme için sistem konuları" sayfa 283](#page-282-0)

Kuyruk yöneticisi konu ağaçlarındaki sistem konuları, kaynak izleme (bazıları istatistik iletilerinin içeriğine benzer) ve uygulama etkinliği izlemesini tüketmenin bir yolu olarak kullanılır.

## *İzleme iletilerini görüntülemek için amqsact olanağının kullanılması*

İzleme iletileri oluşturmak ve görüntülemek için **amqsact** programını IBM MQ 9.0 ile kullanabilirsiniz.

**amqsact** programı bir IBM MQ örneğidir. Bu örneği kullanmak için istemciye bağlı yürütülür dosyayı ( **amqsactc**) kullanmanız gerekir. Yürütülebilir dosya, örnekler dizininde bulunur:

- Linux ve UNIX altyapılarında *MQ\_INSTALLATION\_PATH*/samp/bin64
- Windows altyapılarında, *MQ\_INSTALLATION\_PATH*\tools\c\Samples\Bin64

**amqsact** ' yi iki şekilde kullanabilirsiniz:

#### **Görüntüleme kipi**

SYSTEM.ADMIN.TRACE.ACTIVITY.QUEUE.

#### **Dinamik kip**

Bir kaynak kümesine abonelik oluşturun ve oluşturulan etkinlik izlemesini **amqsact**' i çalıştırarak görüntüleyin.

## **Görüntüleme kipi**

Varsayılan olarak, görüntüleme kipinde **amqsact** , SYSTEM.ADMIN.TRACE.ACTIVITY.QUEUE. Bir kuyruk adı ya da konu dizgisi belirterek bu davranışı geçersiz kılabilirsiniz. Etkinlik izlemesi, [Uygulama etkinliği](#page-198-0) [izleme bilgilerinin toplanması](#page-198-0)başlıklı konuda açıklanan yöntemlerden biri kullanılarak etkinleştirilmelidir. Görüntülenen izleme süresini denetleyebilir ve etkinlik izleme iletilerinin görüntülendikten sonra kaldırılacağını ya da alıkonacağını belirtebilirsiniz. Görüntüleme kipinde **amqsact** aşağıdaki bağımsız değişkenleri alır:

#### **-m** *kuyruk\_yöneticisi\_adı*

Gereklidir. İzleme iletilerinin toplandığı kuyruk yöneticisini belirtin.

#### **-q** *kuyruk\_adı*

Yalnızca, adı belirtilen kuyrukla ilgili izleme iletilerini görüntüler.

#### **-t** *topic\_string*

Yalnızca, adı belirtilen konuyla ilgili izleme iletilerini görüntüler.

**-b**

İzleme iletilerinin görüntülendikten sonra alıkonacağını belirtin.

**-v**

İzleme iletilerini ayrıntılı kipte görüntüler.

#### **-d** *derinlik*

Görüntülenecek ileti sayısı.

#### **-w** *zamanaşımı*

Bir zamanaşımı belirtin. O dönemde hiçbir izleme iletisi görüntülenmezse, **amqsact** çıkar.

#### **-s** *başlangı\_zamanı*

Bir zaman dönemi belirtmek için -e bağımsız değişkeniyle bu bağımsız değişkeni kullanın. Belirtilen zaman dönemindeki izleme iletileri görüntülenir.

#### **-e** *son\_zamanı*

Bir zaman dönemi belirtmek için bu bağımsız değişkeni -s bağımsız değişkeniyle kullanın. Belirtilen zaman dönemindeki izleme iletileri görüntülenir.

Örneğin, aşağıdaki komut SYSTEM.ADMIN.TRACE.ACTIVITY.QUEUEve görüntülendikten sonra iletileri siler:

amqsact -m QMGR1

Aşağıdaki komut, belirtilen SUB.QUEUEve görüntülendikten sonra iletileri siler. İletiler, yeni iletilerin geçmediği 30 saniyeye kadar görüntülenmeye devam eder. Bu komut, örneğin, bir etkinlik izleme sistemi konu dizesine abonelikle birlikte kullanılabilir.

amqact -m QMGR1 -q SUB.QUEUE.1 -w 30

Aşağıdaki komut, SYSTEM.ADMIN.TRACE.ACTIVITY.QUEUE . İletiler görüntülendikten sonra kuyrukta kalır.

amqsact -m QMGR1 -b -v -s 2014-12-31 23.50.00 -e 2015-01-01 00.10.00

# **Dinamik kip**

**amqsact**için bağımsız değişken olarak bir uygulama adı, kanal adı ya da bağlantı tanıtıcısı belirterek dinamik kipi etkinleştirebilirsiniz. Adda genel arama karakterleri kullanabilirsiniz. Dinamik kipte, etkinlik izleme verileri, bir sistem konusuna sürekli olmayan bir abonelik kullanılmasıyla örneğin başlangıcında etkinleştirilir. **amqsact** durduğunda etkinlik izleme verilerinin toplanması durdurulur. Dinamik kipte **amqsact** için bir zamanaşımı belirtmelisiniz. **amqsact** ' in birden çok kopyasını eşzamanlı olarak çalıştırabilirsiniz ve her eşgörünüm, etkinlik izleme verilerinin bir kopyasını alır. Dinamik kipte **amqsact** aşağıdaki bağımsız değişkenleri alır:

#### **-m** *kuyruk\_yöneticisi\_adı*

Gereklidir. İzleme iletilerinin toplandığı kuyruk yöneticisini belirtin.

#### **-w** *zamanaşımı*

Gereklidir. Bir zamanaşımı belirtin. O dönemde hiçbir izleme iletisi görüntülenmezse, **amqsact** çıkar.

#### **-a** *uygulama\_adı*

İletilerin toplanacağı bir uygulama belirtin.

#### <span id="page-213-0"></span>**-c** *kanal\_adı*

İletilerin toplanacağı bir kanal belirleyin.

**-i** *bağlantı\_tnt*

İletilerin toplanacağı bir bağlantı belirleyin.

**-v**

İzleme iletilerini ayrıntılı kipte görüntüler.

Örneğin, aşağıdaki komut, "amqsget.exe"adlı uygulamalar tarafından yapılan bağlantılar için etkinlik izleme iletileri oluşturur ve görüntüler. 30 saniyelik boşta durma süresi sonunda **amqsact** programı sona erer ve yeni etkinlik izleme verileri oluşturulmaz.

amqsactc -m QMGR1 -w 30 -a amqsget.exe

Aşağıdaki komut, "amqs"metniyle başlayan uygulamalar tarafından yapılan bağlantılar için etkinlik izleme iletileri oluşturur ve görüntüler. 30 saniyelik boşta durma süresi sonunda **amqsact** programı sona erer ve yeni etkinlik izleme verileri oluşturulmaz.

amqsactc -m QMGR1 -w 30 -a amqs\*

Aşağıdaki komut, QMGR1.TO.QMGR2 kanalı. 10 saniye boşta durma süresi sonunda **amqsact** programı sona erer ve yeni etkinlik izleme verileri oluşturulmaz.

amqsactc -m QMGR1 -w 10 -c QMGR1.TO.QMGR2

Aşağıdaki komut, herhangi bir kanaldaki herhangi bir etkinliğe ilişkin etkinlik izleme iletileri oluşturur ve görüntüler. 10 saniye boşta durma süresi sonunda **amqsact** programı sona erer ve yeni etkinlik izleme verileri oluşturulmaz.

amqsactc -m QMGR1 -w 10 -c #

Aşağıdaki komut, var olan IBM MQ bağlantısında CONN değeri "6B576B5420000701" ve EXTCONN değeri "414D5143514D47523120202020202020" olan herhangi bir etkinlik için ayrıntılı etkinlik izleme iletileri oluşturur ve görüntüler. Bir dakika boşta durduktan sonra **amqsact** programı sona erer ve yeni etkinlik izleme verileri oluşturulmaz.

amqsactc -m QMGR1 -w 60 -i 414D5143514D475231202020202020206B576B5420000701 -v

## *mqat.ini kullanarak izleme düzeylerinin yapılandırılması*

Bir kuyruk yöneticisi için izleme düzeylerini, mqat.ini yapılandırma dosyasının AllActivityİzleme kısmına ilişkin değerleri ayarlayarak yapılandırabilirsiniz.

AllActivityİzleme kısmı için aşağıdaki değerleri ayarlayabilirsiniz:

#### **ActivityInterval**

İzleme iletileri arasındaki zaman aralığı (saniye). Etkinlik izleme bir süreölçer iş parçacığı kullanmaz; bu nedenle, izleme iletisi zaman geçtiğinde tam olarak yazılmaz; zaman aralığı geçtikten sonra ilk MQI işlemi yürütüldüğünde yazılır. Bu değer 0 ise, bağlantı kesildiğinde (ya da etkinlik sayısına ulaşıldığında) izleme iletisi yazılır. Varsayılan değer 1 'dir.

## **ActivityCount**

İzleme iletileri arasındaki MQI işlemlerinin sayısı. Bu değer 0 ise, bağlantı kesildiğinde (ya da etkinlik aralığı geçtiğinde) izleme iletisi yazılır. Varsayılan değer 100 'dür.

#### **TraceLevel**

Her işlem için izlenecek parametre ayrıntısı miktarı. Her izleme düzeyi için hangi parametrelerin dahil edileceği tek tek işlem ayrıntılarının açıklaması. LOW, MEDIUM ya da HIGH olarak ayarlayın. Varsayılan değer olarak MEDIUM kullanılır.

#### **TraceMessageVerileri**

MQGET, MQPUT, MQPUT1ve Geri Çağırma işlemleri için byte cinsinden takip edilen ileti verisi miktarı. Varsayılan değeri 0'dır.

#### **StopOnGetTraceMsg**

ON (Açık) ya da OFF (Kapalı) olarak ayarlanabilir. Varsayılan değer olarak ON kullanılır.

#### **SubscriptionDelivery**

BATCHED ya da IMMEDIATE olarak ayarlanabilir. Bir ya da daha çok etkinlik izleme aboneliği olduğunda ActivityInterval ve ActivityCount parametrelerinin kullanılıp kullanılmayacağını belirler. Bu parametrenin IMMEDIATE olarak ayarlanması, izleme verileri eşleşen bir aboneliğe sahip olduğunda ActivityInterval ve ActivityCount değerlerinin 1 efektif değerleriyle geçersiz kılınmasına neden olur. Her etkinlik izleme kaydı, aynı bağlantıdaki diğer kayıtlarla toplu olarak gönderilmez ve bunun yerine gecikme olmadan hemen aboneliğe teslim edilir. IMMEDIATE ayarı, etkinlik izleme verilerinin toplanmasına ilişkin başarımı artırır. Varsayılan ayar BATCHED değeridir.

# **Uygulama etkinliği izleme iletisi başvurusu**

Uygulama etkinliği izleme iletilerinin biçimine ve bu iletilerde döndürülen bilgilere ilişkin genel bakış elde etmek için bu sayfayı kullanın.

Uygulama etkinliği izleme iletileri, bir ileti tanımlayıcısı ve ileti verileri içeren standart IBM MQ iletileridir. İleti verileri, IBM MQ uygulamaları tarafından gerçekleştirilen MQI işlemlerine ya da IBM MQ sisteminde gerçekleşen etkinliklere ilişkin bilgileri içerir.

## **İleti tanımlayıcı**

• MQMD yapısı

#### **İleti Verileri**

- Bir PCF üstbilgisi (MQCFH)
- Her zaman döndürülen uygulama etkinliği izleme iletisi verileri
- İşleme özgü uygulama etkinliği izleme iletisi verileri

## *Uygulama etkinliği izleme iletisi MQMD (ileti tanımlayıcı)*

Uygulama etkinliği izleme iletilerinin ileti tanımlayıcısı ile olay iletilerinin ileti tanımlayıcısı arasındaki farkları anlamak için bu sayfayı kullanın.

Uygulama etkinliği izleme iletisinin ileti tanımlayıcısındaki parametreler ve değerler, aşağıdaki kural dışı durumla birlikte olay iletilerinin ileti tanımlayıcısıyla aynıdır:

#### *Format*

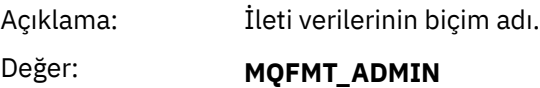

Yönetici iletisi.

#### *CorrelId*

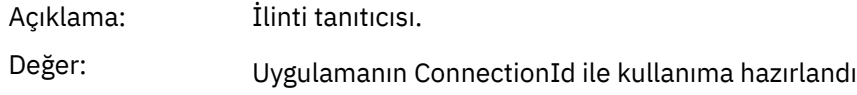

# *MQCFH (PCF Üstbilgisi)*

Bir etkinlik izleme iletisine ilişkin MQCFH yapısının içerdiği PCF değerlerini görüntülemek için bu sayfayı kullanın.

Etkinlik izleme iletisi için MQCFH yapısı aşağıdaki değerleri içerir:

#### *Type*

Açıklama: İletinin içeriğini tanımlayan yapı tipi.

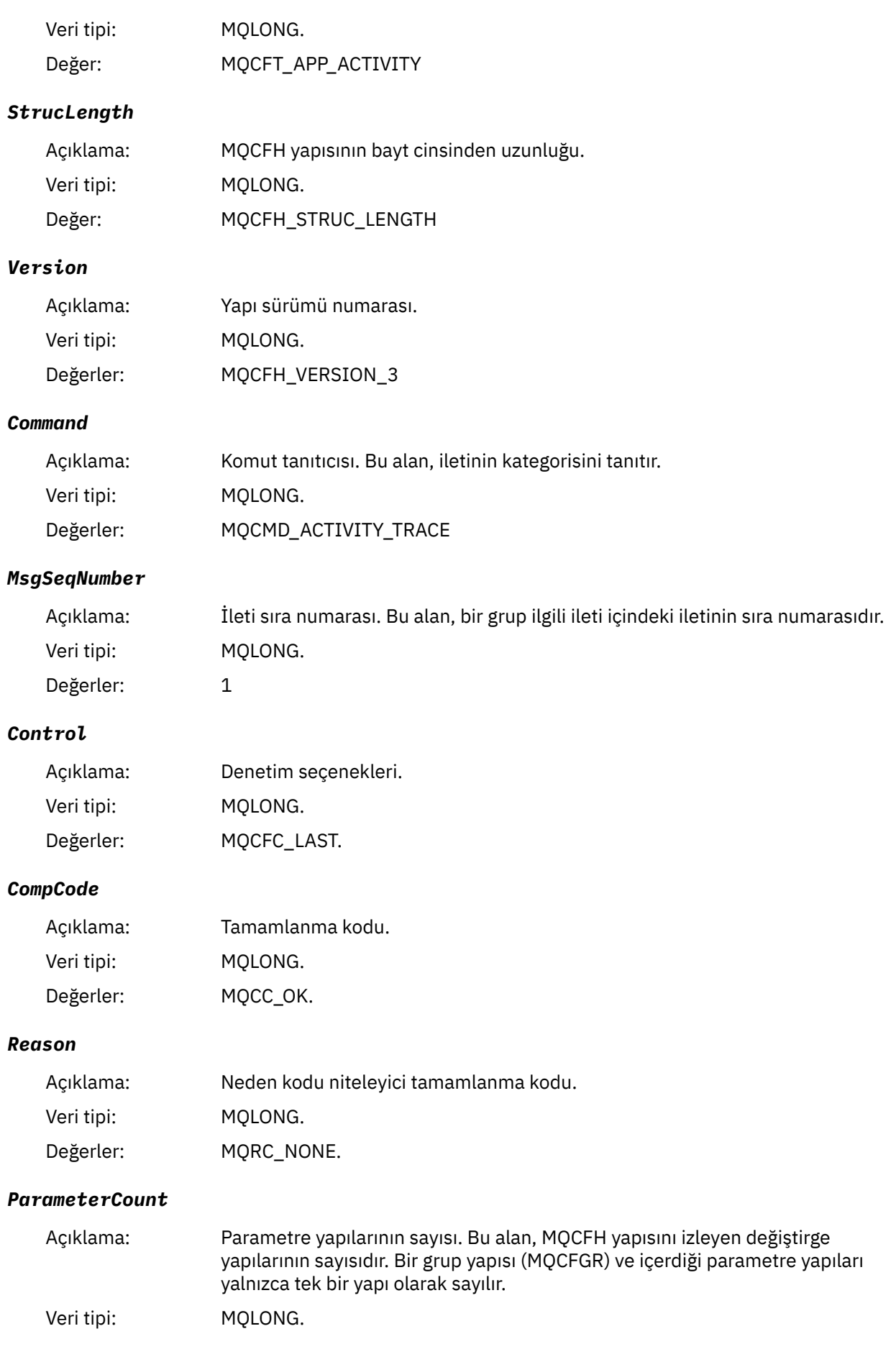
Değerler: 1 ya da daha büyük

## *Uygulama etkinliği izleme iletisi verileri*

PCF üstbilgisinden hemen sonra, etkinlik izlemesine ilişkin zaman aralığını tanımlayan bir parametre kümesi bulunur. Bu parametreler, iletilerin yazılması durumunda iletilerin sırasını da gösterir. Üstbilgiyi izleyen alanların sırası ve sayısı garanti edilmez ve ileride ek bilgilerin eklenmesine izin verir.

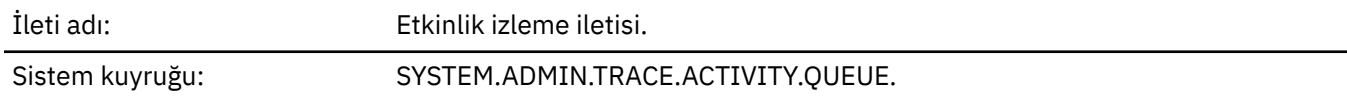

#### *QueueManager*

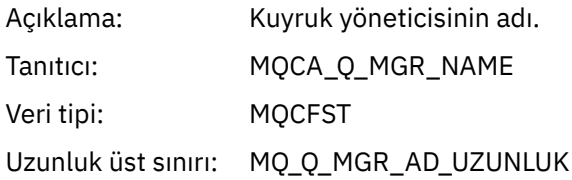

#### *QSGName*

# $z/0S$

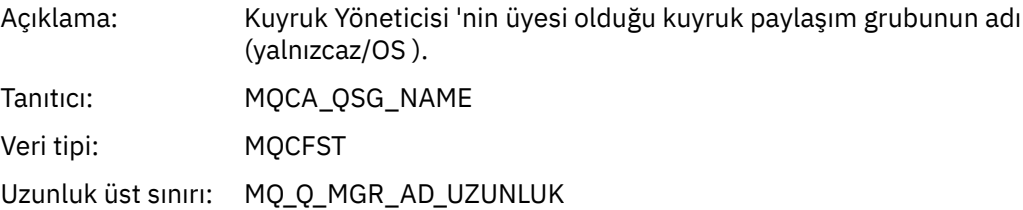

#### *HostName*

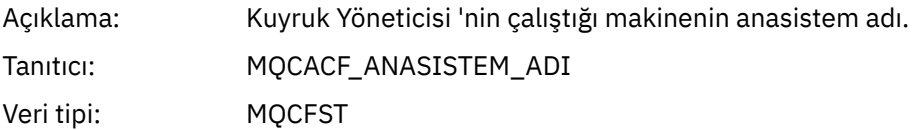

#### *IntervalStartDate*

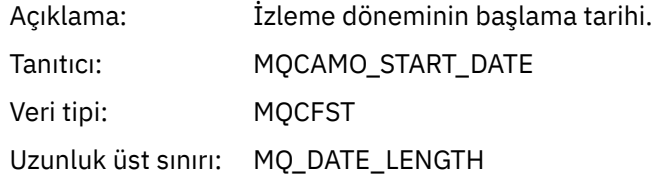

#### *IntervalStartTime*

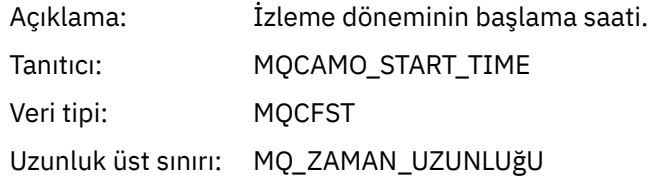

#### *IntervalEndDate*

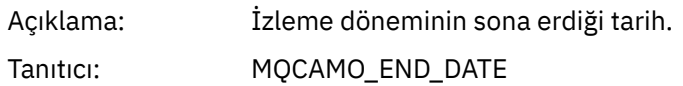

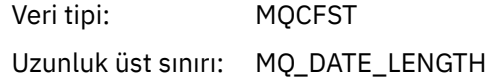

#### *IntervalEndTime*

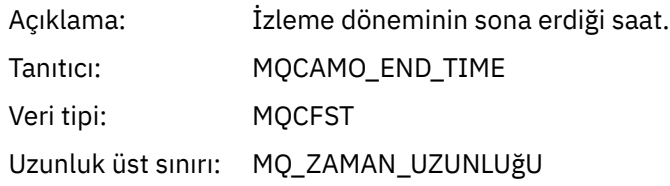

#### *CommandLevel*

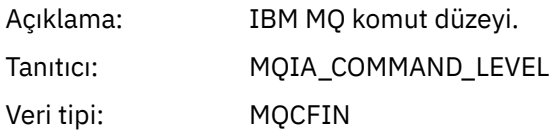

# *SeqNumber*

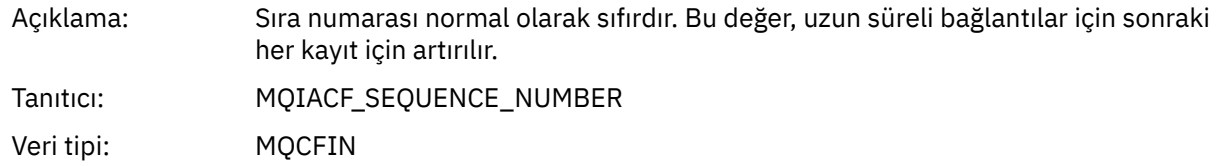

# *ApplicationName*

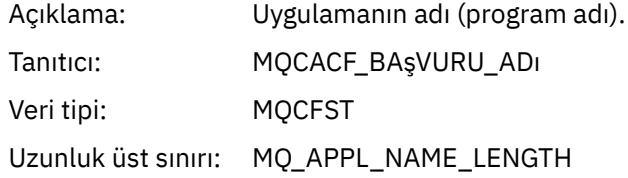

## *ApplClass*

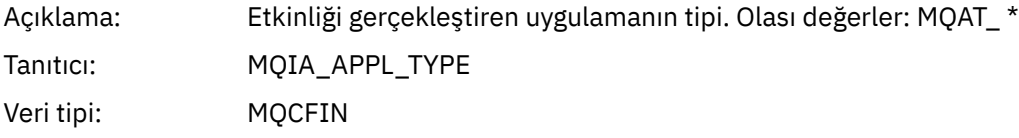

# *ApplicationPid*

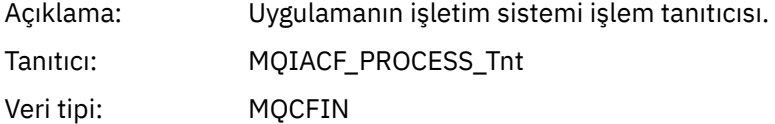

#### *UserId*

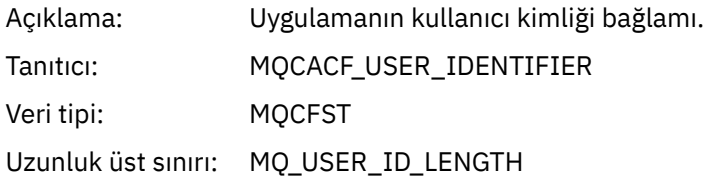

#### *APICallerType*

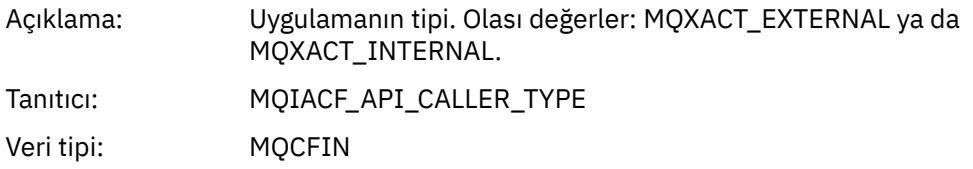

#### *Environment*

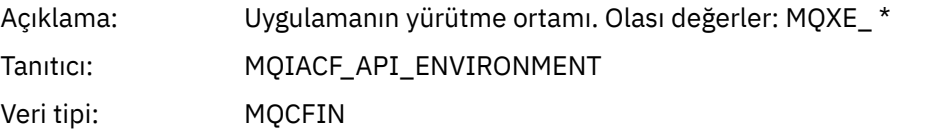

#### *ChannelName*

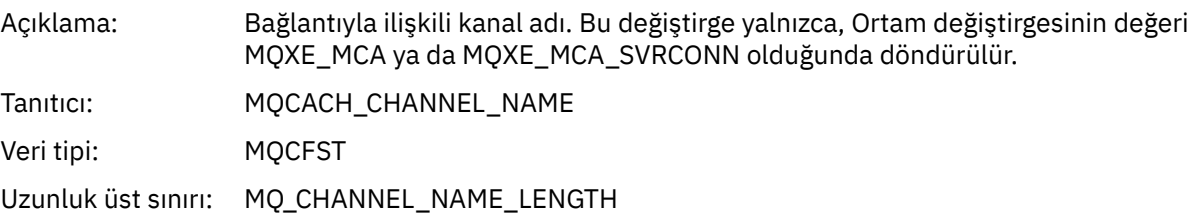

#### *ConnectionName*

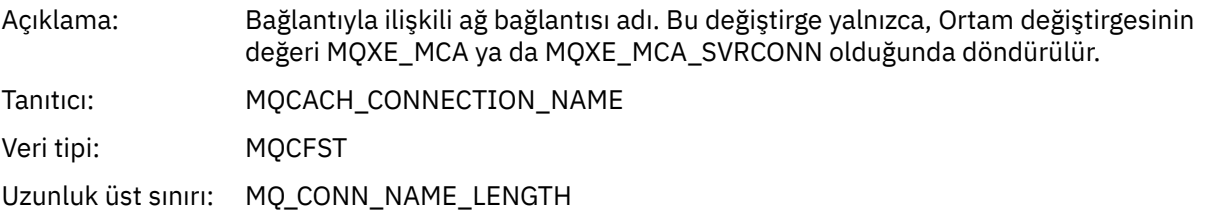

# *ChannelType*

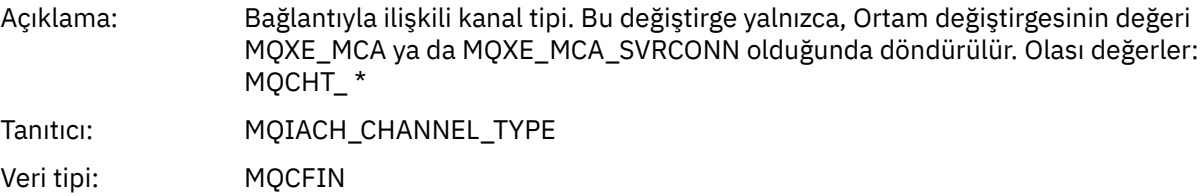

#### *RemoteProduct*

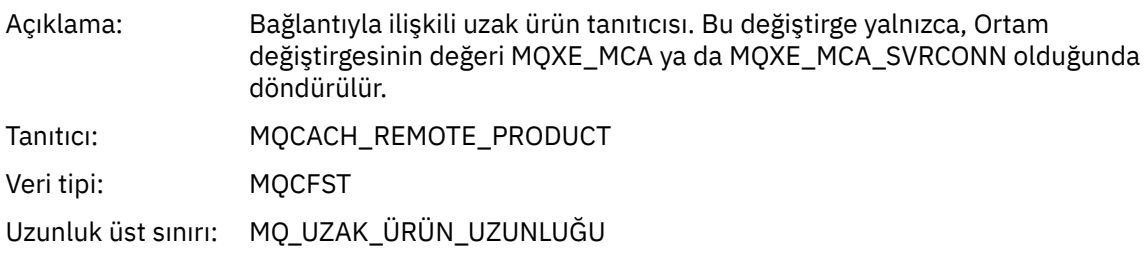

#### *RemoteVersion*

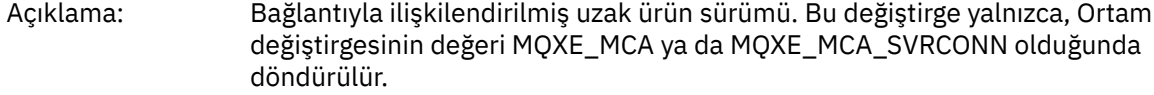

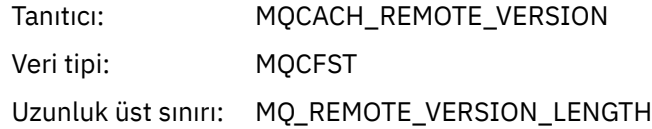

#### *FunctionName*

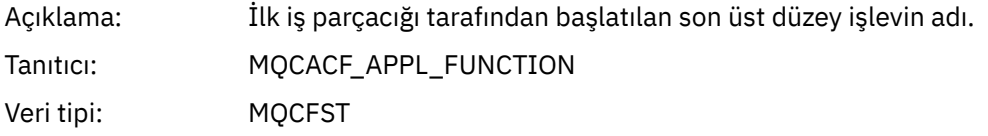

#### *FunctionType*

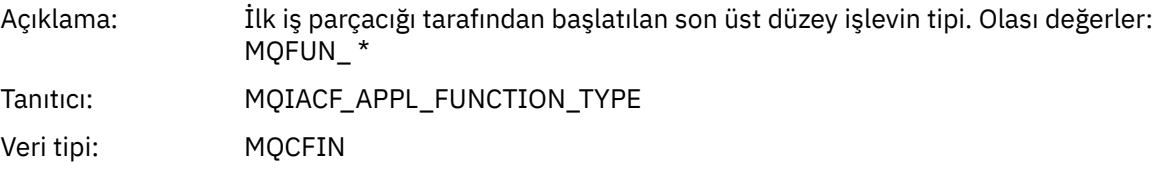

#### *Detail*

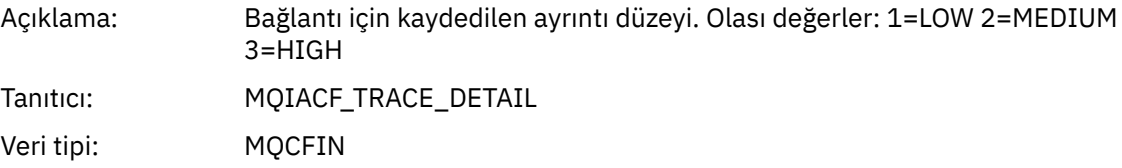

#### *TraceDataLength*

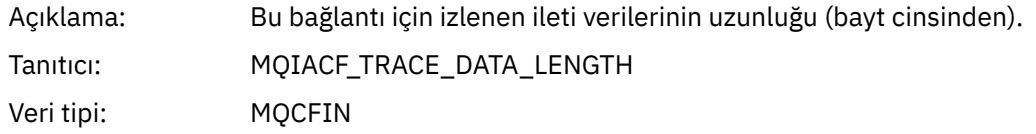

#### *PointerSize*

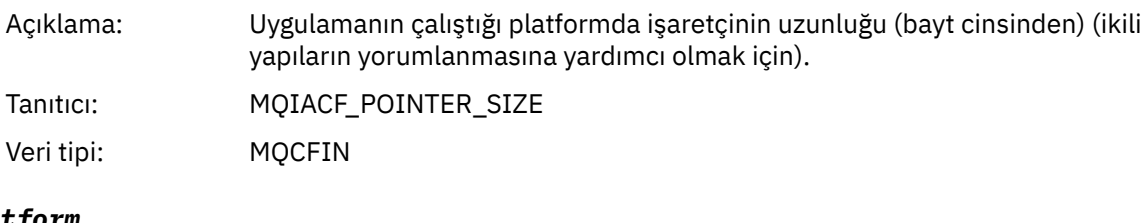

# *Platform*

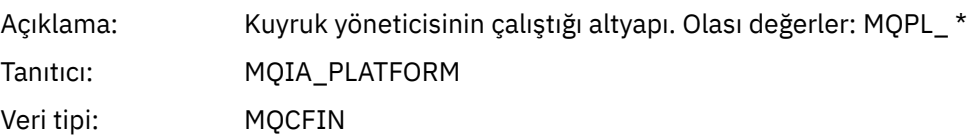

# *Uygulama etkinliği MQI işlemlerine ilişkin değişken değiştirgeler*

Uygulama etkinliği verileri MQCFGR yapısını, gerçekleştirilmekte olan işleme karşılık gelen PCF parametreleri kümesi izler. Her işleme ilişkin parametreler aşağıdaki bölümde tanımlanır.

İzleme düzeyi, izlemenin içereceği değiştirgeler için gereken izleme ayrıntı düzeyini gösterir. Olası izleme düzeyi değerleri şunlardır:

1. Düşük

Parametre, bir uygulama için "düşük", "orta" ya da "yüksek" etkinlik izlemesi yapılandırıldığında dahil edilir. Bu ayar, bir parametrenin her zaman işlem için AppActivityData grubuna dahil olduğu anlamına gelir. Bu değiştirge kümesi, bir uygulamanın yaptığı MQI çağrılarını izlemek ve bunların başarılı olup olmadığını görmek için yeterlidir.

2. Orta

Parametre yalnızca "medium" ya da "high" etkinlik izlemesi bir uygulama için yapılandırıldığında işleme ilişkin AppActivityData grubuna eklenir. Bu parametre kümesi, uygulama tarafından kullanılan kuyruk ve konu adları gibi kaynaklar hakkında bilgi ekler.

3. Yüksek

Parametre yalnızca, bir uygulama için "yüksek" etkinlik izlemesi yapılandırıldığında işlem için AppActivityData grubuna eklenir. Bu değiştirge kümesi, MQI ve XA işlevlerine geçirilen yapıların bellek dökümlerini içerir. Bu nedenle, MQI ve XA çağrılarında kullanılan değiştirgelerle ilgili daha fazla bilgi içerir. Yapı bellek dökümleri, yapıların sığ kopyalarıdır. Başvuru kaldırma işaretçilerindeki hatalı girişimleri önlemek için, yapılardaki işaretçi değerleri NULLolarak ayarlanır.

**Not:** Dökümü yapılan yapının sürümü, bir uygulama tarafından kullanılan sürümle aynı olmak zorunda değildir. Yapı, bir API geçiş çıkışı, etkinlik izleme kodu ya da kuyruk yöneticisi tarafından değiştirilebilir. Kuyruk yöneticisi bir yapıyı daha sonraki bir sürüme değiştirebilir, ancak kuyruk yöneticisi yapıyı hiçbir zaman yapının önceki bir sürümüne değiştirmez. Bunu yapmak veri kaybına neden olur.

#### *MQBACK*

Uygulama MQBACK MQI işlevini başlattı

#### *CompCode*

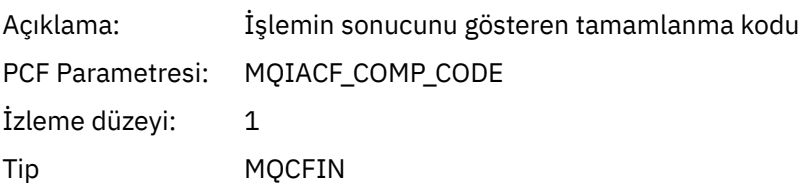

#### *Reason*

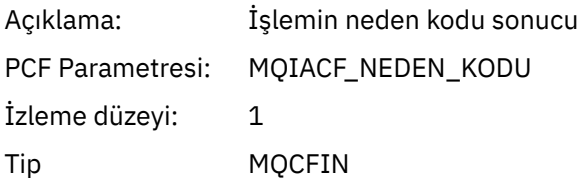

#### *QMgrOpDuration*

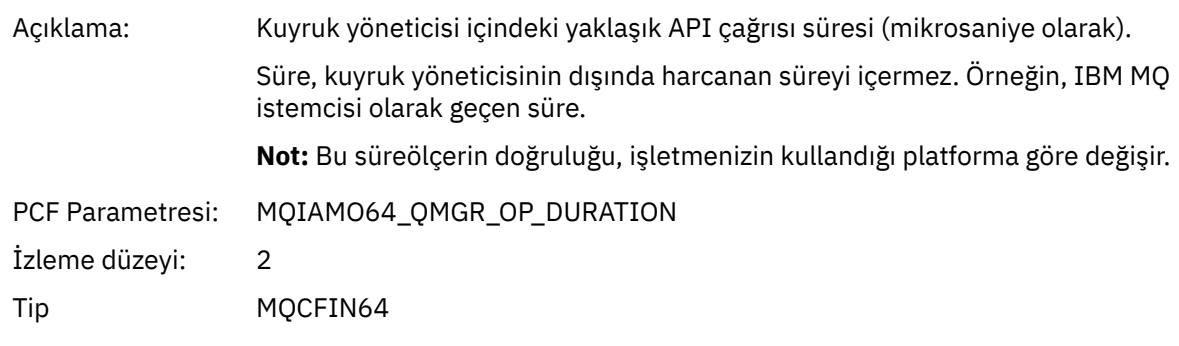

*MQBEGIN*

Uygulama MQBEGIN MQI işlevini başlattı

#### *CompCode*

Açıklama: İşlemin sonucunu gösteren tamamlanma kodu

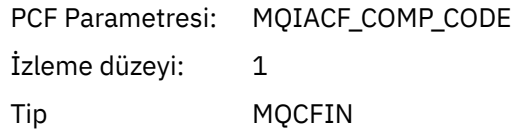

#### *Reason*

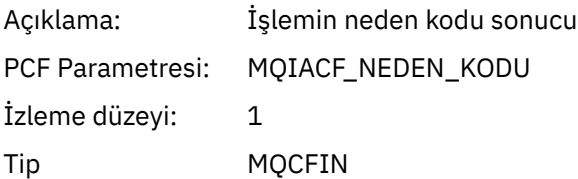

# *MQBO*

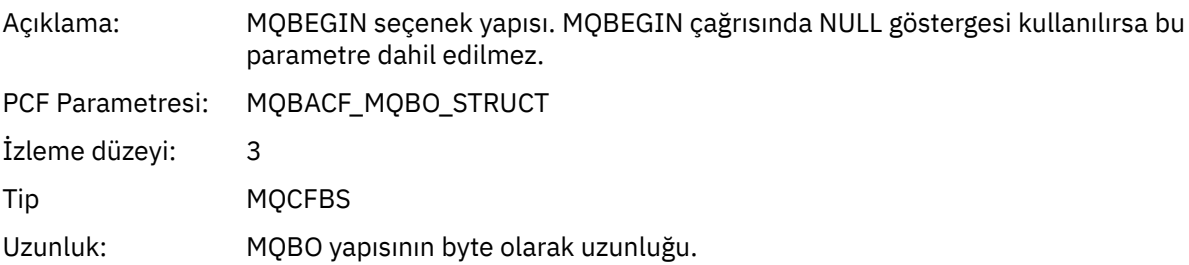

# *QMgrOpDuration*

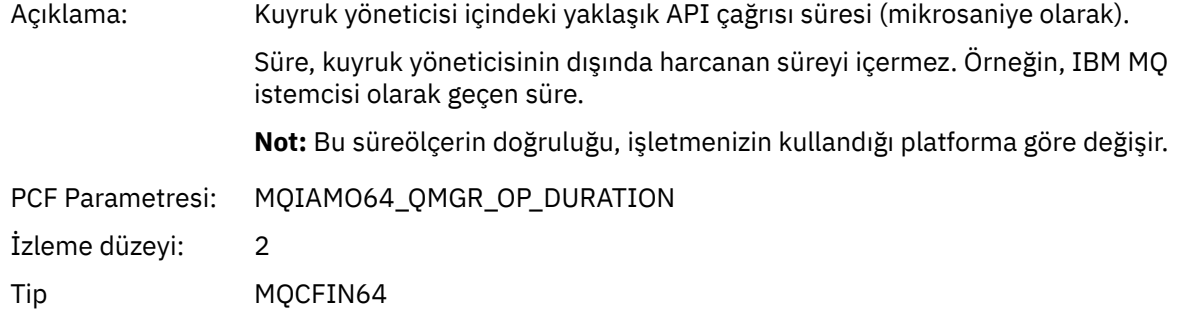

#### *MQCALLBACK* Uygulama MQCALLBACK işlevini başlattı

# *ObjectHandle*

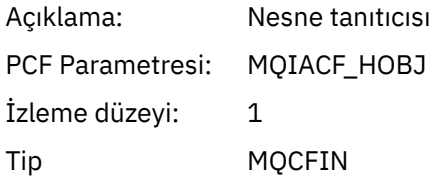

# *CallType*

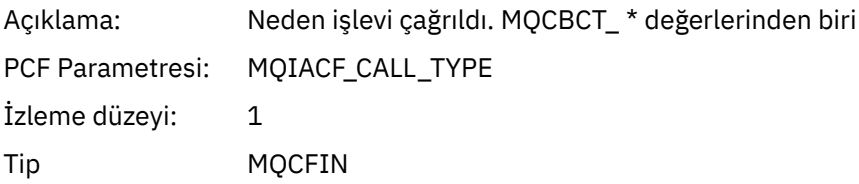

# *MsgBuffer*

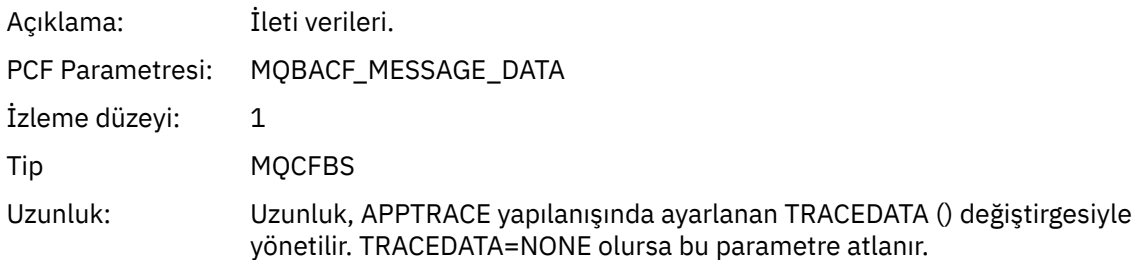

# *MsgLength*

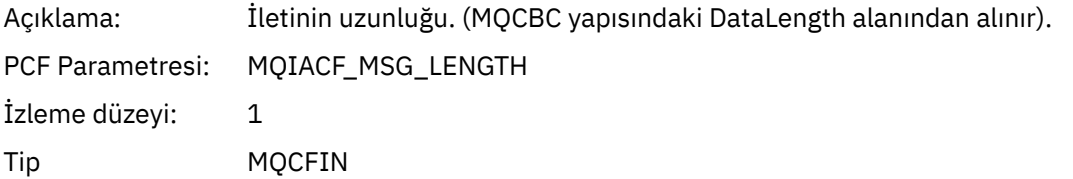

# *HighResTime*

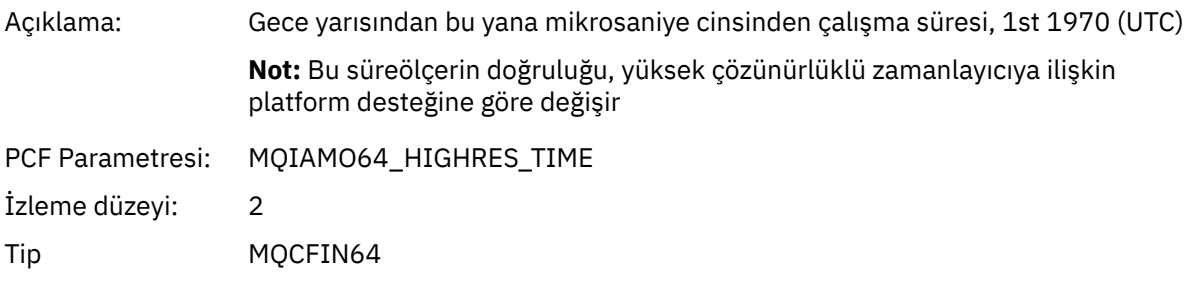

# *ReportOptions*

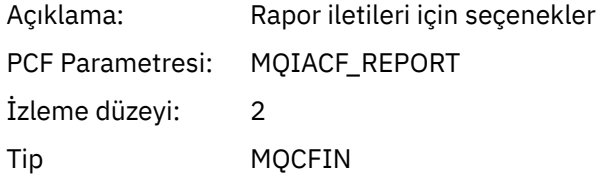

# *MsgType*

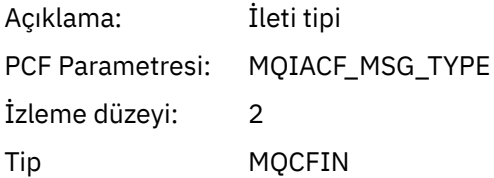

# *Expiry*

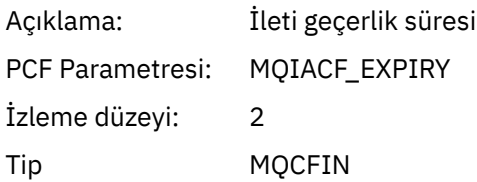

#### *Format*

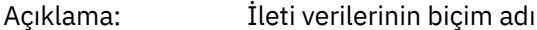

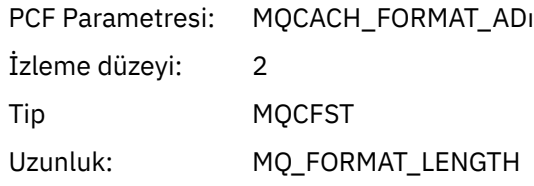

# *Priority*

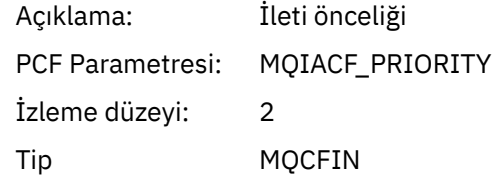

## *Persistence*

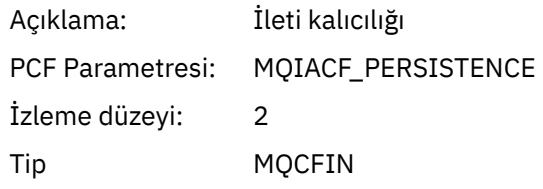

# *MsgId*

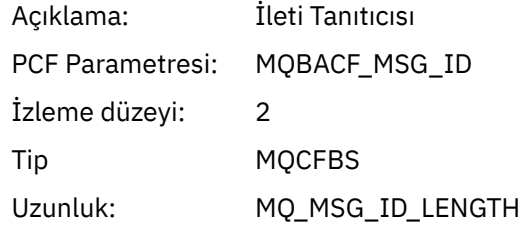

#### *CorrelId*

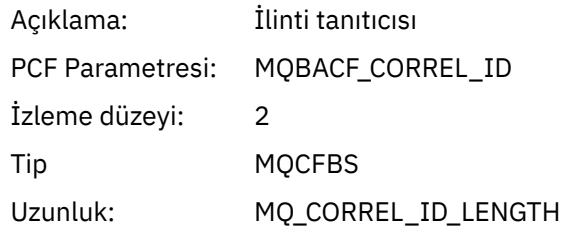

# *ObjectName*

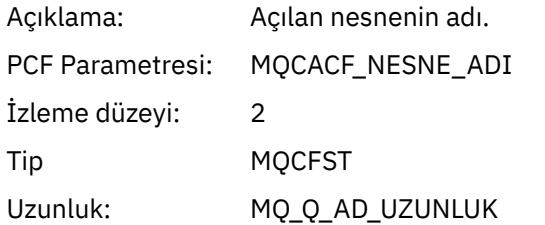

# *ResolvedQName*

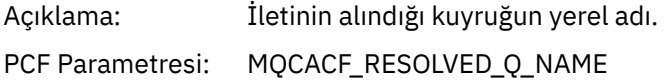

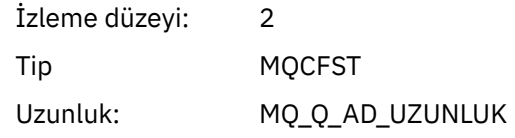

# *ReplyToQueue*

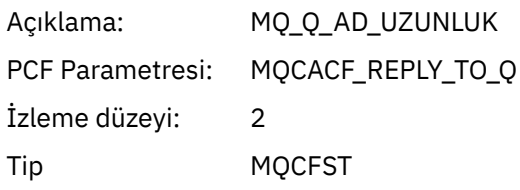

# *ReplyToQMgr*

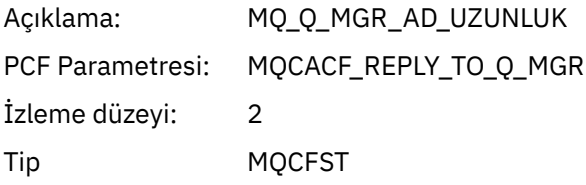

# *CodedCharSetId*

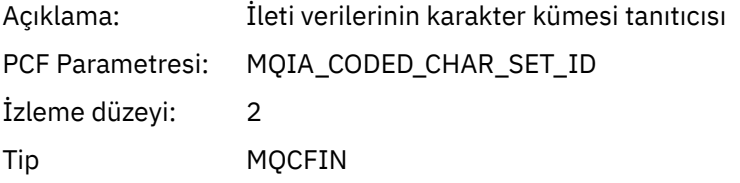

# *Encoding*

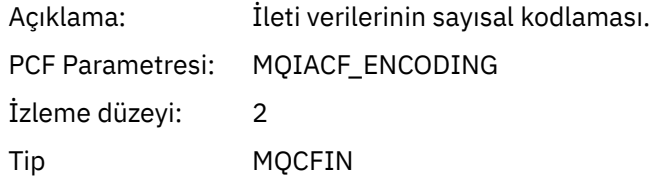

## *PutDate*

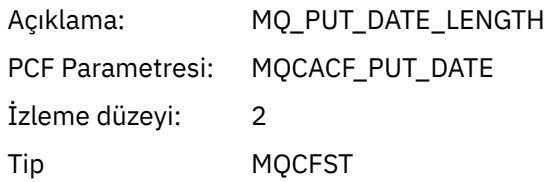

#### *PutTime*

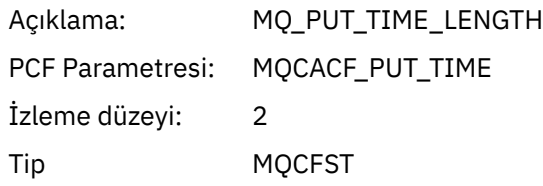

## *ResolvedQName*

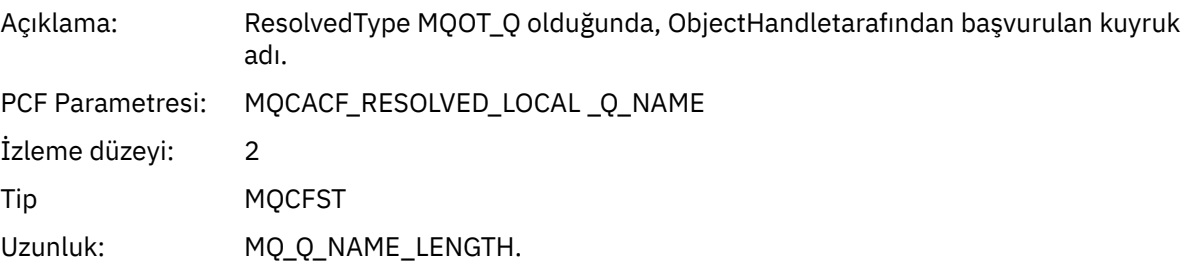

## *ResObjectString*

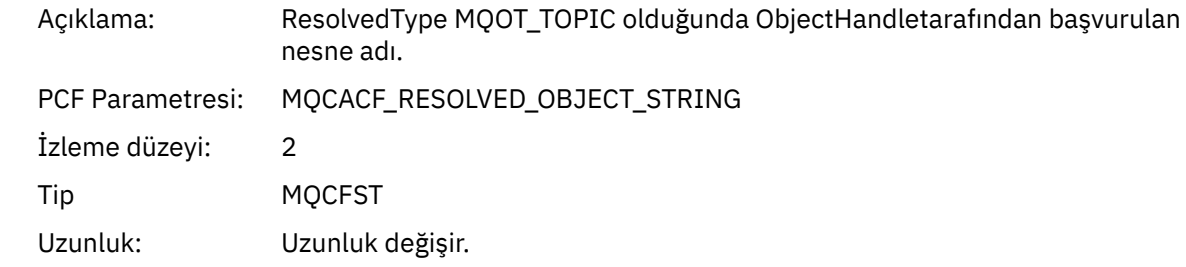

# *ResolvedType*

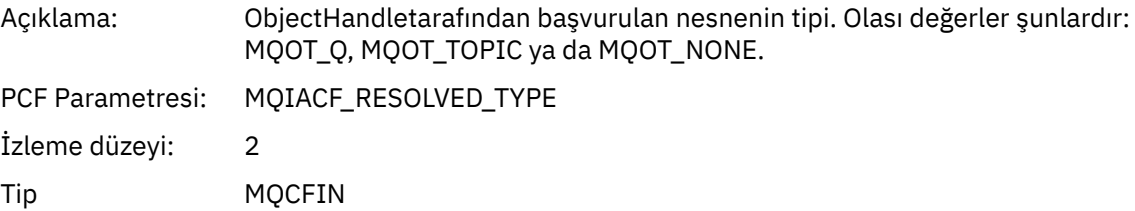

#### *PolicyName*

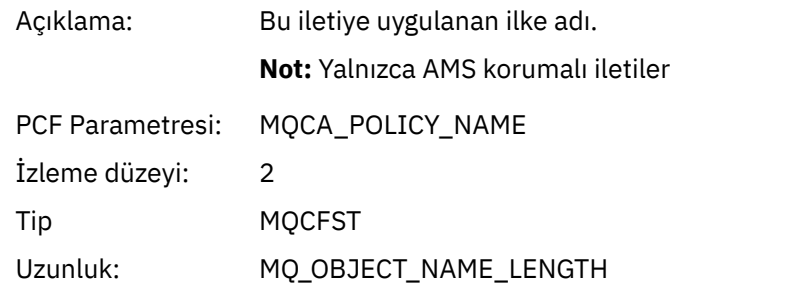

#### *XmitqMsgId*

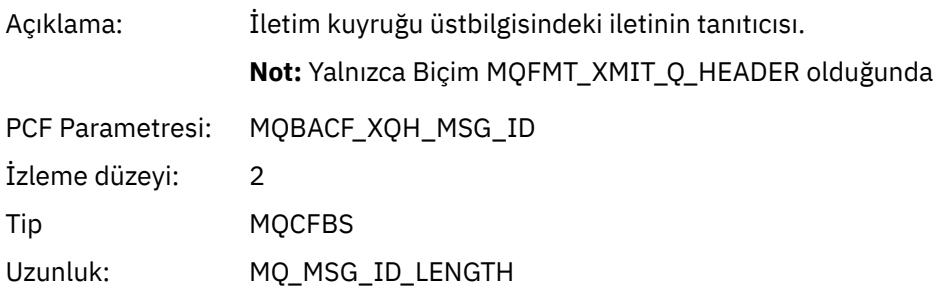

# *XmitqCorrelId*

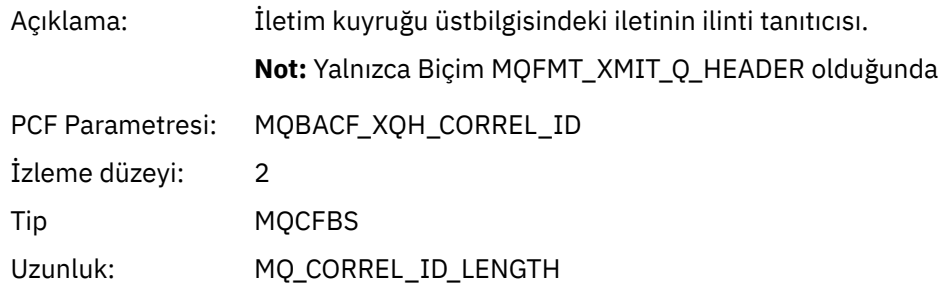

#### *XmitqPutTime*

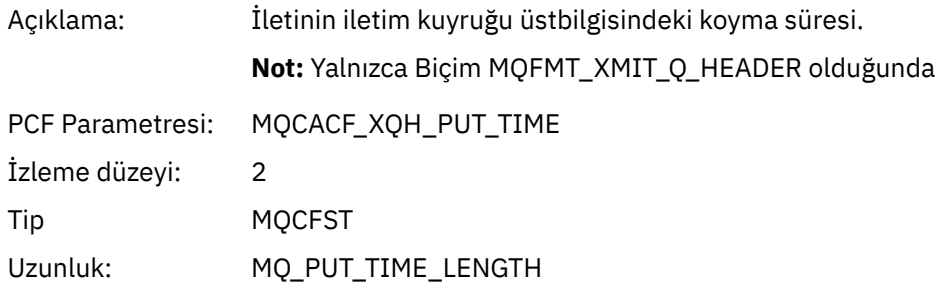

## *XmitqPutDate*

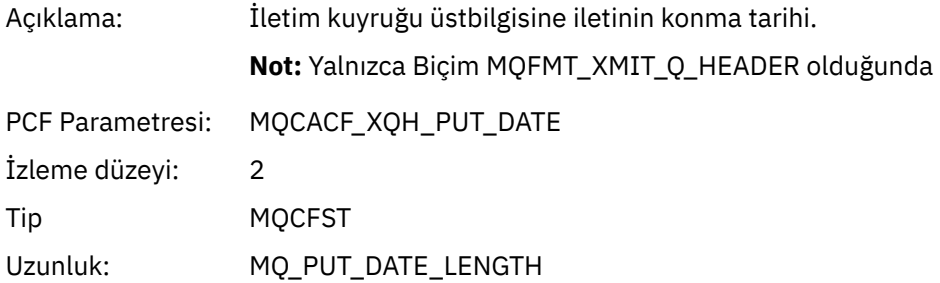

#### *XmitqRemoteQName*

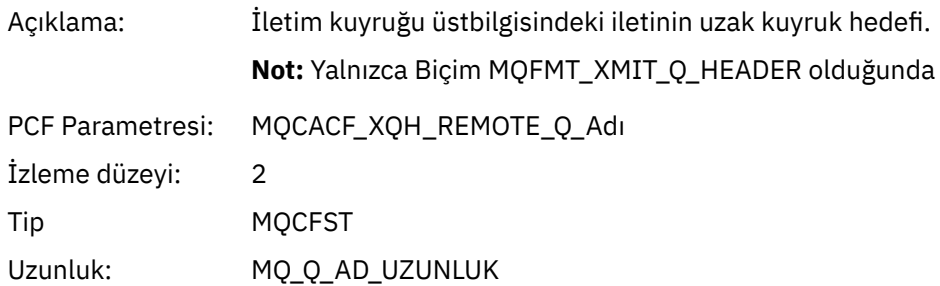

## *XmitqRemoteQMgr*

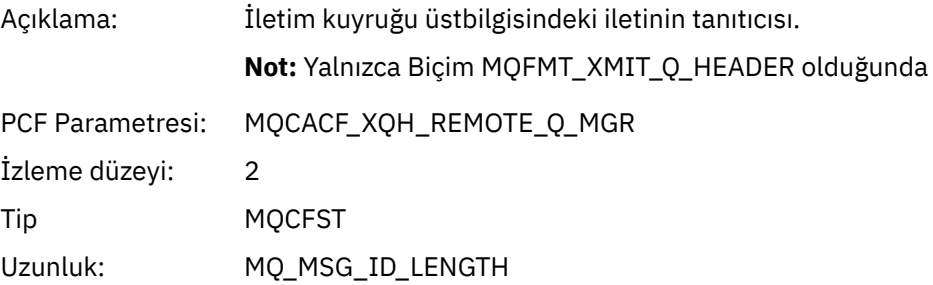

#### *MsgDescStructure*

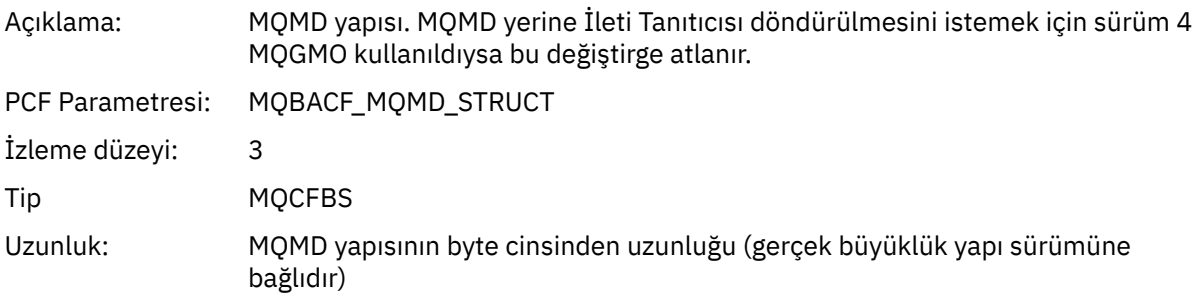

# *GetMsgOptsStructure*

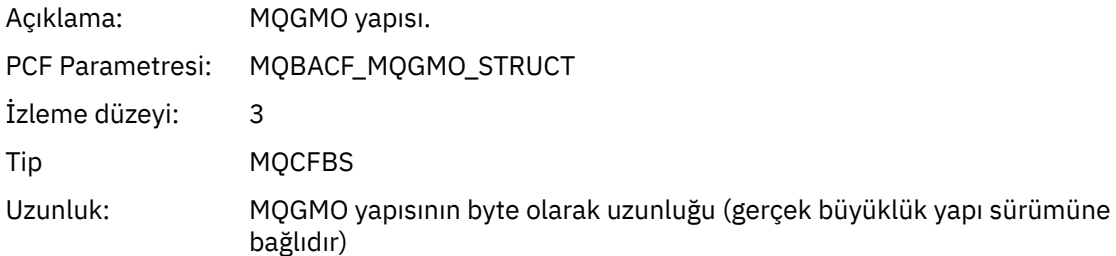

#### *MQCBContextStructure*

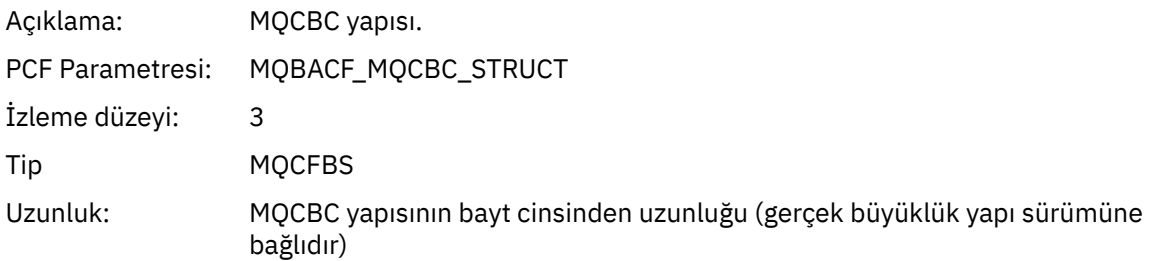

# *QMgrOpDuration*

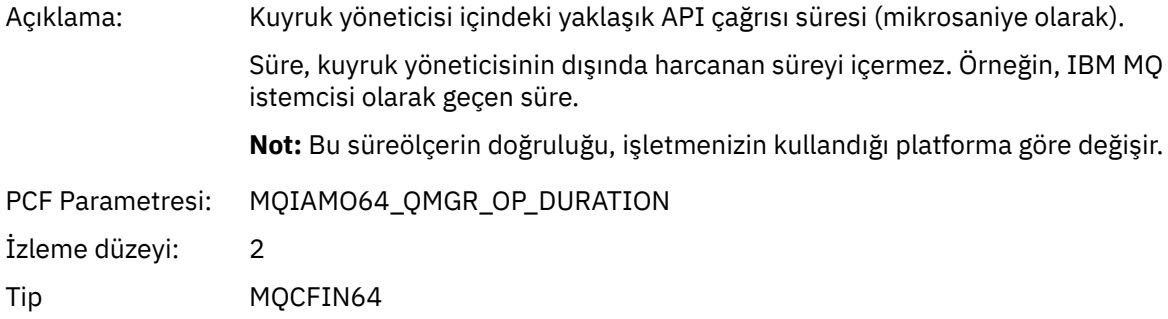

## *MQCB*

Uygulama, geri çağırma MQI işlevini yönetmeye başladı

## *CallbackOperation*

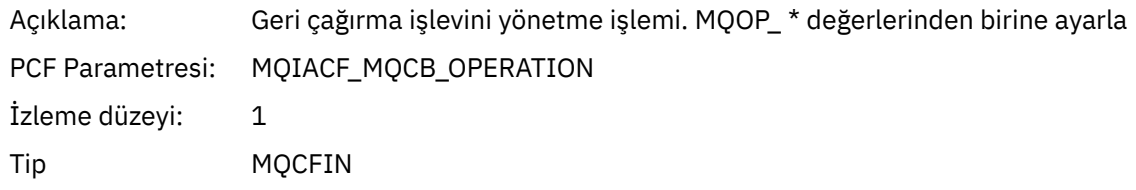

#### *CallbackType*

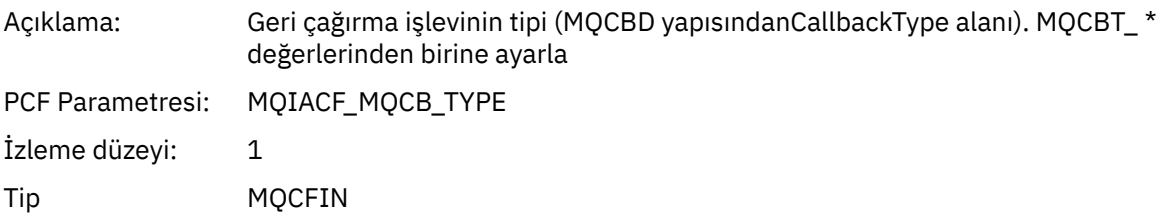

#### *CallbackOptions*

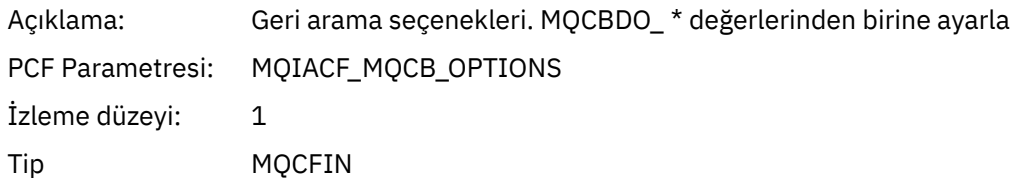

#### *CallbackFunction*

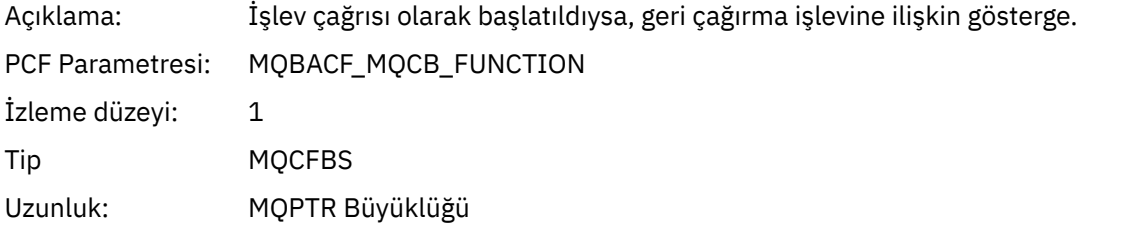

## *CallbackName*

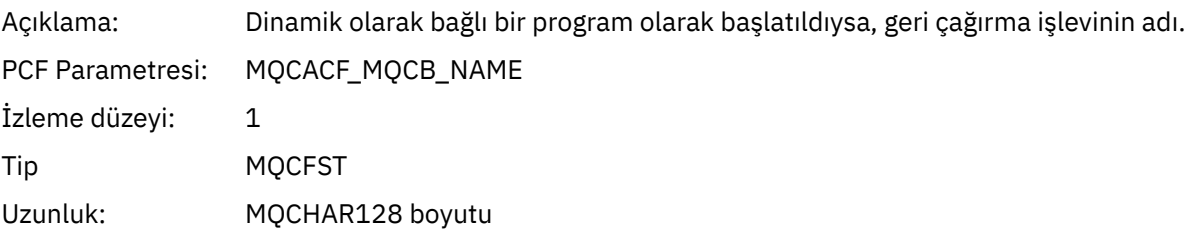

# *ObjectHandle*

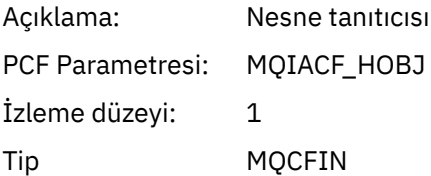

# *MaxMsgLength*

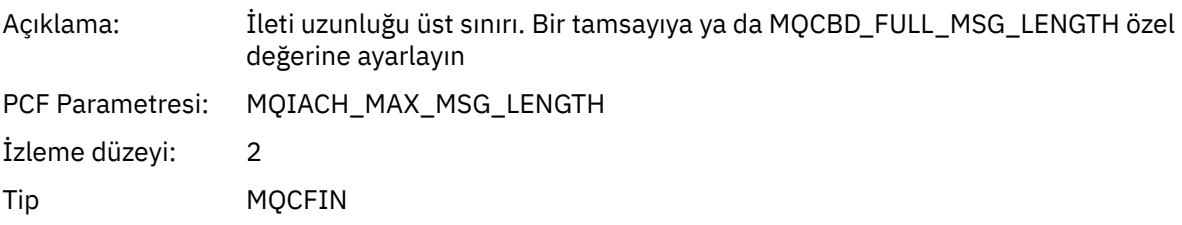

# *CompCode*

Açıklama: İşlemin sonucunu gösteren tamamlanma kodu

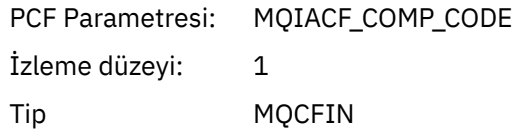

#### *Reason*

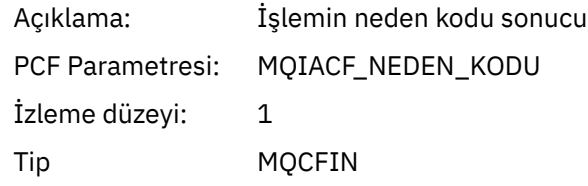

# *ResolvedQName*

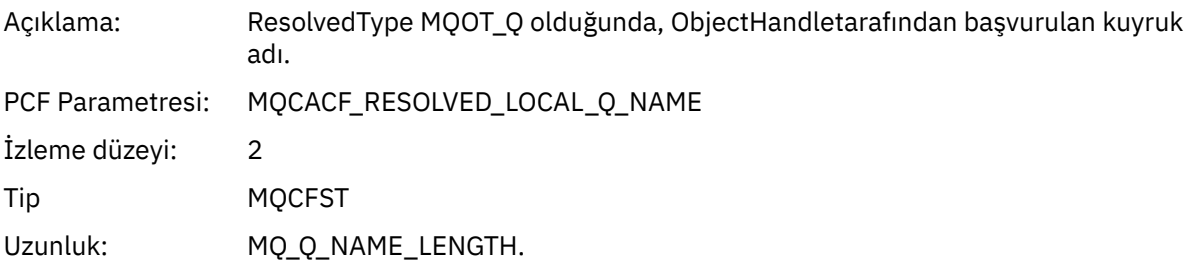

# *ResObjectString*

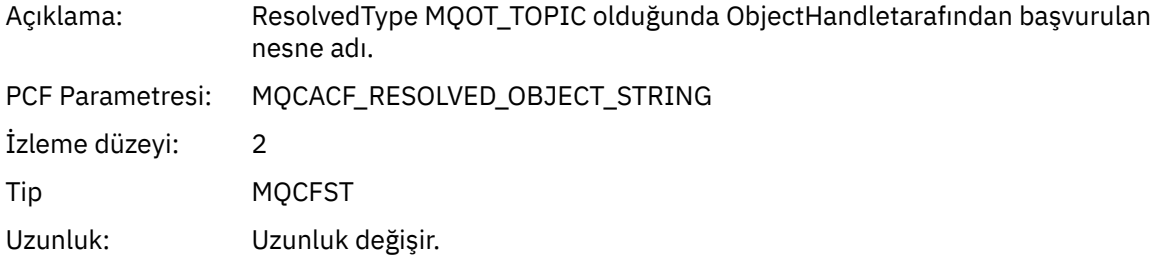

# *ResolvedType*

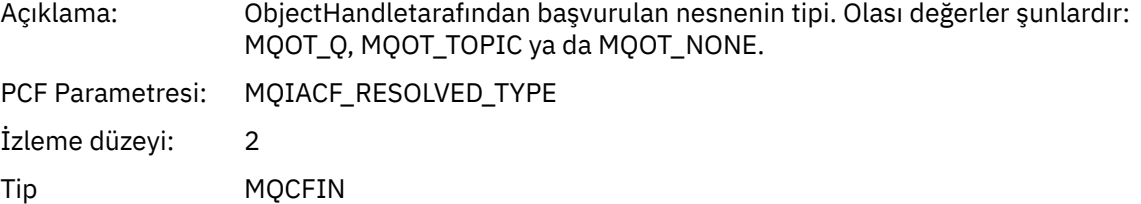

# *CallBack DescriptorStructure*

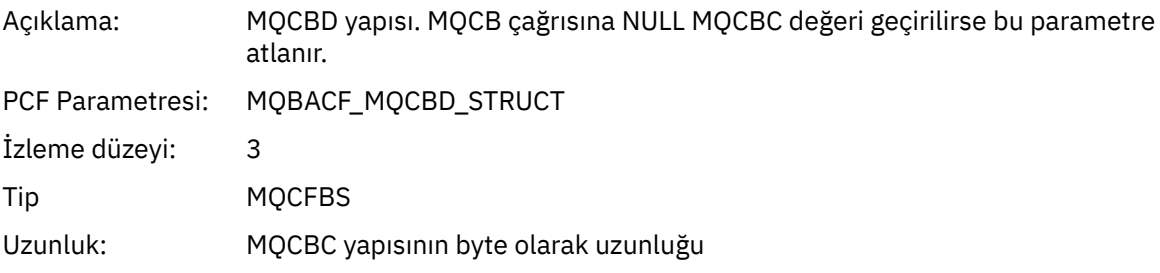

#### *MsgDescStructure*

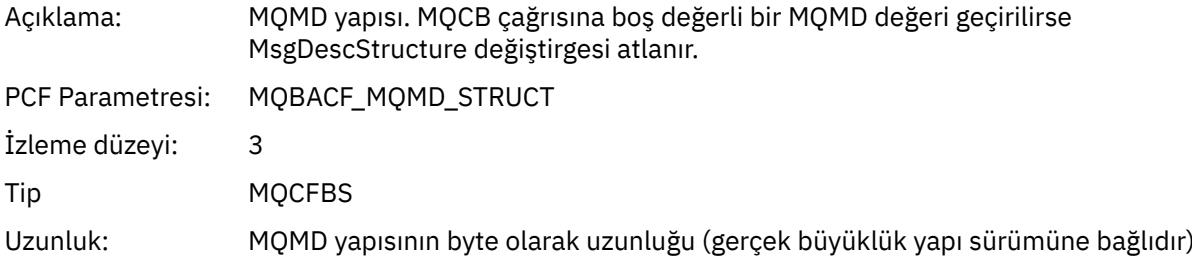

#### *GetMsgOptsStructure*

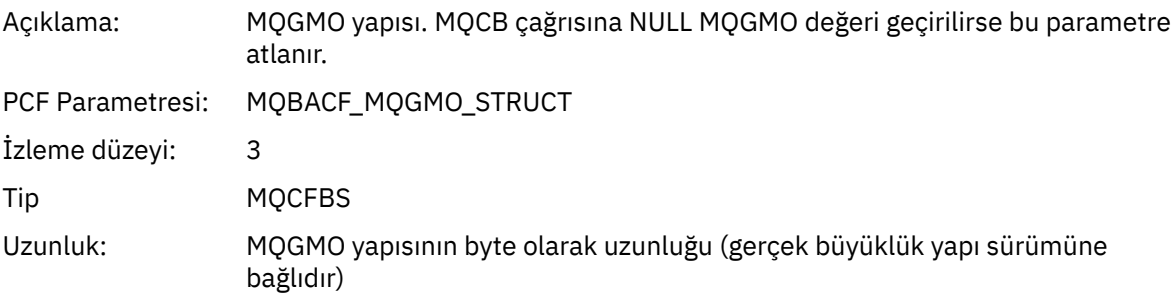

# *QMgrOpDuration*

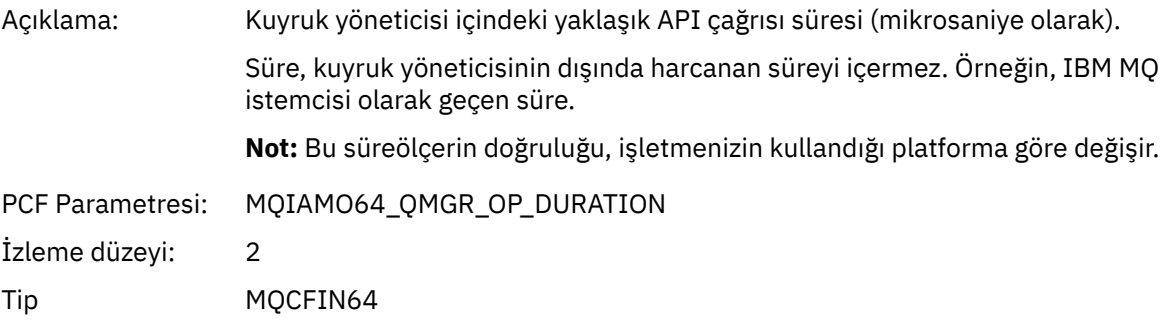

# *MQCLOSE*

Uygulama MQCLOSE MQI işlevini başlattı

# *ObjectHandle*

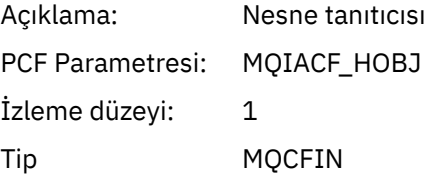

# *CloseOptions*

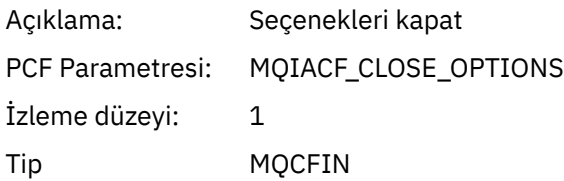

# *CompCode*

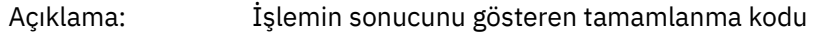

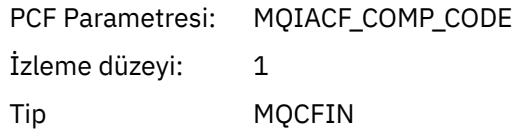

#### *Reason*

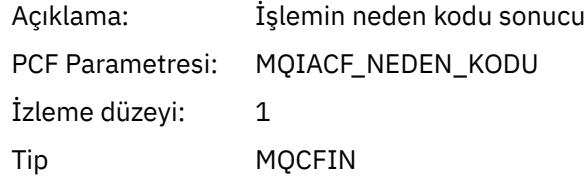

# *ResolvedQName*

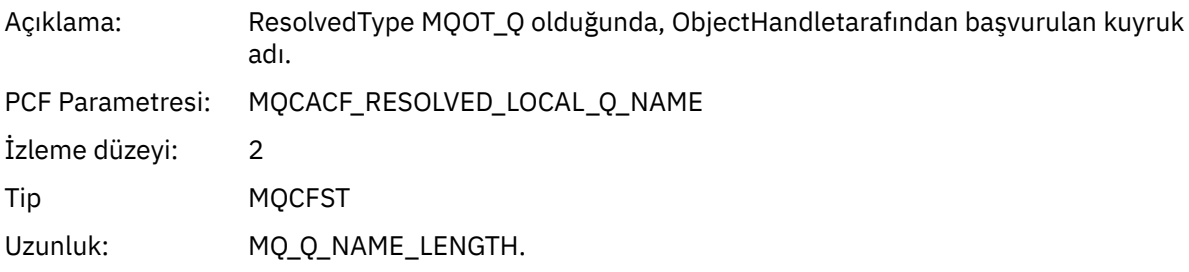

# *ResObjectString*

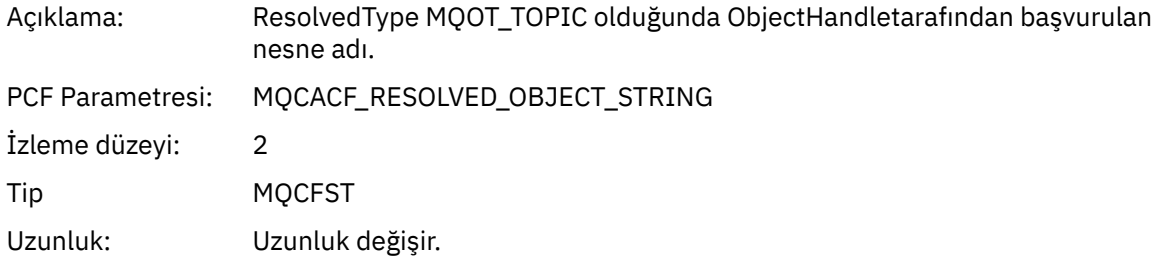

# *ResolvedType*

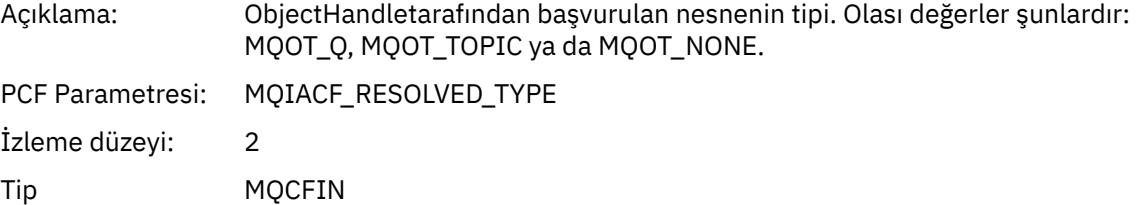

# *QMgrOpDuration*

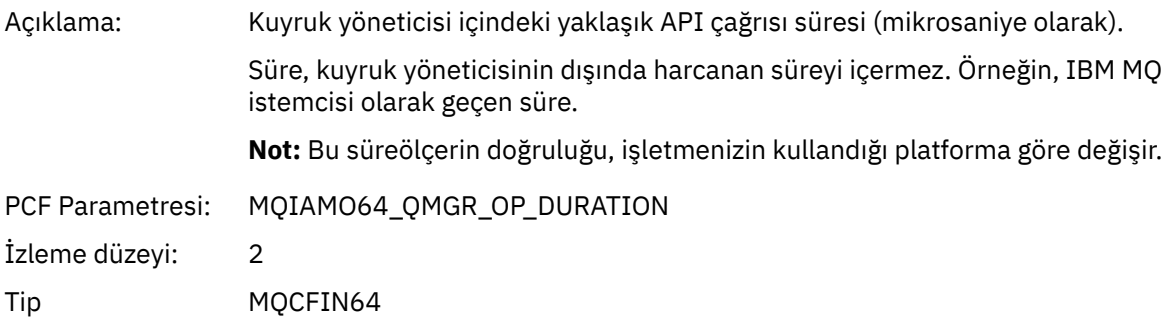

#### *MQCMIT* Uygulama MQCMIT MQI işlevini başlattı

#### *CompCode*

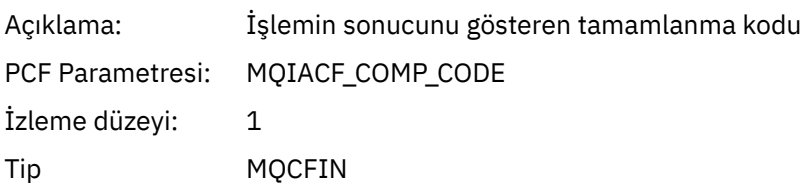

#### *Reason*

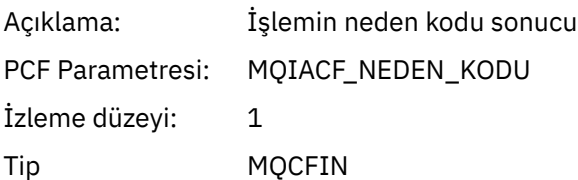

## *QMgrOpDuration*

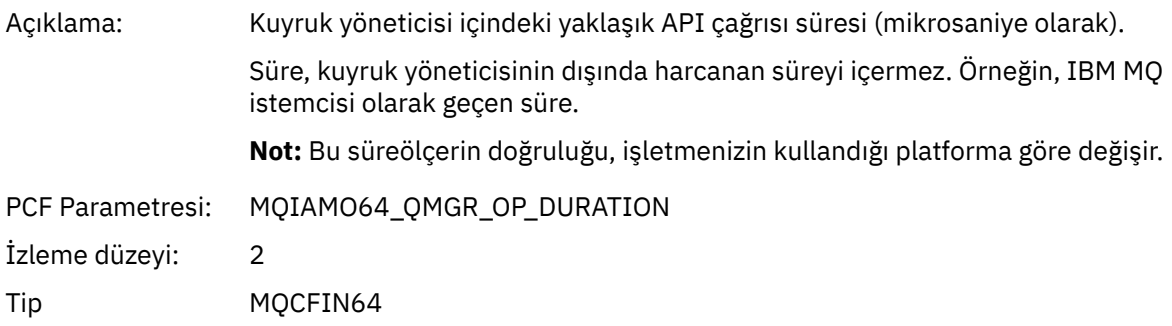

#### *MQCONN ve MQCONNX*

Uygulama MQCONN ya da MQCONNX MQI işlevini başlattı

#### *ConnectionId*

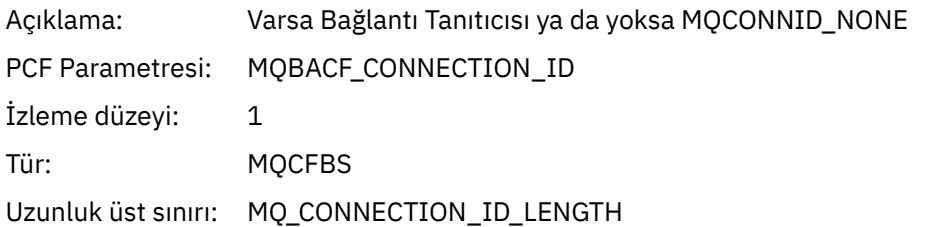

#### *QueueManagerName*

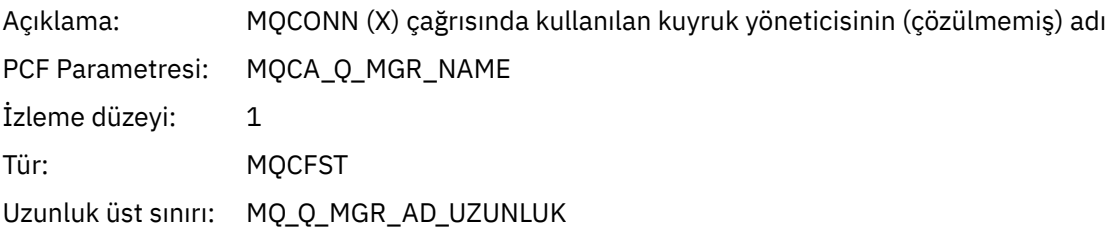

# *CompCode*

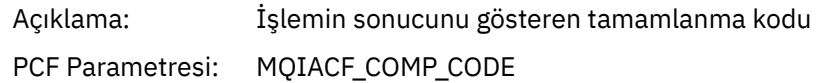

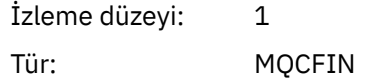

#### *Reason*

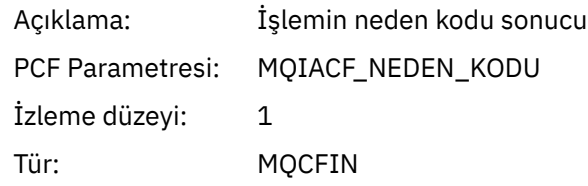

#### *ConnectOptions*

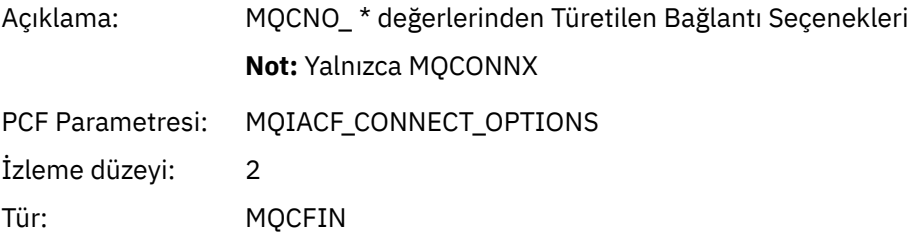

#### *ConnectionOptionsStructure*

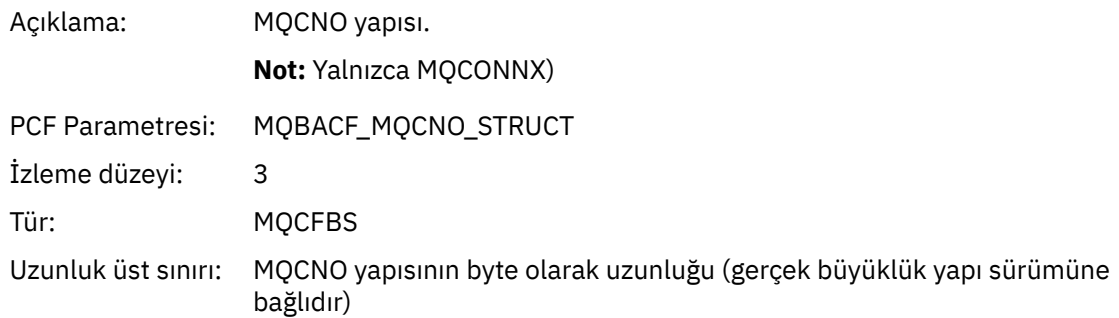

#### *ChannelDefinitionStructure*

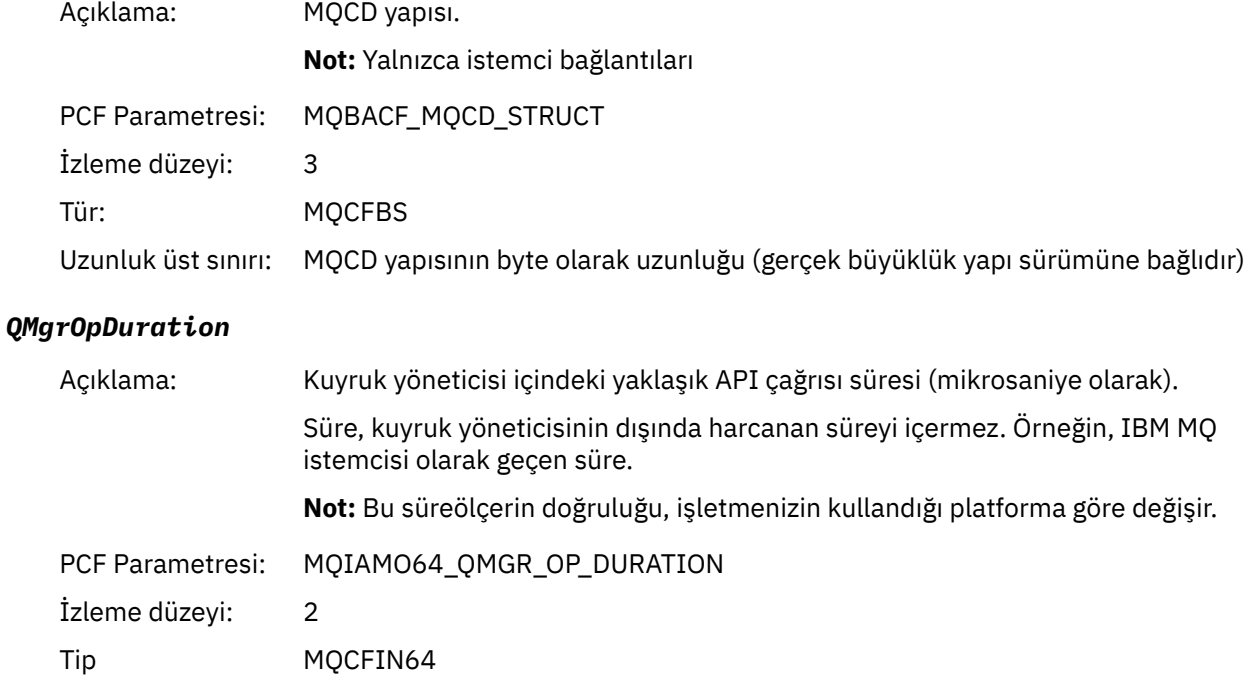

## *MQCTL* Uygulama MQCTL MQI işlevini başlattı

#### *CompCode*

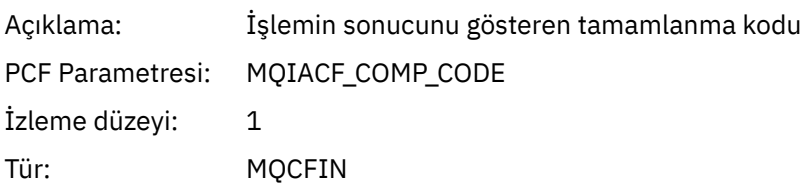

#### *Reason*

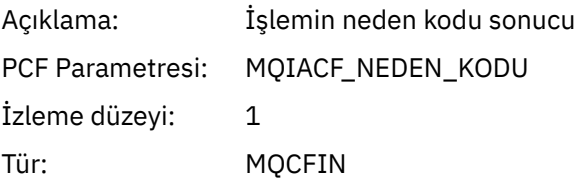

# *CtlOperation*

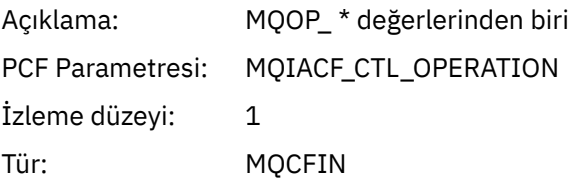

# *QMgrOpDuration*

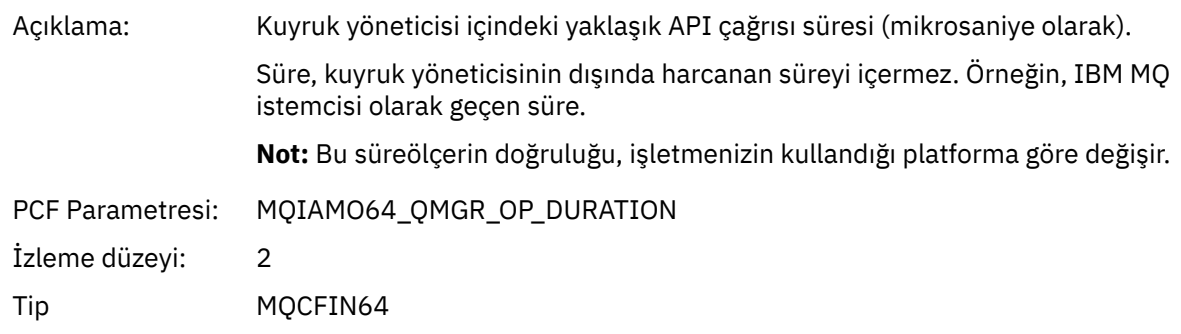

# *MQDISC*

Uygulama MQDISC MQI işlevini başlattı

#### *CompCode*

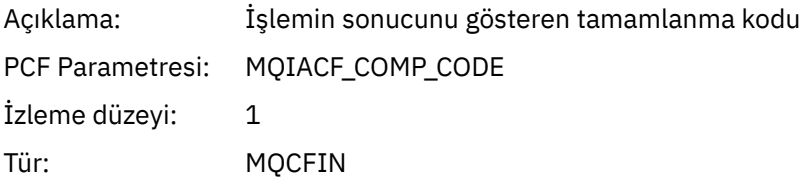

#### *Reason*

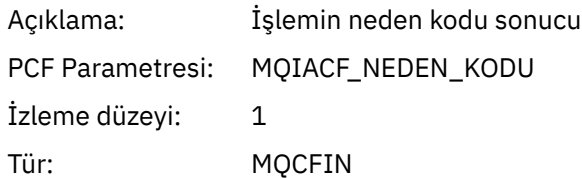

#### *MQGet* Uygulama MQGET MQI işlevini başlattı

# *ObjectHandle*

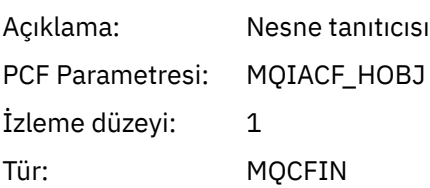

## *GetOptions*

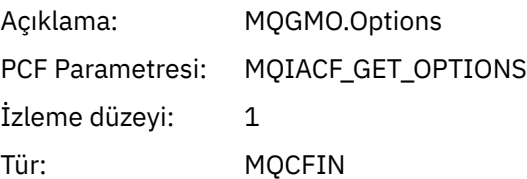

# *CompCode*

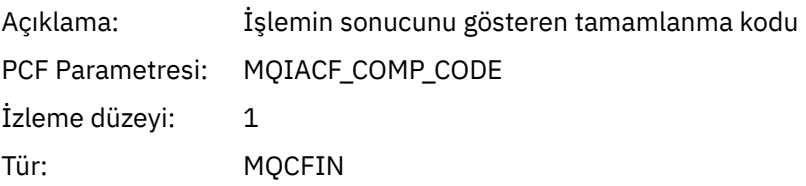

#### *Reason*

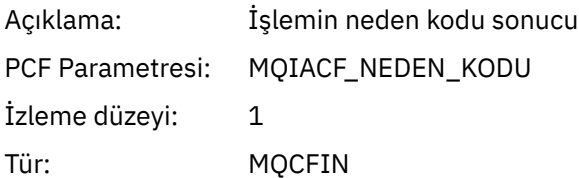

# *MsgBuffer*

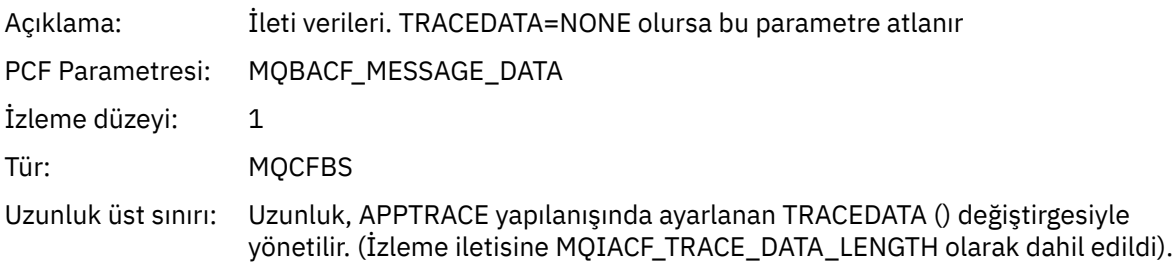

# *MsgLength*

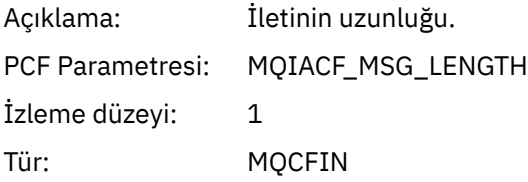

# *HighResTime*

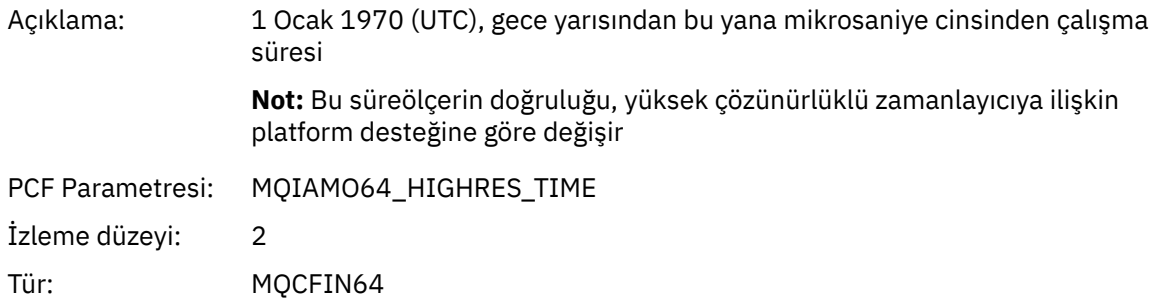

# *BufferLength*

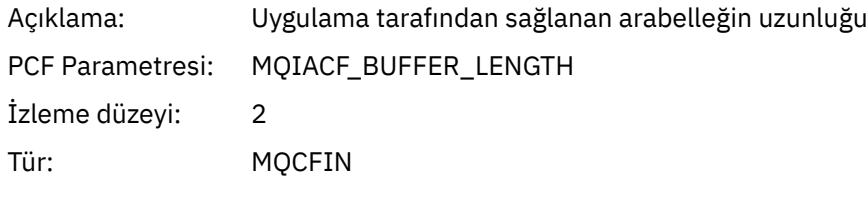

# *ObjectName*

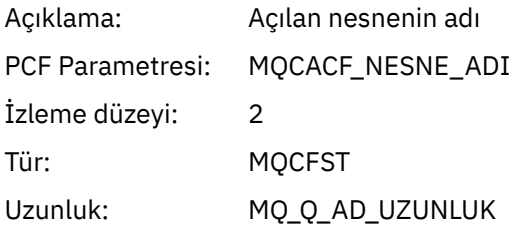

## *ResolvedQName*

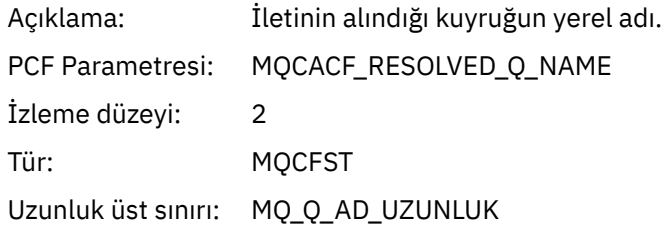

# *ReportOptions*

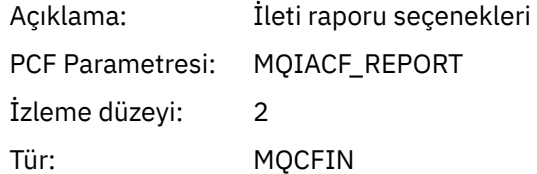

# *MsgType*

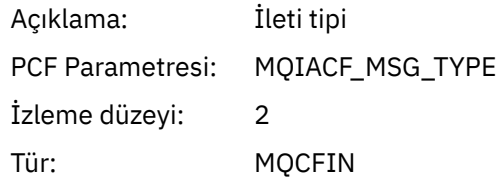

# *Expiry*

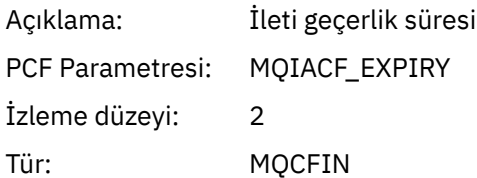

#### *Format*

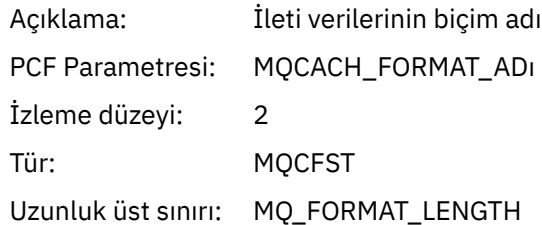

# *Priority*

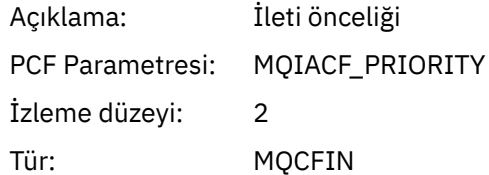

#### *Persistence*

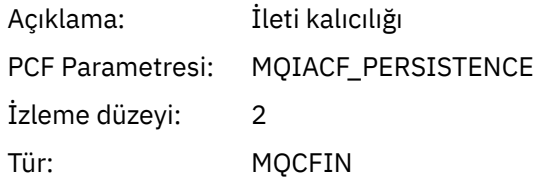

# *MsgId*

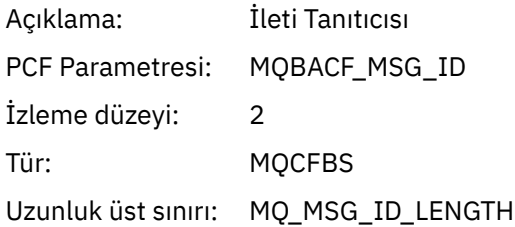

# *CorrelId*

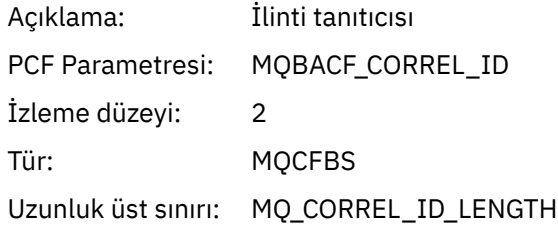

# *ReplyToQueue*

Açıklama:

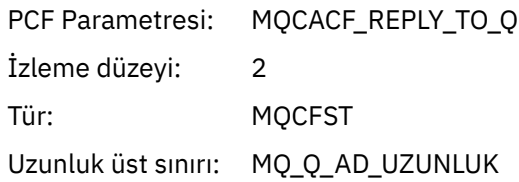

# *ReplyToQMgr*

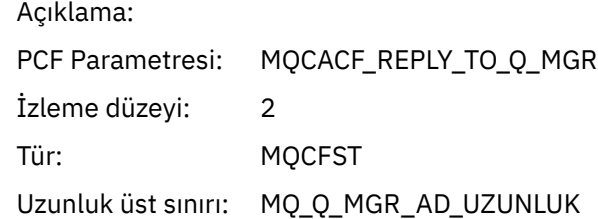

#### *CodedCharSetId*

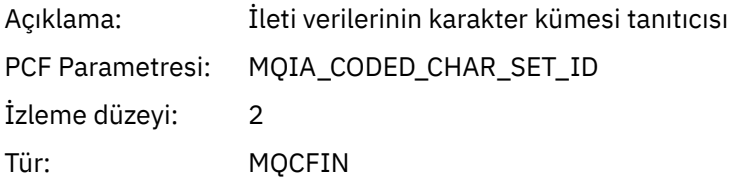

# *Encoding*

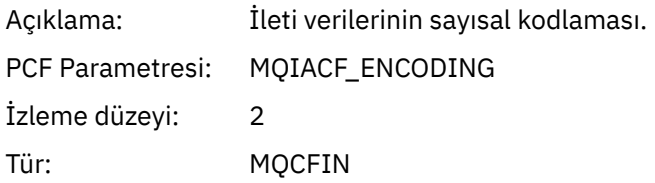

#### *PutDate*

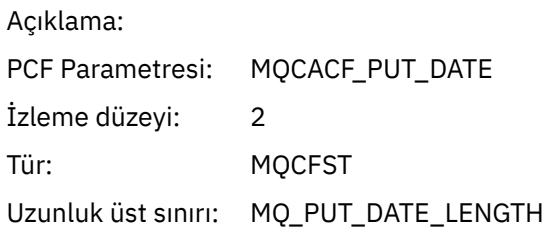

#### *PutTime*

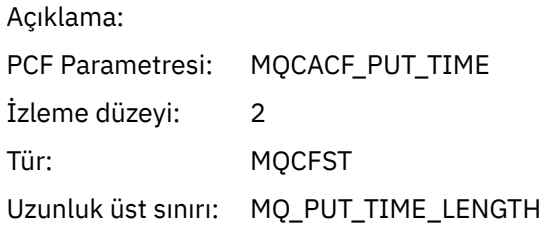

# *ResolvedQName*

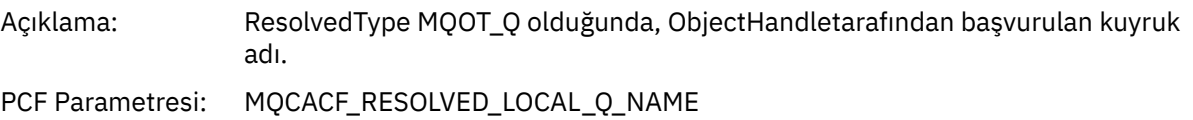

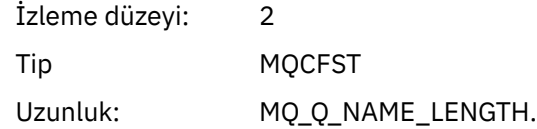

# *ResObjectString*

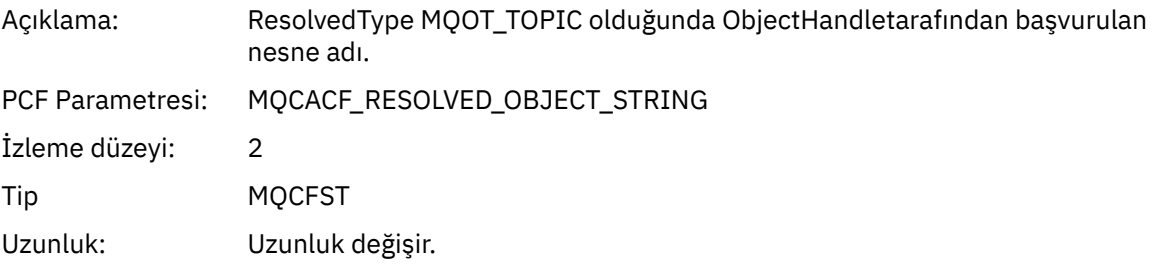

#### *ResolvedType*

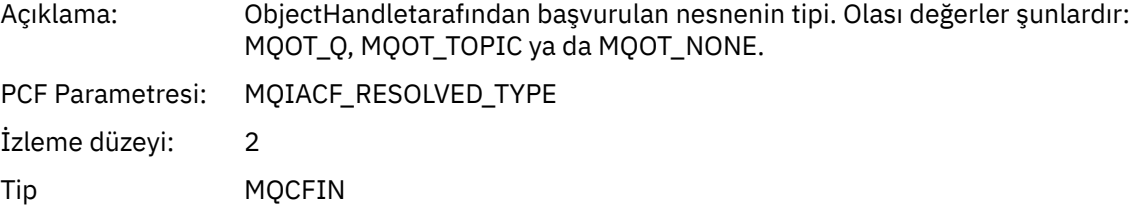

## *PolicyName*

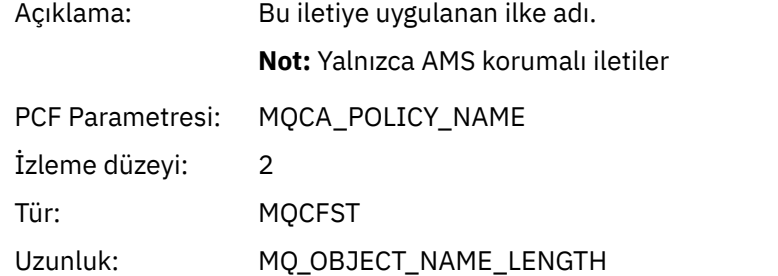

## *XmitqMsgId*

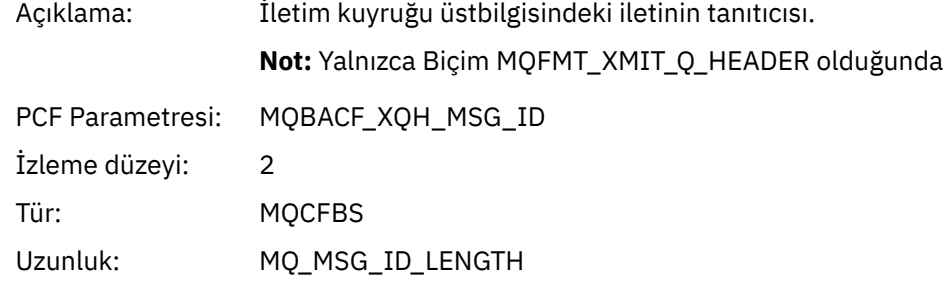

## *XmitqCorrelId*

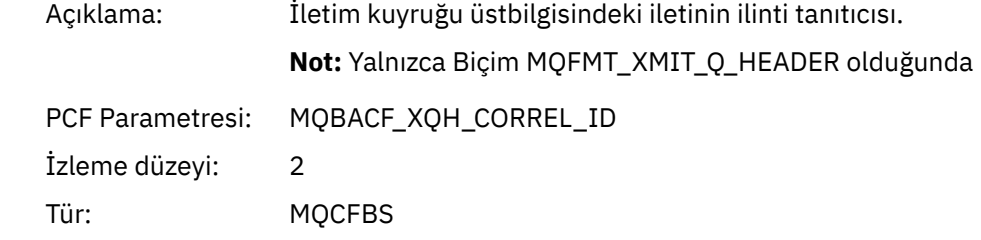

#### Uzunluk: MQ\_CORREL\_ID\_LENGTH

## *XmitqPutTime*

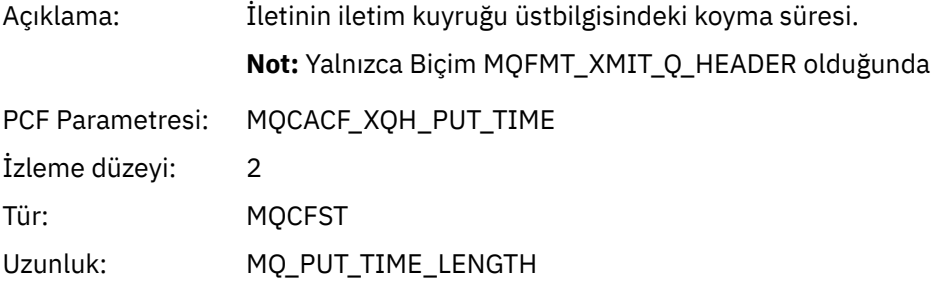

#### *XmitqPutDate*

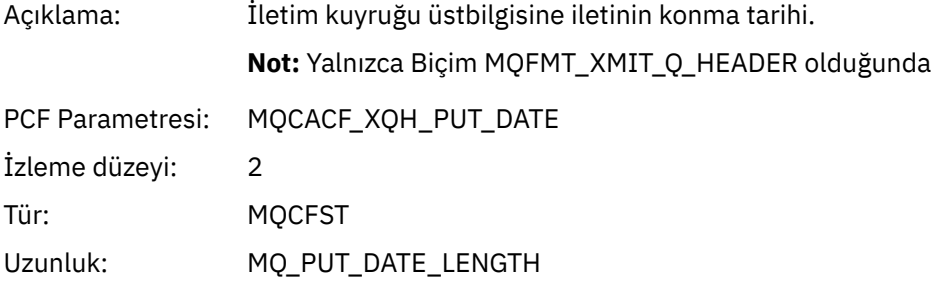

#### *XmitqRemoteQName*

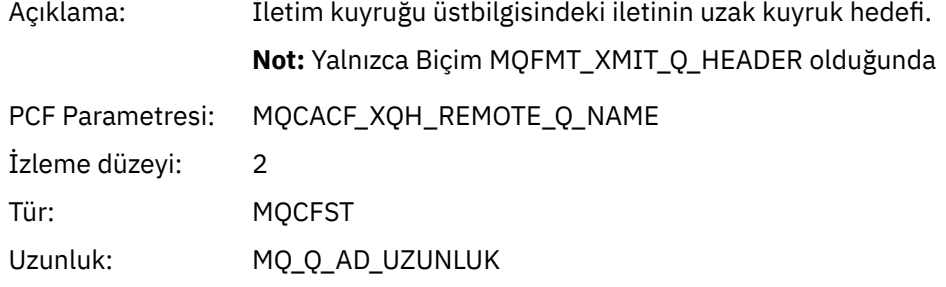

## *XmitqRemoteQMgr*

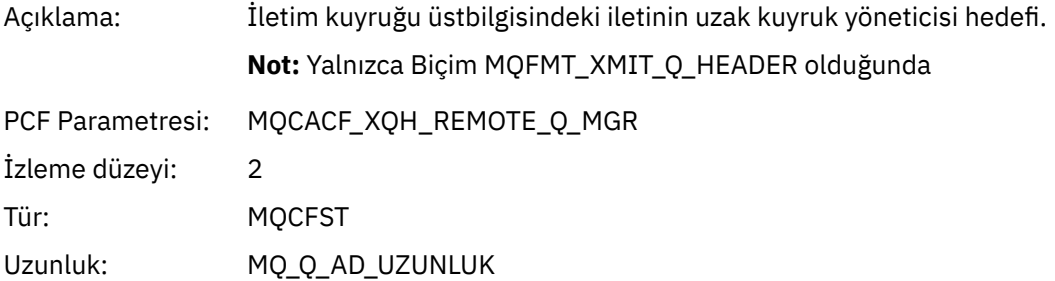

#### *MsgDescStructure*

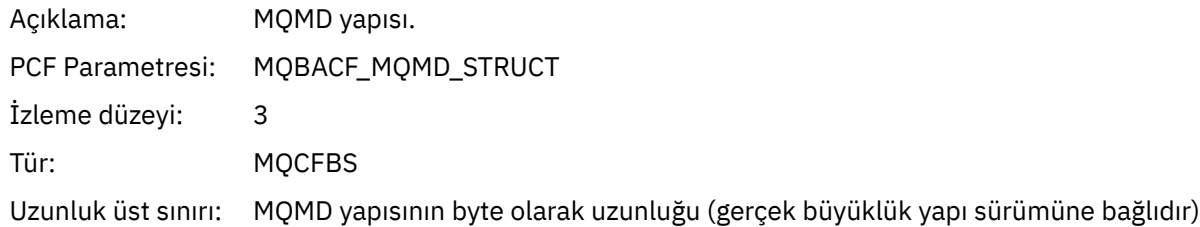

#### *GetMsgOptsStructure*

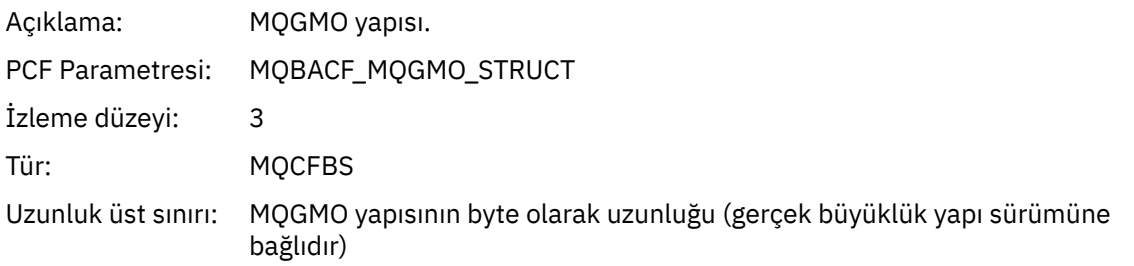

# *QMgrOpDuration*

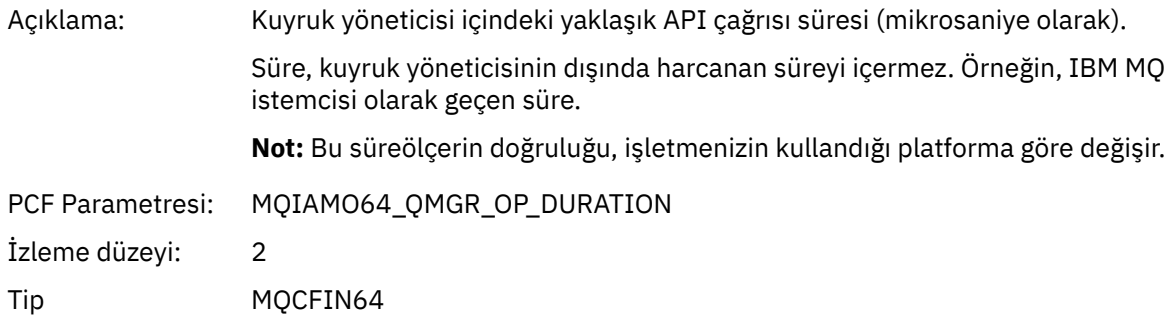

# *MQINQ*

Uygulama MQINQ MQI işlevini başlattı

# *ObjectHandle*

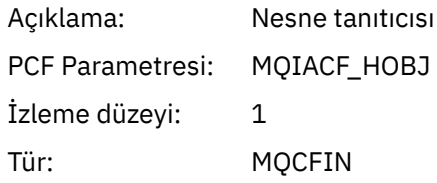

# *CompCode*

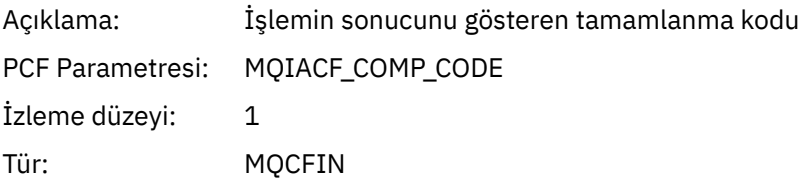

#### *Reason*

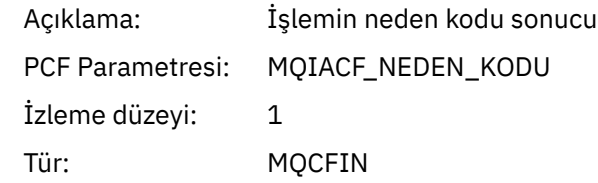

#### *SelectorCount*

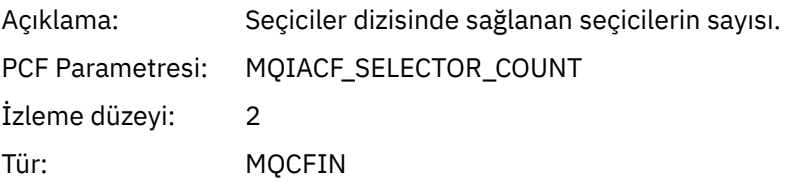

#### *Selectors*

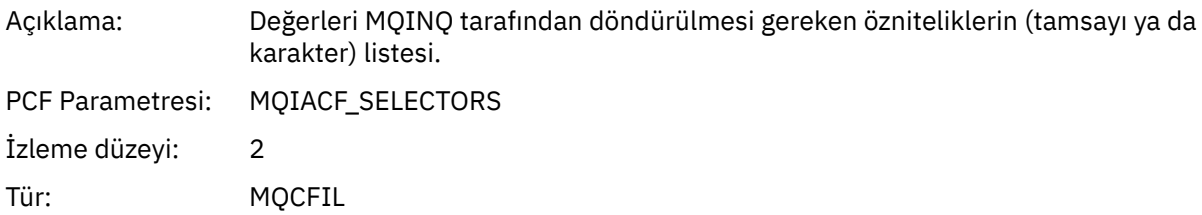

#### *ResolvedQName*

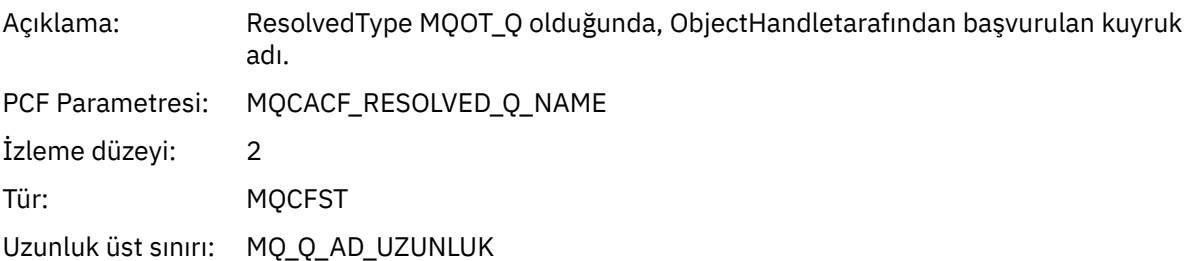

# *ResObjectString*

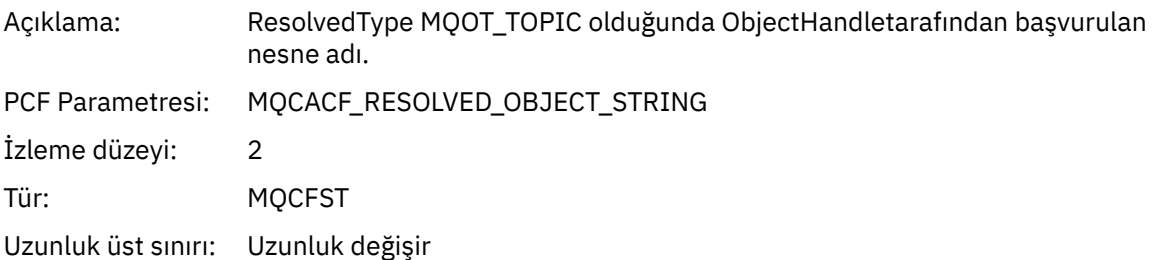

# *ResolvedType*

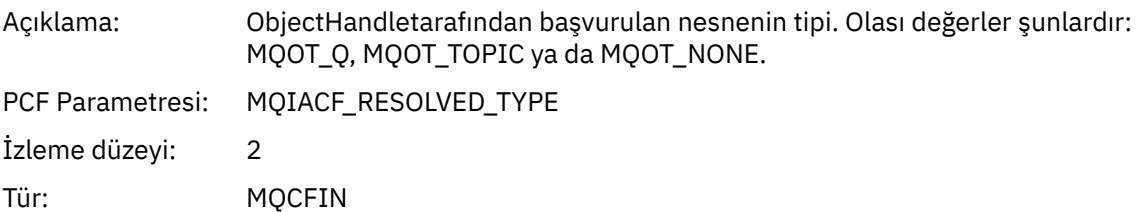

#### *IntAttrCount*

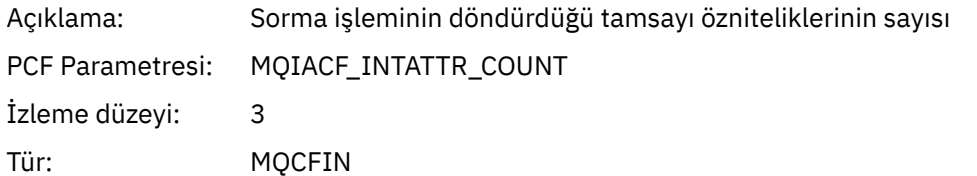

#### *IntAttrs*

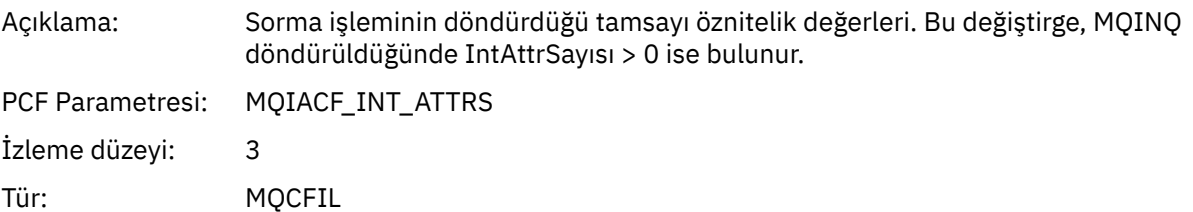

#### *CharAttrs*

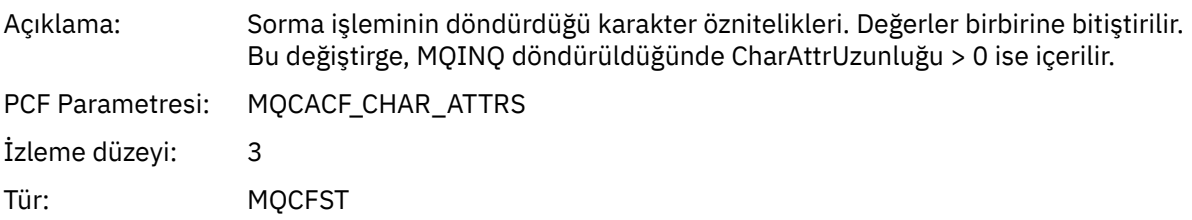

#### *QMgrOpDuration*

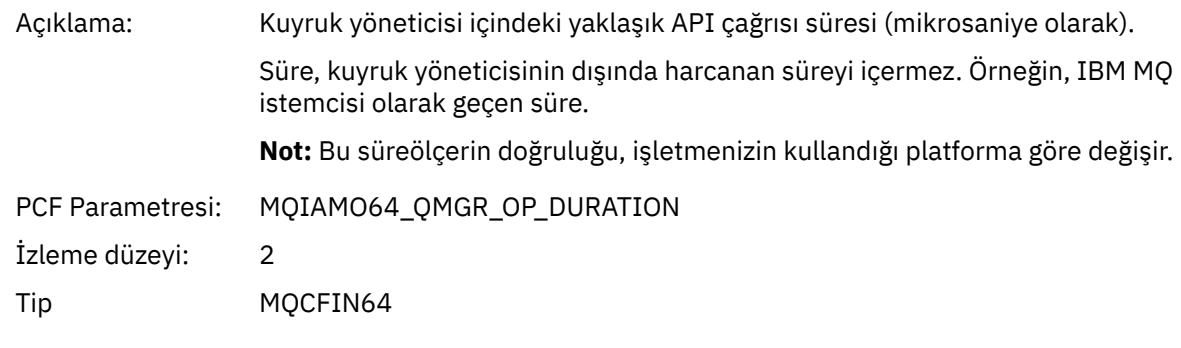

*MQOPEN*

Uygulama MQOPEN MQI işlevini başlattı

# *ObjectType*

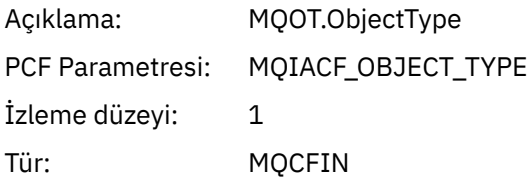

# *ObjectName*

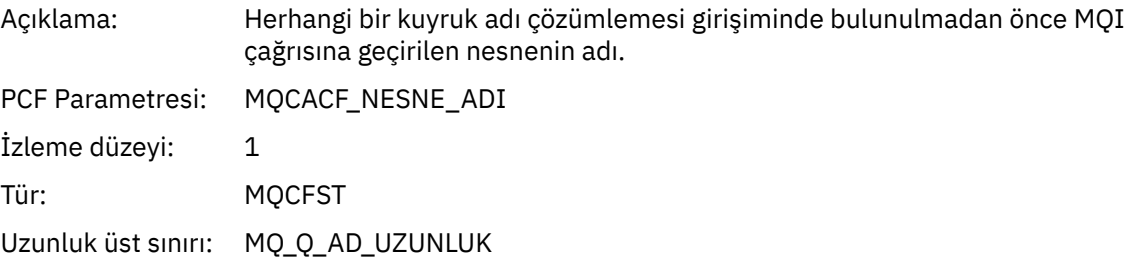

## *ObjectQMgrName*

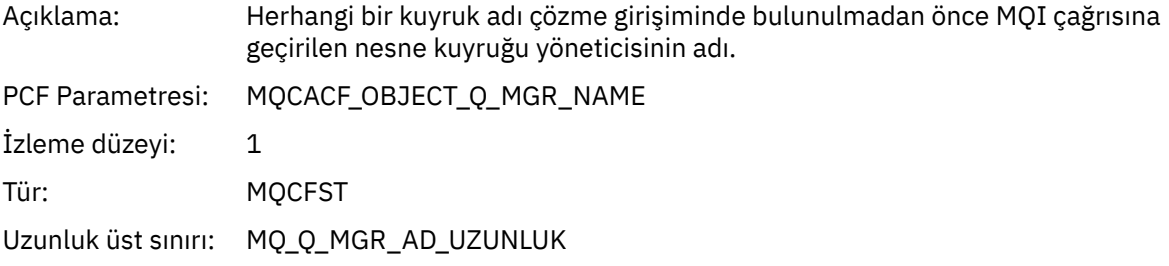

# *ObjectHandle*

Açıklama: Nesne tanıtıcısı

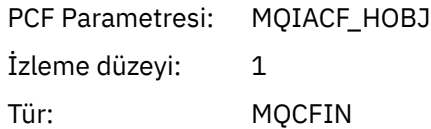

# *CompCode*

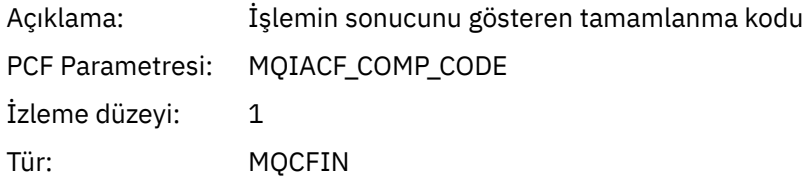

#### *Reason*

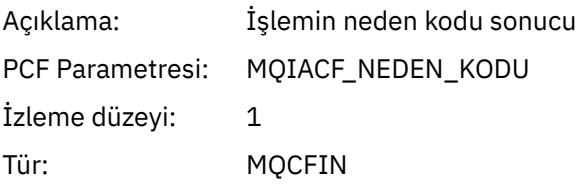

# *OpenOptions*

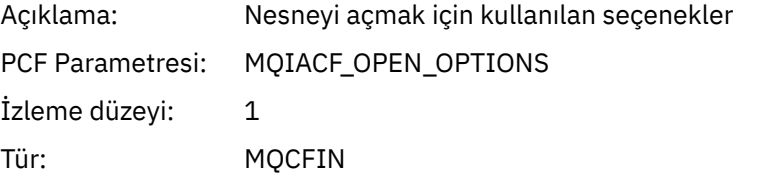

## *AlternateUserId*

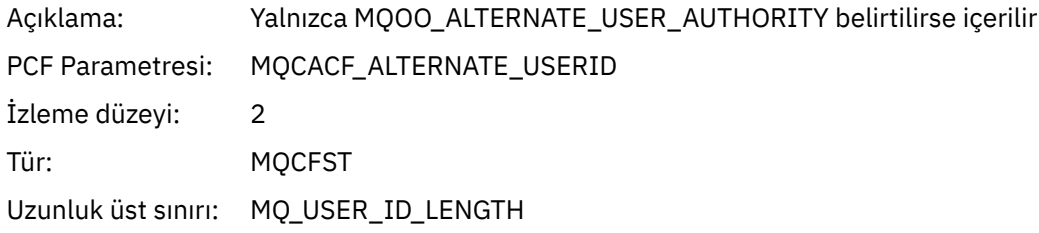

## *RecsPresent*

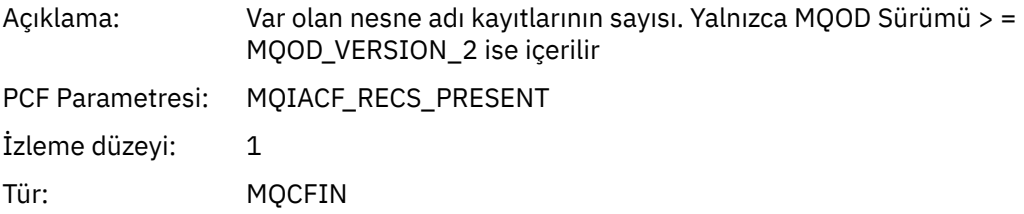

#### *KnownDestCount*

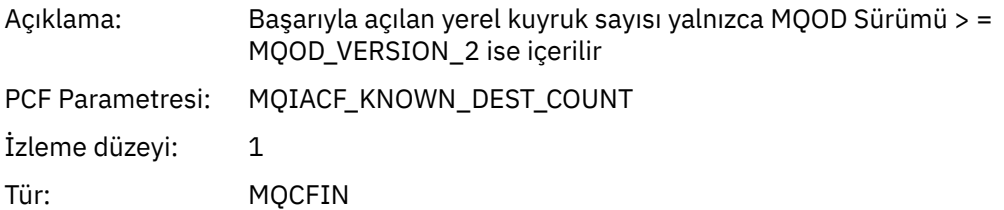

#### *UnknownDestCount*

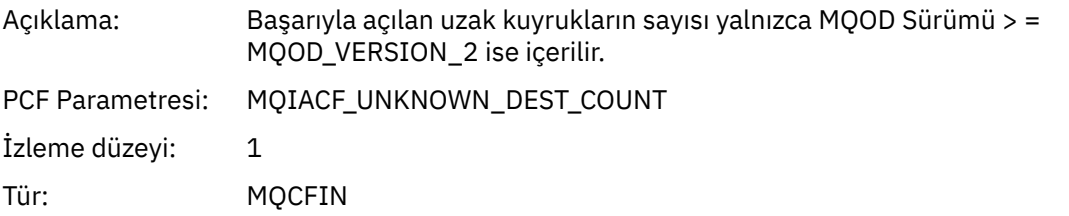

#### *InvalidDestCount*

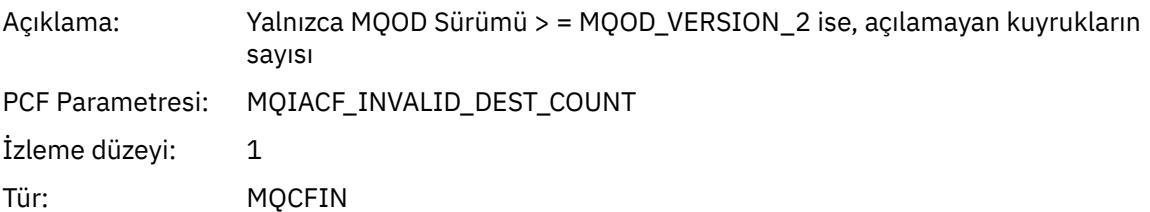

## *DynamicQName*

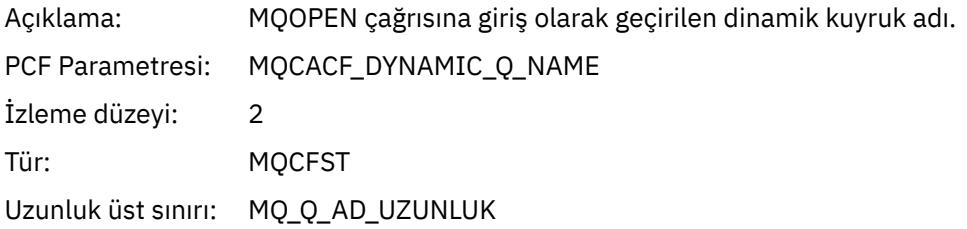

# *ResolvedLocalQName* **[1](#page-247-0) [2](#page-247-0)**

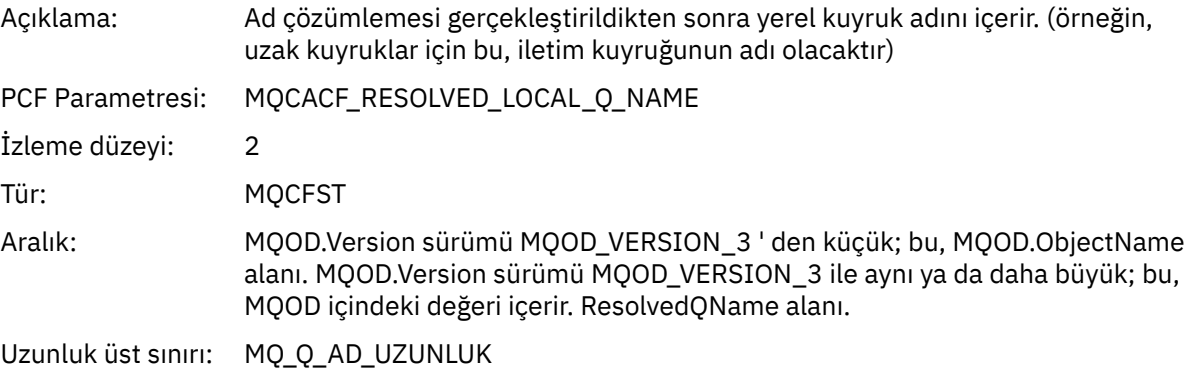

# *ResolvedLocalQMgrName* **[1](#page-247-0) [2](#page-247-0)**

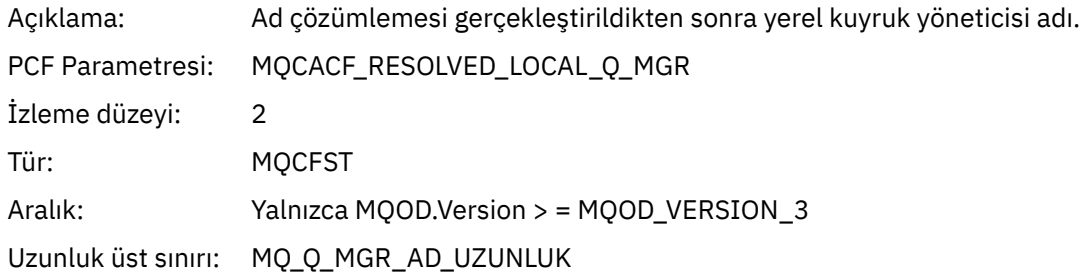

# *ResolvedQName* **[1](#page-247-0) [2](#page-247-0)**

Açıklama: Ad çözümlendikten sonra kuyruk adı.

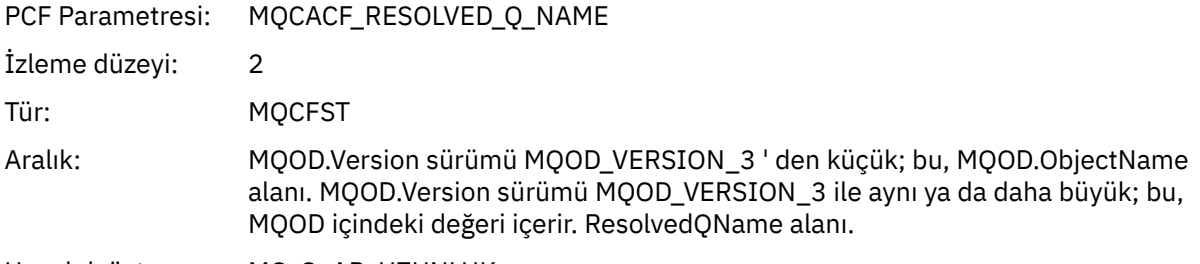

Uzunluk üst sınırı: MQ\_Q\_AD\_UZUNLUK

# *ResolvedQMgrName* **[1](#page-247-0) [2](#page-247-0)**

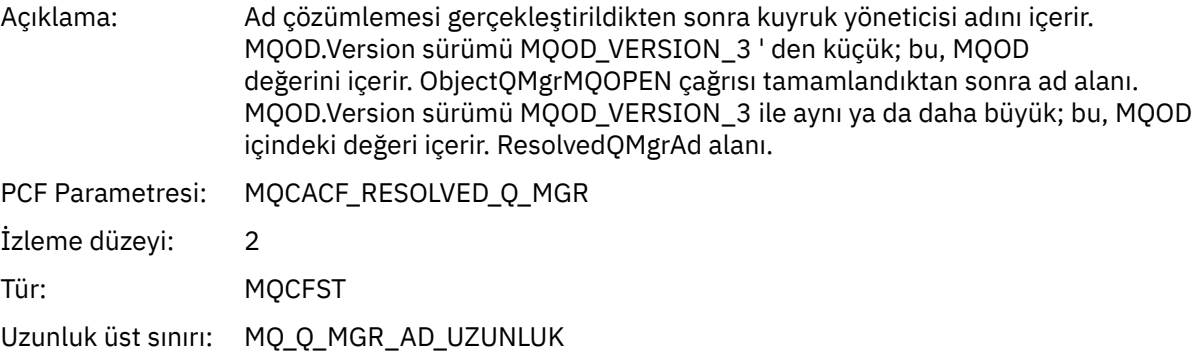

# *AlternateSecurityId*

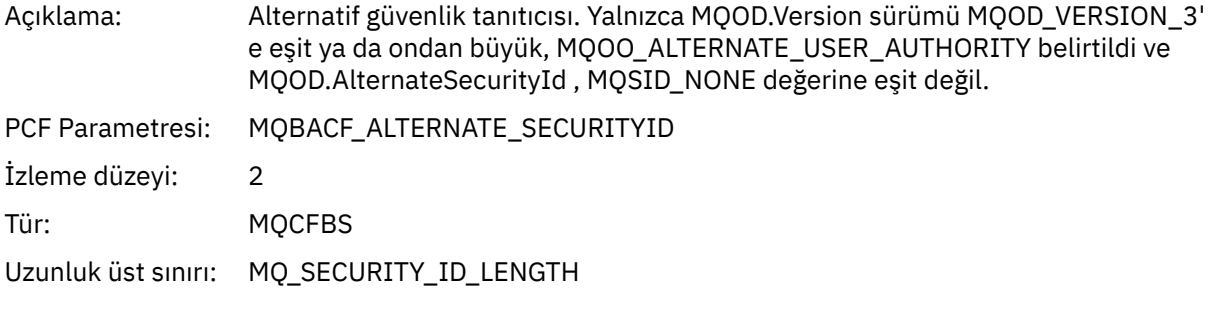

# *ObjectString*

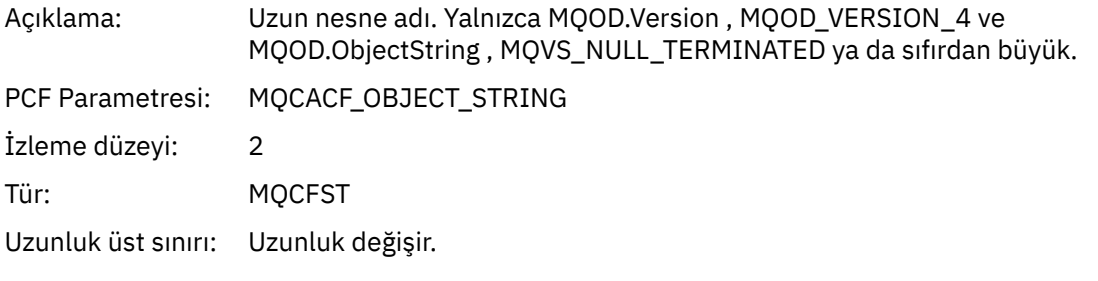

# *SelectionString*

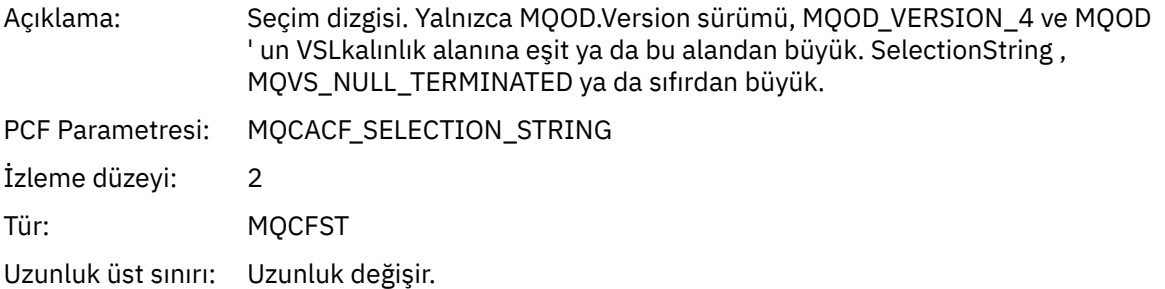

#### <span id="page-247-0"></span>*ResObjectString*

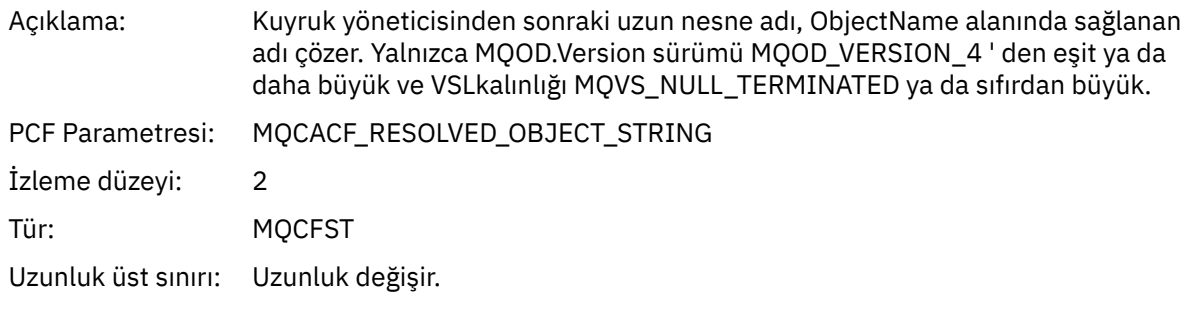

#### *ResolvedType*

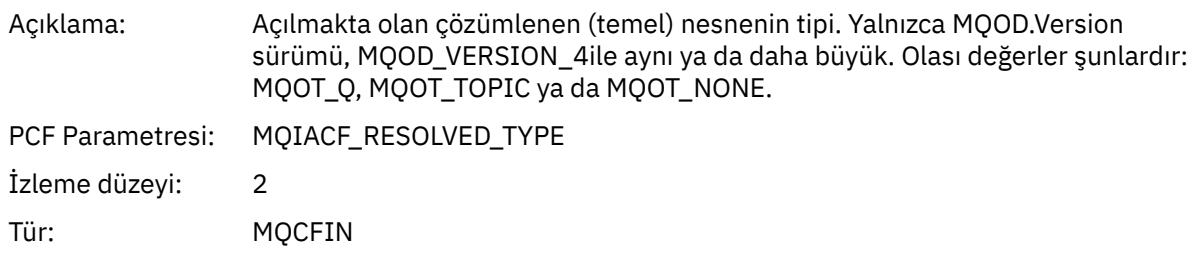

#### *QMgrOpDuration*

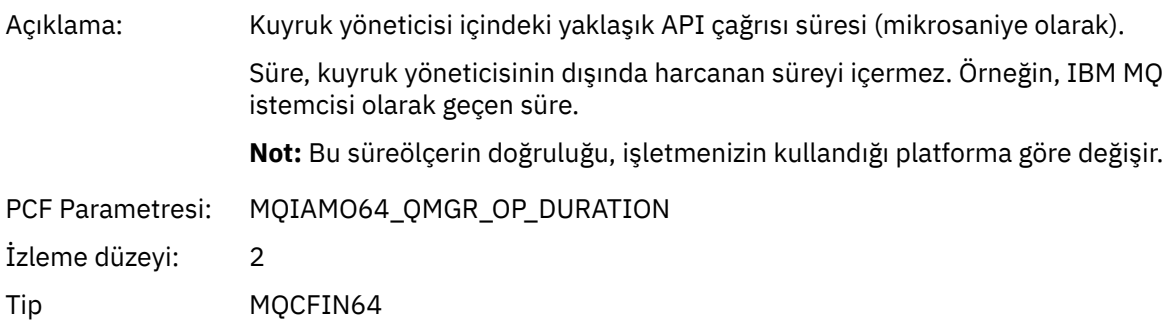

*Uygulama Etkinliği Dağıtım Listesi PCF Grubu Üstbilgi Yapısı*

MQOPEN işlevi bir dağıtım listesi açarsa, MQOPEN değiştirgeleri dağıtım listesindeki her kuyruk için, RecsPresentiçinde numaralandırılmış yapıların sayısına kadar bir AppActivityDistList PCF grubu içerir. AppActivityDistList PCF grubu, kuyruk adını tanımlamak ve kuyruktaki açma işleminin sonucunu belirtmek için MQOR ve MQRR yapılarındaki bilgileri birleştirir. AppActivityDistList grubu her zaman aşağıdaki MQCFGR yapısıyla başlar:

| Çizelge 29. AppActivityDistList grubu MQCFGR yapısı |                                          |                                  |
|-----------------------------------------------------|------------------------------------------|----------------------------------|
| <b>MQCFGR alanı</b>                                 | <b>Değer</b>                             | Açıklama                         |
| Tip                                                 | MQCFT_GROUP                              |                                  |
| StrucLength                                         | MQCFGR yapısının byte olarak<br>uzunluğu |                                  |
| Değiştirge                                          | MQGACF_APP_DIST_LIST                     | Dağıtım listesi grup parametresi |

 $1$  Bu değiştirge yalnızca, açılmakta olan nesne bir kuyruğa çözüldüğünde ve kuyruk MQOO\_INPUT\_\*, MQOO\_OUTPUT ya da MQOO\_BROWSE için açıldığında içerilir.

<sup>2</sup> ResolvedLocalQName parametresi yalnızca ResolvedQName parametresinden farklıysa dahil edilir.

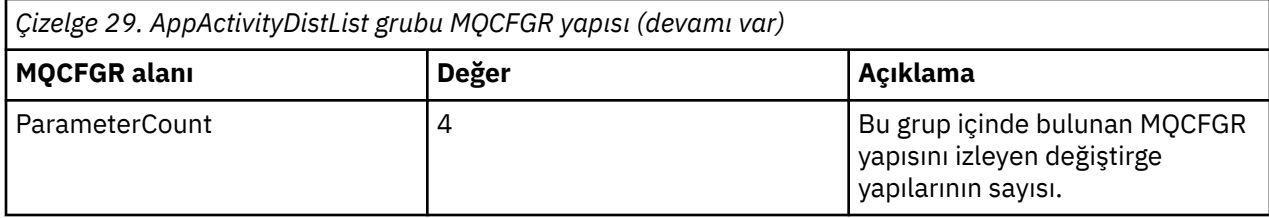

# *ObjectName*

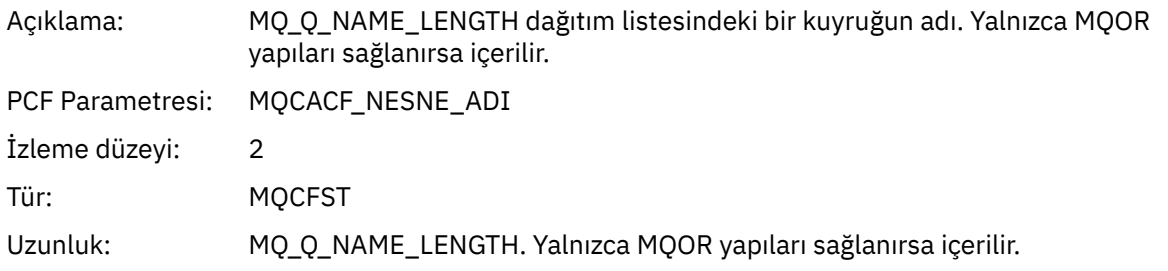

# *ObjectQMgrName*

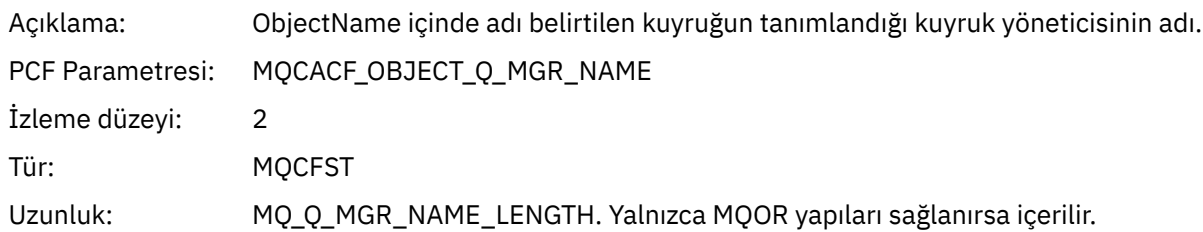

#### *CompCode*

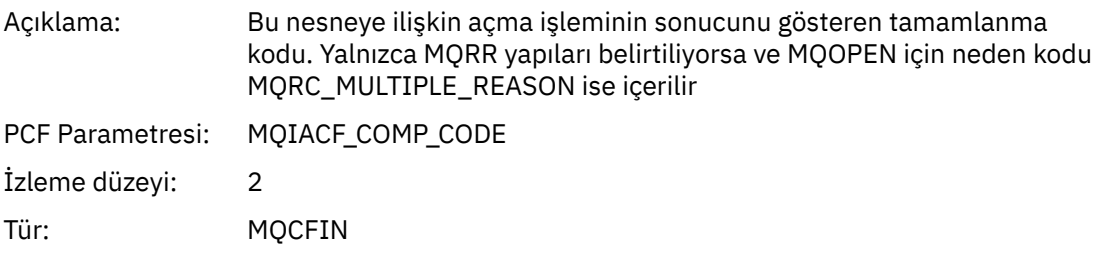

#### *Reason*

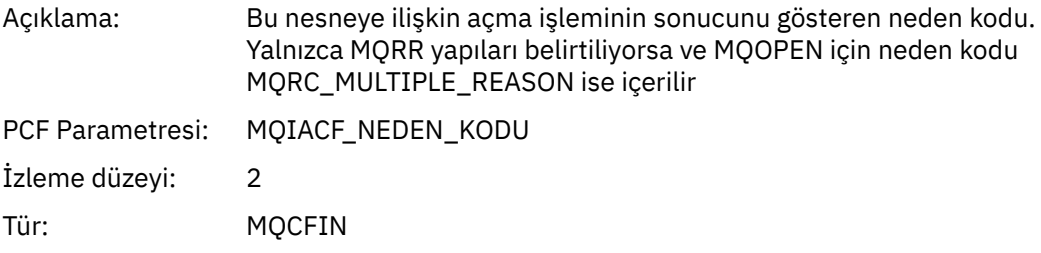

# *MQPUT*

Uygulama MQPUT MQI işlevini başlattı.

# *ObjectHandle*

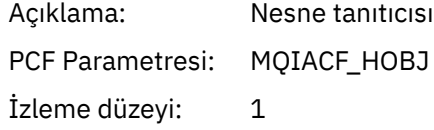

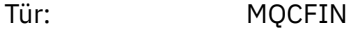

# *PutOptions*

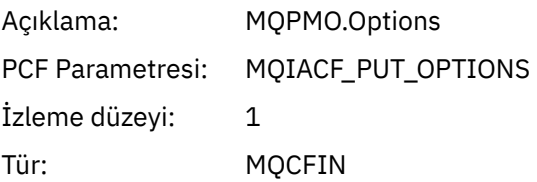

# *CompCode*

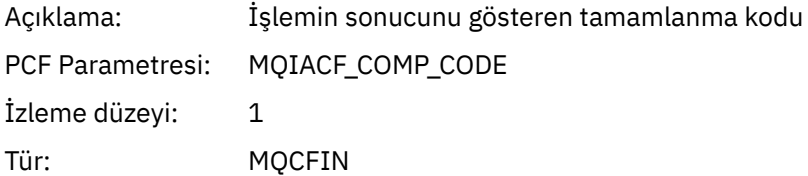

#### *Reason*

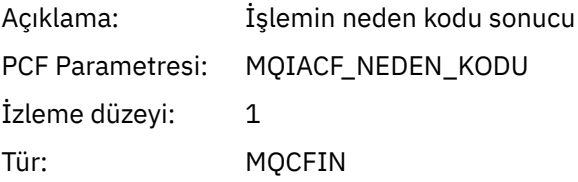

# *MsgBuffer*

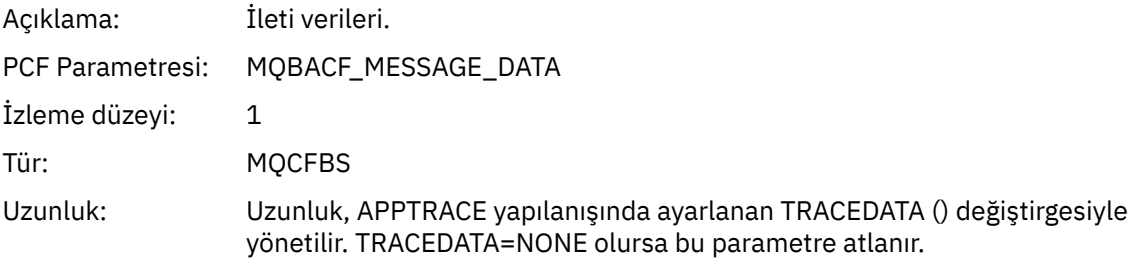

# *MsgLength*

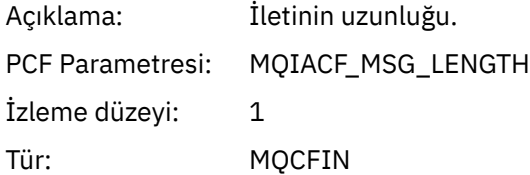

#### *RecsPresent*

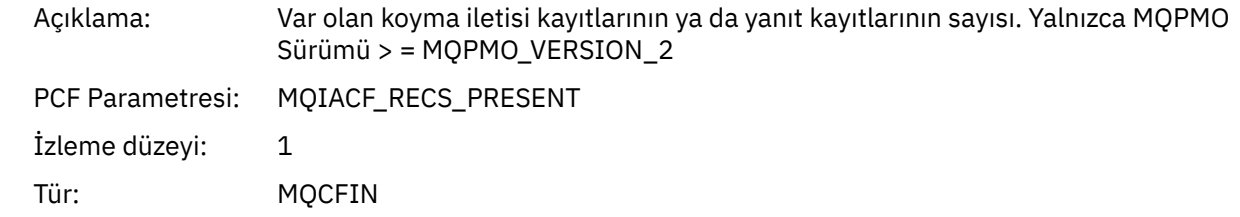

# *KnownDestCount*

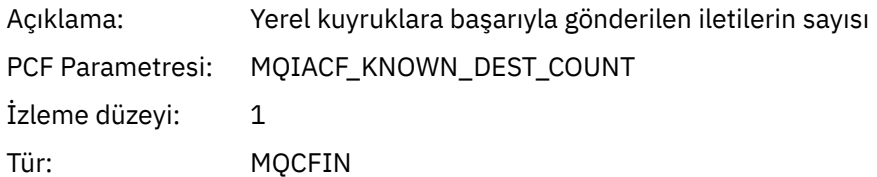

#### *UnknownDestCount*

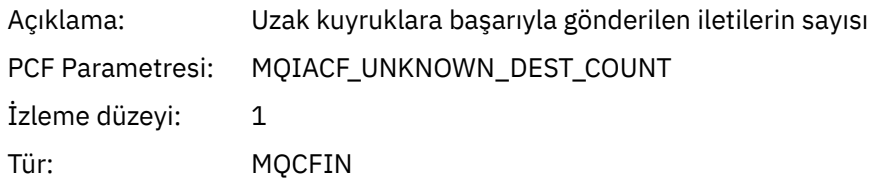

#### *InvalidDestCount*

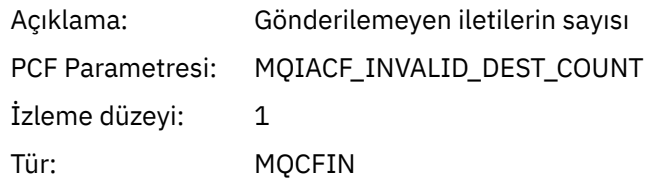

# *HighResTime*

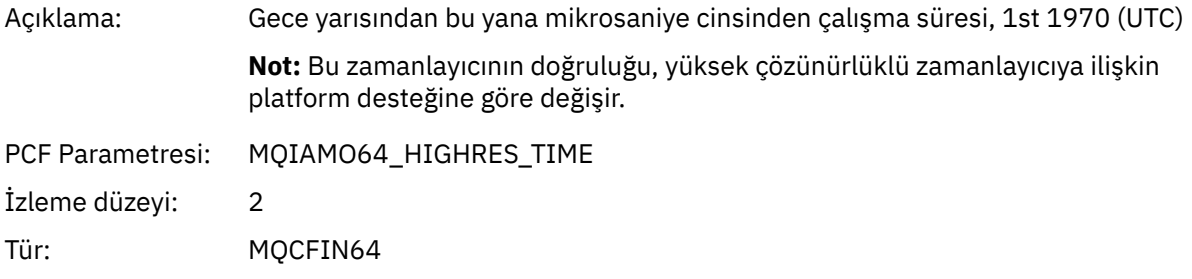

# *ObjectName*

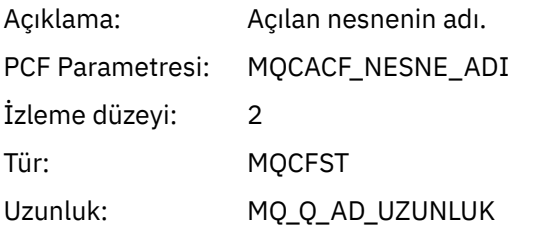

#### *ResolvedQName*

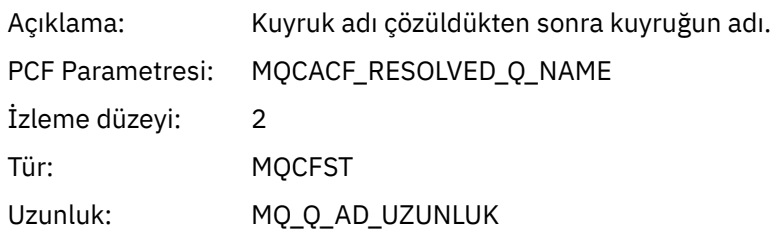

# *ResolvedQMgrName*

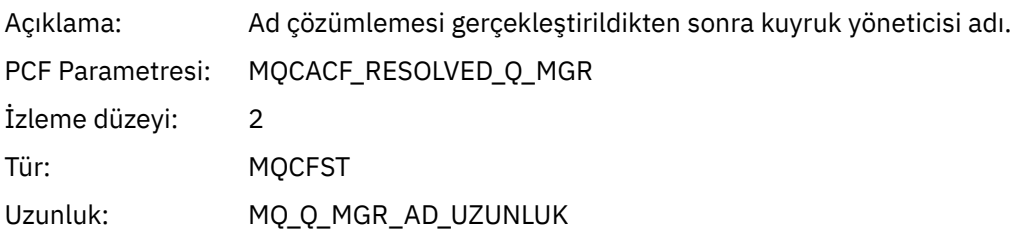

# *ResolvedLocalQName* **[3](#page-256-0)**

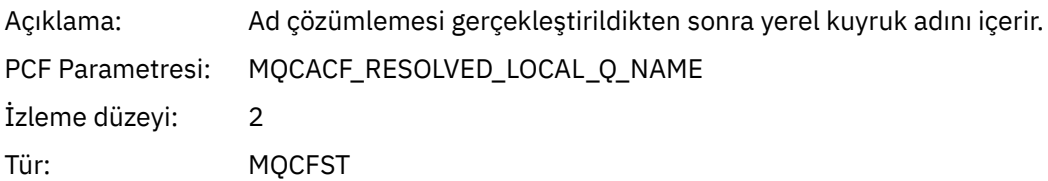

# *ResolvedLocalQMgrName* **[3](#page-256-0)**

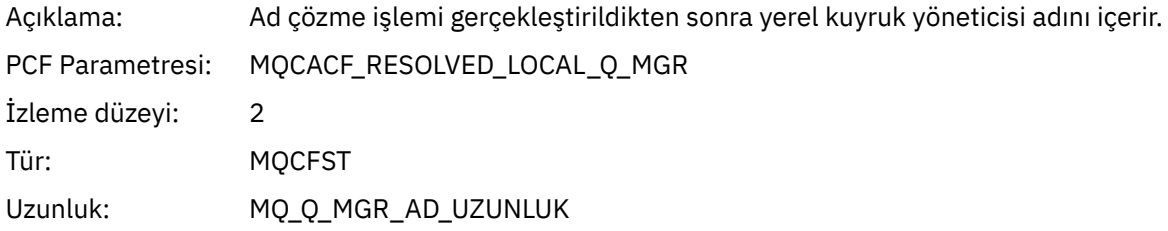

# *ReportOptions*

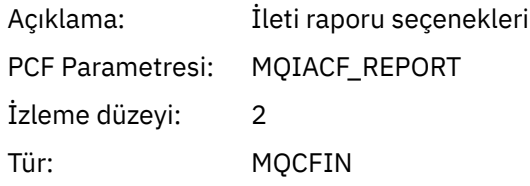

# *MsgType*

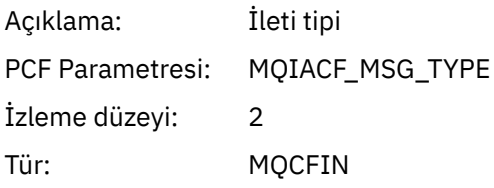

# *Expiry*

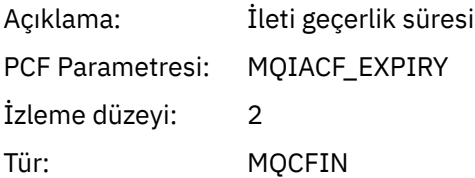

## *Format*

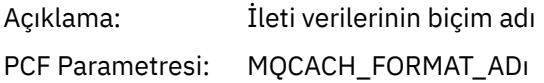
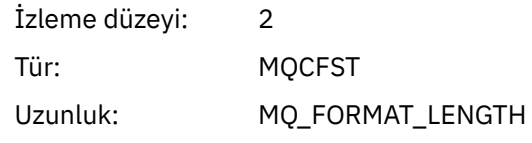

### *Priority*

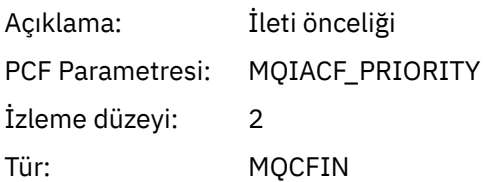

### *Persistence*

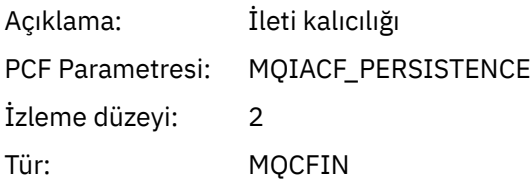

### *MsgId*

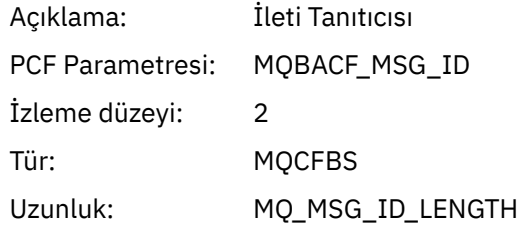

### *CorrelId*

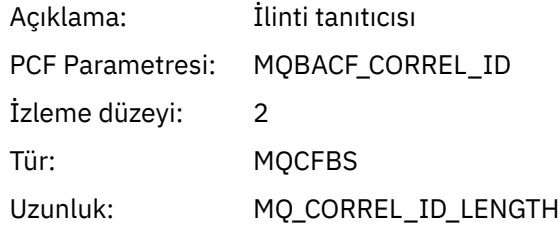

### *ReplyToQueue*

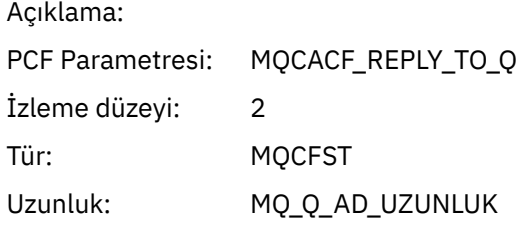

### *ReplyToQMgr*

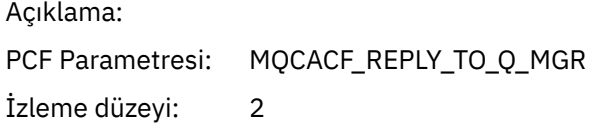

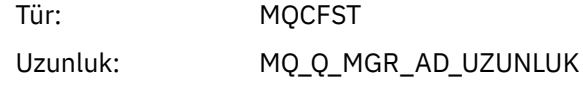

#### *CodedCharSetId*

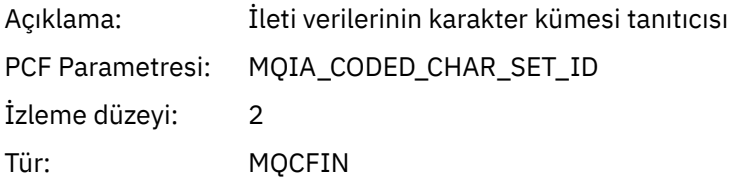

### *Encoding*

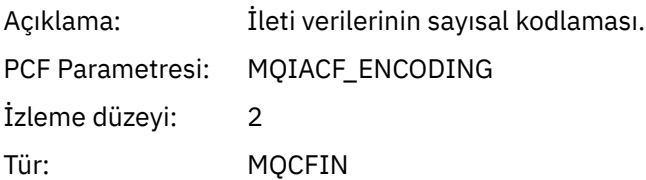

#### *PutDate*

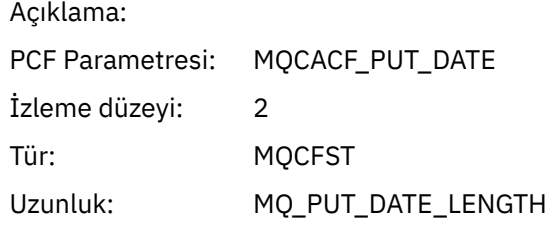

### *PutTime*

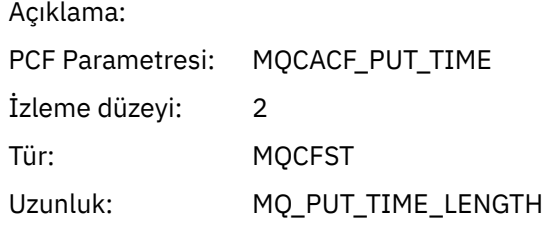

### *ResolvedQName*

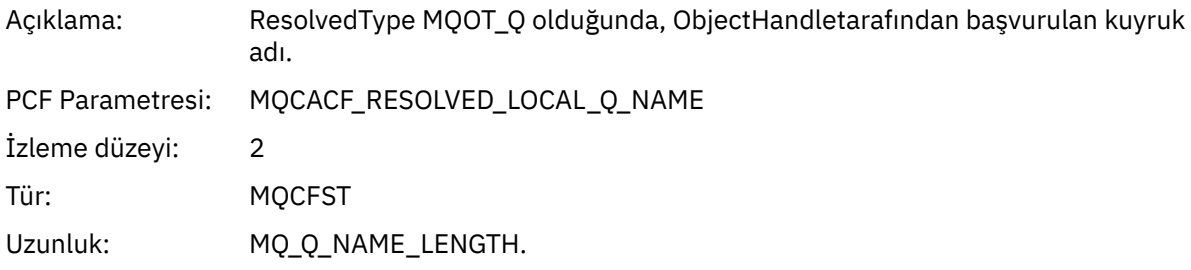

### *ResObjectString*

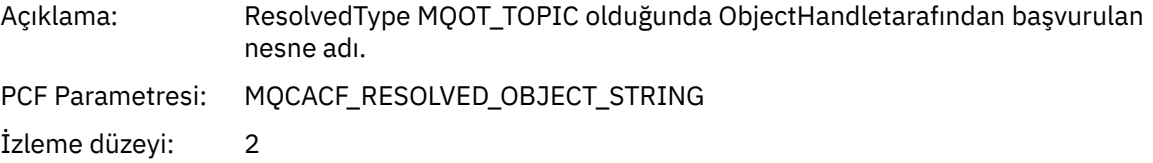

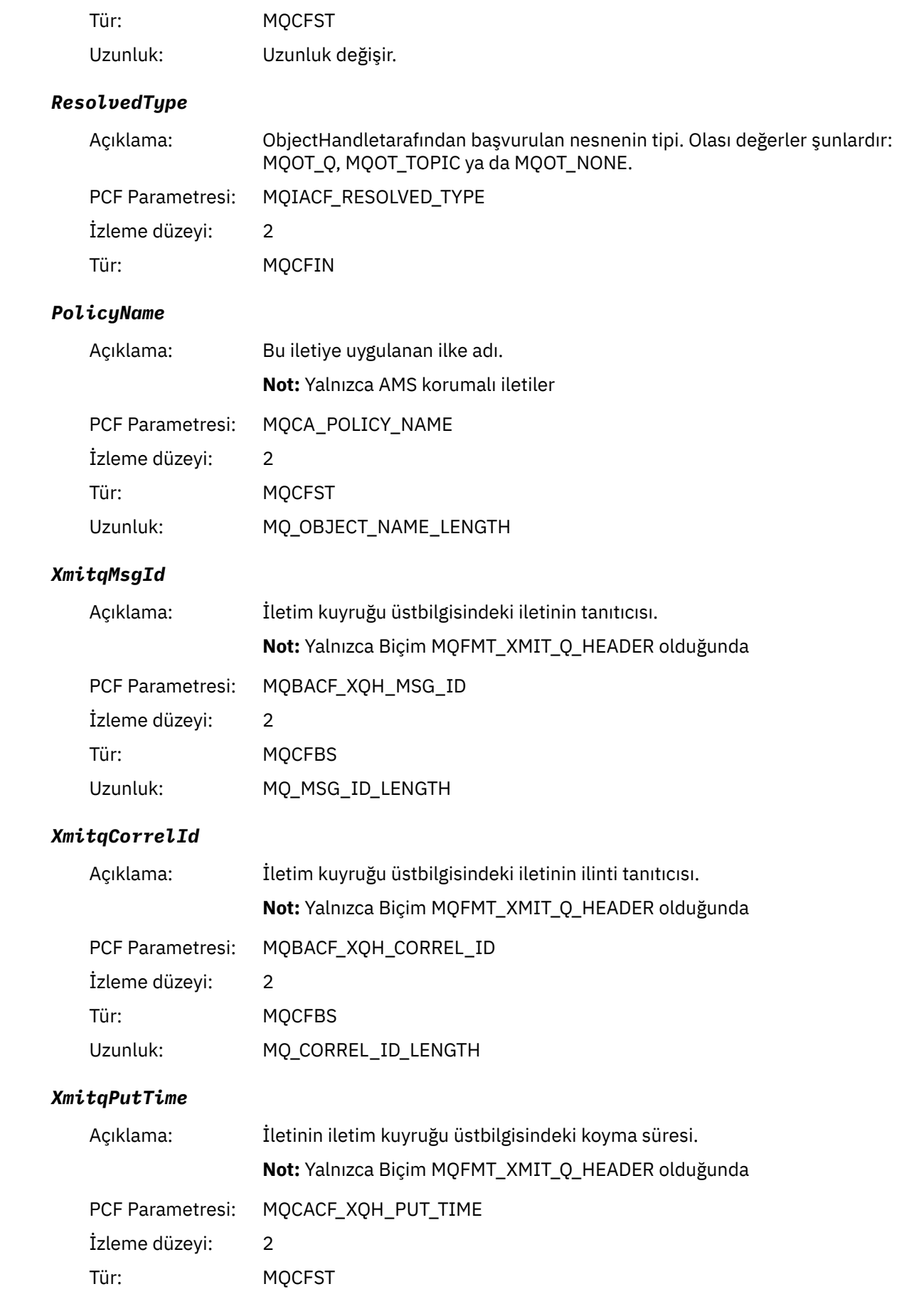

### Uzunluk: MQ\_PUT\_TIME\_LENGTH

### *XmitqPutDate*

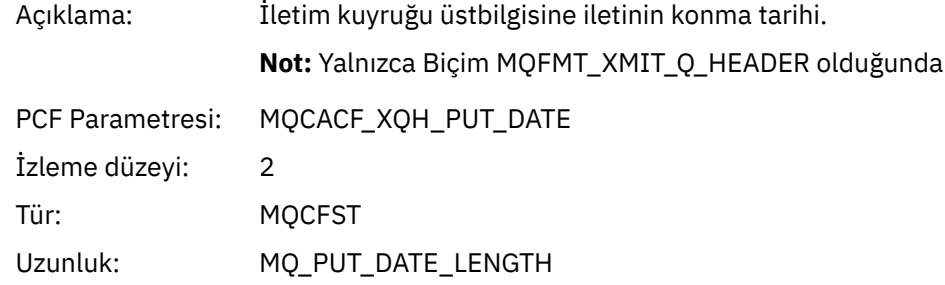

### *XmitqRemoteQName*

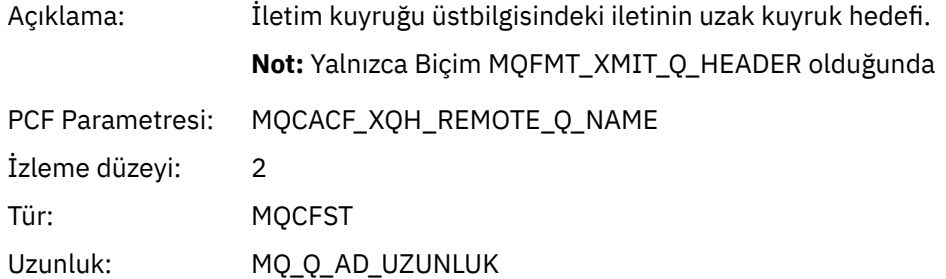

### *XmitqRemoteQMgr*

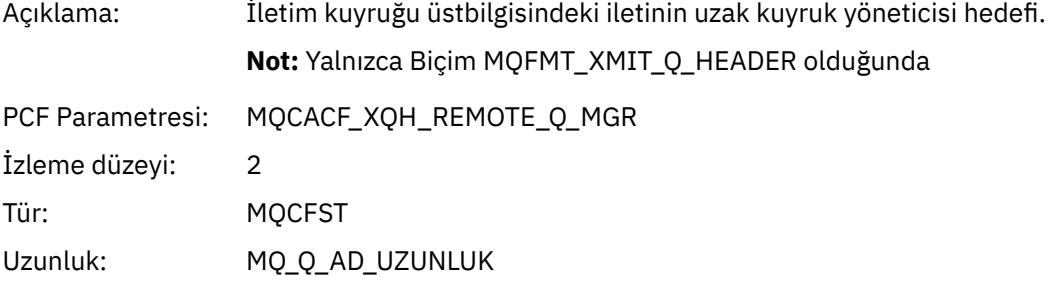

#### *PutMsgOptsStructure*

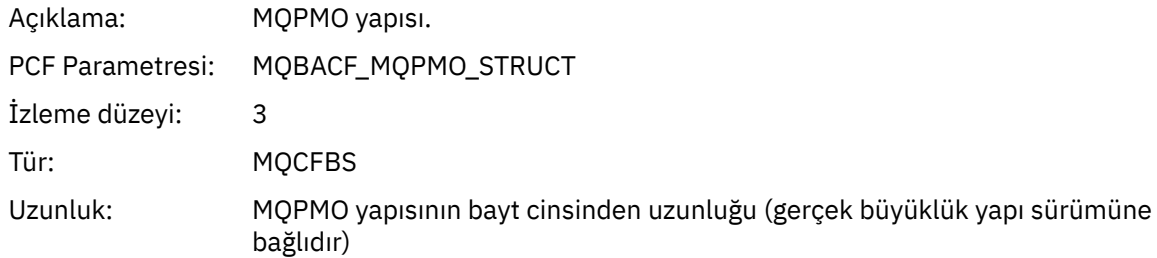

### *QMgrOpDuration*

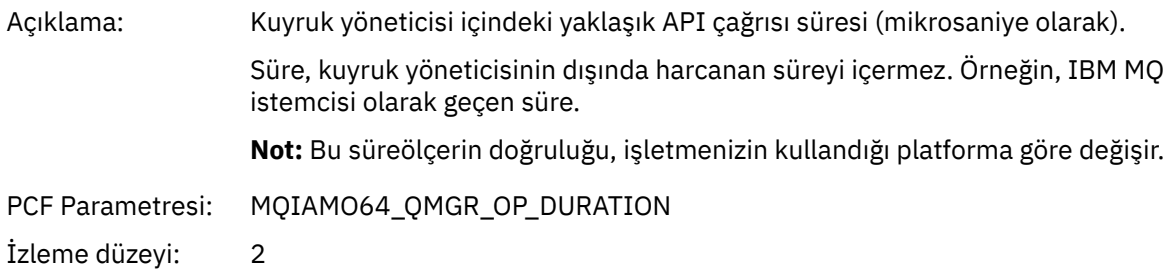

#### *MQPUT Uygulama Etkinliği Dağıtım Listesi PCF Grubu Üstbilgi Yapısı*

MQPUT işlevi bir dağıtım listesine ekleniyorsa, MQPUT değiştirgeleri bir AppActivityDistList PCF grubu içerir. Dağıtım listesindeki her kuyruk için bkz. ["Uygulama Etkinliği Dağıtım Listesi PCF Grubu Üstbilgi](#page-247-0) [Yapısı" sayfa 248.](#page-247-0) AppActivityDistList PCF grubu, PUT değiştirgelerini tanımlamak ve her kuyruktaki PUT işleminin sonucunu göstermek için MQPMR ve MQRR yapılarındaki bilgileri birleştirir. MQPUT işlemleri için, AppActivityDistList grubu aşağıdaki değiştirgelerin bazılarını ya da tümünü içerir ( CompCode ve Neden kodu MQRC\_MULTIPLE\_REASON ise ve diğer değiştirgeler MQPMO.PutMsgRecFields alanı):

#### *CompCode*

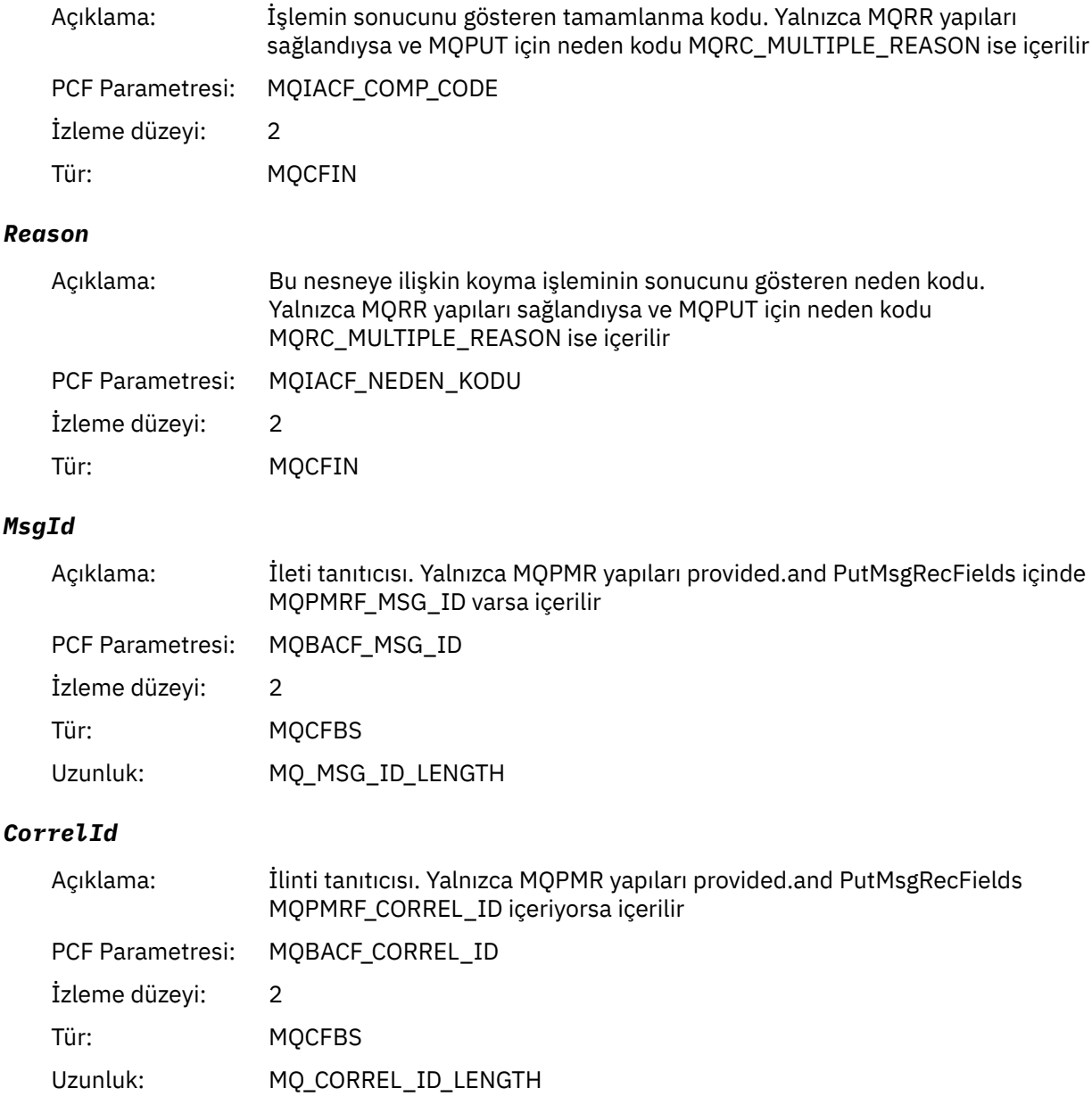

<sup>3</sup> ResolvedLocalQName parametresi yalnızca ResolvedQName parametresinden farklıysa dahil edilir.

### *GroupId*

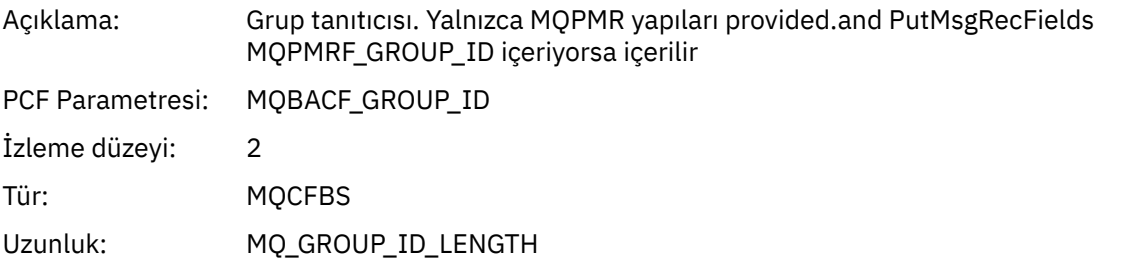

### *Feedback*

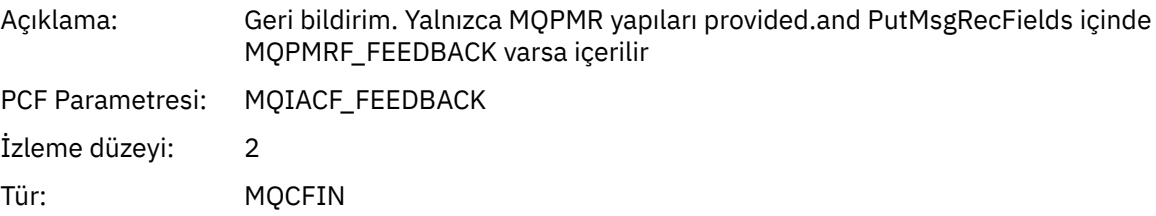

### *AccountingToken*

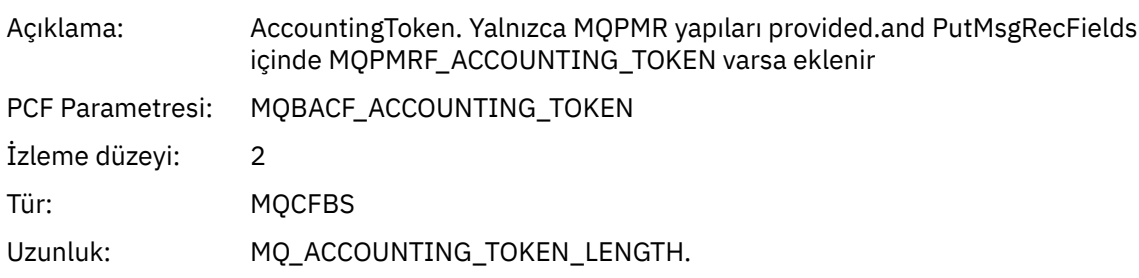

### *MQPUT1*

Uygulama MQPUT1 MQI işlevini başlattı

### *ObjectType*

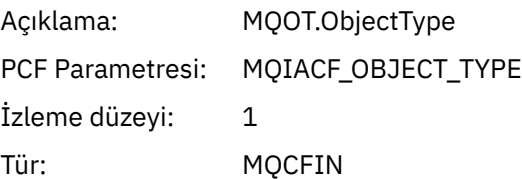

### *ObjectName*

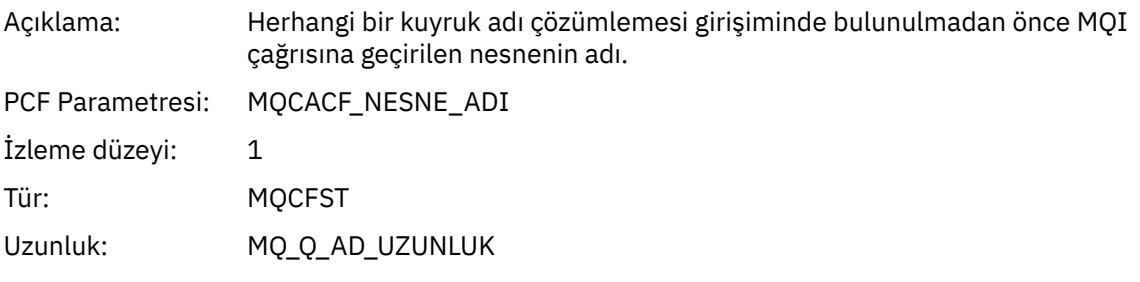

### *ObjectQMgrName*

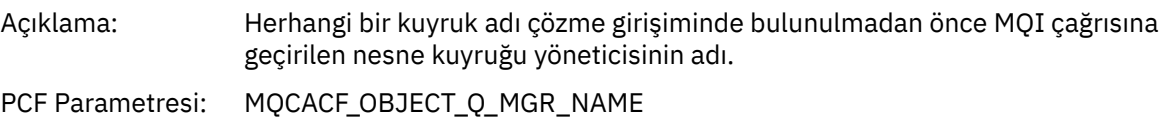

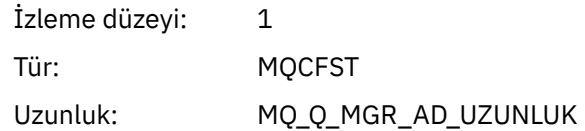

### *CompCode*

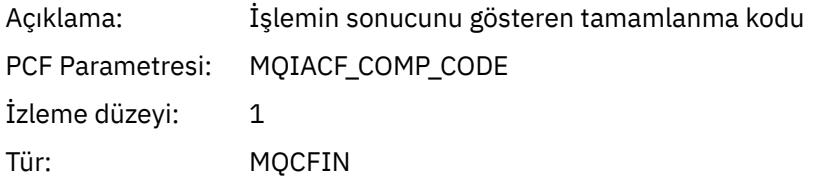

#### *Reason*

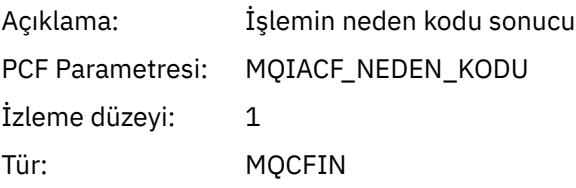

### *PutOptions*

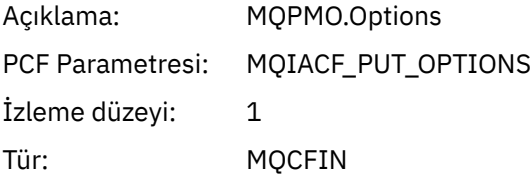

### *AlternateUserId*

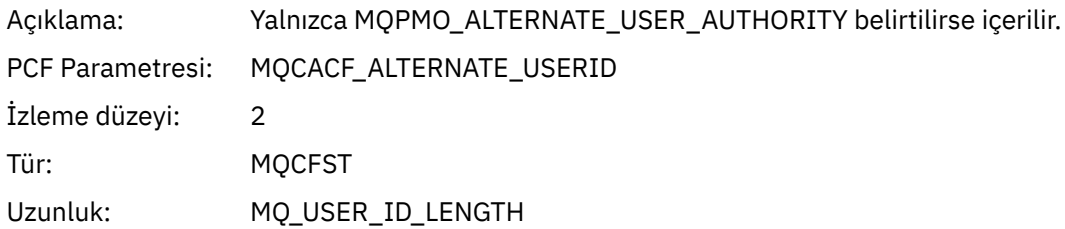

### *RecsPresent*

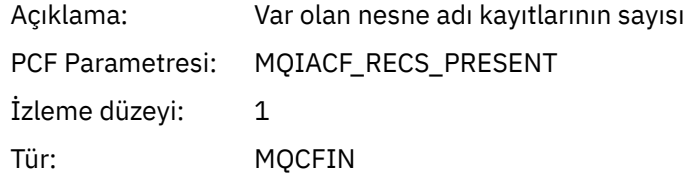

#### *KnownDestCount*

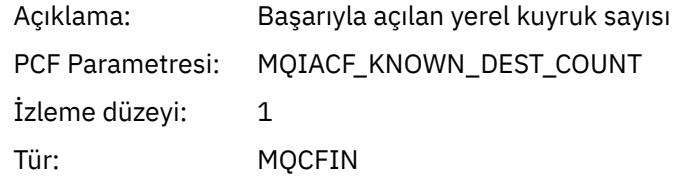

### *UnknownDestCount*

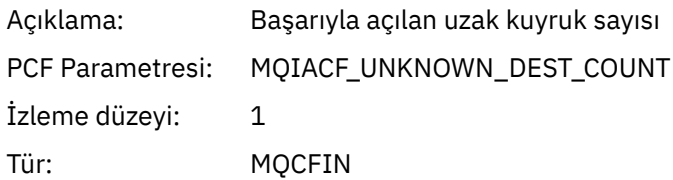

### *InvalidDestCount*

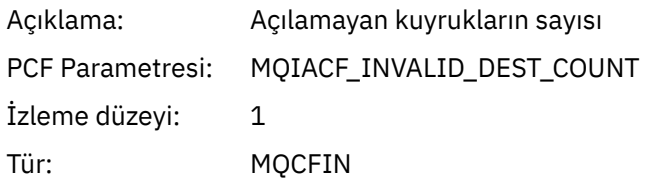

### *MsgBuffer*

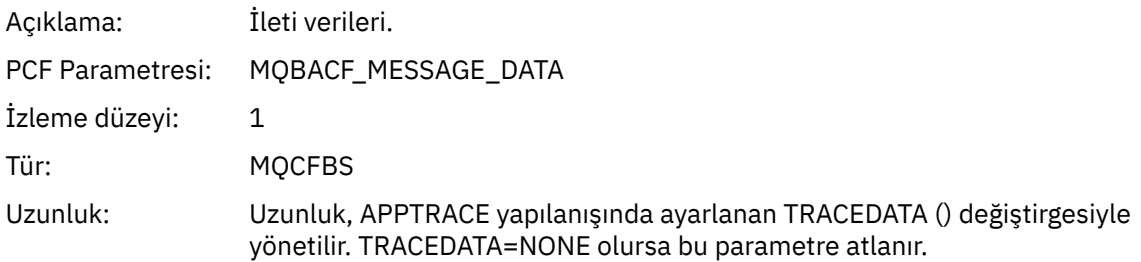

### *MsgLength*

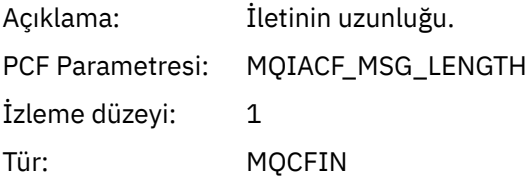

### *HighResTime*

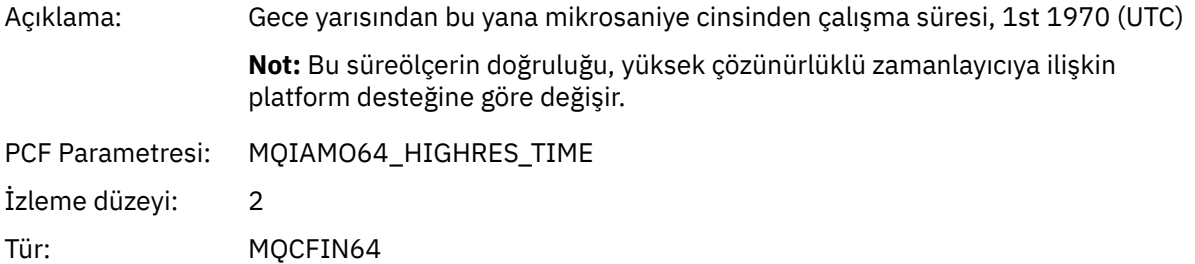

### *ResolvedQName*

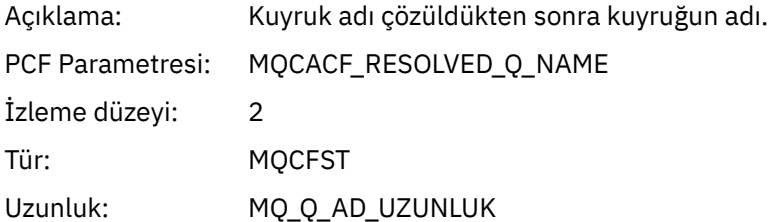

### *ResolvedQMgrName*

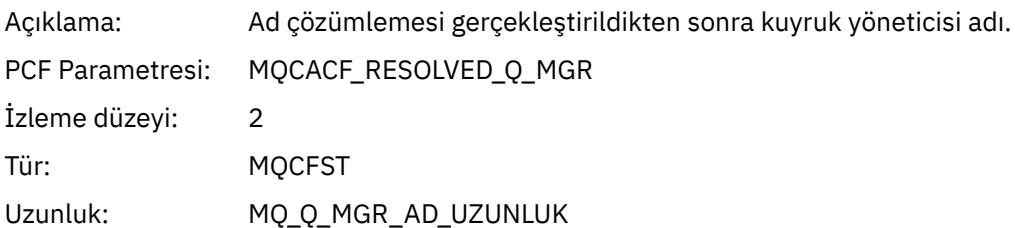

### *ResolvedLocalQName* **[4](#page-265-0)**

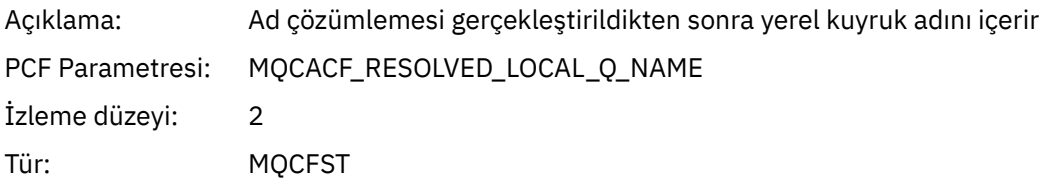

### *ResolvedLocalQMgrName* **[4](#page-265-0)**

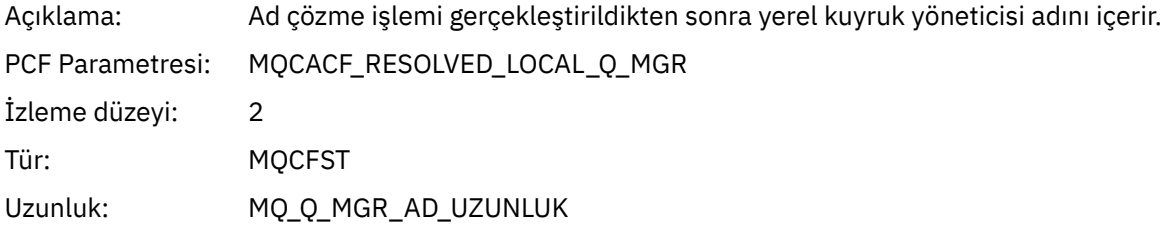

### *AlternateSecurityId*

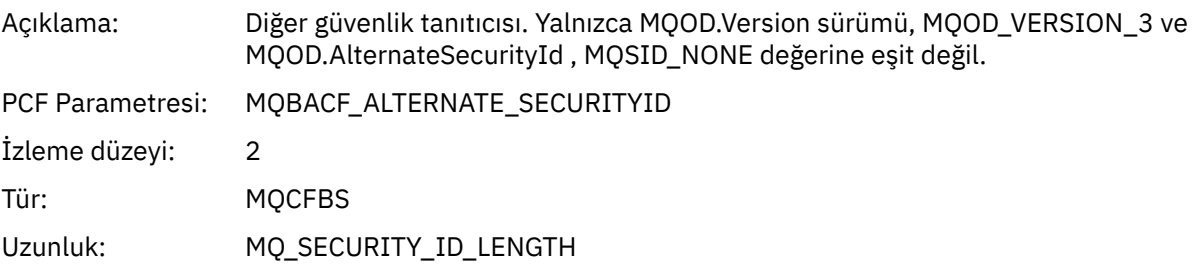

### *ObjectString*

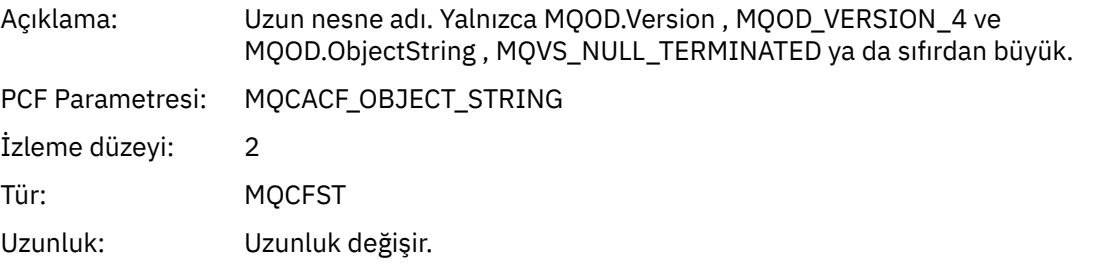

### *ResObjectString*

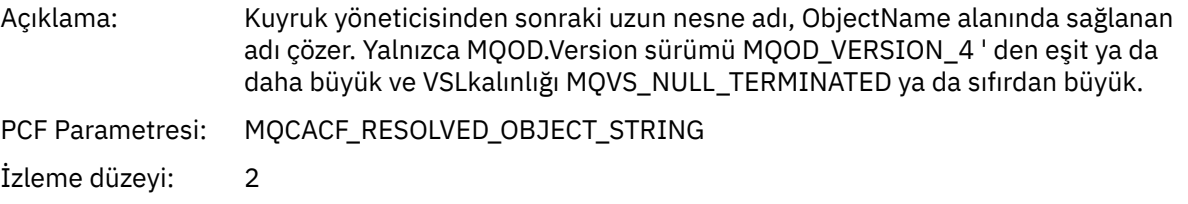

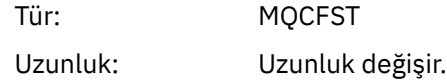

### *ResolvedType*

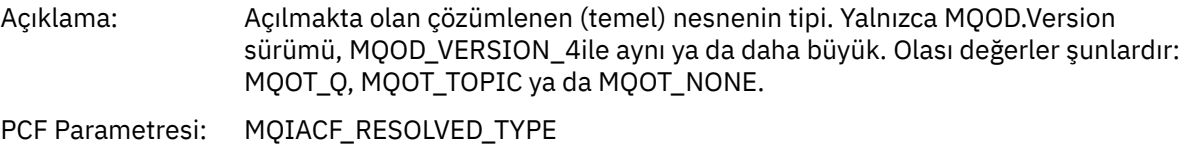

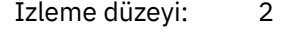

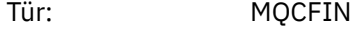

### *ReportOptions*

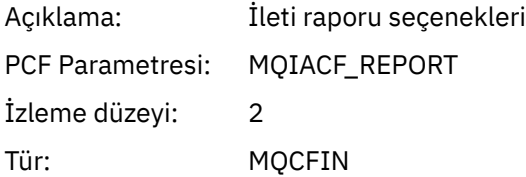

### *MsgType*

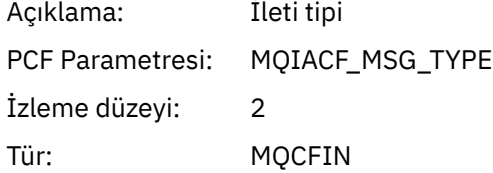

### *Expiry*

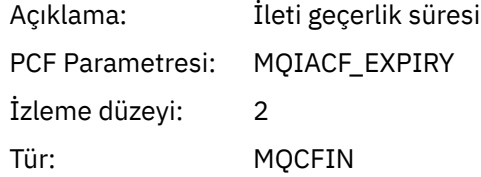

### *Format*

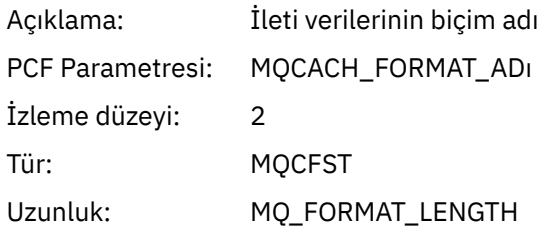

### *Priority*

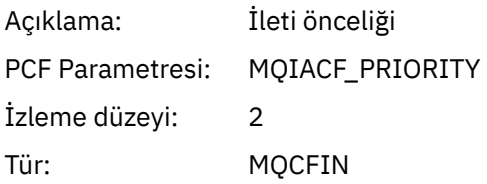

### *Persistence*

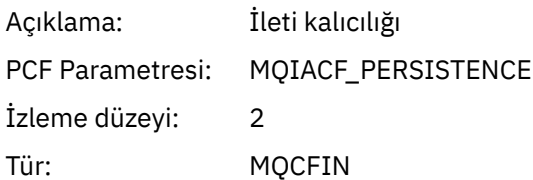

### *MsgId*

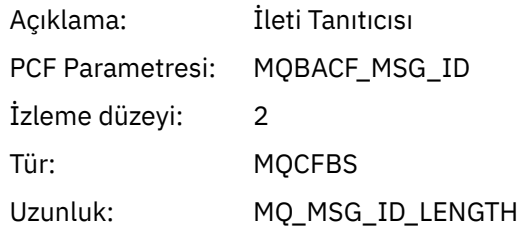

### *CorrelId*

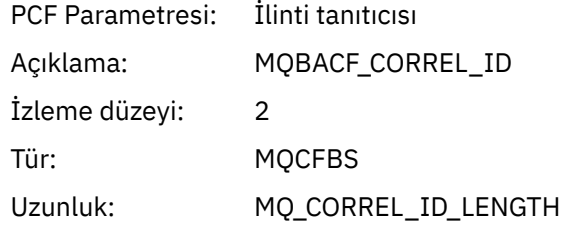

### *ReplyToQueue*

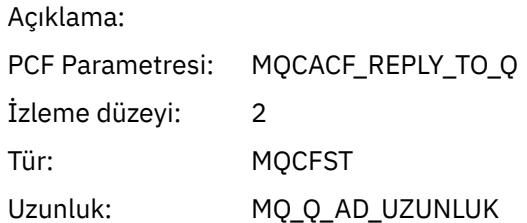

### *ReplyToQMgr*

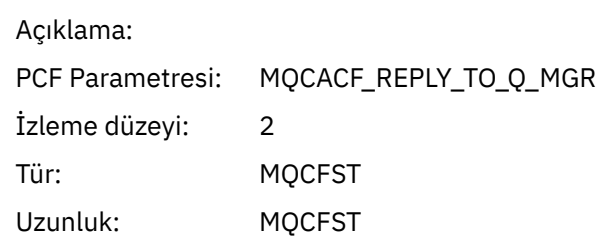

### *CodedCharSetId*

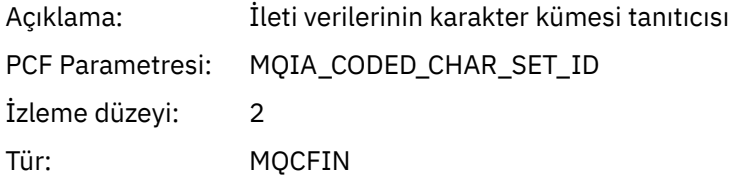

### *Encoding*

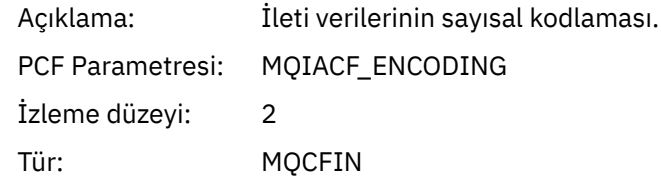

### *PutDate*

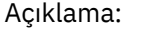

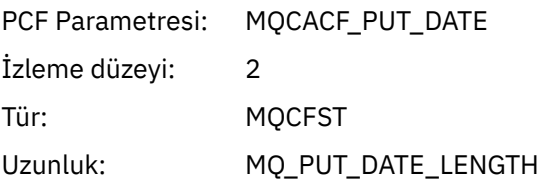

#### *PutTime*

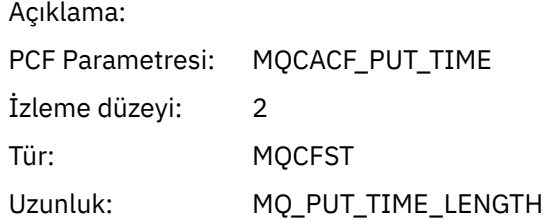

### *PolicyName*

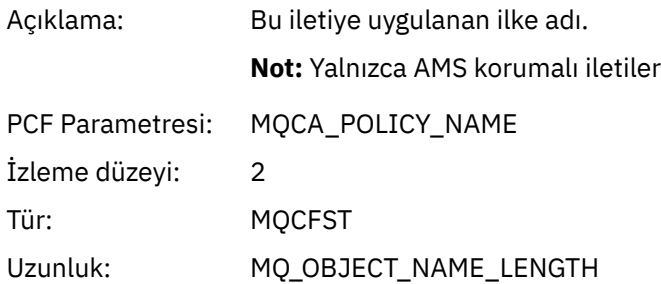

### *XmitqMsgId*

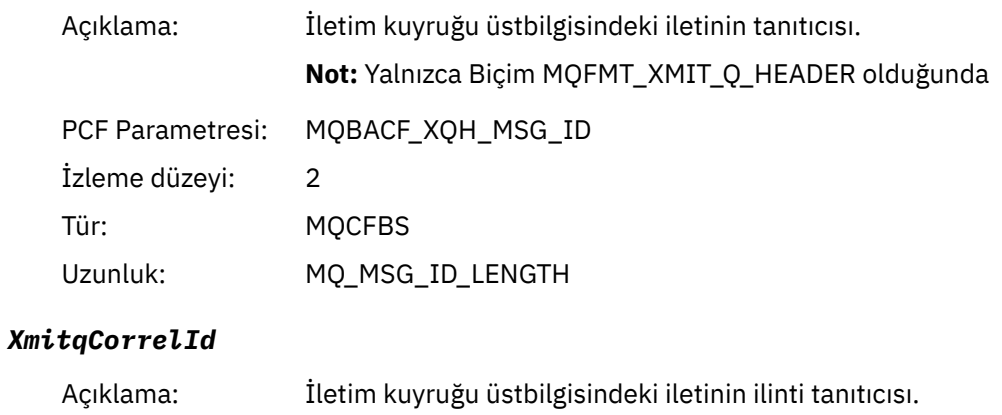

**Not:** Yalnızca Biçim MQFMT\_XMIT\_Q\_HEADER olduğunda

PCF Parametresi: MQBACF\_XQH\_CORREL\_ID

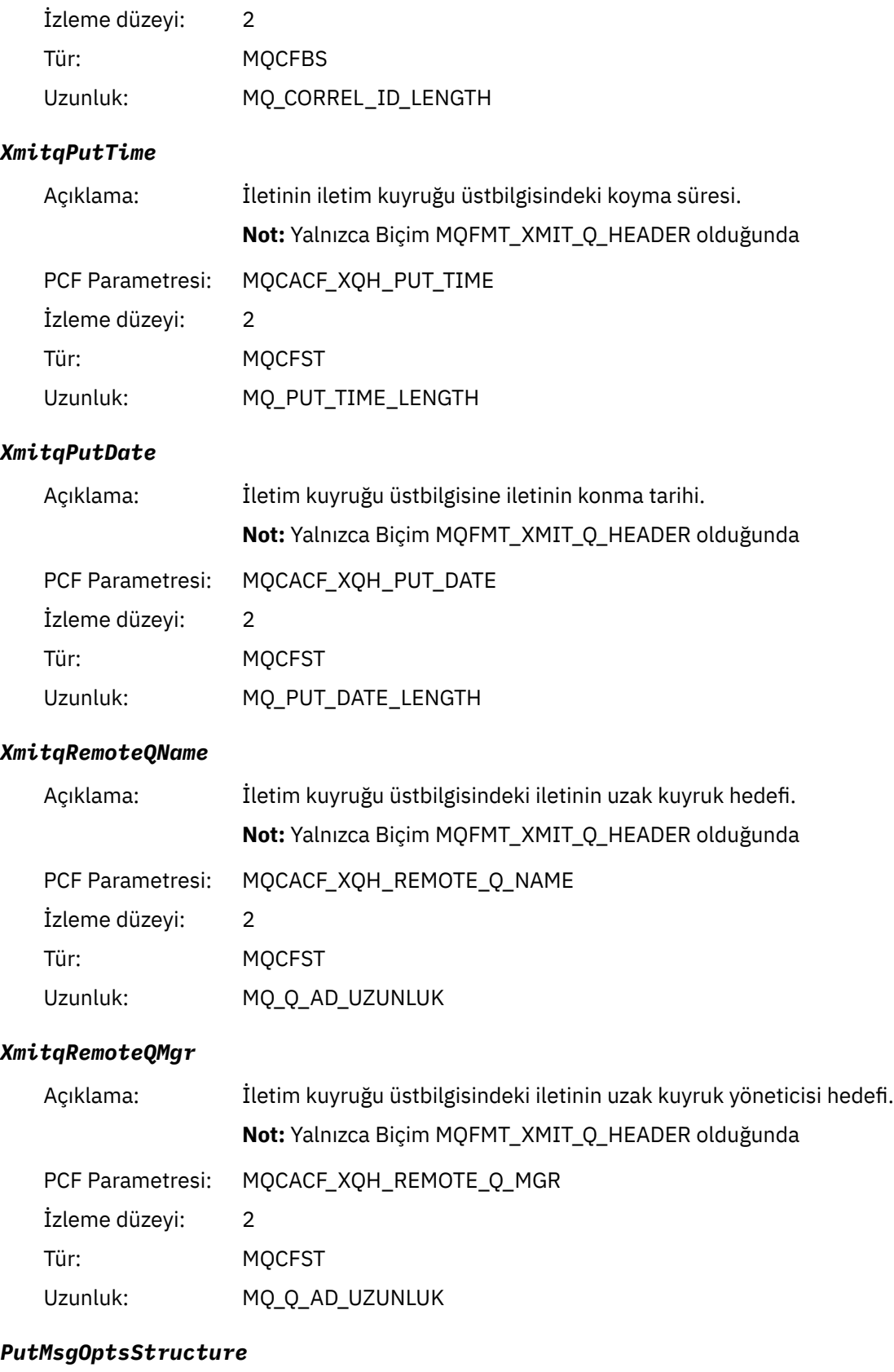

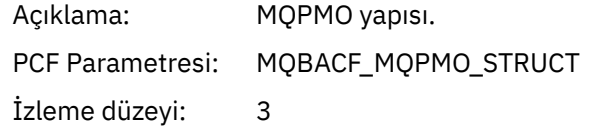

<span id="page-265-0"></span>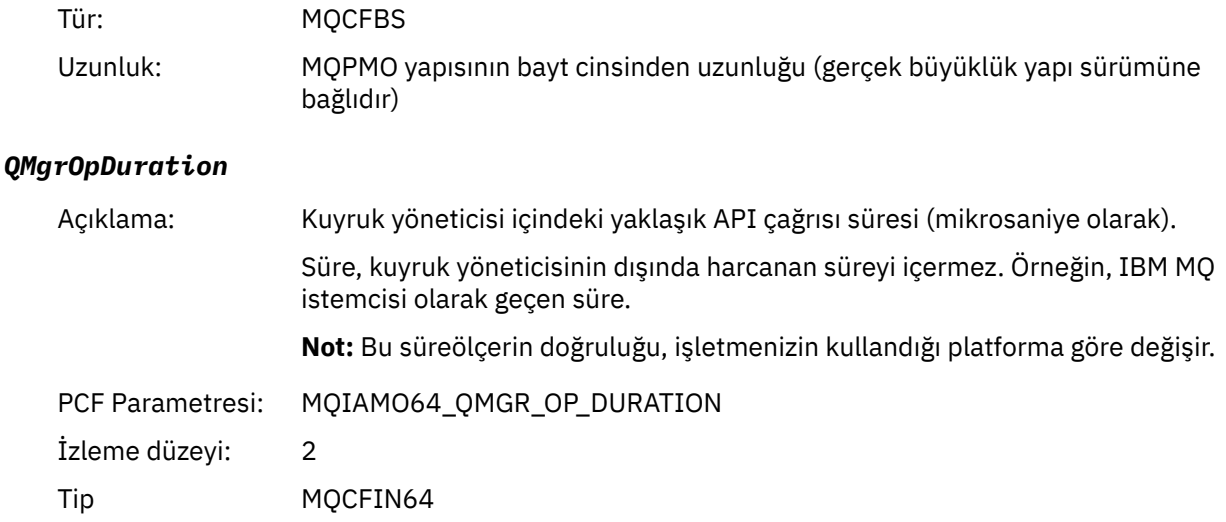

#### *MQPUT1 AppActivityDistList PCF Grubu Üstbilgi Yapısı*

MQPUT1 işlevi bir dağıtım listesine yerleştiriliyorsa, değişken parametreleri bir AppActivityDistList PCF grubu içerir. Dağıtım listesindeki her kuyruk için bkz. ["Uygulama Etkinliği Dağıtım Listesi PCF Grubu](#page-247-0) [Üstbilgi Yapısı" sayfa 248](#page-247-0). AppActivityDistList PCF grubu, nesneleri ve PUT değiştirgelerini tanıtmak için MQOR, MQPMR ve MQRR yapılarındaki bilgileri birleştirir ve her kuyruktaki PUT işleminin sonucunu gösterir. MQPUT1 işlemleri için AppActivityDistList grubu aşağıdaki parametrelerin bazılarını ya da tümünü içerir ( CompCode, Reason, ObjectNameve ObjectQMgrAdı, neden kodu MQRC\_MULTIPLE\_REASON ise ve diğer parametreler MQPMO.PutMsgRecFields alanı):

#### *CompCode*

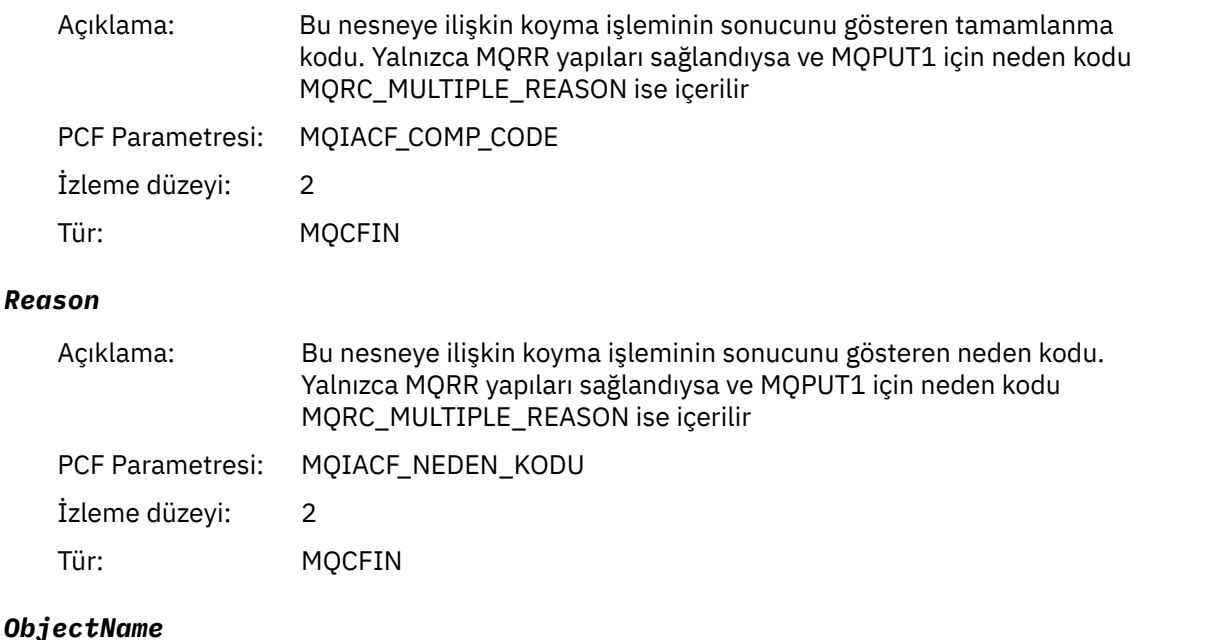

| Acıklama:      | Dağıtım listesindeki bir kuyruğun adı. Yalnızca MQOR yapıları sağlanırsa içerilir. |
|----------------|------------------------------------------------------------------------------------|
|                | PCF Parametresi: MQCACF NESNE ADI                                                  |
| İzleme düzeyi: | $\overline{2}$                                                                     |

<sup>4</sup> ResolvedLocalQName parametresi yalnızca ResolvedQName parametresinden farklıysa dahil edilir.

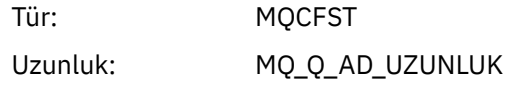

### *MsgId*

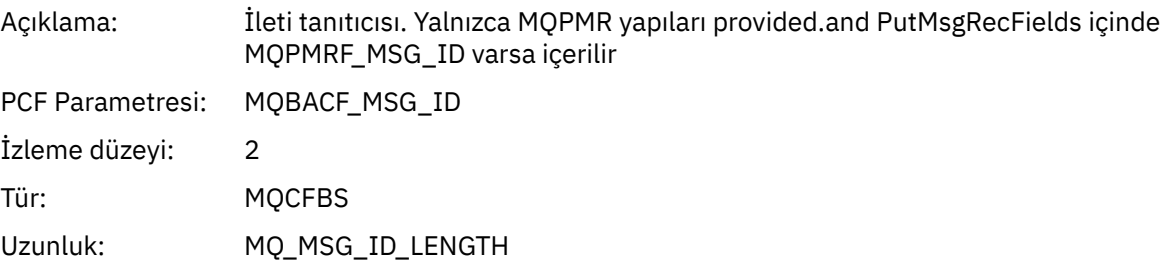

### *CorrelId*

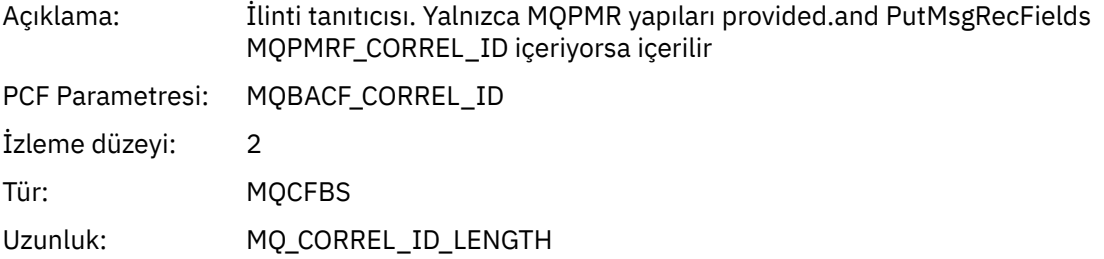

### *GroupId*

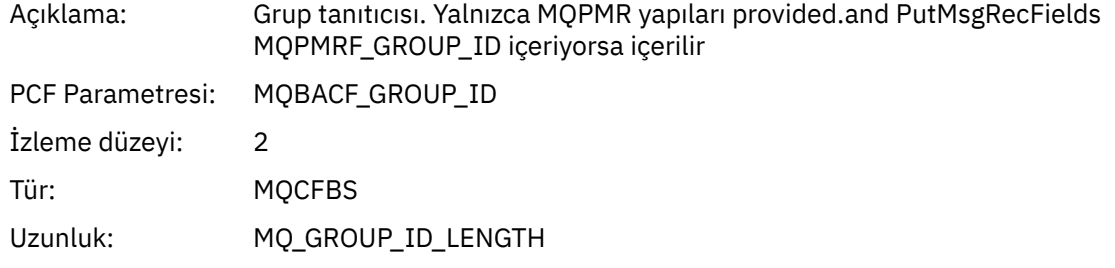

### *Feedback*

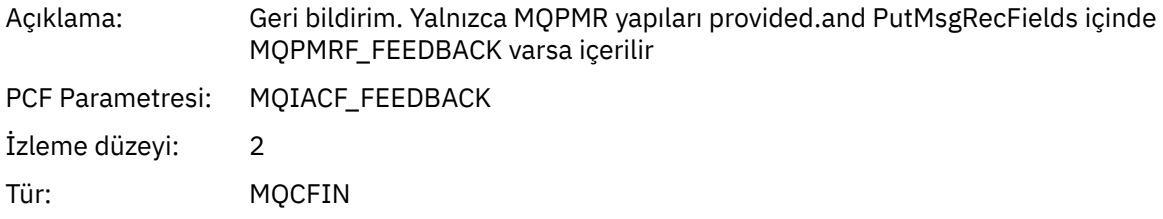

### *AccountingToken*

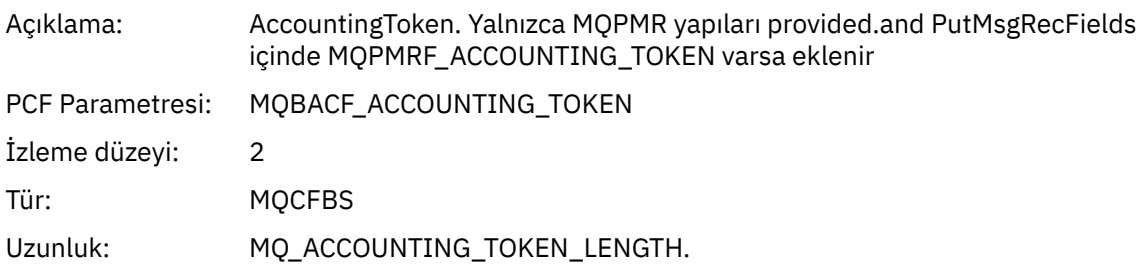

# *MQSET*

Uygulama MQSET MQI işlevini başlattı

### *ObjectHandle*

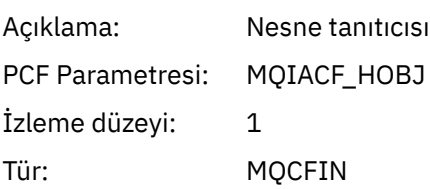

### *CompCode*

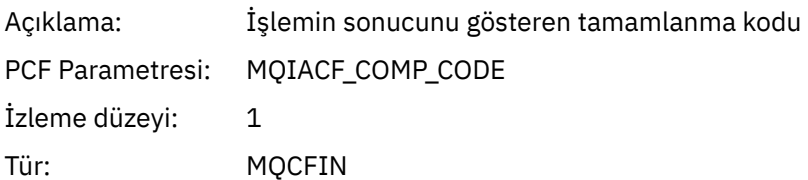

### *Reason*

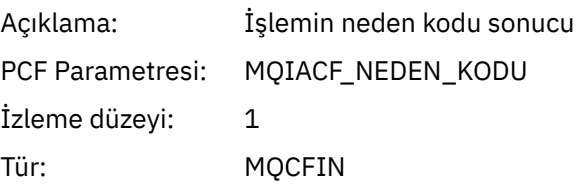

### *SelectorCount*

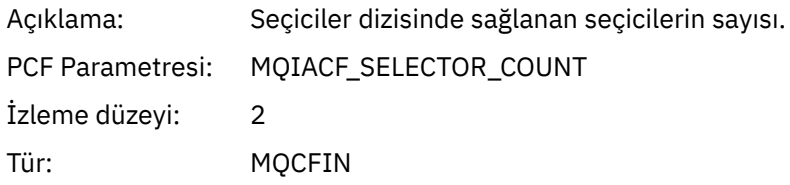

### *Selectors*

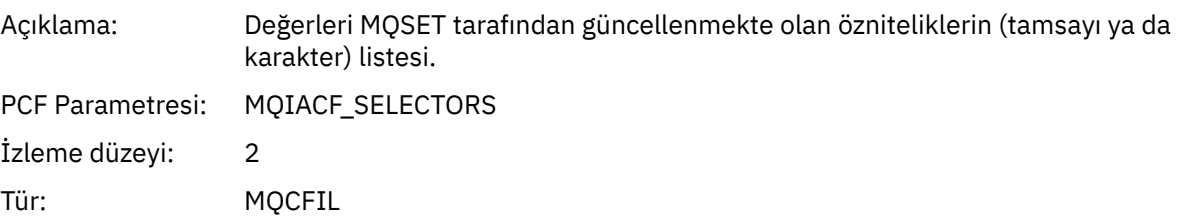

### *ResolvedQName*

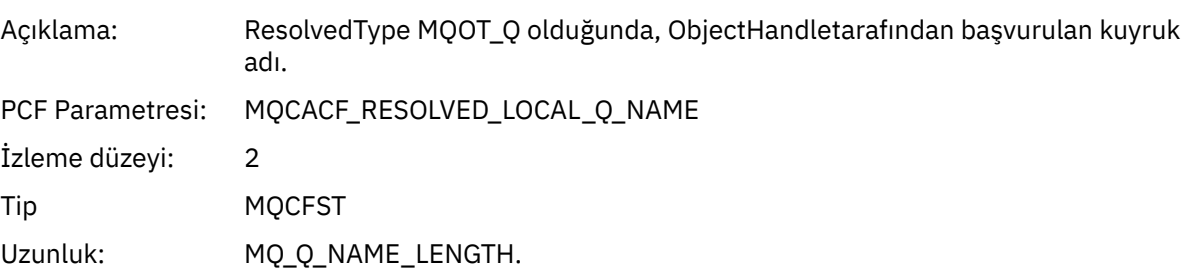

### *ResObjectString*

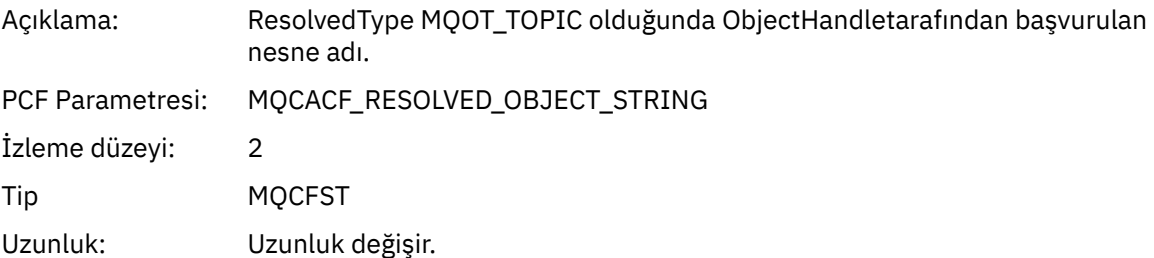

### *ResolvedType*

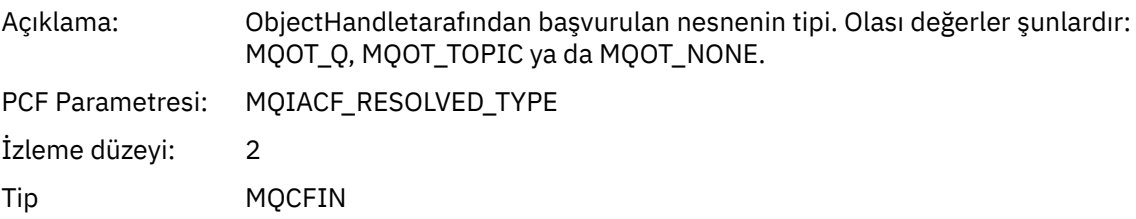

### *IntAttrCount*

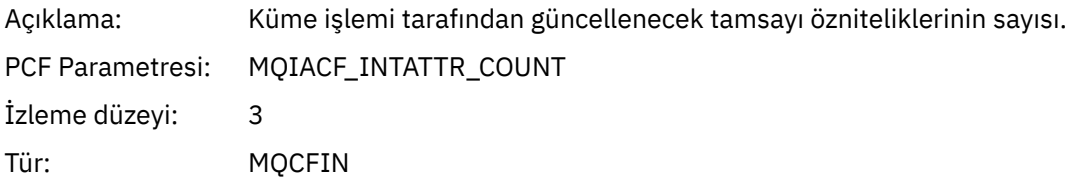

### *IntAttrs*

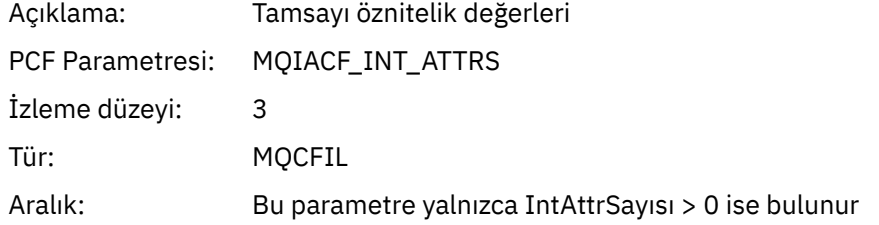

### *CharAttrs*

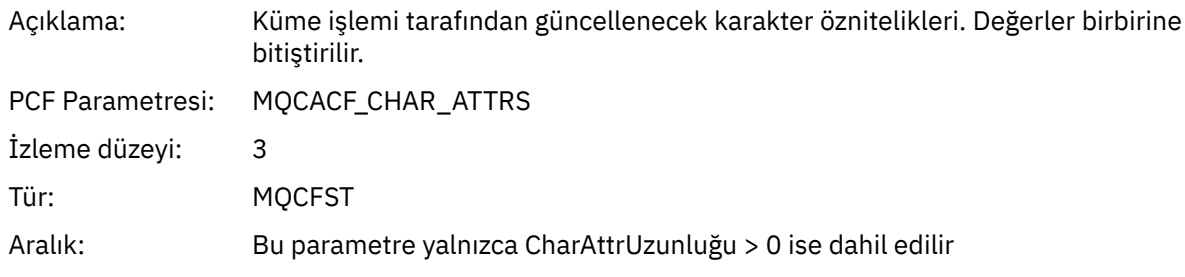

### *QMgrOpDuration*

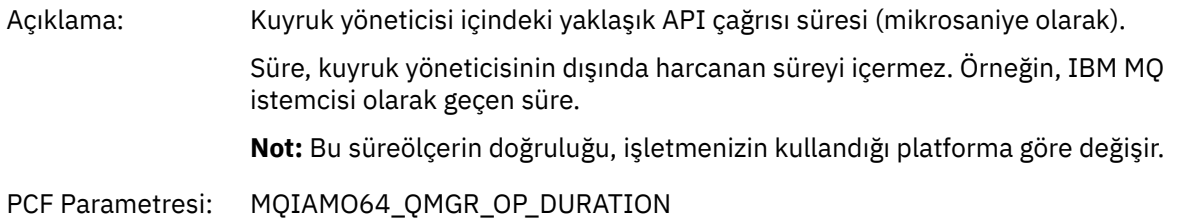

İzleme düzeyi: 2 Tip MQCFIN64

### *MQSUB*

Uygulama MQSUB MQI işlevini başlattı

### *CompCode*

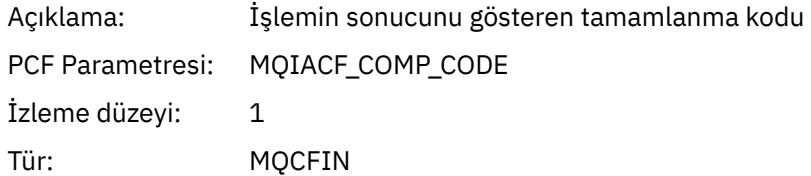

### *Reason*

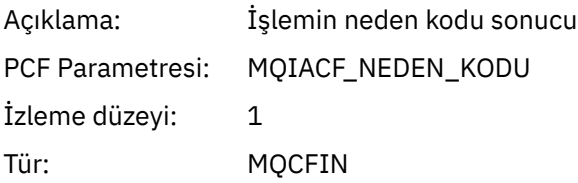

### *SubHandle*

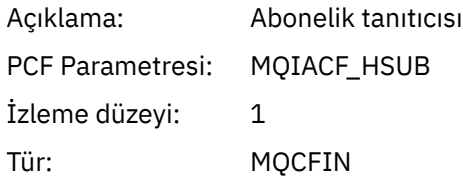

### *ObjectHandle*

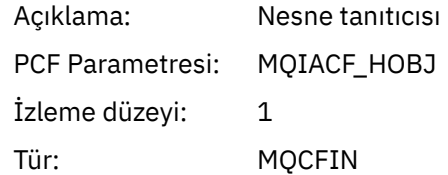

### *Options*

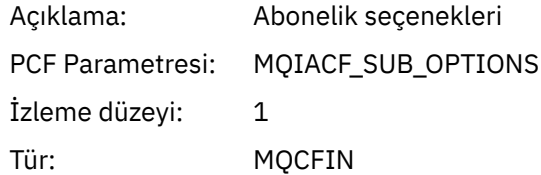

### *ObjectName*

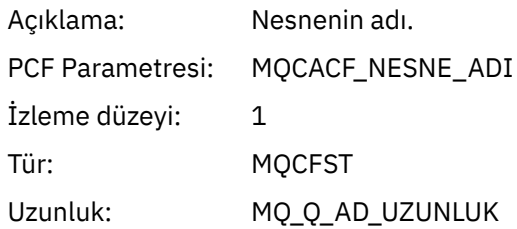

### *ObjectString*

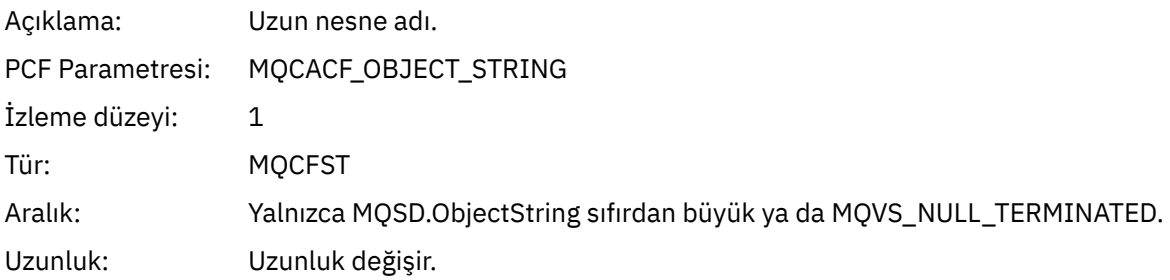

### *AlternateUserId*

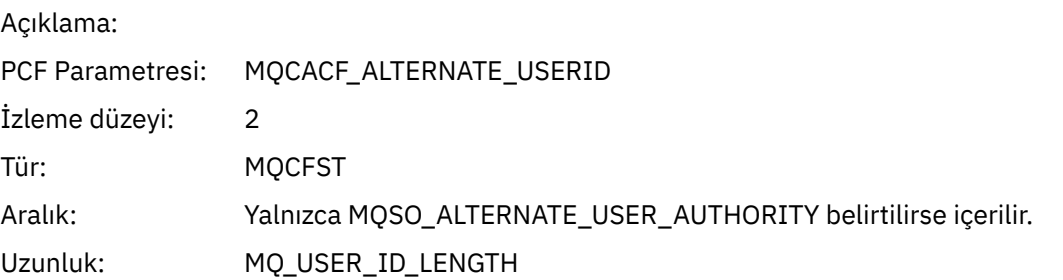

### *AlternateSecurityId*

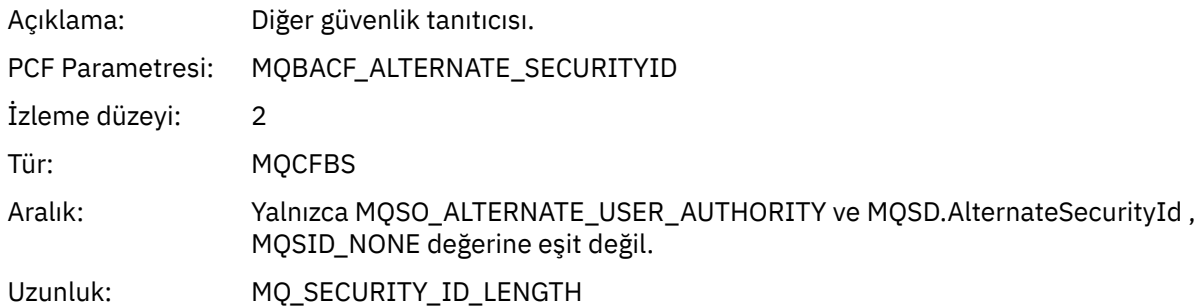

### *SubName*

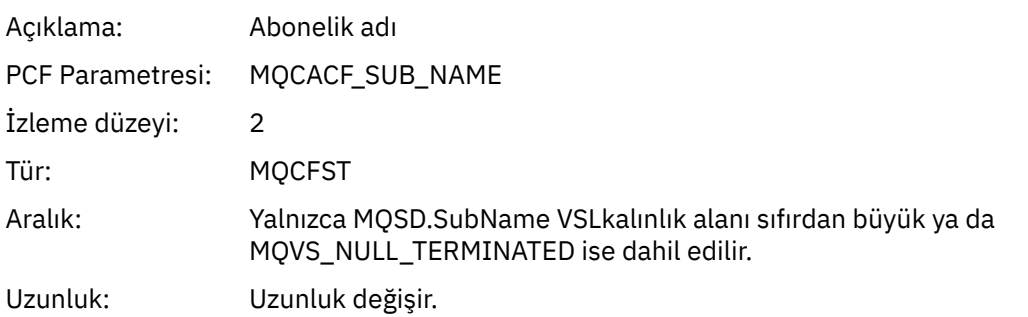

### *SubUserData*

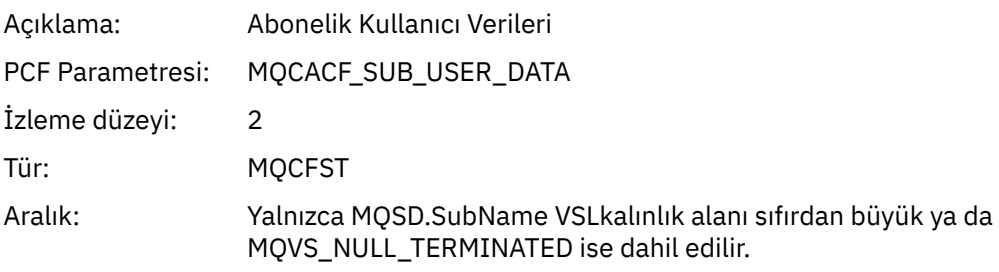

Uzunluk: Uzunluk değişir.

#### *SubCorrelId*

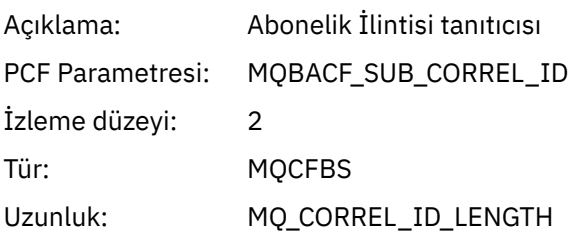

### *SelectionString*

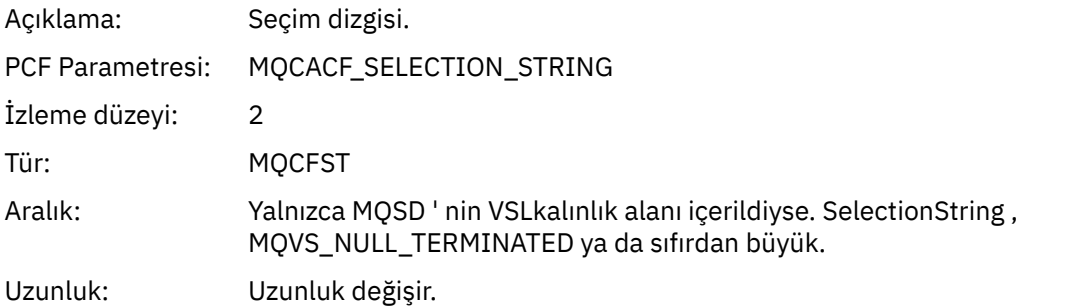

### *ResolvedQName*

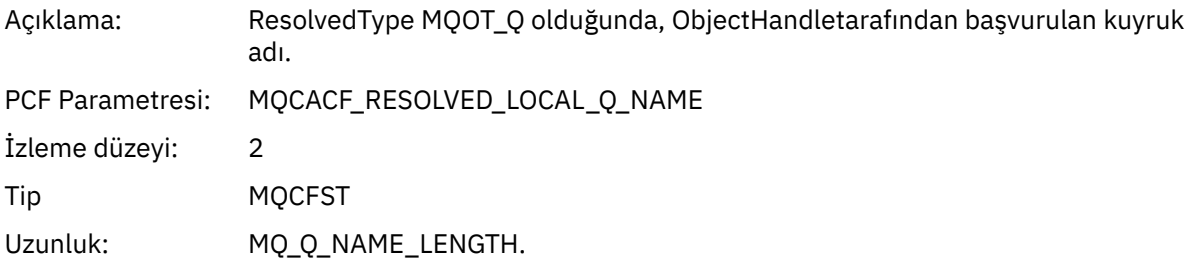

### *ResObjectString*

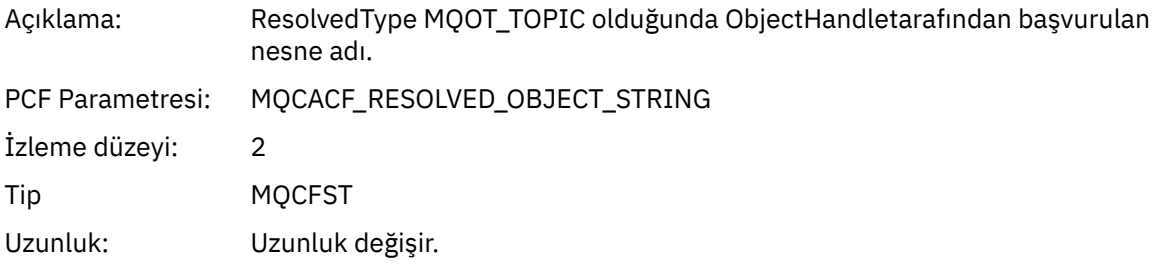

### *ResolvedType*

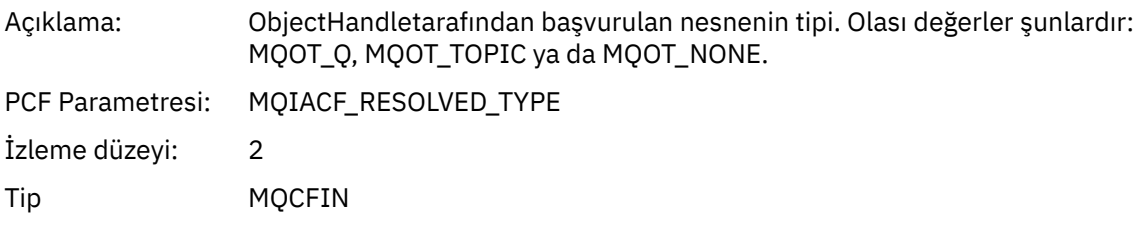

### *SubDescriptorStructure*

Açıklama: MQSD yapısı.

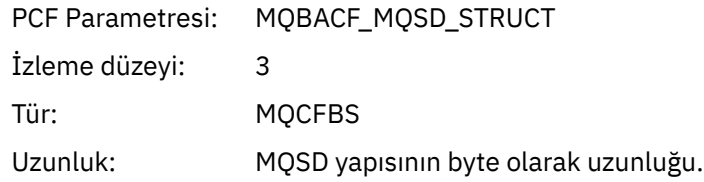

### *QMgrOpDuration*

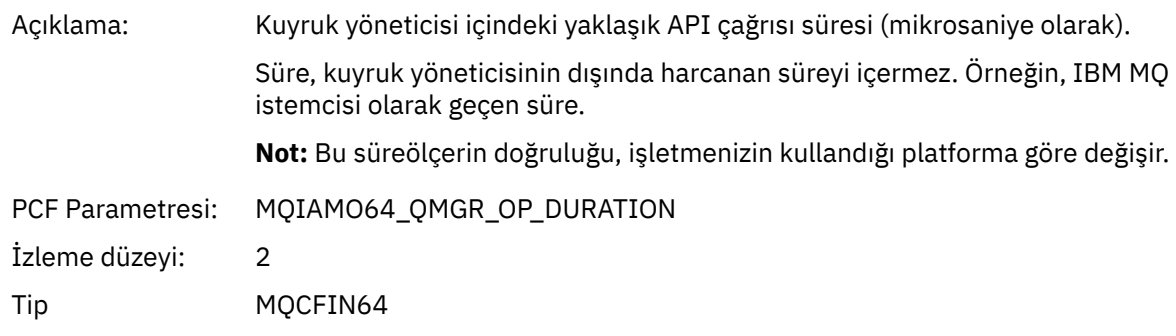

### *MQSUBRQ*

Uygulama MQSUBRQ MQI işlevini başlattı

### *CompCode*

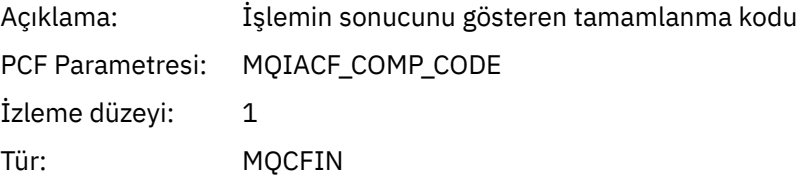

#### *Reason*

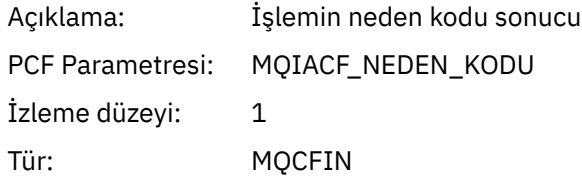

### *SubHandle*

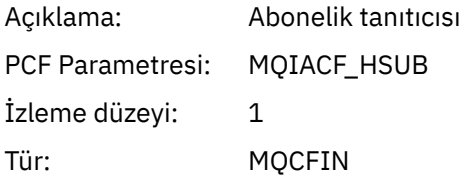

### *SubOptions*

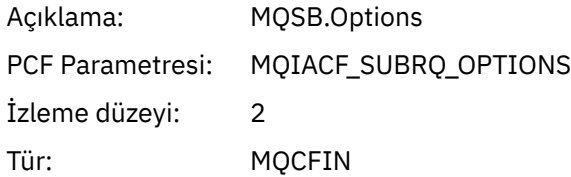

#### *Action*

Açıklama: Abonelik isteği işlemi (MQSR\_ \*)

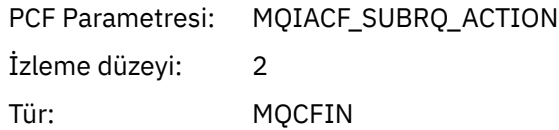

#### *NumPubs*

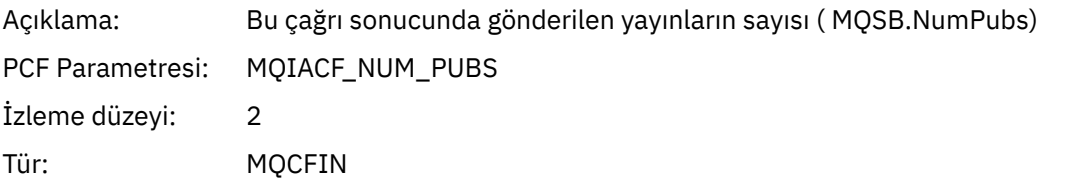

### *QMgrOpDuration*

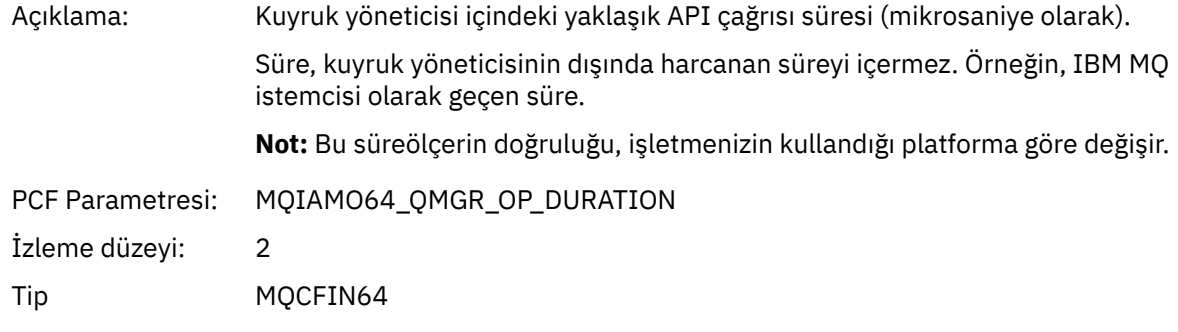

#### *MQSTAT* Uygulama MQSTAT MQI işlevini başlattı

### *CompCode*

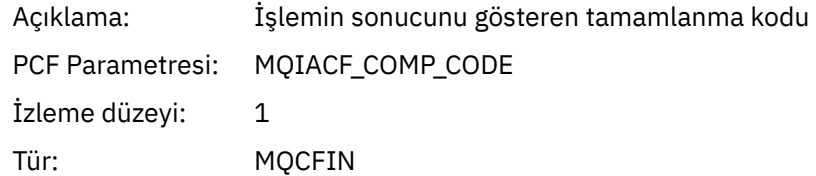

#### *Reason*

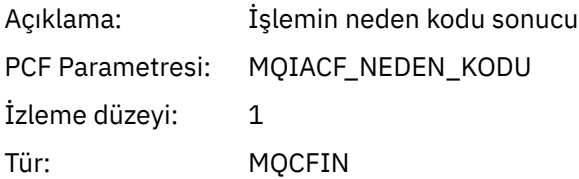

### *Type*

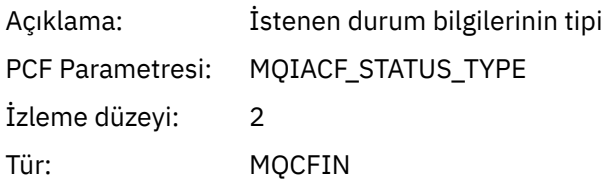

### *StatusStructure*

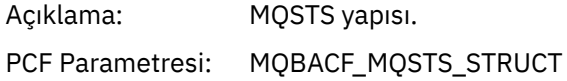

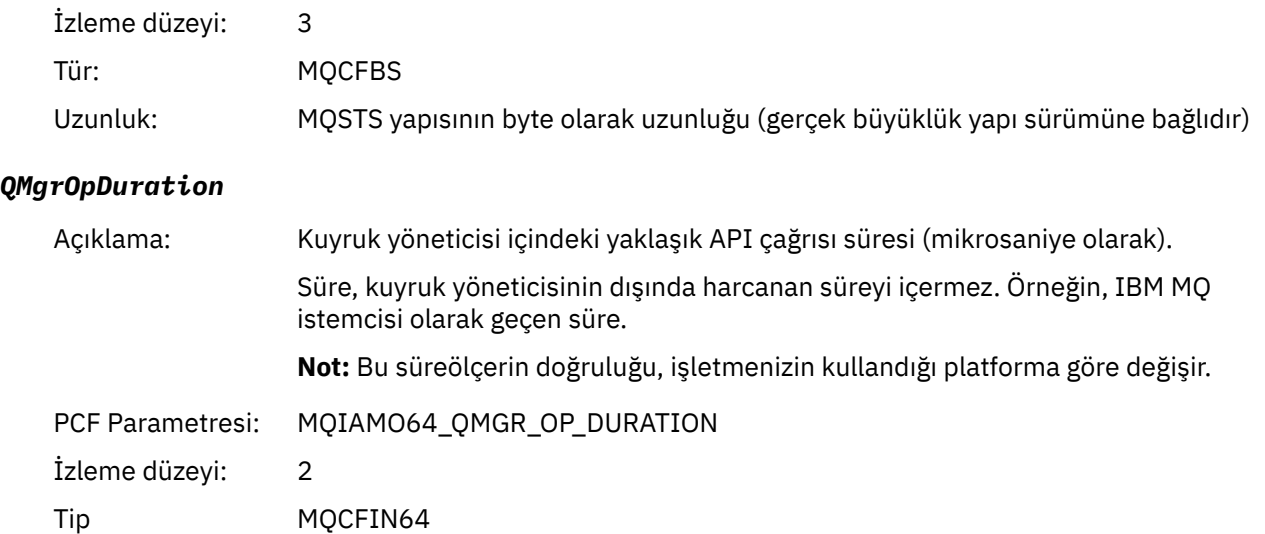

### *Uygulama Etkinliği XA İşlemlerine İlişkin Değişken Parametreleri*

XA işlemleri, uygulamaların MQ ' nun bir harekete katılmasını sağlamak için yapabileceği API çağrılarıdır. Her işleme ilişkin parametreler aşağıdaki bölümde tanımlanır.

İzleme düzeyi, izlemenin içereceği değiştirgeler için gereken izleme ayrıntı düzeyini gösterir. Olası izleme düzeyi değerleri şunlardır:

1. Düşük

Parametre, bir uygulama için "düşük", "orta" ya da "yüksek" etkinlik izlemesi yapılandırıldığında dahil edilir. Bu ayar, bir parametrenin her zaman işlem için AppActivityData grubuna dahil olduğu anlamına gelir. Bu değiştirge kümesi, bir uygulamanın yaptığı MQI çağrılarını izlemek ve bunların başarılı olup olmadığını görmek için yeterlidir.

2. Orta

Parametre yalnızca "medium" ya da "high" etkinlik izlemesi bir uygulama için yapılandırıldığında işleme ilişkin AppActivityData grubuna eklenir. Bu parametre kümesi, uygulama tarafından kullanılan kuyruk ve konu adları gibi kaynaklar hakkında bilgi ekler.

3. Yüksek

Parametre yalnızca, bir uygulama için "yüksek" etkinlik izlemesi yapılandırıldığında işlem için AppActivityData grubuna eklenir. Bu değiştirge kümesi, MQI ve XA işlevlerine geçirilen yapıların bellek dökümlerini içerir. Bu nedenle, MQI ve XA çağrılarında kullanılan değiştirgelerle ilgili daha fazla bilgi içerir. Yapı bellek dökümleri, yapıların sığ kopyalarıdır. Başvuru kaldırma işaretçilerindeki hatalı girişimleri önlemek için, yapılardaki işaretçi değerleri NULLolarak ayarlanır.

**Not:** Dökümü yapılan yapının sürümü, bir uygulama tarafından kullanılan sürümle aynı olmak zorunda değildir. Yapı, bir API geçiş çıkışı, etkinlik izleme kodu ya da kuyruk yöneticisi tarafından değiştirilebilir. Kuyruk yöneticisi bir yapıyı daha sonraki bir sürüme değiştirebilir, ancak kuyruk yöneticisi yapıyı hiçbir zaman yapının önceki bir sürümüne değiştirmez. Bunu yapmak veri kaybına neden olur.

*AXREG*

Uygulama AXREG AX işlevini başlattı

#### *XID*

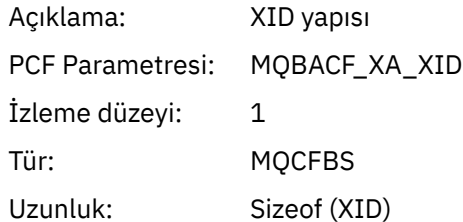

#### *Rmid*

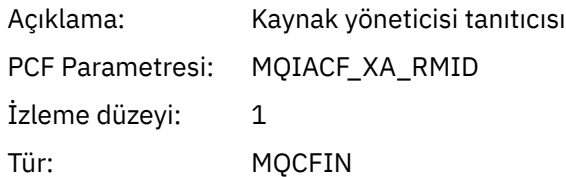

#### *Flags*

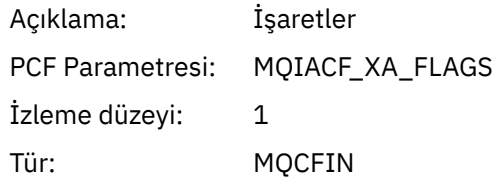

#### *XARetCode*

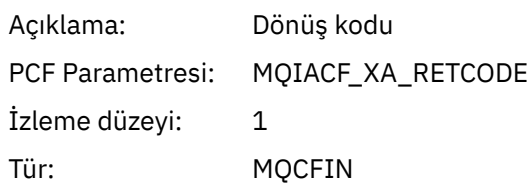

#### *AXUNREG*

Uygulama AXUNREG AX işlevini başlattı

### *Rmid*

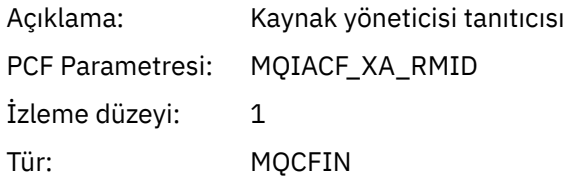

### *Flags*

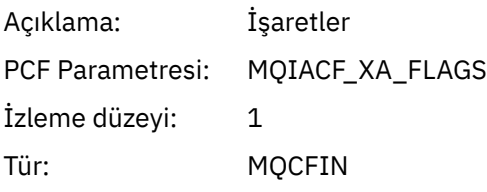

### *XARetCode*

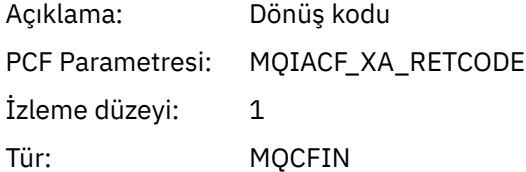

*XACLOSE* Uygulama XACLOSE AX işlevini başlattı

### *Xa\_info*

Açıklama: Kaynak yöneticisini kullanıma hazırlamak için kullanılan bilgiler.

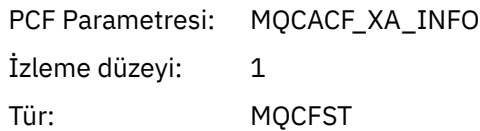

### *Rmid*

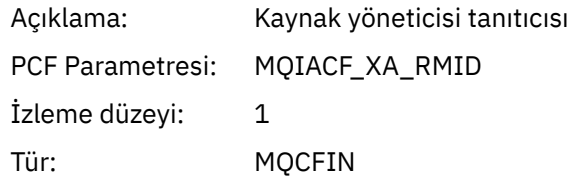

### *Flags*

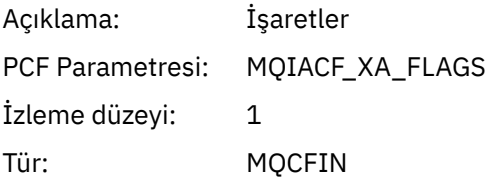

### *XARetCode*

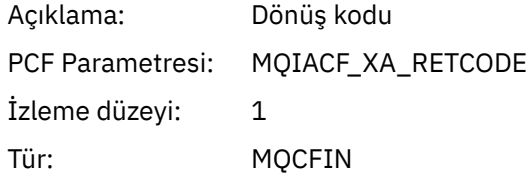

#### *XACOMMIT*

Uygulama XACOMMIT AX işlevini başlattı

### *XID*

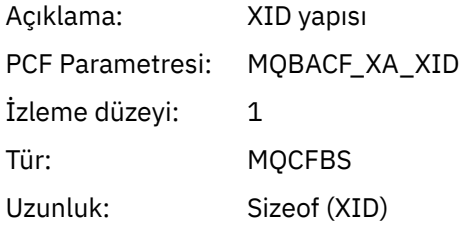

#### *Rmid*

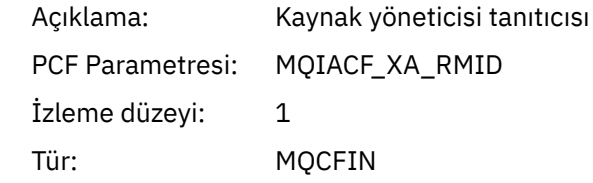

### *Flags*

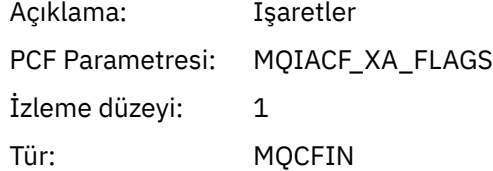

#### *XARetCode*

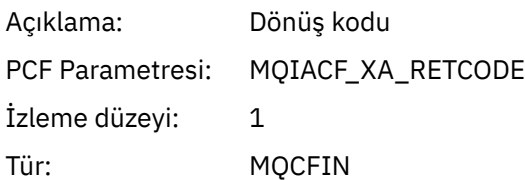

*XACOMPLETE*

Uygulama XACOMPLETE AX işlevini başlattı

### *Handle*

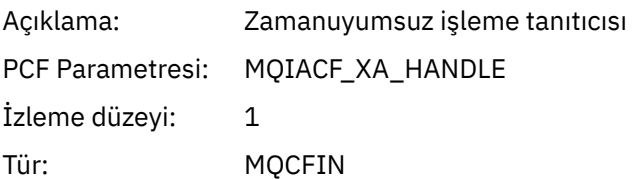

### *Retval*

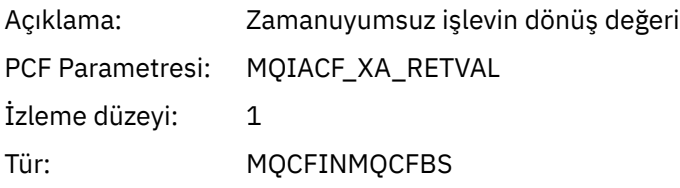

### *Rmid*

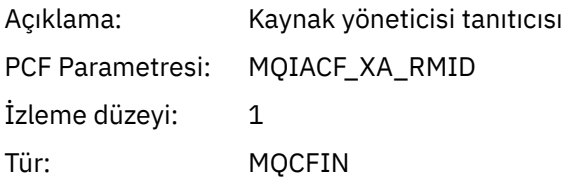

### *Flags*

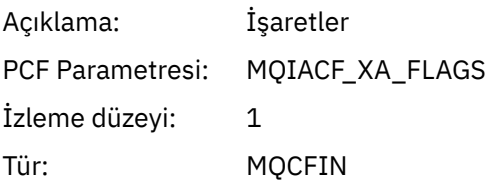

### *XARetCode*

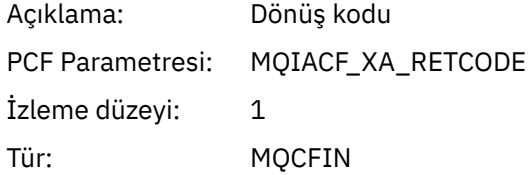

#### *XAEND*

Uygulama XAEND AX işlevini başlattı *XID*

### Açıklama: XID yapısı

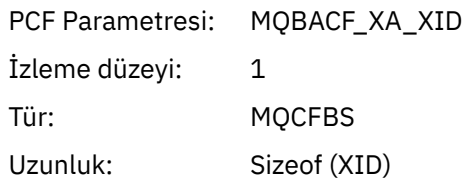

### *Rmid*

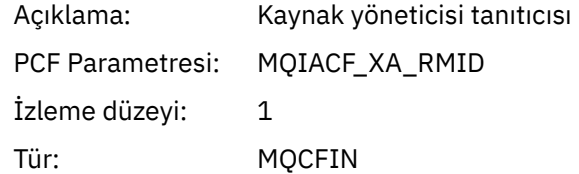

### *Flags*

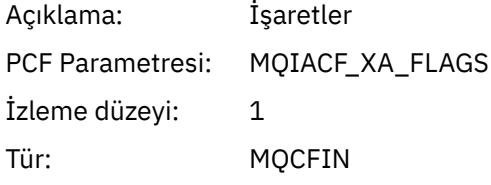

### *XARetCode*

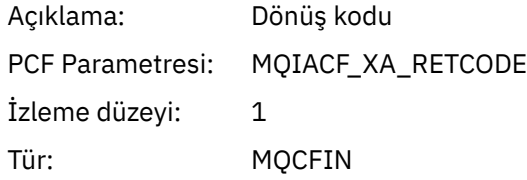

### *XAFORGET*

Uygulama AXREG AX işlevini başlattı

### *XID*

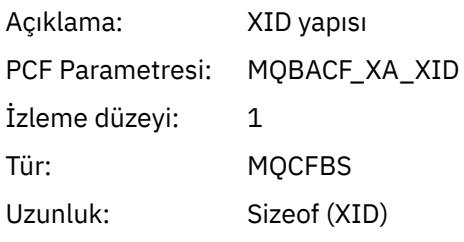

### *Rmid*

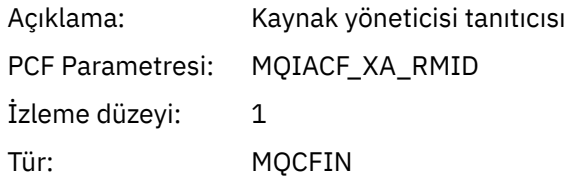

### *Flags*

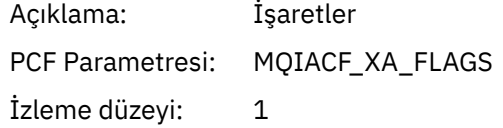

Tür: MQCFIN

#### *XARetCode*

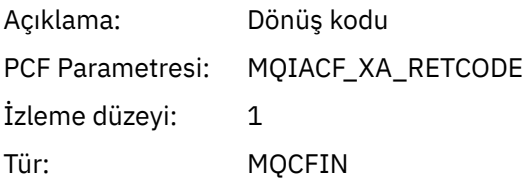

*XAOPEN*

Uygulama XAOPEN AX işlevini başlattı

### *Xa\_info*

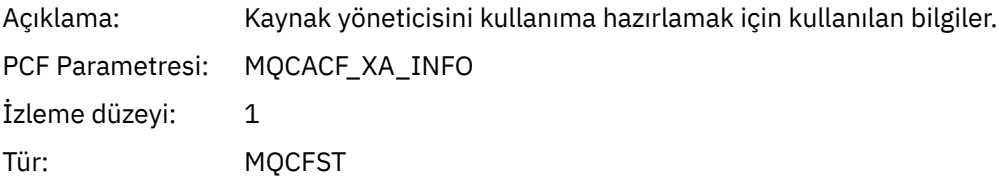

### *Rmid*

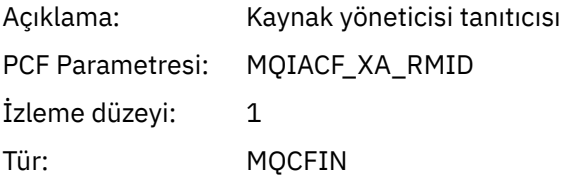

### *Flags*

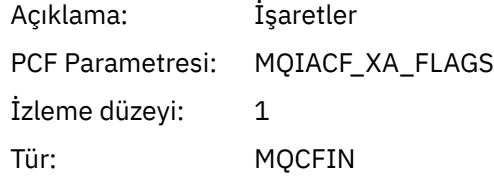

### *XARetCode*

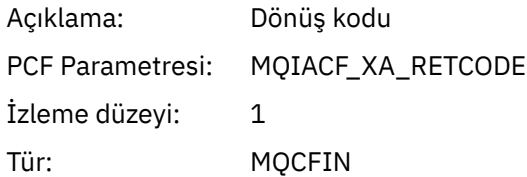

#### *XAPREPARE*

Uygulama XAPREPARE AX işlevini başlattı

### *XID*

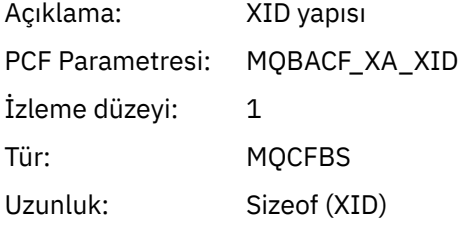

### *Rmid*

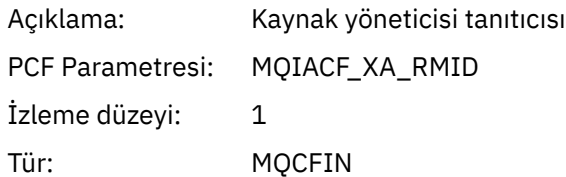

### *Flags*

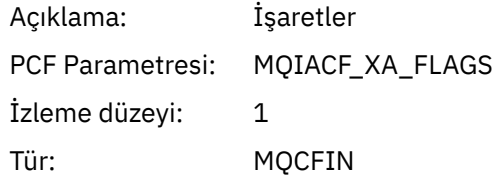

#### *XARetCode*

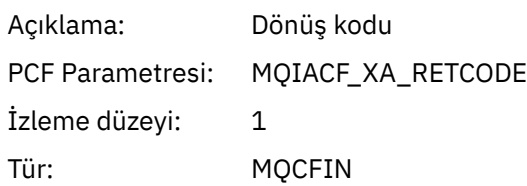

#### *XARECOVER* Uygulama XARECOVER AX işlevini başlattı

#### *Count*

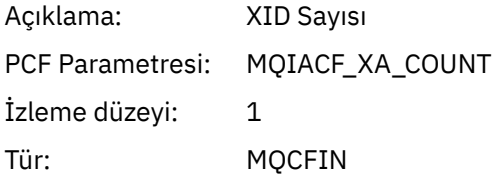

### *XIDs*

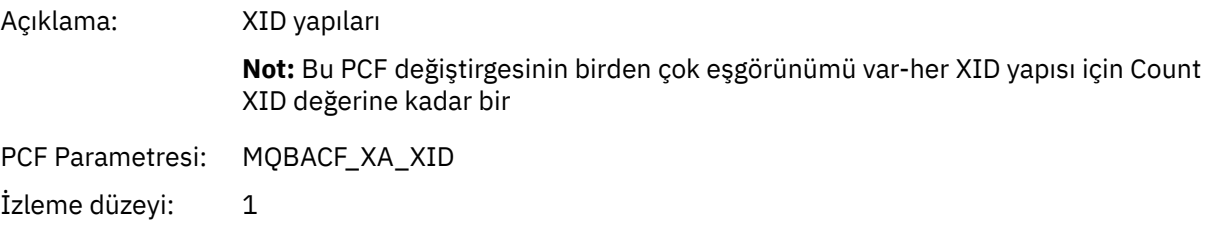

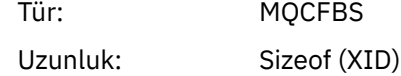

#### *Rmid*

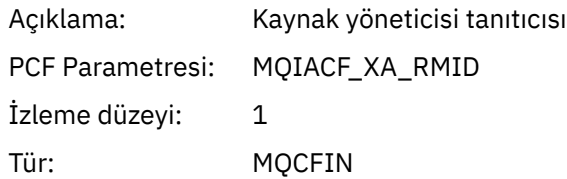

### *Flags*

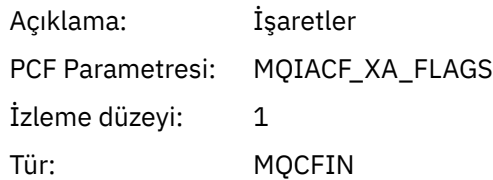

### *XARetCode*

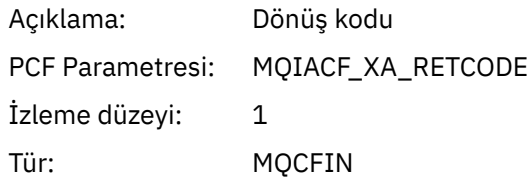

#### *XAROLLBACK* Uygulama XAROLLBACK AX işlevini başlattı

#### *XID*

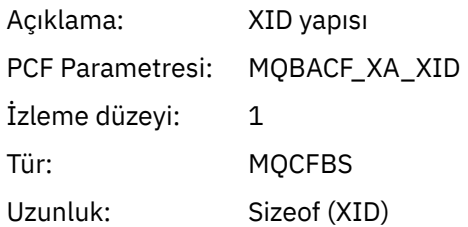

#### *Rmid*

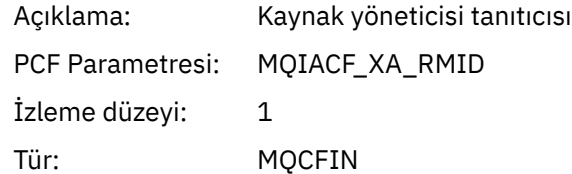

### *Flags*

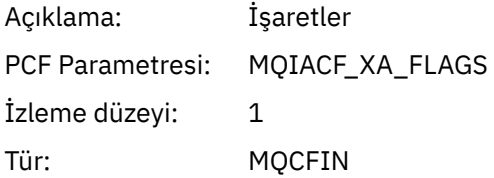

### *XARetCode*

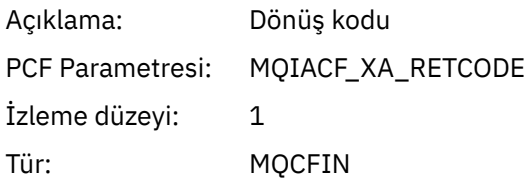

*XASTART* Uygulama XASTART AX işlevini başlattı *XID*

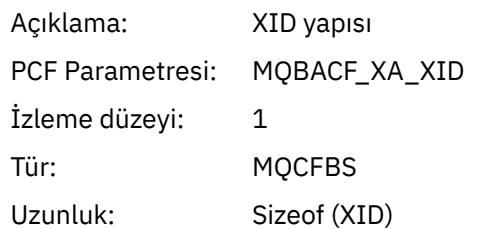

#### *Rmid*

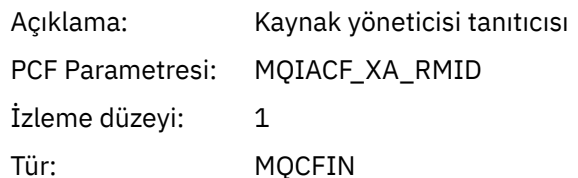

#### *Flags*

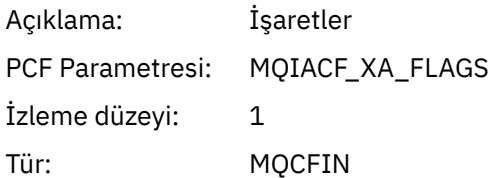

#### *XARetCode*

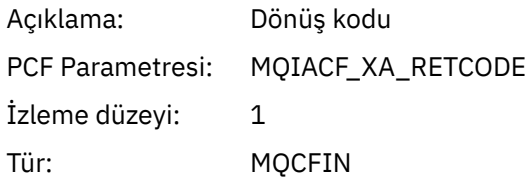

#### **Multi İzleme ve etkinlik izleme için sistem konuları**

Kuyruk yöneticisi konu ağaçlarındaki sistem konuları, kaynak izleme (bazıları istatistik iletilerinin içeriğine benzer) ve uygulama etkinliği izlemesini tüketmenin bir yolu olarak kullanılır.

### **Kuyruk yöneticisi konu ağacının \$SYS/MQ dalı**

Her kuyruk yöneticisinin konu ağacı \$SYS/MQ dalını içerir. Kuyruk yöneticisi bu daldaki konu dizgilerine yayınlar. Yetkili bir kullanıcı, kuyruk yöneticisine ve kuyruk yöneticisine ilişkin bilgileri almak için bu konu dizgilerine abone olabilir. Bu sistem konuları, uygulama etkinliği izleme ve izleme için kullanılır. Daha fazla bilgi için bkz. Konu Ağaçları.

\$SYS/MQ dalının kökü SYSTEM.ADMIN.TOPIC konu nesnesi. Konu ağacının \$SYS/MQ dalı, aşağıdaki şekillerde konu ağacının geri kalanından yalıtılmıştır:

- Ağacın \$SYS/MQ değerinden daha yüksek bir noktasında genel arama karakterleriyle yapılan bir abonelik, \$SYS/MQ dalındaki herhangi bir konu dizgisiyle eşleşmiyor. SYSTEM.ADMIN.TOPIC , "Blok" olarak ayarlandı ve değiştirilemez. Bu sınırlama, konu ağacında düğümleri görüntülemek için **runmqsc** DISPLAY TPSTATUS komutuyla genel arama karakterleri kullandığınızda da geçerlidir. \$SYS/MQ dalındaki konu düğümlerini görüntülemek için, konu dizgisini \$SYS/MQile başlatın. Örneğin, tüm düğümleri görmek için \$SYS/MQ/# kullanın.
- \$SYS/MQ konu ağacını kullanma yetkiniz olması için \$SYS/MQ içinde ya da daha derin bir yerde yetkiniz olmalıdır. Bir konu dizgisine abone olma yetkisi, konu ağacındaki konu dizgisinden daha yüksek ya da daha yüksek yönetimli bir konu nesnesi için verilen yetkilendirmeye dayalıdır. Çok kökte verilen yetkiler

<span id="page-283-0"></span>(SYSTEM.BASE.TOPIC) tüm konu dizgileri için bir kullanıcıya yetki verir. Ancak, \$SYS/MQ dalı söz konusu olduğunda, \$SYS/MQ değerinden yüksek erişim \$SYS/MQ konu dizgileri için geçerli değildir.

• Konu ağacının \$SYS/MQ dalı, ağaçta daha yüksek ayarlı konu özniteliklerinden yalıtıldı. SYSTEM.ADMIN.TOPIC , konu ağacında yukarıda tanımlanan bir konu nesnesinden herhangi bir özniteliği devralmaz. Örneğin, SYSTEM.BASE.TOPIC , \$SYS/MQ dalının davranışını etkilemez.

\$SYS/MQ ile başlayan tüm konu dizgileri IBM MQtarafından kullanılmak üzere ayrılmıştır. Bu konu dizgileri aşağıdaki kısıtlamaları içerir:

- Konu ağacının \$SYS/MQ dalından çoklu yayını etkinleştiremezsiniz.
- Kümeleme, \$SYS/MQ dalı için desteklenmez.
- Yetkili sunucu abonelik mekanizması "force"olarak ayarlanamıyor.
- Uygulamalar bir \$SYS/MQ konu dizgisine yayınlayamaz.
- Yayın ve abonelik kapsamı varsayılan olarak yalnızca yerel kuyruk yöneticisine ayarlanır.
- Aşağıdaki noktalarda genel arama karakteri kullanılamaz:
	- \$SYS/MQ/
	- \$SYS/MQ/INFO
	- \$SYS/MQ/INFO/QMGR
	- \$SYS/MQ/INFO/QMGR/*kuyruk\_yöneticisi\_adı*
	- \$SYS/MQ/INFO/QMGR/*kuyruk\_yöneticisi\_adı*/ActivityTrace

Bu noktalarda genel arama karakterlerini kullanma girişimleri, MQRC\_ADMIN\_TOPIC\_STRING\_ERROR nedeniyle bir abonelik hatasına neden olur.

### **Yayınlama/abone olma yoluyla sağlanan performans izleme API 'si**

IBM MQ 9.0' den basit yayınlama/abone olma mekanizmasını ve amqsrua örnek uygulamasını ya da kendi uygulamanızı kullanarak kuyruk yöneticisi istatistiklerini izleyebilirsiniz. İstatistikler, kullanıcıların kaynakları izlemelerine yardımcı olan \$SYS/MQ/INFO/QMGR altındaki bir sistem konusuna yayınlanır. Bu istatistikler, amqsrua örnek uygulaması çalıştırılarak ya da kaynak izleme sistemi konusuna abone olan bir uygulama **amqsrua**' e benzer şekilde yazılarak görüntülenebilir.

#### **İlgili kavramlar**

#### ["Uygulama etkinliği izlemesi" sayfa 198](#page-197-0)

Uygulama etkinliği izlemesi, bir kuyruk yöneticisine bağlı uygulamaların işleyişi hakkında ayrıntılı bilgi üretir. Bir uygulamanın davranışını izler ve IBM MQ kaynaklarıyla etkileşimde bulunan bir uygulama tarafından kullanılan parametrelerin ayrıntılı bir görünümünü sağlar. Bir uygulama tarafından verilen MQI çağrılarının sırasını da gösterir.

## **amqsrua komutunu kullanarak sistem kaynağı**

#### **kullanımını izleme**

Bir kuyruk yöneticisinin sistem kaynağı kullanımıyla ilgili başarım verilerini sorgulamak için **amqsrua** komutunu kullanabilirsiniz.

#### **Bu görev hakkında**

amqsrua örnek uygulaması, IBM MQ izleme yayınlarını kullanmanın ve kuyruk yöneticileri tarafından yayınlanan performans verilerini görüntülemenin bir yolunu gösterir. Bu veriler, CPU, bellek ve disk kullanımına ilişkin bilgileri içerebilir. STATMQI PCF istatistik verilerine eşdeğer verileri de görebilirsiniz. Veriler her 10 saniyede bir yayınlanır ve komut çalıştırılırken raporlanır.

Komutu yalnızca kuyruk yöneticisi adıyla çalıştırabilir ve her adımda kuyruk yöneticisi için kullanılabilir **CLASS**, daha sonra **TYPE** ve **object** parametrelerini seçmek için etkileşimli olarak adım adım ilerleyebilirsiniz. Bilgilerini görmek istediğiniz **CLASS**, **TYPE** ve **object** adlarını biliyorsanız, **amqsrua** komutunu çalıştırdığınızda bunları belirtebilirsiniz.

Varsayılan olarak amqsrua uygulaması, \$SYS/MQ/INFO/QMGRkonu ağacı altında kuyruk yöneticisi tarafından yayınlanan istatistikleri arar. Diğer bileşenler ya da uygulamalar, farklı bir konu başlangıç noktası altında yayınlamak için benzer bir mekanizma kullanabilir. Örneğin, x86-64 Linux platformlarında bulunan IBM MQ Bridge to Salesforce , istatistikleri \$SYS/Application/runmqsfbaltında yayınlar. IBM MQ 9.1.0'den, amqsrua' nın Linux ve Windowsüzerinde bu diğer bileşenlere ilişkin istatistikleri nerede aramasını istediğinizi belirtmek için **-p** parametresini kullanabilirsiniz.

#### **-m**

Kuyruk yöneticisi adı. Kuyruk yöneticisi çalışıyor olmalıdır. Bir kuyruk yöneticisi adı belirtmezseniz, varsayılan kuyruk yöneticisine ilişkin istatistikler görüntülenir.

**-c**

SıNıF ADı. IBM MQ kaynak kullanımı yayınları bir sınıfla ilişkilendirilir. Sınıflar, kullanılabilecek kaynak kullanımı bilgilerini tanımlayan meta veri ağacında en üst düzeyi gösterir.

#### **CPU**

CPU kullanımıyla ilgili bilgileri döndürür.

#### **Disk**

Disk kullanımına ilişkin bilgileri döndürür.

#### **STATMQI**

MQI kullanımıyla ilgili bilgileri döndürür.

#### **DURUM**

Kuyruk başına MQI kullanımıyla ilgili bilgileri döndürür.

#### **STATAPP (DURUM)**

Belirtilen uygulamaya ilişkin kullanım istatistikleriyle ilgili bilgileri döndürür.

Meta veriler için konu ağacını nasıl belirttiğinize ilişkin bilgi için bkz. ["Kendi kaynak izleme](#page-286-0) [uygulamanızı geliştirme" sayfa 287](#page-286-0) ve uygulama adlarında kullanabileceğiniz karakterler için Desteklenen programlama dillerinde uygulama adının kullanılması .

**Not:** STATAPP için izlenmekte olan uygulama adını ve STATQ için kuyruk adını belirtmek için **-o** seçeneği kullanılır.

Yalnızca IBM MQ Bridge to Salesforceile kullanılabilen sınıflar için bkz. ["IBM MQ Bridge to Salesforce](#page-293-0) [ürününün izlenmesi" sayfa 294.](#page-293-0)

#### **-t**

TYPE adı. IBM MQ kaynak kullanımı yayınları, bir sınıf içindeki bir tiple ilişkilendirilir. Her yayın, class/type/element tanımlamalarının bulunmasını ve sonuçta elde edilen yayınların işlenmesini sağlayan sınıfı ve tipi içerir. class/type/element açıklamaları, kuyruk yöneticisi başlatılırken meta veri olarak yayınlanır.

#### **-o**

Nesne adı. Kaynak kullanımı yayınları, bir PCF öğeleri dizisi içeren PCF iletileridir. Her sınıf/tip çifti için yayınlanan PCF öğeleri meta verilerde tanıtılır. Bir yaprak, her öğeyi tanımlayan ağaçta saklanır ve böylece öğelerin işlenmesine izin verir.

#### **-p**

Meta veri öneki. **amqsrua** ' in kuyruk yöneticileri tarafından yayınlanan istatistikleri arayabileceği bir konu ağacı başlangıç noktası belirtin. Varsayılan konu ağacı \$SYS/MQ/INFO/QMGR ' dir, ancak diğer bileşenler ya da uygulamalar istatistikleri farklı bir konu ağacı başlangıç noktası altında yayınlayabilir; örneğin, IBM MQ Bridge to Salesforce istatistikleri \$SYS/Application/runmqsfbaltında yayınlar.

#### **-n**

Yayın sayısı. Komut sona ermeden önce kaç rapor döndürüleceğini belirtebilirsiniz. Veriler yaklaşık her on saniyede bir yayınlanır, bu nedenle 50 değerini girerseniz, komut 500 saniye üzerinde 50 rapor döndürür. Bu parametreyi belirtmezseniz, bir hata oluşuncaya ya da kuyruk yöneticisi kapanıncaya kadar komut çalıştırılır.

**-s**

Model kuyruğu. İsteğe bağlı olarak, kullanılacak bir model kuyruğu belirtin. (Varsayılan olarak **amqsrua** , SYSTEM.DEFAULT.MODEL.QUEUE kuyruğu.)

**-h**

Kullanım

### **Yordam**

1. Örnek dizininden, kuyruk yöneticisine ilişkin kullanılabilir verileri görüntülemek için aşağıdaki komutu verin:

```
• Linuxiçin, MQ_INSTALLATION_PATH/samp/bin:
./amqsrua -m QMgrName
• Windowsiçin, MQ_INSTALLATION_PATH\tools\c\Samples\Bin64:
amqsrua -m QMgrName
```
Burada *QMgrName* , sorgulamak istediğiniz kuyruk yöneticisinin adını belirtir. Kuyruk yöneticisi çalışıyor olmalıdır. Bir kuyruk yöneticisi adı belirtmezseniz, varsayılan kuyruk yöneticisi kullanılır.

Seçenekler şunlardır:

```
CPU : Platform central processing units
DISK : Platform persistent data stores
STATMQI : API usage statistics
STATQ : API per-queue usage statistics
Enter Class selection
==
```
2. CLASS seçenekleri listesine STATMQIgirin.

```
==> STATMQI
CONNDISC : MQCONN and MQDISC
OPENCLOSE : MQOPEN and MQCLOSE
INQSET : MQINQ and MQSET
PUT : MQPUT
GET : MQGET
SYNCPOINT : Commit and rollback
SUBSCRIBE : Subscribe
PUBLISH : Publish
Enter Type selection
==>
```
3. TYPE seçenekleri listesine PUTgirin.

```
=>PUT
Publication received PutDate:20170329 PutTime:17045485 Interval:4 minutes,13.978 seconds
Interval total MQPUT/MQPUT1 count 22 
Interval total MQPUT/MQPUT1 byte count 25284 100/sec
Non-persistent message MQPUT count 22 
Persistent message MQPUT count 0 
Failed MQPUT count 0 
Non-persistent message MQPUT1 count 0 
Persistent message MQPUT1 count 0 
Failed MQPUT1 count 0 
Put non-persistent messages - byte count 25284 100/sec
Put persistent messages - byte count 0
MQSTAT count 0 
Publication received PutDate:20170329 PutTime:17050485 Interval:10.001 seconds
Interval total MQPUT/MQPUT1 count 1 
Interval total MQPUT/MQPUT1 byte count 524 52/sec
Non-persistent message MQPUT count 1 
Persistent message MQPUT count 0 
Failed MQPUT count 0 
Non-persistent message MQPUT1 count 0 
Persistent message MQPUT1 count 0 
Failed MOPUT1 count 0
Put non-persistent messages - byte count 524 52/sec
Put persistent messages - byte count 0 
MQSTAT count 0
```
### <span id="page-286-0"></span>**Sonuçlar**

**amqsrua** örnek uygulamasını, kuyruk yöneticilerinin sistem konularında \$SYS/MQ/INFO/QMGRmeta veri öneki altında yayınladığı istatistiklere etkileşimli olarak bakmak için kullandınız.

**Not:** Kuyruk yöneticileri için kullanılabilecek kaynak yayınlarının sınıfları ve tipleri, yapılanışlarına, sürümlerine ve altyapılarına bağlı olarak farklı olabilir. Belirli bir kuyruk yöneticiniz için kullanılabilecek sınıfları, tipleri ve öğeleri etkileşimli olarak bulmak için **amqsrua** öğesini kullanın.

#### **Sonraki adım**

Kendi izleme uygulamanızı geliştirmek için bkz. "Kendi kaynak izleme uygulamanızı geliştirme" sayfa 287. **İlgili görevler**

["IBM MQ Bridge to Salesforce ürününün izlenmesi" sayfa 294](#page-293-0) **amqsrua** örnek C programını, IBM MQ Bridge to Salesforcetarafından kullanılan kuyruk yöneticilerine ilişkin konulara abone olmak ve yayınları görüntülemek için kullanabilirsiniz.

Windows 'ta örnek programların hazırlanması ve çalıştırılması UNIX ve Linux üzerinde örnek programların hazırlanması ve çalıştırılması

### **Kendi kaynak izleme uygulamanızı geliştirme**

Sistem kaynaklarını izlemek için kendi uygulamanızı geliştirebilirsiniz.

Her kuyruk yöneticisi, kaynak kullanımı verilerini konulara yayınlar. Bu veriler, bu konuların aboneleri tarafından kullanılır. Bir kuyruk yöneticisi başlatıldığında, kuyruk yöneticisi meta konularda bir ileti kümesi yayınlar. Bu iletiler, kuyruk yöneticisi tarafından desteklenen kaynak kullanımı konularını ve bu konulara yayınlanan iletilerin içeriğini açıklar. Yönetim araçları, hangi kaynak kullanımı bilgilerinin kullanılabilir olduğunu ve hangi konularda olduğunu keşfetmek için meta verilere abone olabilir ve daha sonra, duyurulan konulara abone olabilir.

Meta verilere ilişkin konu ağacı aşağıdaki yapıya sahiptir:

\$SYS/MQ/INFO/QMGR/*QMGR-NAME*/Monitor/*class*[/*instance*]/*type*]

IBM MQ 9.1.5 ' den konu ağacının meta verileri için aşağıdaki yapıyı kullanın:

\$SYS/MQ/INFO/QMGR/*QMGR-NAME*/Monitor/*class*[/*resourceid*]/*type*]

İzlenmekte olan kaynağı belirttiğinizi ve en çok 28 karakterlik uygulama adını belirttiğinizi ve iç meta veri tipi öznitelikleriyle karışıklığı önlemek için.

Olası sınıfların listesi için bkz. ["amqsrua komutunu kullanarak sistem kaynağı kullanımını izleme" sayfa](#page-283-0) [284](#page-283-0).

amqsrua uygulamasının kaynak kodu IBM MQ örneği olarak sağlanır. Bu örnek uygulamayı, kendi izleme uygulamanızı yaratmak için kılavuz olarak kullanabilirsiniz. Örneğe ilişkin kaynağı bir IBM MQ istemcisi kuruluşundan alabilirsiniz. Kaynak dosya amqsruaa.c adını taşır ve örnekler dizininde bulunur:

- AIX and Linux platformlarında, *MQ\_INSTALLATION\_PATH*/samp/
- Windows platformlarında, *MQ\_INSTALLATION\_PATH*\tools\c\Samples\

amqsrua uygulaması, IBM MQ kaynak kullanımı konularına abone olur ve sonuçta yayınlanan PCF verilerini biçimlendirir. Uygulama kaynağı, bu tip yönetim verilerine nasıl abone olunacağına ve bunların nasıl tüketileceğini gösteren temel bir örnek sağlar. amqsrua uygulaması aşağıdaki görevleri tamamlar:

- Giriş değiştirgelerinin tanımladığı konulara sürekli olmayan bir abonelik yaratır.
- Konulardan ileti almak için MQGET ' i yinelenen olarak çağırır ve stdout 'a yazar.
- Her MQI nedeni için bir ileti yazar (MQRC\_NONE dışında).

• MQCC\_FAILED ' in MQI tamamlama kodu varsa ya da istenen sayıda kaynak kullanımı yayını tüketildiyse durur.

#### **Multi Sistem konularında yayınlanan metrikler**

Metrikler sınıflar halinde kategorilere ayrılır ve alt kategorilere ayrılır. Her metrik sınıfı ve türü altında yayınlanan çeşitli metrikler vardır.

### **Dizin**

- "CPU (platform merkezi işlem birimleri)" sayfa 288
- • ["DISK \(platform kalıcı veri depoları\)" sayfa 289](#page-288-0)
- • ["STATMQI \(API kullanım istatistikleri\)" sayfa 290](#page-289-0)
- • ["STATQ \(kuyruk başına API kullanım istatistikleri\)" sayfa 292](#page-291-0)
- • ["STATAPP \(uygulama başına kullanım istatistikleri\)" sayfa 293](#page-292-0)
- • ["NHAREPLICA \(eşgörünüm başına Yerli HA istatistikleri\)" sayfa 293](#page-292-0)

**NHAREPLICA dışında, listelenen seçeneklere ilişkin verileri nasıl** toplayacağınıza ilişkin bilgi için bkz. ["amqsrua komutunu kullanarak sistem kaynağı kullanımını izleme"](#page-283-0) [sayfa 284](#page-283-0) .

Kuyruk yöneticisi düzeyinde STATMQI ve STATQ 'yu izlemek için ALTER QMGR komutunu ya da tek tek kuyrukları izlemek için yerel kuyruk özniteliği STATQ' yu kullanabilirsiniz; bu seçenek için ALTER QUEUE başlıklı konuya bakın.

### **CPU (platform merkezi işlem birimleri)**

#### **Giriş**

İstatistiklerin *current interval*(yürürlükteki aralık) değerini belirttiği durumlarda, bu, yayınlanan iletide MQIAMO64\_MONITOR\_INTERVAL değiştirgesiyle tanımlanan aralıktır.

İstatistikler genellikle en az bir etkin abone olduğu sürece *yayınlanan aralık*olarak her 10 saniyede bir yayınlanır, ancak kesin aralık her zaman iletiden alınmalıdır.

**Önemli:** Aksi belirtilmedikçe, metrikler yakalandığında zaman noktasına ilişkin mutlak değerlerdir.

#### **SystemSummary (CPU başarımı-platform çapında)**

Kullanıcı CPU süresi yüzdesi *X*%

Ayrıcalıklı olmayan kodda CPU tarafından kullanılan ortalama süre yüzdesi (son 10 saniyelik aralığın üzerine alınır).

Sistem CPU süresi yüzdesi *X*%

CPU ' nun ayrıcalıklı koddayken kullandığı ortalama süre yüzdesi (son 10 saniyelik aralığın üzerine alınır).

CPU yükü-bir dakikalık ortalama *X*

Bir dakikalık yükleme ortalaması. "Yük ortalaması" sektör çapında bir terimdir, ancak bildirilen tam değer platformlar arasında farklılık gösterebilir.

CPU yükü-beş dakikalık ortalama *X*

Beş dakikalık yük ortalaması. "Yük ortalaması" sektör çapında bir terimdir, ancak bildirilen tam değer platformlar arasında farklılık gösterebilir.

CPU yükü-on beş dakikalık ortalama *X*

15 dakikalık yük ortalaması. "Yük ortalaması" sektör çapında bir terimdir, ancak bildirilen tam değer platformlar arasında farklılık gösterebilir.
CPU sistem özeti

RAM serbest yüzdesi *X*%

RAM toplam bayt *X*MB

RAM serbest yüzdesi *X*%

RAM toplam bayt *X*MB

### **QMgrSummary (CPU başarımı-çalışan kuyruk yöneticisi)**

Kullanıcı CPU süresi-kuyruk yöneticisi için yüzde tahmini *X*%

Bu kuyruk yöneticisinin işlemleri ayrıcalıklı olmayan kodda olduğunda CPU tarafından kullanılan ortalama süre yüzdesi (son 10 saniyelik aralıktan sonra alınır).

Sistem CPU süresi-kuyruk yöneticisi için yüzde tahmini *X*%

Bu kuyruk yöneticisinin işlemleri ayrıcalıklı koddayken CPU tarafından kullanılan ortalama süre yüzdesi (son 10 saniyelik aralıktan sonra alınır).

RAM toplam bayt-kuyruk yöneticisi *X*MB için tahmin

Bu, kuyruk yöneticisi tarafından kullanılan belleğin bir yaklaşımdır.

# **DISK (platform kalıcı veri depoları)**

*SystemSummary* ve *QMgrSummary* , yakalama zamanındaki mutlak değerlerdir. *Yayınlanan aralığın*ayrıntıları için [Giriş](#page-287-0) bölümüne bakın.

#### **SystemSummary (disk kullanımı-platform çapında)**

MQ dosya sistemi hataları-kullanımda *X*MB

MQ hataları dosya sistemi boş alanı *X*%

MQ FDC kütüğü sayısı *X*

MQ izleme dosyası sistemi-kullanılan *X*MB

MQ izleme dosyası sistemi-boş alan *X*%

### **QMgrSummary (disk kullanımı-kuyruk yöneticileri)**

Kuyruk Yöneticisi dosya sistemi-kullanılan *X*MB

Kuyruk Yöneticisi dosya sistemi-boş alan *X*%

#### **Günlük (disk kullanımı-kuyruk yöneticisi kurtarma günlüğü)**

Kullanımda olan günlük baytları *X* Günlük byte sayısı üst sınırı *X*

Tüm birincil ve ikincil kapsamlar doluysa, günlüğe yazılabilecek bayt sayısı üst sınırı. Bu, günlük kütük sisteminin büyüklüğünden az

Günlük dosya sistemi- *X* kullanan baytlar

Günlük dosyası sistemi-bayt üst sınırı *X*

Günlük-Yürürlükteki *X*aralığı için yazılan fiziksel baytlar.

*Yürürlükteki aralık*tanımına ilişkin bilgi için [Giriş](#page-287-0) konusuna bakın.

Günlük- *geçerli aralık X* için yazılan mantıksal baytlar

Günlük yazma gecikme süresi *X* uSec

Tek bir diske yazma işleminin ne kadar sürdüğünü gösteren bir hareketli ortalama.

Burada **LogWriteIntegrity**=*TripleWrite*, diske yazılan fiziksel bayt sayısı, yazılan mantıksal bayttan fazladır.

Günlük yazma boyutu *X*, ayrıca hareketli ortalama.

Günlük-arşivlenmeyi bekleyen kapsamların kapladığı *X*.

Yalnızca **logtype**= doğrusal ve **LogManagement** = arşivolduğunda yayınlanır. Daha fazla bilgi için qm.ini dosyasının günlük kısmına bakın.

*X*ortam kurtarma için MB cinsinden günlük alanı gerekir.

Yalnızca **logtype**= doğrusalolduğunda yayınlanır.

Yeniden kullanılabilir kapsamların kapladığı MB cinsinden günlük alanı *X*

Yalnızca **logtype**= doğrusal ve **LogManagement** = otomatikolduğunda yayınlanır. Daha fazla bilgi için qm.ini dosyasının günlük kısmına bakın.

Günlük- *X%*kullanımında geçerli birincil alan.

Birincil günlüklerin yüzdesi olarak kullanılan günlük dosyası alanı. Bu değer %100 'den fazla olabilir.

Günlük-iş yükü birincil alan kullanımı *X%*.

Son geçmiş üzerinde bir hareketli ortalama olarak kullanılan günlük dosyası alanı yüzdesi.

# **STATMQI (API kullanım istatistikleri)**

Tüm API kullanım istatistikleri, yayınlanan aralığa ilişkin oluşumları ve/veya yüzdeleri yansıtır. *Yayınlanan aralık*tanımı için bkz. [Giriş](#page-287-0) .

İstatistikler, başarısız olan MQI çağrılarının sayısını verir, ancak bu istatistiklerde başarısız olan her MQI çağrısı görüntülenmez; gerçekten de her MQI çağrısının başarısızlıkları istatistiklerini kaydeder. Bunun nedeni, MQI çağrısı istatistiklerin kaydedildiği kuyruk yöneticisinin iç bilgilerine ulaşmadan önce MQI çağrılarının başarısız olmasının birçok nedenidir.

Buna örnek olarak, bir istemci uygulamasına döndürülen MQRC\_HCONN\_ERROR verilebilir. Bir istemci uygulaması hatalı bir **hconn**geçirirse, MQ istemcisi bu hatayı tanılar ve MQI çağrıyı kuyruk yöneticisine geçirmeden MQRC\_HCONN\_ERROR döndürür. Bu nedenle, başarısız olan MQI çağrısı kuyruk yöneticisi tarafından kaydedilen istatistiklerde hiçbir zaman görüntülenmez.

Başarısız MQI çağrılarına ilişkin istatistikler, müşterilerin gereksiz başarısız MQI çağrıları oluşturan ve performansı etkileyen kötü yazılmış uygulamalarda sorun gidermelerine olanak sağladığından yararlıdır. İstatistiklere kaydedilen çeşitli MQI çağrılarının başarısız olmasının nedenlerine ilişkin bazı örnekler:

- MQCONN/MQCONNX/MQOPEN, istemci tarafından değil, kuyruk yöneticisi tarafından tanı konduğunda 2035 MQRC\_NOT\_AUTHORIZED değerini döndürür. Örneğin, **amqsput** ' ni hiç kimse olarak çalıştırma.
- MAXDEPTH aşıldığı için MQPUT/MQPUT1 , 2053 MQRC\_Q\_FULL değerini döndürür.
- MQGET, boş bir kuyruğa göz atarken ya da boş bir kuyruktan yıkıcı bir şekilde alınırken 2033 MQRC\_NO\_MSG\_AVAILABLE değerini döndürür
- MQSUBRQ, alıkonan ileti olmadığı için 2437 MQRC\_NO\_RETAINED\_MSG değerini döndürür

### **CONNDISC (MQCONN ve MQDISC)**

MQCONN/MQCONNX sayısı *X*

Başarısız MQCONN/MQCONNX sayısı *X*

Eşzamanlı bağlantılar-üst sınır işareti *X*

MQDISC sayısı *X*

### **OPENCLOSE (MQOPEN ve MQCLOSE)**

MQOPEN sayısı *X Y*/sn

Başarısız MQOPEN sayısı *X*

MQCLOSE sayısı *X Y*/sn

Başarısız MQCLOSE sayısı *X*

# **INQSET (MQINQ ve MQSET)**

MQINQ sayısı *X* Başarısız MQINQ sayısı *X* MQSET sayısı *X*

Başarısız MQSET sayısı *X*

### **PUT (MQPUT)**

Aralık toplamı MQPUT/MQPUT1 sayı *X* Aralık toplamı MQPUT/MQPUT1 bayt sayısı *X Y*/sn Kalıcı olmayan ileti MQPUT sayısı *X* Kalıcı ileti MQPUT sayısı *X* Başarısız MQPUT sayısı *X* Kalıcı olmayan ileti MQPUT1 sayı *X* Kalıcı ileti MQPUT1 sayısı *X* Başarısız MQPUT1 sayısı *X* Koyma değeri kalıcı olmayan iletiler-bayt sayısı *X Y*/sn Koyma kalıcı iletileri-bayt sayısı *X* MQSTAT sayısı *X*

### **GET (MQGET)**

Aralık toplam yıkıcı get-count *X*

Aralık toplam yıkıcı get-byte sayısı *X Y*/sn

Kalıcı olmayan ileti yıkıcı get-count *X*

Kalıcı ileti yıkıcı alma sayısı *X*

Başarısız MQGET-count *X*

Kalıcı olmayan iletiler aldı-bayt sayısı *X Y*/sn

Kalıcı iletiler aldı-bayt sayısı *X*

Kalıcı olmayan ileti göz atma sayısı *X*

Kalıcı ileti göz atma sayısı *X*

Başarısız göz atma sayısı *X*

Kalıcı olmayan ileti göz atma bayt sayısı *X Y*/sn

Kalıcı ileti göz atma-bayt sayısı *X*

Süresi dolan ileti sayısı *X*

Temizlenen kuyruk sayısı *X*

MQCB sayısı *X*

Başarısız MQCB sayısı *X*

MQCTL sayısı *X*

#### **SYNCPOINT (kesinleştirme ve geriye işleme)**

Kesinleştirme sayısı *X*

Geri alma sayısı *X*

#### **ABONE OL (abone ol)**

Sürekli abonelik sayısı *X* oluştur Sürekli abonelik sayısını değiştir *X* Sürekli abonelik sayısını sürdür *X* Kalıcı olmayan abonelik sayısı *X* oluştur *X* abonelik sayısını oluşturma/değiştirme/sürdürme başarısız oldu Sürekli abonelik sayısını sil *X* Kalıcı olmayan abonelik sayısını sil *X* Abonelik silme hatası sayısı *X* MQSUBRQ sayısı *X*

<span id="page-291-0"></span>Başarısız MQSUBRQ sayısı *X* Sürekli abone-yüksek filigran işareti *X* Sürekli abone-düşük filigran işareti *X* Kalıcı olmayan abone-yüksek filigran işareti *X* Kalıcı olmayan abone-düşük filigran işareti *X*

### **PUBLISH (yayınla)**

Konu MQPUT/MQPUT1 aralık toplamı *X X Y*saniyelik aralık toplam konu baytı sayısı Abonelere yayınlandı-ileti sayısı *X* Abonelere yayınlandı-bayt sayısı *X* Kalıcı olmayan konu MQPUT/MQPUT1 sayı *X* Kalıcı konu MQPUT/MQPUT1 sayı *X* Başarısız konu MQPUT/MQPUT1 sayı *X*

# **STATQ (kuyruk başına API kullanım istatistikleri)**

### **GENERAL (Genel)**

iletilerin süresi doldu *X* ( IBM MQ 9.3.0 ve sonraki CD sürümleri için [GET](#page-292-0) ' den taşındı) kuyruk temizlenme sayısı *X* ( IBM MQ 9.3.0 ve sonraki CD sürümler için [GET](#page-292-0) ' den taşındı) ortalama kuyruk süresi *X* uSec ( IBM MQ 9.3.0 ve sonraki CD sürümleri için [GET](#page-292-0) ' den taşınır) Kuyruk derinliği *X* ( IBM MQ 9.3.0 ve sonraki CD sürümleri için [GET](#page-292-0) ' den taşınır)

### **OPENCLOSE (MQOPEN ve MQCLOSE)**

MQOPEN sayısı *X*

MQCLOSE sayısı *X*

## **INQSET (MQINQ ve MQSET)**

MQINQ sayısı *X*

MQSET sayısı *X*

### **PUT (MQPUT ve MQPUT1)**

MQPUT/MQPUT1 sayı *X*

MQPUT byte sayısı *X*

MQPUT kalıcı olmayan ileti sayısı *X*

MQPUT kalıcı ileti sayısı *X*

geriye işlenen MQPUT sayısı *X*

MQPUT1 kalıcı olmayan ileti sayısı *X*

MQPUT1 kalıcı ileti sayısı *X*

kalıcı olmayan bayt sayısı *X*

kalıcı bayt sayısı *X*

kilit çekişmesi *X*%

Önce başka bir işlemin kilidi serbest bırakmasını beklemesine neden olan kuyruğu kilitleme girişimlerinin yüzdesi. Kilit çekişmesinin azaltılması, şu anda kilitli olmayan bir kilidin alınmasının, kilidin serbest bırakılmasını beklemekten daha verimli olması nedeniyle sisteminizin verim üst sınırını artırabilir.

kuyruktan kaçınılmalı *X*%

Bekleyen alıcı olduğunda bir ileti kuyruğa konursa, iletinin hemen alıcıya iletilmesi mümkün olabileceğinden kuyruğa alınması gerekmeyebilir. Bu nedenle bu mesajın kuyruktan kaçmış olduğu söylenir ve bu tür iletilerin sayısı "kuyruktan kaçınan girişler" dir. Kuyruktan kaçınmanın artırılması, <span id="page-292-0"></span>iletiyi kuyruğa koyma ve yeniden çıkarma maliyetini ortadan kaldırdığı için sisteminizin verim üst sınırını artırır.

kuyruk önlenmiş baytlar *X*%

Bekleyen alıcı olduğunda bir ileti kuyruğa konursa, iletinin hemen alıcıya iletilmesi mümkün olabileceğinden kuyruğa alınması gerekmeyebilir. Bu nedenle, bu iletinin kuyruktan kaçmış olduğu söylenir ve "kuyruktan kaçınan bayt" bu tür baytların sayısıdır. Kuyruktan kaçınmanın artırılması, iletiyi kuyruğa koyma ve yeniden çıkarma maliyetini ortadan kaldırdığı için sisteminizin verim üst sınırını artırır.

### **GET (MQGET)**

MQGET sayısı *X* MQGET byte sayısı *X* yıkıcı MQGET kalıcı olmayan ileti sayısı *X* yıkıcı MQGET kalıcı ileti sayısı *X* geriye işlenen MQGET sayısı *X* yıkıcı MQGET kalıcı olmayan byte sayısı *X* yıkıcı MQGET kalıcı byte sayısı *X* MQGET göz atma kalıcı olmayan ileti sayısı *X* MQGET göz atma kalıcı ileti sayısı *X* MQGET göz atma kalıcı olmayan byte sayısı *X* MQGET göz atma kalıcı byte sayısı *X* iletilerin süresi doldu *X* ( IBM MQ 9.3'den [GENEL](#page-291-0) ' e taşındı) kuyruk temizlenme sayısı *X* ( IBM MQ 9.3içinden [GENEL](#page-291-0) ' e taşındı) ortalama kuyruk süresi *X* uSec ( IBM MQ 9.3içinden [GENEL](#page-291-0) ' e taşındı) Kuyruk derinliği *X* ( IBM MQ 9.3içinden [GENEL](#page-291-0) ' e taşındı) yıkıcı MQGET başarısız oldu *X* MQRC\_NO\_MSG\_AVAILABLE *X* ile yıkıcı MQGET başarısız oluyor MQRC\_TRUNCATED\_MSG\_FAILED *X* ile yıkıcı MQGET başarısız oluyor MQGET göz atma başarısız oldu *X* MQGET göz atma MQRC\_NO\_MSG\_AVAILABLE *X* ile başarısız oldu MQGET göz atma MQRC\_TRUNCATED\_MSG\_FAILED *X* ile başarısız oldu

# **STATAPP (uygulama başına kullanım istatistikleri)**

# **INSTANCE (yönetim ortamı istatistikleri)**

- Eşgörünüm sayısı *X* mutlak
- Taşınabilir eşgörünüm sayısı *X* mutlak
- Eşgörünüm eksiklik sayısı *X* mutlak
- Başlatılan eşgörünümler *X* aralık
- Başlatılan giden eşgörünüm taşıma aralığı *X* aralık
- Tamamlanan giden eşgörünüm taşıma işlemleri *X* aralık
- Yeniden bağlanma sırasında sona erdirilen eşgörünümler *X* aralık
- Sona erdirilen eşgörünümler *X* aralık

# **NHAREPLICA (eşgörünüm başına Yerli HA istatistikleri)**

### **REPLICATION (eşleme istatistikleri)**

Gönderilen zamanuyumlu günlük baytları *X*

Gönderilen yakalama günlüğü baytları *X* Günlük yazma ortalama alındı bildirimi gecikme süresi *X uSec* Günlük yazma ortalama alındı bildirimi boyutu *X* Birikim baytları *X* Birikim ortalama baytları *X*

#### **İlgili bilgiler**

IBM MQ Operator kullanılırken yayınlanan metrikler

# **IBM MQ Bridge to Salesforce ürününün izlenmesi**

**amqsrua** örnek C programını, IBM MQ Bridge to Salesforcetarafından kullanılan kuyruk yöneticilerine ilişkin konulara abone olmak ve yayınları görüntülemek için kullanabilirsiniz.

# **Bu görev hakkında**

Kuyruk yöneticisi başlatıldığında, kuyruk yöneticisi \$SYS/MQ/INFO/QMGRmeta veri öneki altındaki sistem konularına kendisiyle ilgili bir ileti kümesi yayınlar. İletiler, kuyruk yöneticileri için hangi başarım verilerinin kullanılabilir olduğunu gösterir. Yönetim araçları, kaynak kullanımı verilerini kullanabilmeleri için hangi kaynak kullanımı bilgilerinin kullanılabilir olduğunu keşfetmek üzere konulara abone olabilir. Ek bilgi için bkz. ["amqsrua komutunu kullanarak sistem kaynağı kullanımını izleme" sayfa 284](#page-283-0) .

Varsayılan olarak **amqsrua** programı, kuyruk yöneticisi tarafından \$SYS/MQ/INFO/QMGRkonu ağacı altında yayınlanan istatistikleri arar. Diğer bileşenler ya da uygulamalar, farklı bir konu başlangıç noktası altında yayınlamak için benzer bir mekanizma kullanabilir. Örneğin, x86-64 Linux platformlarında bulunan IBM MQ Bridge to Salesforce , istatistikleri \$SYS/Application/runmqsfbaltında yayınlar.

**-p** parametresini kullanarak, **amqsrua** ' un Linux ve Windowsüzerinde bu diğer bileşenlere ilişkin istatistikleri nerede aramasını istediğinizi belirtebilirsiniz.

Komutu yalnızca kuyruk yöneticisi adıyla çalıştırabilir ve her adımda kuyruk yöneticisi için kullanılabilir **CLASS**, daha sonra **TYPE** ve **object** parametrelerini seçmek için etkileşimli olarak adım adım ilerleyebilirsiniz. Bilgilerini görmek istediğiniz **CLASS**, **TYPE** ve **object** adlarını biliyorsanız, **amqsrua** komutunu çalıştırdığınızda bunları belirtebilirsiniz.

#### **-m**

Kuyruk yöneticisi adı. Kuyruk yöneticisi çalışıyor olmalıdır. Bir kuyruk yöneticisi adı belirtmezseniz, varsayılan kuyruk yöneticisine ilişkin istatistikler görüntülenir.

**-c**

SıNıF ADı. IBM MQ kaynak kullanımı yayınları bir sınıfla ilişkilendirilir. Sınıflar, kullanılabilecek kaynak kullanımı bilgilerini tanımlayan meta veri ağacında en üst düzeyi gösterir.

**CHANNEL** ve **STATUS** sınıflarını yalnızca IBM MQ Bridge to Salesforceile kullanılan kuyruk yöneticileri için alınan yayınları görmek için kullanabilirsiniz. **CHANNEL** ve **STATUS** sınıflarına ilişkin bilgileri görmek için **amqsrua** komutunu çalıştırırken **-p** değiştirgesini **"\\$SYS/Application/runmqsfb"** meta veri önekiyle belirtmeniz gerekir.

#### **DURUM**

IBM MQ Bridge to Salesforcedurumu hakkında bilgi döndürür.

#### **Kanal**

Salesforce olaylarıyla ilgili bilgileri döndürür.

**-t**

TYPE adı. IBM MQ kaynak kullanımı yayınları, bir sınıf içindeki bir tiple ilişkilendirilir. Her yayın, class/type/element tanımlamalarının bulunmasını ve sonuçta elde edilen yayınların işlenmesini sağlayan sınıfı ve tipi içerir. class/type/element açıklamaları, kuyruk yöneticisi başlatılırken meta veri olarak yayınlanır.

**STATUS** ve **CHANNEL** sınıfları, IBM MQ Bridge to Salesforceile kullanılan bir kuyruk yöneticisi için **amqsrua** programını çalıştırdığınızda kullanılabilir.

#### **STATUS** sınıfı için.

#### **İLERI KONU**

Salesforce konuları gönder.

### **ETKİNLİKLER**

Salesforce platform olayları.

#### **MQPE**

Bu seçenekle, IBM MQ tarafından oluşturulan platform olaylarına ilişkin bilgileri görebilirsiniz. Bu seçeneği belirlediğinizde aşağıdaki veriler gösterilir:

- Bir aralıkta ( STATUS/MQPE ağacının altında) işlenen toplam IBM MQ tarafından oluşturulan platform olayı sayısı.
- Bu aralıkta görülen IBM MQ tarafından oluşturulan platform olaylarının benzersiz sayısı.
- Bu aralıkta görülen IBM MQ tarafından oluşturulan platform olaylarının yayınlarının başarısız sayısı.

#### **CHANNEL** sınıfı için.

### **ETKİNLİKLER**

Belirli bir Salesforce gönderme konusu ya da platform olayı için toplam yayın sayısı. Sınıf (CHANNEL) tipi (EVENTS) için nesne adını belirtmeniz gerekir; örneğin, /topic/ push\_topic\_name ya da /event/platform\_event\_name.

#### **-o**

Nesne adı. Kaynak kullanımı yayınları, bir PCF öğeleri dizisi içeren PCF iletileridir. Her sınıf/tip çifti için yayınlanan PCF öğeleri meta verilerde tanıtılır. Bir yaprak, her öğeyi tanımlayan ağaçta saklanır ve böylece öğelerin işlenmesine izin verir.

#### **-p**

Meta veri öneki. **amqsrua** ' in kuyruk yöneticileri tarafından yayınlanan istatistikleri arayabileceği bir konu ağacı başlangıç noktası belirtin. Varsayılan konu ağacı \$SYS/MQ/INFO/QMGR ' dir, ancak diğer bileşenler ya da uygulamalar istatistikleri farklı bir konu ağacı başlangıç noktası altında yayınlayabilir; örneğin, IBM MQ Bridge to Salesforce istatistikleri \$SYS/Application/runmqsfbaltında yayınlar.

#### **-n**

Yayın sayısı. Komut sona ermeden önce kaç rapor döndürüleceğini belirtebilirsiniz. Veriler yaklaşık her on saniyede bir yayınlanır, bu nedenle 50 değerini girerseniz, komut 500 saniye üzerinde 50 rapor döndürür. Bu parametreyi belirtmezseniz, bir hata oluşuncaya ya da kuyruk yöneticisi kapanıncaya kadar komut çalıştırılır.

### **-h**

Kullanım

# **Yordam**

- 1. *MQ\_INSTALLATION\_PATH*/samp/binörnek dizinine geçin.
- 2. Kuyruk yöneticisinin IBM MQ Bridge to Salesforce push konusu ve platform olay izleme bilgilerini yayınlayacağı "\\$SYS/Application/runmqsfb" konusunu göstermek için **-p** parametresiyle **amqsrua** komutunu çalıştırın:

```
./amqsrua -m QM1 -p "\$SYS/Application/runmqsfb"
```
STATUS : Bridge Status CHANNEL : Salesforce Event Name Enter Class selection ==>

3. CHANNEL sınıf seçimini girin

==> CHANNEL

STATUS : Bridge Status CHANNEL : Salesforce Event Name Enter Class selection ==> CHANNEL EVENTS : Events Enter Type selection  $==$ 

4. Tip seçimini girin EVENTS

==> EVENTS

STATUS : Bridge Status CHANNEL : Salesforce Event Name Enter Class selection ==> CHANNEL EVENTS : Events Enter Type selection  $\Rightarrow$  EVENTS An object name is required for Class(CHANNEL) Type(EVENTS) Enter object name  $=$ 

5. Nesne adını girin; örneğin,

==> /topic/push\_topic\_name

```
STATUS : Bridge Status
CHANNEL : Salesforce Event Name
Enter Class selection
==> CHANNEL
EVENTS : Events
Enter Type selection
==> EVENTS
An object name is required for Class(CHANNEL) Type(EVENTS)
Enter object name
==> /topic/push_topic_name
Publication received PutDate:20170215 PutTime:14513762 Interval:15.047 seconds
Total Events 1
```
#### **Sonuçlar**

amqsrua programını, belirtilen gönderme konusuna ilişkin toplam olay sayısını görmek için sınıf, tip ve nesne seçeneklerini girerek etkileşimli olarak kullandınız.

Bu örnekte, Salesforce gönderme konularının sayısını denetlemek için amqsrua kullanabilirsiniz:

```
./amqsrua -m QM1 -p "\$SYS/Application/runmqsfb"
STATUS : Bridge Status
CHANNEL : Salesforce Event Name
Enter Class selection
==> STATUS
PUSHTOPIC : Push Topics
EVENTS : Platform Events
Enter Type selection
==> PUSHTOPIC
Publication received PutDate:20170315 PutTime:10123086 Interval:15.016 seconds
Total PushTopics 6 
Unique PushTopics 3 
Publication received PutDate:20170315 PutTime:10124588 Interval:15.012 seconds
Total PushTopics 14 1/sec
Unique PushTopics 7
```
Bu örnekte, IBM MQ tarafından oluşturulan platform olaylarının sayısını denetlemek için amqsrua kullanabilirsiniz:

```
./amqsrua -m QM1 -p "\$SYS/Application/runmqsfb"
STATUS : Bridge Status
```
<span id="page-296-0"></span>CHANNEL : Salesforce Event Name Enter Class selection ==> STATUS PUSHTOPIC : Pushtopics EVENTS : Platform Events MQPE : MQ-created Platform Events Enter Type selection  $==>$  MQPE Publication received PutDate:20170913 PutTime:12201271 Interval:15.018 seconds Total MQ-created Platform Events 1 Unique MQ-created Platform Events 1 Failed publications of MQ-created Platform Events 0

#### **İlgili görevler**

IBM MQ ' ın Salesforce push konuları ve platform olaylarıyla kullanılmak üzere yapılandırılması

["amqsrua komutunu kullanarak sistem kaynağı kullanımını izleme" sayfa 284](#page-283-0) Bir kuyruk yöneticisinin sistem kaynağı kullanımıyla ilgili başarım verilerini sorgulamak için **amqsrua** komutunu kullanabilirsiniz.

Windows 'ta örnek programların hazırlanması ve çalıştırılması UNIX ve Linux üzerinde örnek programların hazırlanması ve çalıştırılması **İlgili başvurular** runmqsfb ( IBM MQ Bridge to Salesforcekomutunu çalıştırın)

# **Gerçek zamanlı izleme**

Gerçek zamanlı izleme, bir kuyruk yöneticisi içindeki kuyrukların ve kanalların yürürlükteki durumunu belirlemenizi sağlayan bir tekniktir. Döndürülen bilgiler, komutun verildiği anda doğrudur.

Yayınlandığında, kuyruklar ve kanallar hakkında gerçek zamanlı bilgi döndüren bazı komutlar vardır. Bir ya da daha fazla kuyruk ya da kanal için bilgi döndürülebilir ve miktar olarak değişiklik gösterebilir. Gerçek zamanlı izleme aşağıdaki görevlerde kullanılabilir:

- Sistem yöneticilerinin IBM MQ sistemlerinin sabit durumunu anlamalarına yardımcı olun. Bu, sistemde bir sorun oluşursa sorun tanılanmasına yardımcı olur.
- Belirli bir olay ya da sorun saptanmasa da, kuyruk yöneticinizin koşulunun saptanması.
- Sisteminizdeki bir sorunun nedenini belirlemeye yardımcı olun.

Gerçek zamanlı izleme ile, kuyruklar ya da kanallar için bilgi döndürülebilir. Döndürülen gerçek zamanlı bilgi miktarı kuyruk yöneticisi, kuyruk ve kanal öznitelikleri tarafından denetlenir.

- Kuyruğun düzgün şekilde hizmet verildiğinden emin olmak için komutlar vererek bir kuyruğu izleyebilirsiniz. Bazı kuyruk özniteliklerini kullanmadan önce, bunları gerçek zamanlı izleme için etkinleştirmeniz gerekir.
- Bir kanalı, kanalın düzgün çalıştığından emin olmak için komutlar vererek izleyebilirsiniz. Kanal özniteliklerinden bazılarını kullanmadan önce, bunları gerçek zamanlı izleme için etkinleştirmeniz gerekir.

Kuyruklar ve kanallar için gerçek zamanlı izleme, performans ve kanal olayı izlemeye ek niteliğindedir ve bu izlemeden farklıdır.

# **Gerçek zamanlı izlemeyi denetleyen öznitelikler**

Gerçek zamanlı izleme etkinleştirildiyse, bazı kuyruk ve kanal durumu öznitelikleri izleme bilgilerini içerir. Gerçek zamanlı izleme etkinleştirilmezse, bu izleme özniteliklerinde izleme bilgileri tutulmaz. Örnekler, bu kuyruk ve kanal durumu özniteliklerini nasıl kullanabileceğinizi gösterir.

Tek tek kuyruklar ya da kanallar için ya da birden çok kuyruk ya da kanal için gerçek zamanlı izlemeyi etkinleştirebilir ya da geçersiz kılabilirsiniz. Tek tek kuyrukları ya da kanalları denetlemek için, gerçek zamanlı izlemeyi etkinleştirmek ya da devre dışı bırakmak için MONQ kuyruk özniteliğini ya da MONCHL kanal özniteliğini ayarlayın. Birçok kuyruğu ya da kanalı birlikte denetlemek için, MONQ ve MONCHL kuyruk yöneticisi özniteliklerini kullanarak kuyruk yöneticisi düzeyinde gerçek zamanlı izlemeyi etkinleştirin ya da devre dışı bırakın. Varsayılan değer olan QMGR ile belirtilen bir izleme özniteliğine sahip tüm kuyruk ve kanal nesneleri için, gerçek zamanlı izleme kuyruk yöneticisi düzeyinde denetlenir.

Otomatik olarak tanımlanan küme gönderen kanalları IBM MQ nesnesi değildir, bu nedenle kanal nesneleriyle aynı şekilde özniteliklere sahip değildir. Otomatik olarak tanımlanan küme gönderen kanallarını denetlemek için, MONACLS kuyruk yöneticisi özniteliğini kullanın. Bu öznitelik, bir kuyruk yöneticisindeki otomatik olarak tanımlanan küme gönderen kanallarının kanal izlemesi için etkinleştirilip etkinleştirilmeyeceğini ya da devre dışı bırakılıp bırakılmayacağını belirler.

Kanalların gerçek zamanlı olarak izlenmesi için, MONCHL özniteliğini şu üç izleme düzeyinden birine ayarlayabilirsiniz: düşük, orta ya da yüksek. İzleme düzeyini nesne düzeyinde ya da kuyruk yöneticisi düzeyinde ayarlayabilirsiniz. Düzey seçimi sisteminize bağlıdır. İzleme verilerinin toplanması, sistem saati gibi nispeten pahalı olan bazı yönergeleri gerektirebilir. Gerçek zamanlı izleme etkisini azaltmak için, orta ve düşük izleme seçenekleri, her zaman veri toplamak yerine verilerin bir örneğini düzenli aralıklarla ölçer. Çizelge 30 sayfa 298 , kanalların gerçek zamanlı olarak izlenmesi için kullanılabilecek izleme düzeylerini özetler:

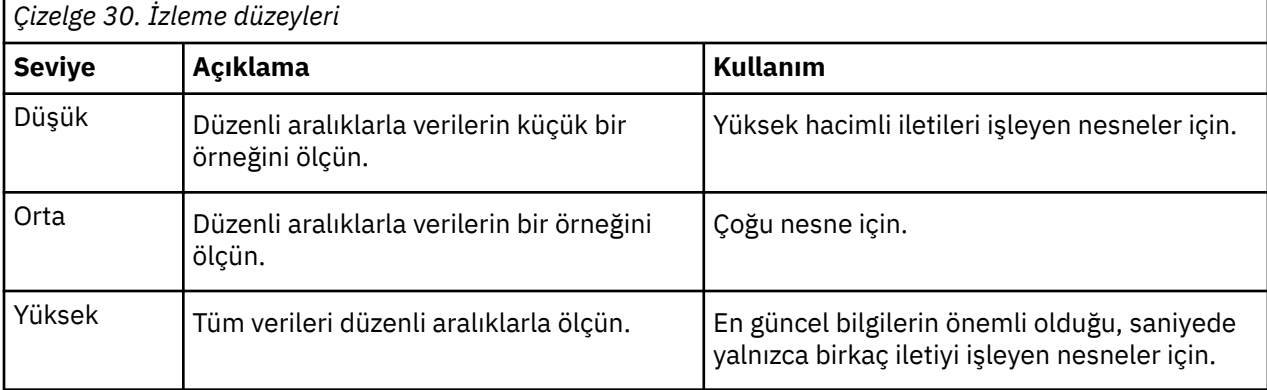

Kuyrukların gerçek zamanlı olarak izlenmesi için, MONQ özniteliğini üç izleme düzeyinden birine (düşük, orta ya da yüksek) ayarlayabilirsiniz. Ancak bu değerler arasında ayrım yoktur. Değerlerin tümü veri toplamayı etkinleştirir, ancak örneğin boyutunu etkilemez.

# **Örnekler**

Aşağıdaki örneklerde, izleme düzeyini denetlemek için gereken kuyruk, kanal ve kuyruk yöneticisi özniteliklerinin nasıl ayarlandığı gösterilmiştir. Tüm örnekler için, izleme etkinleştirildiğinde, kuyruk ve kanal nesneleri orta düzeyde izlemeye sahiptir.

1. Kuyruk yöneticisi düzeyinde tüm kuyruklar ve kanallar için hem kuyruk hem de kanal izlemesini etkinleştirmek için aşağıdaki komutları kullanın:

ALTER QMGR MONQ(MEDIUM) MONCHL(MEDIUM) ALTER QL(Q1) MONQ(QMGR) ALTER CHL(QM1.TO.QM2) CHLTYPE(SDR) MONCHL(QMGR)

2. Yerel kuyruk, Q1ve gönderen kanalı QM1.TO.QM2dışında tüm kuyrukların ve kanalların izlenmesini etkinleştirmek için aşağıdaki komutları kullanın:

ALTER QMGR MONQ(MEDIUM) MONCHL(MEDIUM) ALTER QL(Q1) MONQ(OFF) ALTER CHL(QM1.TO.QM2) CHLTYPE(SDR) MONCHL(OFF)

3. Yerel kuyruk, Q1ve gönderen kanalı QM1.TO.QM2dışında tüm kuyruklar ve kanallar için hem kuyruk hem de kanal izlemeyi devre dışı bırakmak için aşağıdaki komutları kullanın:

ALTER QMGR MONQ(OFF) MONCHL(OFF) ALTER QL(Q1) MONQ(MEDIUM) ALTER CHL(QM1.TO.QM2) CHLTYPE(SDR) MONCHL(MEDIUM) 4. Tek tek nesne özniteliklerinden bağımsız olarak, tüm kuyruklar ve kanallar için hem kuyruk hem de kanal izlemeyi geçersiz kılmak için aşağıdaki komutu kullanın:

```
ALTER QMGR MONQ(NONE) MONCHL(NONE)
```
5. Otomatik olarak tanımlanan küme gönderen kanallarının izleme yeteneklerini denetlemek için aşağıdaki komutu kullanın:

ALTER QMGR MONACLS(MEDIUM)

6. Otomatik olarak tanımlanan küme gönderen kanallarının kanal izleme için kuyruk yöneticisi ayarını kullanacağı belirtmek için aşağıdaki komutu kullanın:

ALTER QMGR MONACLS(QMGR)

### **İlgili kavramlar**

["Gerçek zamanlı izleme" sayfa 297](#page-296-0)

Gerçek zamanlı izleme, bir kuyruk yöneticisi içindeki kuyrukların ve kanalların yürürlükteki durumunu belirlemenizi sağlayan bir tekniktir. Döndürülen bilgiler, komutun verildiği anda doğrudur.

["IBM MQ çevrimiçi izlemenin kullanılması" sayfa 317](#page-316-0)

MONQ, MONCHL ve MONACLS özniteliklerini ayarlayarak kuyruklara ve kanallara ilişkin izleme verilerini (otomatik olarak tanımlanan küme-sunucu kanalları da içinde olmak üzere) toplayabilirsiniz.

#### **İlgili görevler**

"Kuyruk ve kanal izleme verilerinin görüntülenmesi" sayfa 299

Bir kuyruğa ya da kanala ilişkin gerçek zamanlı izleme bilgilerini görüntülemek için IBM MQ Explorer ya da uygun MQSC komutunu kullanın. Bazı izleme alanları, kuyruk yöneticinizin çalışmasını izlemenize yardımcı olan, virgülle ayrılmış bir gösterge değeri çifti görüntüler. Örnekler, izleme verilerini nasıl görüntüleyebileceğinizi gösterir.

Kuyruk yöneticisi özniteliklerini görüntüleme ve değiştirme İzleme (MONCHL)

# **Kuyruk ve kanal izleme verilerinin görüntülenmesi**

Bir kuyruğa ya da kanala ilişkin gerçek zamanlı izleme bilgilerini görüntülemek için IBM MQ Explorer ya da uygun MQSC komutunu kullanın. Bazı izleme alanları, kuyruk yöneticinizin çalışmasını izlemenize yardımcı olan, virgülle ayrılmış bir gösterge değeri çifti görüntüler. Örnekler, izleme verilerini nasıl görüntüleyebileceğinizi gösterir.

# **Bu görev hakkında**

Virgülle ayrılmış bir değer çiftini görüntüleyen izleme alanları, nesne için izleme etkinleştirildiğinden ya da kuyruk yöneticisinin başlatıldığı zamandan bu yana ölçülen süre için kısa ve uzun vadeli göstergeler sağlar:

- Kısa vadeli gösterge, çiftteki ilk değerdir ve daha yeni ölçümlere daha yüksek ağırlıklandırma verilecek ve bu değer üzerinde daha büyük bir etkiye sahip olacak şekilde hesaplanır. Bu, alınan ölçümlerde son eğilimin bir göstergesidir.
- Çiftteki ikinci değerdeki uzun vadeli gösterge ve daha yeni ölçümlere bu kadar yüksek ağırlıklandırma verilmeyecek şekilde hesaplanır. Bu, bir kaynağın performansına ilişkin daha uzun vadeli etkinliğin bir göstergesidir.

Bu gösterge değerleri, kuyruk yöneticinizin çalışmasında yapılan değişiklikleri saptamak için en kullanışlıdır. Bu durum, bu göstergelerin normal kullanım zamanlarını göstermesi ve bu sürelerdeki artışları algılaması için gereken sürelerin bilinmesini gerektirir. Bu değerleri düzenli olarak toplayıp denetleyerek, kuyruk yöneticinizin çalışmasında dalgalanmaları saptayabilirsiniz. Bu, performansta bir değişikliği gösterebilir.

Gerçek zamanlı izleme bilgilerini aşağıdaki gibi edinin:

# **Yordam**

- 1. Bir kuyruğa ilişkin gerçek zamanlı izleme bilgilerini görüntülemek için isteğe bağlı MONITORdeğiştirgesini belirterek IBM MQ Explorer ya da MQSC komutunu DISPLAY QSTATUSkullanın.
- 2. Bir kanala ilişkin gerçek zamanlı izleme bilgilerini görüntülemek için isteğe bağlı MONITORdeğiştirgesini belirterek IBM MQ Explorer ya da MQSC komutunu DISPLAY CHSTATUSkullanın.

#### **Örnek**

Kuyruğun ( Q1) MONQ özniteliği varsayılan değere (QMGR) ve kuyruğun iyesi olan kuyruk yöneticisinin MONQ özniteliği MEDIUM olarak ayarlanmış. Bu kuyruk için toplanan izleme alanlarını görüntülemek için aşağıdaki komutu kullanın:

DISPLAY QSTATUS(Q1) MONITOR

İzleme alanları ve kuyruğun izleme düzeyi ( Q1 ) aşağıdaki gibi görüntülenir:

QSTATUS(Q1) TYPE(QUEUE) MONQ (MEDIUM) QTIME(11892157,24052785) MSGAGE(37) LPUTDATE(2005-03-02) LPUTTIME(09.52.13) LGETDATE(2005-03-02) LGETTIME(09.51.02)

Gönderen kanalının ( QM1.TO.QM2) MONCHL özniteliği varsayılan değere (QMGR) ayarlıdır ve kuyruğun sahibi olan kuyruk yöneticisinde MONCHL özniteliği MEDIUM olarak ayarlanmıştır. Bu gönderen kanalı için toplanan izleme alanlarını görüntülemek için aşağıdaki komutu kullanın:

DISPLAY CHSTATUS(QM1.TO.QM2) MONITOR

QM1.TO.QM2 gönderen kanalının izleme alanları ve izleme düzeyi aşağıdaki gibi görüntülenir:

CHSTATUS(QM1.TO.QM2) XMITQ(Q1) CONNAME(127.0.0.1) CURRENT CHLTYPE(SDR) STATUS(RUNNING) SUBSTATE(MQGET) MONCHL(MEDIUM) XQTIME(755394737,755199260) NETTIME(13372,13372) EXITTIME(0,0) XBATCHSZ(50,50) COMPTIME(0,0) STOPREQ(NO) RQMNAME(QM2)

### **İlgili kavramlar**

["Gerçek zamanlı izleme" sayfa 297](#page-296-0)

Gerçek zamanlı izleme, bir kuyruk yöneticisi içindeki kuyrukların ve kanalların yürürlükteki durumunu belirlemenizi sağlayan bir tekniktir. Döndürülen bilgiler, komutun verildiği anda doğrudur.

#### **İlgili başvurular**

DISPLAYQSTATUS

# **İzleme kuyrukları**

Bir kuyrukla ilgili bir sorunu ve o kuyruğa hizmet veren uygulamayı çözmenize yardımcı olacak görevleri görüntülemek için bu sayfayı kullanın. Sorunu saptamak için çeşitli izleme seçenekleri kullanılabilir

<span id="page-300-0"></span>Genellikle, hizmet verilen bir kuyrukla ilgili sorunun ilk işareti, kuyruktaki ileti sayısının (CURDEPTH) artmasıdır. Günün belirli saatlerinde ya da belirli iş yüklerinin altında bir artış bekliyorsanız, artan sayıda ileti bir sorun olduğunu göstermeyebilir. Ancak, artan ileti sayısına ilişkin bir açıklamanız yoksa, nedeni araştırmak isteyebilirsiniz.

Uygulamayla ilgili bir sorun olduğu bir uygulama kuyruğunuz ya da kanalla ilgili bir sorun olduğu bir iletim kuyruğunuz olabilir. Kuyruğa hizmet veren uygulama bir kanal olduğunda ek izleme seçenekleri kullanılabilir.

Aşağıdaki örnekler, Q1adlı belirli bir kuyrukla ilgili sorunları araştırır ve çeşitli komutların çıkışında bakmakta olduğunuz alanları açıklar:

# *Uygulamanızın kuyruğunun açık olup olmadığını belirleme*

Bir kuyrukla ilgili bir sorununuz varsa, uygulamanızın kuyruğunun açık olup olmadığını denetleyin

# **Bu görev hakkında**

Uygulamanızın kuyruğunun açık olup olmadığını belirlemek için aşağıdaki adımları gerçekleştirin:

# **Yordam**

1. Kuyruğa karşı çalışan uygulamanın beklediğiniz uygulama olduğundan emin olun. Söz konusu kuyruk için aşağıdaki komutu verin:

DISPLAY QSTATUS(Q1) TYPE(HANDLE) ALL

Çıkışta APPLTAG alanına bakın ve uygulamanızın adının gösterilip gösterilmeyeceğini denetleyin. Uygulamanızın adı gösterilmiyorsa ya da çıkış yoksa, uygulamanızı başlatın.

2. Kuyruk bir iletim kuyruğuysa, CHANNEL alanındaki çıkışa bakın.

Kanal adı CHANNEL alanında gösterilmiyorsa, kanalın çalışıp çalışmadığını belirleyin.

3. Kuyrukta çalışan uygulamanın giriş için açık kuyruğu olduğundan emin olun. Şu komutu verin:

DISPLAY QSTATUS(Q1) TYPE(QUEUE) ALL

Çıkışta, giriş kuyruğunun açık olup olmadığını görmek için IPPROCS alanına bakın. Değer 0 ise ve bu bir kullanıcı uygulama kuyruğuysa, uygulamanın kuyruktan iletileri almak için giriş kuyruğunu açtığından emin olun.

# *Kuyruktaki iletilerin kullanılabilir olup olmadığı denetleniyor*

Kuyrukta çok sayıda ileti varsa ve uygulamanız bu iletilerin hiçbirini işlemiyorsa, kuyruktaki iletilerin uygulamanız için kullanılabilir olup olmadığını denetleyin

# **Bu görev hakkında**

Uygulamanızın kuyruktaki iletileri neden işlemediğini araştırmak için aşağıdaki adımları izleyin:

# **Yordam**

- 1. Uygulamanızın kuyruktaki tüm iletileri işlemesi gerekirken belirli bir ileti tanıtıcısını ya da ilinti tanıtıcısını istemediğinden emin olun.
- 2. Kuyruğun yürürlükteki derinliği kuyrukta artan sayıda ileti olduğunu gösterse de, kesinleştirilmedikleri için kuyruktaki bazı iletiler bir uygulama tarafından alınmayabilir; yürürlükteki derinlik, kuyruktaki iletilerin kesinleştirilmemiş MQPUT'larının sayısını içerir. Şu komutu verin:

DISPLAY QSTATUS(Q1) TYPE(QUEUE) ALL

Çıkışta, kuyrukta kesinleştirilmemiş ileti olup olmadığını görmek için UNCOM alanına bakın.

3. Uygulamanız kuyruktan herhangi bir ileti almaya çalışıyorsa, koyma uygulamasının iletileri doğru şekilde kesinleştirip kesinleştirmediğini denetleyin. Bu kuyruğa ileti koyan uygulamaların adlarını öğrenmek için aşağıdaki komutu verin:

```
DISPLAY QSTATUS(Q1) TYPE(HANDLE) OPENTYPE(OUTPUT)
```
4. Daha sonra, önceki komutun çıkışından APPLTAG değerini *appltag* içine ekleyerek aşağıdaki komutu verin:

DISPLAY CONN(\*) WHERE(APPLTAG EQ *appltag*) UOWSTDA UOWSTTI

Bu, iş biriminin ne zaman başlatıldığını gösterir ve uygulamanın uzun süreli bir iş birimi yaratıp yaratmadığını saptamanıza yardımcı olur. Koyma uygulaması bir kanalsa, toplu işin neden tamamlanmasının uzun sürdüğünü araştırmak isteyebilirsiniz.

# *Uygulamanızın kuyruktan ileti alıp almadığı denetleniyor*

Bir kuyrukla ve o kuyruğa hizmet veren uygulamayla ilgili bir sorununuz varsa, uygulamanızın kuyruktan ileti alıp almadığını denetleyin.

# **Bu görev hakkında**

Uygulamanızın kuyruktan ileti alıp almadığını denetlemek için aşağıdaki denetimleri gerçekleştirin:

# **Yordam**

1. Kuyrukta çalışan uygulamanın kuyruktaki iletileri gerçekten işlediğinden emin olun. Şu komutu verin:

DISPLAY QSTATUS(Q1) TYPE(QUEUE) ALL

Çıkışta, kuyruktan son alma işlemi ne zaman yapıldığını gösteren LGETDATE ve LGETTIME alanlarına bakın.

2. Bu kuyruktan son alma beklenenden daha uzun sürdüyse, uygulamanın iletileri doğru işlediğinden emin olun.

Uygulama bir kanalsa, iletilerin o kanalda hareket edip etmediğini denetleyin

# *Uygulamanın iletileri yeterince hızlı işleyip işlemeyeceğini belirleme*

Kuyrukta iletiler birikiyorsa, ancak diğer denetimleriniz herhangi bir işleme sorunu bulamamışsa, uygulamanın iletileri yeterince hızlı işlediğini denetleyin. Uygulama bir kanalsa, kanalın iletileri yeterince hızlı işlediğini denetleyin.

# **Bu görev hakkında**

Uygulamanın iletileri yeterince hızlı işleyip işlemediğini belirlemek için aşağıdaki sınamaları gerçekleştirin:

# **Yordam**

1. Kuyruğa ilişkin başarım verilerini toplamak için belirli aralıklarla aşağıdaki komutu verin:

```
DISPLAY QSTATUS(Q1) TYPE(QUEUE) ALL
```
QTIME göstergelerindeki değerler yüksekse ya da dönem içinde artış gösteriyorsa ve kuyruktaki iletilerin kullanılabilir olup olmadığını denetleyerek uzun süre çalışan İş Birimleri olasılığını göz ardı etmişseniz, alma uygulaması koyma uygulamalarına ayak uydurmuyor olabilir.

2. Alma uygulamanız koyma uygulamalarına ayak uyduramıyorsa, kuyruğu işlemek için başka bir alma uygulaması ekleyebilirsiniz.

Başka bir alma uygulaması ekleyip ekleyemeyeceğiniz, uygulamanın tasarımına ve kuyruğun birden çok uygulama tarafından paylaşılıp paylaşılamayacağına bağlıdır. İleti gruplaması ya da ilinti

<span id="page-302-0"></span>tanıtıcısına göre alma gibi özellikler, iki uygulamanın bir kuyruğu aynı anda işlemesini sağlamanıza yardımcı olabilir.

# *Yürürlükteki derinlik artmadığında kuyruğun denetlenmesi*

Kuyruğunuzun yürürlükteki derinliği artmıyor olsa da, uygulamanızın iletileri doğru olarak işleyip işlemediğini denetlemek için kuyruğun izlenmesi yararlı olabilir.

# **Bu görev hakkında**

Kuyruğa ilişkin başarım verilerini toplamak için: Belirli aralıklarla şu komutu verin:

# **Yordam**

Aşağıdaki komutu düzenli aralıklarla verin:

DISPLAY QSTATUS(Q1) TYPE(QUEUE) MSGAGE QTIME

Çıkışta, MSGAGE içindeki değer zaman içinde artarsa ve uygulamanız tüm iletileri işleyecek şekilde tasarlandıysa, bu durum bazı iletilerin hiç işlenmediğini gösterebilir.

# **İzleme kanalları**

Bir iletim kuyruğuyla ve o kuyruğa hizmet veren kanalla ilgili bir sorunu çözmenize yardımcı olacak görevleri görüntülemek için bu sayfayı kullanın. Sorunu belirlemek için çeşitli kanal izleme seçenekleri kullanılabilir.

Genellikle, hizmet verilen bir kuyrukla ilgili sorunun ilk işareti, kuyruktaki ileti sayısının (CURDEPTH) artmasıdır. Günün belirli saatlerinde ya da belirli iş yüklerinin altında bir artış bekliyorsanız, artan sayıda ileti bir sorun olduğunu göstermeyebilir. Ancak, artan ileti sayısına ilişkin bir açıklamanız yoksa, nedeni araştırmak isteyebilirsiniz.

Bir iletim kuyruğuna hizmet veren kanalla ilgili bir sorun olabilir. Sorunu belirlemenize yardımcı olacak çeşitli kanal izleme seçenekleri vardır.

Aşağıdaki örnekler, QM2 adlı bir iletim kuyruğuyla ve QM1.TO.QM2. Bu kanal, kuyruk yöneticisinden ( QM1) QM2kuyruk yöneticisine ileti göndermek için kullanılır. QM1 kuyruk yöneticisindeki kanal tanımı bir gönderen ya da sunucu kanalı ve QM2kuyruk yöneticisindeki kanal tanımı bir alıcı ya da istekte bulunan kanal.

# *Kanalın çalışıp çalışmadığını belirleme*

İletim kuyruğuyla ilgili bir sorununuz varsa, kanalın çalışıp çalışmadığını denetleyin.

# **Bu görev hakkında**

İletim kuyruğuna hizmet veren kanalın durumunu denetlemek için aşağıdaki adımları gerçekleştirin:

# **Yordam**

1. QM2: iletim kuyruğunu hangi kanalda işlemeyi beklediğinizi öğrenmek için aşağıdaki komutu verin:

DIS CHANNEL(\*) WHERE(XMITQ EQ QM2)

Bu örnekte, bu komutun çıkışı iletim kuyruğuna hizmet veren kanalın QM1.TO.QM2

2. QM1.TO.QM2:

DIS CHSTATUS(QM1.TO.QM2) ALL

- 3. **CHSTATUS** komutundan çıkışın STATUS alanını inceleyin:
	- STATUS alanının değeri RUNNINGise, kanalın iletileri taşıdığını denetleyin
- Komutun çıkışı herhangi bir durum göstermezse ya da STATUS alanının değeri STOPPED, RETRY, BINDINGya da REQUESTINGise, uygun adımı aşağıdaki gibi gerçekleştirin:
- 4. İsteğe bağlı: STATUS alanının değeri durum göstermezse, kanal etkin değildir, bu nedenle aşağıdaki adımları gerçekleştirin:
	- a) Kanal otomatik olarak bir tetikleyici tarafından başlatıldıysa, iletim kuyruğundaki iletilerin kullanılabilir olup olmadığını denetleyin.

İletim kuyruğunda kullanılabilir iletiler varsa, iletim kuyruğundaki tetikleme ayarlarının doğru olup olmadığını denetleyin.

b) Kanalı el ile yeniden başlatmak için aşağıdaki komutu verin:

START CHANNEL(QM1.TO.QM2)

- 5. İsteğe bağlı: STATUS alanının değeri STOPPEDise, aşağıdaki adımları gerçekleştirin:
	- a) Kanalın neden durduğunu belirlemek için hata günlüklerini denetleyin. Kanal bir hata nedeniyle durduysa, sorunu düzeltin.

Kanalın yeniden deneme öznitelikleri için belirtilen değerlere sahip olduğundan da emin olun: *SHORTRTY* ve *LONGRTY*. Ağ hataları gibi geçici hatalar durumunda, kanal otomatik olarak yeniden başlatmayı dener.

b) Kanalı el ile yeniden başlatmak için aşağıdaki komutu verin:

START CHANNEL(QM1.TO.QM2)

 $z/0S$ IBM MQ for z/OS' da, bir kullanıcının komut olayı iletilerini kullanarak bir kanalı durdurmasını saptayabilirsiniz.

- 6. İsteğe bağlı: STATUS alanının değeri RETRYise, aşağıdaki adımları gerçekleştirin:
	- a) Hatayı saptamak için hata günlüklerini denetleyin ve sorunu düzeltin.
	- b) Kanalı el ile yeniden başlatmak için aşağıdaki komutu verin:

START CHANNEL(QM1.TO.QM2)

*ya da* , bir sonraki yeniden denemede kanalın başarıyla bağlanmasını bekleyin.

- 7. İsteğe bağlı: STATUS alanının değeri BINDING ya da REQUESTINGise, kanal henüz iş ortağına başarıyla bağlanmadı. Aşağıdaki adımları gerçekleştirin:
	- a) Kanalın alt durumunu belirlemek için kanalın her iki ucunda aşağıdaki komutu verin:

DIS CHSTATUS(QM1.TO.QM2) ALL

**Not:**

- i) Bazı durumlarda yalnızca kanalın bir ucunda bir alt durum olabilir.
- ii) Birçok alt durum geçicidir, bu nedenle bir kanalın belirli bir alt duruma takılıp takılmadığını saptamak için komutu birkaç kez verin.
- b) Hangi işlemin yapılacağını belirlemek için Çizelge 31 sayfa 304 seçeneğini işaretleyin:

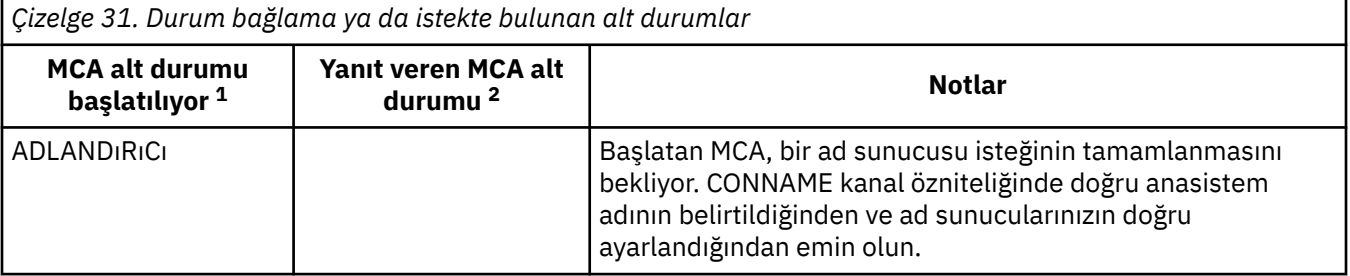

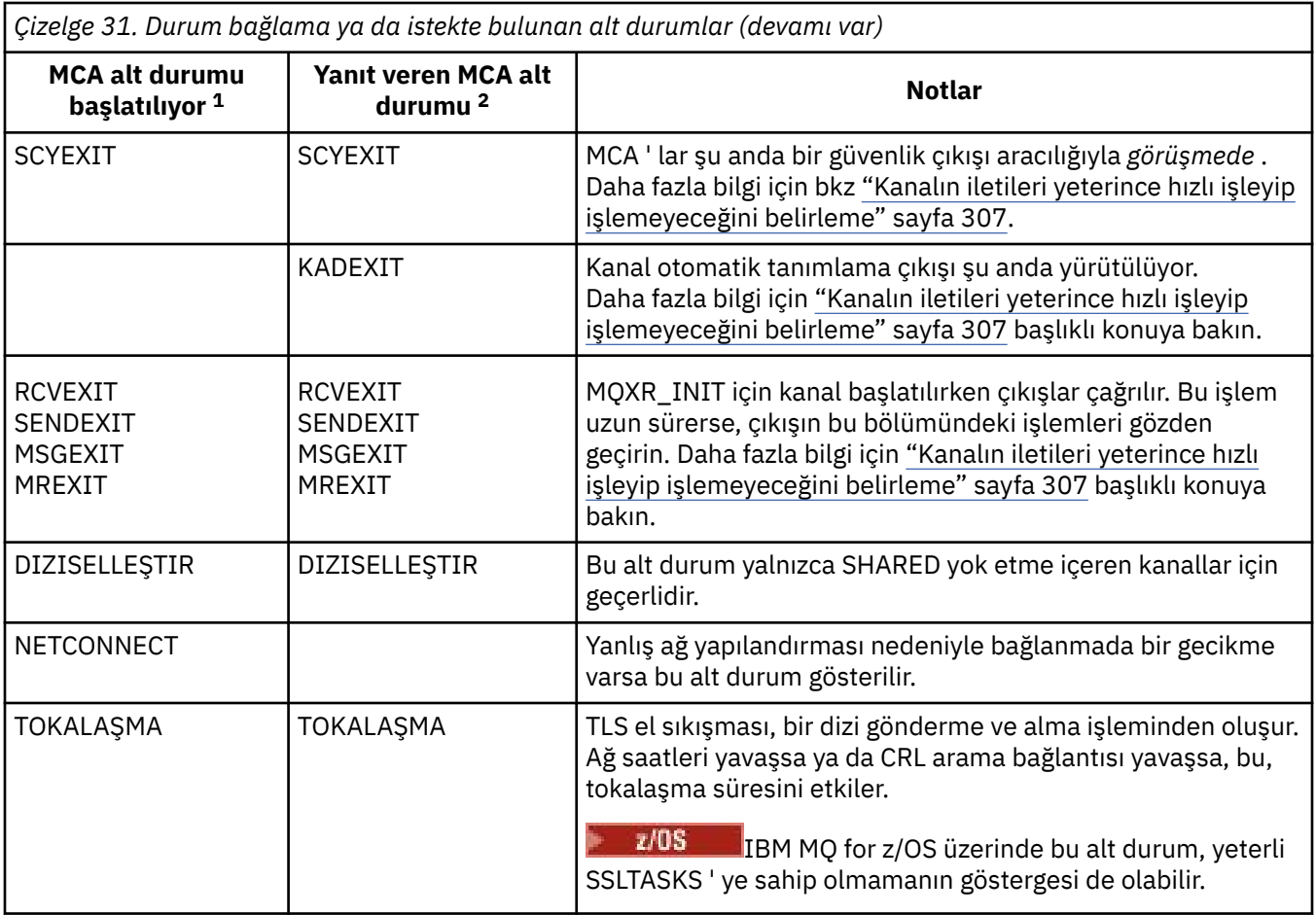

### **Notlar:**

- i) MCA ' nın başlatılması, sohbeti başlatan kanalın sonudur. Bu, gönderenler, küme gönderenler, tam olarak nitelenmiş sunucular ve istekte bulunanlar olabilir. Sunucu isteği sunan bir çiftte, bu, kanalı başlatmış olduğunuz sondur.
- ii) Yanıt veren MCA, etkileşimi başlatma isteğini yanıtlayan kanalın sonudur. Bu, alıcılar, kümealıcılar, istekte bulunanlar (sunucu ya da gönderen başlatıldığında), sunucular (istekte bulunan başlatıldığında) ve gönderenler (istekte bulunan geri çağıran kanal çiftinde) olabilir.

# *Kanalın iletileri taşıdığı denetleniyor*

İletim kuyruğuyla ilgili bir sorununuz varsa, kanalın iletileri taşıdığını denetleyin

# **Başlamadan önce**

DIS CHSTATUS(QM1.TO.QM2) ALLkomutunu verin. STATUS alanının değeri RUNNINGise, kanal ortak sisteme başarıyla bağlanmıştır.

İletim kuyruğunda kesinleştirilmemiş ileti olup olmadığını denetleyin (açıklamalar için bkz. ["Kuyruktaki](#page-300-0) [iletilerin kullanılabilir olup olmadığı denetleniyor" sayfa 301\)](#page-300-0).

### **Bu görev hakkında**

Kanalın alabileceği ve göndereceği iletiler varsa, aşağıdaki denetimleri gerçekleştirin:

# **Yordam**

1. Kanal durumunu görüntüle komutunun çıktısında DIS CHSTATUS(QM1.TO.QM2) ALL, aşağıdaki alanlara bakın:

#### <span id="page-305-0"></span>**İltr**

Bu oturum sırasında (kanal başlatıldığından beri) gönderilen ya da alınan iletilerin sayısı (ya da sunucu bağlantısı kanalları için işlenen MQI çağrılarının sayısı).

#### **BUFSSENT**

Gönderilen iletim arabelleği sayısı. Bu, yalnızca denetim bilgilerini göndermek için iletimleri içerir.

#### **BYTSSENT**

Bu oturum sırasında gönderilen bayt sayısı (kanal başlatıldığından bu yana). Bu, ileti kanalı aracısı tarafından gönderilen denetim bilgilerini içerir.

### **LSTMSGDA**

Son iletinin gönderildiği ya da MQI aramanın işlendiği tarih, bkz. LSTMSGTI.

#### **LSTMSGTI**

Son iletinin gönderildiği ya da MQI aramanın işlendiği zaman. Bir gönderen ya da sunucu için bu, son iletinin (bölünmüşse, son kısmı) gönderildiği zamandır. İstekte bulunan ya da alıcı için, son iletinin hedef kuyruğuna konduğu zamandır. Bir sunucu bağlantısı kanalı için, son MQI aramanın tamamlandığı zamandır.

#### **YüRüRLüKLER**

Bir gönderen kanal için bu, geçerli toplu işte gönderilen iletilerin sayısıdır. Bir alıcı kanal için, geçerli toplu işte alınan iletilerin sayısıdır. Toplu iş kesinleştirildiğinde hem gönderme hem de alma kanalları için değer sıfırlanır.

### **DURUM**

Kanalın durumu; Starting, Binding, Initializing, Running, Stopping, Retrying, Paused, Stoppedya da Requestingolabilir.

### **ALT DURUM**

Kanalın şu anda gerçekleştirmekte olduğu işlem.

#### **ŞüPHE**

Kanalın şu anda şüphe içinde olup olmadığı. Bu yalnızca, gönderen Message Channel Agent, gönderdiği bir ileti kümesinin başarıyla alındığını bildiren bir alındı bildirimi beklerken YES olur. Bu, iletilerin gönderildiği dönem de dahil olmak üzere, ancak bir alındı bildirimi istenmeden önce, diğer tüm zamanlarda HAYIR olarak kabul edilir. Bir alıcı kanal için değer her zaman NOolur.

- 2. Kanalın başlatıldığından bu yana herhangi bir ileti gönderip göndermediğini belirleyin. Gönderildiyse, son iletinin ne zaman gönderildiğini belirleyin.
- 3. Kanal, CURMSGS ' taki sıfır dışında bir değerle gösterildiği gibi henüz tamamlanmamış bir toplu iş başlatmış olabilir. INDOUBT YES ise, kanal, kanalın diğer ucunun toplu işi aldığını onaylamak için bekliyor. Çıkıştaki SUBSTATE alanına bakın ve bkz. Çizelge 32 sayfa 306:

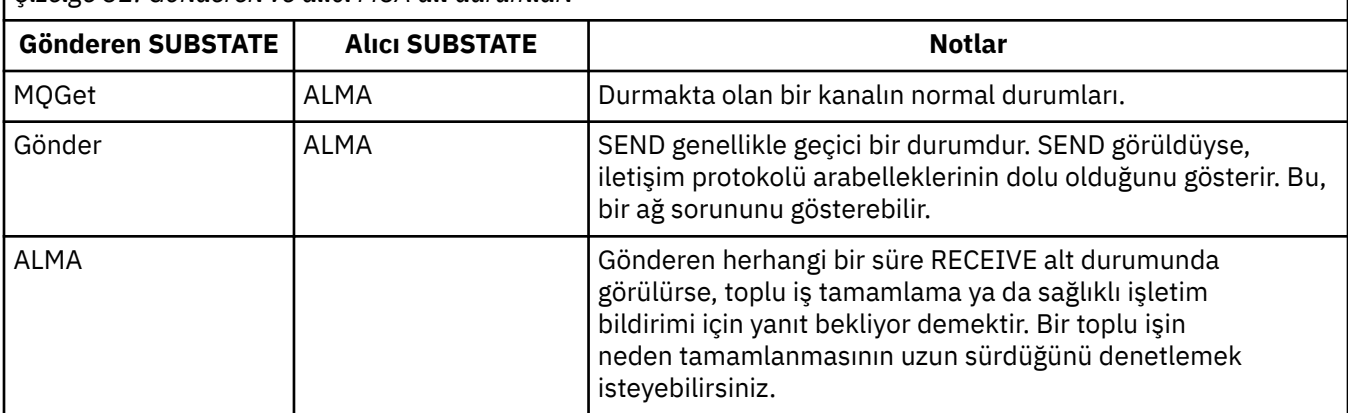

*Çizelge 32. Gönderen ve alıcı MCA alt durumları*

**Not:** Özellikle kanal çıkış işlemeyle ilişkilendirilmiş bir alt duruma sahipse, kanalın iletileri yeterince hızlı işleyip işlemeyeceğini de belirlemek isteyebilirsiniz.

# <span id="page-306-0"></span>*Bir toplu işin tamamlanmasının neden uzun sürdüğü denetleniyor*

Bir toplu işin tamamlanmasının uzun sürebileceği nedenler arasında yavaş bir ağ ya da bir kanal ileti yeniden deneme işlemini kullanıyor.

# **Bu görev hakkında**

Bir gönderen kanal bir yığın ileti gönderdiğinde, kanal ardışık işlem yapmadıkça, bu toplu işin alıcıdan onaylanmasını bekler. Bu görevde açıklanan etkenler, gönderen kanalının ne kadar süreyle bekleyeceğini etkileyebilir.

# **Yordam**

• Ağın yavaş olup olmadığını denetleyin.

NETTIME değeri, kanalın uzak ucuna bir toplu iş sonu isteği göndermek ve toplu iş isteğinin sonunu işlemek için gereken süre eksi yanıt almak için geçen mikrosaniye cinsinden süre değeridir. Bu değer, aşağıdakilerden biri nedeniyle büyük olabilir:

- Ağ yavaş. Yavaş bir ağ, bir toplu işi tamamlamak için gereken süreyi etkileyebilir. NETTIME alanı için göstergelerle sonuçlanan ölçümler, toplu işin sonunda ölçülür. Ancak, ağdaki bir yavaşlamadan etkilenen ilk toplu iş, toplu işin sonunda ölçüldüğü için NETTIME değerindeki bir değişiklikle gösterilmez.
- İstekler uzak uçta kuyruğa alınır; örneğin, bir kanal bir koyma işlemini yeniden deneyebilir ya da sayfa kümesi G/Ç nedeniyle bir koyma isteği yavaş olabilir. Kuyruğa alınan istekler tamamlandıktan sonra, toplu iş isteğinin sona erme süresi ölçülür. Bu nedenle, büyük bir NETTIME değeri alırsanız, uzak uçta olağan dışı bir işlem olup olmadığını denetleyin.
- Kanalın ileti yeniden denemesini kullanıp kullanmadığını denetleyin.

Alıcı kanal bir iletiyi hedef kuyruğa koyamazsa, iletiyi hemen teslim edilmeyen bir kuyruğa koymak yerine, iletiyi yeniden deneme işlemini kullanabilir. Yeniden deneme işlemi, toplu işin yavaşlamasına neden olabilir. MQPUT girişimleri arasında, kanalın, ileti yeniden deneme aralığının geçmesini beklediğini gösteren STATUS (PAUSED) değeri vardır.

# *Kanalın iletileri yeterince hızlı işleyip işlemeyeceğini belirleme*

İletim kuyruğunda ileti varsa, ancak işleme sorunu bulamadıysanız, kanalın iletileri yeterince hızlı işleyip işlemeyeceğini belirleyin.

# **Başlamadan önce**

Kanala ilişkin performans verilerini toplamak için belirli bir süre boyunca aşağıdaki komutu tekrar tekrar verin:

DIS CHSTATUS(QM1.TO.QM2) ALL

# **Bu görev hakkında**

["Kuyruktaki iletilerin kullanılabilir olup olmadığı denetleniyor" sayfa 301](#page-300-0)konusunda açıklandığı gibi, iletim kuyruğunda kesinleştirilmemiş ileti olmadığını doğrulayın ve kanal durumunu görüntüle komutunun çıkışındaki XQTIME alanını denetleyin. XQTIME göstergelerinin değerleri sürekli olarak yüksek olduğunda ya da ölçüm süresi boyunca arttığında, kanalın koyma uygulamalarına ayak uydurmadığının göstergesidir.

Aşağıdaki sınamaları gerçekleştirin:

# **Yordam**

1. Çıkışların işlenip işlenmediğini denetleyin.

Bu iletileri teslim eden kanalda çıkışlar kullanılırsa, iletilerin işlenmesi için harcanan süreyi ekleyebilirler. Böyle bir durumda olup olmadığını tanımlamak için aşağıdaki denetimleri gerçekleştirin:

a) DIS CHSTATUS(QM1.TO.QM2) ALLkomutunun çıkışında EXITTIME alanını denetleyin.

Çıkışlarda harcanan süre beklenenden yüksekse, özellikle ileti, gönderme ve alma çıkışlarında gereksiz döngüler ya da fazladan işlemler için çıkışlarınızdaki işlemleri gözden geçirin. Bu tür işlemler kanal boyunca taşınan tüm iletileri etkiler.

- b) DIS CHSTATUS(QM1.TO.QM2) ALLkomutunun çıkışında SUBSTATE alanını denetleyin. Kanalda önemli bir süre için aşağıdaki alt durumlardan biri varsa, çıkışlarınızdaki işlemleri gözden geçirin:
	- SCYEXIT
	- RCVEXIT
	- SENDEXIT
	- MSGEXIT
	- MREXIT

Kanal alt durumlarıyla ilgili daha fazla bilgi için bkz. [Çizelge 32 sayfa 306](#page-305-0).

2. Ağın yavaş olup olmadığını denetleyin.

İletiler bir kanalda yeterince hızlı hareket etmiyorlarsa, bunun nedeni ağın yavaş olması olabilir. Böyle bir durumda olup olmadığını tanımlamak için aşağıdaki denetimleri gerçekleştirin:

- a) DIS CHSTATUS(QM1.TO.QM2) ALLkomutunun çıkışında NETTIME alanını denetleyin. Bu göstergeler, gönderen kanal ortağından bir yanıt istediğinde ölçülür. Bu, her bir toplu işin sonunda ve sağlıklı işletim bildirimi sırasında bir kanal boşta olduğunda gerçekleşir.
- b) Bu gösterge, tur düzenlerinin beklenenden daha uzun sürdüğünü gösteriyorsa, ağınızın başarımını araştırmak için diğer ağ izleme araçlarını kullanın.
- 3. Kanalın sıkıştırma kullanıp kullanmadığını denetleyin.

Kanal sıkıştırma kullanıyorsa, bu, iletilerin işlenmesi için harcanan süreyi ekler. Kanal yalnızca bir sıkıştırma algoritması kullanıyorsa, aşağıdaki denetimleri gerçekleştirin:

a) DIS CHSTATUS(QM1.TO.QM2) ALLkomutunun çıkışında COMPTIME alanını denetleyin.

Bu göstergeler, sıkıştırma ya da sıkıştırma açma sırasında harcanan süreyi gösterir.

- b) Seçilen sıkıştırma, beklenen miktara göre gönderilecek veri miktarını azaltmıyorsa, sıkıştırma algoritmasını değiştirin.
- 4. Kanal birden çok sıkıştırma algoritması kullanıyorsa, aşağıdaki denetimleri gerçekleştirin:
	- a) DIS CHSTATUS(QM1.TO.QM2) ALLkomutunun çıkışında COMPTIME, COMPHDR ve COMPMSG alanlarını denetleyin.
	- b) Kanal tanımında belirtilen sıkıştırma algoritmalarını değiştirin ya da sıkıştırma hızı ya da algoritma seçimi gerekli sıkıştırma ya da başarımı sağlamıyorsa, belirli iletiler için kanalın sıkıştırma algoritması seçimini geçersiz kılmak üzere bir ileti çıkışı yazmayı düşünün.

# *Küme kanallarıyla ilgili sorunların çözülmesi*

SYSTEM.CLUSTER.TRANSMIT.QUEUE kuyruğu, sorunun tanılanmasında ilk adım, hangi kanalların ya da kanalların ileti teslim edilmesinde sorun yaşadığını keşfetmektir.

# **Bu görev hakkında**

SYSTEM.CLUSTER.TRANSMIT.QUEUE , ileti teslim edilirken sorun yaşıyor. Aşağıdaki denetimleri gerçekleştirin:

# **Yordam**

1. Şu komutu verin:

DIS CHSTATUS(\*) WHERE(XQMSGSA GT 1)

**Not:** Çok sayıda ileti taşıyan meşgul bir kümeniz varsa, teslim edilecek yalnızca birkaç iletisi olan kanalları ortadan kaldırmak için bu komutu daha yüksek bir sayıyla çalıştırmayı düşünün.

2. XQMSGSA alanında büyük değerleri olan kanala ya da kanallara ilişkin çıkışa bakın. Kanalın iletileri neden taşımadığını ya da yeterince hızlı taşımadığını belirleyin. Oluşturmaya neden olan kanallarla ilgili sorunları tanılamak için ["İzleme kanalları" sayfa 303](#page-302-0) içinde açıklanan görevleri kullanın.

# **Kümeleri izleme**

Bir küme içinde uygulama iletilerini, iletileri ve günlükleri izleyebilirsiniz. Küme yükü, bir kuyruğun iki ya da daha fazla eşgörünümü arasında dengelenirken dikkat edilmesi gereken özel durumlar vardır.

# **Kümedeki uygulama iletilerini izleme**

Genellikle kuyruk yöneticisinden ayrılan tüm küme iletileri, iletiyi iletmek için hangi küme gönderen kanalının kullanıldığından bağımsız olarak SYSTEM.CLUSTER.TRANSMIT.QUEUEiçinden geçer. Her kanal, diğer tüm küme gönderen kanallarıyla paralel olarak bu kanal için hedeflenen iletileri boşaltıyor. Bu kuyruktaki artan ileti birikimi, bir ya da daha fazla kanalla ilgili bir sorunu gösterebilir ve araştırılması gerekir:

- Kuyruğun derinliği, küme tasarımı için uygun şekilde izlenmelidir.
- Aşağıdaki komut, iletim kuyruğunda bekleyen birden çok ileti olan tüm kanalları döndürür:

```
DIS CHSTATUS(*) WHERE(XQMSGSA GT 1)
```
Tek bir kuyruktaki tüm küme iletileriyle, hangi kanalda sorun olduğunu doldurmak her zaman kolay değildir. Bu komutun kullanılması, hangi kanalın sorumlu olduğunu görmenin kolay bir yoludur.

Bir küme kuyruk yöneticisini birden çok iletim kuyruğuna sahip olacak şekilde yapılandırabilirsiniz. DEFCLXQ kuyruk yöneticisi özniteliğini CHANNELolarak değiştirirseniz, her küme gönderen kanalı farklı bir küme iletim kuyruğuyla ilişkilendirilir. Diğer bir seçenek olarak, ayrı iletim kuyruklarının konfigürasyonunu el ile tanımlayabilirsiniz. Küme gönderen kanallarıyla ilişkili tüm küme iletim kuyruklarını görüntülemek için şu komutu çalıştırın:

```
DISPLAY CLUSQMGR (qmgrName) XMITQ
```
Küme iletim kuyruklarını, soldaki kuyruk adının sabit gövdesine sahip olma örüntüsünü izleyecek şekilde tanımlayın. Daha sonra, soysal bir kuyruk adı kullanarak **DISPLAY CLUSMGR** komutu tarafından döndürülen tüm küme iletim kuyruklarının derinliğini sorgulayabilirsiniz:

DISPLAY QUEUE (*qname* \*) CURDEPTH

# **Kümedeki denetim iletilerinin izlenmesi**

SYSTEM.CLUSTER.COMMAND.QUEUE kuyruğu, yerel kuyruk yöneticisi tarafından oluşturulan ya da kümedeki diğer kuyruk yöneticilerinden bu kuyruk yöneticisine gönderilen bir kuyruk yöneticisine ilişkin tüm küme denetim iletilerini işlemek için kullanılır. Bir kuyruk yöneticisi küme durumunu doğru şekilde koruduğunda, bu kuyruk sıfıra doğru eğilimi gösterir. Ancak, bu kuyruktaki iletilerin derinliğinin geçici olarak büyüyebileceği durumlar vardır:

- Kuyrukta çok sayıda ileti olması, küme durumunda kaybolduğunu gösterir.
- Önemli değişiklikler yaparken, kuyruğun bu değişiklikler arasında yerleşmesine izin verin. Örneğin, havuzları taşırken, ikinci havuzu taşımadan önce kuyruğun sıfıra ulaşmasına izin verin.

Bu kuyrukta bir ileti birikim listesi varken, küme durumu ya da kümeyle ilgili komutlarda yapılan güncellemeler işlenmez. İletiler uzun süre bu kuyruktan kaldırılmıyorsa, başlangıçta bu duruma neden olan işlemi açıklayabilecek kuyruk yöneticisi hata günlüklerinin (ya da CHINIT z/OS üzerinde oturum açar) incelenmesi yoluyla daha fazla araştırma yapılması gerekir.

SYSTEM.CLUSTER.REPOSITORY.QUEUE , küme havuzu önbellek bilgilerini bir dizi ileti olarak tutar. İletilerin her zaman bu kuyrukta ve daha büyük kümeler için var olması olağandır. Bu nedenle, bu kuyruktaki iletilerin derinliği endişe verici bir konu değildir.

# **Günlüklerin izlenmesi**

Kümedeki sorunlar, bilgilerin önbelleğe alınması ve kümelemenin dağıtılmış niteliği nedeniyle sorun ortaya çıktıktan sonra birçok gün (ve hatta ay) boyunca uygulamalarda dış belirtiler göstermeyebilir. Ancak, özgün sorun genellikle IBM MQ hata günlüklerinde (ve CHINIT z/OSüzerinde oturum açar)bildirilir. Bu nedenle, kümeleme ile ilgili olarak yazılan iletiler için bu günlüklerin etkin olarak izlenmesi çok önemlidir. Bu iletiler, gerektiğinde yapılacak herhangi bir işlemle birlikte okunmalı ve anlaşılmalıdır.

Örneğin: Bir kümedeki kuyruk yöneticisiyle iletişimde bir kesinti, kümelerin küme kaynaklarını yeniden yayınlayarak düzenli olarak yeniden doğrulama yöntemi nedeniyle silinen belirli küme kaynaklarının bilgisiyle sonuçlanabilir. Böyle bir olayın oluşma olasılığa ilişkin bir uyarı, AMQ9465 ya da z/OS sistemlerinde CSQX465Iiletisi tarafından raporlanır. Bu ileti, sorunun araştırılması gerektiğini gösterir.

# **Yük dengelemeye ilişkin dikkat edilmesi gereken özel noktalar**

Küme yükü bir kuyruğun iki ya da daha fazla eşgörünümü arasında dengelendiğinde, uygulamaların tüketimi her bir eşgörünümdeki iletileri işliyor olmalıdır. Bu tüketen uygulamalardan biri ya da birkaçı iletileri işlemeyi durdurursa, kümeleme işlemi kuyruğun bu örneklerine ileti göndermeye devam edebilir. Bu durumda, uygulamalar yeniden düzgün çalışıncaya kadar bu iletiler işlenmez. Bu nedenle, uygulamaların izlenmesi çözümün önemli bir parçasıdır ve bu durumdaki iletileri yeniden yönlendirmek için işlem yapılmalıdır. Bu tür izlemenin otomatikleştirilmesine ilişkin bir mekanizma örneği şu örnekte bulunabilir: The Cluster Queue Monitoring sample program (AMQSCLM).

### **İlgili kavramlar**

["Dağıtılmış yayınlama/abone olma ağlarını ayarlama" sayfa 372](#page-371-0)

IBM MQ dağıtılmış yayınlama/abone olma kümelerinizin ve sıradüzenlerinizin performansını artırmaya yardımcı olmak için bu bölümdeki ayarlama ipuçlarını kullanın.

["Yayınlama/abone olma ağlarında üreticilerin ve tüketicilerin dengelenmesi" sayfa 378](#page-377-0) Zamanuyumsuz ileti sistemi performansında önemli bir kavram *dengedir*. İleti tüketicileri, ileti üreticileriyle dengelenmediği sürece, tüketilmeyen iletilerin birikmesi ve birden çok uygulamanın performansını ciddi şekilde etkilemesi tehlikesi vardır.

# **İletim kuyruğu geçişinin izlenmesi**

Kuruluşunuz üzerindeki etkinin en aza indirilmesi için küme gönderen kanalların iletim kuyruklarını değiştirme işlemini izlemeniz önemlidir. Örneğin, iş yükü yüksekken ya da aynı anda birden çok kanalı değiştirerek bu işlemi denememelisiniz.

# **Kanalları değiştirme işlemi**

Kanalları değiştirmek için kullanılan işlem:

- 1. Kanal, giriş için yeni iletim kuyruğunu açar ve bu iletiden ileti almaya başlar (ilinti tanıtıcısına göre al seçeneğini kullanarak)
- 2. Kuyruk yöneticisi, kanal için kuyruğa alınan iletileri eski iletim kuyruğundan yeni iletim kuyruğuna taşımak için bir artalan işlemi başlattı. İletiler taşınırken, kanala ilişkin yeni iletiler, sıralamayı korumak için eski iletim kuyruğuna kuyruğa alınır. Eski iletim kuyruğunda kanal için çok sayıda ileti varsa ya da yeni iletiler hızla geliyorsa, bu işlemin tamamlanması biraz zaman alabilir.
- 3. Eski iletim kuyruğundaki kanal için kuyruğa alınmış ya da kesinleştirilmemiş ileti kalmadığında, anahtar tamamlanır. Yeni iletiler doğrudan yeni iletim kuyruğuna yerleştirilir.

Aynı anda birden çok kanal geçişinin olasılığını önlemek için IBM MQ , çalışmayan bir ya da daha çok kanalın iletim kuyruğunu değiştirme yeteneği sağlar. Açık:

• IBM MQ for Multiplatforms komutun adı **runswchl**

• IBM MQ for z/OS CSQUTIL yardımcı programı bir SWITCH CHANNEL komutunu işlemek için kullanılabilir

# **Anahtar işlemlerinin durumunun izlenmesi**

Anahtar işlemleri denetimcilerinin durumunu anlamak için aşağıdaki işlemleri gerçekleştirebilirsiniz:

- Kuyruk yöneticisi hata günlüğünü izleyin (AMQERR01.LOG) burada, işlem sırasında aşağıdaki aşamaları gösteren iletiler çıkışa yazılır:
	- Anahtar işlemi başlatıldı
	- İletilerin taşınması başladı
	- Taşınacak ileti sayısına ilişkin düzenli güncellemeler (anahtar işlemi hızlı bir şekilde tamamlanmazsa)
	- İletilerin taşınması tamamlandı
	- Anahtar işlemi tamamlandı

z/OSişletim sistemi üzerinde, bu iletiler kanal başlatıcı iş günlüğüne değil, kuyruk yöneticisi iş günlüğüne yazılır; ancak, başlatılırken bir anahtar başlatılırsa, kanal başlatıcı iş günlüğüne bir kanal tarafından tek bir ileti yazılır.

- Her küme gönderen kanalının kullanmakta olduğu iletim kuyruğunu sorgulamak için DISPLAY CLUSQMGR komutunu kullanın.
- Bir ya da daha çok kanalın geçiş durumunu saptamak için sorgu kipinde **runswchl** komutunu (ya da z/OSüzerinde CSQUTIL) çalıştırın. Bu komutun çıkışı, her kanal için aşağıdakileri tanımlar:
	- Kanalda bekleyen bir anahtar işlemi olup olmadığı
	- Kanalın hangi iletim kuyruğundan ve hangi iletim kuyruğuna geçileceği
	- Eski iletim kuyruğunda kalan ileti sayısı

Her komut gerçekten kullanışlıdır, çünkü bir çağrıda her kanalın durumunu, bir yapılandırma değişikliğinin sahip olduğu etkiyi ve tüm anahtar işlemlerinin tamamlanıp tamamlanmadığını belirleyebilirsiniz.

# **Ortaya çıkabilecek olası sorunlar**

İletim kuyruğunu, nedenlerini ve olası çözümleri değiştirirken karşılaşılabilecek sorunların bir listesi için İletim kuyruklarını değiştirirken ortaya çıkan olası sorunlar başlıklı konuya bakın.

#### **İlgili kavramlar**

["Dağıtılmış yayınlama/abone olma ağlarını ayarlama" sayfa 372](#page-371-0)

IBM MQ dağıtılmış yayınlama/abone olma kümelerinizin ve sıradüzenlerinizin performansını artırmaya yardımcı olmak için bu bölümdeki ayarlama ipuçlarını kullanın.

["Yayınlama/abone olma ağlarında üreticilerin ve tüketicilerin dengelenmesi" sayfa 378](#page-377-0) Zamanuyumsuz ileti sistemi performansında önemli bir kavram *dengedir*. İleti tüketicileri, ileti üreticileriyle dengelenmediği sürece, tüketilmeyen iletilerin birikmesi ve birden çok uygulamanın performansını ciddi şekilde etkilemesi tehlikesi vardır.

#### **Uygulama dengelemeyi izleme** Multi

Tek tip bir kümede uygulama dengeleme durumunu izlemek ve beklenmeyen bir durum varsa uygulamanın neden dengelenmediğini araştırmak için **DISPLAY APSTATUS** komutunu kullanabilirsiniz.

# **Bir kümedeki kuyruk yöneticilerindeki uygulamaların yürürlükteki durumunun izlenmesi**

Tek bir kümedeki herhangi bir kuyruk yöneticisinden, DIS APSTATUS komutunu çalıştırarak bir kümenin tüm kuyruk yöneticilerindeki uygulamaların yürürlükteki durumuna ilişkin bir genel bakış elde edebilirsiniz.

IBM MQ 9.2.0 alanından **TYPE** alanı da çıkışta görüntülenir.

Örneğin, bir kuyruk yöneticisi yeni başladıktan sonra, çıkışı aşağıdaki gibi görebilirsiniz:

```
: DIS APSTATUS(*) type(APPL)
AMQ8932I: Display application status details.
 APPLNAME(MYAPP) CLUSTER(UNIDEMO)
 COUNT(8) MOVCOUNT(8)
   BALANCED(UNKNOWN)
   TYPE (APPL)
```
Bu, tek tip kümede MYAPP adlı bir uygulama olduğunu ve şu anda sekizi de tek tip kümede taşınabilir olarak kabul edilen sekiz eşgörünüm olduğunu gösterir. UNKNOWN dengeli değeri, kuyruk yöneticisinin henüz uygulamayı yeniden dengeleme girişiminde bulunmadığını gösteren geçici bir değerdir.

Kısa bir süre sonra, aşağıdaki çıktıyı görme olasılığınız daha yüksektir:

```
 1 : DIS APSTATUS(*) type(APPL) 
AMQ8932I: Display application status details.
   APPLNAME(MYAPP) CLUSTER(UNIDEMO)<br>COUNT(8) MOVCOUNT(8)
                                                 COUNT(8) MOVCOUNT(8) 
    BALANCED(NO)
    TYPE (APPL)
```
Bu çıktı, uygulamanın sekiz eşgörünümü olduğunu, ancak bunların tek tip kümede dengelenmediğini gösterir. Bu noktada, kümedeki uygulamaların dağılımına bakmaya değer.

Bunu yapmak için **DIS APSTATUS** komutunu yeniden çalıştırın. Bu komutu, birörnek kümedeki herhangi bir kuyruk yöneticisine karşı çalıştırabileceğinizi unutmayın:

```
1 : DIS APSTATUS(*) type(QMGR) 
AMQ8932I: Display application status details.
  APPLNAME(MYAPP)<br>COUNT(6)
   COUNT(6) MOVCOUNT(6) 
                                         LMSGDATE(2019-05-24)
   LMSGTIME(13:11:10) QMNAME(UNID001)
   QMID(UNID001_2019-05-24_13.09.35) 
AMQ8932I: Display application status details.
  APPLNAME(MYAPP)<br>COUNT(1)
  COUNT(1) MOVCOUNT(1)<br>BALSTATE(LOW) MOVCOUNT(2) MOVCOUNT(1)
                                         LMSGDATE(2019-05-24)<br>OMNAME(UNID002)
  LMSGTIME(13:11:03) QMID(UNID002_2019-05-24_13.09.39) 
AMQ8932I: Display application status details.
APPLNAME(MYAPP) ACTIVE(YES)
   COUNT(1) MOVCOUNT(1) 
                                         LMSGDATE(2019-05-24)<br>OMNAME(UNID003)
  LMSGTIME(13:11:07) QMID(UNID003_2019-05-24_13.09.43)
   TYPE (QMGR)
```
Bu noktada, UNID001 kuyruk yöneticisinin altı yönetim ortamı içerdiğini, ancak kuyruk yöneticilerinin UNID0002 ve UNID0003 yönetim ortamlarının her birinin tek bir yönetim ortamı olduğunu görebilirsiniz. BALSTATE çıkışı, kuyruk yöneticisinin en son bildirdiği bakiye durumunu gösterir. Ancak, eşgörünüm sayısının BALSTATE alanından daha yeni olabileceğini unutmayın.

Bu çıktı, tek tip kümenin bu uygulamayla ilgili bilgileri dağıtmakta olduğunu da gösterir. Uygulama, tek tip kümedeki tüm kuyruk yöneticisi yönetim ortamları tarafından bilinir ve son ileti tarihi ve saati çok yeni.

Ayrıca, ACTIVE (Etkin) alanı kümedeki tüm kuyruk yöneticilerinin birbirleriyle iletişim kurduğunu gösterir; ACTIVE (Etkin) değeri herhangi bir kuyruk yöneticisinde NO (Hayır) olarak ayarlanırsa, bu, kümeyle düzenli iletişimin kesildiğini gösterir.

Kendini yeniden dengelemek için bırakılırsa, çıkış sonunda şöyle bir şey olur:

```
 1 : DIS APSTATUS(*) type(QMGR) 
AMQ8932I: Display application status details.
APPLNAME(MYAPP) ACTIVE(YES)
  COUNT(3) MOVCOUNT(3)<br>BALSTATE(0K) MOVES EXECUTE: MOVEMENT MOVE
                                         LMSGDATE(2019-05-24)
```
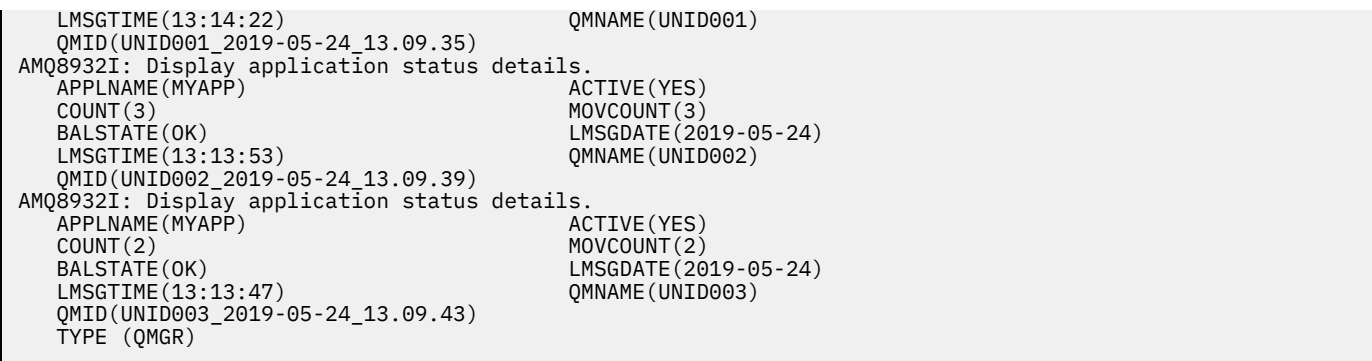

Kuyruk yöneticilerinin BALSTATE durumu artık tamam, bu da sabit bir durumun elde edildiğini gösterir.

# **Tek tek uygulama eşgörünümlerinin izlenmesi**

Tek tek uygulama yönetim ortamlarına bakabilirsiniz, ancak bunu her kuyruk yöneticisi için yaparsınız. UNID001: üzerindeki çıkışa bakılması

```
 1 : DIS APSTATUS(*) type(LOCAL) 
AMQ8932I: Display application status details.
 APPLNAME(MYAPP) 
   CONNTAG(MQCT02DFE75C02EA0A20UNID001_2019-05-24_13.09.35MYAPP)
  CONNS(1) IMMREASN(NONE)<br>IMMCOUNT(0) IMMDATE()
  IMMOUNT(0) IMMCOUNT(0)<br>IMMTIME( ) MOVABLE(YES)
IMMTIME( ) MOVABLE(YES)
AMQ8932I: Display application status details.
 APPLNAME(MYAPP) 
   CONNTAG(MQCT02DFE75C02E50A20UNID001_2019-05-24_13.09.35MYAPP)
  CONNS(1) IMMREASN(NONE)<br>IMMCOUNT(0) IMMDATE()
   IMMCOUNT(0) IMMDATE( )
IMMTIME( ) MOVABLE(YES)
AMQ8932I: Display application status details.
 APPLNAME(MYAPP) 
   CONNTAG(MQCT02DFE75C02E60A20UNID001_2019-05-24_13.09.35MYAPP)
                                       IMMREASN(NONE)<br>IMMDATE()
  IMMCOUNT(0)<br>IMMTIME()
                                       MOVABLE(YES) TYPE (LOCAL)
One MQSC command read.
```
MOVABLE (YES) öğesinin varlığı, gerekirse bu yönetim ortamının kümedeki başka bir kuyruk yöneticisine taşınabileceğini gösterir. Aşağıdaki örnekte, uygulama eşgörünümü istemci olarak bağlanmadığından taşınabilir değildir:

```
 3 : DISPLAY APSTATUS('ServerApp') TYPE(LOCAL)
AMQ8932I: Display application status details.
    APPLNAME(ServerApp)
    CONNTAG(MQCT02DFE75C01800B20UNID001_2019-05-24_13.09.35ServerApp)
                                                 IMMREASN(NOTCLIENT)<br>IMMDATE()
   IMMCOUNT(0)<br>IMMTIME( )
                                                 MOVABLE(NO) TYPE (LOCAL)
```
**CONNTAG** alanını kullanarak, o yönetim ortamındaki tek tek kuyruk yöneticisi bağlantılarını görebilirsiniz; bu, uygulama yönetim ortamı IMMREASN (NOTRECONN) ise yararlı olabilir. Aşağıdaki örnekte istemci uygulaması taşınabilir değildir ve bağlantı seçeneklerinin araştırılması **CONNOPTS** alanında MQCNO\_RECONNECT olmadığını gösterir.

```
 1 : DISPLAY APSTATUS('ClientApp') TYPE(LOCAL)
AMQ8932I: Display application status details.
   APPLNAME(ClientApp)
   CONNTAG(MQCT02DFE75C01CB0B20UNID001_2019-05-24_13.09.35ClientApp)
                                       IMMREASN(NOTRECONN)
   IMMCOUNT(0) IMMDATE( )
  IMMTIME()
```

```
 TYPE (LOCAL) 
     2 : DISPLAY CONN(*) TYPE(CONN) WHERE(CONNTAG eq 
'MQCT02DFE75C01CB0B20UNID001_2019-05-24_13.09.35ClientApp') ALL
AMQ8276I: Display Connection details.
 CONN(02DFE75C01CB0B20)
   EXTCONN(414D5143554E49443030312020202020)
  TYPE(CONN)<br>PID(14656)
 PID(14656) TID(20)
 APPLDESC(IBM MQ Channel) APPLTAG(ClientApp)
  APPLTYPE(USER) ASTATE(NONE)
   CHANNEL(SYSTEM.DEF.SVRCONN) CLIENTID( )
   CONNAME(127.0.0.1)
   CONNOPTS(MQCNO_HANDLE_SHARE_BLOCK,MQCNO_SHARED_BINDING)
  USERID(MyUserid) UOWLOG( )<br>UOWSTDA( ) UOWSTTI( )
  UOWSTDA()<br>UOWLOGDA(
                                        UOWLOGTI( ) URTYPE(QMGR)
   EXTURID(XA_FORMATID[] XA_GTRID[] XA_BQUAL[])
  OMURID(0.0) CONNTAG(MQCT02DFE75C01CB0B20UNID001_2019-05-24_13.09.35ClientApp)
   TYPE (CONN)
```
### **İlgili kavramlar**

Otomatik uygulama dengeleme

#### $z/0S$ **z/OS üzerinde performans ve kaynak kullanımını izleme**

IBM MQ for z/OS altsistemlerinizin başarımını ve kaynak kullanımını izlemek için kullanabileceğiniz olanakları anlamak üzere bu konuyu kullanın.

#### **İlgili görevler**

z/OS üzerinde kuyruk yöneticilerini yapılandırma YönetmeIBM MQ for z/OS

#### $z/0S$ **İzlemeye giriş IBM MQ for z/OS**

IBM MQ for z/OSiçin kullanılabilir izleme olanaklarına genel bakış olarak bu konuyu kullanın. Örneğin, IBM MQ izleme, çevrimiçi izleme ve olaylar kullanılarak anlık görüntüler elde edilmesi.

Bu konuda, IBM MQbaşarımının ve kaynak kullanımının nasıl izleneceği açıklanmaktadır.

- Bu belgede, alabileceğiniz bilgilerin bir kısmı açıklanır ve performans sorunlarının araştırılması için genel bir yaklaşım açıklanır. Ek bilgi için bkz. ["Performans sorunlarının araştırılması" sayfa 320](#page-319-0) .
- SMF kayıtlarını kullanarak IBM MQ başarımıyla ilgili istatistikleri nasıl toplayabileceğinizi açıklar.
- IBM MQ sistemlerinizi kullanmaları için müşterilerinizi ücretlendirme olanağı sağlamak üzere muhasebe verilerini nasıl toplayacağınızı açıklar.
- Sistemlerinizi izlemek için IBM MQ olaylarının (uyarıların) nasıl kullanılacağını açıklar.

Aşağıda, IBM MQ' i izlemek için kullanabileceğiniz araçlardan bazıları verilmiştir; bunlar aşağıdaki bölümlerde açıklanmıştır:

- IBM MQtarafından sağlanan araçlar:
	- – [DISPLAY komutlarının kullanılması](#page-314-0)
	- – ["CICS bağdaştırıcı istatistiklerinin kullanılması" sayfa 316](#page-315-0)
	- – ["IBM MQ olaylarını kullanma" sayfa 318](#page-317-0)
- z/OS hizmet yardımları:
	- – ["Sistem Yönetimi Olanağının Kullanılması" sayfa 318](#page-317-0)
- Diğer IBM lisanslı programları:
	- – [Kaynak Ölçümü Olanağının Kullanılması](#page-319-0)
	- – [z/OS için Tivoli Decision Support ' yi kullanma](#page-319-0)
	- – [CICS izleme olanağının kullanılması](#page-319-0)

<span id="page-314-0"></span>Performans istatistikleri izlemesi tarafından toplanan verilerin yorumlanmasıyla ilgili bilgiler["IBM MQ for](#page-320-0) [z/OS performans istatistiklerinin yorumlanması" sayfa 321](#page-320-0)içinde verilmiştir.

Muhasebe izlemesi tarafından toplanan verilerin yorumlanmasıyla ilgili bilgiler["IBM MQ for z/OS](#page-357-0) [muhasebe verilerinin yorumlanması" sayfa 358i](#page-357-0)çinde verilmiştir.

# *DISPLAY komutlarını kullanarak IBM MQ anlık görünümlerini alma*

IBM MQ , performansın anlık görünümünü verebilen MQSC olanağını ve DISPLAY komutlarını kullanarak kaynak kullanımını sağlar.

DISPLAY komutlarını ve CICS bağdaştırıcısı için CICS bağdaştırıcı panolarını kullanarak geçerli IBM MQ durumu hakkında bilgi alabilirsiniz.

#### **DISPLAY komutlarının kullanılması**

Yürürlükteki IBM MQdurumuyla ilgili bilgi edinmek için IBM MQ MQSC DISPLAY ya da PCF Inquire komutlarını kullanabilirsiniz. Bunlar, komut sunucusunun durumu, işlem tanımlamaları, kuyruklar, kuyruk yöneticisi ve ilişkili bileşenleriyle ilgili bilgileri sağlar. Bu komutlar şunlardır:

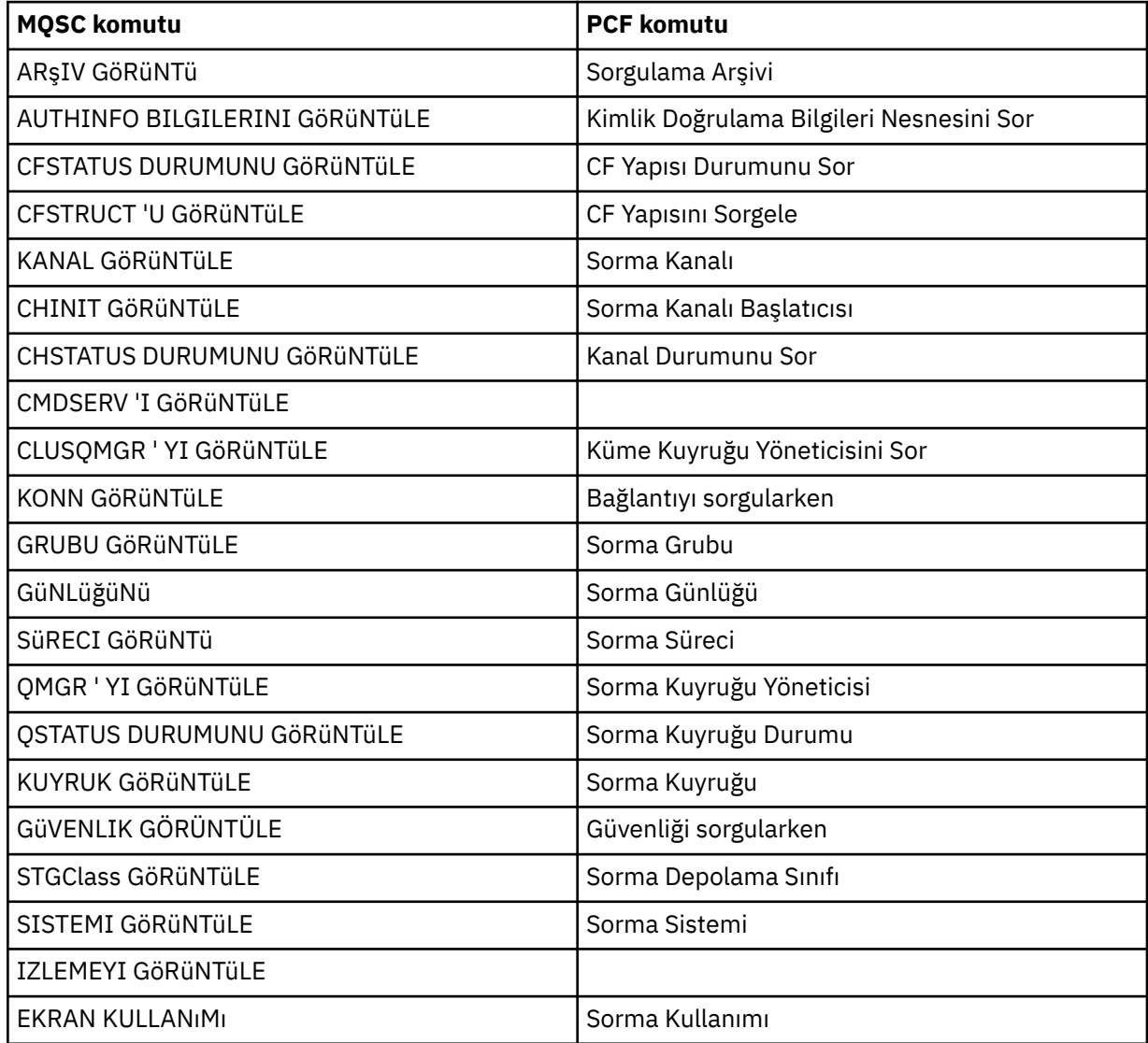

Her komutun ayrıntılı sözdizimi için bkz. MQSC komutları ya da PCF komutları. Bu komutların tüm işlevleri (DISPLAY CMDSERV ve DISPLAY TRACE dışında) işlemler ve denetim panoları aracılığıyla da kullanılabilir.

<span id="page-315-0"></span>Bu komutlar, yalnızca komutun işlendiği anda sistemin anlık görünümünü sağlar. Sistemdeki eğilimleri incelemek istiyorsanız, IBM MQ izlemesini başlatmalı ve sonuçları belirli bir süre içinde çözümlemeniz gerekir.

#### z/OS *CICS bağdaştırıcı istatistiklerinin kullanılması*

Yetkili bir CICS kullanıcıysanız, CICS bağdaştırıcı istatistiklerini dinamik olarak görüntülemek için CICS bağdaştırıcı denetim panolarını kullanabilirsiniz.

Bu istatistikler, CICS iş parçacığı kullanımına ve tüm iş parçacıklarının meşgul olduğu durumlara ilişkin bilgilerin anlık görünümünü sağlar. Görüntü bağlantısı panosu, Enter tuşuna basılarak yenilenebilir.

IBM MQ CICS bağdaştırıcısının yapılandırılmasıyla ilgili daha fazla bilgi için CICS belgelerinin [MQ](https://ibmdocs-test.dcs.ibm.com/docs/en/cics-ts/6.1?topic=configuring-connections-mq) bağlantılarının yapılandırılması bölümüne bakın.

#### $\approx$  z/OS *IBM MQ izlemesini kullanma*

IBM MQ için performans istatistiklerini ve muhasebe verilerini IBM MQ izleme olanağını kullanarak kaydedebilirsiniz. IBM MQ izlemesini nasıl denetleyecağınızı anlamak için bu konuyu kullanın.

IBM MQ tarafından oluşturulan veriler aşağıdaki adrese gönderilir:

- System Management Facility (SMF), özellikle performans istatistikleri izlemesi için SMF kayıt tipi 115, alt tip 1 ve 2 olarak
- SMF, muhasebe izlemesi için özellikle SMF kayıt tipi 116, alt tipleri sıfır, 1 ve 2 olarak kullanılır.

Tercih ederseniz, IBM MQ muhasebe izlemesi tarafından oluşturulan veriler de genelleştirilmiş izleme olanağına (GTF) gönderilebilir.

# **IBM MQ izlemesini başlatma**

IBM MQ izleme olanağını istediğiniz zaman IBM MQ START TRACE komutunu vererek başlatabilirsiniz.

Uygulamalar çalışırken muhasebe izlemesi başlatılırsa ya da durdurulursa, muhasebe verileri kaybolabilir. Muhasebe verilerini başarıyla toplamak için aşağıdaki koşullar geçerli olmalıdır:

- Bir uygulama başlatıldığında muhasebe izlemesi etkin olmalıdır ve uygulama tamamlandığında da etkin olmalıdır.
- Muhasebe izlemesi durdurulursa, etkin olan tüm muhasebe verileri toplama işlemi durdurulur.

CSQ6SYSP makrosunun SMFSTAT (SMF STATISTICS) ve SMFACCT (SMF MUHASEBE) parametrelerinde YES değerini belirlerseniz, bazı izleme bilgilerini otomatik olarak toplamaya da başlayabilirsiniz.

z/0S Bu değiştirgeler Using CSQ6SYSPbaşlıklı konuda açıklanmaktadır.

Bir IBM MQ izlemesini başlatmadan önce ["Sistem Yönetimi Olanağının Kullanılması" sayfa 318](#page-317-0)başlıklı konuyu okuyun.

# **IBM MQ izlemesinin denetlenmesi**

Başlangıçta IBM MQ izleme verileri toplama işlemini denetlemek için, uyarlarken CSQ6SYSP makrosunda IBM MQparametrelere ilişkin değerleri belirtin.  $\blacksquare$  108 Ayrıntılar için CSQ6SYSP' nin Kullanılması konusuna bakın.

Kuyruk yöneticisi şu komutlarla çalışırken IBM MQ izlemesini denetleyebilirsiniz:

- IZLEMEYI BAŞLAT
- İZLEME
- İZLEMEYI DURDUR

İzleme verilerinin gönderileceği hedefi seçebilirsiniz. Olası hedefler şunlardır:

#### <span id="page-316-0"></span>**SMF**

Sistem Yönetimi Olanağı

**GTF**

Genelleştirilmiş İzleme Olanağı (yalnızca muhasebe izleme)

**SRV**

IBM hizmet personeli tarafından tanılama amaçlı kullanım için hizmet verilebilirlik yordamı

Günlük izleme için bilgiler SMF ' ye (varsayılan hedef) gönderilir. SMF veri kümeleri genellikle diğer sistemlerden gelen bilgileri içerir; bu bilgiler, SMF veri kümesinin dökümü alınıncaya kadar raporlama için kullanılamaz.

Hesap izleme bilgilerini GTF ' ye de gönderebilirsiniz. Bu bilgiler, 5EEolay tanıtıcısına sahiptir.

 $z/0S$  MQI çağrısı ve kullanıcı değiştirgesi ve z/OS genelleştirilmiş izleme olanağı (GTF) , GTF ' ye gönderilen IBM MQ izleme bilgilerinin nasıl ele alınacağını açıklar.

IBM MQ komutlarıyla ilgili bilgi için bkz. MQSC komutları.

# **İzlemeyi IBM MQ başarımı üzerindeki etkisi**

IBM MQ izleme olanağının kullanılması, IBM MQ ve hareket başarımı üzerinde önemli bir etkiye sahip olabilir. Örneğin, sınıf 1 ya da tüm sınıflar için genel bir izleme başlatacaksanız, bu, işlemci kullanımını ve hareket yanıt sürelerini yaklaşık %50 artırır. Ancak, yalnızca 2-4 arası sınıflar için genel bir izleme başlatacaksanız, işlemci kullanımındaki ve işlem yanıt sürelerindeki artış, IBM MQ çağrılarının maliyetine göre %1 'den daha düşük bir ek işlemci maliyeti olabilir. Aynısı bir istatistik ya da muhasebe izlemesi için de geçerlidir.

#### z/0S *IBM MQ çevrimiçi izlemenin kullanılması*

MONQ, MONCHL ve MONACLS özniteliklerini ayarlayarak kuyruklara ve kanallara ilişkin izleme verilerini (otomatik olarak tanımlanan küme-sunucu kanalları da içinde olmak üzere) toplayabilirsiniz.

Çizelge 33 sayfa 317 , bu öznitelikleri farklı düzeylerde ayarlamak ve izleme bilgilerini görüntülemek için komutları özetler.

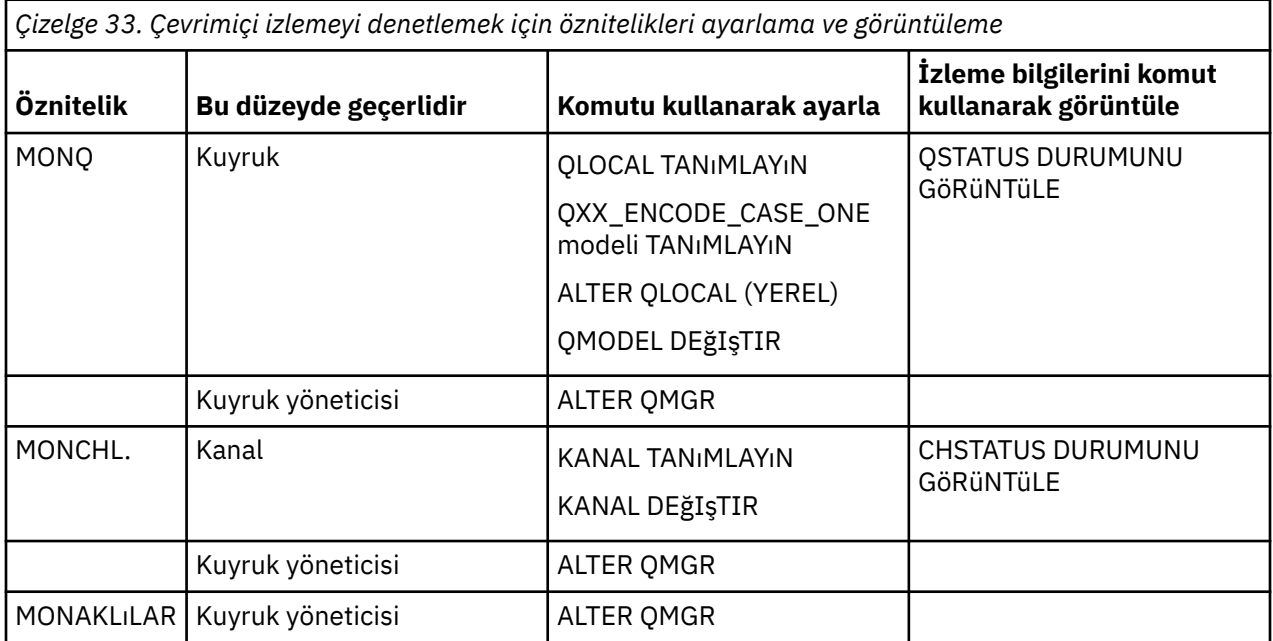

Bu komutların tüm ayrıntıları için bkz. MQSC komutları. Çevrimiçi izleme hakkında daha fazla bilgi için bkz. ["IBM MQ ağınızın izlenmesi" sayfa 5.](#page-4-0)

#### <span id="page-317-0"></span> $z/0S$ *IBM MQ olaylarını kullanma*

IBM MQ izleme kodu ekleme olayları, bir kuyruk yöneticisindeki hatalar, uyarılar ve diğer önemli olaylarla ilgili bilgi sağlar. Bu olayları kendi sistem yönetimi uygulamanızla birleştirerek tüm kuyruk yöneticilerinizin çalışmasını izleyebilirsiniz.

IBM MQ izleme kodu ekleme olayları aşağıdaki kategorilere ayrılır:

#### **Kuyruk yöneticisi olayları**

Bu olaylar, kuyruk yöneticileri içindeki kaynak tanımlamalarıyla ilgilidir. Örneğin, bir uygulama var olmayan bir kuyruğa ileti yerleştirmeyi dener.

#### **Performans olayları**

Bu olaylar, bir kaynak tarafından eşik koşuluna ulaşıldığı bildirimleridir. Örneğin, bir kuyruk derinliği sınırına ulaşıldı ya da kuyruğa önceden tanımlanmış bir zaman sınırı içinde hizmet verilmedi.

#### **Kanal olayları**

Bu olaylar, çalışma sırasında saptanan koşulların sonucu olarak kanallar tarafından bildirilir. Örneğin, bir kanal örneği durdurulur.

#### **Yapılandırma olayları**

Bu olaylar, bir nesnenin oluşturulduğu, değiştirildiği ya da silindiği bildirimleridir.

Bir olay oluştuğunda, kuyruk yöneticisi uygun *olay kuyruğuna*bir *olay iletisi* yerleştirir (tanımlandıysa). Olay iletisi, uygun bir IBM MQ uygulaması tarafından alınabilecek olayla ilgili bilgileri içerir.

IBM MQ olayları, IBM MQ komutları ya da işlemler ve denetim panoları kullanılarak etkinleştirilebilir.

İleti oluşturan IBM MQ olaylarıyla ilgili bilgi ve bu iletilerin biçimiyle ilgili bilgi için bkz. ["Olay tipleri" sayfa](#page-11-0) [12](#page-11-0) . Olayların etkinleştirilmesiyle ilgili bilgi için Olay iletisi başvurusu başlıklı konuya bakın.

#### $z/0S$ *Sistem Yönetimi Olanağının Kullanılması*

İstatistik ve muhasebe bilgilerini toplamak için SMF ' yi kullanabilirsiniz. SMF ' yi kullanmak için belirli parametreler z/OS ve IBM MQiçinde ayarlanmalıdır.

Sistem yönetimi olanağı (SMF), çeşitli z/OS altsistemlerinden bilgi toplamak için kullanılan bir z/OS hizmet yardımcısıdır. Bu bilgiler düzenli olarak dökümü alınır ve raporlanır; örneğin, saatlik olarak. IBM MQ'den veri toplamak için IBM MQ izleme olanağıyla SMF' yi kullanabilirsiniz. Bu şekilde, sistem kullanımı ve başarımı gibi *eğilimleri*izleyebilir ve IBM MQkullanarak her kullanıcı kimliğine ilişkin muhasebe bilgilerini toplayabilirsiniz.

Performans istatistiklerini (kayıt tipi 115) SMF ' ye kaydetmek için SYS1.PARMLIB ya da SETSMF z/OS işletmen komutuyla.

#### SYS(TYPE(115))

Muhasebe bilgilerini (kayıt tipi 116) SMF ' ye kaydetmek için SYS1.PARMLIB ya da SETSMF z/OS işletmen komutuyla.

#### SYS(TYPE(116))

z/OS komutunu kullanmak için, SMFPRM *xx* üyesinde PROMPT (ALL) ya da PROMPT (LIST) belirtilmelidir. Daha fazla bilgi için bkz. [SMFPRMxx \(sistem yönetimi olanakları \(SMF\) parametreleri\)](https://www.ibm.com/docs/en/zos/3.1.0?topic=sys1parmlib-smfprmxx-system-management-facilities-smf-parameters#smfprm) .

CSQ6SYSP makrosunun SMFSTAT (SMF STATISTICS) ve SMFACCT (SMF MUHASEBE) parametrelerinde YES belirlerseniz, bazı izleme bilgilerini otomatik olarak toplamaya başlayabilirsiniz; bu, CSQ6SYSP' nin Kullanılmasıbaşlıklı konuda açıklanmaktadır.

SMFSTAT ve SMFACCT parametrelerinde YES değerinin belirlenmesi, kuyruk yöneticisi başlatıldığında izleme bilgilerini toplamanızı sağlar.

Kuyruk yöneticisi, START TRACE(A) ya da START TRACE(S)belirterek **START TRACE** komutuyla çalışırken de veri toplamayı başlatabilirsiniz.

**DEFINE QLOCAL**, **DEFINE QMODEL**, **ALTER QLOCAL**, **ALTER QMODEL**ya da **ALTER QMGR** komutlarının ACCTQ parametresini kullanarak kuyruk ya da kuyruk yöneticisi düzeyinde muhasebe bilgilerinin kaydedilmesini açabilir ya da kapatabilirsiniz. Bu komutların ayrıntıları için MQSC komutları konusuna bakın.

**DEFINE CHANNEL**, **ALTER CHANNEL** ya da **ALTER QMGR** komutlarının **STATCHL** parametresini kullanarak kanal ya da kuyruk yöneticisi düzeyinde kanal muhasebe verilerinin toplanmasını denetleyebilirsiniz.

IBM MQ ' in istatistik ve muhasebe verilerini toplama aralığını üç yoldan biriyle belirleyebilirsiniz:

- V 9.3.0 Sistem parametrelerinizdeki STATIME (istatistik verileri) ve ACCTIME (muhasebe verileri) komutlarını kullanarak ( CSQ6SYSP ' nin Kullanılması başlıklı konuda açıklanmaktadır) istatistik verilerini ve muhasebe verilerini farklı aralıklarla toplayabilirsiniz.
- Sistem değiştirgelerinizde STATIME için bir değer belirterek ( CSQ6SYSP' nin Kullanılmasıbaşlıklı konuda açıklanmaktadır) istatistik verilerini ve muhasebe verilerini aynı aralıkta toplayabilirsiniz.
- STATIME için sıfır belirleyerek istatistik verilerini ve muhasebe verilerini toplayabilirsiniz.

SMF ' ye veri göndermeden önce çalışır durumda olmalıdır. SMF hakkında daha fazla bilgi için [z/OS MVS](https://www.ibm.com/docs/en/zos/3.1.0?topic=mvs-zos-system-management-facilities-smf) [System Management Facilities \(SMF\)](https://www.ibm.com/docs/en/zos/3.1.0?topic=mvs-zos-system-management-facilities-smf) elkitabına bakın.

İstatistiklerin ve muhasebe verilerinin ilk durumuna getirilmesi için, hesap aralığı sırasında en az bir MQI çağrısı verilmelidir.

# **Ek SMF arabellekleri ayrılıyor**

Bir izlemeyi başlattığınızda, yeterli SMF arabelleklerini ayırdığınızdan emin olmanız gerekir. Erişim yöntemi hizmetleri DEFINE CLUSTER deyiminin VSAM BUFSP parametresinde SMF arabelleğe alma belirleyin. Her SMF VSAM veri kümesi için **DEFINE CLUSTER** deyiminde CISZ (4096) ve BUFSP (81920) değerlerini belirtin.

Bir SMF arabellek eksikliği ortaya çıkarsa, SMF kendisine gönderilen izleme kayıtlarını reddeder. IBM MQ , bu gerçekleştiğinde z/OS konsoluna bir CSQW133I iletisi gönderir. IBM MQ , SMF verileri kaybolabilse de hatayı geçici olarak işler ve etkin kalır. Eksiklik hafifletildiğinde ve izleme kaydı sürdürüldüğünde, IBM MQ z/OS konsoluna bir CSQW123I iletisi gönderir.

# **SMF ' de verilerin raporlanması**

SMF kayıtlarını işlenebilmeleri için sıralı bir veri kümesine dökümünü almak için SMF programı IFASMFDP ' yi (ya da logstreams kullanılıyorsa IFASMFDL) kullanabilirsiniz.

Bu verilerle ilgili raporlama yapmanın birkaç yolu vardır; örneğin:

- SMF veri kümesinden bilgileri okumak ve raporlamak için bir uygulama programı yazın. Daha sonra raporu tam gereksinimlerinize uyacak şekilde uyarlayabilirsiniz.
- Kayıtları işlemek için Performance Reporter olanağını kullanın. Daha fazla bilgi için bkz ["IBM MQ ile](#page-319-0) [diğer ürünleri kullanma" sayfa 320.](#page-319-0)

# **Uzun süreli işlemler sırasında üretilen aralık CLASS (03) SMF muhasebe kaydı yok**

CLASS (3) SMF116 muhasebe kayıtlarını IBM MQiçin topluyorsunuz, ancak uzun süren bir işlem yürütülürken hiçbir kayıt üretilmiyor.

CLASS (3) SMF116 muhasebe kayıtları yalnızca işlem sona erdiğinde üretilir. Uzun süre çalışan süreçler (örneğin, CICS) için bu yeterli sayıda kayıt üretmeyebilir; işlem bir ay ya da daha uzun süre çalışabilir. Ancak, bir işlem çalışırken belirli zaman aralıklarında SMF116 kayıtlarını toplamak isteyebilirsiniz.

CLASS (3) SMF116 muhasebe kayıtlarını toplamak için aşağıdakileri ayarlamanız gerekir:

**SMFACCT**

 $=$   $FVFT$ 

### <span id="page-319-0"></span>**SMFSTAT**

=YES ya da NO, burada

### **EVET**

Bir toplama yayını alınırsa kayıtların oluşturulmasına neden olur.

### **Hayır**

Yalnızca bir işlem sona erdiğinde üretilen bir CLASS (3) SMF116 kaydı almanızı sağlar

ve aşağıdaki komutu verin:

START TRACE(ACCTG) DEST(SMF) CLASS(03)

SMFSTAT = YES değerini belirlediyseniz ve bir veri toplama yayını oluşursa, önceki veri toplama yayını sırasında da çalışmakta olan herhangi bir işlem için bir aralık CLASS (3) SMF116 muhasebe kaydı üretilir.

CSQ6SYSP içinde STATIME ayarını aşağıdaki gibi ayarlayarak, veri toplama yayınını olağan bir zaman aralığında gerçekleştirecek şekilde ayarlayabilirsiniz:

- STATIME değeriniz 0 'dan büyük bir değere ayarlandıysa, dakika cinsinden yayın aralığınız budur.
- STATIME = 0 ise, sisteminizin SMF yayını kullanılır (SMF INTVAL)
- STATIME = 0 ve SMF INTVAL ayarlı değilse, yayın gerçekleşmez ve aralık kaydı üretilmez

#### $z/0S$ *IBM MQ ile diğer ürünleri kullanma*

Performans ve muhasebeyle ilgili istatistiklerin sunumunu geliştirmenize ya da bunları artırmanıza yardımcı olmak için diğer ürünleri kullanabilirsiniz. Örneğin, Kaynak Ölçümü Olanağı, Tivoli Decision Supportve CICS izleme.

# **Kaynak Ölçümü Olanağının Kullanılması**

Kaynak Ölçüm Olanağı (RMF) İşlemci kullanımı, G/Ç etkinliği, depolama ve sayfalama hakkında sistem genelinde bilgi sağlayan bir IBM lisanslı programıdır (program numarası 5685-029). RMF ' yi kullanarak tüm sistemdeki fiziksel kaynakların kullanımını dinamik olarak izleyebilirsiniz. Daha fazla bilgi için bkz. *[z/OS Kaynak Ölçümü Olanağı Kullanıcı Kılavuzu](https://www.ibm.com/docs/en/zos/3.1.0?topic=rmf-zos-resource-measurement-facility-users-guide)*.

# **z/OS için Tivoli Decision Support olanağının kullanılması**

RMF ve SMF kayıtlarını yorumlamak için Tivoli Decision Support for z/OS ürününü kullanabilirsiniz.

Tivoli Decision Support for z/OS , Db2 veritabanında performans verilerini toplayarak ve verileri sistem yönetiminde kullanılmak üzere çeşitli biçimlerde sunarak sisteminizin performansını yönetmenizi sağlayan IBM lisanslı bir programdır (program numarası 5698-B06). Tivoli Decision Support , Db2 veritabanında sakladığı sistem yönetimi verilerini kullanarak grafik ve sekmeli raporlar oluşturabilir. Tümü standart bir Db2 veritabanıyla etkileşimde bulunan bir yönetim iletişim kutusu, bir raporlama iletişim kutusu ve bir günlük toplayıcı içerir.

Bu, *[IBM Tivoli Decision Support for z/OS: Administration Guide and Reference](https://www.ibm.com/docs/en/SSH53X_1.8.2/com.ibm.tivoli.dszos.doc.1.8.2/Admin/DRL5BA15.pdf)*adlı belgede açıklanmaktadır.

# **CICS izleme olanağının kullanılması**

CICS izleme olanağı, çalışmakta olan her CICS işlemine ilişkin başarım bilgileri sağlar. Kullanılan kaynakları ve işlemleri işlemek için harcanan süreyi araştırmak için kullanılabilir. Arka plan bilgileri için *[CICS Performance Guide](https://www.ibm.com/docs/en/SSGMCP_5.4.0/pdf/performance_pdf.pdf)* ve [Developing CICS System Programsb](https://www.ibm.com/docs/en/SSGMCP_5.4.0/pdf/customization-guide_pdf.pdf)aşlıklı konuya ve daha önce *CICS Customization Guide*olarak adlandırılan iki yardımcı başvuru kılavuzuna bakın.

#### $z/0S$ *Performans sorunlarının araştırılması*

Performans sorunları çeşitli faktörlerden kaynaklanır. Örneğin, yanlış kaynak ayırma, zayıf uygulama tasarımı ve G/Ç kısıtlamaları. Performans sorunlarının olası nedenlerinden bazılarını araştırmak için bu konuyu kullanın.

<span id="page-320-0"></span>Performans aşağıdakilerden olumsuz etkilenebilir:

- Yanlış büyüklükte arabellek havuzları
- Gerçek depolama eksikliği
- Sayfa kümeleri ya da günlükler için G/Ç çekişmesi
- Yanlış ayarlanan arabellek eşiklerini günlüğe kaydet
- Günlük arabelleği sayısının yanlış ayarı
- Büyük iletiler
- Her eşitleme noktası için birçok iletiyi içeren, uzun süren kurtarma birimleri
- Uzun süre kuyrukta kalan iletiler
- RACF denetleme
- Gereksiz güvenlik denetimleri
- Verimsiz program tasarımı

Performans verilerini çözümlerken, belirli bir IBM MQ sorununuz olduğuna karar vermeden önce her zaman genel sisteme bakarak başlayın. Çekişme olduğunda, neredeyse tüm düşük performans belirtilerinin büyütüldüğünü unutmayın. Örneğin, DASD için çekişme varsa, işlem yanıt süreleri artabilir. Ayrıca, sistemde ne kadar çok işlem varsa, işlemci kullanımı o kadar büyük olur ve hem sanal hem de gerçek depolama için daha fazla talep artar.

Bu tür durumlarda, sistem *tüm* kaynaklarının yoğun kullanımını gösterir. Ancak, sistem aslında normal sistem stresi yaşıyor ve bu stres performans düşüşünün nedenini gizliyor olabilir. Böyle bir performans kaybının nedenini bulmak için etkin görevlerinizi etkileyebilecek tüm öğeleri göz önünde bulundurmanız gerekir.

# **Genel sistemin araştırılması**

IBM MQiçinde performans sorunu, yanıt süresinin artması ya da kaynakların beklenmedik ve açıklanamayan ağır kullanımından kaynaklanır. Toplam işlemci kullanımı, DASD etkinliği ve sayfalama gibi ilk denetim katsayıları. Toplam işlemci kullanımını denetlemek için bir IBM aracı, kaynak yönetimi olanağıdır (RMF). Genel olarak, görevlerin neden yavaş ilerlediğini ya da belirli bir kaynağın neden yoğun olarak kullanıldığını görmek için sisteme bazı ayrıntılarla bakmanız gerekir.

Genel görev etkinliğine bakarak başlayın, daha sonra belirli görevler ya da belirli bir zaman aralığı gibi belirli etkinliklere odaklanın.

Başka bir olasılık da sistemin gerçek depolamanın sınırlı olmasıdır; bu nedenle, sayfalama kesintileri nedeniyle, görevler beklenenden daha yavaş ilerler.

# **Bireysel görevlerin araştırılması**

IBM MQ görevleriyle ilgili bilgi toplamak için muhasebe izlemesini kullanabilirsiniz. Bu izleme kayıtları, görevin gerçekleştirdiği etkinlik ve görevin ne kadar süreyle askıya alındığını ve mandalları beklediğini gösterir. İzleme kaydı, görev tarafından gerçekleştirilen Db2 ve bağlaşım olanağı etkinliğine ilişkin bilgileri de içerir.

IBM MQ muhasebe verilerinin yorumlanması için bkz. ["IBM MQ for z/OS muhasebe verilerinin](#page-357-0) [yorumlanması" sayfa 358](#page-357-0).

Uzun süreli iş birimleri, iş günlüğünde CSQR026I iletisinin varlığıyla tanıtılabilir. Bu ileti, bir görevin üçten fazla kuyruk yöneticisi denetim noktası için var olduğunu ve günlük kayıtlarının geri alındığını gösterir.

 $z/0S$ Günlük kaydı shunting ile ilgili açıklamalar için bkz. Günlük dosyaları.

#### $z/0S$ **IBM MQ for z/OS performans istatistiklerinin yorumlanması**

Bu konuyu, IBM MQ for z/OStarafından oluşturulan farklı SMF kayıtlarına dizin olarak kullanın.

IBM MQ for z/OS performans istatistikleri, SMF tipi 115 kayıt olarak yazılır. İstatistik kayıtları, CSQ6SYSP sistem parametre modülünün **STATIME** parametresi tarafından belirtilen bir zaman aralığında ya da **STATIME**için sıfır belirlerseniz SMF genel kayıt aralığında düzenli olarak üretilir. SMF kayıtlarında sağlanan bilgiler, IBM MQ' in aşağıdaki bileşenlerinden gelir:

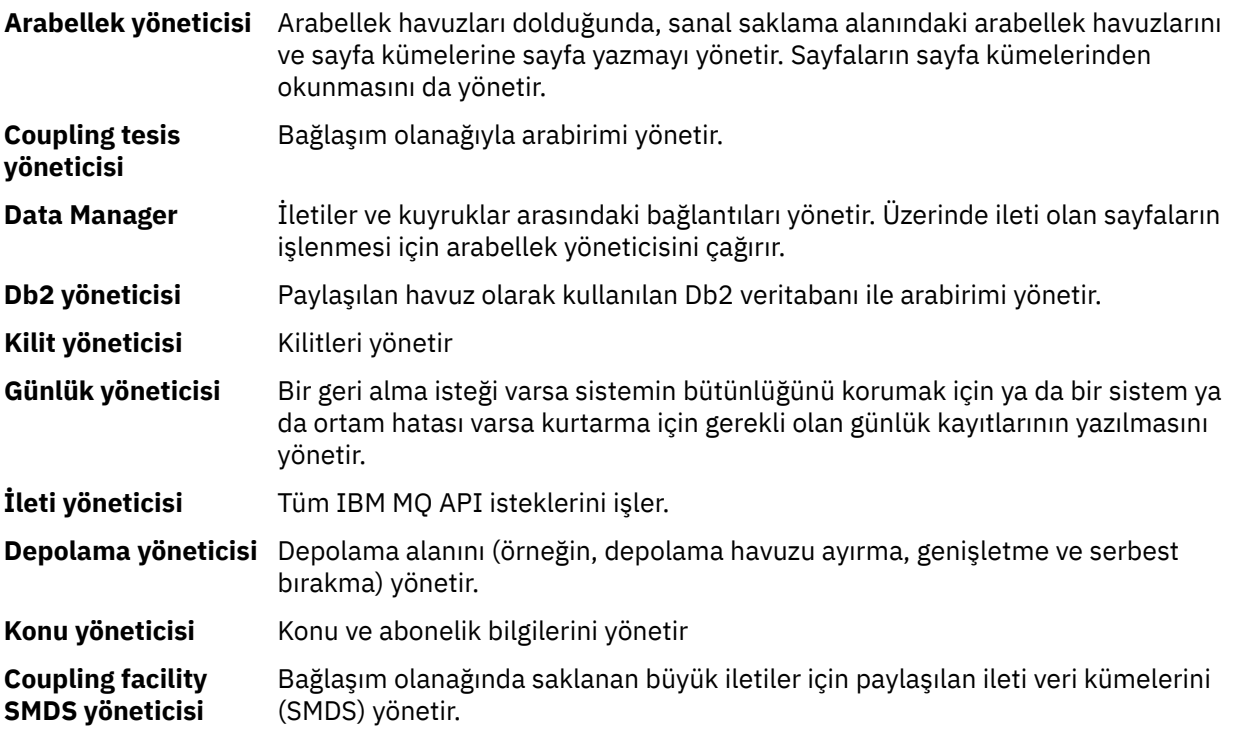

IBM MQ istatistikleri, SMF tipi 115 kayıt olarak SMF ' ye yazılır. Aşağıdaki alt tipler var olabilir:

**1**

Örneğin, günlüklerle ve depolamayla ilgili sistem bilgileri.

**2**

İleti sayısı ve sayfalama bilgileri hakkında bilgi. Bağlaşım olanağı ve Db2ile ilgili kuyruk paylaşım grubu bilgileri.

#### **5 ve 6**

Kuyruk yöneticisi adres alanındaki iç saklama alanı kullanımına ilişkin ayrıntılı bilgi. Bu bilgileri görüntüleyebilseniz de, bu bilgilerin bir kısmı yalnızca IBM kullanımı içindir.

**7**

Depolama yöneticisi özet bilgileri. Bu bilgileri görüntüleyebilseniz de, bu bilgilerin bir kısmı yalnızca IBM kullanımı içindir.

#### **201**

Sayfa kümesi giriş/çıkış bilgileri

**215**

Arabellek havuzu bilgileri

#### $V9.3.0 V9.3.0$ **216**

Kuyruk Bilgileri

#### **231**

Kanal başlatıcı adres alanına ilişkin sistem bilgileri.

Aşağıdakilere dikkat edin:

- İstatistik izleme sınıfı 1 ile alt tip 1, 2, 201 ve 215 kayıt yaratılır.
- Alt tip 5, 6 ve 7 kayıtları, istatistik izleme sınıfı 3 ile oluşturulur.
- Alt tip 231 kayıtları istatistik izleme sınıfı 4 ile yaratılır.

 $\bullet$  V 9.3.0  $\bullet$  V 9.3.0 Alt tip 216 kayıtları, istatistik izleme sınıfı 5 ile yaratılır.

Alt tip, SM115STF alanında belirtilir ( Çizelge 34 sayfa 323 içinde gösterilir).

#### $z/0S$ *Bir SMF tipi 115 kaydının düzeni*

Bu bölümü, SMF tipi 115 kaydının biçimi için başvuru olarak kullanabilirsiniz.

SMF kayıtları için standart düzen üç bölümden oluşur:

#### **SMF üstbilgisi**

Kaydın kendisiyle ilgili biçim, tanımlama ve saat ve tarih bilgilerini sağlar.

#### **Kendi kendini tanımlayan bölüm**

SMF kaydı içindeki tek tek veri kayıtlarının konumunu ve boyutunu tanımlar.

#### **Veri kayıtları**

Çözümlemek istediğiniz IBM MQ ' in gerçek verileri.

SMF kayıt biçimleri hakkında daha fazla bilgi için bkz. *[z/OS MVS System Management Facilities \(SMF\)](https://www.ibm.com/docs/en/zos/3.1.0?topic=mvs-zos-system-management-facilities-smf)*.

#### **İlgili başvurular**

"SMF üstbilgisi" sayfa 323

Bu konuyu, SMF üstbilgisinin biçimi için başvuru olarak kullanın.

["Kendi kendini tanımlayan bölümler" sayfa 324](#page-323-0) Bu konuyu, SMF kaydının kendi kendini tanımlayan bölümlerinin biçimi için başvuru olarak kullanın.

["SMF istatistik kayıtları örnekleri" sayfa 325](#page-324-0) Bazı örnek SMF kayıtlarını anlamak için bu konuyu kullanın.

#### $\approx$  z/OS *SMF üstbilgisi*

Bu konuyu, SMF üstbilgisinin biçimi için başvuru olarak kullanın.

Çizelge 34 sayfa 323 içinde SMF kayıt üstbilgisinin (SM115) biçimi gösterilmektedir.

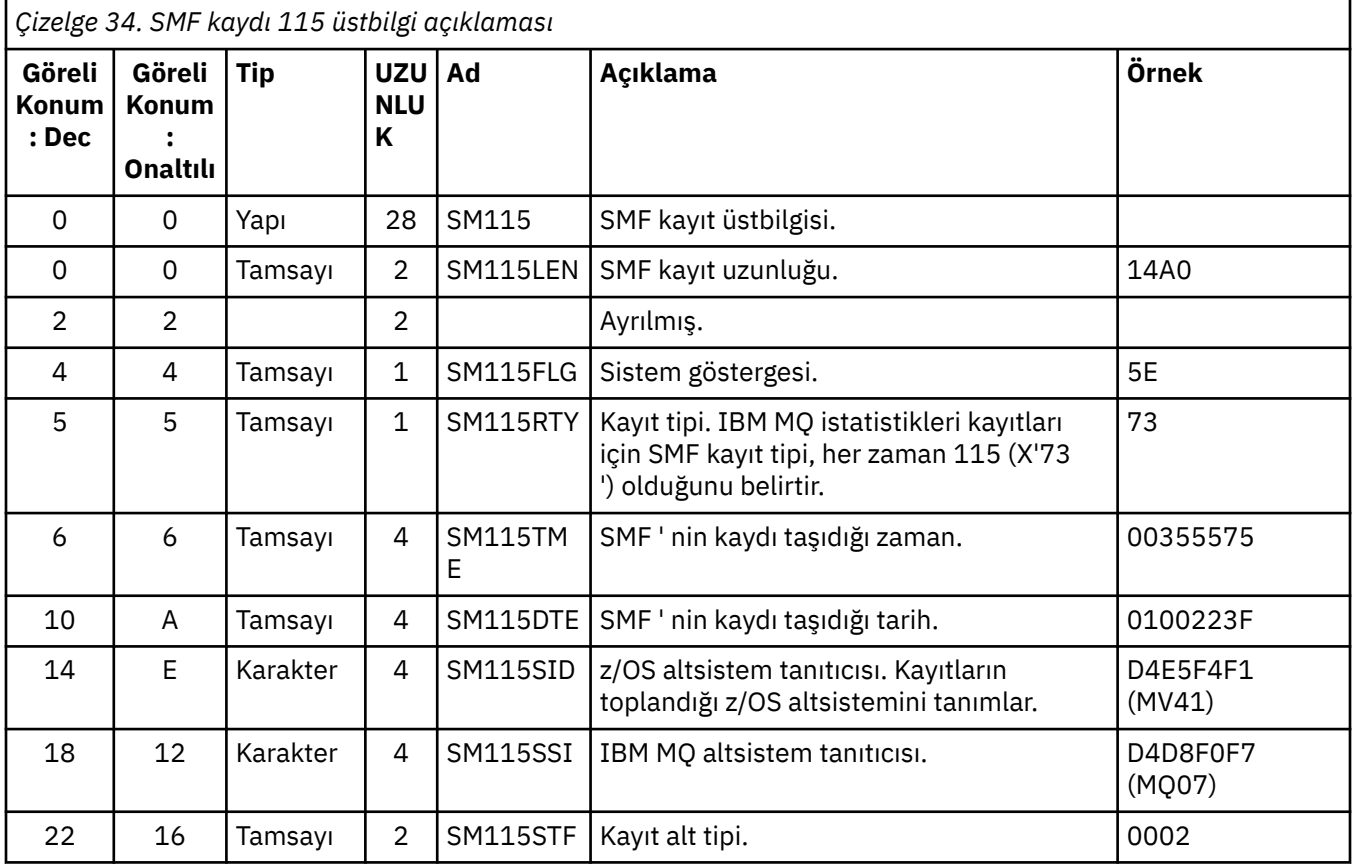

<span id="page-323-0"></span>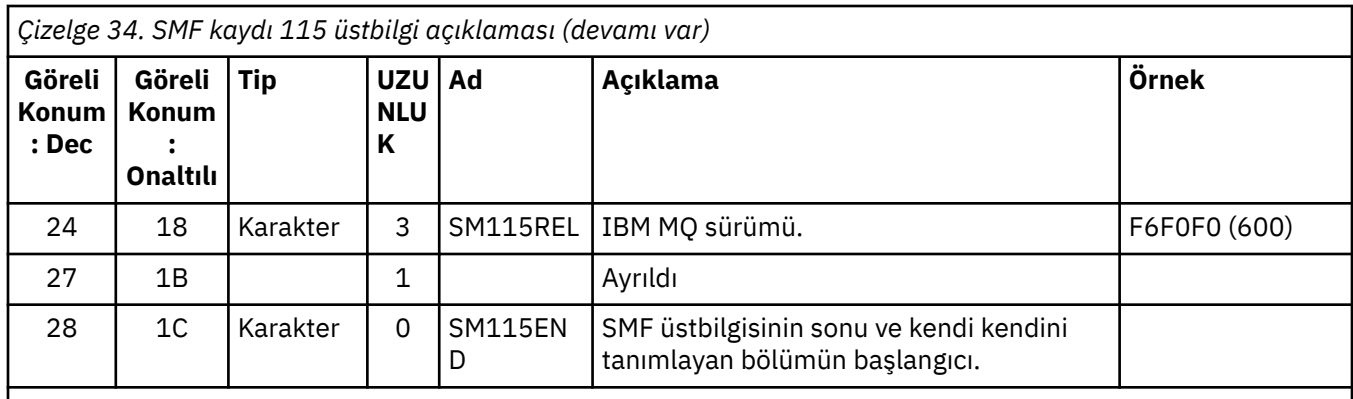

#### $\approx$  z/OS *Kendi kendini tanımlayan bölümler*

Bu konuyu, SMF kaydının kendi kendini tanımlayan bölümlerinin biçimi için başvuru olarak kullanın.

Bir tip 115 SMF kaydının kendi kendini tanımlayan bölümü, bir istatistik kaydının nerede bulunacağını, ne kadar süreyle yineleneceğini ve bu tip bir kaydın kaç kez yineleneceğini (farklı değerlerle) gösterir. Kendi kendini tanımlayan bölümler, SMF kaydının başlangıcından itibaren sabit göreli konumlarda üstbilgiyi izler. Her istatistik kaydı, bir göz alıcı dizgisiyle tanımlanabilir.

Aşağıdaki kendi kendini tanımlayan bölüm tipleri, 115 kayıt türü için kullanıcılar tarafından kullanılabilir. Her kendi kendini tanımlayan bölüm, IBM MQ bileşenlerinden biriyle ilgili istatistik verilerini gösterir. Çizelge 35 sayfa 324 , istatistiklerin kaynaklarını, göz alıcı dizgilerini ve SMF kayıt üstbilgisinin başlangıcındaki kendi kendini tanımlayan bölümlerin göreli konumlarını özetler.

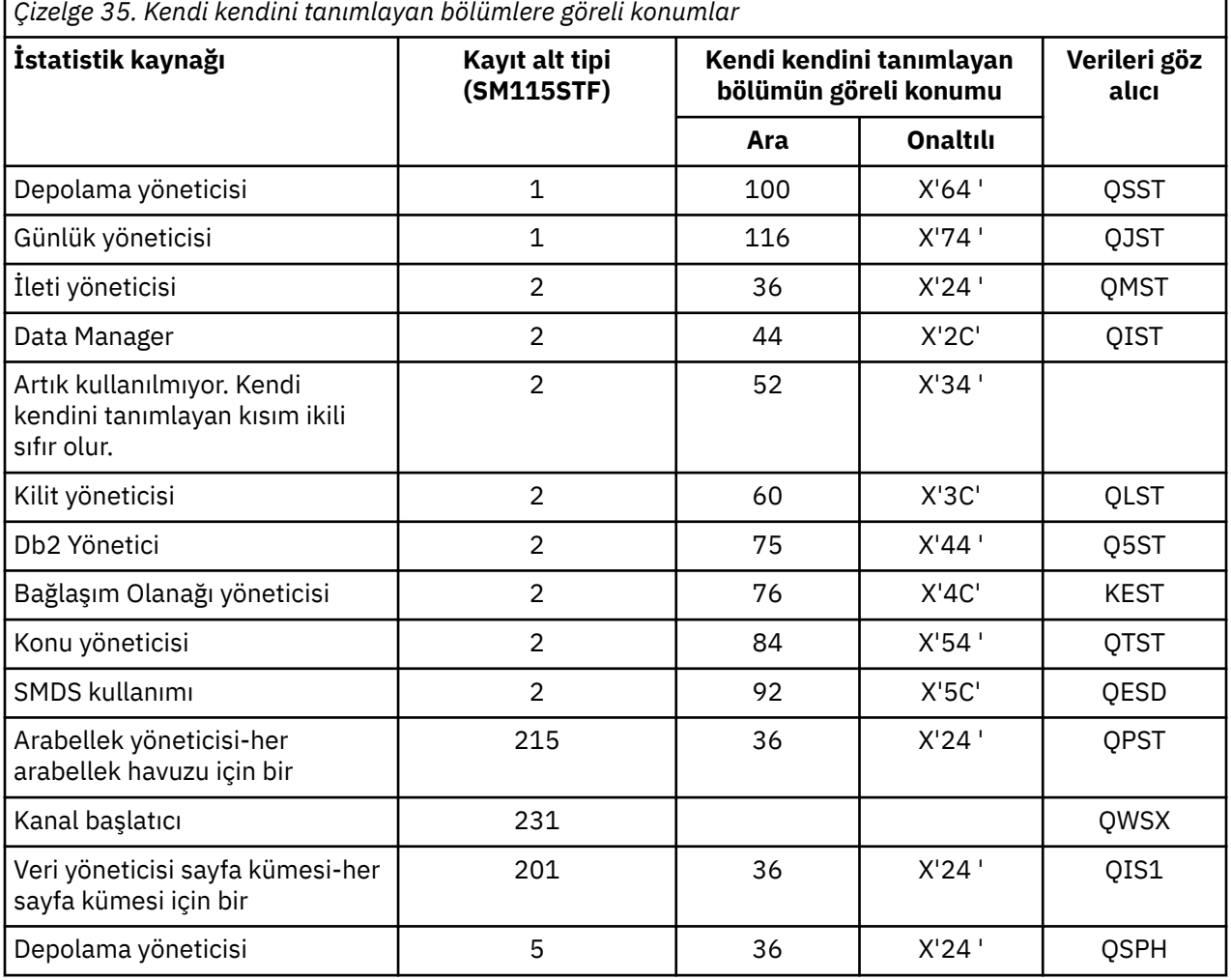
<span id="page-324-0"></span>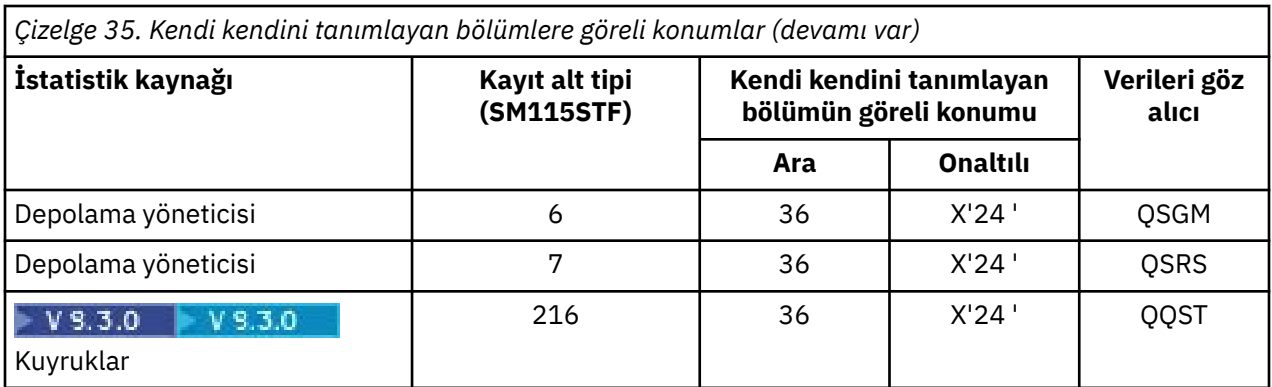

**Not:** Alt tip 5, 6 ve 7 kayıtlarındaki depolama yöneticisi bilgilerinden bazıları yalnızca IBM kullanımı için tasarlanmıştır. Listelenmeyen diğer kendi kendini tanımlayan bölümler, yalnızca IBM kullanımı için veri içerir.

Her kendi kendini tanımlayan bölüm iki tam sözcükten oluşur ve şu biçimdedir:

*ssssssssllllnnnn*

Burada:

- *ssssssss* , SMF kaydının başlangıcındaki göreli konumu içeren bir tam sözcüktür.
- *lll* , bu veri kaydının uzunluğunu veren bir yarım sözcüktür.
- *nnnn* , bu SMF kaydındaki veri kaydı sayısını veren bir yarım sözcüktür.

Daha fazla bilgi için bkz. "SMF istatistik kayıtları örnekleri" sayfa 325.

**Not:** İstatistik kayıtlarını bulmak için her zaman kendi kendini tanımlayan bölümlerde göreli konumlar kullanın.

#### $z/0S$ *SMF istatistik kayıtları örnekleri*

Bazı örnek SMF kayıtlarını anlamak için bu konuyu kullanın.

[Şekil 20 sayfa 326](#page-325-0) içinde, alt tip 1 için SMF kaydının bir parçası örneği gösterilmektedir. Alt tip 1, depolama yöneticisi ve günlük yöneticisi istatistik kayıtlarını içerir. SMF kayıt üstbilgisinin altı çizili olarak gösterilir.

X'64 'göreli konumundaki kendi kendini tanımlayan bölüm, depolama yöneticisi istatistiklerini ve X'74' göreli konumundaki kendi kendini tanımlayan kısım, her ikisi de **koyu**olarak gösterilen günlük yöneticisi istatistiklerini gösterir.

Depolama yöneticisi istatistik kaydı, üstbilginin başlangıcından itibaren X'0000011C'göreli konumunda bulunur ve X'48' bayt uzunluğındadır. QSST göz alıcı dizgisi tarafından tanımlanan bir depolama yöneticisi istatistikleri kümesi vardır. Bu istatistik kaydının başlangıcı da örnekte gösterilir.

Günlük yöneticisi istatistik kaydı, üstbilginin başlangıcından itibaren X'00000164 'göreli konumunda bulunuyor ve X'78' bayt uzunluğunda. Göz alıcı dizgisi QJST ile tanıtılan bir günlük yöneticisi istatistikleri kümesi vardır.

<span id="page-325-0"></span>

| 000000 | 02000000 |                            | 5E730035 55750100 | 223FD4E5 | $\star \ldots$ MV $\star$ |
|--------|----------|----------------------------|-------------------|----------|---------------------------|
| 000010 | F4F1D4D8 | F0F70001                   | F6F0F000          | 000001DC | $*41M007600*$             |
| 000020 | 00240001 | 00000000                   | 00000000          | 00000000 | $*$                       |
| 000030 | 00000000 | 00000000                   | 00000000          | 0000007C | $\star$ @*                |
| 000040 | 00400001 | 000000BC                   | 00600001          | 00000000 | $*$ . <sup>-</sup> *      |
| 000050 | 00000000 | 00000000                   | 00000000          | 00000000 | $*$                       |
| 000060 |          | 00000000 0000011C 00480001 |                   | 00000000 | $*$                       |
| 000070 |          | 00000000 00000164 00780001 |                   | 00000000 | $*$                       |
| 000080 |          | 00000000 00000000          | 00000000          | 00000000 | $*$                       |
|        |          |                            |                   |          |                           |
|        |          |                            |                   |          |                           |
| 000110 | 00000000 | 00000000                   | 00000000          | 00300048 | $*$                       |
| 000120 |          | D8E2E2E3 0000004F 00000003 |                   | 00000002 | $*$ 0SST $  $ $*$         |
|        |          |                            |                   |          |                           |
|        |          |                            |                   |          |                           |

*Şekil 20. SMF kaydı 115, alt tip 1*

[Şekil 21 sayfa 327](#page-326-0) içinde, alt tip 2 için SMF kaydının bir parçası örneği gösterilmektedir. Alt tip 2, ileti, veri, kilit, bağlaşım olanağı, konu ve Db2 yöneticilerine ilişkin istatistik kayıtlarını içerir. SMF kayıt üstbilgisinin altı çizili olarak gösterilir; kendi kendini tanımlayan bölümler alternatif olarak **kalın** ve *italik*olarak gösterilir.

- X'24 ' göreli konumundaki kendi kendini tanımlayan bölüm, ileti yöneticisi istatistiklerine başvurur. İleti yöneticisi istatistik kaydı, üstbilginin başlangıcından itibaren X'00000064 'göreli konumunda ve X'48' bayt uzunluğunda. Bu istatistiklerin bir kümesi vardır, göz alıcı dizisi QMST tarafından tanımlanır.
- X'2C' göreli konumundaki kendi kendini tanımlayan bölüm, veri yöneticisi istatistiklerini gösterir. Veri yöneticisi istatistik kaydı, üstbilginin başlangıcından itibaren X'000000AC'göreli konumunda bulunur ve X'50' bayt uzunluğındadır. Bu istatistiklerin bir kümesi vardır, QIST göz alıcı dizesi tarafından tanımlanır.
- Daha önceki yayınlarda, X'34 ' göreli konumundaki kendi kendini tanımlayan kısım arabellek yöneticisi istatistiklerine başvurdu. Bu SMF kaydı bir IBM MQ 9.1.0 kuyruk yöneticisinden alındığı için, arabellek yöneticisi kendi kendini tanımlayan kısmı, arabellek yöneticisi istatistiği olmadığını göstermek için sıfır olarak ayarlanır. Bunun yerine, bu istatistikler SMF 115 alt tip 215 kayıtlardadır.
- X'3C' göreli konumundaki kendi kendini tanımlayan bölüm, kilit yöneticisi istatistiklerini gösterir. Kilit yöneticisi istatistik kaydı, üstbilginin başlangıcından itibaren X'000000FC'göreli konumunda bulunur ve X'20' bayt uzunluğındadır. Bu istatistiklerin bir kümesi vardır, göz alıcı dizesi QLST tarafından tanımlanır.
- X'44 ' göreli konumundaki kendi kendini tanımlayan bölüm, Db2 yönetici istatistiklerine başvurur. Db2 yönetici istatistikleri kaydı, üstbilginin başlangıcından itibaren X'0000011C'göreli konumunda bulunur ve X'2A0' bayt uzunluğudur. Bu istatistiklerden biri, Q5STgöz alıcı dizgisiyle tanıtılır.
- X'4C' göreli konumundaki kendi kendini tanımlayan bölüm, bağlaşım olanağı yöneticisi istatistiklerini gösterir. Bağlaşım olanağı yöneticisi istatistik kaydı, üstbilginin başlangıcından itibaren X'000003BC'göreli konumunda bulunur ve X'1008' bayt uzunluğındadır. Bu istatistiklerden biri, QEST göz alıcı dizgisi tarafından tanımlanır.
- X'54 ' göreli konumundaki kendi kendini tanımlayan bölüm, konu yöneticisi istatistiklerini belirtir. Konu yöneticisi istatistikleri kaydı, üstbilginin başlangıcından itibaren X'000013C4'göreli konumunda ve X'64' bayt uzunluğindedir. Bu istatistiklerden biri, QTST göz alıcı dizgisi tarafından tanımlanır.
- X'5C' göreli konumundaki kendi kendini tanımlayan bölüm SMDS istatistikleri içindir. Bu kendi kendini tanımlayan bölüm, SMDS ' nin kullanılmadığını gösteren sıfırlara ayarlanır.

<span id="page-326-0"></span>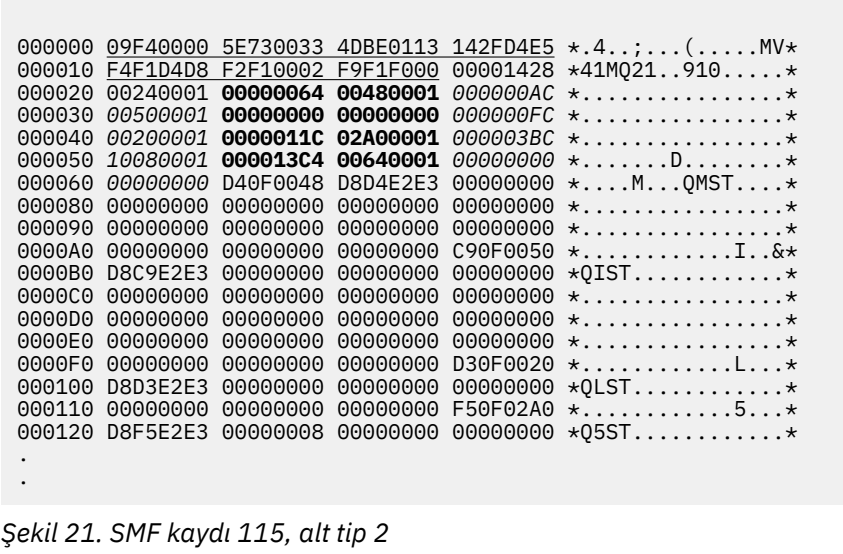

#### $z/0S$ *Tip 115 SMF kaydı işleniyor*

115 SMF tipi kayıtları işlemek için başvuru olarak bu konuyu kullanın.

Yararlı bilgileri çıkarmak için SMF ' den topladığınız verileri işlemeniz gerekir. Verileri işlerken, kayıtların IBM MQ ' den olduğunu ve bunların beklediğiniz kayıtlar olduğunu doğrulayın.

Aşağıdaki alanların değerlerini doğrulayın:

- SM115RTY(SMF kayıt numarası), X'73 ' (115) olmalıdır
- SM115STF, kayıt alt tipi 0001, 0002, 0005, 0006, 0007, 0201, 0215 ya da 0231 olmalıdır

Etkin SMF veri kümelerinden (ya da SMF günlük akışlarından) okuma desteklenmez. SMF kayıtlarının işlenebilmesi için SMF kayıtlarının sıralı bir veri kümesine dökümü için SMF programını IFASMFDP (ya da logstreams kullanılıyorsa IFASMFDL) kullanmanız gerekir. Daha fazla bilgi için bkz. ["Sistem Yönetimi](#page-317-0) [Olanağının Kullanılması" sayfa 318.](#page-317-0)

Yapıların ve alanların ayrıntılarını IBM MQ SupportPac [MP1B](https://www.ibm.com/support/pages/node/572457)içinde bulabilirsiniz.

CSQ4SMFD adlı bir C örnek programı vardır; bu program, sıralı veri kümesinden SMF tip 115 ve 116 kayıtlarının içeriğini yazdırır. Bu program, kaynak olarak thlqual.SCSQC37S altında ve yürütülebilir biçimde thlqual.SCSQLOADbiçiminde sağlanır. Örnek JCL, thlqual.SCSQPROC(CSQ4SMFJ) içinde sağlanır.

#### z/OS *Storage Manager veri kayıtları*

Depolama yöneticisi veri kayıtları için başvuru olarak bu konuyu kullanın.

Depolama yöneticisi istatistikleri kaydının biçimi thlqual.SCSQMACS(CSQDQSST) çevirici makrosunda açıklanmıştır.

Veriler, kuyruk yöneticisinin istatistik aralığı sırasında ayırdığı, genişlettiği, sözleşmesini yaptığı ve sildiği sabit ve değişken depolama havuzlarının sayısına ve başarısız olan isteklerin sayısı da içinde olmak üzere z/OS' e yönelik GETMAIN, FREEMAIN ve STORAGE isteklerinin sayısına ilişkin bilgileri içerir. Ek bilgiler, depolama koşulunun kaç kez saptandığını ve bu koşulun sonucu olarak oluşan olağandışı sonlanma sayısını içerir.

Kuyruk yöneticisinde depolama kullanımına ilişkin ek veriler, sınıf 2 ve sınıf 3 istatistik izlemesi tarafından üretilir. Bu bilgileri görüntüleyebilseniz de, bu bilgilerin bir kısmı yalnızca IBM kullanımı içindir.

- Alt tip 5 kayıtlarında bulunan depolama yöneticisi havuzu istatistik kaydının biçimi, thlqual.SCSQMACS(CSQDQSPH) çevirici makrosunda açıklanmıştır.
- Alt tip 6 kayıtlarında bulunan depolama yöneticisi getmain istatistik kaydının biçimi thlqual.SCSQMACS(CSQDQSGM) çevirici makrosunda açıklanmıştır.

• Alt tip 7 kayıtlarında bulunan depolama yöneticisi bölgesi özet kaydının biçimi, çevirici makrosunda thlqual.SCSQMACS(CSQDQSRS) açıklanır.

#### $z/0S$ *Günlük yöneticisi veri kayıtları*

Günlük yöneticisi veri kayıtlarının biçimi için başvuru olarak bu konuyu kullanın.

Günlük yöneticisi istatistik kaydının biçimi thlqual.SCSQMACS(CSQDQJST) çevirici makrosunda açıklanmıştır.

İstatistiklerde bu sayımlar önemlidir:

1. Toplam günlük yazma isteği sayısı:

 $N_{logwrite}$  = QJSTWRNW + QJSTWRF

2. Toplam günlük okuma isteği sayısı:

Nlogread = QJSTRBUF + QJSTRACT + QJSTRARH

Günlük yöneticisi istatistikleri kullanılarak incelenebilecek sorun belirtileri aşağıdaki çizelgede açıklanmıştır.

# **Belirti 1**

QJSTWTB sıfır değil.

# **Neden**

Saklama alanı içindeki arabellek etkin günlüğe yazılırken görevler askıya alınır.

Etkin günlüğe yazılırken sorunlar ortaya çıkabilir.

CSQ6LOGP içindeki OUTBUFF parametresi çok küçük.

# **Eylem**

Etkin günlüğe yazılırken ortaya çıkan sorunları araştırın.

CSQ6LOGPiçindeki OUTBUFF parametresinin değerini artırın.

# **Belirti 2**

Oran: QJSTWTL/N <sub>logread</sub> %1 'den büyük.

## **Neden**

Bir arşiv günlüğünden okunması gereken günlük okuma işlemleri başlatıldı, ancak MAXRTU veri kümeleri zaten ayrıldığı için IBM MQ bir veri kümesi ayıramadı.

# **Eylem**

MAXRTU ' yu artırın.

# **Belirti 3**

Oran: QJSTRARH/N <sub>logread</sub> normalden büyük.

# **Neden**

Günlük okuma isteklerinin çoğu çıkış arabelleğinden ya da etkin günlükten gelmelidir. Geri alma isteklerini karşılamak için, kurtarma birimi kayıtları depolama arabelleğindeki arabellekten, etkin günlükten ve arşivlenen günlüklerden okunur.

Uzun süre çalışan bir kurtarma birimi, birkaç dakika boyunca uzayan günlük kayıtlarının birçok farklı günlüğe yayılmasına sahip olabilir. Bu, günlük kayıtlarını kurtarmak için fazladan iş yapılması gerektiğinden performansı düşürür.

# **Eylem**

Bir kurtarma biriminin uzunluğunu azaltmak için uygulamayı değiştirin. Ayrıca, tek bir kurtarma biriminin birden çok günlüğe dağıtılması olasılığını azaltmak için etkin günlüğün boyutunu artırmayı da düşünün.

# **Diğer işaretçiler**

N <sub>logread</sub> /N <sub>logwrite</sub> oranı, ne kadar işin geriletilmesi gerektiğini gösterir.

# **Belirti 4**

QJSTLLCP saatte 10 'dan fazla.

# **Neden**

Meşgul bir sistemde, genellikle saatte 10 denetim noktası görmeyi beklersiniz. QJSTLLCP değeri bundan büyükse, kuyruk yöneticisinin ayarlanmasında bir sorun olduğunu gösterir.

Bunun en olası nedeni, CSQ6SYSP ' deki LOGLOAD değiştirgesinin çok küçük olmasıdır. Denetim noktasına neden olan diğer olay, etkin bir günlüğün doldurup sonraki etkin günlük veri kümesine geçişidir. Günlükleriniz çok küçükse, bu sık sık denetim noktalarına neden olabilir.

QJSTLLCP, denetim noktalarının toplam sayısının sayısıdır.

# **Eylem**

LOGLOAD değiştirgesini artırın ya da günlük veri kümelerinizin büyüklüğünü gerektiği gibi artırın.

# **Belirti 5**

QJSTCmpFail > 0 ya da QJSTCmpComp QJSTCmpUncmp değerinden çok küçük değil

### **Neden**

Kuyruk yöneticisi günlük kayıtlarını önemli ölçüde sıkıştıramıyor.

QJSTCmpFail , kuyruk yöneticisinin kayıt uzunluğunda herhangi bir azalma elde edemediği sayıdır. Hata sayısının önemli olup olmadığını görmek için sayıyı QJSTCmpReq (sıkıştırma isteklerinin sayısı) ile karşılaştırmanız gerekir.

QJSTCmpComp , günlüğe yazılan toplam sıkıştırılmış bayttır ve QJSTCmpUncmp sıkıştırmadan önceki toplam bayttır. Toplam, sıkıştırma için uygun olmayan günlük kayıtları için yazılan bayt sayısı içermiyor. Sayılar benzerse, sıkıştırma çok az yarar sağlamıştır.

### **Eylem**

Günlük sıkıştırmayı kapatın. SET LOG COMPLOG (NONE) komutunu verin. Ayrıntılar için SET LOG komutuna bakın.

**Not:** Sistem başlatıldıktan sonra üretilen ilk istatistik kümesinde, hareket eden kurtarma birimlerinin çözülmesi nedeniyle önemli bir günlük etkinliği olabilir.

# **zHyperYazma Değişiklikleri**

# $V9.3.5$

IBM MQ 9.3.5 ' den başlayarak, zHyperYazma işlemi QJSTHWC ve QJSTHWE istatistiklerinin davranışını değiştirir.

IBM MQ 9.3.5' den önce:

- QJSTHWC, zHyperYazma yeteneğine sahip birimlerde SMF aralığında kullanılan günlük veri kümelerinin sayısıdır. Bir birimin zHyperyazma yeteneği kuyruk yöneticisi başlatılır ve zaman içinde değişebilir, bu nedenle bu bilgiler eskimiş olabilir.
- QJSTHWE, zHyperYazma etkinleştirilmiş olarak yazılan SMF aralığında kullanılan günlük veri kümelerinin sayısıdır. Günlük veri kümesi zHyperYazma yeteneğine sahip bir birimdeyse ve kuyruk yöneticisi zHyperiçin ZHYWRITE (YES) ayarlanarak etkinleştirildiyse bu durum oluşur.

IBM MQ 9.3.5' dan:

- QJSTHWC, zHyperYazma yeteneğine sahip birimlerde SMF aralığında kullanılan günlük veri kümelerinin sayısıdır. Bir birimin zHyperyazma yeteneği kuyruk yöneticisi başlatılır ve zaman içinde değişebilir, bu nedenle bu bilgiler eskimiş olabilir.
- QJSTHWE, zHyperYazma etkinleştirilmiş olarak yazılan SMF aralığında kullanılan günlük veri kümelerinin sayısıdır. Kuyruk yöneticisi zHyperYazma için ZHYWRITE (YES) ayarlanarak etkinleştirildiyse bu durum oluşur.

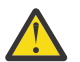

**Uyarı:** Bir birimin zHyperYazma yeteneği zaman içinde değişebilir. IBM MQ 9.3.5 'dan bu, QJSTHWE' nin QJSTHWC ' den büyük olduğu senaryolara neden olabilir.

#### $\approx$  z/OS *İleti yöneticisi veri kayıtları*

İleti yöneticisi veri kayıtları için başvuru olarak bu konuyu kullanın.

İleti yöneticisi istatistik kaydının biçimi thlqual.SCSQMACS(CSQDQMST) çevirici makrosunda açıklanmıştır.

Veriler size farklı IBM MQ API isteklerinin sayısını verir.

#### $z/0S$ *Veri yöneticisi veri kayıtları*

Data Manager veri kayıtlarının biçimi için başvuru olarak bu konuyu kullanın.

Veri yöneticisi istatistik kaydının biçimi thlqual.SCSQMACS(CSQDQIST) çevirici makrosunda açıklanmıştır.

Veriler size farklı nesne isteklerinin sayısını verir.

# *Veri yöneticisi sayfa kümesi veri kayıtları*

Veri yöneticisi sayfa kümesi veri kayıtlarının biçimi için başvuru olarak bu bölümü kullanın

Veri yöneticisi sayfa kümesi istatistik kaydının biçimi thlqual.SCSQMACSçevirici makrosunda (CSQDQIS1) açıklanmıştır.

Sayfa kümesi kullanım bilgileri, sayfa kümesi giriş-çıkış hızları ve en yüksek kullanım gibi bilgileri kaydederek bir kuyruk yöneticisi içindeki yerel kuyrukların daha iyi yönetilmesine yardımcı olur.

Veriler, MQSC **DISPLAY USAGE TYPE(PAGESET)** komutu ya da PCF Inquire Usage (**MQCMD\_INQUIRE\_USAGE**) komutuyla aynı temel sayfa kümesi bilgilerini sağlar.

Örneğin:

- Toplam sayfa sayısı
- Yürürlükteki kullanılan sayfalar
- Kullanılmayan kalıcı ve kalıcı olmayan sayfalar
- Genişletme yöntemi
- Genişletme sayısı
- Şerit sayısı

Veriler, diğer performans bilgileriyle birlikte bazı performans göstergeleri de sağlar. Örneğin:

- SMF aralığında kaç kez ertelenmiş yazma, anında yazma ve okuma sayfası G/Ç isteği gerçekleştiğini,
- Taşınan sayfaların sayısı, geçen süre ve okuma ve yazma işlemlerinin sayısı.
- Denetim noktalarında yazılan sayfa sayısı.
- SMF aralığı sırasında genişletme oluştu mu?
- Sayfa kümesinin kaç kez dolu olduğunu.
- Sayfa kümesi içinde yeni alanın nereye ayrıldığını gösteren gösterge.

Görüntülenen bilgilerden, her sayfa kümesinin genel durumunu anlayabilir ve sistemi yeniden ayarlamanız gerekip gerekmediğini göz önünde bulundurabilirsiniz.

# **İlgili başvurular**

["SMF üstbilgisi" sayfa 323](#page-322-0) Bu konuyu, SMF üstbilgisinin biçimi için başvuru olarak kullanın.

["Kendi kendini tanımlayan bölümler" sayfa 324](#page-323-0) Bu konuyu, SMF kaydının kendi kendini tanımlayan bölümlerinin biçimi için başvuru olarak kullanın.

### ["SMF istatistik kayıtları örnekleri" sayfa 325](#page-324-0)

Bazı örnek SMF kayıtlarını anlamak için bu konuyu kullanın.

#### $\approx$  z/OS *Arabellek yöneticisi veri kayıtları*

Bu konuyu, arabellek yöneticisi veri kayıtlarının biçimi için başvuru olarak kullanın.

Arabellek yöneticisi istatistik kaydının biçimi thlqual.SCSQMACS(CSQDQPST) çevirici makrosunda açıklanmıştır.

**Not:** Arabellek yöneticisi istatistik kayıtları yalnızca tanımlı arabellek havuzları için yaratılır. Bir arabellek havuzu tanımlıysa, ancak kullanılmıyorsa, hiçbir değer ayarlanmaz ve arabellek yöneticisi istatistik kaydı veri içermez.

Arabellek havuzlarınızı verimli bir şekilde yönetme hakkında bilgi için bkz. ["Arabellek havuzlarınızın](#page-331-0) [yönetilmesi" sayfa 332](#page-331-0).

İstatistikleri yorumlarken, sisteminizin başarımını artırmak için bu alanların değerleri kullanılabileceğinden, aşağıdaki etkenleri göz önünde bulundurmanız önerilir:

- 1. QPSTSOS, QPSTDMC ya da QPSTIMW sıfırdan büyükse, arabellek havuzunun büyüklüğünü artırmalı ya da sayfa kümelerini farklı arabellek havuzlarına ayırmalısınız.
	- QPSTSOS, sayfa alma istekleri için kullanılabilir arabelleklerin kaç kez bulunmadığını belirtir. QPSTSOS sıfır dışında bir değere dönüşürse, IBM MQ ' in ciddi bir stres altında olduğunu gösterir. Arabellek havuzu büyüklüğü artırılmalıdır. Arabellek havuzu büyüklüğünün artırılması QPSTSOS değerini sıfır yapmazsa, DASD sayfa kümelerinde G/Ç çekişmesi olabilir.
	- QPSTDMC, arabellek havuzunda yazma G/Ç bekleyen sayfaların %95 'inden fazlası olduğu ya da okuma istekleri için kullanılabilir arabellek havuzunun %5 'inden azı olduğu için zamanuyumlu olarak gerçekleştirilen güncelleme sayısıdır. Bu sayı sıfır değilse, arabellek havuzu çok küçük olabilir ve büyütülmelidir. Arabellek havuzu büyüklüğünün artırılması QPSTDMC ' yi sıfıra indirmezse, DASD sayfa kümelerinde G/Ç çekişmesi olabilir.
	- QPSTIMW, sayfaların zamanuyumlu olarak kaç kez yazıldığını içeren bir sayıdır. QPSTDMC sıfırsa, QPSTIMW, kuyrukta en az iki denetim noktası bulunan yazma G/Ç ' yi bekleyen sayfaların bulunma sayısıdır.
- 2. Kısa ömürlü iletiler içeren arabellek havuzu sıfır ve arabellek havuzları için:
	- QPSTDWT sıfır olmalı ve QPSTCBSL/QPSTNBUF yüzdesi %15 'ten büyük olmalıdır.

QPSTDWT, arabellek havuzunda yazma G/Ç bekleyen sayfaların %85 'ten fazlası olduğu ya da okuma istekleri için kullanılabilir arabellek havuzunun %15 'inden az olduğu için, zamanuyumsuz yazma işlemcisinin kaç kez başlatıldığını belirtir. Arabellek havuzu büyüklüğünün artırılması bu değeri azaltmalıdır. Yoksa, erişim kalıbı, giriş ve giriş arasındaki uzun gecikmelerden biridir.

- QPSTTPW, denetim işaretleme etkinliği nedeniyle sıfırdan büyük olabilir.
- Kuyruk yöneticisi yeniden başlatıldıktan sonra iletiler bir sayfa kümesinden okunmadıkça, QPSTRIO sıfır olmalıdır.

<span id="page-331-0"></span>QPSTRIO 'un QPSTGETP' ye oranı, arabellek havuzu içindeki sayfa alma verimliliğini gösterir. Arabellek havuzu büyüklüğünün artırılması bu oranı azaltmalı ve bu nedenle sayfa alma verimliliğini artırmalıdır. Bu durum gerçekleşmezse, sayfalara sık sık yeniden erişilmediğini gösterir. Bu, konan ve daha sonra alınan iletiler arasında uzun bir gecikme olduğu anlamına gelir.

QPSTGETN 'nin QPSTGETP' ye oranı, boş olmayan bir sayfanın yerine, boş bir sayfanın kaç kez istendiğini gösterir. Bu oran, sistemi ayarlamak için kullanılabilecek bir değerden çok hareket kalıbının göstergesidir.

• QPSTSTL sıfırdan büyük bir değere sahipse, bu, daha önce kullanılmamış sayfaların kullanılmakta olduğunu gösterir. Bu, artan bir ileti hızından, daha önce işlendikleri hızda işlenmeyen iletilerden (ileti birikmesine yol açan) ya da daha büyük iletilerden kaynaklanabilir.

QPSTSTL, bir sayfa erişim isteğinin sayfayı arabellek havuzunda kaç kez bulamadığını belirler. Yine, QPSTSTL ' nin (QPSTGETP + QPSTGETN) oranı ne kadar düşükse, sayfa alma verimliliği de o kadar yüksektir. Arabellek havuzu büyüklüğünün artırılması bu oranı azaltmalıdır, ancak azaltmazsa, bu, girişler ve girişler arasında uzun gecikmelerin olduğunun bir göstergesidir.

- En yüksek ileti hızınızı işlemek için yeterli arabellekiniz olması önerilir.
- 3. Uzun ömürlü iletileri olan arabellek havuzları için, arabellek havuzuna sığmayacak kadar çok ileti vardır:
	- (QPSTRIO + QPSTWIO) /İstatistik aralığı, sayfa kümelerinin G/Ç hızıdır. Bu değer yüksekse, G/Ç ' yi koşut olarak gerçekleştirmek için farklı birimlerde birden çok sayfa kümesi kullanmayı düşünmeniz gerekir.
	- İletilerin işlendiği süre içinde (örneğin, iletiler gün içinde bir kuyruğa yazılırsa ve bir gecede işlenirse), okuma G/Ç ' lerinin (QPSTRIO) sayısı yaklaşık olarak yazılan toplam sayfa sayısı (QPSTTPW) olmalıdır. Bu, yazılan her sayfa için bir sayfanın okunduğunu gösterir.

QPSTRIO, QPSTTPW ' den çok daha büyükse, sayfaların birden çok kez okunduğunu gösterir. Bu, kuyruk dizinlenmediğinde *MsgId* ya da *CorrelId* tarafından MQGET kullanan uygulamanın ya da Get next kullanılarak kuyruktaki iletilere göz atmanın bir sonucu olabilir.

Aşağıdaki işlemler bu sorunu çözebilir:

- a. Değiştirilen sayfalara ek olarak, kuyruğu tutmak için yeterli sayfa olacak şekilde arabellek havuzunun büyüklüğünü artırın.
- b. Bir kuyruğun *MsgId* ya da *CorrelId* tarafından dizinlenmesine izin veren INDXTYPE kuyruk özniteliğini kullanın ve kuyruğun sıralı tarama gereksinimini ortadan kaldırır.
- c. *MsgId* ya da *CorrelId*ile MQGET kullanımını ortadan kaldırmak için uygulamanın tasarımını değiştirin ya da göz atma seçeneğiyle sonrakini al seçeneğini belirleyin.

**Not:** Uzun ömürlü iletiler kullanan uygulamalar genellikle ilk kullanılabilir iletiyi işlerler ve *MsgId* ya da *CorrelId*ile MQGET kullanmazlar ve yalnızca ilk kullanılabilir iletiye göz atabilirler.

d. Farklı uygulamalardaki iletiler arasındaki çekişmeyi azaltmak için sayfa kümelerini farklı bir arabellek havuzuna taşıyın.

# *Arabellek havuzlarınızın yönetilmesi*

Arabellek havuzlarınızı verimli bir şekilde yönetmek için, arabellek havuzu G/Ç işlemlerini ve arabellek havuzlarıyla ilişkili istatistikleri etkileyen etkenleri göz önünde bulundurmanız gerekir.

Aşağıdaki etkenler arabellek havuzu G/Ç işlemlerini etkiler.

- Gerekli verileri içeren bir sayfa arabellek havuzunda bulunamazsa, bu sayfa DASD sayfa kümesinden zamanuyumlu olarak kullanılabilir bir arabelleğe okunur.
- Bir sayfa her güncellendiğinde, DASD ' ye yazılacak (olası) sayfaların iç kuyruğuna yerleştirilir. Bu, o sayfa tarafından kullanılan arabelleğin, arabellek DASD ' ye yazılıncaya kadar başka bir sayfa tarafından kullanılamadığı anlamına gelir.
- DASD 'ye yazılacak kuyruğa alınan sayfa sayısı, havuzdaki toplam arabellek sayısının %85 'ini aşarsa, arabellekleri DASD' ye koymak için zamanuyumsuz bir yazma işlemcisi başlatılır.

Benzer şekilde, sayfa alma istekleri için kullanılabilir arabellek sayısı, havuzdaki toplam arabellek sayısının %15 'inden azsa, zamanuyumsuz yazma işlemcisi yazma G/Ç işlemlerini gerçekleştirmeye başlar.

DASD ' ye yazılması için kuyruğa alınan sayfaların sayısı, havuzdaki toplam arabellek sayısının %75 'ine düştüğünde yazma işlemcisi durur.

• DASD 'ye yazmak için kuyruğa alınan sayfa sayısı, havuzdaki toplam arabellek sayısının %95 'ini aşarsa, tüm güncellemeler sayfanın DASD' ye zamanuyumlu yazılması ile sonuçlanır.

Benzer şekilde, sayfa alma istekleri için kullanılabilir arabellek sayısı, havuzdaki toplam arabellek sayısının %5 'inden azsa, tüm güncellemeler sayfanın DASD ' ye zamanuyumlu yazılması ile sonuçlanır.

- Sayfa alma istekleri için kullanılabilir arabelleklerin sayısı sıfıra ulaşırsa, zamanuyumsuz yazma işlemcisi tamamlanıncaya kadar bu koşulla karşılaşan bir işlem askıya alınır.
- Bir sayfa sık sık güncelleniyorsa, sayfa zamanının çoğunu DASD ' ye yazılmayı bekleyen sayfaların kuyruğunda geçirir. Bu kuyruk en son kullanılan sırada olduğu için, bu en son kullanılan kuyruğa yerleştirilen sık güncellenen bir sayfa hiçbir zaman DASD ' ye yazılmamış olabilir. Bu nedenle, güncelleme sırasında sayfanın en az iki denetim noktası için DASD kuyruğuna yazma işlemini beklediği saptandıysa, sayfa zamanuyumlu olarak DASD kuyruğuna yazılır. Güncelleme denetim noktasında gerçekleşir ve zamanuyumsuz yazma işlemcisi tamamlanıncaya kadar askıya alınır.

Bu algoritmanın amacı, sistem yükünün arabellek havuzu kullanımını zora sokması durumunda sistemin çalışmasına izin verirken arabellek havuzu belleğinde harcanan zamanı en üst düzeye çıkarmaktır.

#### $z/0S$ *Yönetici veri kayıtlarını kilitle*

Kilit yöneticisi veri kayıtlarının biçimine başvuru olarak bu konuyu kullanın.

Kilit yöneticisi istatistik kaydının biçimi thlqual.SCSQMACS(CSQDQLST) çevirici makrosunda açıklanmıştır.

Kayıtlar aşağıdaki bilgilere ilişkin verileri içerir:

- Kilit alma isteklerinin ve kilit serbest bırakma isteklerinin sayısı.
- Bir kilit alma isteğinin istenen kilidin önceden tutulduğunu kaç kez belirlediğini belirler.

#### $z/0S$ *Db2 yöneticisi veri kayıtları*

Db2 Manager veri kayıtlarının biçimine başvuru olarak bu konuyu kullanın.

Db2 yönetici istatistikleri kaydının biçimi aşağıdaki çizelgede ve çevirici makrosu thlqual.SCSQMACS(CSQDQ5ST) ve C üstbilgi kütüğü thlqual.SCSQC370(CSQDSMFC) içinde açıklanmıştır. C içindeki alan adlarının tümü küçük harflidir; örneğin, q5st, q5stid.

Kuyruk yöneticisi bir kuyruk paylaşım grubunun üyesi olarak başlatılmamışsa, bu kayda veri kaydedilmez.

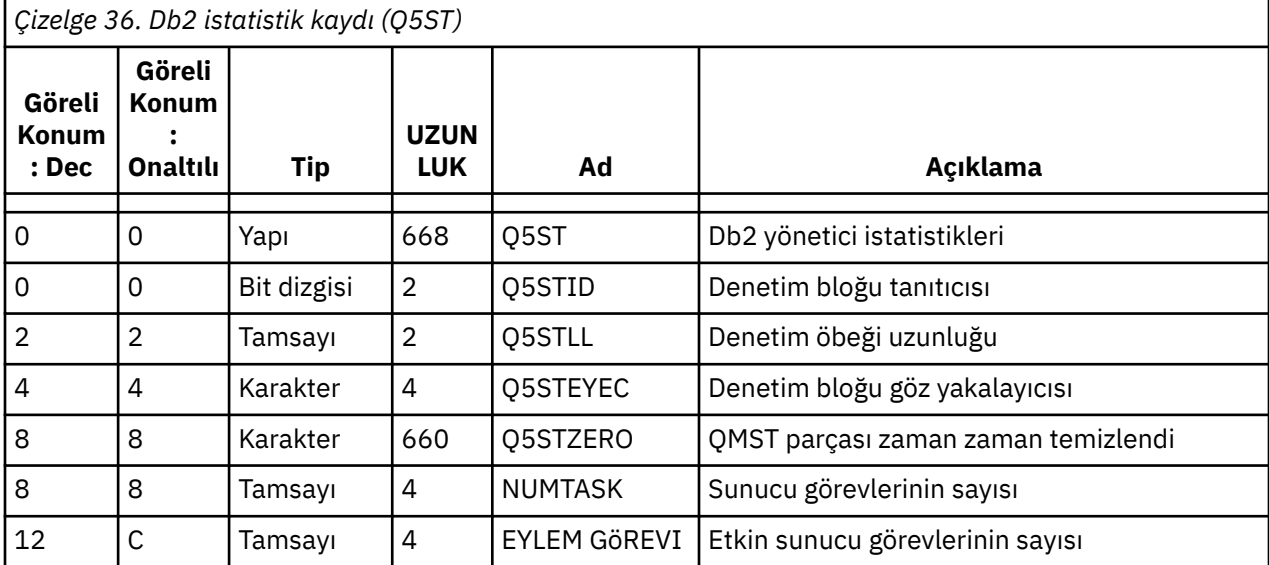

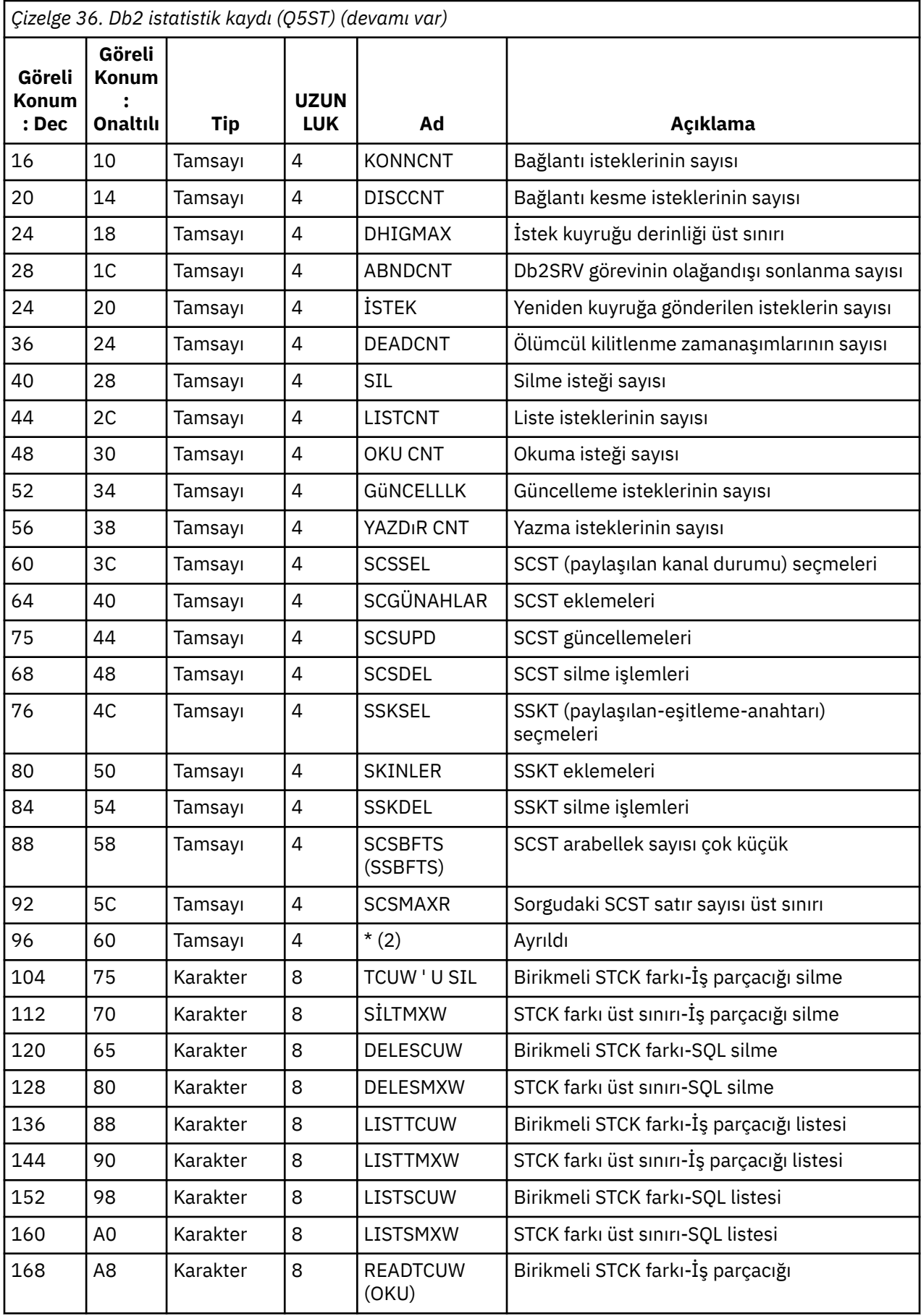

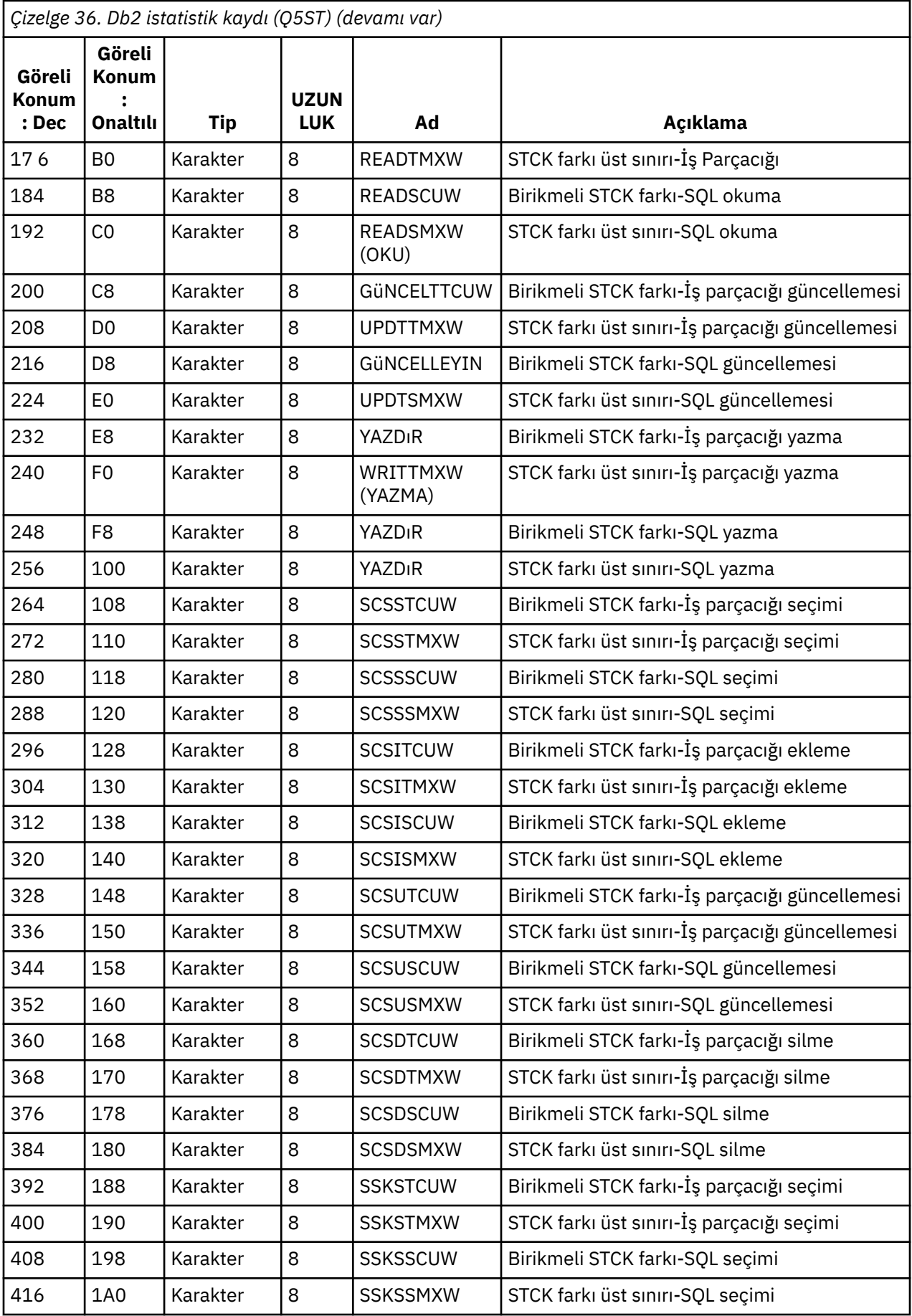

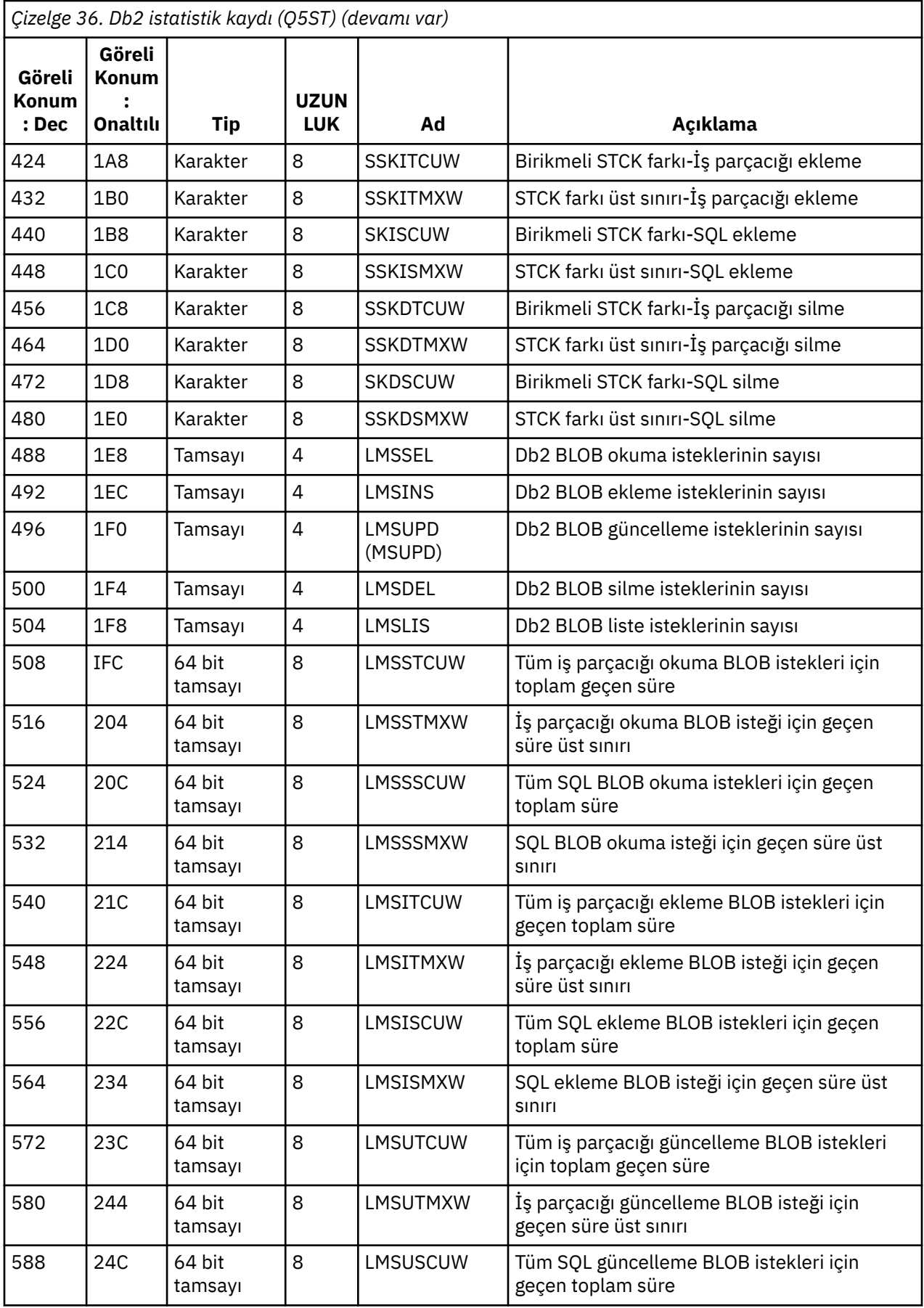

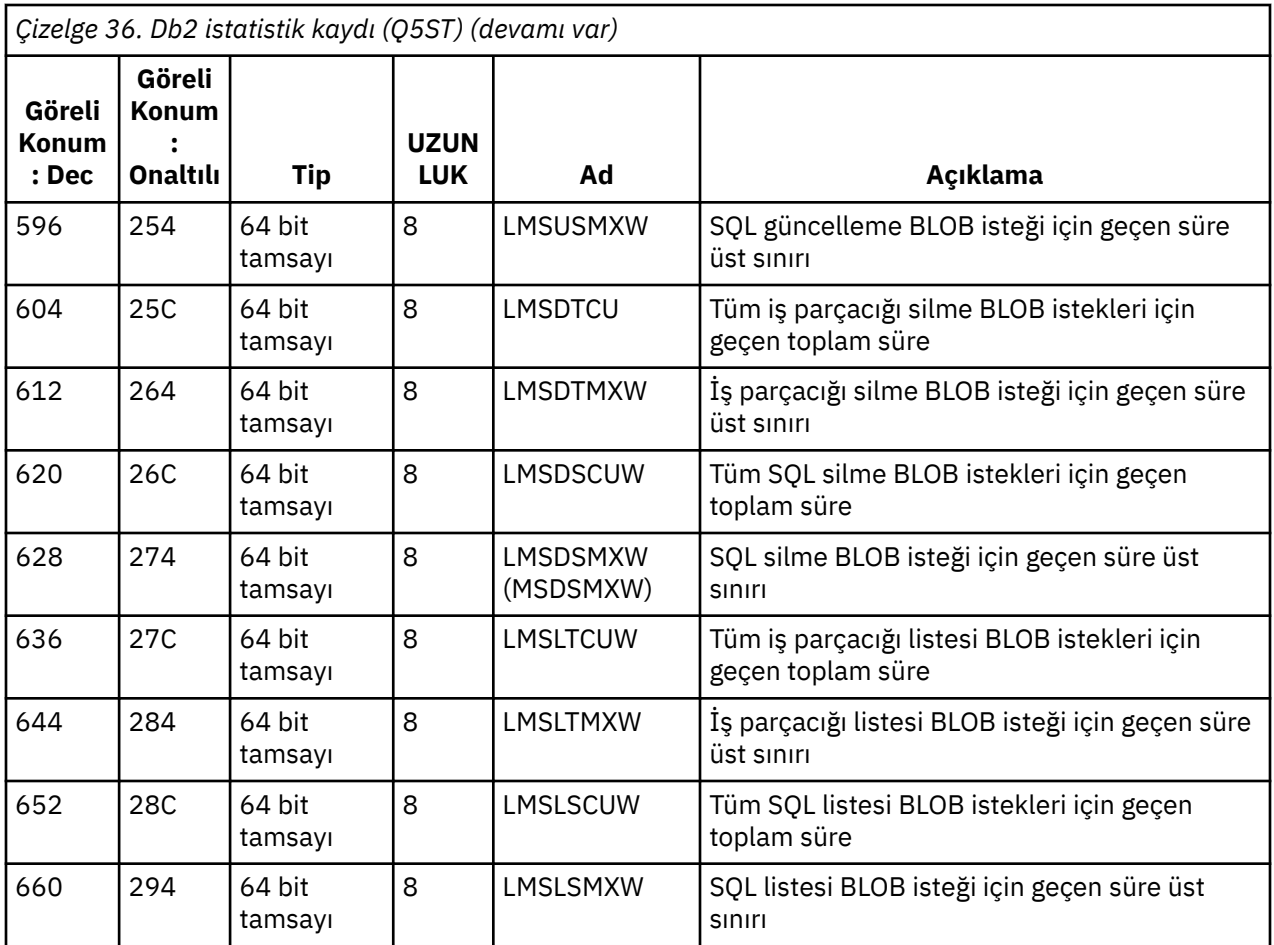

Veriler, Db2 kaynak yöneticisinin desteklediği her istek tipine ilişkin sayıları içerir. Bu istek tipleri için, aşağıdakiler için maksimum ve kümülatif geçen süreler korunur:

- Db2 kaynak yöneticisinde bir bütün olarak harcanan süre (iş parçacığı süresi olarak adlandırılır).
- İsteğin RRSAF ve SQL bölümlerini (SQL zamanı adı verilen iş parçacığı zamanının bir alt kümesi) gerçekleştirmek için harcanan süre.

Aşağıdakiler için de bilgi sağlanır:

- Eklenen sunucu görevlerinin sayısı.
- Sunucu görevlerinden herhangi birine ilişkin genel istek derinliği üst sınırı.
- Sunucu görevi isteklerinden herhangi birinin olağandışı sonlanma sayısı.

Olağandışı sonlandırma sayısı sıfır değilse, olağandışı sonlandırma sonucunda diğer sunucu görevlerine yeniden kuyruğa alınan isteklerin sayısını gösteren bir yeniden kuyruğa alma sayısı sağlanır.

Ortalama iş parçacığı süresi ortalama SQL süresinin çok daha fazlaysa, bu, iş parçacığı isteklerinin bir sunucu görevinin isteğin SQL bölümünü işlemesi için çok fazla zaman harcadığını gösterebilir. Böyle bir durumda, DHIGMAX alanını inceleyin ve değer birden büyükse, CSQ6SYSP sistem parametresi makrosunun QSGDATA parametresinde belirtilen Db2 sunucu görevlerinin sayısını artırmayı düşünün.

#### z/OS *Bağlaşım olanağı yöneticisi veri kayıtları*

Bağlaşım olanağı yöneticisi veri kayıtlarının biçimine başvuru olarak bu konuyu kullanın.

Bağlaşım olanağı yöneticisi istatistik kaydının biçimi aşağıdaki çizelgede ve çevirici makrosunda açıklanmıştır. SCSQMACS (CSQDQEST) ve C üstbilgi kütüğü thlqual.SCSQC370(CSQDSMFC). C içindeki alan adlarının tümü küçük harfli, örneğin qest, qestid.

Kuyruk yöneticisi bir kuyruk paylaşım grubunun üyesi olarak başlatılmamışsa, bu kayda veri kaydedilmez.

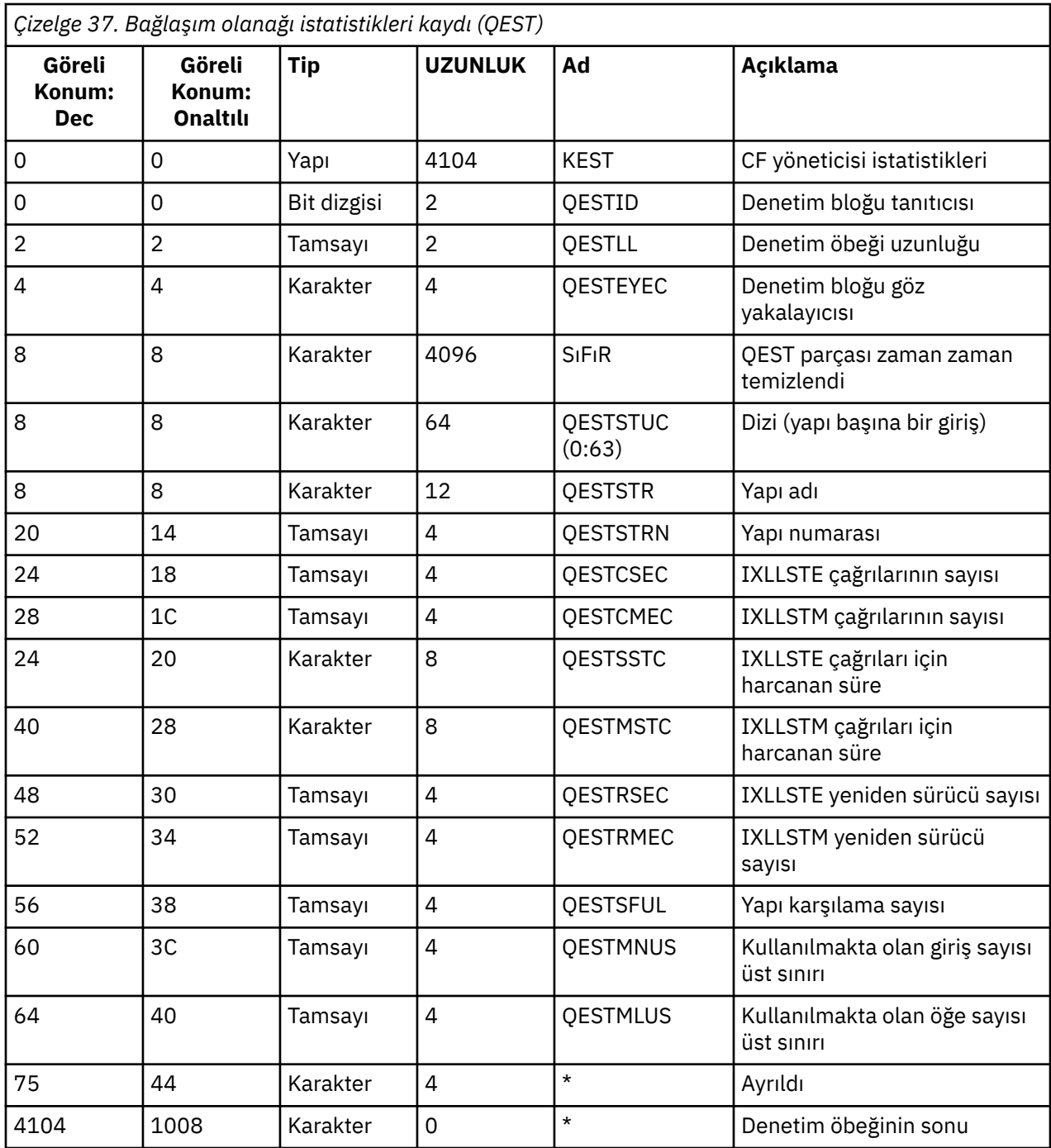

Veriler, kuyruk yöneticisinin istatistik aralığı sırasında bağlanabildiği CSQ\_ADMIN yapısı da içinde olmak üzere, her bağlaşım olanağı listesi yapısına ilişkin bilgileri içerir. Her yapıya ilişkin bilgiler aşağıdakileri içerir:

- IXLLSTE ve IXLLSTM istekleri için toplam geçen süre sayısı.
- Zamanaşımı nedeniyle bir isteğin yeniden denenme sayısı.
- Bir 'yapı dolu' koşulunun kaç kez oluştuğunu gösterir.

#### $z/0S$ *Konu yöneticisi veri kayıtları*

Bu konuyu, konu yöneticisi veri kayıtlarının biçimine başvuru olarak kullanın.

Konu yöneticisi istatistikleri kaydının biçimi aşağıdaki çizelgede ve çevirici makrosunda thlqual.SCSQMACS(CSQDQTST) ve C üstbilgi kütüğü thlqual.SCSQC370(CSQDSMFC). C içindeki alan adlarının tümü küçük harfli, örneğin qtst, qtstid.

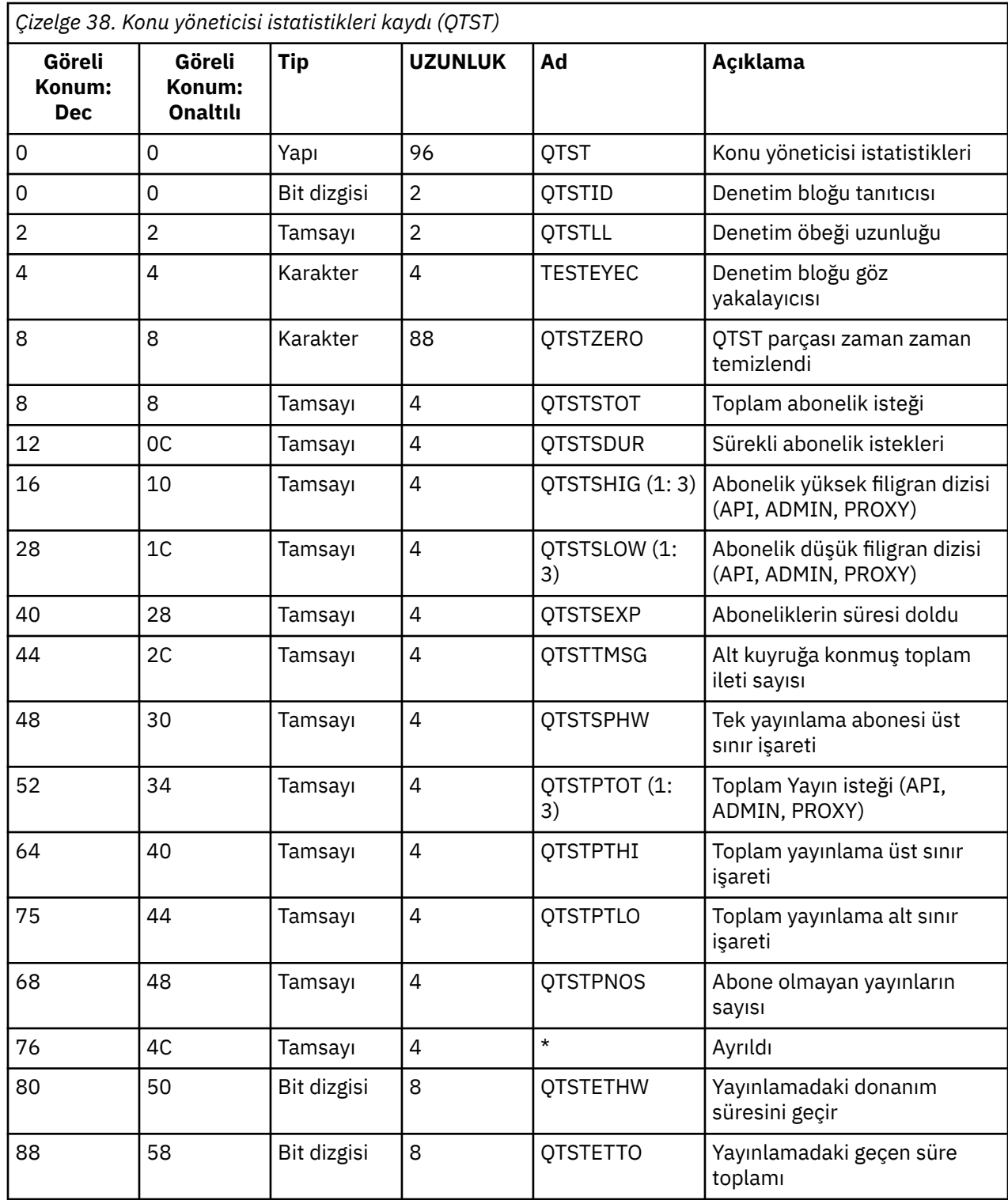

# *Bağlaşım olanağı yöneticisi SMDS veri kayıtları*

Bu konuyu, bağlaşım olanağı yöneticisi paylaşılan ileti veri kümesi (SMDS) veri kayıtlarının biçimine başvuru olarak kullanın.

Bağlaşım olanağı yöneticisi paylaşılan ileti verileri kümesi (SMDS) istatistik kaydının biçimi, thlqual.SCSQMACS(CSQDQESD) çevirici makrosunda ve thlqual.SCSQC370(CSQDSMFC)C üstbilgi dosyasında açıklanır.

İstatistikler, sahip olunan paylaşılan ileti veri kümesinin kullanımı, paylaşılan ileti veri kümeleri grubu için G/Ç etkinliği ve SMDS arabellek kullanımı hakkında bilgi sağlar.

Kuyruk yöneticisi bir kuyruk paylaşım grubunun üyesi olarak başlatılmamışsa, bu kayda veri kaydedilmez.

#### $\approx$   $z/0$ S *Kanal başlatıcı SMF tip 115 kayıtlarının yerleşim düzeni*

Kanal başlatıcı istatistik verilerinin (SMF tip 115, alt tip 231) yerleşim düzeni bu konuda açıklanmıştır.

# **Kendi kendini tanımlayan bölüm**

Kanal başlatıcı istatistikleri verileri için kendi kendini tanımlayan bölüm, standart SMF üstbilgisini izler. Standart üçlü biçimde yapılandırılmıştır. Üçüzlerin biçimi qwsx C programlama dili üstbilgi dosyasında thlqual.SCSQC370(CSQDSMFC)ve çevirici makrosunda thlqual.SCSQMACS(CSQDQWSX)yapıda açıklanmıştır.

Çizelge 39 sayfa 340 içinde kendi kendini tanımlayan bölümün biçimi gösterilir.

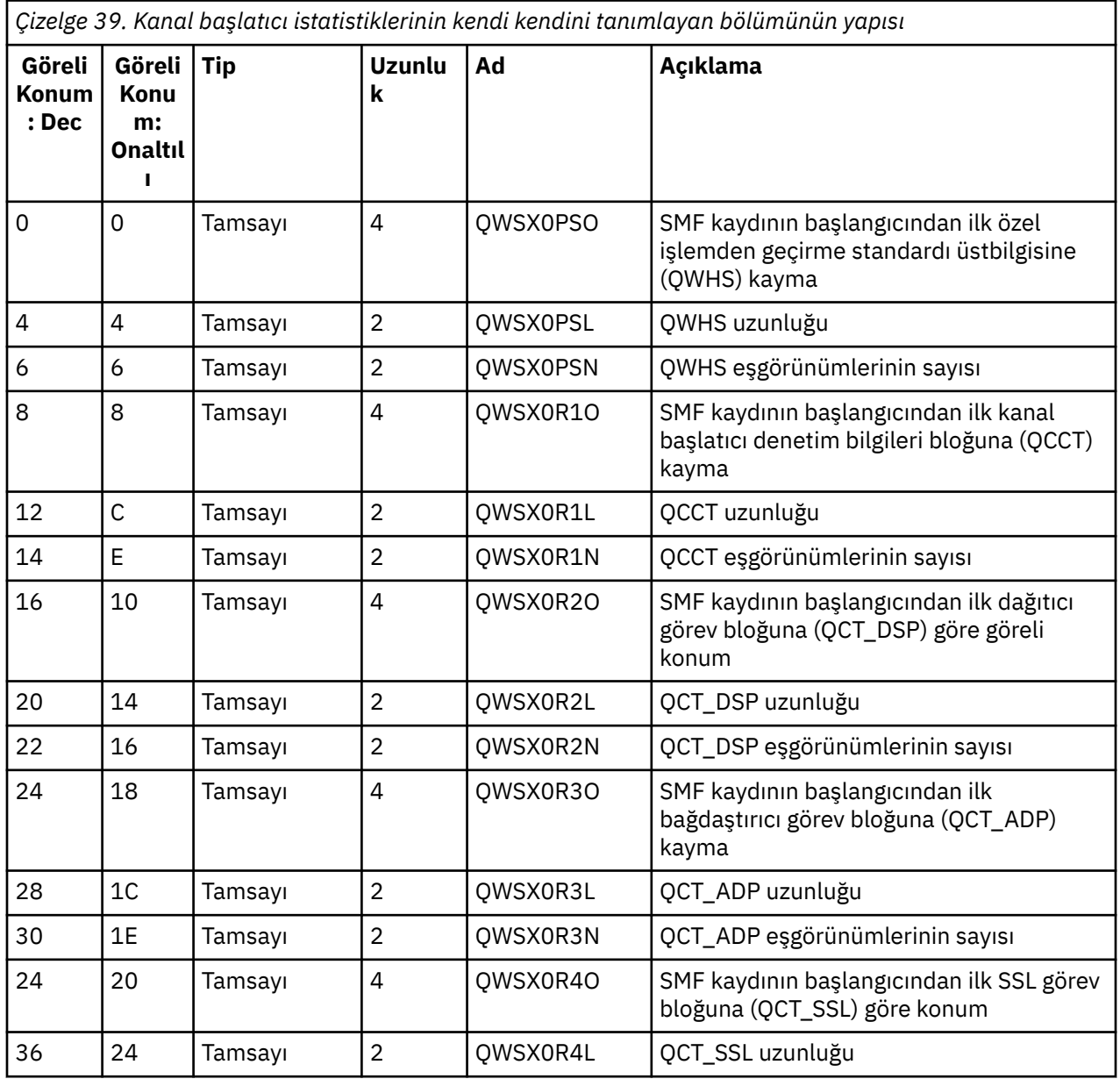

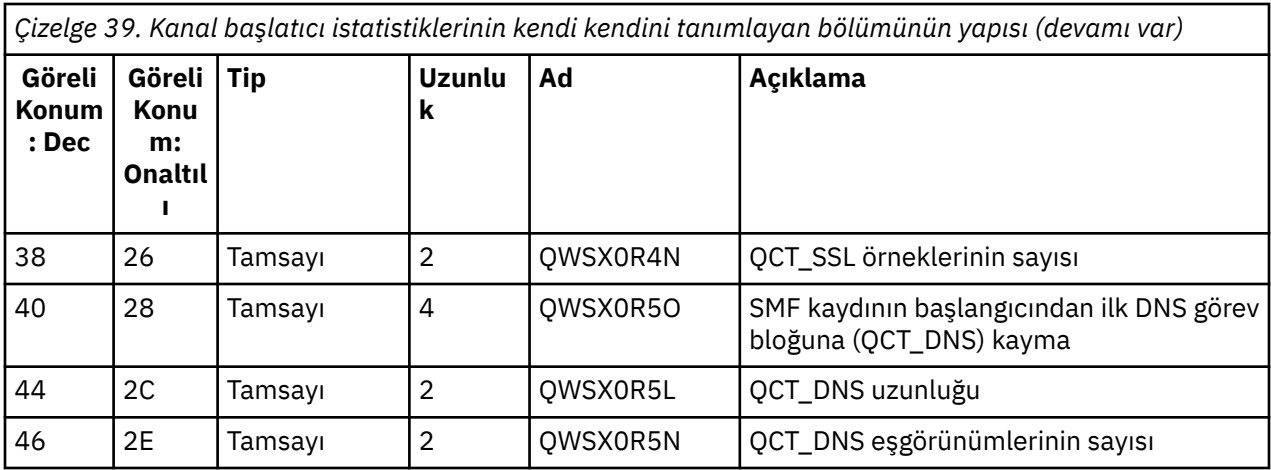

Genellikle bir kayıt tüm verileri içerir. Çok sayıda dağıtıcı, bağdaştırıcı ya da SSL görevi varsa, veriler birden çok kayda bölünür.

Bu durumda, bir görev tipinin eşgörünümlerinin sayısı sıfır olabilir ve bir görev grubuyla ilgili bilgiler birden çok kayda dağıtılabilir. Kanal başlatıcı denetim bilgi bloğu (QCCT) yalnızca ilk kayıtta bulunur. Örneğin, veriler şu şekilde iki SMF kaydı arasında bölünebilir:

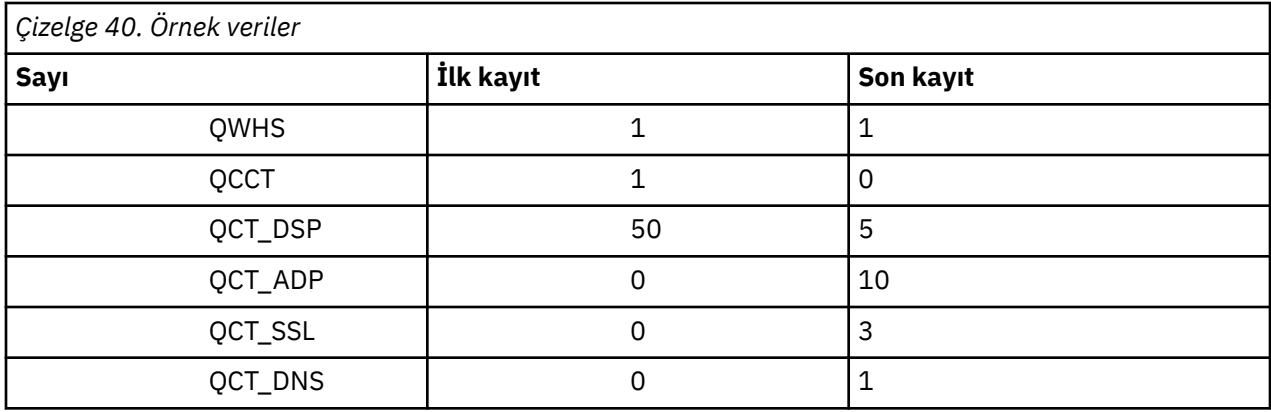

Bu örnek, SMF aralığı sırasında çalışan 55 dağıtıcı TCB ' nin olduğunu gösterir.

# **Özel işlemden geçirme standart üstbilgisi (QWHS)**

QWHS ' nin biçimi, qwhs C programlama dili üstbilgi dosyasında thlqual.SCSQC370(CSQDSMFC)ve çevirici makrosunda thlqual.SCSQMACS(CSQDQWHS)yapı içinde açıklanmaktadır. Kanal başlatıcısı SMF 115 kayıtlarıyla ilgili aşağıdaki anahtar alanlarını içerir:

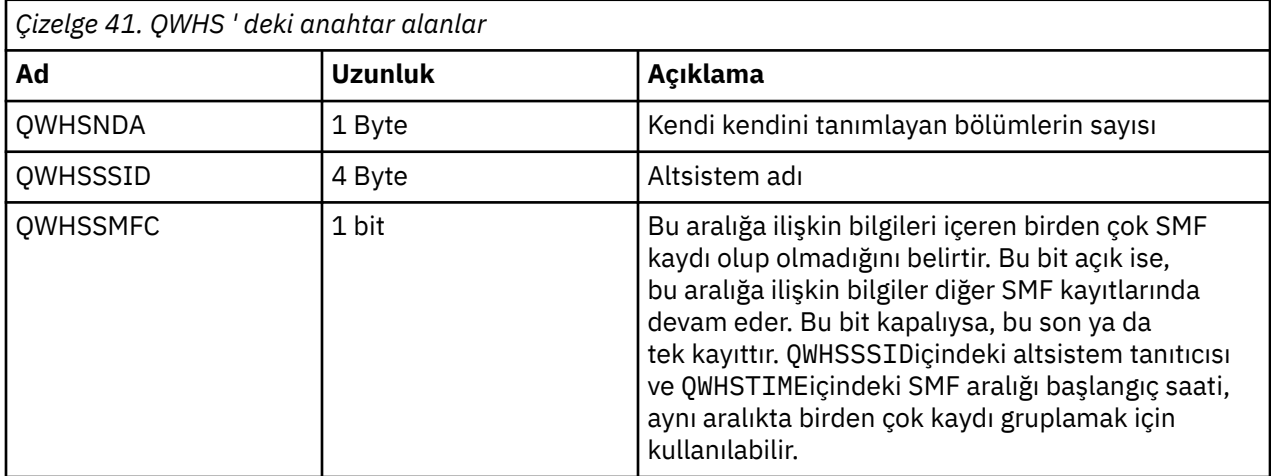

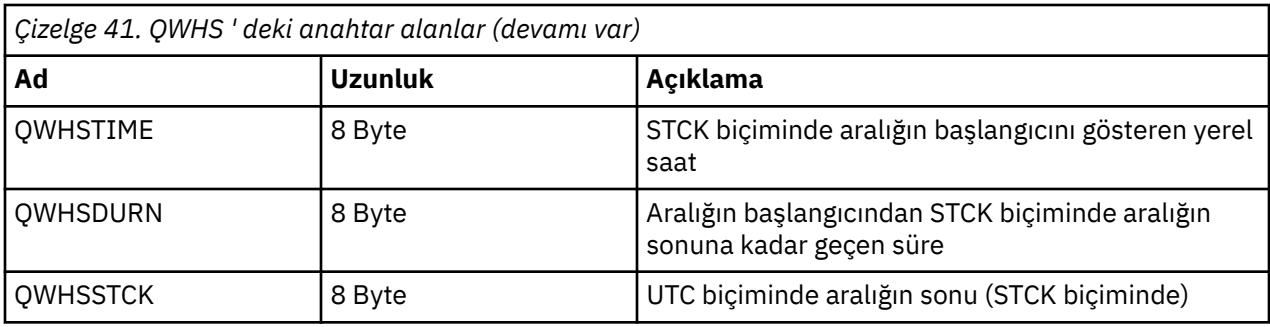

# $z/0S$

# *Kanal başlatıcı istatistikleri veri kayıtları*

Kanal başlatıcı istatistik veri kayıtları için başvuru olarak bu konuyu kullanın.

Kanal başlatıcı istatistik veri kaydının biçimi iki bölüm içerir:

- İlk bölüm, thlqual.SCSQMACS(CSQDQCCT)çevirici makrosunda açıklanan kanal başlatıcı denetim bilgi bloğudur. Daha fazla bilgi için bkz. "Kanal başlatıcı denetim bilgileri öbeği" sayfa 342.
- İkinci kısım, thlqual.SCSQMACS(CSQDQCTA)çevirici makrosunda açıklanan kanal başlatıcı görev bloğudur.

Kanal başlatıcı görev öbeği, CHINIT içindeki dört görev tipiyle ilgili bilgi içerir. Daha fazla bilgi için bkz:

- – ["Dağıtıcı görevleri" sayfa 343](#page-342-0)
- – ["Bağdaştırıcı görevleri" sayfa 344](#page-343-0)
- – ["Etki Alanı Ad Sunucusu \(DNS\) görevi" sayfa 345](#page-344-0)
- – ["SSL görevleri" sayfa 346](#page-345-0)

Her görev aşağıdakileri içerir:

- Görevin aralıktaki istekleri işlemek için harcadığı geçen süre (*qcteltm*)
- İstekler işlenirken kullanılan CPU 'dan ve istekler arasında kullanılan CPU' dan oluşan aralıktaki görev tarafından kullanılan CPU süresi (*qctcptm*)
- Bu görevin aralıktaki toplam bekleme süresi (*qctwttm*)
- Aralıktaki isteklerin sayısı (*qctreqn*)

Görevin ne kadar meşgul olduğunu görmek ve çözümlemeye dayalı olarak daha fazla görev eklemeniz gerekip gerekmediğini belirlemek için bu bilgileri kullanabilirsiniz.

TLS ve DNS görevleri için, en uzun isteğin süresi (*qctlgdu*, *qctlsdu*) ve bunun gerçekleştiği saat (*qctlgdm*, *qctlsdm*) de içerilir.

Bunlar, kanal isteklerinin ne zaman uzun sürdüğünü tanımlamak için yararlı olabilir. Örneğin, kuruluşunuz dışındaki bir sunucuya giden bir DNS arama isteği milisaniye yerine saniyeler alır.

CPU süresi (qctcptm) değeri, hem istekleri işleme hem de işleme istekleri arasında görev tarafından tüketilen tüm CPU ' yu içerir. Geçen süre (*qcteltm*) değeri yalnızca istekleri işlerken geçen zamanı içerir. Bu, CPU süresinin geçen süreden daha uzun olabileceği anlamına gelir.

Aşağıdaki görevlerdeki örnek muhasebe verileri IBM MQ SupportPac [MP1Bk](https://www.ibm.com/support/pages/node/572457)ullanılarak biçimlendirilmiştir.

Her iki bölüm de thlqual.SCSQC370(CSQDSMFC)C programlama dili üstbilgi dosyasında açıklanmıştır. C içindeki alan adlarının küçük harfli olduğunu unutmayın; örneğin, *qcct*, *qct\_adp*.

#### z/OS *Kanal başlatıcı denetim bilgileri öbeği*

Kanal başlatıcı denetim bilgileri bloğu için başvuru olarak bu konuyu kullanın.

Kanal başlatıcı denetim bilgi bloğu, bu CHINIT için aşağıdakiler de içinde olmak üzere temel bilgileri içerir:

• CHINIT iş adı (*qcctjobn*)

- <span id="page-342-0"></span>• Bir kuyruk paylaşım grubundaysa QSG adı (*qcctqsgn*)
- Geçerli kanalların kullanılan en yüksek sayısı (*qcctnocc*)
- Etkin kanalların kullanılan en yüksek sayısı (*qcctnoac*)
- MAXCHL-izin verilen geçerli kanal sayısı üst sınırı (*qcctmxcc*)
- ACTCHL-izin verilen etkin kanal sayısı üst sınırı (*qcctmxac*)
- TCPCHL-izin verilen TCP/IP kanalları üst sınırı (*qcctmxtp*)
- LU62CHL -izin verilen LU62 kanalı üst sınırı (*qcctmxlu*)
- CHINIT tarafından genişletilmiş özel bölgede (*qcctstus*) kullanılan 31 bitlik depolama alanı. Bu bilgiler, CHINIT iş günlüğündeki CSQX004I iletisiyle de sağlanır.
- V S 3.5 CHINIT için 64 bit depolama sınırı (*qcctslim*)
- CHINIT (*qcctstab*) tarafından kullanılan 64 bitlik depolama. Bu bilgiler, CHINIT iş günlüğündeki CSQX004I iletisiyle de sağlanır.

Kanal başlatıcı denetim bilgi bloğunun biçimi, qcct C programlama dili üstbilgi dosyasında thlqual.SCSQC370(CSQDSMFC)ve çevirici makrosunda thlqual.SCSQMACS(CSQDQCCS)yapı içinde açıklanmıştır.

Etkin kanal sayısının yapılandırılan üst sınır değerine yaklaşılıp yaklaşmadığını görmek için bu bilgileri kullanabilirsiniz. Kayıt yaratıldığında geçerli ve etkin kanal sayısının değerler olduğunu unutmayın. Bu yüzden, iki aralık arasında aktif kanal sayısından daha fazla sayıda kanal olabilir.

# **SMF verilerinden kanal bilgileri**

Aşağıda SMF verilerinden elde edilmiş kanal bilgilerine bir örnek verilmiştir:

```
V5.3.5MV4A,MQ27,2023/10/02,11:53:02,VRM:934,
From 2023/10/02,11:52:52 to 2023/10/02,11:53:02, duration 10 seconds.
Peak number used of current channels........... 1
Peak number used of active channels ........... 1
MAXCHL. Max allowed current channels........... 9999
ACTCHL. Max allowed active channels............ 9999
TCPCHL. Max allowed TCP/IP channels............ 9999
LU62CHL. Max allowed LU62 channels............. 200
31-bit storage used............................ 436 MB
64-bit storage limit...........................16384 PB
64-bit storage used............................ 187 MB
64-bit storage free............................16384 PB
```
Depolama kullanımını izleyebilir ve değerin yukarı doğru eğilip eğilmediğini görebilirsiniz. Toplam kullanılan toplam kullanılabilir depolama alanına yaklaşıyorsa, depolama alanı tükeniyor olabilir ve bu nedenle daha fazla kanalı destekleyemeyebilirsiniz.

Etkin kanalların sayısı kanal sayısı üst sınırına yöneliyorsa, kanal sayısı üst sınırını artırmanız gerekebilir.

 $z/0S$ *Dağıtıcı görevleri*

Bu konu, dağıtıcı görevleri istatistiklerine ilişkin örnek verileri ve verilerin nasıl yorumlanacağına ilişkin bilgileri içerir.

Dağıtıcı görev bloğunun biçimi, qct\_dsp C programlama dili üstbilgi dosyasında thlqual.SCSQC370(CSQDSMFC)ve çevirici makrosunda thlqual.SCSQMACS(CSQDQCTA)yapısında açıklanır.

# **Örnek veriler**

Task, Type, Requests, Busy %, CPU used, CPU %, "avg CPU", "avg ET" , , , , Seconds, , uSeconds, uSeconds 0, DISP, 26587, 0.4, 0.592463, 0.1, 22, 127

<span id="page-343-0"></span>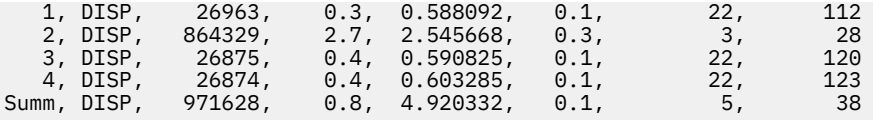

Örnek veriler, beş dağıtıcının olduğunu gösterir. Bir kanal, başlatılırken bir dağıtıcıyla ilişkilendirilir. Kanal başlatıcı, bir kanalı dağıtıcıya ayırırken işi tüm dağıtıcılara dağıtmaya çalışır. Bu örnek, bir dağıtıcının diğer dağıtıcılardan daha fazla isteği işlediğini gösterir. Bu normaldir, çünkü bazı kanallar durabilir, bu nedenle dağıtıcı daha az kanal işliyor ve bazı kanallar diğerlerinden daha yoğun olabilir.

- Dağıtıcılar tarafından 4.9 saniye CPU kullanıldı.
- Ortalama istek 5 mikrosaniye CPU kullandı ve 38 mikrosaniye sürdü.
- Bir dağıtıcı, bir iletişim ağı üzerinden veri göndermek ve almak için kullanılır ve bu genellikle dış olaylara bağlı değildir. Ortalama geçen süre, bu nedenle, kullanılan ortalama CPU süresine yakın olmalıdır. CPU süresi (*qctcptm*) değeri, hem istekleri işleme hem de istekleri işleme arasında görev tarafından tüketilen tüm CPU ' yu içerir.

Geçen süre (*qcteltm*) değeri yalnızca istekleri işlerken geçen zamanı içerir. Bu, CPU süresinin geçen süreden daha uzun olabileceği anlamına gelir. CHINIT, CPU eksikliği nedeniyle gecikirse, ortalama geçen sürenin ortalama CPU süresine oranı, CHINIT ' nin CPU için geciktirilmemesine kıyasla çok daha büyüktür.

• İstek başına kullanılan ortalama CPU, ileti trafiğine bağlıdır. Örneğin, daha büyük iletiler daha küçük iletilerden daha fazla CPU kullanır.

Alanlar şu değerden hesaplanır:

- Süre: qwhs.qwhsdurn
- İstekler: qctreqn
- Meşgul%: qcteltm ve süre
- Kullanılan CPU: qctcptm
- CPU%: qctcptm ve süre
- Ortalama CPU: qctcptm ve qctreqn
- Ortalama ET: qcteltm ve qctreqn

Genellikle dağıtıcıların sayısı, LPAR içindeki işlemcilerin sayısından az ya da bu sayıya eşit olmalıdır. LPAR ' daki işlemcilerden daha fazla dağıtıcınız varsa, bunlar CPU kaynakları için rekabet edebilir. Sisteminizi ayarlama hakkında daha fazla bilgi için bkz. [SupportPac MP16](https://www.ibm.com/support/pages/node/572583).

Kanallar bir dağıtıcıya benzerlik gösterir, bu nedenle bazı dağıtıcıların başka bir dağıtıcıdan çok daha fazla isteği işlediğini bulabilirsiniz.

Kullanılan dağıtıcı sayısını değiştirmek için ALTER QMGR CHIDISPS () komutunu kullanabilirsiniz. Kanal başlatıcının bir sonraki başlatılışında herhangi bir değişiklik yürürlüğe girer.

 $\approx$  z/OS *Bağdaştırıcı görevleri*

Bu konu, bağdaştırıcı görevleri istatistiklerine ilişkin örnek verileri ve verilerin nasıl yorumlanacağına ilişkin bilgileri içerir.

Bağdaştırıcı görev bloğunun biçimi qct\_adp C programlama dili üstbilgi dosyasında thlqual.SCSQC370(CSQDSMFC)ve çevirici makrosunda thlqual.SCSQMACS(CSQDQCTA)yapısında açıklanmıştır.

# **Örnek veriler**

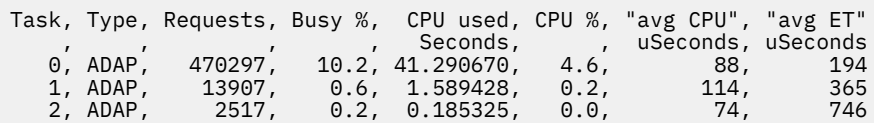

<span id="page-344-0"></span>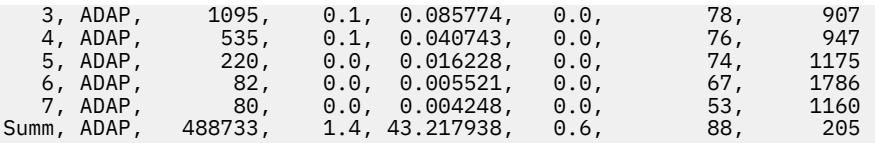

Alanlar şu değerden hesaplanır:

- Süre: *qwhs.qwhsdurn*
- İstekler: *qctreqn*
- Meşgul%: *qcteltm* ve süre
- Kullanılan CPU: *qctcptm*
- CPU%: *qctcptm* ve süre
- Ortalama CPU: *qctcptm* ve *qctreqn* ortalama
- ET: *qcteltm* ve *qctreqn*

Bu örnek, sekiz bağdaştırıcı görevi olduğunu gösterir.

# **Bağdaştırıcı numarası 0**

- İsteklerin büyük çoğunluğu işlendi (488733 içinden 470297)
- Aralığın% 10.2kadarı meşguldü
- Kullanılan 41.3 saniye CPU

### **Genel**

İstek başına ortalama CPU 88 mikrosaniye CPU idi ve 205 mikrosaniye sürdü

Bağdaştırıcılar IBM MQ isteklerini işler. Bu isteklerden bazıları, örneğin, bir kesinleştirme sırasında günlük G/Ç için bekleyebilir, bu nedenle istek başına ortalama Geçen Süre çok az anlam taşır.

CPU süresi (*qctcptm*) değeri, hem istekleri işleme hem de istekleri işleme arasında görev tarafından tüketilen tüm CPU ' yu içerir. Geçen süre (*qcteltm*) değeri yalnızca istekleri işlerken geçen zamanı içerir. Bu, CPU süresinin geçen süreden daha uzun olabileceği anlamına gelir.

Bir IBM MQ isteği yapıldığında, ilk serbest bağdaştırıcı görevi kullanılır.

- Çok az kullanılmış (%1 'den az) en az bir bağdaştırıcı varsa, yeterli bağdaştırıcınız vardır.
- En az bir bağdaştırıcı kullanılmadıysa, yeterince bağdaştırıcı tanımladınız.
- Tüm bağdaştırıcılar kullanıldıysa, daha fazla bağdaştırıcı ayırmanız gerekebilir.
- Tüm bağdaştırıcılar kullanıldıysa ve bunların tümü aralığın çoğunda meşgulse, daha fazla bağdaştırıcı ayırmanız gerekir.

Kullanılan bağdaştırıcı sayısını değiştirmek için ALTER QMGR CHIADAPS () komutunu kullanabilirsiniz. Kanal başlatıcısı yeniden başlatıldığında değişiklikler yürürlüğe girer.

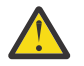

**Uyarı:** Küçük bir kuyruk kümesi üzerinde çalışan çok sayıda bağdaştırıcı varsa, kuyruk yöneticisi içinde çekişme olabilir.

# **İlgili başvurular**

ALTER QMGR

*Etki Alanı Ad Sunucusu (DNS) görevi*

Bu konu, DNS görevleri istatistiklerine ilişkin örnek verileri ve verilerin nasıl yorumlanacağına ilişkin bilgileri içerir.

DNS görev bloğunun biçimi, qct\_dns C programlama dili üstbilgi kütüğü thlqual.SCSQC370(CSQDSMFC)ve çevirici makrosunda thlqual.SCSQMACS(CSQDQCTA)yapısında açıklanmıştır.

# <span id="page-345-0"></span>**Örnek veriler**

Task, Type, Requests, Busy %, CPU used, CPU %, "avg CPU", "avg ET", longest, date, date, time , , , , , , , Seconds, , uSeconds, uSeconds, uSeconds, , , , , , , , , , , , , , 0, DNS, 14002, 0.0, 0.122578, 0.0, 9, 11, 463, 2014/03/18, 12:56:33.987671 .<br>14002, 0.0, 0.122578, 0.0, 9, 11, 463, 2014/03/18, Summ, DNS, 1<br>12:56:33.987671

Kanal başlatıcı tek bir DNS görevi kullanır. Örnek, görevin 14002 isteği işlediğini ve ortalama isteğin 9 mikrosaniye CPU kullandığını ve 11 mikrosaniye sürdüğünü gösterir.

En uzun DNS isteği 463 mikrosaniye sürdü ve bu, 12 :56:33 yerel saatinde gerçekleşti.

Alanlar şu değerden hesaplanır:

- Süre: *qwhs.qwhsdurn*
- İstekler: *qctreqn*
- Meşgul%: *qcteltm* ve süre
- Kullanılan CPU: *qctcptm*
- CPU%: *qctcptm* ve süre
- Ortalama CPU: *qctcptm* ve *qctreqn*
- Ortalama ET: *qcteltm* ve *qctreqn*
- En uzun: *qctlgdu*
- En uzun süre: *qctlgtm*

DNS görevi, bir adla ilişkili IP adresini aramak için kuruluşunuz dışına gidebilir. Ortalama geçen süre, kullanılan ortalama CPU süresinden önemli ölçüde fazlaysa, bazı uzun istekleriniz olabilir.

En uzun istek süresi değeri kabul edilemezse, uzun isteklerinizin nedenini araştırmak için ağ ekibinizle birlikte çalışmanız gerekir. Bağlantılarınızda geçersiz bir ad olabilir.

DNS görevi sürenin %25 'i boyunca meşgulse, nedeni daha fazla araştırmayı düşünün.

CPU süresi (*qctcptm*) değeri, hem istekleri işleme hem de istekleri işleme arasında görev tarafından tüketilen tüm CPU ' yu içerir. Geçen süre (*qcteltm*) değeri yalnızca istekleri işlerken geçen zamanı içerir. Bu, CPU süresinin geçen süreden daha uzun olabileceği anlamına gelir.

**Not:** DNS görevi için DNS aramaları olmayan istekler var, bu nedenle istek sayısı sıfırdan büyük olabilir, ancak en uzun istek bilgisi olmayabilir.

# **SSL görevleri**

Bu konu, SSL görev istatistiklerine ilişkin örnek verileri ve verilerin nasıl yorumlanacağına ilişkin bilgileri içerir.

SSL görev bloğunun biçimi, qct\_ssl C programlama dili üstbilgi dosyasında thlqual.SCSQC370(CSQDSMFC)ve çevirici makrosunda thlqual.SCSQMACS(CSQDQCTA)yapısında açıklanır.

# **Örnek veriler**

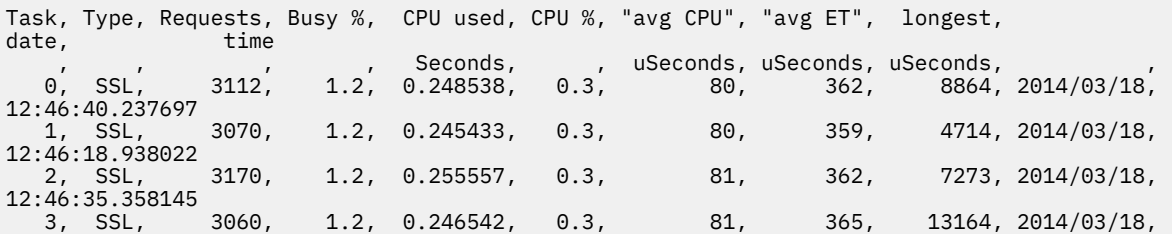

<span id="page-346-0"></span>12:46:44.514045 1.3, 0.251927, 0.3, 81, 373, 22438, 2014/03/18,  $4, 55L,$ <br> $12:46:22.134123$ Summ, SSL, 15532, 1.2, 1.247998, 0.3, 80, 364, 22438, 2014/03/18, 12:46:22.134123

Bu örnek veriler, ortalama isteğin 364 mikrosaniye sürdüğünü gösterir. En uzun istek, SSL görevi 4 için 22,438 mikrosaniye sürdü ve 12:46:22.134123 yerel saatinde gerçekleşti.

Alanlar şu değerden hesaplanır:

- Süre: *qwhs.qwhsdurn*
- İstekler: *qctreqn*
- Meşgul%: *qcteltm* ve süre
- Kullanılan CPU: *qctcptm*
- CPU%: *qctcptm* ve süre
- Ortalama CPU: *qctcptm* ve *qctreqn*
- Ortalama ET: *qcteltm* ve *qctreqn*
- En uzun: *qctlsdu* en uzun: *qctlstm*

Çalışan bir kanal, bir kanalın bir dağıtıcıyla ilişkilendirildiği şekilde bir SSL göreviyle ilişkilendirilir. SSL görevleri, LPAR ' ın kullanabileceği şifreleme yardımcı çizelgeleri kullanabilir. Bu nedenle, geçen süre bir yardımcı işlemci için harcanan zamanı içerebilir. Gün boyunca geçen ortalama süreyi izlemeniz gerekir. Doruk süreleri sırasında bu süre önemli ölçüde artarsa, yardımcı programcılarınız fazla kullanılabileceğinden z/OS sistem programcılarınız ile çalışmanız gerekir.

SSL görevleri aralığın önemli bir bölümü için meşgulse, SSL görevlerinin sayısının artırılması yardımcı olabilir. SSL görevleri yardımcı işlemci gibi dış kaynakları bekliyorsa, SSL görevlerinin sayısının artırılması pek etkili değildir.

Kullanılan SSL görevlerinin sayısını değiştirmek için ALTER QMGR SSLTASKS () komutunu kullanabilirsiniz. Kanal başlatıcısı yeniden başlatıldığında değişiklikler yürürlüğe girer.

CPU süresi (*qctcptm*) değeri, hem istekleri işleme hem de istekleri işleme arasında görev tarafından tüketilen tüm CPU ' yu içerir. Geçen süre (*qcteltm*) değeri yalnızca istekleri işlerken geçen zamanı içerir. Bu, CPU süresinin geçen süreden daha uzun olabileceği anlamına gelir.

# **İlgili başvurular**

ALTER QMGR

#### $V9.3.0$   $z/0S$ *Kuyruk veri kayıtları*

Kuyruk (SMF tip 115, alt tip 216) veri kayıtları için başvuru olarak bu konuyu kullanın.

Bu konudaki bilgiler IBM MQ 9.3.0içindir. IBM MQ 9.3.1için ["Kuyruk veri kayıtları Sürüm 9.3.1 yayın](#page-348-0) [düzeyi" sayfa 349](#page-348-0)içindeki bilgileri kullanın.

Kuyruk istatistikleri veri kaydının biçimi thlqual.SCSQMACS(CSQDQQST)çevirici makrosunda açıklanmıştır.

Kuyruk istatistikleri kaydı, seçilen kuyrukların başarımı hakkında aşağıdakiler de içinde olmak üzere bilgiler içerir:

- Kuyruk adı (**qqstqnam**)
- Kuyruğun özel mi, yoksa paylaşılan mı olduğu (**qqstdisp** bit, kuyruğun paylaşıldığı anlamına gelir)
- Ayrılmışsa, kuyruğun bulunduğu sayfa kümesi tanıtıcısı ve özel kuyruk (**qqstpsid**)
- Ayrılırsa, kuyruk tarafından kullanılan arabellek havuzu tanıtıcısı ve özel bir kuyruk (**qqstbpid**)
- Paylaşılan bir kuyruksa, kuyruk paylaşım grubu (QSG) adı (**qqstqsgn**)
- Paylaşılan bir kuyruksa, bağlaşım olanağı (CF) yapısı adı (**qqstcfst**)
- SMF verilerinin yakalandığı sırada kuyruk derinliği (**qqstdpth**)

#### **Notlar:**

- Kayıt özel bir kuyruğa ilişkin olduğunda, **qqstqsgn** ve **qqstcfst** alanları boş olur.
- Kayıt paylaşılan bir kuyruk içinse ya da kayıt, kendisine sayfa kümesi ve arabellek havuzu atanmamış bir özel kuyruk içinse, **qqstpsid** ve **qqstbpid** değerleri -1 (x'FFFF')olur.

Kuyruk istatistikleri kaydında sağlanan tüm bilgiler, SMF veri toplama sırasında doğru değerlerdir. Örneğin, aralık sırasında bir kuyruğun bilgileri değiştirilirse ve yeni bir sayfa kümesine taşınırsa, kayıtta yeni sayfa kümesi tanıtıcısı sağlanır.

Önceki listedeki girişlerin yanı sıra, kuyruk istatistikleri kaydında kaydın tam veri mi, yoksa kısmi veri mi içerdiğini gösteren bir işaret vardır (**qqstpart**). Bu işaret ayarlandığında, örneğin bir CF yapısı hatası gibi, kuyruktaki bilgilere erişilirken bir sorun oluştu.

Kısmi bir kayıtta **qqstdpth**, **qqstmage**ve **qqstuncm** doğruluğu garanti edilemez. Bu nedenle, **qqstdpth** alanına x'00'doldurulur.

Bu işaret belirlendiğinde, kuyruk bilgilerine erişilirken bir sorun oluştu. Örneğin, bir CF yapısı başarısız olursa, kayıt yalnızca **qqstqnam**, **qqstdisp**, **qqstpsid**, **qqstbpid**, **qqstqsgn**ve **qqstcfst** alanlarında doğru bilgileri içerir; kalan alanlar sayısal alanlar için x'00' ve sayısal olmayan alanlar için x'40' ile doldurulur.

# **Örnek veriler**

# **Tam kayıtlar**

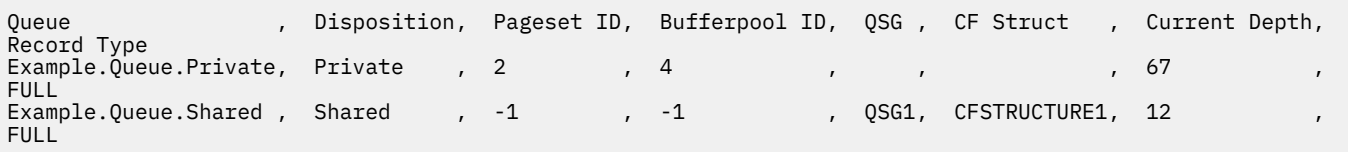

Örnek veriler, biri özel kuyruk için, diğeri paylaşılan kuyruk için olmak üzere iki tam kuyruk kaydını gösterir.

Özel kuyruk kaydında (Example.Queue.Private) kuyruk, sayfa kümesi 2 ve arabellek havuzu 4 kullanılarak görülebilir. Bu bilgileri, sistemde neler olduğuna ilişkin daha iyi bir görünüm sağlamak için sayfa kümesi ve arabellek havuzu istatistikleriyle birlikte kullanabilirsiniz. Kuyruk özel olduğundan, QSG adı ve CF Yapısı adı boş. Kuyruğun yürürlükteki derinliği 67 'dir ve kayıt tam bir kayıttır.

Paylaşılan kuyruk kaydında (Example.Queue.Shared) kuyruk QSG 'QSG1' içinde var ve 'CFSTRUCTURE1' konumunda bulunuyor. Kuyruk paylaşıldığı için sayfa kümesi tanıtıcısı ve arabellek havuzu tanıtıcısı -1. Kuyruğun derinliği 12 'dir ve kayıt tam bir kayıttır.

### **Kısmi kayıtlar**

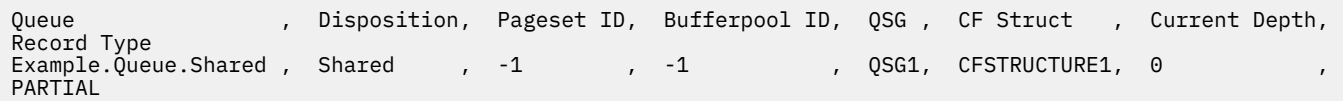

Örnek veriler, paylaşılan bir kuyruğa ilişkin kısmi bir kaydı gösterir. Yok etme, QSG ve CF Yapısı için kayıttaki bilgilerin tümü geçerli. Doğru kuyruk derinliği alınırken bir sorun ortaya çıktı ve kuyruğun yürürlükteki derinliği '0' olarak görüntüleniyor. Bu nedenle, derinliğin doğru olmayabileceğini belirtmek için kayıt PARTIAL (KISMİ) olarak işaretlenir.

Verileri IBM MQ SupportPac MP1B ile biçimlendirirken olası hatalı akım derinliğinin biçimlenmediğini unutmayın.

#### <span id="page-348-0"></span> $z/0S$ *Kuyruk veri kayıtları Sürüm 9.3.1 yayın düzeyi*

IBM MQ 9.3.1 , IBM MQ 9.3.0adresinde tanıtılan SMF kuyruk istatistikleri kayıtlarını geliştirir. Geliştirilmiş istatistikler, kayıttaki tüm DISPLAY QSTATUS bilgilerini içererek, zaman içinde kuyruğunuzun kullanımını ve başarımını izlemenizi kolaylaştırır.

IBM MQ 9.3.0 için ["Kuyruk veri kayıtları" sayfa 347](#page-346-0)içindeki bilgileri kullanın.

Kuyruk istatistikleri veri kaydının biçimi thlqual.SCSQMACS(CSQDQQST)çevirici makrosunda açıklanmıştır.

Kuyruk istatistikleri kaydı, seçilen kuyrukların başarımı hakkında aşağıdakiler de içinde olmak üzere bilgiler içerir:

- Kuyruk adı (**qqstqnam**)
- Kuyruğun özel mi, yoksa paylaşılan mı olduğu (**qqstdisp** bit, kuyruğun paylaşıldığı anlamına gelir)
- Ayrılmışsa, kuyruğun bulunduğu sayfa kümesi tanıtıcısı ve özel kuyruk (**qqstpsid**)
- Ayrılırsa, kuyruk tarafından kullanılan arabellek havuzu tanıtıcısı ve özel bir kuyruk (**qqstbpid**)
- Paylaşılan bir kuyruksa, kuyruk paylaşım grubu (QSG) adı (**qqstqsgn**)
- Paylaşılan bir kuyruksa, bağlaşım olanağı (CF) yapısı adı (**qqstcfst**)
- SMF verilerinin yakalandığı sırada kuyruk derinliği (**qqstdpth**)
- SMF verilerinin yakalandığı sırada kuyruğa ilişkin çıkış için şu anda açık olan tanıtıcı sayısı. Paylaşılan kuyruklar için, döndürülen sayı yalnızca kaydı oluşturan kuyruk yöneticisi için geçerlidir. Bu sayı, kuyruk paylaşım grubundaki tüm kuyruk yöneticilerinin toplamı değildir. (**qqstopct**)
- SMF verilerinin yakalandığı sırada kuyruğa ilişkin giriş için açık olan tanıtıcı sayısı. Paylaşılan kuyruklar için, döndürülen sayı yalnızca kaydı oluşturan kuyruk yöneticisi için geçerlidir. Bu sayı, kuyruk paylaşım grubundaki tüm kuyruk yöneticilerinin toplamı değildir. (**qqstipct**)
- Mikrosaniye cinsinden, kuyruğa konan iletiler ile yıkıcı bir şekilde okunan iletiler arasındaki aralık. İşlenen son birkaç iletiye dayalı değer. Paylaşılan kuyruklar için, gösterilen değerler yalnızca bu kuyruk yöneticisinde toplanan ölçümler içindir (**qqstqtst**)
- Mikrosaniye cinsinden, kuyruğa konan iletiler ile yıkıcı bir şekilde okunan iletiler arasındaki aralık. En son işlenen iletilerin daha büyük bir örneğini temel alan değer. Paylaşılan kuyruklar için, gösterilen değerler yalnızca bu kuyruk yöneticisinde toplanan ölçümler içindir (**qqstqtlt**)
- Kuyruk yöneticisinin başlatılmasından bu yana kuyruğa son iletinin konduğu, mağaza saati biçimindeki saat. Paylaşılan kuyruklar için gösterilen değer yalnızca bu kuyruk yöneticisinde toplanan ölçümler içindir (**qqstlput**)
- Kuyruk yöneticisinin başlatılmasından bu yana kuyruktan son iletinin alındığı, saklama saati biçimindeki saat. Göz atılmakta olan bir ileti, alınmakta olan bir ileti olarak sayılmaz. Paylaşılan kuyruklar için gösterilen değer yalnızca bu kuyruk yöneticisinde toplanan ölçümler içindir (**qqstlget**)
- Kuyruktaki en eski iletinin yaşı (saniye olarak) (**qqstmage**)
- Kuyruk (**qqstuncm**) için bekleyen kesinleştirilmemiş değişiklikler (girişler ve alma işlemleri) olup olmadığını gösterir

## **Notlar:**

- Kayıt özel bir kuyruğa ilişkin olduğunda, **qqstqsgn** ve **qqstcfst** alanları boş olur.
- Kayıt paylaşılan bir kuyruk içinse ya da kayıt, kendisine sayfa kümesi ve arabellek havuzu atanmamış bir özel kuyruk içinse, **qqstpsid** ve **qqstbpid** değerleri -1 (x'FFFF')olur.

Kuyruk istatistikleri kaydında sağlanan tüm bilgiler, SMF veri toplama sırasında doğru değerlerdir. Örneğin, aralık sırasında bir kuyruğun bilgileri değiştirilirse ve yeni bir sayfa kümesine taşınırsa, kayıtta yeni sayfa kümesi tanıtıcısı sağlanır.

Kayıttaki bazı alanlar, DISPLAY QSTATUS komutunun çıkışındaki alanlara karşılık gelir. Bu alanlar şunlardır:

- **qqstopct** (OPPROCS)
- **qqstipct** (IPPROCS)
- **qqstqtst** (QTIME)
- **qqstqtlt** (QTIME)
- **qqstlput** (LPUTDATE, LPUTTIME)
- **qqstlget** (LGETDATE, LGETTIME)
- **qqstmage** (İLETIşIM)

Önceki listedeki girişlerin yanı sıra, kuyruk istatistikleri kaydında kaydın tam veri mi, yoksa kısmi veri mi içerdiğini gösteren bir işaret vardır (**qqstpart**). Bu işaret ayarlandığında, örneğin bir CF yapısı hatası gibi, kuyruktaki bilgilere erişilirken bir sorun oluştu.

Paylaşılan bir kuyruk kısmi kaydında **qqstdpth**, **qqstmage**ve **qqstuncm** doğruluğu garanti edilemez. Bu nedenle, **qqstdpth** ve **qqstmage** alanları x'00' ile doldurulur ve **qqstuncm** işareti ayarlanmaz.

Özel bir kuyruk kısmi kaydında **qqstmage** doğruluğu garanti edilemez, bu nedenle alan x'00'ile doldurulur.

# **Örnek veriler**

# **Tam kayıtlar**

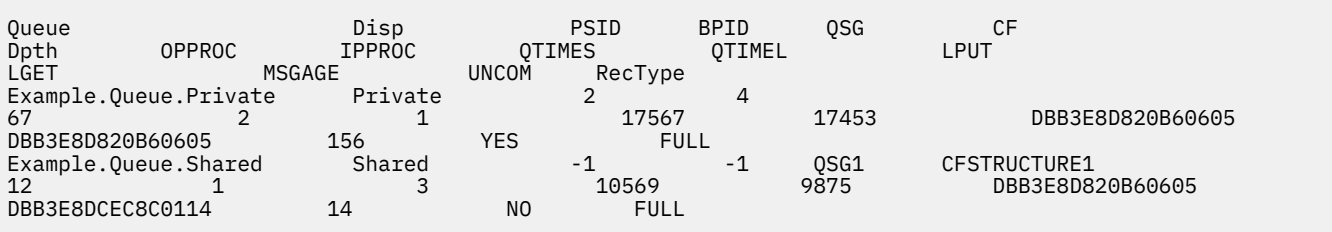

Örnek veriler, biri özel kuyruk için, diğeri paylaşılan kuyruk için olmak üzere iki tam kuyruk kaydını gösterir.

Özel kuyruk kaydında (Example.Queue.Private) kuyruk, sayfa kümesi 2 ve arabellek havuzu 4 kullanılarak görülebilir. Bu bilgileri, sistemde neler olduğuna ilişkin daha iyi bir görünüm sağlamak için sayfa kümesi ve arabellek havuzu istatistikleriyle birlikte kullanabilirsiniz. Kuyruk özel olduğundan, QSG adı ve CF Yapısı adı boş. Kuyruğun yürürlükteki derinliği 67, çıkış için iki tanıtıcı şu anda açık ve biri şu anda giriş için açık. QTIME için kısa vadeli değer 17567 mikrosaniyedir ve uzun vadeli değer 17453 mikrosaniyedir. Mağaza saati biçimindeki son koyma zamanı ve son alma saati DBB3E8D820B60605biçimindedir. Kuyruktaki en eski ileti şu anda 156 saniyedir orada. Bu kuyruk için bekleyen kesinleştirilmemiş değişiklikler var ve kayıt tam bir kayıt.

Paylaşılan kuyruk kaydında (Example.Queue.Shared) kuyruk QSG 'QSG1' içinde var ve 'CFSTRUCTURE1' konumunda bulunuyor. Kuyruk paylaşıldığı için sayfa kümesi tanıtıcısı ve arabellek havuzu tanıtıcısı -1. Kuyruğun yürürlükteki derinliği 12, bir tanıtıcı şu anda çıkış için açık ve üç tanıtıcı şu anda giriş için açık. QTIME için kısa vadeli değer 10569 mikrosaniyedir ve uzun vadeli değer 9875 mikrosaniyedir. Mağaza saati biçimindeki son koyma saati DBB3E8D820B60605 ve son alma saati DBB3E8DCEC8C0114' dir. Kuyruktaki en eski ileti şu anda 14 saniyedir orada. Bu kuyruk için bekleyen kesinleştirilmemiş değişiklik yok ve kayıt tam bir kayıt.

# **Kısmi kayıtlar**

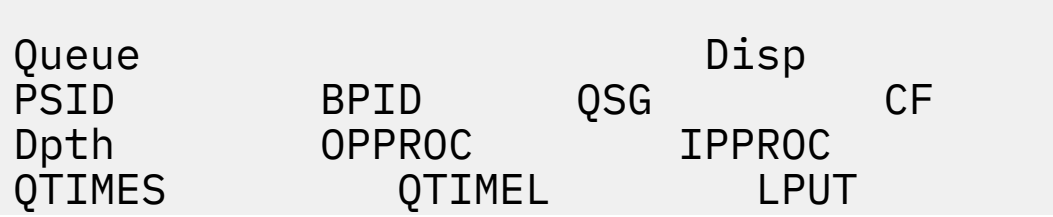

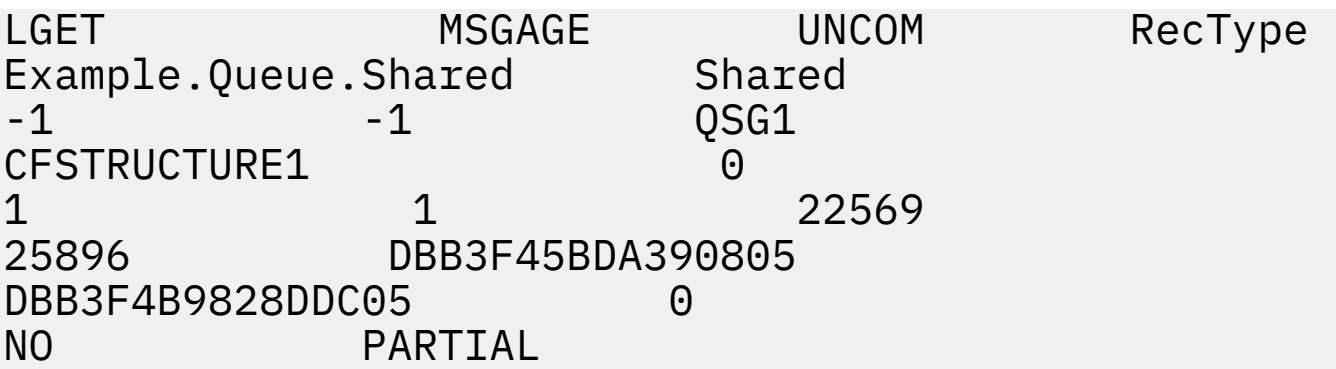

Örnek veriler, paylaşılan bir kuyruğa ilişkin kısmi bir kaydı gösterir. Yok etme, QSG ve CF Yapısı için kayıttaki bilgilerin tümü geçerli. Kuyruğun yürürlükteki derinliği ve ileti yaşı '0' olarak görüntülenir ve bağlaşım olanağından doğru bilgiler alınırken bir sorun ortaya çıktı ve kesinleştirilmedi HAYIR olarak işaretlenir. Bu nedenle, derinliğin doğru olmayabileceğini belirtmek için kayıt PARTIAL (KISMİ) olarak işaretlenir.

Verileri IBM MQ SupportPac MP1B, QSTAT DD kartı ile biçimlendirirken, olası hatalı akım derinliği, ileti yaşı ve kesinleştirilmemiş bilgi iletisinin biçimlendirilmediğini unutmayın.

#### $V S. 3.3$  z/0S *Kuyruk veri kayıtları Sürüm 9.3.3 yayın düzeyi*

IBM MQ 9.3.3 , IBM MQ 9.3.0 adresinde tanıtılan ve IBM MQ 9.3.1içinde geliştirilmiş SMF kuyruk istatistikleri kayıtlarını geliştirir. Kuyruk istatistiklerinde yapılan en son geliştirmeler, son SMF aralığında kuyruğunuza ne olduğuna ilişkin öngörüler sağlar. Bu, ileti akışı, süre bitimi, yüksek ve düşük filigranlarla ilgili bilgileri ve daha fazlasını içerir.

IBM MQ 9.3.0 için ["Kuyruk veri kayıtları" sayfa 347](#page-346-0)içindeki bilgileri kullanın.

IBM MQ 9.3.1 için ["Kuyruk veri kayıtları Sürüm 9.3.1 yayın düzeyi" sayfa 349i](#page-348-0)çindeki bilgileri kullanın.

Kuyruk istatistikleri veri kaydının biçimi thlqual.SCSQMACS(CSQDQQST)çevirici makrosunda açıklanmıştır.

Kuyruk istatistikleri kaydı, seçilen kuyrukların başarımı hakkında bilgi içerir ve aşağıdaki alanları içerir:

# **QQSTID-Denetim bloğu tanıtıcısı**

Kuyruk istatistikleri denetim öbeğine ilişkin tanıtıcı her zaman x'D80F'' dir.

### **QQSTLL-Denetim öbeğinin uzunluğu**

Kuyruk istatistikleri kaydının uzunluğu.

### **QQSTEYEC-Denetim bloğu göz alıcı**

Denetim bloğunun tanımlanmasını kolaylaştırmak için kullanılan göz alıcı her zaman 'QQST'

# **QQSTQNAM-Kuyruk adı**

Kuyruğun adı.

# **QQSTFLAG**

Kuyruğa ilişkin aşağıdaki bilgileri içeren bir bit dizisi:

### **QQSTDISP-Kuyruk düzenleme**

Bu bit, kuyruğun özel mi, yoksa paylaşılan bir yok etme mi olduğunu tanımlar. Bit açık ise, paylaşılan bir kuyruktur.

### **QQSTPART-Kısmi kayıt tanıtıcısı**

Bu bit, kaydın tam mı, yoksa kısmi mi olduğunu tanımlar. Bit açık ise, kısmi bir kayıttır. Bu işaret ayarlandığında, örneğin bir CF yapısı hatası gibi, kuyruktaki bilgilere erişilirken bir sorun oluştu.

Paylaşılan bir kuyruk kısmi kaydında, **qqstdpth**, **qqstmage**ve **qqstuncm** doğruluğu garanti edilemez. Bu nedenle, **qqstdpth** ve **qqstmage** alanları x'00' ile doldurulur ve **qqstuncm** işareti ayarlanmaz.

Özel bir kuyruk kısmi kaydında **qqstmage** doğruluğu garanti edilmez, bu nedenle alan x'00'ile doldurulur.

## **QQSTUNCM-Kesinleştirilmemiş değişiklikler bekliyor**

Bu bit, kuyruk için bekleyen kesinleştirilmemiş değişiklikler (girişler ve alma işlemleri) olup olmadığını gösterir. Bit açık ise, kesinleştirilmemiş değişiklikler vardır.

Bu, SMF veri toplama sırasında işaretlenir ve ayarlanır ve SMF kaydı oluşturulduğu sırada çalıştırılırsa DISPLAY QSTATUS komutuyla aynı sonucu verir.

Kuyruk paylaşılan bir kuyruksa ve QQSTPART ayarlandıysa, doğru değer alınırken bir sorun oluşabileceğinden bu bit her zaman kapalıdır.

### **QQSTPSID-Sayfa kümesi tanıtıcısı**

Ayrılırsa, kuyruğun bulunduğu sayfa kümesi tanıtıcısı ve özel bir kuyruk. Kuyruk paylaşılan bir kuyruksa ya da atanmış bir sayfa kümesi olmayan özel bir kuyruksa, bu alan -1 (x'FFFF') olarak ayarlanır.

Bu değer, SMF kaydının oluşturulduğu sırada doğrudur. Sayfa kümesi SMF aralığı sırasında değişmiş olabilir; bu durumda, sonraki SMF kaydında yansıtılan değer yeni sayfa kümesi olur.

#### **QQSTBPID-Arabellek havuzu tanıtıcısı**

Ayrılırsa, kuyruk tarafından kullanılan arabellek havuzu tanıtıcısı ve özel bir kuyruk. Kuyruk paylaşılan bir kuyruksa ya da kendisine arabellek havuzu atanmamış bir özel kuyruksa, bu alan -1 (x'FFFF') olarak ayarlanır.

Bu değer, SMF kaydının oluşturulduğu sırada doğrudur. Arabellek havuzu SMF aralığı sırasında değişmiş olabilir. Bu durumda, SMF kaydına yansıyan değer yeni arabellek havuzudur.

## **QQSTQSGN-QSG adı**

Paylaşılan bir kuyruksa, kuyruk yöneticisinin üyesi olduğu Kuyruk Paylaşım Grubu adı. Kuyruk özel bir kuyruksa, bu alan boştur.

#### **QQSTCFST-CF Yapısı adı**

Paylaşılan bir kuyruksa, kuyruğun kullandığı bağlaşım olanağı (CF) yapısı adı. Kuyruk özel bir kuyruksa, bu alan boştur.

#### **QQSTDPTH-Yürürlükteki derinlik**

SMF verilerinin yakalandığı sırada kuyruğun derinliği.

Kuyruk paylaşılan bir kuyruksa ve QQSTPART ayarlandıysa, doğru değer alınırken bir sorun oluşabileceğinden bu değer her zaman sıfırdır.

#### **QQSTOPCT-Çıkış sayısı için yürürlükteki açık**

SMF verilerinin yakalandığı sırada kuyruğa ilişkin çıkış için açık olan tanıtıcı sayısı. Paylaşılan kuyruklar için, döndürülen sayı yalnızca kaydı oluşturan kuyruk yöneticisi için geçerlidir. Bu sayı, kuyruk paylaşım grubundaki tüm kuyruk yöneticilerinin toplamı değildir.

Bu, DISPLAY QSTATUS komutundaki OPPROCS ile aynıdır.

Bu, SMF veri toplama sırasında işaretlenir ve ayarlanır ve SMF kaydı oluşturulduğu sırada çalıştırılırsa, bir DISPLAY QSTATUS komutuyla aynı sonucu verir.

## **QQSTIPCT-Giriş sayısı için yürürlükteki açık**

SMF verilerinin yakalandığı sırada kuyruğa ilişkin giriş için açık olan tanıtıcı sayısı. Paylaşılan kuyruklar için, döndürülen sayı yalnızca kaydı oluşturan kuyruk yöneticisi için geçerlidir. Bu sayı, kuyruk paylaşım grubundaki tüm kuyruk yöneticilerinin toplamı değildir.

Bu, DISPLAY QSTATUS komutundaki IPPROCS ile aynıdır.

Bu, SMF veri toplama sırasında işaretlenir ve ayarlanır ve SMF kaydı oluşturulduğu sırada çalıştırılırsa, bir DISPLAY QSTATUS komutuyla aynı sonucu verir.

## **QQSTMAGE-En eski ileti yaşı**

Kuyruktaki en eski iletinin yaşı (saniye).

Bu, SMF veri toplama sırasında işaretlenir ve ayarlanır ve SMF kaydı oluşturulduğu sırada çalıştırılırsa, bir DISPLAY QSTATUS komutuyla aynı sonucu verir.

QQSTPART ayarlanırsa, doğru değer alınırken bir sorun oluşabileceğinden bu değer her zaman sıfırdır.

# **QQSTQTST-Kısa vadeli QTIME**

Kuyruğa konan iletiler ile yıkıcı bir şekilde okunan iletiler arasındaki mikrosaniye cinsinden aralık. İşlenen son birkaç iletiye dayalı değer. Paylaşılan kuyruklar için, gösterilen değerler yalnızca bu kuyruk yöneticisinde toplanan ölçümler içindir.

Bu, bir DISPLAY QSTATUS komutunun QTIME içindeki ilk değerle aynıdır.

Bu, SMF veri toplama sırasında işaretlenir ve ayarlanır ve SMF kaydı oluşturulduğu sırada çalıştırılırsa, bir DISPLAY QSTATUS komutuyla aynı sonucu verir.

# **QQSTQTLT-Uzun vadeli QTIME**

Kuyruğa konan iletiler ile yıkıcı bir şekilde okunan iletiler arasındaki mikrosaniye cinsinden aralık. Değer, en son işlenen iletilerin daha büyük bir örneğini temel alır. Paylaşılan kuyruklar için, gösterilen değerler yalnızca bu kuyruk yöneticisinde toplanan ölçümler içindir.

Bu, bir DISPLAY QSTATUS komutundaki QTIME içindeki ikinci değerle aynıdır.

Bu, SMF veri toplama sırasında işaretlenir ve ayarlanır ve SMF kaydı oluşturulduğu sırada çalıştırılırsa, bir DISPLAY QSTATUS komutuyla aynı sonucu verir.

# **QQSTLPUT-Son koyma tarihi/saati**

Kuyruk yöneticisinin başlatılmasından bu yana kuyruğa son iletinin konduğu, mağaza saati biçimindeki saat. Paylaşılan kuyruklar için gösterilen değer, yalnızca bu kuyruk yöneticisi tarafından konan iletiler içindir.

Bu, DISPLAY QSTATUS komutundaki LPUTDATE ve LPUTTIME ile aynıdır.

Bu, SMF veri toplama sırasında işaretlenir ve ayarlanır ve SMF kaydı oluşturulduğu sırada çalıştırılırsa, bir DISPLAY QSTATUS komutuyla aynı sonucu verir.

# **QQSTLGET-Son alma tarihi/saati**

Kuyruk yöneticisinin başlatılmasından bu yana kuyruktan son iletinin alındığı, mağaza saati biçimindeki saat. Paylaşılan kuyruklar için gösterilen değer, yalnızca bu kuyruk yöneticisi tarafından konan iletiler içindir.

Göz atılmakta olan bir ileti, alınmakta olan bir ileti olarak sayılmaz.

Bu, DISPLAY QSTATUS komutundaki LGETDATE ve LGETTIME ile aynıdır.

Bu, SMF veri toplama sırasında işaretlenir ve ayarlanır ve SMF kaydı oluşturulduğu sırada çalıştırılırsa, bir DISPLAY QSTATUS komutuyla aynı sonucu verir.

### **QQSTDPHI-En yüksek derinlik**

SMF aralığı sırasında kuyruk tarafından ulaşılan en yüksek derinlik.

Paylaşılan kuyruklar için, kuyruk yöneticileri zaman içinde kuyruğun derinliklerindeki değişikliğe ilişkin yalnızca kısmi bilgilere sahip olur. QQSTDPHI değeri, bu kısmi bilgilere aşağıdaki gibi dayanır:

- Aralığın başında QQSTDPHI değeri sıfır olarak ayarlanır.
- Bir uygulama bir iletiyi aralık içinde kuyruğa koyduğunda, kuyruk yöneticisi, yalnızca konmakta olan ileti de içinde olmak üzere, kuyruğun derinliğini denetler. Bu değer, QQSTDPHI değerinin yürürlükteki değerinden yüksekse, QQSTDPHI değerinin yeni değeri olarak kullanılır.
- Kuyruğa ilişkin SMF verileri toplandığında, kuyruk yöneticisi yürürlükteki kuyruk derinliğinin QQSTDPHI değerinden yüksek olup olmadığını, bu nedenle yürürlükteki kuyruk derinliğinin QQSTDPHI ' nin yeni değeri olarak kullanılıp kullanılmadığını kontrol eder.

Bu yaklaşım, QQSTDPHI değerinin, SMF verilerinin toplandığı noktada kuyruk derinliğine katkıda bulunmadığı sürece, kuyruk paylaşım grubundaki diğer kuyruk yöneticileri tarafından konan iletileri dikkate almadığı anlamına gelir.

### **QQSTDPLO-En düşük derinlik**

SMF aralığı sırasında kuyruk tarafından ulaşılan en düşük derinlik.

Paylaşılan kuyruklar için, kuyruk yöneticileri zaman içinde kuyruğun derinliklerindeki değişikliğe ilişkin yalnızca kısmi bilgilere sahip olur. QQSTDPLO değeri, bu kısmi bilgileri aşağıdaki gibi temel alır:

- Aralığın başlangıcında QQSTDPLO değeri özel bir değere ayarlanır.
- Aralık boyunca ilk kez kuyruk yöneticisi kuyruğun derinliğini, QQSTDPLO değerini alır.
- Bir uygulama bir iletiyi aralık içinde kuyruğa koyduğunda, kuyruk yöneticisi, yalnızca konmakta olan ileti de içinde olmak üzere, kuyruğun derinliğini denetler. Bu değer yürürlükteki QQSTDPLO değerinden düşükse, QQSTDPLO ' nun yeni değeri olarak kullanılır.
- Kuyruğa ilişkin SMF verileri toplandığında, kuyruk yöneticisi yürürlükteki kuyruk derinliğinin QQSTDPLO 'dan daha düşük olup olmadığını, bu nedenle yürürlükteki kuyruk derinliğinin QQSTDPLO' nun yeni değeri olarak kullanılıp kullanılmadığını kontrol eder.

Bu yaklaşım, QQSTDPLO değerinin, SMF verilerinin toplandığı noktada kuyruk derinliğine katkıda bulunmadığı sürece, kuyruk paylaşım grubundaki diğer kuyruk yöneticileri tarafından alınan iletileri dikkate almadığı anlamına gelir.

### **QQSTPUTS-MQPUT sayısı**

SMF aralığı sırasında MQPUT kullanılarak kuyruğa konan iletilerin sayısı.

Paylaşılan kuyruklar için sayı yalnızca, SMF kaydını oluşturan kuyruk yöneticisi aracılığıyla konan iletileri içerir.

# **QQSTPUT1 - MQPUT1 sayısı**

SMF aralığı sırasında MQPUT1 kullanılarak kuyruğa konan iletilerin sayısı.

Paylaşılan kuyruklar için sayı yalnızca, SMF kaydını oluşturan kuyruk yöneticisi aracılığıyla konan iletileri içerir.

# **QQSTNPPT-Kalıcı olmayan MQPUT sayısı**

SMF aralığı sırasında MQPUT kullanılarak kuyruğa konan kalıcı olmayan iletilerin sayısı.

Paylaşılan kuyruklar için sayı yalnızca, SMF kaydını oluşturan kuyruk yöneticisi aracılığıyla konan iletileri içerir.

# **QQSTPPT-Kalıcı MQPUT sayısı**

SMF aralığı sırasında MQPUT kullanılarak kuyruğa konan kalıcı iletilerin sayısı.

Paylaşılan kuyruklar için sayı yalnızca, SMF kaydını oluşturan kuyruk yöneticisi aracılığıyla konan iletileri içerir.

# **QQSTNPP1 -Kalıcı olmayan MQPUT1 sayısı**

SMF aralığı sırasında MQPUT1 kullanılarak kuyruğa konan kalıcı olmayan iletilerin sayısı.

Paylaşılan kuyruklar için sayı yalnızca, SMF kaydını oluşturan kuyruk yöneticisi aracılığıyla konan iletileri içerir.

# **QQSTPP1 -Kalıcı MQPUT1 sayısı**

SMF aralığı sırasında MQPUT1 kullanılarak kuyruğa konan kalıcı iletilerin sayısı.

Paylaşılan kuyruklar için sayı yalnızca, SMF kaydını oluşturan kuyruk yöneticisi aracılığıyla konan iletileri içerir.

# **QQSTPUTB-MQPUT byte 'ları**

SMF aralığı sırasında MQPUT kullanılarak kuyruğa konan ileti verileri byte sayısı (ileti özellikleri de içinde olmak üzere). Bu, boyut hesaplamasında ileti üstbilgilerini içermez.

Paylaşılan kuyruklar için sayı yalnızca, SMF kaydını oluşturan kuyruk yöneticisi aracılığıyla konan iletileri içerir.

# **QQSTPT1B - MQPUT1 byte**

SMF aralığı sırasında MQPUT1 kullanılarak kuyruğa konan ileti özellikleri de içinde olmak üzere, ileti verilerinin bayt sayısı. Bu, boyut hesaplamasında ileti üstbilgilerini içermez.

Paylaşılan kuyruklar için sayı yalnızca, SMF kaydını oluşturan kuyruk yöneticisi aracılığıyla konan iletileri içerir.

### **QQSTNPPB-Kalıcı olmayan MQPUT byte 'ları**

SMF aralığı sırasında MQPUT kullanılarak kuyruğa konan, ileti özellikleri de içinde olmak üzere, kalıcı olmayan ileti verilerinin byte sayısı. Bu, boyut hesaplamasında ileti üstbilgilerini içermez.

Paylaşılan kuyruklar için sayı yalnızca, SMF kaydını oluşturan kuyruk yöneticisi aracılığıyla konan iletileri içerir.

## **QQSTPPB-Kalıcı MQPUT byte 'ları**

SMF aralığı sırasında MQPUT kullanılarak kuyruğa konan ileti özellikleri de içinde olmak üzere, kalıcı ileti verilerinin byte sayısı. Bu, boyut hesaplamasında ileti üstbilgilerini içermez.

Paylaşılan kuyruklar için sayı yalnızca, SMF kaydını oluşturan kuyruk yöneticisi aracılığıyla konan iletileri içerir.

## **QQSTNP1B -Kalıcı olmayan MQPUT1 byte**

SMF aralığı sırasında MQPUT1 kullanılarak kuyruğa konan, ileti özellikleri de içinde olmak üzere, kalıcı olmayan ileti verilerinin byte sayısı. Bu, boyut hesaplamasında ileti üstbilgilerini içermez.

Paylaşılan kuyruklar için sayı yalnızca, SMF kaydını oluşturan kuyruk yöneticisi aracılığıyla konan iletileri içerir.

## **QQSTP1B -Kalıcı MQPUT1 byte**

SMF aralığı sırasında MQPUT1 kullanılarak kuyruğa konan ileti özellikleri de içinde olmak üzere, kalıcı ileti verilerinin bayt sayısı. Bu, boyut hesaplamasında ileti üstbilgilerini içermez.

Paylaşılan kuyruklar için sayı yalnızca, SMF kaydını oluşturan kuyruk yöneticisi aracılığıyla konan iletileri içerir.

#### **QQSTFLPT-Başarısız MQPUT sayısı**

SMF aralığı sırasında MQCC\_FAILED tamamlanma koduyla başarısız olan kuyruğu hedefleyen MQPUT çağrılarının sayısı.

Paylaşılan kuyruklar için sayı yalnızca, SMF kaydını oluşturan kuyruk yöneticisi aracılığıyla denenen başarısız girişler içerir.

# **QQSTFLP1 -Başarısız MQPUT1 sayısı**

SMF aralığı sırasında, MQCC\_FAILED tamamlanma koduyla başarısız olan kuyruğu hedefleyen MQPUT1 çağrılarının sayısı.

Paylaşılan kuyruklar için sayı yalnızca, SMF kaydını oluşturan kuyruk yöneticisi aracılığıyla denenen başarısız girişler içerir.

#### **QQSTFPTC-Hızlı, bekleyen alıcı sayısına yerleştirir**

SMF aralığı sırasında bekleme alıcısına hızlı bir şekilde konan, kuyruğu hedefleyen MQPUT ve MQPUT1 çağrılarının sayısı.

**Not:** *Bekleme alıcısına koy* , iletiyi almayı bekleyen bir uygulama varsa, iletinin gerçekte kuyruğa konmayabileceği bir tekniktir. Bunun oluşması için belirli koşullar karşılanmalıdır; özellikle ileti kalıcı olmamalıdır ve koyma ve alma uygulaması iletiyi syncpoint denetimi dışında işlemelidir.

Bu koşullar karşılandıysa, ileti uygulamanın arabelleğinin IBM MQ kuyruğuna gerçekten dokunmadan uygulamanın arabelleğine aktarılır. Bu, iletiyi kuyruğa yerleştirmeye dahil olan birçok işlemi ortadan kaldırır ve bu nedenle daha yüksek verim ve daha düşük CPU maliyetlerine yol açar.

#### **QQSTFPTB-Hızlı, bekleyen alıcı baytlarına konur**

MQPUT ve MQPUT1 çağrılarından alınan, SMF aralığı sırasında bekleme alıcısına hızlı bir şekilde konan ileti ve özellik byte 'ları sayısı. Bu, boyut hesaplamasında ileti üstbilgilerini içermez.

#### **QQSTSTRM-Akış iletisi sayısı**

Aralık sırasında kuyruktan başarıyla akıtılan iletilerin sayısı. Kuyruk için STREAMQ ayarlanmamışsa bu her zaman sıfırdır.

#### **QQSTMSMI-İleti büyüklüğü alt sınırı**

SMF aralığı sırasında kuyruğa konan ileti büyüklüğü alt sınırı (bayt cinsinden).

Bu, ileti ve özellik byte 'ları içerir ve MQMD gibi ileti üstbilgilerini içermez.

## **QQSTMSMA-İleti büyüklüğü üst sınırı koyma**

SMF aralığı sırasında kuyruğa konan ileti büyüklüğü üst sınırı (bayt cinsinden).

Bu, ileti ve özellik byte 'ları içerir ve MQMD gibi ileti üstbilgilerini içermez.

# **QQSTMSAV-Ortalama ileti büyüklüğü koyma**

SMF aralığı sırasında kuyruğa konan ortalama ileti boyutu (bayt cinsinden).

Bu, ileti ve özellik byte 'ları içerir ve MQMD gibi ileti üstbilgilerini içermez.

# **QQSTGETS-Yok edici MQGET sayısı**

SMF aralığı sırasında yıkıcı MQGET kullanılarak kuyruktan alınan iletilerin sayısı.

Paylaşılan kuyruklar için, sayı yalnızca SMF kaydını oluşturan kuyruk yöneticisinden gelen iletileri içerir.

### **QQSTNPDG-Kalıcı olmayan yıkıcı MQGET sayısı**

SMF aralığı sırasında yıkıcı MQGET kullanılarak kuyruktan alınan kalıcı olmayan iletilerin sayısı.

Paylaşılan kuyruklar için, sayı yalnızca SMF kaydını oluşturan kuyruk yöneticisinden gelen iletileri içerir.

## **QQSTPDG-Kalıcı yıkıcı MQGET sayısı**

SMF aralığı sırasında yıkıcı MQGET kullanılarak kuyruktan alınan kalıcı iletilerin sayısı.

Paylaşılan kuyruklar için, sayı yalnızca SMF kaydını oluşturan kuyruk yöneticisinden gelen iletileri içerir.

## **QQSTGETB-Yok edici MQGET byte sayısı**

SMF aralığı sırasında yıkıcı MQGET kullanılarak kuyruktan alınan ileti ve özellik byte sayısı.

Paylaşılan kuyruklar için, sayı yalnızca SMF kaydını oluşturan kuyruk yöneticisinden gelen iletileri içerir.

#### **QQSTNPDB-Kalıcı olmayan yıkıcı MQGET byte 'ları**

SMF aralığı sırasında yıkıcı MQGET kullanılarak kuyruktan alınan kalıcı olmayan ileti ve özellik byte sayısı.

Paylaşılan kuyruklar için, sayı yalnızca SMF kaydını oluşturan kuyruk yöneticisinden gelen iletileri içerir.

### **QQSTPDB-Kalıcı yıkıcı MQGET byte 'ları**

SMF aralığı sırasında yıkıcı MQGET kullanılarak kuyruktan alınan kalıcı ileti ve özellik byte sayısı.

Paylaşılan kuyruklar için, sayı yalnızca SMF kaydını oluşturan kuyruk yöneticisinden gelen iletileri içerir.

### **QQSTBRWS-Yok edici olmayan MQGET sayısı**

SMF aralığı sırasında kuyruktan göz atılan iletilerin sayısı.

Paylaşılan kuyruklar için sayı yalnızca, SMF kaydını oluşturan kuyruk yöneticisinde göz atılan iletileri içerir.

#### **QQSTNPBR-Kalıcı olmayan yıkıcı olmayan MQGET sayısı**

SMF aralığı sırasında kuyruktan göz atılan kalıcı olmayan iletilerin sayısı.

Paylaşılan kuyruklar için sayı yalnızca, SMF kaydını oluşturan kuyruk yöneticisinde göz atılan iletileri içerir.

### **QQSTPBR-Kalıcı yıkıcı olmayan MQGET sayısı**

SMF aralığı sırasında kuyruktan göz atılan kalıcı iletilerin sayısı.

Paylaşılan kuyruklar için sayı yalnızca, SMF kaydını oluşturan kuyruk yöneticisinde göz atılan iletileri içerir.

#### **QQSTBRWB-Yok edici olmayan MQGET byte 'ları**

SMF aralığı sırasında kuyruktan göz atılan ileti ve özellik baytlarının sayısı.

Paylaşılan kuyruklar için sayı yalnızca, SMF kaydını oluşturan kuyruk yöneticisinde göz atılan iletileri içerir.

#### **QQSTNPBB-Kalıcı olmayan yıkıcı olmayan MQGET byte 'ları**

SMF aralığı sırasında kuyruktan göz atılan kalıcı olmayan ileti ve özellik baytlarının sayısı.

Paylaşılan kuyruklar için sayı yalnızca, SMF kaydını oluşturan kuyruk yöneticisinde göz atılan iletileri içerir.

#### **QQSTPBB-Kalıcı, yıkıcı olmayan MQGET byte 'ları**

SMF aralığı sırasında kuyruktan göz atılan kalıcı ileti ve özellik baytlarının sayısı.

Paylaşılan kuyruklar için sayı yalnızca, SMF kaydını oluşturan kuyruk yöneticisinde göz atılan iletileri içerir.

# **QQSTFLGT-Başarısız yıkıcı MQGET sayısı**

SMF aralığı sırasında MQCC\_FAILED tamamlanma koduyla başarısız olan kuyruğu hedefleyen yıkıcı MQGET çağrılarının sayısı.

Sayımda ayrıca, MQRC\_TRUNCATED\_MSG\_FAILED dönüş koduyla birlikte MQCC\_WARNING de yer alır. Ancak, bu sayıya MQRC\_NO\_MSG\_AVAILABLE değerini alan bekleme içeren bir MQGET dahil edilmez.

Paylaşılan kuyruklar için sayı yalnızca, SMF kaydını oluşturan kuyruk yöneticisi aracılığıyla başarısız olan MQGET girişimlerini içerir.

### **QQSTNMAG-MQRC\_NO\_MSG\_AVAILABLE sayısıyla yıkıcı MQGET başarısız oldu**

SMF aralığı sırasında hem MQCC\_FAILED tamamlama kodu hem de MQRC\_NO\_MSG\_AVAILABLE dönüş koduyla başarısız olan kuyruğu hedefleyen yıkıcı MQGET çağrılarının sayısı.

Bu değer, QQSTFLGT ' nin bir alt kümesidir.

Paylaşılan kuyruklar için, sayı yalnızca, SMF kaydını oluşturan kuyruk yöneticisi aracılığıyla, beklemeden başarısız olan MQGET girişimlerini içerir.

# **QQSTTMFB-MQRC\_TRUNCATED\_MSG\_FAILED ile yıkıcı MQGET başarısız oldu**

SMF aralığı sırasında hem MQCC\_WARNING tamamlanma kodu hem de MQRC\_TRUNCATED\_MSG\_FAILED dönüş koduyla başarısız olan kuyruğu hedefleyen yıkıcı MQGET çağrılarının sayısı.

Bu değer, QQSTFLGT ' nin bir alt kümesidir.

Paylaşılan kuyruklar için sayı yalnızca, SMF kaydını oluşturan kuyruk yöneticisi aracılığıyla başarısız olan MQGET girişimlerini içerir.

### **QQSTFLGW-Bekleme sayısıyla yıkıcı MQGET için ileti yok**

SMF aralığı sırasında, kuyruğu hedefleyen ve MQGET ' in beklemeye devam etmesine neden olan, bir bekleme ile yıkıcı MQGET çağrıları için kullanılabilecek ileti sayısı.

#### **QQSTRDGW-Bekleme sayısıyla yeniden yönlendirilen yıkıcı MQGET**

SMF aralığı sırasında, kuyrukta ölçütleriyle eşleşen bir ileti olup olmadığını denetlemek için bekleme içeren yıkıcı MQGET çağrılarının yeniden yönlendirilme sayısı.

Kuyruğa yeni bir ileti geldiğinde, iletiyi alma girişiminde bulunmak için uygun bekleyen tüm MQGET çağrıları uyandırılır. Geçerli bir ileti olup olmadığını denetlemek için uyandırılan her MQGET, bu sayıyı bir artırır. Bu MQGET ve bekleme durumlarından biri iletiyi alamazsa, QQSTFLGW bir artırılır ve MQGET bekleme durumuna geri döner.

# **QQSTFLBW-Bekleme sayısıyla yıkıcı olmayan MQGET için ileti yok**

SMF aralığı sırasında kuyruğu hedefleyen, MQGET ' in beklemeye devam etmesine neden olan, yıkıcı olmayan MQGET çağrıları için kullanılabilecek ileti sayısı.

#### **QQSTRDBW-Bekleme sayısıyla yeniden yönlendirilen, yıkıcı olmayan MQGET**

SMF aralığı sırasında, kuyrukta ölçütleriyle eşleşen bir ileti olup olmadığını denetlemek için, beklemeli, yıkıcı olmayan MQGET çağrılarının kaç kez yeniden yönlendirildiğini gösteren sayı.

Kuyruğa yeni bir ileti geldiğinde, iletiye göz atma girişiminde bulunmak için uygun bekleyen tüm MQGET çağrıları uyandırılır. Geçerli bir ileti olup olmadığını denetlemek için uyandırılan her MQGET, bu sayıyı bir artırır. Bu MQGET ve bekleme durumlarından biri iletiye göz atmazsa, QQSTFLBW değeri bir artırılır ve MQGET, bekleme durumuna geri döner.

# **QQSTSAGT-MQRC\_SIGNAL\_REQUEST\_ACCEPTED count ile yok edici MQGET**

SMF aralığı sırasında hem MQCC\_WARNING tamamlanma kodu, hem de MQRC\_SIGNAL\_REQUEST\_ACCEPTED dönüş koduyla tamamlanan yıkıcı MQGET çağrılarının sayısı.

### **QQSTSABR-MQRC\_SIGNAL\_REQUEST\_ACCEPTED sayı ile yıkıcı olmayan MQGET**

SMF aralığı sırasında hem MQCC\_WARNING tamamlanma kodu, hem de MQRC\_SIGNAL\_REQUEST\_ACCEPTED dönüş koduyla tamamlanan, kuyruğu hedefleyen yıkıcı olmayan MQGET çağrılarının sayısı.

### **QQSTIPHI-IPPROC için yüksek filigranı**

SMF aralığı sırasında kuyrukta açık olan koşutzamanlı giriş tanıtıcılarının en yüksek sayısı.

Paylaşılan kuyruklar için, filigran yalnızca SMF kaydını oluşturan kuyruk yöneticisine ait tanıtıcıları içerir.

# **QQKABLO-IPPROC için düşük filigranı**

SMF aralığı sırasında kuyrukta açık olan koşutzamanlı giriş tanıtıcılarının en düşük sayısı.

Paylaşılan kuyruklar için, filigran yalnızca SMF kaydını oluşturan kuyruk yöneticisine ait tanıtıcıları içerir.

# **QQSTOPHI-OPPROC için yüksek filigranı**

SMF aralığı sırasında kuyrukta açık olan koşutzamanlı çıkış tanıtıcılarının en yüksek sayısı.

Paylaşılan kuyruklar için, filigran yalnızca SMF kaydını oluşturan kuyruk yöneticisine ait tanıtıcıları içerir.

## **QQSTOPLO-OPPROC için düşük filigranı**

SMF aralığı sırasında kuyrukta açık olan koşutzamanlı çıkış tanıtıcılarının en düşük sayısı.

Paylaşılan kuyruklar için, filigran yalnızca SMF kaydını oluşturan kuyruk yöneticisine ait tanıtıcıları içerir.

### **QQSTOPEN-Başarılı MQOPEN sayısı**

SMF aralığı sırasında kuyruğun kaç kez başarıyla açıldığını gösterir. Bu, MQPUT1 çağrısının bir parçası olarak gerçekleştirilen açılışı içermez.

Paylaşılan kuyruklar için sayı yalnızca, kuyruk SMF kaydını oluşturan kuyruk yöneticisi aracılığıyla açıldığında kullanılır.

# **QQSTCLOS-MQCLOSE sayısı**

SMF aralığı sırasında kuyruğun MQCLOSE kullanılarak kaç kez başarıyla kapatıldığını gösterir.

Paylaşılan kuyruklar için sayı yalnızca, kuyruk SMF kaydını oluşturan kuyruk yöneticisi aracılığıyla kapatıldığında kullanılır.

### **QQSTINQR-MQINQ sayısı**

SMF aralığı sırasında MQCC\_OK ya da MQCC\_WARNING tamamlanma koduyla tamamlanan MQINQ çağrılarının sayısı.

## **QQSTSET-MQSET sayısı**

SMF aralığı sırasında MQCC\_OK tamamlanma koduyla tamamlanan MQSET çağrılarının sayısı.

### **QQSTEXPR-Süresi dolan ileti sayısı**

SMF aralığı sırasında kuyruktan temizlenen süresi dolan iletilerin sayısı.

Bu, süresi dolan ileti tarama göreviyle ya da REFRESH QMGR TYPE (EXPIRY) komutuyla MQGET yayınlayan bir uygulama tarafından süresi dolan iletileri içerir.

# **QQSTRBPT-Geriye işleme MQPUT sayıları**

SMF aralığı sırasında kuyruktan geri alınan kuyruğa konan iletilerin sayısı.

# **QQSTRBGT-MQGET sayıları geriye işleme**

SMF aralığı sırasında kuyruğa geri alınan kuyruktan yıkıcı bir şekilde okunan iletilerin sayısı.

#### $z/0S$ **IBM MQ for z/OS muhasebe verilerinin yorumlanması**

IBM MQ for z/OS muhasebe verileri, SMF tip 116 kayıtları olarak yazılır. Farklı muhasebe veri kaydı tiplerine başvuru olarak bu konuyu kullanın.

Aşağıdaki alt tiplere ilişkin IBM MQ muhasebe bilgileri toplanabilir:

**0**

Message Manager muhasebe kayıtları ( IBM MQ API çağrılarının işlenmesi için harcanan işlemci süresi ve MQPUT ve MQGET çağrılarının sayısı). Bu bilgiler, adlandırılmış bir görevin IBM MQile bağlantısı kesildiğinde üretilir ve bu nedenle kayıt içindeki bilgiler birkaç saati kapsayabilir.

**1**

İş parçacığı ve kuyruk düzeyinde her göreve ilişkin muhasebe verileri.

**2**

Ek kuyruk düzeyi hesap verileri (görev, alt tip 1 kaydına sığmayacak kadar çok kuyruk kullandıysa).

**10**

Kanallar için muhasebe verileri.

**Not:** Belirli kanallara ilişkin muhasebe bilgileri, **STATCHL** kanal özniteliği ve **STATACLS** kuyruk yöneticisi özniteliği tarafından etkinleştirilebilir ya da gizlenebilir.

Aşağıdakilere dikkat edin:

- Muhasebe izleme sınıfı 1 ile alt tip 0 kayıt üretilir.
- Alt tip 1 ve 2 kayıtları, muhasebe izleme sınıfı 3 ile üretilir.
- Alt tip 10 kayıt, muhasebe izleme sınıfı 4 ile üretilir.

# *SMF tip 116 kaydının düzeni*

Bu konuyu, bir SMF tipi kaydının biçimine başvuru olarak kullanın.

SMF kayıtları için standart düzen üç bölümden oluşur:

### **SMF üstbilgisi**

Kaydın kendisiyle ilgili biçim, tanımlama ve saat ve tarih bilgilerini sağlar.

# **Kendi kendini tanımlayan bölüm**

SMF kaydı içindeki tek tek veri kayıtlarının konumunu ve boyutunu tanımlar.

# **Veri kayıtları**

Çözümlemek istediğiniz IBM MQ ' in gerçek verileri.

SMF kayıt biçimleri hakkında daha fazla bilgi için bkz. *[z/OS MVS System Management Facilities \(SMF\)](https://www.ibm.com/docs/en/zos/3.1.0?topic=mvs-zos-system-management-facilities-smf)*.

# **SMF üstbilgisi**

Çizelge 42 sayfa 359 içinde SMF kayıt üstbilgisinin biçimi (SM116) gösterilmektedir.

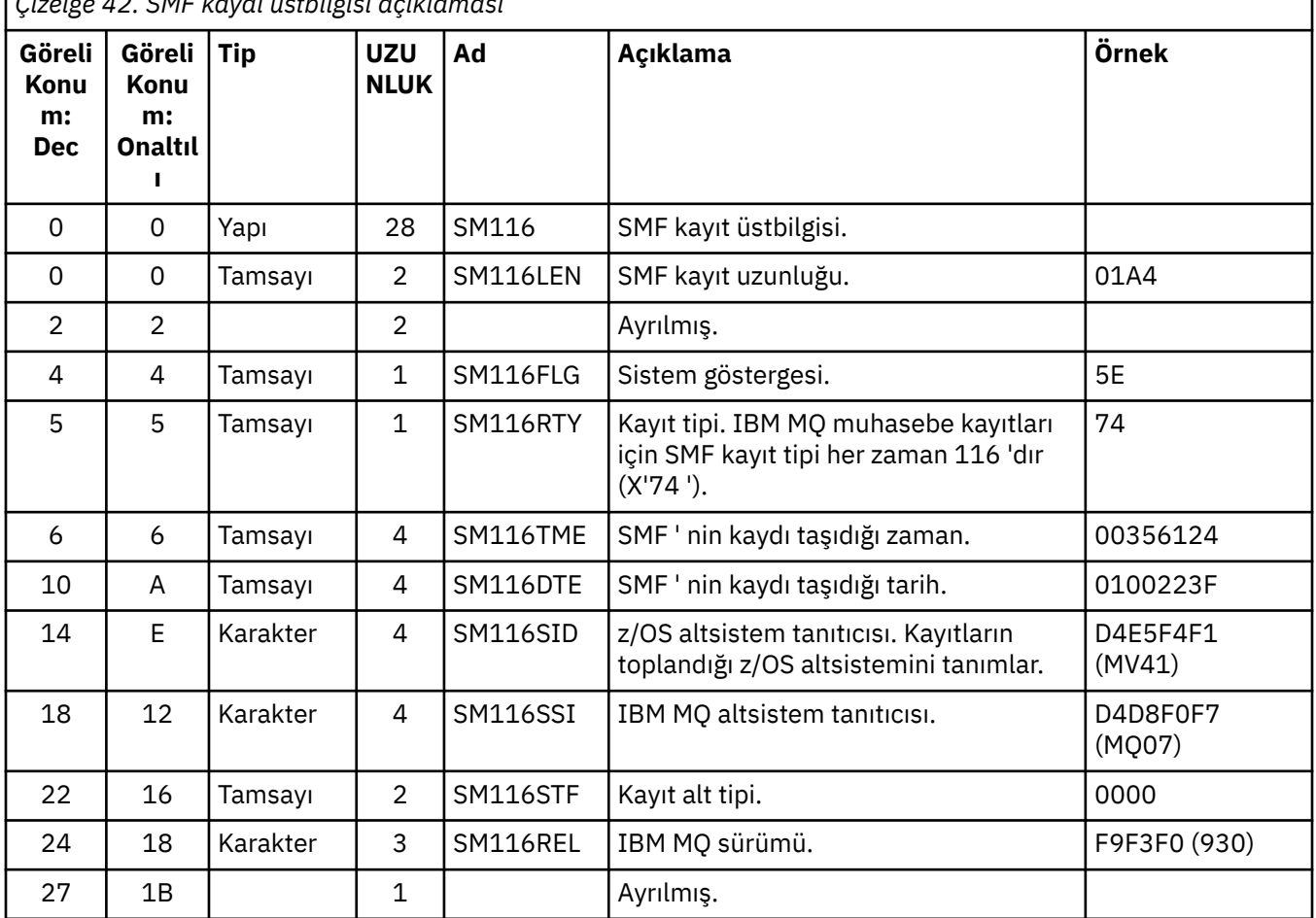

*Çizelge 42. SMF kaydı üstbilgisi açıklaması*

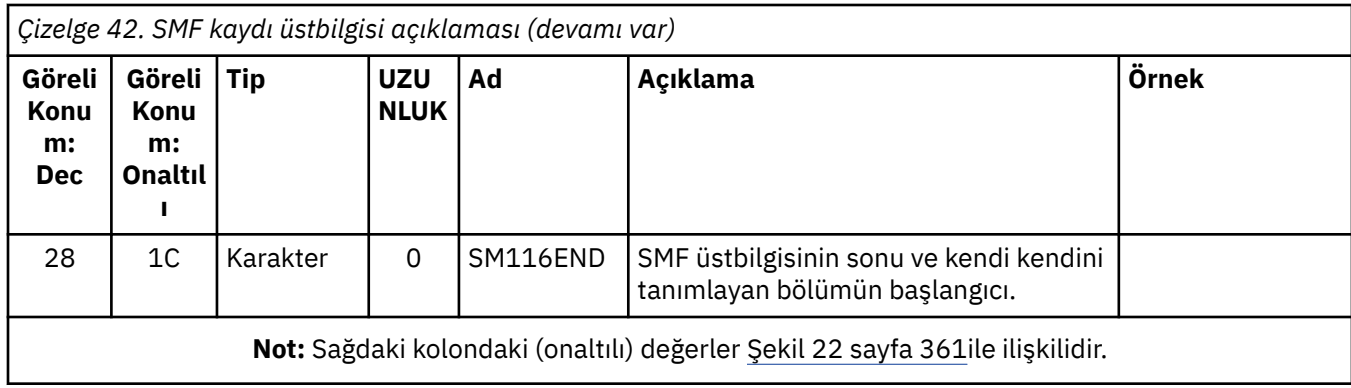

# **Kendi kendini tanımlayan bölümler**

Bir SMF kaydının kendi kendini tanımlayan bölümü, bir muhasebe kaydının nerede bulunacağını, ne kadar süreyle ve bu kayıt tipinin kaç kez yineleneceğini (farklı değerlerle) gösterir. Kendi kendini tanımlayan kısımlar, SMF kaydının başlangıcından sabit bir göreli konumdaki üstbilgiyi izler.

Her kendi kendini tanımlayan bölüm, muhasebeyle ilgili verileri gösterir. Çizelge 43 sayfa 360 , SMF kayıt üstbilgisinin başlangıcındaki göreli konumlarını özetler.

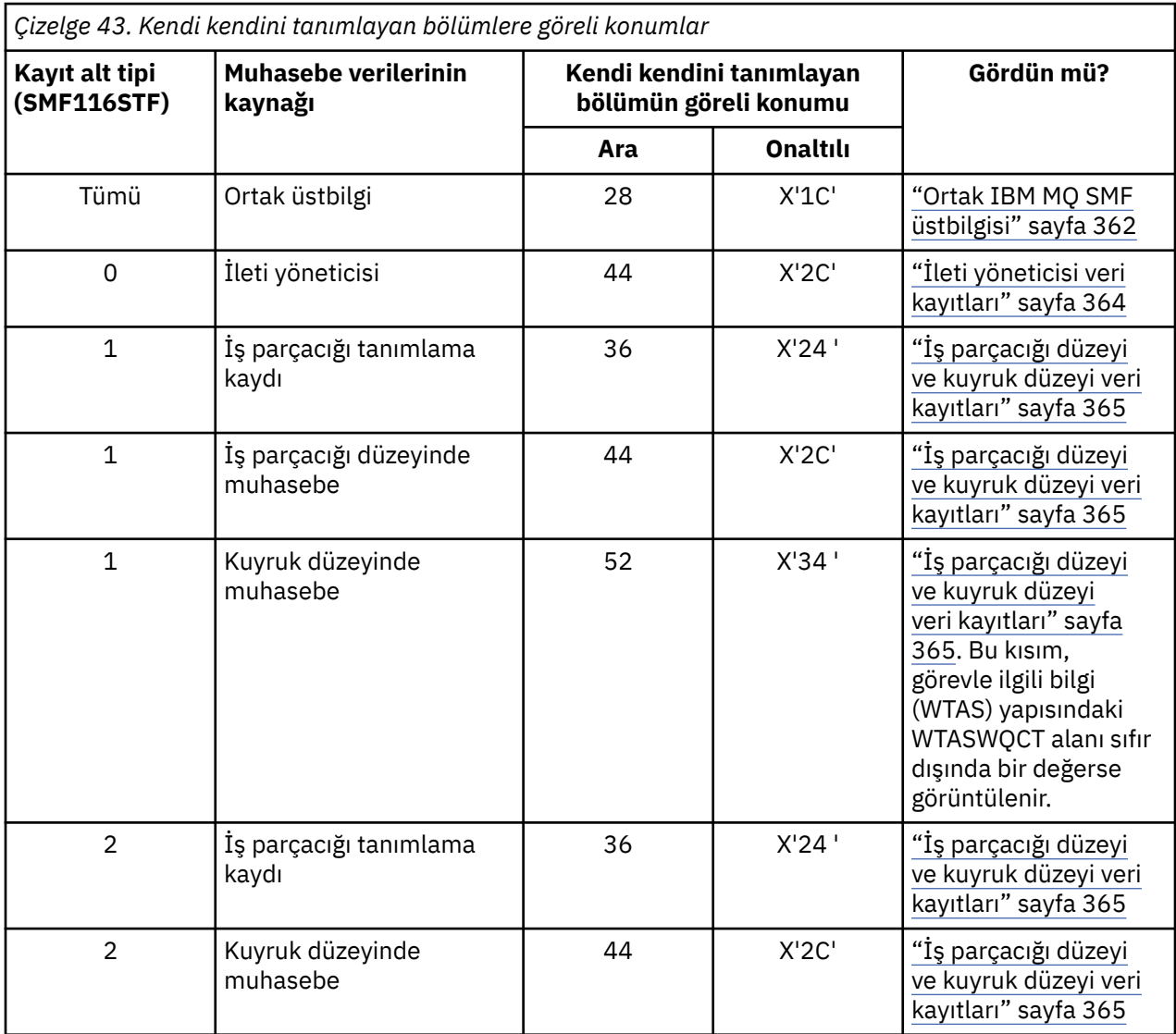
*Çizelge 43. Kendi kendini tanımlayan bölümlere göreli konumlar (devamı var)*

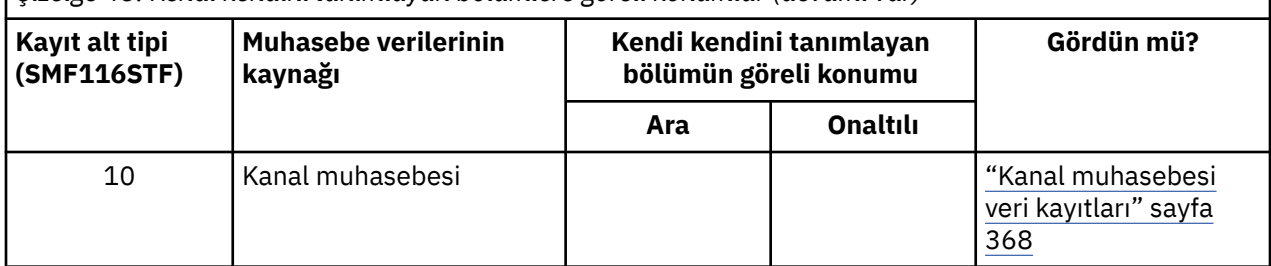

**Not:** Diğer kendi kendini tanımlayan bölümler, yalnızca IBM kullanımı için verilere başvurmaktadır.

Her kendi kendini tanımlayan bölüm iki tam sözcükten oluşur ve şu biçimdedir:

ssssssssllllnnnn

Burada:

### **ssssssss**

SMF kaydının başlangıcındaki göreli konumu içeren tam sözcük.

#### **-Tamam.**

Bu veri kaydının uzunluğunu veren yarı sözcük.

#### **nnnn**

Bu SMF kaydındaki veri kaydı sayısını veren yarı sözcük.

Şekil 22 sayfa 361 içinde, SMF tip 116 kaydının bir parçası örneği gösterilmektedir. Sol sütundaki sayılar, kaydın başlangıcından itibaren, onaltılı olarak göreli konumu gösterir. Her satır on altı baytlık veriye karşılık gelir; burada her bayt iki onaltılı karakterdir; örneğin, 0C. Sağ kolondaki karakterler, her byte için yazdırılabilir karakterleri gösterir. Yazdırılamayan karakterler nokta (.) karakteriyle gösterilir.

Bu örnekte, SMF üstbilgisindeki diğer alanlar altı çizili olup bunları görmenize yardımcı olur; bunları tanımlamak için bkz. [Çizelge 42 sayfa 359](#page-358-0) . İleti yöneticisi muhasebe veri kayıtlarından biri için kendi kendini tanımlayan bölüm ( [Çizelge 43 sayfa 360](#page-359-0) içinde belirtilen göreli konumda) **kalın**olarak gösterilir.

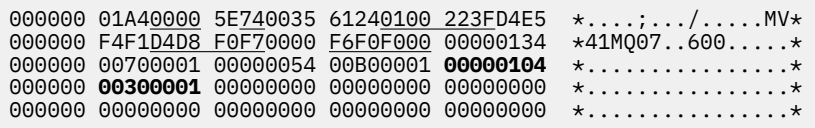

*Şekil 22. Üstbilgi ve kendi kendini tanımlayan bölümleri gösteren bir SMF kaydı 116 'nın parçası*

İleti yöneticisi muhasebe verilerinin tipine ilişkin kendi kendini tanımlayan bölüm, SMF kaydının başlangıcından itibaren X'2C' göreli konumunda bulunur ve şu bilgileri içerir:

- İleti yöneticisi muhasebe verilerinin göreli konumu, SMF kaydının başlangıcından itibaren X'00000104 ' bayttır.
- Bu ileti yöneticisi kaydı X'0030 ' byte uzunluğunda.
- Bir kayıt var (X'0001 ').

**Not:** Muhasebe kayıtlarını bulmak için her zaman kendi kendini tanımlayan bölümlerde göreli konumlar kullanın.

#### $z/0S$ *Tip 116 SMF kayıtları işleniyor*

Bu konuyu, işleme tipi muhasebe kaydının biçimine başvuru olarak kullanın.

SMF ' den topladığınız muhasebe verileri, yararlı bilgileri almak için işlenmelidir. Verileri işlerken, kayıtların IBM MQ ' den olduğunu ve bunların beklediğiniz kayıtlar olduğunu doğrulayın.

Aşağıdaki alanların değerini doğrulayın:

- SM116RTY, SMF kayıt numarası =  $X'74'$  (116)
- SM116STF, kayıt alt tipi 0000, 0001, 0002 ya da 0010 olmalıdır

Etkin SMF veri kümelerinden (ya da SMF günlük akışlarından) okuma desteklenmez. SMF kayıtlarının işlenebilmesi için SMF kayıtlarının sıralı bir veri kümesine dökümü için SMF programını IFASMFDP (ya da logstreams kullanılıyorsa IFASMFDL ) kullanmanız gerekir. Daha fazla bilgi için bkz. ["Sistem Yönetimi](#page-317-0) [Olanağının Kullanılması" sayfa 318.](#page-317-0)

Yapıların ve alanların ayrıntılarını IBM MQ SupportPac [MP1B](https://www.ibm.com/support/pages/node/572457)içinde bulabilirsiniz.

CSQ4SMFD adlı bir C örnek programı vardır; bu program, sıralı veri kümesinden SMF tip 115 ve 116 kayıtlarının içeriğini yazdırır. Bu program, kaynak olarak thlqual.SCSQC37S altında ve yürütülebilir biçimde thlqual.SCSQLOADbiçiminde sağlanır. Örnek JCL, thlqual.SCSQPROC(CSQ4SMFJ) içinde sağlanır.

SMFIN DD kartını SMF veri kümesinin adıyla güncellemeniz gerekir. Veri kümesinin adını göstermek için z/OS komutunu '/D SMF' kullanın ve DUMPOUT DD kartını çıkış veri kümesinin adıyla güncellemeniz gerekir.

Ayrıca, gerek duyduğunuz START ve END zamanlarını da belirtmeniz gerekir.

Aşağıdaki örnek JCL, SMF veri kümelerinden SMF kayıtlarını çıkarır ve bunları SMFOUT veri kümesine dökümünü alır:

```
//SMFDUMP EXEC PGM=IFASMFDP,REGION=0M
//SYSPRINT DD SYSOUT=
//SMFIN DD DSN=xxxxxx.MANA,DISP=SHR
//SMFOUT DD DSN=xxxxxx.SMFOUT,SPACE=(CYL,(1,1)),DISP=(NEW,CATLG)
//SYSIN DD *
INDD(SMFIN,OPTIONS(DUMP))
OUTDD(SMFOUT,TYPE(116))
OUTDD(SMFOUT,TYPE(115))
START(1159) END(1210)
/*
```
Aşağıdaki örnek JCL, LSNAME içinde adlandırılan SMF günlük akışından SMF kayıtlarını çıkarır ve bunları SMFOUT veri kümesine dökümü alır:

```
//SMFDUMP EXEC PGM=IFASMFDL,REGION=0M
//SYSPRINT DD SYSOUT=*
//SMFOUT DD DSN=xxxxxx.SMFOUT,SPACE=(CYL,(1,1)),DISP=(NEW,CATLG)
//SYSIN DD *
LSNAME(IFASMF.MQ,OPTIONS(DUMP))
OUTDD(SMFOUT,TYPE(116))
OUTDD(SMFOUT,TYPE(115))
START(1159) END(1210)
/*
```
#### $z/0S$ *Ortak IBM MQ SMF üstbilgisi*

Bu konuyu, ortak IBM MQ SMF üstbilgi tipi muhasebe kaydına başvuru olarak kullanın.

Bu kaydın biçimi [Çizelge 44 sayfa 363](#page-362-0) ve çevirici makrolarında thlqual.SCSQMACS(CSQDQWHS) ve thlqual.SCSQMACS(CSQDQWHC) ve C üstbilgi kütüğü thlqual.SCSQC370(CSQDSMFC) içinde açıklanmıştır. C içindeki alan adlarının tümü küçük harfli, örneğin qwhs, qwhsnsda.

QWHS verileri altsistem adını içerir. Alt tip 1 kayıtları için, kuyruk düzeyinde muhasebe kayıtlarının olup olmadığını da gösterir. QWHSNSDA alanı 3 ya da daha azsa, yoktur ve karşılık gelen kendi kendini tanımlayan bölüm (X'34 ' göreli konumunda) ayarlanmaz.

QWHC verileri, kullanıcı hakkında bilgi verir (örneğin, kullanıcı kimliği (QWHCAID) ve uygulama tipi (QWHCATYP)). QWHC bölümü yalnızca 0 alt tipi kayıtlar için tamamlanır. Eşdeğer bilgiler, alt tip 1 ve 2 kayıtlarına ilişkin iş parçacığı tanımlama kaydında bulunur.

<span id="page-362-0"></span>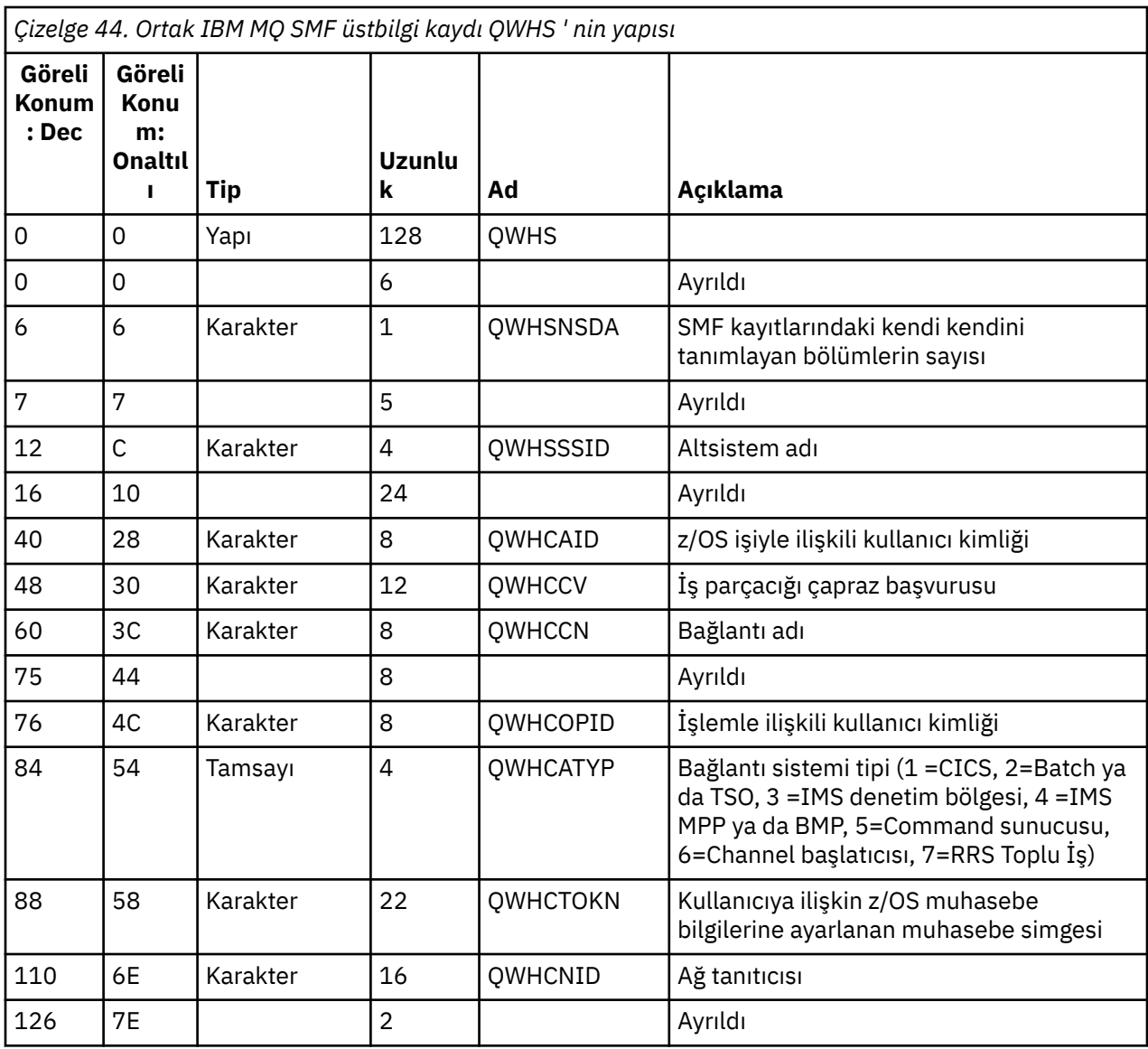

## *CICS ve IBM MQ performans verilerini birleştirme*

IBM MQ ve CICS performans verileri birleşimine başvuru olarak bu konuyu kullanın.

Ortak IBM MQ SMF üstbilgi tipi muhasebe kaydı bölümü QWHCTOKN, CICS tip 110 SMF kayıtlarını IBM MQ tip 116 SMF kayıtlarıyla ilintilendirmek için kullanılır.

CICS , her CICS görevi için bir LU6.2 iş birimi simgesi oluşturur. Simge, sıfır alt tipindeki kayıtların ilinti üstbilgisinde QWHCTOKN ' ye yazılan bir hesap simgesi oluşturmak için kullanılır.

Ayrıntılar, alt tip 1 ve 2 kayıtlarda WTIDACCT bölümüne de yazılır. Muhasebe simgesi, bir işlem için CICS ile IBM MQ performans verileri arasında ilintilendirme sağlar.

#### $z/0S$ *İş parçacığı çapraz başvuru verileri*

İş parçacığı çapraz başvuru tipi muhasebe kaydının biçimine başvuru olarak bu konuyu kullanın.

İş parçacığı çapraz başvuru (QWHCCV) alanındaki verilerin yorumu değişir. Bu, verilerin neyle ilgili olduğuna bağlıdır:

- CICS bağlantıları (QWHCATYP=1)-bkz. [Çizelge 45 sayfa 364](#page-363-0)
- IMS bağlantıları (QWHCATYP=3 ya da 4)-bkz. [Çizelge 46 sayfa 364](#page-363-0)
- Toplu bağlantılar (QWHCATYP=2 ya da 7)-bu alan ikili sıfırlardan oluşur

<span id="page-363-0"></span>• Diğerleri-anlamlı veri yok

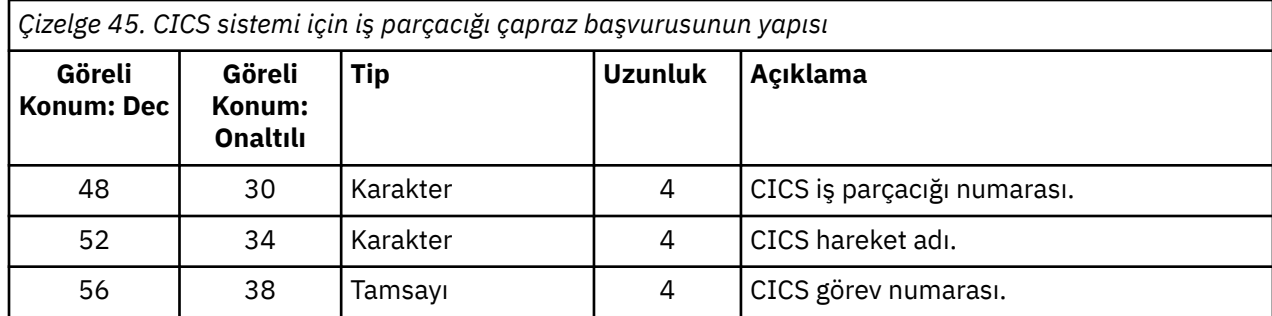

Bazı girdiler boş karakterler içeriyor. Bunlar, belirli bir işlem için değil, görev için geçerlidir.

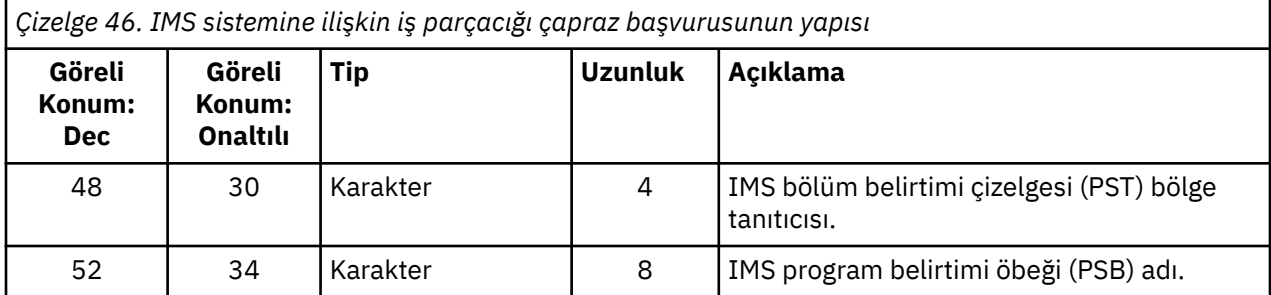

#### $\approx$  z/OS *İleti yöneticisi veri kayıtları*

Bu konuyu, ileti yöneticisi muhasebe kayıtlarının biçimine başvuru olarak kullanın.

İleti yöneticisi, tüm API isteklerini işleyen IBM MQ bileşenidir. İleti yöneticisi muhasebe kayıtlarının biçimi thlqual.SCSQMACS(CSQDQMAC) çevirici makrosunda açıklanmıştır.

QMAC verileri, IBM MQ çağrılarının işlenmesi için harcanan işlemci süresi ve farklı büyüklükteki iletiler için MQPUT ve MQGET isteklerinin sayısı hakkında bilgi verir.

**Not:** Tek bir IMS uygulaması iki SMF kaydı yazabilir. Bu durumda, IMS uygulaması için doğru toplamları sağlamak üzere her iki kayıttan da rakamları ekleyin.

### **Sıfır işlemci süresi içeren kayıtlar**

Bazen, QMACCPUT alanında sıfır işlemci süresi içeren kayıtlar üretilir. Bu kayıtlar, IBM MQ için tanımlanan uzun süreli görevler sonlandırıldığında ya da muhasebe izlemesini durdurarak muhasebe kayıtlarının çıkışını gerçekleştirmeleri istendiğinde ortaya çıkar. Bu tür görevler CICS bağdaştırıcısında ve kanal başlatıcısında (dağıtılmış kuyruğa alma için) bulunur. İşlemci süresi sıfır olan bu görevlerin sayısı, sistemde ne kadar etkinlik olduğuna bağlıdır:

- CICS bağdaştırıcısı için bu, işlemci süresi sıfır olan en fazla dokuz kayıtla sonuçlanabilir.
- Kanal başlatıcı için, işlemci süresi sıfır olan kayıt sayısı, kuyruk yöneticisi özniteliklerinde tanımlandığı şekilde, Adapters + Dispatchers + 6toplamına kadar olabilir.

Bu kayıtlar, görev altında yapılan işin miktarını yansıtır ve yoksayılabilir.

#### $\approx$  z/OS *Örnek alt tip sıfır muhasebe kaydı*

Bu konuyu, sıfır alt tip muhasebe kayıtlarının biçimine başvuru olarak kullanın.

[Şekil 23 sayfa 365](#page-364-0) içinde, tip 116, alt tip sıfır SMF kaydı gösterilir. Bu şekilde, SMF kayıt üstbilgisinin ve QMAC muhasebe veri kaydının altı çizilir. Kendi kendini tanımlayan bölümler koyu renklidir.

<span id="page-364-0"></span>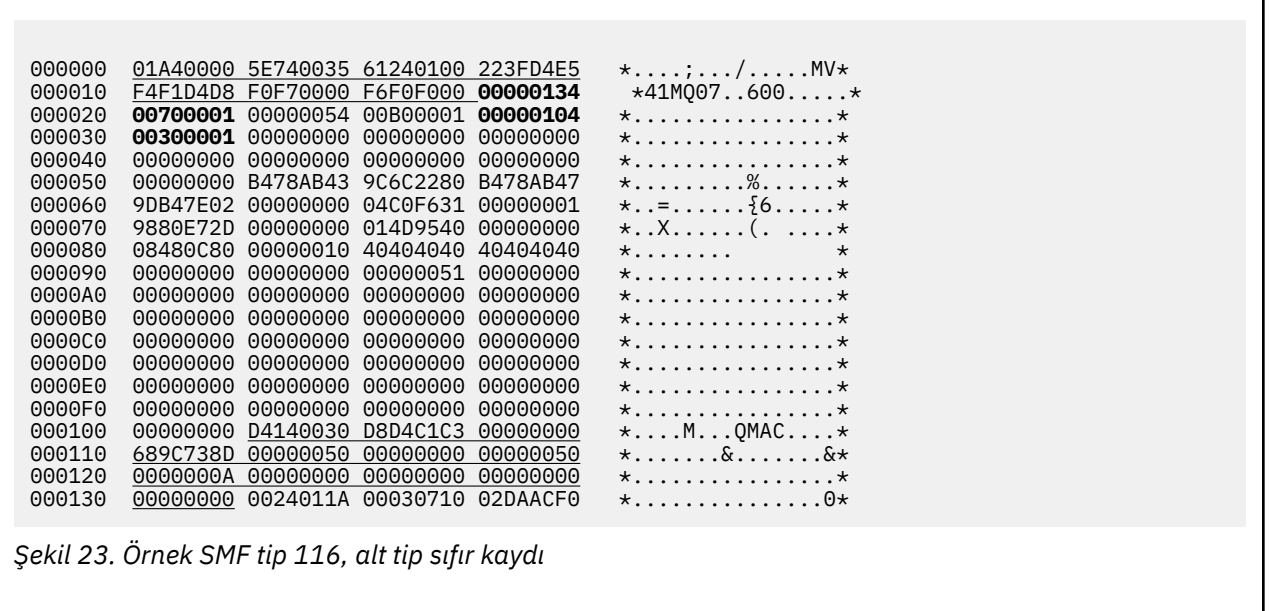

#### *İş parçacığı düzeyi ve kuyruk düzeyi veri kayıtları*  $z/0S$

İş parçacığı düzeyi ve kuyruk düzeyi muhasebe kayıtlarının biçimine başvuru olarak bu konuyu kullanın.

İş parçacığı düzeyi muhasebe kayıtları, her görev için IBM MQkullanılarak toplanır. Ayrıca, görevin açtığı her bir kuyruk için kuyruk düzeyinde muhasebe kayıtları toplanır. İş parçacığı düzeyinde muhasebe kaydının son yazılışından bu yana görevin kullandığı her kuyruk için kuyruk düzeyinde bir muhasebe kaydı yazılır.

Görev, akış kuyruğuyla yapılandırılmış bir kuyruk kullanıyorsa, akış kuyruğu için kuyruk düzeyinde bir muhasebe kaydı yoktur. Bunun yerine, özgün kuyruğa ilişkin hesap kaydı, akış kuyruğuyla ilişkilendirilecek veri noktalarına ilişkin verileri biriktirir.

Bunun tek kural dışı durumu, PUTN/PUT1N değerinin uygulama tarafından yapılan MQPUT/MQPUT1 isteklerinin sayısını göstermesi ve akıtma kuyruğuna yapılan ek MQPUT isteklerini içermesi olabilir.

Örneğin, bir uygulama tek bir MQPUT isteği gönderirse:

- PUTN değeri 1
- MQPUT için geçen süre (PUTET) ve CPU süresi (PUTCT), hem birincil kuyruğa, hem de akış kuyruğuna konmak için geçen süreyi içerir
- Sayfa kümesi isteklerinin (PUTPSN) sayısı, hem birincil hem de ikincil kuyruğa ilişkin istekleri içerir ve bu şekilde devam eder.

Her görev için, görev tamamlandığında veriler SMF ' ye yazılır.

 $\blacktriangleright$  V 9.3.0  $\blacksquare$  IBM MQ 9.3.0 ' den başlayarak, uzun süreli görevler için veriler, CSQ6SYSP sistem parametresi makrosunun ACCTIME ya da STATIME parametresi ya da sistem SMF istatistik yayını tarafından belirtilen aralıkta da yazılır (görevin önceki zaman verilerini çalıştırması koşuluyla).

Muhasebe izlemesini başlattığınızda sınıf 3 'ü belirlerseniz, iş parçacığı düzeyi ve kuyruk düzeyinde muhasebe kayıtları üretilir. Örneğin, aşağıdaki komutu kullanın:

START TRACE(ACCTG) DEST(SMF) CLASS(3)

İş parçacığı düzeyi muhasebe bilgileri, bir SMF tip 116, alt tip 1 kaydına yazılır ve bunu kuyruk düzeyinde kayıtlar izler. Görev çok sayıda kuyruk açtıysa, ek kuyruk bilgileri bir ya da daha fazla SMF tip 116 alt tip 2 kaydına yazılır. Her bir kaydı doğru görevle ilişkilendirmenizi sağlamak için her bir alt tip 1 ve 2 kaydına bir iş parçacığı tanımlama denetim bloğu eklenir. Genellikle, her SMF kaydındaki kuyruk düzeyi kayıt sayısı üst sınırı yaklaşık 45 'tir.

<span id="page-365-0"></span>İş parçacığı düzeyinde muhasebe kaydının biçimi, thlqual.SCSQMACS(CSQDWTAS)çevirici makrosunda açıklanmıştır. Kuyruk düzeyinde muhasebe kaydının biçimi,

thlqual.SCSQMACS(CSQDWQ)çevirici makrosunda açıklanmıştır. İş parçacığı tanımlama kaydının biçimi, thlqual.SCSQMACS(CSQDWTID)çevirici makrosunda açıklanmıştır. Tüm bu kayıtlar, C üstbilgi dosyası thlqual.SCSQC370(CSQDSMFC)içinde de açıklanmıştır. C içindeki alan adlarının tümü küçük harfli olur; örneğin, wtas, wtasshex.

### *Kanal adlarının anlamı*

Kanal adlarının anlamlarına başvuru olarak bu konuyu kullanın.

WTID ' deki kanal adı aşağıdaki örnekte gösterildiği gibi oluşturulur. Bu örnekte, QM1 kuyruk yöneticisinden QM2kuyruk yöneticisine bir gönderen kanal vardır.

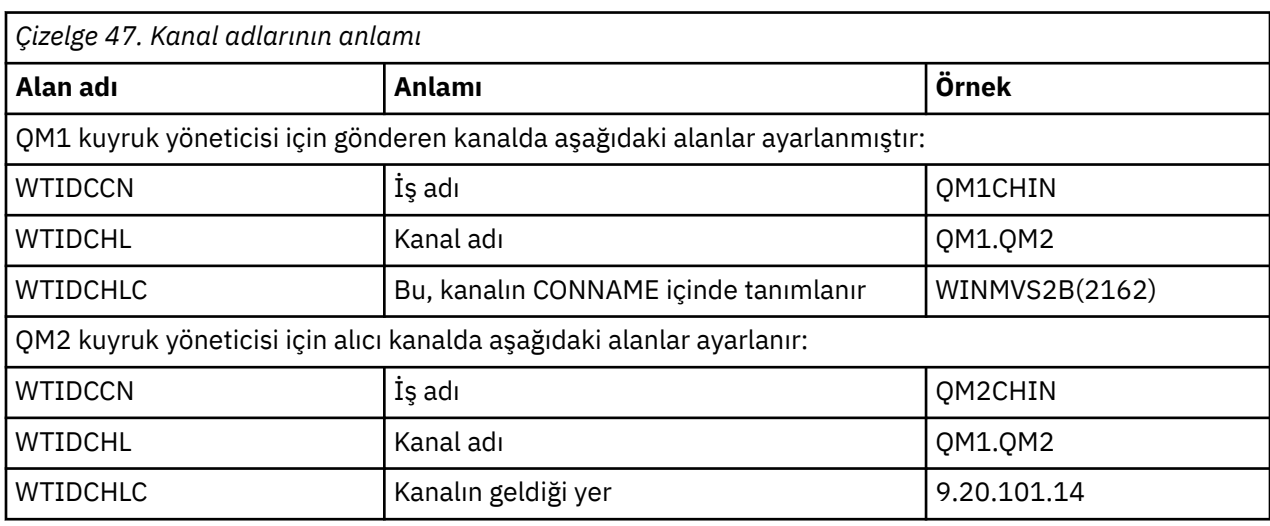

Kanal adlarının anlamı aşağıdaki tabloda açıklanmıştır.

#### $\approx$   $z/0$ S *Örnek alt tip 1 ve alt tip 2 kayıtları*

Bu konuyu, alt tip 1 ve alt tip 2 muhasebe kayıtlarının biçimine başvuru olarak kullanın.

Şekil 24 sayfa 366 ve [Şekil 25 sayfa 367](#page-366-0) içinde SMF tip 116, alt tip 1 ve alt tip 2 kayıtlarına ilişkin örnekler gösterilir. Bu iki hesap kaydı, 80 kuyruk açan bir toplu iş için yaratıldı. Birçok kuyruk açıldığı için, üretilen tüm bilgileri içermesi için bir alt tip 2 kaydı gerekiyordu.

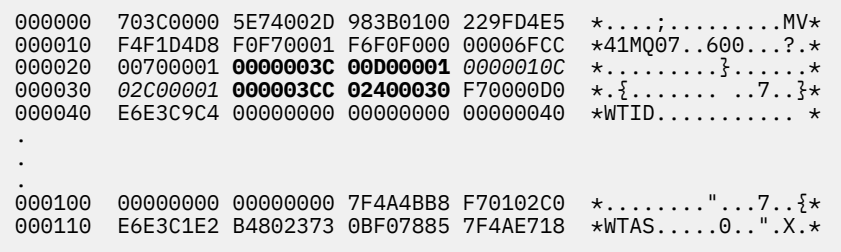

```
Şekil 24. Örnek SMF tip 116, alt tip 1 kaydı
```
İlk kendi kendini tanımlayan bölüm X'24 'ile başlar ve örnekte **koyu** olur; X'0000003C' WTID veri kaydına göreli konum, X'00D0'WTID kaydının uzunluğudur ve X'0001' WTID kayıtlarının sayısıdır.

İkinci kendi kendini tanımlayan bölüm X'2C' ile başlar ve *italik* ; X'0000010C', WTAS veri kaydının göreli konumu, X'02C0' WTAS kaydının uzunluğu ve X'0001 ', WTAS kayıtlarının sayısıdır.

Üçüncü kendi kendini tanımlayan bölüm X'34 'ile başlar ve örnekte **koyu** olur; X'000003CC' ilk WQST veri kaydına göreli konum, X'0240 'WQST kaydının uzunluğudur ve X'0030' WQST kayıtlarının sayısıdır.

<span id="page-366-0"></span>Şekil 25 sayfa 367 içinde bir SMF tip 116, alt tip 2 kaydı örneği gösterilmektedir.

```
000000 49740000 5E74002D 983B0100 229FD4E5 *....;.........MV* 
 000010 F4F1D4D8 F0F70002 F6F0F000 00004904 *41MQ07..600.....* 
 000020 00700001 00000034 00D00001 00000104 *.........}......* 
 000030 02400020 F70000D0 E6E3C9C4 00000002 *. ..7..}WTID....* 
 .
 .
 .
 000100 7F4A4BB8 F7020240 E6D8E2E3 00000001 *"...7.. WQST....* 
Şekil 25. Örnek SMF tip 116, alt tip 2 kaydı
```
İlk kendi kendini tanımlayan bölüm X'24 'ile başlar ve örnekte **koyu** olur; X'00000034' WTID veri kaydına göreli konum, X'00D0'WTID kaydının uzunluğudur ve X'0001' WTID kayıtlarının sayısıdır.

İkinci kendi kendini tanımlayan bölüm X'2C' ile başlar ve *italik* ; X'00000104 'ilk WQST veri kaydına göreli konum, X'0240' WQST kaydının uzunluğudur ve X'0020 ' WQST kayıtlarının sayısıdır.

Şekil 26 sayfa 367 içinde, hiçbir kuyruğunun açılmadığı ve sonuç olarak WQST kayıtları için kendi kendini tanımlayan bölümler olmadığı bir SMF tip 116, alt tip 1 kaydı örneği gösterilmektedir.

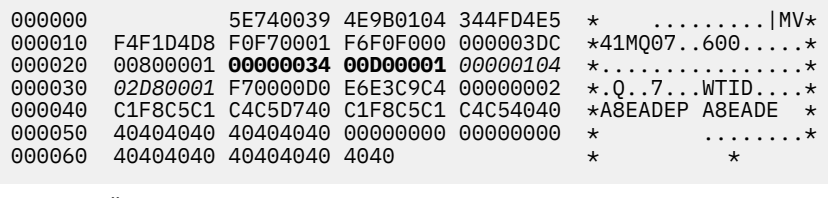

*Şekil 26. Örnek SMF tip 116, WQST veri kaydı olmayan alt tip 1 kaydı*

İlk kendi kendini tanımlayan bölüm X'24 'ile başlar ve örnekte **koyu** olur; X'00000034' WTID veri kaydına göreli konum, X'00D0'WTID kaydının uzunluğudur ve X'0001' WTID kayıtlarının sayısıdır.

İkinci kendi kendini tanımlayan bölüm X'2C' ile başlar ve *italik* ; X'0000010C'WTAS veri kaydının göreli konumu, X'02D8' WTAS kaydının uzunluğu ve X'0001 ' WTAS kayıtlarının sayısıdır.

Bir WQST veri kaydını tanımlayan kendi kendini tanımlayan bölüm yoktur; bu, [Şekil 24 sayfa 366](#page-365-0)içindeki üçüncü kendi kendini tanımlayan bölüme eşdeğerdir.

#### z/OS *Kanal başlatıcı SMF tip 116 kayıtlarının yerleşim düzeni*

Kanal muhasebe verilerinin (SMF tip 116, alt tip 10) yerleşim düzeni bu konuda açıklanmıştır.

### **Kendi kendini tanımlayan bölüm**

Kanal muhasebe verileri için kendi kendini tanımlayan bölüm, standart SMF üstbilgisini izler. Standart üçlü biçimde yapılandırılmıştır. Üçüzlerin biçimi qws5 C programlama dili üstbilgi dosyasında thlqual.SCSQC370(CSQDSMFC)ve çevirici makrosunda thlqual.SCSQMACS(CSQDQWS5)yapıda açıklanmıştır.

[Çizelge 48 sayfa 368](#page-367-0) içinde kendi kendini tanımlayan bölümün biçimi gösterilir.

<span id="page-367-0"></span>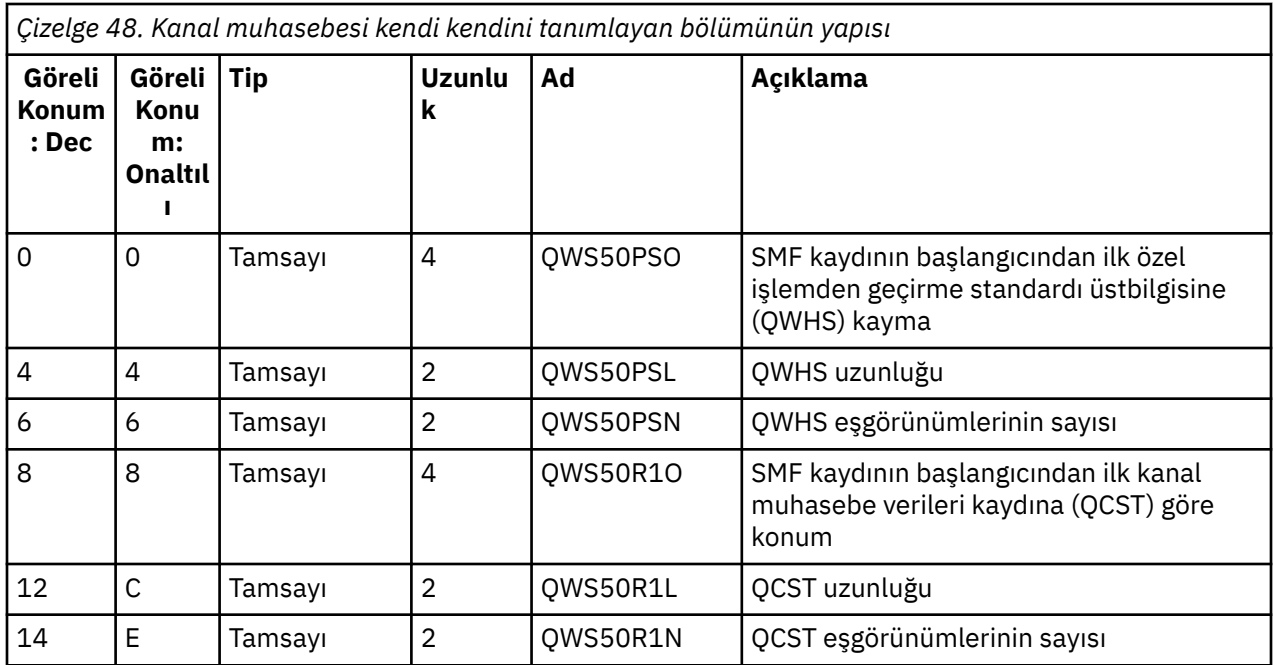

### **Özel işlemden geçirme standart üstbilgisi (QWHS)**

QWHS ' nin biçimi, qwhs C programlama dili üstbilgi dosyasında thlqual.SCSQC370(CSQDSMFC)ve çevirici makrosunda thlqual.SCSQMACS(CSQDQWHS)yapı içinde açıklanmaktadır. Kanal başlatıcı SMF 116 kayıtlarıyla ilgili aşağıdaki anahtar alanlarını içerir:

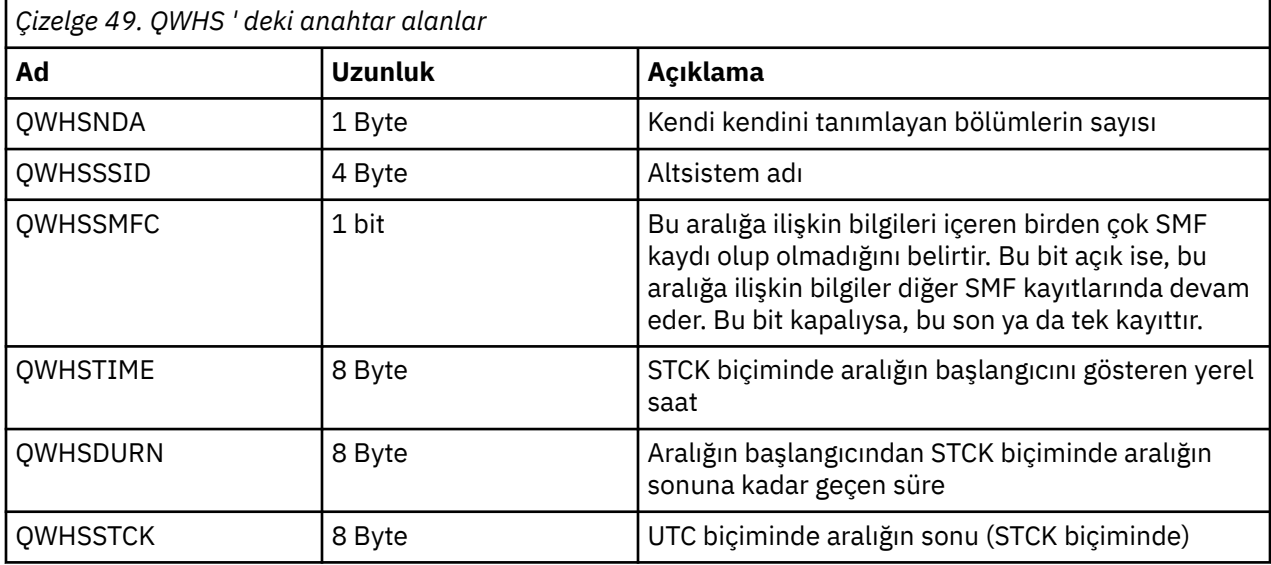

### *Kanal muhasebesi veri kayıtları*

Kanal muhasebesi veri kayıtları için başvuru olarak bu konuyu kullanın.

Kanal muhasebe verileri kaydının biçimi, thlqual.SCSQMACS(CSQDQCST)çevirici makrosunda açıklanmıştır. Biçim, C programlama dili üstbilgi dosyası thlqual.SCSQC370(CSQDSMFC)içinde de açıklanmıştır. C içindeki alan adlarının tümünde küçük harf olduğunu unutmayın; örneğin, *qcst*.

Kanal muhasebe verileri, her kanal eşgörünümünün durumu ve istatistikleriyle ilgili bilgi verir. Bu bilgiler arasında aşağıdakiler yer alır:

- Ortalama ağ süresi (*qcstntav*)
- Çıkışta ortalama süre (*qcstetav*)
- Kanal toplu iş verileri sınırı (*qcstcbdl*)
- Kanal toplu iş aralığı (*qcstcbit*)
- Kanal toplu iş boyutu (*qcstcbsz*)
- Kanal dağıtıcı numarası (*qcstdspn*)
- Kanal düzenleme (*qcstchdp*)
- Kanal adı (*qcstchnm*)
- Kanal durumu (*qcstchst*)
- Kanal başlatma zamanı (*qcststrt*)
- Kanal durumu toplama zamanı (*qcstcltm*)
- Kanal durduğu zaman (*qcstludt*)
- Kanal tipi (*qcstchty*)
- SSLCERTI ' den ortak ad (CN) (*qcstslcn*)
- Sıkıştırma hızı (*qcstcpra*)
- Bağlantı adı (*qcstcnnm*)
- Yürürlükteki paylaşılan etkileşimler (*qcstcscv*)
- DNS çözümleme süresi (*qcstdnrt*)
- STATCHL parametresinin geçerli değeri (*qcststcl*)
- Son ileti zamanı (*qcstlmst*)
- Ağ süresi üst sınırı (qcstntmx)
- Çıkışta maksimum süre (*qcstetmx*)
- Ağ süresi alt sınırı (*qcstntmn*)
- Çıkışta süre alt sınırı (*qcstetmn*)
- Uzak kuyruk yöneticisinin ya da uygulamanın adı (*qcstrqmn*)
- Toplu iş sayısı (*qcstbatc*)
- İleti verileri için bayt sayısı (*qcstnbyt*)
- Kalıcı ileti verileri için bayt sayısı (*qcstnpby*)
- İleti verileri ve denetim bilgileri için alınan bayt sayısı (*qcstbyrc*)
- İleti verileri ve denetim bilgileri için gönderilen bayt sayısı (*qcstbyst*)
- Tam toplu iş sayısı (*qcstfuba*)
- İleti sayısı ya da MQI çağrılarının sayısı (*qcstnmsg*)
- Kalıcı ileti sayısı (*qcstnpmg*)
- Koyma yeniden deneme sayısı (*qcstptrc*)
- Boş olan iletim kuyruğu sayısı (*qcstqetc*)
- Alınan iletim arabelleği sayısı ( **qcstbfrc** )
- Gönderilen iletim arabelleği sayısı (*qcstbfst*)
- SSLPEER ' in seri numarası (*qcstslsn*)
- SSL CipherSpec (sıfır, TLS kullanılmadığı anlamına gelir) (*qcstslcs*)
- Ağ süresi üst sınırı tarihi ve saati (*qcstntdt*)
- Çıkışta maksimum sürenin tarihi ve saati (*qcstetdt*)

Kanal muhasebesi alanı *qcstetmn* (Çıkıştaki süre alt sınırı) ve *qcstntmn* (Ağ süresi alt sınırı) için bu iki alanın kullanılmadığında 8FFFFFFF onaltılı değeriyle ilk kullanıma hazırlanacağını unutmayın.

Bir kanalın verimini görmek için bu bilgileri kullanabilirsiniz; gerçek toplu işler sınıra yaklaşıyorsa, ağın gecikme süresi, uzak uçla ilgili bilgiler, kullanıcı çıkışının performansı vb.

Aşağıda, IBM MQ SupportPac [MP1Bi](https://www.ibm.com/support/pages/node/572457)le biçimlendirilen kanal muhasebe verilerinin bir örneği verilmiştir.

Kullanılabilir alanlar, bazı ek alanlarla birlikte z/OSdışındaki platformlarda IBM MQ tarafından kanal durumunu görüntüle komutunu (DIS CHS) ve kanal istatistiklerini temel alır.

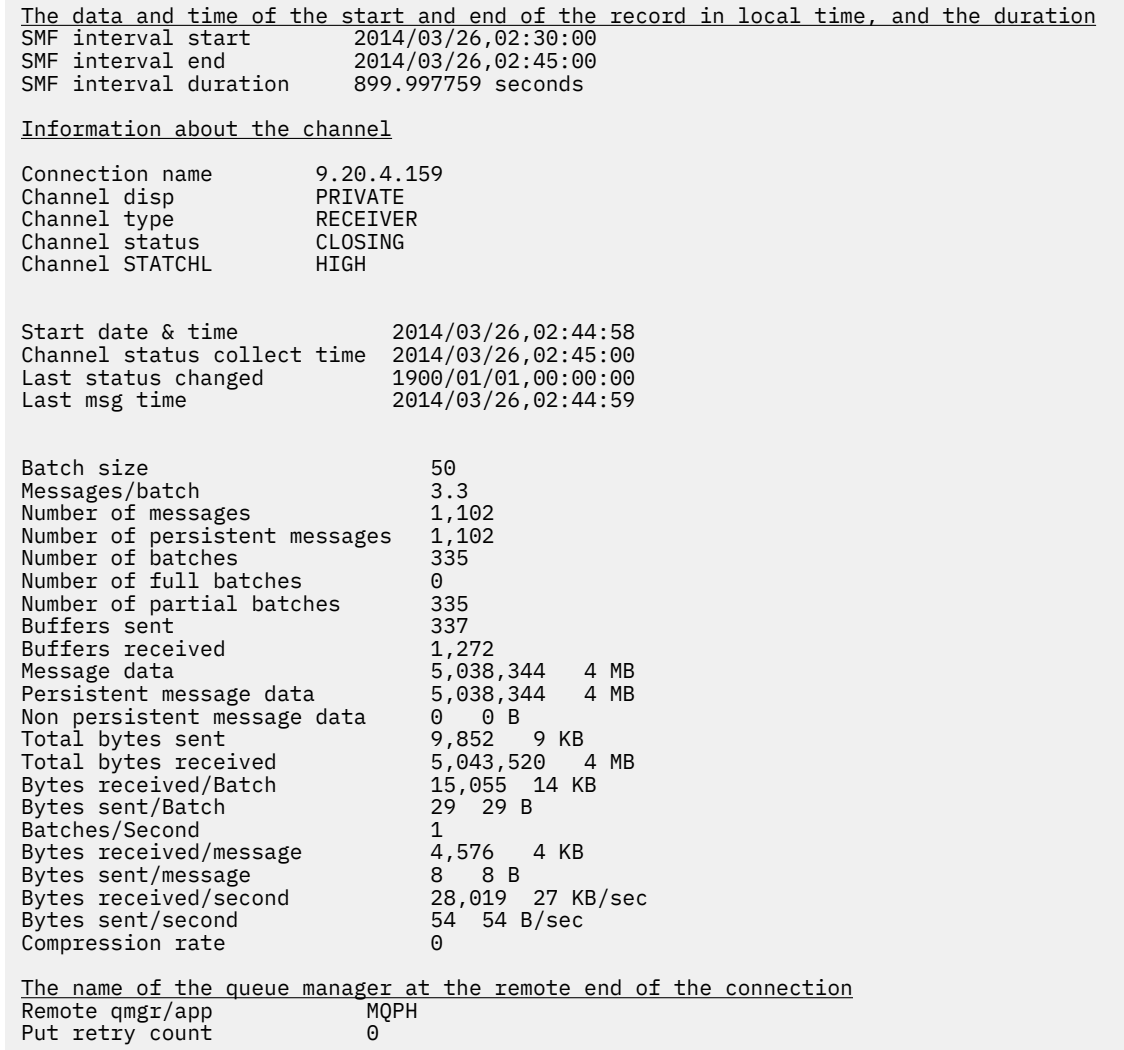

## **IBM MQ ağınızı ayarlama**

Kuyruk yöneticisi ağınızın başarımını artırmak için bu bölümdeki ayarlama ipuçlarını kullanın.

## **İstemci ve sunucu bağlantı kanallarının ayarlanması**

**SHARECNV** için varsayılan ayar, her kanal eşgörünümü için en fazla 10 istemci etkileşimine izin veren 10ayarıdır. Ancak, farklı sayıda paylaşılan etkileşim kullanılması performans için daha iyi olabilir. Paylaşılan etkileşimlere gerek duymuyorsanız ya da dağıtılmış bir sunucu kullanıyorsanız, **SHARECNV** değerini 1olarak ayarlayın. **SHARECNV** ayarını 1 ya da daha büyük bir değere ayarladığınızda düzgün çalışmayan istemci uygulamalarınız varsa, **SHARECNV** değerini 0olarak ayarlayın.

#### **Bu görev hakkında**

Bazı yapılandırmalarda, paylaşılan konuşmaların kullanılması önemli avantajlar sağlar. Ancak, dağıtılmış sunucular için, paylaşılan 10 konuşmanın varsayılan yapılandırmasını kullanan kanallardaki iletilerin işlenmesi, paylaşılan konuşmaları kullanmayan kanallara göre ortalama %15 daha yavaştır. Etkileşimleri paylaşan bir MQI kanalı eşgörünümünde, bir yuvadaki tüm etkileşimler aynı iş parçacığı tarafından alınır. Bir yuvayı paylaşan etkileşimlerin tümü meşgulse, sohbet iş parçacıkları, alan iş parçacığını kullanmak

için birbirleriyle çekişir. Çekişme gecikmelere neden olur ve bu durumda daha az sayıda paylaşılan sohbet kullanılması daha iyi olur.

Belirli bir TCP/IP istemci kanalı yönetim ortamı üzerinden paylaşılacak etkileşim sayısı üst sınırını belirtmek için **SHARECNV** değiştirgesini kullanın. Tüm olası değerlerin ayrıntıları için bkz. Desteklenen IBM MQ istemcisi: İstemci bağlantısı ve sunucu bağlantısı kanallarının varsayılan davranışı.

**SHARECNV** değerini 1 ya da daha büyük bir değere ayarlarsanız, aşağıdaki başarım geliştirmelerini etkinleştirirsiniz:

- İki yönlü sağlıklı işletim bildirimleri
- Denetimci durdurma-susturma
- Önden okuma
- Zamanuyumsuz-istemci uygulamaları tarafından tüketim

Paylaşılan sohbetlere gerek duymuyorsanız, bu iki ayar en iyi performansı sağlar:

- $\cdot$  SHARECNV $(1)$ .
- $\bullet$  SHARECNV(0).

#### **Notlar:**

- İstemci bağlantısı **SHARECNV** değeri sunucu bağlantısı **SHARECNV** değeriyle eşleşmiyorsa, en düşük değer kullanılır.
- Uygulamalar yeniden girmeyen bir kitaplığa bağlandığında ya da derlendiğinde, CLNTCONN ve SVRCONNiçinde daha yüksek bir değer ayarlansa da CURSHCNV (0) değeri kararlaştırılır.

Belirli bir kanal örneğine ilişkin performansı en iyi duruma getirmek için aşağıdaki adımlardan herhangi birini tamamlayın.

#### **Yordam**

• 10varsayılan SHARECNV değerini kullanan kanalları izleyin.

SHARECNV(10) varsayılan ayarı birçok senaryoda iyi çalışır, ancak belirli bir kanal örneği için en uygun ayar olmayabilir. Örneğin, dağıtılmış sunucular için, bu ayarı kullanan kanallardaki iletilerin işlenmesi, paylaşılan etkileşim kullanmayan kanallara göre ortalama %15 daha yavaştır.

Varsayılan ayarın belirli bir kanal eşgörünümü için uygun olduğundan emin olmak için, kanalın bu ayarla nasıl performans gösterdiğini izleyin.

• SHARECNV değerini 2 ya da daha fazla olarak ayarlayın.

SHARECNV(2) değerini SHARECNV(999999999)olarak ayarlayabilirsiniz. Seçtiğiniz ayarın belirli bir kanal yönetim ortamı için uygun olduğundan emin olmak için, yeni ayarla kanalın nasıl performans gösterdiğini izleyin.

• SHARECNV değerini 1olarak ayarlayın.

Paylaşılan sohbete gerek duymuyorsanız, mümkün olduğunda bu ayarı kullanın. Bu, alan iş parçacığını kullanma çekişmesini ortadan kaldırır ve istemci uygulamalarınız "bu görev hakkında" bölümünde açıklanan performans geliştirmelerinden yararlanabilir.

Bu ayarla, dağıtılmış sunucu performansı önemli ölçüde artırılır. Performans iyileştirmeleri, önden okuma olmayan zamanuyumlu alma bekleme çağrıları veren istemci uygulamaları için geçerlidir; örneğin, C istemcisi MQGET bekleme çağrıları. Bu istemci uygulamaları bağlandığında, dağıtılmış sunucu daha az iş parçacığı ve daha az bellek kullanır ve üretilen iş artar.

Bir sunucu, bir yuva üzerinden etkileşimleri paylaşan istemcilere bağlıysa ve paylaşılan etkileşim ayarını SHARECNV(10) 'dan SHARECNV(1)' a azaltırsanız, bunun etkileri aşağıdaki gibidir:

- Sunucuda artan yuva kullanımı.
- Sunucuda artan kanal örnekleri.

Bu durumda, **MaxChannels** ve **MaxActiveChannels**için ayarları artırmayı da seçebilirsiniz.

<span id="page-371-0"></span>**Not:** MQCONNX seçeneğini MQCNO\_NO\_CONV\_SHARING ayarlayabilir ve uygulamayı, **SHARECNV** 1değerinden büyük bir değere ayarlanmış bir kanala bağlayabilirsiniz. Sonuç, uygulamanın **SHARECNV** ayarı 1olan bir kanala bağlanmasıyla aynıdır.

• SHARECNV değerini 0 olarak ayarlayın.

Kanal eşgörünümü, tam olarak bir IBM WebSphere MQ 6.0 sunucusu ya da istemci bağlantı kanalı gibi davranır. **SHARECNV** ayarını 1 ya da daha yüksek bir değere ayarladığınızda, paylaşılan etkileşimler ya da performans geliştirmeleri elde etmezsiniz. 0 değerini, **SHARECNV** değerini 1 ya da daha büyük bir değere ayarladığınızda doğru çalışmayan istemci uygulamalarınız varsa kullanın.

#### **İlgili kavramlar**

Desteklenen IBM MQ istemcisi: İstemci bağlantısı ve sunucu bağlantısı kanallarının varsayılan davranışı

## **Dağıtılmış yayınlama/abone olma ağlarını ayarlama**

IBM MQ dağıtılmış yayınlama/abone olma kümelerinizin ve sıradüzenlerinizin performansını artırmaya yardımcı olmak için bu bölümdeki ayarlama ipuçlarını kullanın.

### **İlgili kavramlar**

#### ["Kümeleri izleme" sayfa 309](#page-308-0)

Bir küme içinde uygulama iletilerini, iletileri ve günlükleri izleyebilirsiniz. Küme yükü, bir kuyruğun iki ya da daha fazla eşgörünümü arasında dengelenirken dikkat edilmesi gereken özel durumlar vardır.

## **Doğrudan yöneltilen yayınlama/abone olma kümesi performansı**

Doğrudan yöneltilen yayınlama/abone olma kümelerinde, kümelenmiş konular ve yetkili sunucu abonelikleri gibi bilgiler, tüm küme kuyruğu yöneticilerinin yayınlama/abone olma ileti sistemine etkin olarak katılıp katılmadığına bakılmaksızın, kümenin tüm üyelerine gönderilir. Bu işlem, sistemde önemli bir ek yük yaratabilir. Küme yönetiminin performans üzerindeki etkisini azaltmak için, güncellemeleri yoğun olmayan zamanlarda gerçekleştirebilir, yayınlama/abone olma sürecine dahil olan kuyruk yöneticilerinin çok daha küçük bir alt kümesini tanımlayabilir ve bunu "örtüşen" bir küme haline getirebilirsiniz ya da konu anasistemi yönlendirmesini kullanmaya geçebilirsiniz.

Bir yayınlama/abone olma kümesindeki bir kuyruk yöneticisinde iki iş yükü kaynağı vardır:

- Uygulama programlarına ilişkin iletileri doğrudan işleme.
- Kümeyi yönetmek için gereken iletilerin ve kanalların işlenmesi.

Tipik bir noktadan noktaya iletişim kümesinde, küme sistemi iş yükü büyük ölçüde, gerektiğinde kümenin üyeleri tarafından açıkça istenen bilgilerle sınırlıdır. Bu nedenle, örneğin binlerce kuyruk yöneticisi içeren çok büyük bir noktadan noktaya kümeden başka bir kümede, kümeyi yönetmenin performans etkisini büyük ölçüde düşürebilirsiniz. Ancak, doğrudan yöneltilen bir yayınlama/abone olma kümesinde, tüm küme kuyruğu yöneticilerinin yayınlama/abone olma ileti sistemine etkin olarak katılıp katılmadığına bakılmaksızın, kümelenmiş konular, kuyruk yöneticisi üyeliği ve yetkili sunucu abonelikleri gibi bilgiler kümenin tüm üyelerine gönderilir. Bu, sistemde önemli bir ek yük oluşturabilir. Bu nedenle, küme yönetiminin hem zamanlaması hem de büyüklüğü açısından kuyruk yöneticisi başarımı üzerindeki etkisini göz önünde bulundurmanız gerekir.

### **Doğrudan yönlendirilen kümelerin performans özellikleri**

Bir noktadan noktaya kümeyi, temel yönetim görevlerine göre doğrudan yönlendirilmiş bir yayınlama/ abone olma kümesiyle karşılaştırın.

Önce, noktadan noktaya küme:

- 1. Yeni bir küme kuyruğu tanımlandığında, hedef bilgileri tam havuz kuyruğu yöneticilerine gönderilir ve yalnızca diğer küme üyelerine bir küme kuyruğuna ilk başvurduğunda (örneğin, bir uygulama bu kuyruğu açmaya çalıştığında) gönderilir. Bu bilgiler, kuyruğa her erişildiğinde bilgileri uzaktan alma gereksinimini kaldırmak için kuyruk yöneticisi tarafından yerel olarak önbelleğe alınır.
- 2. Bir kümeye kuyruk yöneticisi eklenmesi, diğer kuyruk yöneticilerindeki yükü doğrudan etkilemez. Yeni kuyruk yöneticisine ilişkin bilgiler tam havuzlara gönderilir, ancak kümedeki diğer kuyruk

yöneticilerinden yeni kuyruk yöneticisine giden kanallar yalnızca, yeni kuyruk yöneticisine giden ya da yeni kuyruk yöneticisinden gelen trafik akışı başladığında yaratılır ve başlatılır.

Özet olarak, noktadan noktaya kümedeki bir kuyruk yöneticisindeki yük, uygulama programları için işlediği ileti trafiğiyle ilgilidir ve kümenin boyutuyla doğrudan ilişkili değildir.

İkinci olarak, doğrudan yöneltilen bir yayınlama/abone olma kümesi:

- 1. Yeni bir küme konusu tanımlandığında, bilgiler tam havuz kuyruğu yöneticilerine ve oradan doğrudan kümenin tüm üyelerine gönderilir; bu da, başlatılmadıysa, kümenin her üyesi için kanalların tam havuzlardan başlatılmasına neden olur. Bu ilk doğrudan kümelenmiş konuysa, her kuyruk yöneticisi üyesine kümedeki diğer tüm kuyruk yöneticisi üyeleriyle ilgili bilgi gönderilir.
- 2. Yeni bir konu dizgisindeki bir küme konusuna abonelik yaratıldığında, bilgiler doğrudan o kuyruk yöneticisinden kümenin diğer tüm üyelerine gönderilir ve bu, başlatılmadıysa, o kuyruk yöneticisinden kümenin her bir üyesi için kanalların başlatılmasına neden olur.
- 3. Yeni bir kuyruk yöneticisi var olan bir kümeye katıldığında, tüm kümelenmiş konularla (ve doğrudan küme konusu tanımlandıysa tüm kuyruk yöneticisi üyeleriyle ilgili bilgiler) yeni kuyruk yöneticisine tam havuz kuyruk yöneticilerinden gönderilir. Daha sonra yeni kuyruk yöneticisi, kümedeki küme konularına ilişkin tüm aboneliklerin bilgisini kümenin tüm üyeleriyle eşitler.

Özet olarak, doğrudan yöneltilen bir yayınlama/abone olma kümesindeki herhangi bir kuyruk yöneticisinde küme yönetimi yükü, her kuyruk yöneticisinde bu küme konularının yerel kullanımından bağımsız olarak, kuyruk yöneticilerinin sayısı, kümelenmiş konular ve küme içindeki farklı konu dizgilerine ilişkin aboneliklerde yapılan değişikliklerle artar.

Büyük bir kümede ya da aboneliklerin değiştirilme hızının yüksek olduğu bir kümede, bu küme yönetimi düzeyi tüm kuyruk yöneticileri için önemli bir yük olabilir.

### **Doğrudan yönlendirilmiş yayınlama/abone olma etkisinin performans üzerindeki etkisini azaltma**

Küme yönetiminin doğrudan yöneltilen bir yayınlama/abone olma kümesinin performansı üzerindeki etkisini azaltmak için aşağıdaki seçenekleri göz önünde bulundurun:

- Günün yoğun olmadığı zamanlarda küme, konu ve abonelik güncellemeleri gerçekleştirin.
- Yayınlama/abone olma ile ilgili kuyruk yöneticilerinin çok daha küçük bir alt kümesini tanımlayın ve bunu "örtüşen" bir küme yapın. Bu küme, küme konularının tanımlandığı kümedir. Bazı kuyruk yöneticileri şu anda iki kümede bulunsa da, yayınlama/abone olma genel etkisi azalır:
	- Yayınlama/abone olma kümesinin boyutu daha küçük.
	- Yayınlama/abone olma kümesinde olmayan kuyruk yöneticileri, küme yönetimi trafiğinden çok daha az etkilenir.

Önceki seçenekler performans sorunlarınızı yeterince çözmüyorsa, bunun yerine bir *konu anasistemi* yayınlama/abone olma kümesi kullanmayı düşünün. Yayınlama/abone olma kümelerinde doğrudan yönlendirme ve konu anasistem yönlendirmesinin ayrıntılı bir karşılaştırması için Yayınlama/abone olma kümeleri tasarlamabaşlıklı konuya bakın.

#### **İlgili kavramlar**

[Konu Anasistem tarafından yönlendirilen yayınlama/abone olma küme performansı](#page-373-0)

Konu anasistem tarafından yönlendirilen yayınlama/abone olma kümesi, her bir konuyu hangi kuyruk yöneticilerinin bulundurduğu üzerinde kesin denetim sağlar. Bu konu anasistemleri, konu ağacının o dalı için *yöneltme* kuyruk yöneticileri olur. Ayrıca, abonelikleri ya da yayıncıları olmayan kuyruk yöneticilerinin konu anasistemleriyle bağlantı kurmalarına gerek yoktur. Bu yapılandırma, kümedeki kuyruk yöneticileri arasındaki bağlantı sayısını ve kuyruk yöneticileri arasında iletilen bilgi miktarını önemli ölçüde azaltabilir.

[Yayınlama/abone olma ağlarında üreticilerin ve tüketicilerin dengelenmesi](#page-377-0)

Zamanuyumsuz ileti sistemi performansında önemli bir kavram *dengedir*. İleti tüketicileri, ileti üreticileriyle dengelenmediği sürece, tüketilmeyen iletilerin birikmesi ve birden çok uygulamanın performansını ciddi şekilde etkilemesi tehlikesi vardır.

[Yayınlama/abone olma ağlarında abonelik performansı](#page-378-0)

<span id="page-373-0"></span>IBM MQ içinde dağıtılmış yayınlama/abone olma, kuyruk yöneticisi ağında farklı konu dizgilerine aboneliklerin nerede oluşturulduğu bilgisini yayarak çalışır. Bu, bir iletinin yayınlandığı kuyruk yöneticisinin, yayınlanan iletinin bir kopyasını hangi kuyruk yöneticilerinin abonelikleriyle eşleşmesi gerektiğini saptamasını sağlar.

## **Konu Anasistem tarafından yönlendirilen yayınlama/abone olma küme performansı**

Konu anasistem tarafından yönlendirilen yayınlama/abone olma kümesi, her bir konuyu hangi kuyruk yöneticilerinin bulundurduğu üzerinde kesin denetim sağlar. Bu konu anasistemleri, konu ağacının o dalı için *yöneltme* kuyruk yöneticileri olur. Ayrıca, abonelikleri ya da yayıncıları olmayan kuyruk yöneticilerinin konu anasistemleriyle bağlantı kurmalarına gerek yoktur. Bu yapılandırma, kümedeki kuyruk yöneticileri arasındaki bağlantı sayısını ve kuyruk yöneticileri arasında iletilen bilgi miktarını önemli ölçüde azaltabilir.

Anasistem tarafından yönlendirilen yayınlama/abone olma kümesi aşağıdaki gibi davranır:

- Konular, kümedeki tek tek *konu anasistemi* kuyruk yöneticisinde el ile tanımlanır.
- Bir küme kuyruğu yöneticisinde abonelik yapıldığında, yetkili sunucu abonelikleri yalnızca konu anasistemlerinde yaratılır.
- Bir uygulama bir konuda bilgi yayınladığında, alan kuyruk yöneticisi yayını konuyu barındıran bir kuyruk yöneticisine iletir. Konu anasistemi daha sonra yayını, küme içindeki, konuya ilişkin geçerli abonelikleri olan tüm kuyruk yöneticilerine gönderir.

Konu anasistemi yönlendirmesine ilişkin daha ayrıntılı bir giriş için bkz. Kümeler içinde anasistem yönlendirmesi.

Birçok yapılandırma için, konu anasistem yönlendirmesi, aşağıdaki yararları sağladığından *doğrudan yönlendirmeye* göre daha uygun bir topolojidir:

- Daha büyük kümelerin gelişmiş ölçeklenebilirliği. Yalnızca konu anasistem kuyruk yöneticilerinin kümedeki diğer tüm kuyruk yöneticilerine bağlanabilmeleri gerekir. Bu nedenle, kuyruk yöneticileri arasında daha az kanal vardır ve kuyruklar arası yönetici yayınlama/abone olma denetim trafiği, doğrudan yönlendirme için olduğundan daha azdır. Bir kuyruk yöneticisinde abonelikler değiştiğinde, yalnızca konu anasistem kuyruk yöneticilerine bilgi verilmesi gerekir.
- Fiziksel yapılandırma üzerinde daha fazla denetim. Doğrudan yönlendirmeyle, tüm kuyruk yöneticileri tüm rolleri üstlenecek ve bu nedenle hepsinin eşit kapasitede olması gerekecektir. Konu anasistem yöneltmesiyle, konu anasistem kuyruk yöneticilerini belirtik olarak seçersiniz. Bu nedenle, bu kuyruk yöneticilerinin yeterli ekipmanda çalıştığından emin olabilir ve diğer kuyruk yöneticileri için daha az güçlü sistemler kullanabilirsiniz.

Ancak, konu anasistemi yönlendirmesi sisteminize bazı kısıtlamalar da getirir:

- Sistem yapılandırması ve bakımı, doğrudan yönlendirmeye göre daha fazla planlama gerektirir. Konu ağacında hangi kümeyi göstereceğine ve kümedeki konu tanımlamalarının konumuna karar vermeniz gerekir.
- Yöneltilen doğrudan konular için olduğu gibi, yeni bir konu anasistem tarafından yönlendirilen konu tanımlandığında, bilgiler tam havuz kuyruğu yöneticilerine ve oradan doğrudan kümenin tüm üyelerine gönderilir. Bu olay, başlatılmadıysa, kümenin her üyesi için tam havuzlardan kanalların başlatılmasına neden olur.
- Yayınları, kümede abonelik olmasa da, anasistem kuyruk yöneticisinden her zaman anasistem kuyruk yöneticisine gönderilir. Bu nedenle, aboneliklerin genellikle var olması beklenirken ya da genel bağlanırlık ve bilgi yükü ek yayın trafiği riskinden daha fazlayken yönlendirilen konuları kullanmanız gerekir.
- Anasistem dışı kuyruk yöneticisinde yayınlanan iletiler, aboneliği barındıran kuyruk yöneticisine doğrudan gitmez, her zaman bir konu anasistem kuyruk yöneticisi aracılığıyla yönlendirilir. Bu yaklaşım, kümenin toplam ek yükünü artırabilir ve ileti gecikme süresini artırabilir ve performansı azaltabilir.

**Not:** Belirli yapılandırmalarda, bu kısıtlamayı [Merkezileştirilmiş yayıncıları ya da aboneleri kullanarak](#page-374-0) [anasistem yönlendirmesik](#page-374-0)onusunda açıklandığı gibi kaldırabilirsiniz.

- <span id="page-374-0"></span>• Tek bir konu anasistem kuyruk yöneticisinin kullanılması, bir konuda yayınlanan tüm iletiler için tek bir hata noktası sağlar. Birden çok konu anasistemi tanımlayarak bu tek hata noktasını kaldırabilirsiniz. Ancak, birden çok anasisteme sahip olmak, abonelikler tarafından alınan yayınlanan iletilerin sırasını etkiler.
- Birden çok kuyruk yöneticisinden gelen yayınlama trafiğinin bu yöneticiler tarafından işlenmesi gerektiğinden, konu anasistem kuyruk yöneticileri fazladan ileti yüklemesini gerçekleştirmektedir. Bu yük azaltılabilir: Tek bir konu için birden çok konu anasistemi kullanın (bu durumda ileti sıralaması korunmaz) ya da konu ağacının farklı dalları için yönlendirilen konuları barındırmak üzere farklı kuyruk yöneticileri kullanın.

### **Konu Merkezileştirilmiş yayınlayıcılar ya da abonelerle anasistem yönlendirmesi**

Yayınlar her zaman bir konu anasistem kuyruk yöneticisi aracılığıyla aboneliklere yönlendirildiğinde oluşan fazladan "sekme noktasını" kaldırmak için, yayıncıları ya da abonelikleri konuyu barındıran aynı kuyruk yöneticisinde yapılandırın. Bu yaklaşım, aşağıdaki iki durumda en yüksek performans avantajlarını sağlar:

- Birçok yayıncı ve az sayıda aboneliğe sahip konular. Bu durumda, konu anasistem kuyruk yöneticisinde abonelikleri bulundurun.
- Birkaç yayıncı ve birçok aboneliğe sahip konular. Bu durumda, yayıncıları konu anasistem kuyruk yöneticisinde bulundurun.

Aşağıdaki şekil, abonelikleri de barındıran bir konu anasistem kuyruk yöneticisini göstermektedir. Bu yaklaşım, yayınlayıcı ile abone arasındaki fazladan "hop" özelliğini kaldırır ve abonelik bilgilerinin kümenin tüm üyeleri arasında gereksiz yere paylaşılmasını azaltır:

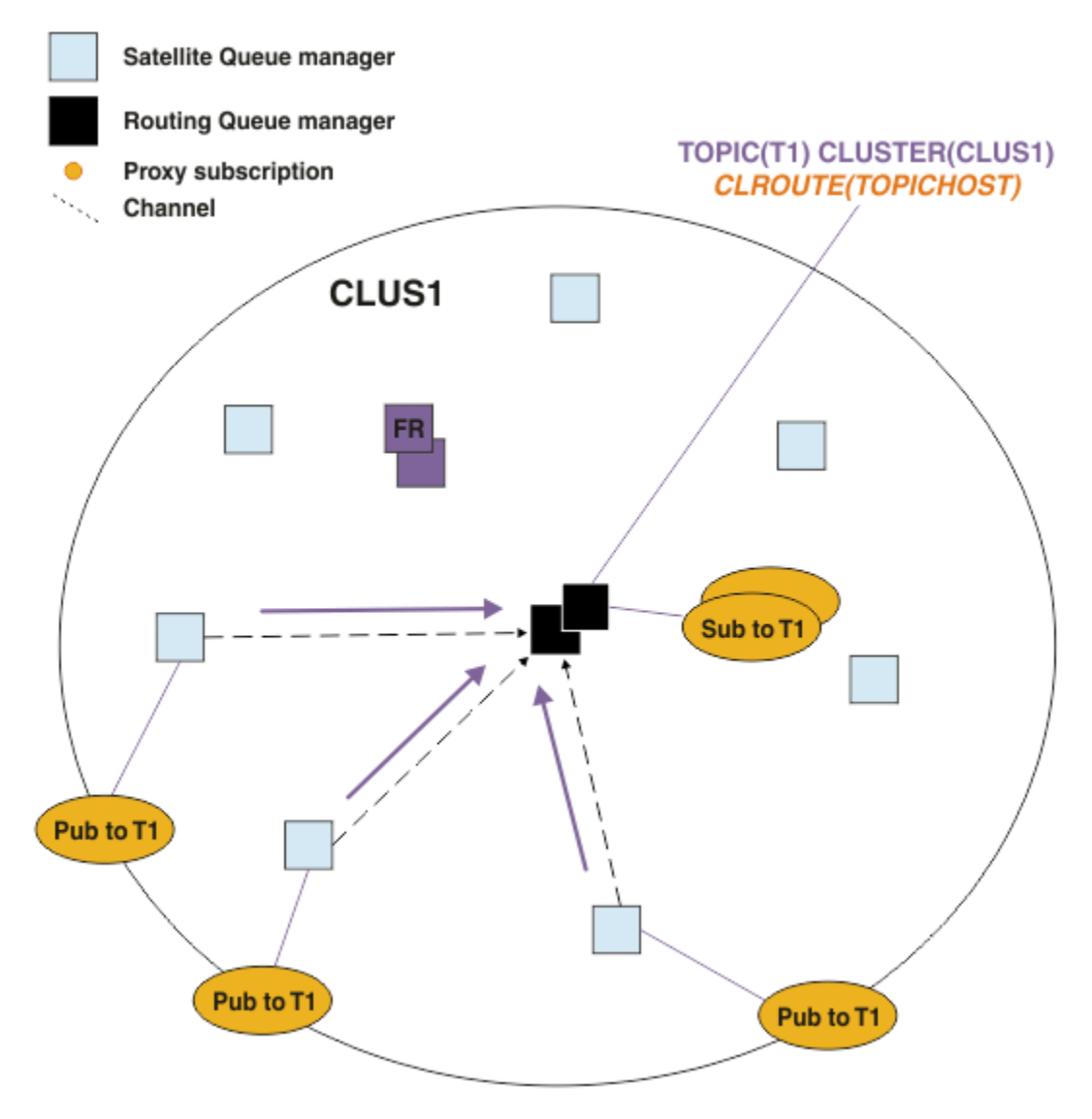

*Şekil 27. Konu anasistem kuyruk yöneticisinde aboneliklerin barındırılması*

Aşağıdaki şekil, yayıncıları da barındıran bir konu anasistem kuyruk yöneticisini göstermektedir. Bu yaklaşım, yayınlayıcı ile abone arasındaki fazladan "hop" özelliğini kaldırır ve abonelik bilgilerinin kümenin tüm üyeleri arasında gereksiz yere paylaşılmasını azaltır:

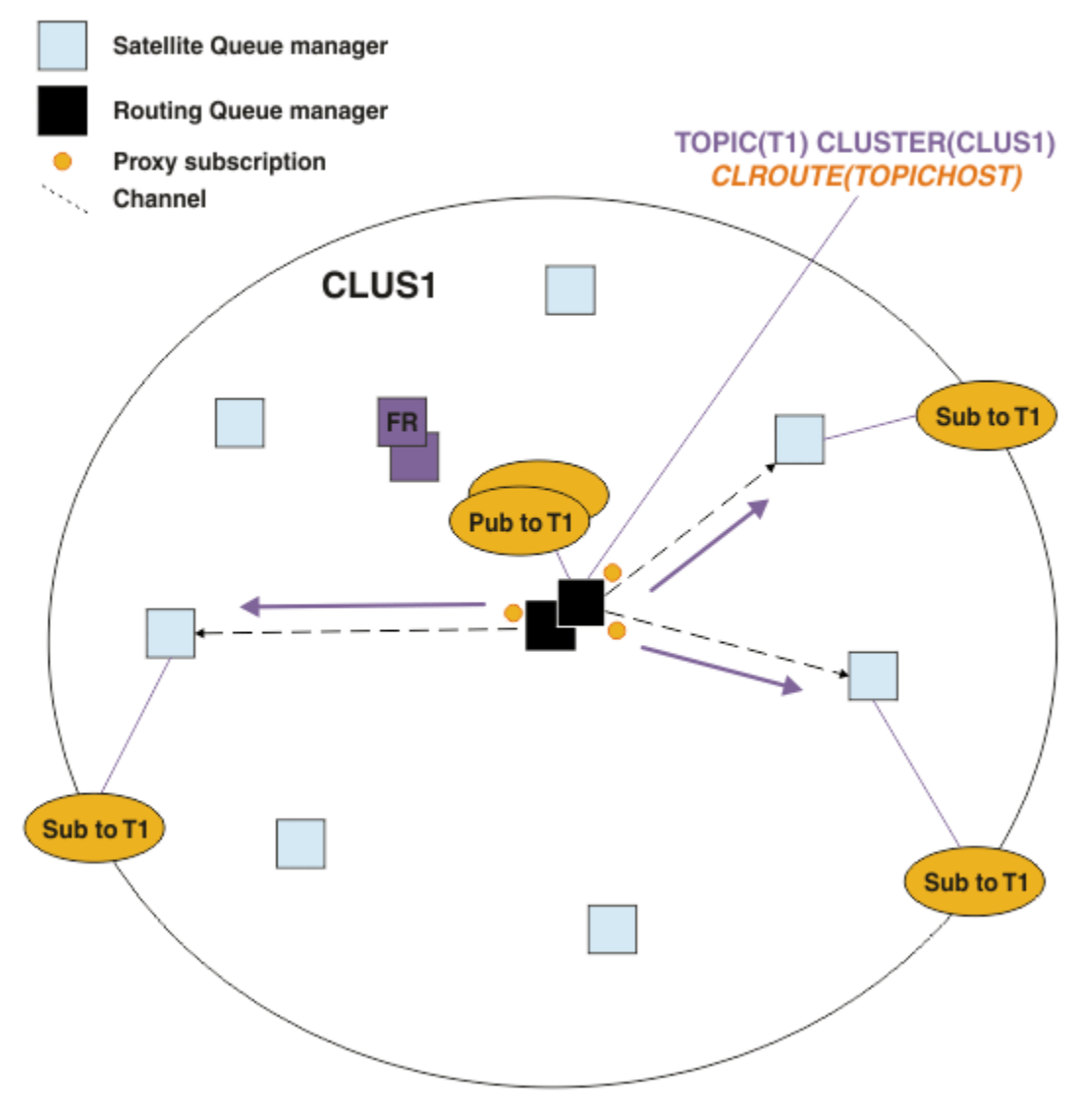

*Şekil 28. Konu anasistem kuyruk yöneticisinde yayınların barındırılması*

#### **İlgili kavramlar**

[Doğrudan yöneltilen yayınlama/abone olma kümesi performansı](#page-371-0)

Doğrudan yöneltilen yayınlama/abone olma kümelerinde, kümelenmiş konular ve yetkili sunucu abonelikleri gibi bilgiler, tüm küme kuyruğu yöneticilerinin yayınlama/abone olma ileti sistemine etkin olarak katılıp katılmadığına bakılmaksızın, kümenin tüm üyelerine gönderilir. Bu işlem, sistemde önemli bir ek yük yaratabilir. Küme yönetiminin performans üzerindeki etkisini azaltmak için, güncellemeleri yoğun olmayan zamanlarda gerçekleştirebilir, yayınlama/abone olma sürecine dahil olan kuyruk yöneticilerinin çok daha küçük bir alt kümesini tanımlayabilir ve bunu "örtüşen" bir küme haline getirebilirsiniz ya da konu anasistemi yönlendirmesini kullanmaya geçebilirsiniz.

#### [Yayınlama/abone olma ağlarında üreticilerin ve tüketicilerin dengelenmesi](#page-377-0)

Zamanuyumsuz ileti sistemi performansında önemli bir kavram *dengedir*. İleti tüketicileri, ileti üreticileriyle dengelenmediği sürece, tüketilmeyen iletilerin birikmesi ve birden çok uygulamanın performansını ciddi şekilde etkilemesi tehlikesi vardır.

#### [Yayınlama/abone olma ağlarında abonelik performansı](#page-378-0)

IBM MQ içinde dağıtılmış yayınlama/abone olma, kuyruk yöneticisi ağında farklı konu dizgilerine aboneliklerin nerede oluşturulduğu bilgisini yayarak çalışır. Bu, bir iletinin yayınlandığı kuyruk yöneticisinin, yayınlanan iletinin bir kopyasını hangi kuyruk yöneticilerinin abonelikleriyle eşleşmesi gerektiğini saptamasını sağlar.

## <span id="page-377-0"></span>**Yayınlama/abone olma ağlarında üreticilerin ve tüketicilerin dengelenmesi**

Zamanuyumsuz ileti sistemi performansında önemli bir kavram *dengedir*. İleti tüketicileri, ileti üreticileriyle dengelenmediği sürece, tüketilmeyen iletilerin birikmesi ve birden çok uygulamanın performansını ciddi şekilde etkilemesi tehlikesi vardır.

Bir noktadan noktaya mesajlaşma topolojisinde, mesaj tüketicileri ve mesaj üreticileri arasındaki ilişki kolayca anlaşılır. İleti üretimi ve tüketimi, kuyruğa göre kuyruk, kanala göre kanal tahminleri alabilirsiniz. Denge eksikliği varsa, darboğazlar kolayca tespit edilip daha sonra iyileştirilir.

Yayıncıların ve abonelerin bir yayınlama/abone olma topolojisinde dengelenip dengelenmediğine karar vermek daha zordur. Her abonelikten başlayın ve konuyla ilgili yayıncıları olan kuyruk yöneticilerine geri dönün. Her bir kuyruk yöneticisinden her bir aboneye akan yayın sayısını hesaplayın.

Uzak kuyruk yöneticisindeki bir abonelikle eşleşen her yayın (yetkili sunucu aboneliklerine dayalı olarak) bir iletim kuyruğuna yerleştirilir. Bu yayına ilişkin birden çok uzak kuyruk yöneticisinin yetkili sunucu abonelikleri varsa, iletinin birden çok kopyası, her biri farklı bir gönderen kanalı hedefleyen bir iletim kuyruğuna yerleştirilir.

Bir yayınlama/abone olma kümesinde, bu yayınlar abonelikleri barındıran uzak kuyruk yöneticilerinin SYSTEM.INTER.QMGR.PUBS kuyruğunda hedeflenmektedir. Bir sıradüzende, her yayın SYSTEM.BROKER.DEFAULT.STREAM kuyruğunda ya da uzak kuyruk yöneticilerindeki SYSTEM.QPUBSUB.QUEUE.NAMELIST içinde listelenen diğer akış kuyruklarında hedeflenmektedir. Her kuyruk yöneticisi, o kuyruğa gelen iletileri işler ve o kuyruk yöneticisindeki doğru aboneliklere teslim eder.

Bu nedenle, darboğazların ortaya çıkabileceği aşağıdaki noktalarda yükü izleyin:

- Tek tek abonelik kuyruklarında yükü izleyin.
	- Bu darboğaz, abone olan uygulamanın yayınları yayınlandıkları kadar hızlı tüketmediği anlamına gelir.
- SYSTEM.INTER.QMGR.PUBS kuyruğundaki ya da akış kuyruklarındaki yükü izleyin.
	- Bu darboğaz, kuyruk yöneticisinin bir ya da daha fazla uzak kuyruk yöneticisinden yayınları yerel aboneliklere dağıtabileceğinden daha hızlı aldığı anlamına gelir.
	- Bir kümede konu anasistem yöneltmesi kullanılırken bir konu anasistem kuyruk yöneticisinde görüldüğünde, yayınlama iş yükünün bunlar arasında dengelenmesini sağlayacak ek kuyruk yöneticileri konu anasistemleri yapmayı düşünebilirsiniz. Ancak bu, yayınlarda ileti sıralamasını etkileyecektir. Bkz. Tek bir konu için birden çok konu anasistemi kullanarak anasistem yöneltmesi.
- Yayınlama kuyruğu yöneticisi ile, yayınlama kuyruğu yöneticisindeki iletim kuyrukları tarafından beslenen abone olan kuyruk yöneticileri arasındaki kanallarda yükü izleyin.
	- Bu darboğaz, bir ya da daha fazla kanalın çalışmadığını ya da iletilerin yerel kuyruk yöneticisine kanalların uzak kuyruk yöneticisine teslim edebileceğinden daha hızlı yayınlandığını gösterir.
	- Bir yayınlama/abone olma kümesi kullanırken, hedef kuyruk yöneticisinde ek küme alıcısı kanalları tanımlamayı düşünebilirsiniz. Bu, yayın iş yükünün bunlar arasında dengelenmesini sağlar. Ancak bu, yayınlarda ileti sıralamasını etkiler. Ayrıca, belirli koşullarda başarımı artırabildiğinden, birden çok küme iletim kuyruğu konfigürasyonuna geçmeyi de düşünün.
- Yayınlama uygulaması kuyruğa alınmış bir yayınlama/abone olma arabirimi kullanıyorsa, yükü (a) SYSTEM.BROKER.DEFAULT.STREAM kuyruğunda ve SYSTEM.QPUBSUB.QUEUE.NAMELIST içinde listelenen diğer akış kuyruklarında izleyin; ve (b) SYSTEM.BROKER.DEFAULT.SUBPOINT kuyruğu ve SYSTEM.QPUBSUB.SUBPOINT.NAMELIST içinde listelenen diğer alt nokta kuyrukları.
	- Bu darboğaz, iletilerin yerel yayınlama uygulamaları tarafından yerel kuyruk yöneticisinin iletileri işleyebileceğinden daha hızlı yerleştirildiğini belirtir.

#### **İlgili kavramlar**

[Doğrudan yöneltilen yayınlama/abone olma kümesi performansı](#page-371-0)

Doğrudan yöneltilen yayınlama/abone olma kümelerinde, kümelenmiş konular ve yetkili sunucu abonelikleri gibi bilgiler, tüm küme kuyruğu yöneticilerinin yayınlama/abone olma ileti sistemine etkin olarak katılıp katılmadığına bakılmaksızın, kümenin tüm üyelerine gönderilir. Bu işlem, sistemde önemli bir ek yük yaratabilir. Küme yönetiminin performans üzerindeki etkisini azaltmak için, güncellemeleri

<span id="page-378-0"></span>yoğun olmayan zamanlarda gerçekleştirebilir, yayınlama/abone olma sürecine dahil olan kuyruk yöneticilerinin çok daha küçük bir alt kümesini tanımlayabilir ve bunu "örtüşen" bir küme haline getirebilirsiniz ya da konu anasistemi yönlendirmesini kullanmaya geçebilirsiniz.

#### [Konu Anasistem tarafından yönlendirilen yayınlama/abone olma küme performansı](#page-373-0)

Konu anasistem tarafından yönlendirilen yayınlama/abone olma kümesi, her bir konuyu hangi kuyruk yöneticilerinin bulundurduğu üzerinde kesin denetim sağlar. Bu konu anasistemleri, konu ağacının o dalı için *yöneltme* kuyruk yöneticileri olur. Ayrıca, abonelikleri ya da yayıncıları olmayan kuyruk yöneticilerinin konu anasistemleriyle bağlantı kurmalarına gerek yoktur. Bu yapılandırma, kümedeki kuyruk yöneticileri arasındaki bağlantı sayısını ve kuyruk yöneticileri arasında iletilen bilgi miktarını önemli ölçüde azaltabilir.

#### Yayınlama/abone olma ağlarında abonelik performansı

IBM MQ içinde dağıtılmış yayınlama/abone olma, kuyruk yöneticisi ağında farklı konu dizgilerine aboneliklerin nerede oluşturulduğu bilgisini yayarak çalışır. Bu, bir iletinin yayınlandığı kuyruk yöneticisinin, yayınlanan iletinin bir kopyasını hangi kuyruk yöneticilerinin abonelikleriyle eşleşmesi gerektiğini saptamasını sağlar.

#### ["Kümeleri izleme" sayfa 309](#page-308-0)

Bir küme içinde uygulama iletilerini, iletileri ve günlükleri izleyebilirsiniz. Küme yükü, bir kuyruğun iki ya da daha fazla eşgörünümü arasında dengelenirken dikkat edilmesi gereken özel durumlar vardır.

### **Yayınlama/abone olma ağlarında abonelik performansı**

IBM MQ içinde dağıtılmış yayınlama/abone olma, kuyruk yöneticisi ağında farklı konu dizgilerine aboneliklerin nerede oluşturulduğu bilgisini yayarak çalışır. Bu, bir iletinin yayınlandığı kuyruk yöneticisinin, yayınlanan iletinin bir kopyasını hangi kuyruk yöneticilerinin abonelikleriyle eşleşmesi gerektiğini saptamasını sağlar.

Bu yaklaşım, eşleşen abonelik olmayan kuyruk yöneticilerine yayınlanan iletilerin gönderilmesini en aza indirir. Bununla birlikte, abonelik bilgisinin yayılması, abone olunan konu dizelerinin sayısı yüksek olduğunda ve sık sık abonelik oluşturma ve silme yoluyla sürekli olarak değiştiğinde önemli bir ek yük haline gelebilir.

Yayınların ve aboneliklerin yayınlama/abone olma ağınızda nasıl akacağını ayarlayarak performansı etkileyebilirsiniz. Ağ trafiğinizde çok az yayın ve hızlı abonelik oluşturma, silme ya da değiştirme varsa, abonelik bilgilerinin tüm kuyruk yöneticilerine iletilmesini durdurabilir ve tüm yayınları ağdaki tüm kuyruk yöneticilerine iletebilirsiniz. Ayrıca, bağlı kuyruk yöneticileri arasında belirli bir konuya ilişkin yetkili sunucu aboneliklerinin ve yayınların akışını kısıtlayabilir, genel arama karakterleri içeren yetkili sunucu aboneliklerinin akışını kısıtlayabilir ve konu dizgilerinin sayısını ve geçici niteliğini azaltabilirsiniz.

### **Tek tek abonelik yayılımı ve** *her yerde yayınla*

*Her yerde yayınla* , bireysel abonelik yayılımına bir alternatiftir. Tek tek yayma ile, yalnızca bir kuyruk yöneticisinde eşleşen aboneliği olan yayınlar o kuyruk yöneticisine iletilir. *Her yerde yayınla*seçeneği ile tüm yayınlar ağdaki tüm kuyruk yöneticilerine iletilir. Daha sonra, alan kuyruk yöneticileri yerel aboneliklerle eşleşen yayınları teslim alır.

#### **Tek tek abonelik yayılımı**

Bu düzenek, yalnızca kuyruk yöneticisindeki aboneliklerle eşleşen yayınlar gönderildiğinden, kuyruklar arası yönetici yayın trafiğinin en az miktarına neden olur.

Ancak:

- Abone olunan her bir konu dizgisi için, yayınlama/abone olma topolojisindeki diğer kuyruk yöneticilerine bir yetkili sunucu aboneliği gönderilir. Kuyruk yöneticileri kümesi, Dağıtılmış yayınlama/abone olma ağınızın planlanmasıkonusunda açıklandığı gibi, kullanılmakta olan yöneltme modeline bağlıdır.
	- Oluşturulabilecek ya da silinecek binlerce abonelik varsa (örneğin, bir kuyruk yöneticisi yeniden başlatıldıktan sonra sürekli olmayan tüm aboneliklerin yeniden yaratılması) ya da abonelikler kümesi hızla değişiyorsa ve her biri farklı bir konu dizgisine dönüşüyorsa, bu ileti sistemi ek yükü önemli olabilir.
- Yetkili sunucu aboneliğinin yayıldığı kuyruk yöneticilerinin sayısı, ek giderin ölçeğini de etkiler.
- Yetkili sunucu abonelikleri, zamanuyumsuz ileti sistemi kullanılarak diğer kuyruk yöneticilerine akıtılır. Bu, aşağıdaki etkiyi yaratır:
	- Abonelik yaratılması ile yetkili sunucu aboneliğinin diğer kuyruk yöneticileri tarafından yaratılması, teslim edilmesi ve işlenmesi arasında bir gecikme vardır.
	- Bu aralıktaki kuyruk yöneticisinde yayınlanan iletiler uzak aboneliğe teslim edilmez.

#### **Her yerde yayınla**

Bu düzenek ile sistemde konu başına dizilim yetkili sunucu aboneliği için ek yük yoktur. Bu, hızlı abonelik oluşturma, silme ya da değişikliğin ağ yükünün ve işlemesinin artmasına neden olmadığı anlamına gelir.

Tüm yayınlar tüm kuyruk yöneticilerine gönderildiğinden, kuyruk yöneticisine akan yayınlarla abonelik oluşturma arasında da gecikme yoktur. Bu nedenle, yayınların yeni oluşturulan uzak aboneliklere teslim edilmediği bir pencere yoktur.

Ancak:

- Yayınlama/abone olma topolojisindeki tüm kuyruk yöneticilerine tüm yayınların gönderilmesi, yayınların her kuyruk yöneticisinde eşleşen abonelikleri olmadığı aşırı ağ trafiğine neden olabilir.
	- Topolojideki kuyruk yöneticilerinin sayısı artınca, ek yük de büyüyor.

Bir yayının kuyruk yöneticilerinizin önemli bir kısmından abone olmasını beklerken ya da abonelik değişikliklerinin sıklığı nedeniyle yetkili sunucu aboneliği genel giderlerinin çok yüksek olduğu durumlarda *her yerde yayınla* mekanizmasını kullanmayı düşünmeniz gerekir. Yayınlar tüm kuyruk yöneticilerine gönderildiğinde, abonelikleri eşleşen kuyruk yöneticilerine gönderildiğinde daha fazla ileti alışverişi trafiği yaşadığınız durumlarda tek tek yetkili sunucu aboneliği iletme özelliğini kullanmalısınız.

*Her yerde yayınla* davranışını konu ağacındaki herhangi bir düzeyde ayarlayabilirsiniz. *Her yerde yayınla*seçeneğini etkinleştirmek için, **PROXYSUB** parametresini üst düzey bir konu nesnesi için FORCE olarak ayarlayın. Bu, konu ağacında bu konu nesnesinin altındaki tüm konularla eşleşen tek bir genel arama karakteri yetkili sunucu aboneliğiyle sonuçlanır. Kümeli bir konu nesnesinde ayarlandığında, **PROXYSUB(FORCE)** özniteliği yalnızca konunun tanımlandığı kuyruk yöneticisine değil, ağdaki her kuyruk yöneticisine yayılır.

**Not:** Bir sıradüzende kullanıldığında, **PROXYSUB(FORCE)** ' u her kuyruk yöneticisinde ayrı ayrı ayarlarsanız, topoloji mekanizması kanal sayısını doğal olarak sınırlar. Ancak, bir kümede kullanıldığında, birçok ek kanal başlatılabilir:

- Konu anasistemi tarafından yönlendirilen bir kümede, kanallar her kuyruk yöneticisinden her konu anasistem kuyruk yöneticisine başlatılır.
- Doğrudan yöneltilen bir kümede, kanallar her kuyruk yöneticisinden diğer her kuyruk yöneticisine başlatılır.

Birçok kanalı başlatma yükü en çok doğrudan yönlendirilmiş bir kümede telaffuz edilir ve performans sorunlarına neden olabilir. Bkz. ["Doğrudan yöneltilen yayınlama/abone olma kümesi performansı" sayfa](#page-371-0) [372](#page-371-0).

### **Yetkili sunucu aboneliklerinin ve bağlantılı kuyruk yöneticileri arasındaki yayınların akışını sınırlandırmanın diğer yolları**

#### **Konu dizgilerini birleştirme**

Birçok ayrı, geçici, konu dizesinin kullanılması, yayıncıların ya da aboneliklerin bağlı olduğu sistemdeki her kuyruk yöneticisinde bir yönetim ek yükü düzeyi sunar. Konuların birleştirilip birleştirilemeyeceğini görmek için konu dizgilerinin kullanımını düzenli aralıklarla değerlendirmelisiniz. Konu dizelerinin sayısını ve geçici niteliğini azaltma ve bu nedenle yayıncılar ve bunlara abonelikler, sistem üzerindeki etkiyi azaltır.

#### **Yayın ve abonelik kapsamını sınırla**

Belirli bir konuda, yayınları ve abonelikleri tanımlandıkları kuyruk yöneticisinde yerel olarak tutmak için Yayın kapsamı ve Abonelik kapsamı ayarlarını kullanabilirsiniz.

#### **Genel arama karakterli konulara yapılan abonelikleri engelle**

**Topic** WILDCARD özniteliğini BLOCKolarak ayarlayarak, genel arama karakterleri içeren yetkili sunucu aboneliklerinin akışını kısıtlayabilirsiniz. Bkz. Yetkili sunucu aboneliklerinde genel arama karakterleri.

Ayrıca bkz. ["Yayınlama/abone olma ağlarında üreticilerin ve tüketicilerin dengelenmesi" sayfa 378](#page-377-0)

### **Kümelerde yetkili sunucu aboneliği trafiğini izleme**

["Yayınlama/abone olma ağlarında üreticilerin ve tüketicilerin dengelenmesi" sayfa 378](#page-377-0)içinde listelenen kuyrukları izlemeye ek olarak, yetkili abonelik trafiğinden sistemdeki yükü göz önünde bulundurursak, aşağıdaki küme kuyruklarını izleyin:

- SYSTEM.INTER.QMGR.FANREQ kuyruğu.
- SYSTEM.INTER.QMGR.CONTROL kuyruğu.

Bu kuyruklardaki önemli ileti birikim listesi, abonelik değişikliği hızının sistem için çok yüksek olduğu ya da bir kuyruk yöneticisinin kümede doğru çalışmadığı anlamına gelir. Sorunun belirli bir kuyruk yöneticisiyle ilgili olduğundan şüpheleniyorsanız, o kuyruk yöneticisi için yayınlama/abone olma desteğinin geçersiz kılınmadığını denetleyin. ALTER QMGRbaşlıklı konudaki **PSMODE** konusuna bakın.

#### **İlgili kavramlar**

#### [Doğrudan yöneltilen yayınlama/abone olma kümesi performansı](#page-371-0)

Doğrudan yöneltilen yayınlama/abone olma kümelerinde, kümelenmiş konular ve yetkili sunucu abonelikleri gibi bilgiler, tüm küme kuyruğu yöneticilerinin yayınlama/abone olma ileti sistemine etkin olarak katılıp katılmadığına bakılmaksızın, kümenin tüm üyelerine gönderilir. Bu işlem, sistemde önemli bir ek yük yaratabilir. Küme yönetiminin performans üzerindeki etkisini azaltmak için, güncellemeleri yoğun olmayan zamanlarda gerçekleştirebilir, yayınlama/abone olma sürecine dahil olan kuyruk yöneticilerinin çok daha küçük bir alt kümesini tanımlayabilir ve bunu "örtüşen" bir küme haline getirebilirsiniz ya da konu anasistemi yönlendirmesini kullanmaya geçebilirsiniz.

[Konu Anasistem tarafından yönlendirilen yayınlama/abone olma küme performansı](#page-373-0)

Konu anasistem tarafından yönlendirilen yayınlama/abone olma kümesi, her bir konuyu hangi kuyruk yöneticilerinin bulundurduğu üzerinde kesin denetim sağlar. Bu konu anasistemleri, konu ağacının o dalı için *yöneltme* kuyruk yöneticileri olur. Ayrıca, abonelikleri ya da yayıncıları olmayan kuyruk yöneticilerinin konu anasistemleriyle bağlantı kurmalarına gerek yoktur. Bu yapılandırma, kümedeki kuyruk yöneticileri arasındaki bağlantı sayısını ve kuyruk yöneticileri arasında iletilen bilgi miktarını önemli ölçüde azaltabilir.

[Yayınlama/abone olma ağlarında üreticilerin ve tüketicilerin dengelenmesi](#page-377-0) Zamanuyumsuz ileti sistemi performansında önemli bir kavram *dengedir*. İleti tüketicileri, ileti üreticileriyle dengelenmediği sürece, tüketilmeyen iletilerin birikmesi ve birden çok uygulamanın performansını ciddi şekilde etkilemesi tehlikesi vardır.

Bir yayınlama/abone olma ağındaki yetkili sunucu abonelikleri

### **Konu ağacında istenmeyen konuların sayısını azaltma**

Bir yayınlama/abone olma sisteminin performansı, konu ağacındaki istenmeyen konuların sayısını azaltarak artırılır. İstenmeyen konu nedir ve bunları nasıl kaldırıyorsunuz?

Performansı olumsuz etkilemeden çok sayıda konu oluşturabilirsiniz. Ancak, yayınlama/abone olma özelliğini kullanmanın bazı yolları, konu ağaçlarının sürekli olarak genişletilmesine neden olur. Çok sayıda konu bir kez oluşturulur ve bir daha kullanılmaz. Artan sayıda konu bir performans sorunu haline gelebilir.

Büyük ve artan sayıda istenmeyen konuya yol açan tasarımlardan nasıl kaçınabilirsiniz? Kuyruk yöneticisinin konu ağacından istenmeyen konuları kaldırmasına yardımcı olmak için neler yapabilirsiniz?

Kuyruk yöneticisi, 30 dakikadır kullanılmadığı için istenmeyen bir konuyu tanır. Kuyruk yöneticisi, konu ağacından sizin için kullanılmayan konuları kaldırır. 30 dakikalık süre, **TREELIFE**kuyruk yöneticisi özniteliği değiştirilerek değiştirilebilir. Kuyruk yöneticisinin, konunun kuyruk yöneticisine kullanılmayan bir konu olarak görünmesini sağlayarak, istenmeyen konuları kaldırmasına yardımcı olabilirsiniz. ["Kullanılmayan konu nedir?" sayfa 382](#page-381-0) kısmı, kullanılmayan bir konunun ne olduğunu açıklar.

<span id="page-381-0"></span>Herhangi bir uygulamayı tasarlayan ve özellikle uzun süreli bir uygulama tasarlayan bir programcı, kaynak kullanımını göz önünde bulundurmaktadır: Programın gerektirdiği kaynak miktarı, sınırsız talepler ve herhangi bir kaynak sızıntısı var mı? Konular, programları yayınlayan/abone olan bir kaynaktır. Bir programın kullandığı diğer kaynaklar gibi konuların kullanımını dikkatle inceleyin.

### **Kullanılmayan konu nedir?**

Kullanılmayan bir konunun ne olduğunu tanımlamadan önce, konu olarak tam olarak ne sayılır?

USA/Alabama/Auburngibi bir konu dizgisi bir konuya dönüştürüldüğünde, konu konu ağacına eklenir. Gerekirse, ağaçta ek konu düğümleri ve ilgili konuları yaratılır. USA/Alabama/Auburn konu dizgisi, üç konu içeren bir ağaca dönüştürülür.

- USA
- USA/Alabama
- USA/Alabama/Auburn

Konu ağacındaki tüm konuları görüntülemek için **runmqsc** komutunu DISPLAY TPSTATUS('#') TYPE(TOPIC)kullanın.

Konu ağacında kullanılmayan bir konu aşağıdaki özelliklere sahiptir.

#### **Bir konu nesnesiyle ilişkilendirilmemiş**

Yönetimle ilgili bir konu nesnesi, bir konuyla ilişkilendiren bir konu dizesine sahiptir. Alabamakonu nesnesini tanımladığınızda, konu USA/Alabamayoksa, konu, konu dizgisinden oluşturulur. Konu varsa, konu nesnesi ve konu, konu dizesi kullanılarak birlikte ilişkilendirilir.

#### **Alıkonan bir yayını yok**

Yayını alıkonan bir konu, MQPMO\_RETAINseçeneğiyle bir konuya ileti konan bir yayıncının sonucuyla sonuçlanır.

USA/Alabama ' in alıkonan bir yayını olup olmadığını denetlemek için **runmqsc** komutu DISPLAY TPSTATUS('USA/Alabama') RETAINED kullanın. Yanıt: YES ya da NO.

USA/Alabama' den alıkonan bir yayını kaldırmak için **runmqsc** komutu CLEAR TOPICSTR('USA/ Alabama') CLTRTYPE(RETAINED) kullanın.

#### **Alt konu yok**

USA/Alabama/Auburn , alt konuları olmayan bir konudur. USA/Alabama/Auburn , USA/Alabama' in doğrudan alt konusudur.

USA/Alabama komutunun doğrudan alt öğelerini **runmqsc** komutuyla DISPLAY TPSTATUS('USA/ Alabama/+')görüntüleyin.

#### **Düğüme ilişkin etkin yayınlayan yok**

Bir düğümün etkin yayınlayıcısı, konu çıkış için açık olan bir uygulamadır.

Örneğin, bir uygulama **Alabama** adlı konu nesnesini açma seçenekleri MQOO\_OUTPUTile açar.

USA/Alabama ve tüm alt öğelerine ilişkin etkin yayıncıları görüntülemek için **runmqsc** komutunu DISPLAY TPSTATUS('USA/Alabama/#') TYPE(PUB) ACTCONNkullanın.

#### **Düğümün etkin abonesi yok**

Etkin bir abone, sürekli bir abonelik ya da MQSUBile bir konuya abonelik kaydettirmiş ve kapatmamış bir uygulama olabilir.

USA/Alabama' e ilişkin etkin abonelikleri görüntülemek için **runmqsc** komutunu DISPLAY TPSTATUS('USA/Alabama') TYPE(SUB) ACTCONNkullanın.

USA/Alabama ve tüm alt öğelerine ilişkin etkin abonelikleri görüntülemek için **runmqsc** komutunu DISPLAY TPSTATUS('USA/Alabama/#') TYPE(SUB) ACTCONNkullanın.

### **Konu ağacındaki konu sayısını yönetme**

Özet olarak, bir konu ağacındaki konu sayısını yönetmenin birçok yolu vardır.

#### **Görüntü TPCOUNT**

**TPCOUNT** özelliğini görüntülemek için düzenli aralıklarla **runmqsc** komutu DISPLAY PUBSUB ALL kullanın. Bu, konu ağacındaki konu düğümlerinin sayısıdır. Sayı büyüyorsa, daha kısa bir TREELIFE gerekli olduğunu ya da konuların yeniden tasarlanması gerektiğini gösterebilir.

#### **TREELIFE değerini değiştir**

Kullanılmayan bir konunun yaşam süresi varsayılan olarak 30 dakikadır. Kullanılmayan bir konunun kullanım ömrünü daha kısa hale getirebilirsiniz.

Örneğin, **runmqsc** komutu ALTER QMGR TREELIFE(900), kullanılmayan bir konunun kullanım süresini 30 dakikadan 15 dakikaya indirir.

#### **Kural dışı olarak, kuyruk yöneticisini yeniden başlatın**

Kuyruk yöneticisi yeniden başlatıldığında, konu ağacı konu nesnelerinden, alıkonan yayınları olan düğümlerden ve sürekli aboneliklerden yeniden başlatılır. Yayıncı ve abone programlarının işletilmesiyle oluşturulan konular ortadan kaldırılmıştır.

Son çare olarak, istenmeyen konuların büyümesi geçmişte performans sorunlarına neden olduysa, kuyruk yöneticisini yeniden başlatın.

#### **İlgili kavramlar**

Konu ağaçları

## **Aspera gateway, yüksek gecikme**

### **süreli ağlarda performansı artırabilir**

IBM Aspera faspio Gateway , IBM MQiçin ağ verimini önemli ölçüde artırabilen hızlı bir TCP/IP tüneli sağlar.

Aspera gateway , kuyruk yöneticisi kanallarının performansını artırmak için kullanılabilir. Özellikle ağ yüksek gecikme süresine sahipse veya paketleri kaybetme eğilimindeyse etkilidir ve genellikle farklı veri merkezlerindeki kuyruk yöneticileri arasındaki bağlantıyı hızlandırmak için kullanılır.

Ancak, paketleri kaybetmeyen hızlı bir ağ için Aspera gatewaykullanırken başarımda bir düşüş vardır, bu nedenle bir Aspera gateway bağlantısı tanımlanmadan önce ve tanımlandıktan sonra ağ başarımının denetlenmesi önemlidir.

Herhangi bir yetkili platformda çalışan bir kuyruk yöneticisi, Aspera gatewayaracılığıyla bağlanabilir. Ağ geçidinin kendisi Red Hat® ya da Ubuntu Linuxya da Windowsüzerinde devreye alınır.

Daha fazla bilgi için bkz. Linux ya da Windowsüzerinde Aspera gateway bağlantısı tanımlama.

IBM MQ için İzleme ve Performans

# **Özel notlar**

Bu belge, ABD'de kullanıma sunulan ürünler ve hizmetler için hazırlanmıştır.

IBM, bu belgede sözü edilen ürün, hizmet ya da özellikleri diğer ülkelerde kullanıma sunmayabilir. Bulunduğunuz yerde kullanıma sunulan ürün ve hizmetleri yerel IBM müşteri temsilcisinden ya da çözüm ortağından öğrenebilirsiniz. Bir IBM ürün, program ya da hizmetine gönderme yapılması, açık ya da örtük olarak, yalnızca o IBM ürünü, programı ya da hizmetinin kullanılabileceğini göstermez. Aynı işlevi gören ve IBM'in fikri mülkiyet haklarına zarar vermeyen herhangi bir ürün, program ya da hizmet de kullanılabilir. Ancak, IBM dışı ürün, program ya da hizmetlerle gerçekleştirilen işlemlerin değerlendirilmesi ve doğrulanması kullanıcının sorumluluğundadır.

IBM'in, bu belgedeki konularla ilgili patentleri ya da patent başvuruları olabilir. Bu belgenin size verilmiş olması, patentlerin izinsiz kullanım hakkının da verildiği anlamına gelmez. Lisansla ilgili sorularınızı aşağıdaki adrese yazabilirsiniz:

IBM Director of Licensing IBM Corporation North Castle Drive Armonk, NY 10504-1785 U.S.A.

Çift byte (DBCS) bilgilerle ilgili lisans soruları için, ülkenizdeki IBM'in Fikri Haklar (Intellectual Property) bölümüyle bağlantı kurun ya da sorularınızı aşağıda adrese yazın:

Intellectual Property Licensing Legal and Intellectual Property Law IBM Japan, Ltd. 19-21, Nihonbashi-Hakozakicho, Chuo-ku Tokyo 103-8510, Japonya

**İzleyen paragraf, bu tür kayıt ve koşulların, yasalarıyla bağdaşmadığı ülkeler ya da bölgeler için geçerli değildir:** IBM BU YAYINI, "OLDUĞU GİBİ" , HİÇBİR KONUDA AÇIK YA DA ÖRTÜK GARANTİ VERMEKSİZİN SAĞLAMAKTADIR; TİCARİ KULLANIMA UYGUNLUK AÇISINDAN HER TÜRLÜ GARANTİ VE BELİRLİ BİR AMACA UYGUNLUK İDDİASI AÇIKÇA REDDEDİLİR. Bazı ülkeler bazı işlemlerde garantinin açık ya da örtük olarak reddedilmesine izin vermez; dolayısıyla, bu bildirim sizin için geçerli olmayabilir.

Bu yayın teknik yanlışlar ya da yazım hataları içerebilir. Buradaki bilgiler üzerinde düzenli olarak değişiklik yapılmaktadır; söz konusu değişiklikler sonraki basımlara yansıtılacaktır. IBM, önceden bildirimde bulunmaksızın, bu yayında açıklanan ürünler ve/ya da programlar üzerinde iyileştirmeler ve/ya da değişiklikler yapabilir.

Bu belgede IBM dışı Web sitelerine yapılan göndermeler kullanıcıya kolaylık sağlamak içindir ve bu Web sitelerinin onaylanması anlamına gelmez. Bu Web sitelerinin içerdiği malzeme, bu IBM ürününe ilişkin malzemenin bir parçası değildir ve bu tür Web sitelerinin kullanılmasının sorumluluğu size aittir.

IBM'e bilgi ilettiğinizde, IBM bu bilgileri size karşı hiçbir yükümlülük almaksızın uygun gördüğü yöntemlerle kullanabilir ya da dağıtabilir.

(i) Bağımsız olarak yaratılan programlarla, bu program da içinde olmak üzere diğer programlar arasında bilgi değiş tokuşuna ve (ii) değiş tokuş edilen bilginin karşılıklı kullanımına olanak sağlamak amacıyla bu program hakkında bilgi sahibi olmak isteyen lisans sahipleri şu adrese yazabilirler:

IBM Corporation Yazılım Birlikte Çalışabilirlik Koordinatörü, Bölüm 49XA 3605 Karayolu 52 N Rochester, MN 55901 U.S.A.

Bu tür bilgiler, ilgili kayıt ve koşullar altında ve bazı durumlarda bedelli olarak edinilebilir.

Bu belgede açıklanan lisanslı program ve bu programla birlikte kullanılabilecek tüm lisanslı malzeme, IBM tarafından IBM Müşteri Sözleşmesi, IBM Uluslararası Program Lisans Sözleşmesi ya da taraflar arasında yapılan herhangi bir eşdeğer sözleşmenin koşulları kapsamında sağlanır.

Burada belirtilen performans verileri denetimli bir ortamda elde edilmiştir. Bu nedenle, başka işletim ortamlarında çok farklı sonuçlar alınabilir. Bazı ölçümler geliştirilme düzeyindeki sistemlerde yapılmıştır ve bu ölçümlerin genel kullanıma sunulan sistemlerde de aynı olacağı garanti edilemez. Ayrıca, bazı sonuçlar öngörü yöntemiyle elde edilmiş olabilir. Dolayısıyla, gerçek sonuçlar farklı olabilir. Bu belgenin kullanıcıları, kendi ortamları için geçerli verileri kendileri doğrulamalıdırlar.

IBM dışı ürünlerle ilgili bilgiler, bu ürünleri sağlayan firmalardan, bu firmaların yayın ve belgelerinden ve genel kullanıma açık diğer kaynaklardan alınmıştır. IBM bu ürünleri sınamamıştır ve IBM dışı ürünlerle ilgili performans doğruluğu, uyumluluk gibi iddiaları doğrulayamaz. IBM dışı ürünlerin yeteneklerine ilişkin sorular, bu ürünleri sağlayan firmalara yöneltilmelidir.

IBM'in gelecekteki yönelim ve kararlarına ilişkin tüm bildirimler değişebilir ve herhangi bir duyuruda bulunulmadan bunlardan vazgeçilebilir; bu yönelim ve kararlar yalnızca amaç ve hedefleri gösterir.

Bu belge, günlük iş ortamında kullanılan veri ve raporlara ilişkin örnekler içerir. Örneklerin olabildiğince açıklayıcı olması amacıyla kişi, şirket, marka ve ürün adları belirtilmiş olabilir. Bu adların tümü gerçek dışıdır ve gerçek iş ortamında kullanılan ad ve adreslerle olabilecek herhangi bir benzerlik tümüyle rastlantıdır.

#### YAYIN HAKKI LİSANSI:

Bu belge, çeşitli işletim platformlarında programlama tekniklerini gösteren, kaynak dilde yazılmış örnek uygulama programları içerir. Bu örnek programları, IBM'e herhangi bir ödemede bulunmadan, örnek programların yazıldığı işletim altyapısına ilişkin uygulama programlama arabirimiyle uyumlu uygulama programlarının geliştirilmesi, kullanılması, pazarlanması ya da dağıtılması amacıyla herhangi bir biçimde kopyalayabilir, değiştirebilir ve dağıtabilirsiniz. Bu örnekler her koşul altında tüm ayrıntılarıyla sınanmamıştır. Dolayısıyla, IBM bu programların güvenilirliği, bakım yapılabilirliği ya da işlevleri konusunda açık ya da örtük güvence veremez.

Bu bilgileri elektronik kopya olarak görüntülediyseniz, fotoğraflar ve renkli resimler görünmeyebilir.

## **Programlama arabirimi bilgileri**

Sağlandıysa, programlama arabirimi bilgileri, bu programla birlikte kullanılmak üzere uygulama yazılımı oluşturmanıza yardımcı olmak amacıyla hazırlanmıştır.

Bu kitapta, müşterinin WebSphere MQhizmetlerini elde etmek üzere program yazmasına olanak sağlayan amaçlanan programlama arabirimlerine ilişkin bilgiler yer alır.

Ancak, bu bilgiler tanılama, değiştirme ve ayarlama bilgilerini de içerebilir. Tanılama, değiştirme ve ayarlama bilgileri, uygulama yazılımlarınızda hata ayıklamanıza yardımcı olur.

**Önemli:** Bu tanılama, değiştirme ve ayarlama bilgilerini bir programlama arabirimi olarak kullanmayın; bu bilgiler değişebilir.

## **Ticari Markalar**

IBM, IBM logosu, ibm.com, IBM Corporation 'ın dünya çapında birçok farklı hukuk düzeninde kayıtlı bulunan ticari markalarıdır. IBM ticari markalarının güncel bir listesine Web üzerinde "Copyright and trademark information"www.ibm.com/legal/copytrade.shtml(Telif hakkı ve ticari marka bilgileri) başlıklı konudan ulaşılabilir. Diğer ürün ve hizmet adları IBM'in veya diğer şirketlerin ticari markaları olabilir.

Microsoft ve Windows, Microsoft Corporation firmasının ABD'de ve/ya da diğer ülkelerdeki markalarıdır.

UNIX, The Open Group şirketinin ABD ve diğer ülkelerdeki tescilli ticari markasıdır.

Linux, Linus Torvalds'ın ABD ve/ya da diğer ülkelerdeki tescilli ticari markasıdır.

Bu ürün, Eclipse Project (https://www.eclipse.org/) tarafından geliştirilen yazılımları içerir.

Java ve Java tabanlı tüm markalar ve logolar, Oracle firmasının ve/ya da iştiraklerinin markaları ya da tescilli markalarıdır.

IBM MQ için İzleme ve Performans

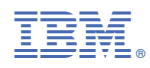

Parça numarası: